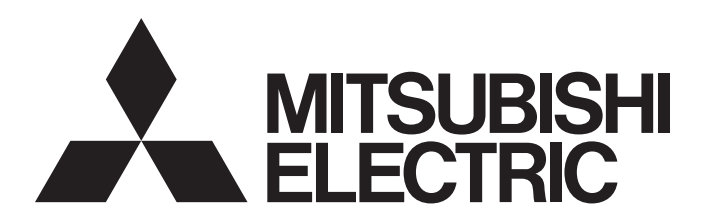

三菱电机AC伺服系统

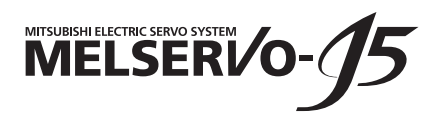

 $MR-J5$ 用户手册 (功能篇)

 $-MR-J5-C_$  $-MR-J5W_{--}G_{-}$  $-MR-J5$ <sup>- $A$ </sup>

# <span id="page-2-0"></span>安全注意事项

使用前请务必阅读

安装、运行、维护及检查之前,应仔细阅读本手册、使用说明书及附带资料,以便正确使用。应在充分了解设备的相关知识、 安全信息及注意事项后使用。

在本手册中, 安全注意事项分为"警告"及"注意"两个等级。

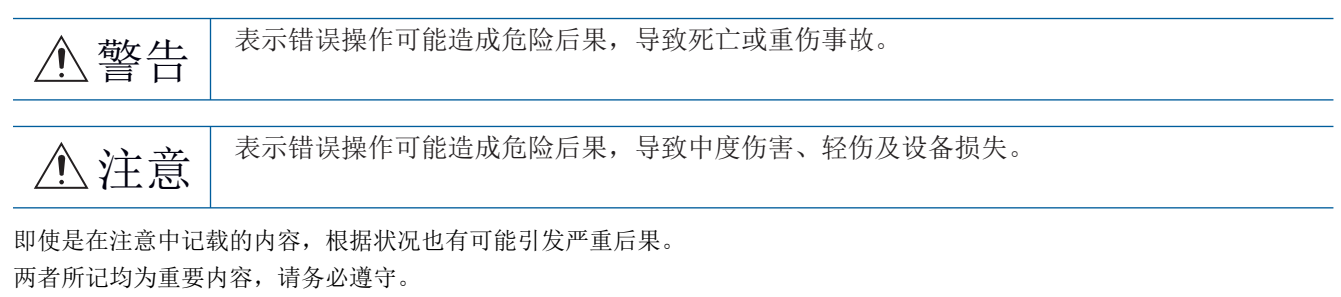

禁止及强制图标的说明如下所示。

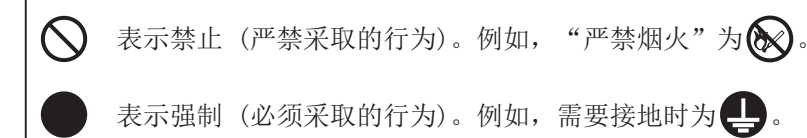

在本手册中,将会造成设备损失的注意事项及其它功能等的注意事项作为"要点"进行区分。 仔细阅读本手册后请妥善保管,以便使用者可以随时取阅。

## [安装/接线]

# 警告

- 应在关闭电源经过15分钟后,再进行接线作业及检查,否则会导致触电。
- 应对伺服放大器进行接地作业, 否则会导致触电。
- 应由专业技术人员进行接线作业,否则会导致触电。
- 应在安装伺服放大器后再对其接线,否则会导致触电。
- 应将伺服放大器的保护接地 (PE) 端子连接到控制柜的保护接地 (PE) 端子上接入大地,以防止触电。
- 请勿触摸导电部位,否则会导致触电。

## [设定/调整]

# 警告

● 请勿用潮湿的手操作开关,否则会导致触电。

### [运行]

# 警告

● 请勿用潮湿的手操作开关,否则会导致触电。

## [维护]

警告

● 应由专业技术人员进行检查,否则会导致触电。

● 请勿用潮湿的手操作开关,否则会导致触电。

### <span id="page-4-0"></span>关于手册 要点》 e-Manual是使用专业工具可以阅览的三菱电机FA电子书籍手册。 e-Manual具有下述特点。 • 从多个手册可以批量检索希望寻找的信息 (手册交叉搜索) • 从手册内的链接可以参照其他手册 • 通过产品的插图可以阅览想要知道的硬件规格

- 频繁参照的信息可以登录至收藏夹
- 样本程序可以复制到工程工具

初次使用时,为了安全地使用本伺服应根据需要准备以下相关手册。根据伺服放大器的接口不同所使用的手册也不同。关于详 细内容,请参照用户手册 (导入篇)。可以从三菱电机FA网站下载最新的e-Manual和PDF手册。 www.MitsubishiElectric.co.jp/fa

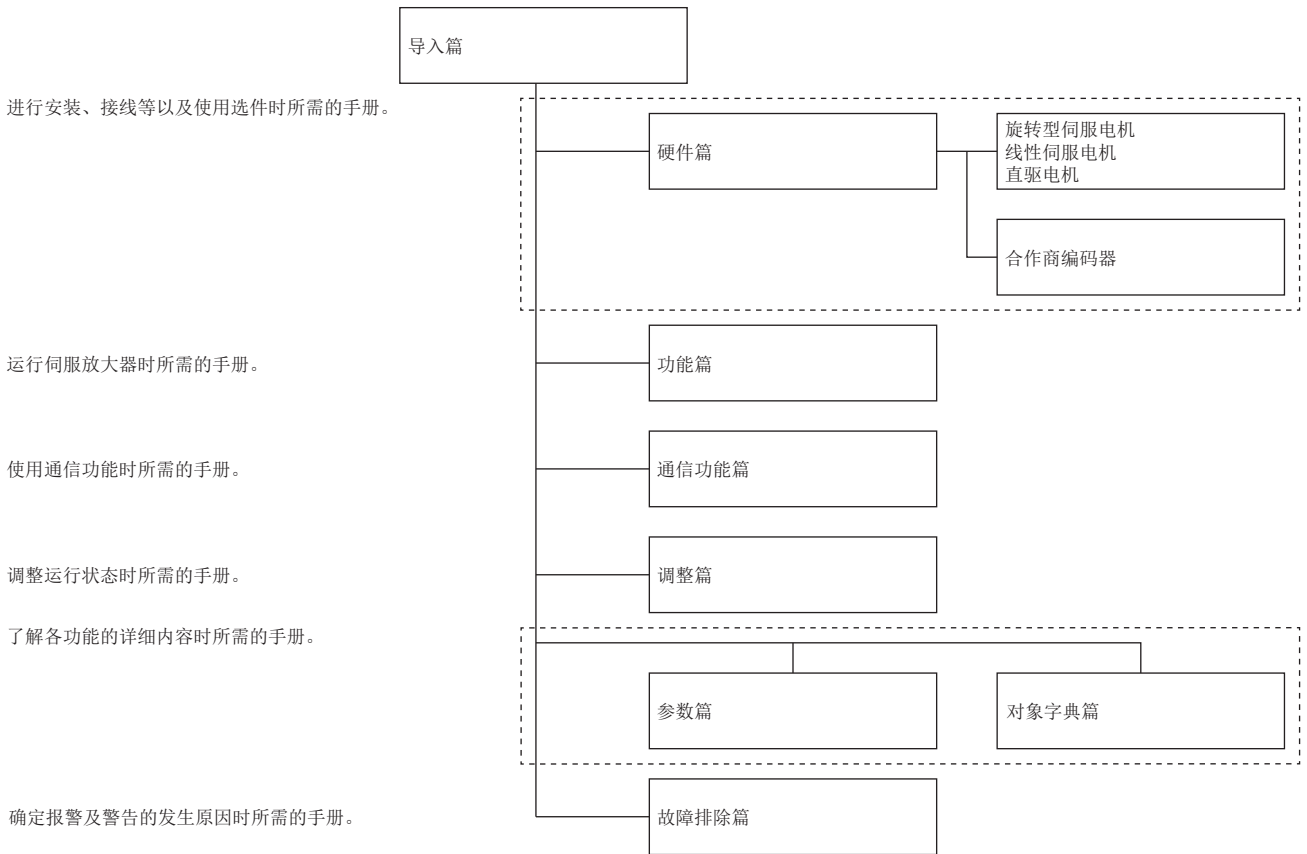

#### 本手册对应以下伺服放大器。

•  $MR-J5-C/MR-J5W - G/MR-J5-A$ 本文中使用以下简称表示相应的伺服放大器。

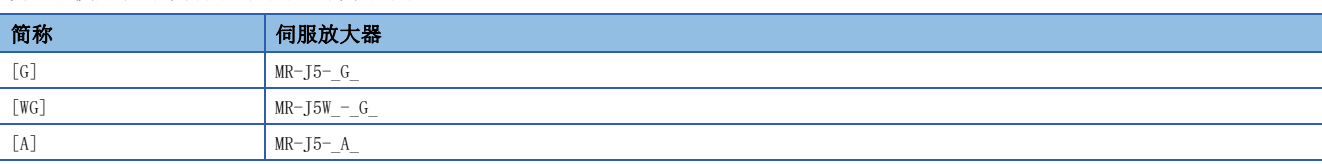

# <span id="page-5-1"></span>对象的单位

本手册中记载的pos units、vel units及acc units的说明如下。

#### pos units

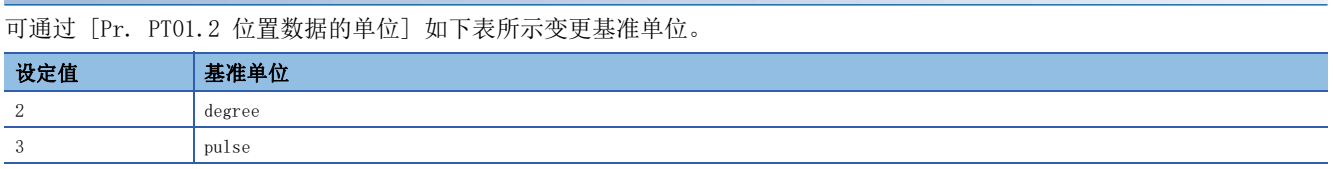

#### vel units

可通过 [Pr. PT01.1 速度/加减速度单位选择] 如下表所示变更速度单位。指令单位可以通过 [Pr. PT01.2] 变更为pulse或  $10^{-3}$  degree.

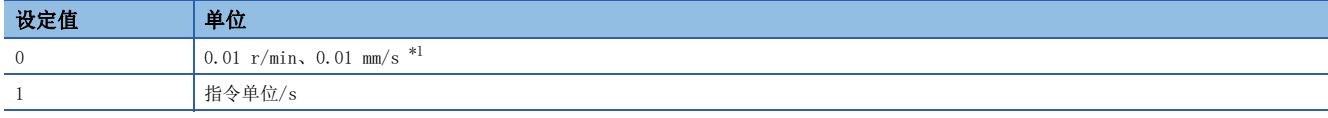

<span id="page-5-0"></span>\*1 线性伺服电机控制模式的情况下为 0.01 mm/s。

#### acc units

可通过 [Pr. PT01.1] 如下表所示变更加速度单位。指令单位可以通过 [Pr. PT01.2] 变更为pulse或10-3 degree。

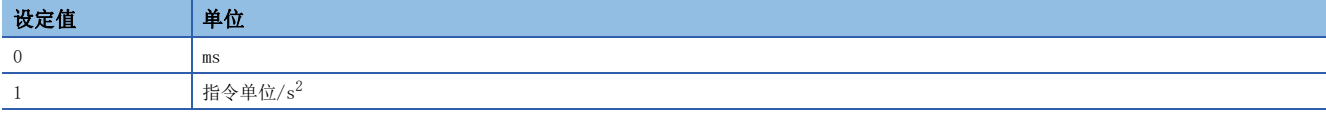

# 目录

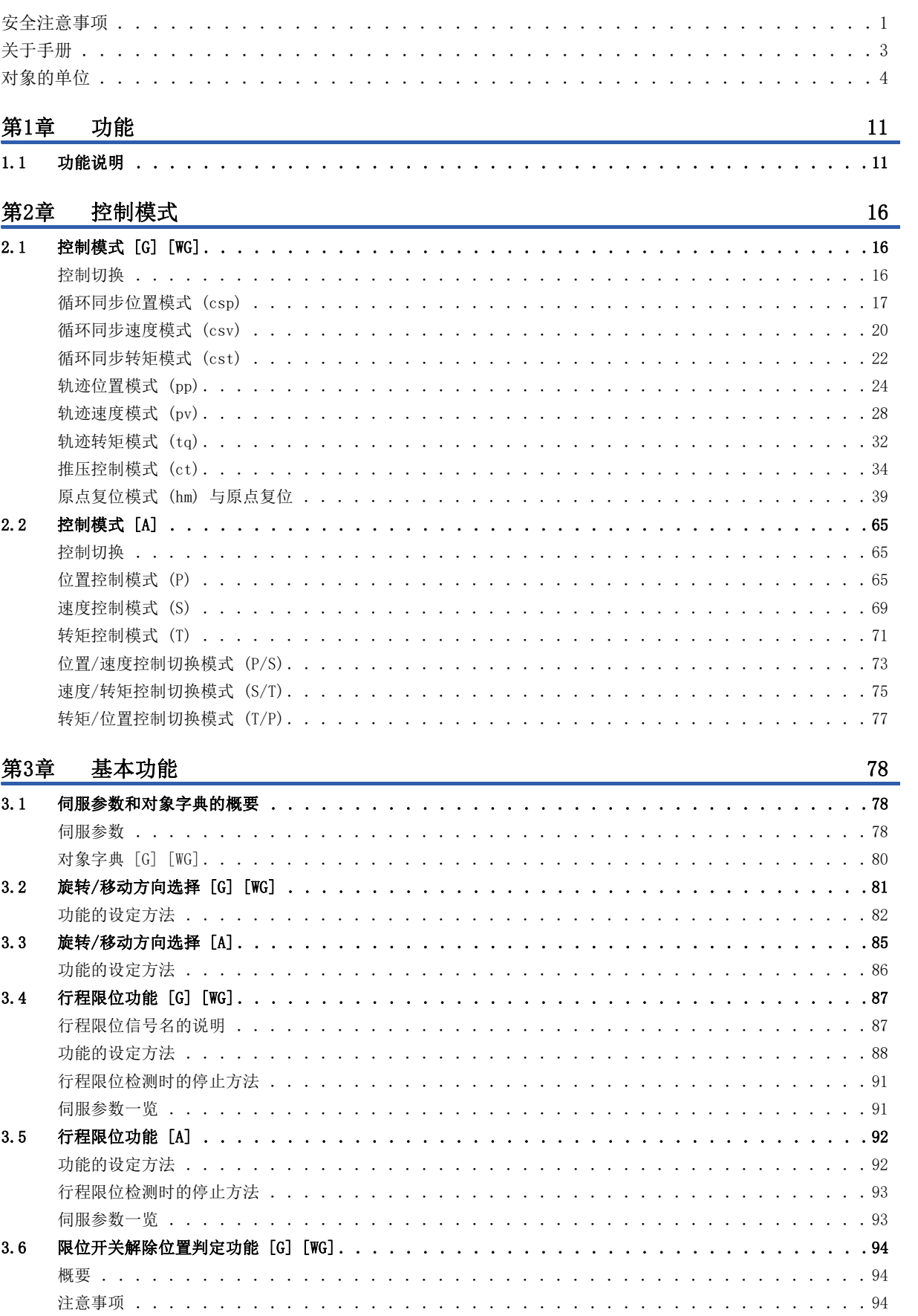

# CONTENTS

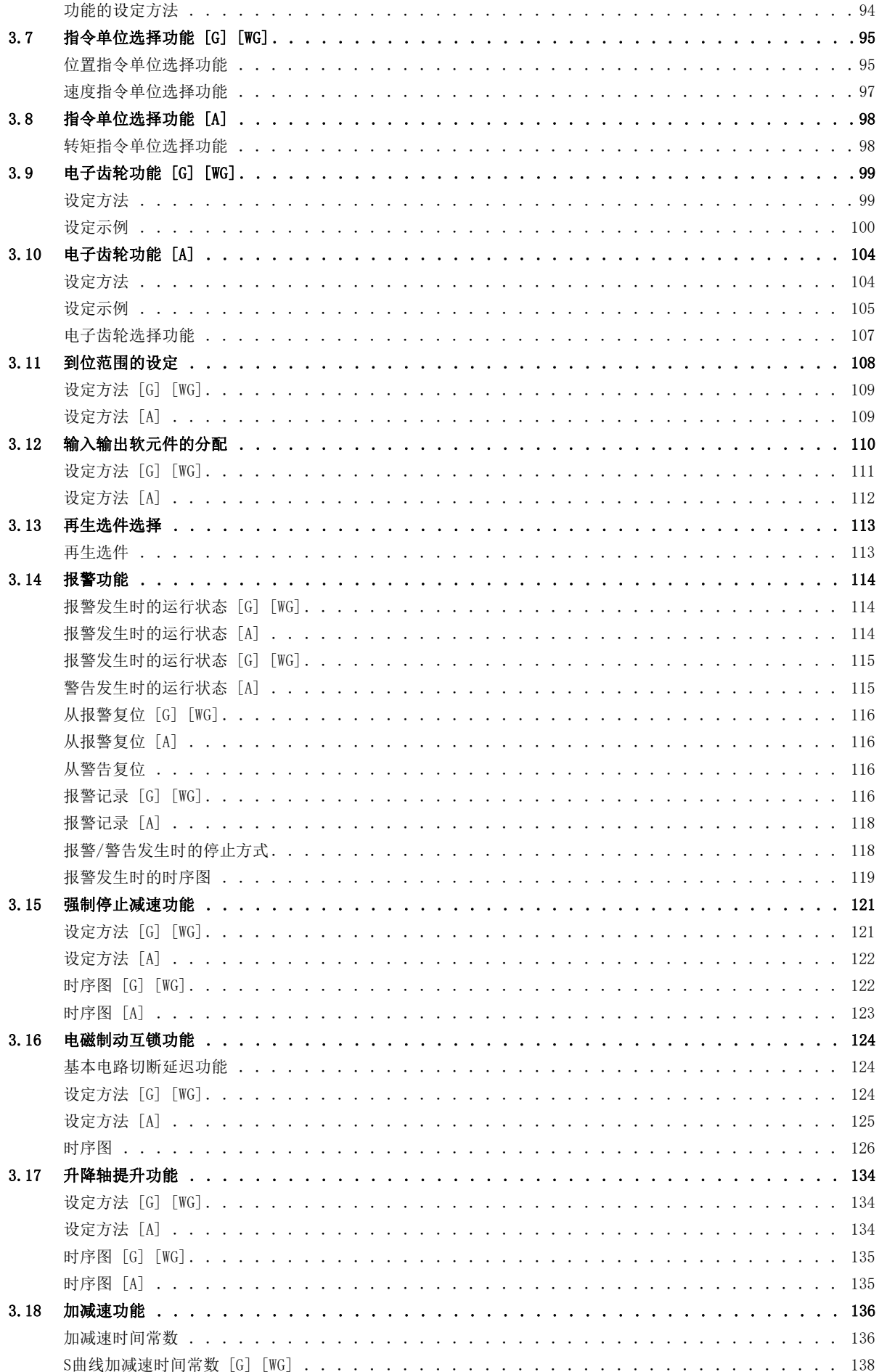

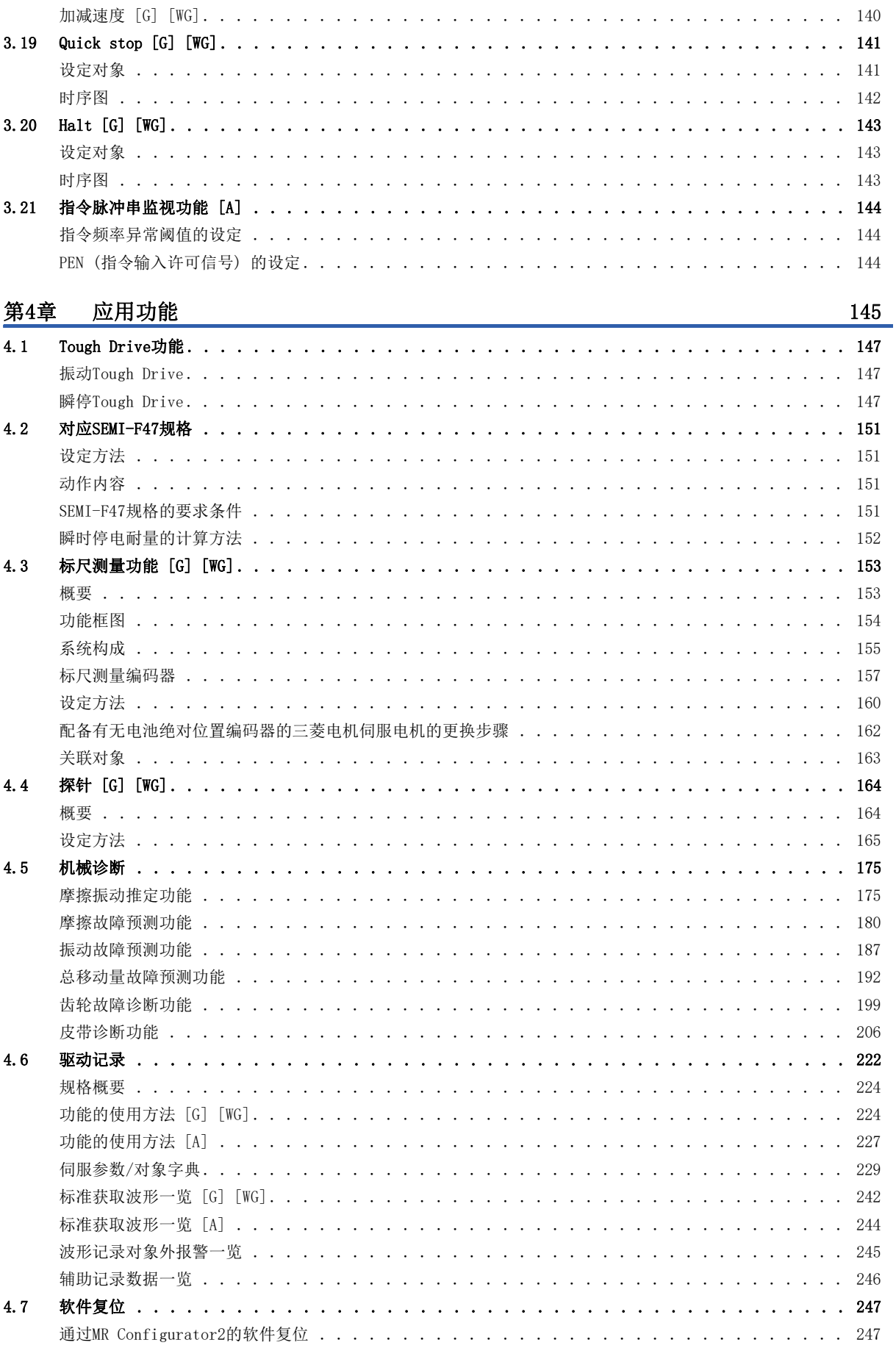

# **CONTENTS**

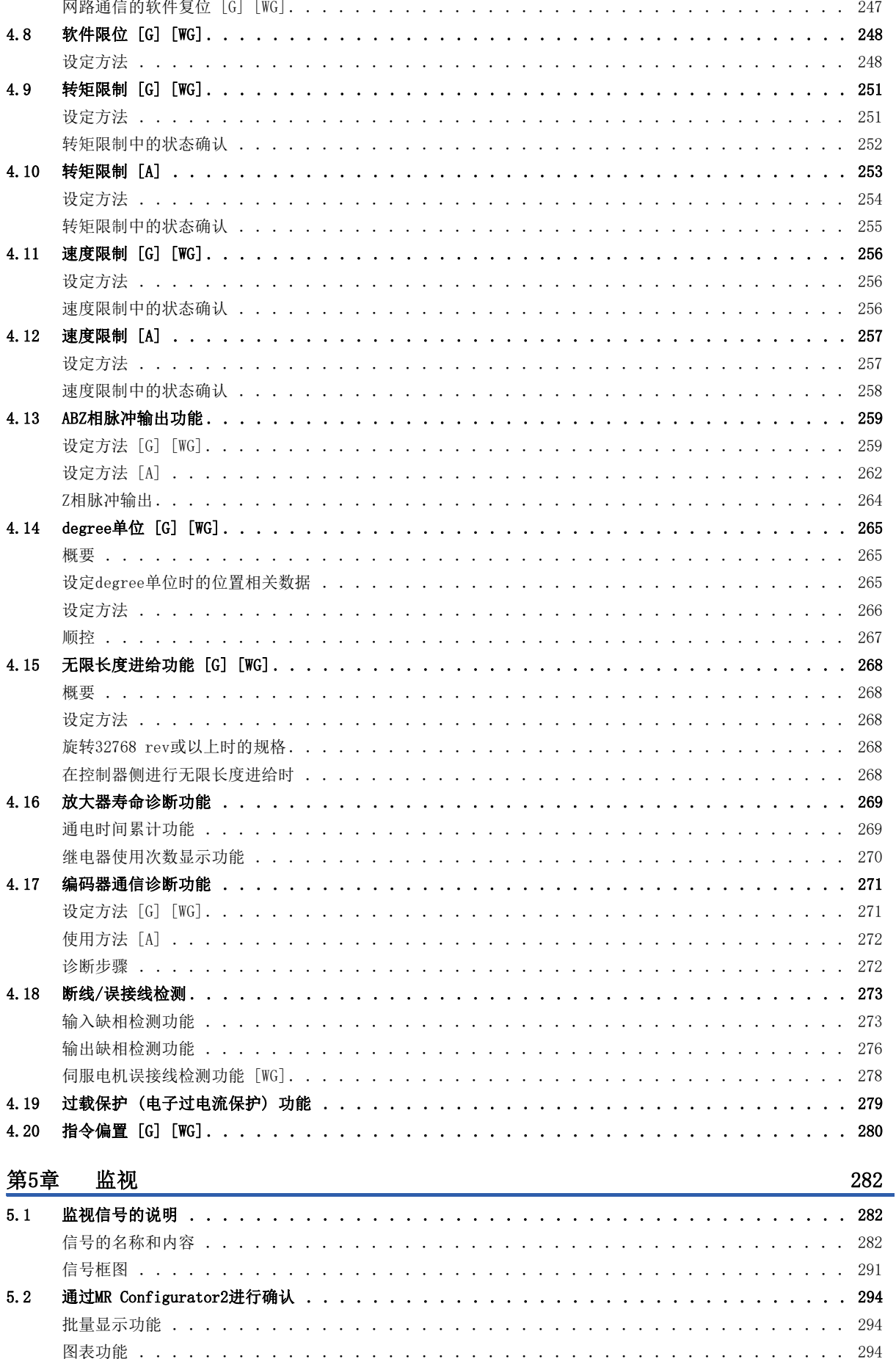

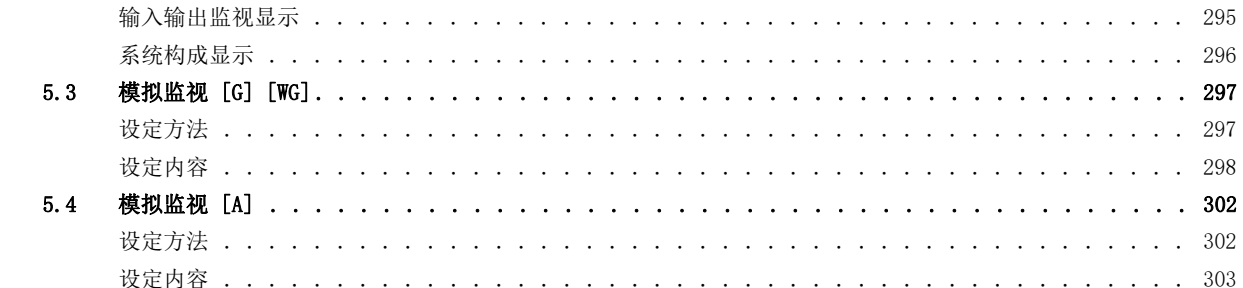

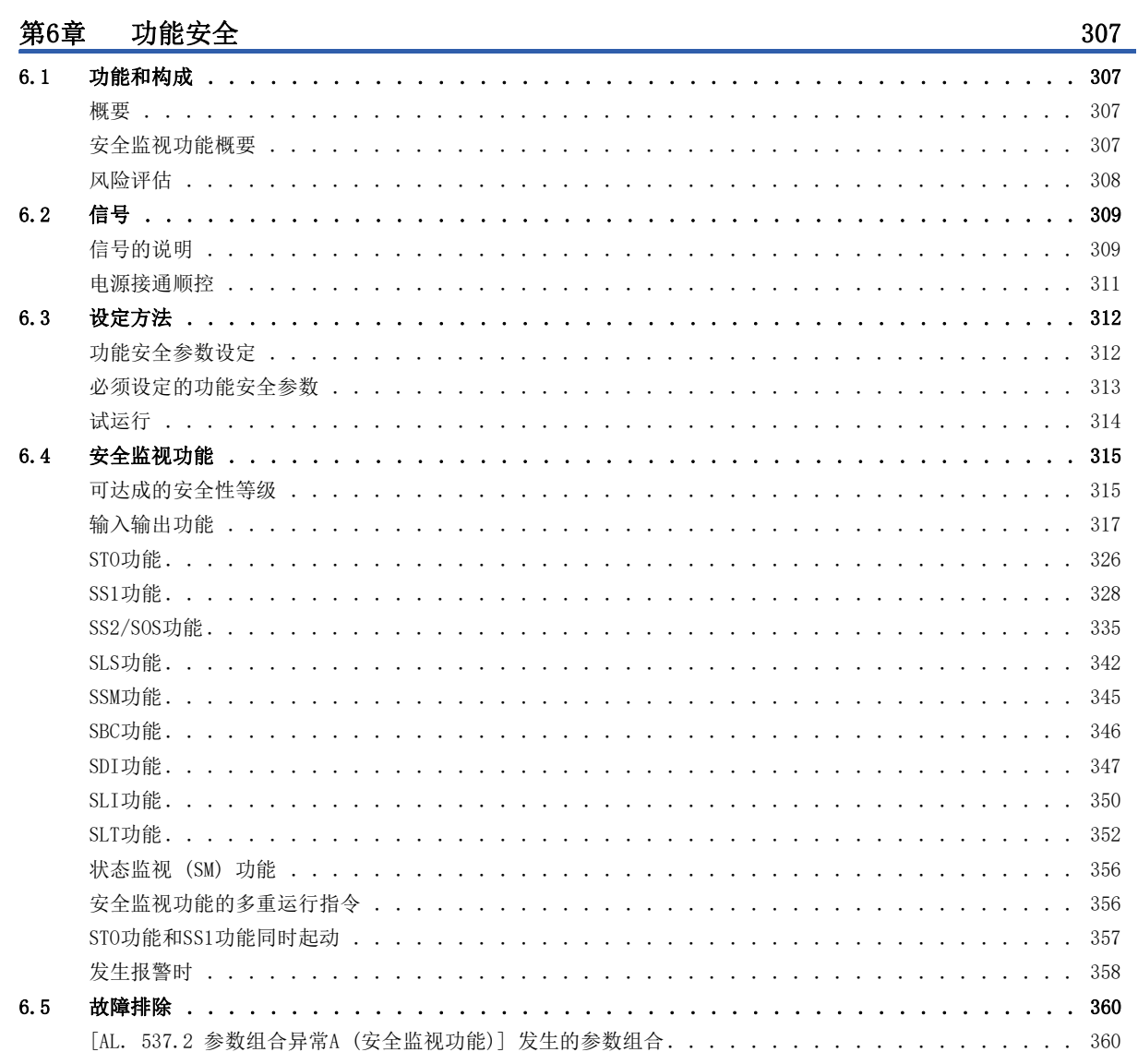

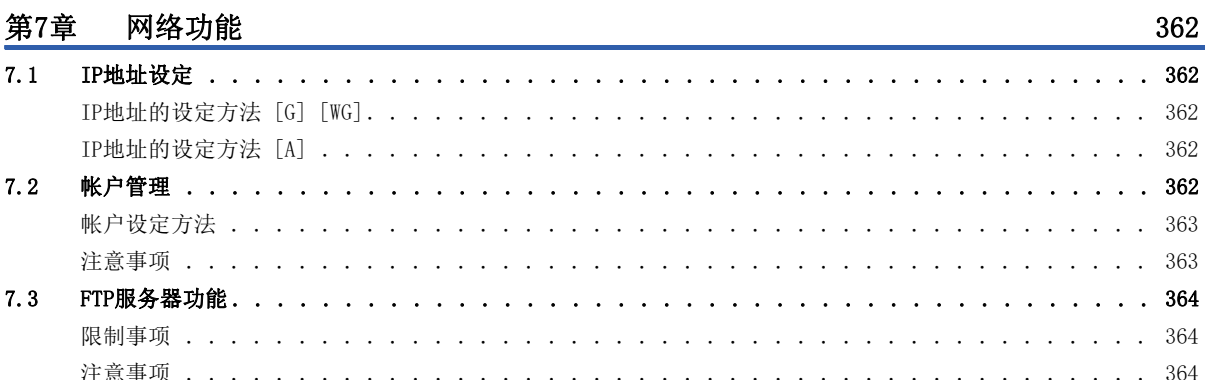

# **CONTENTS**

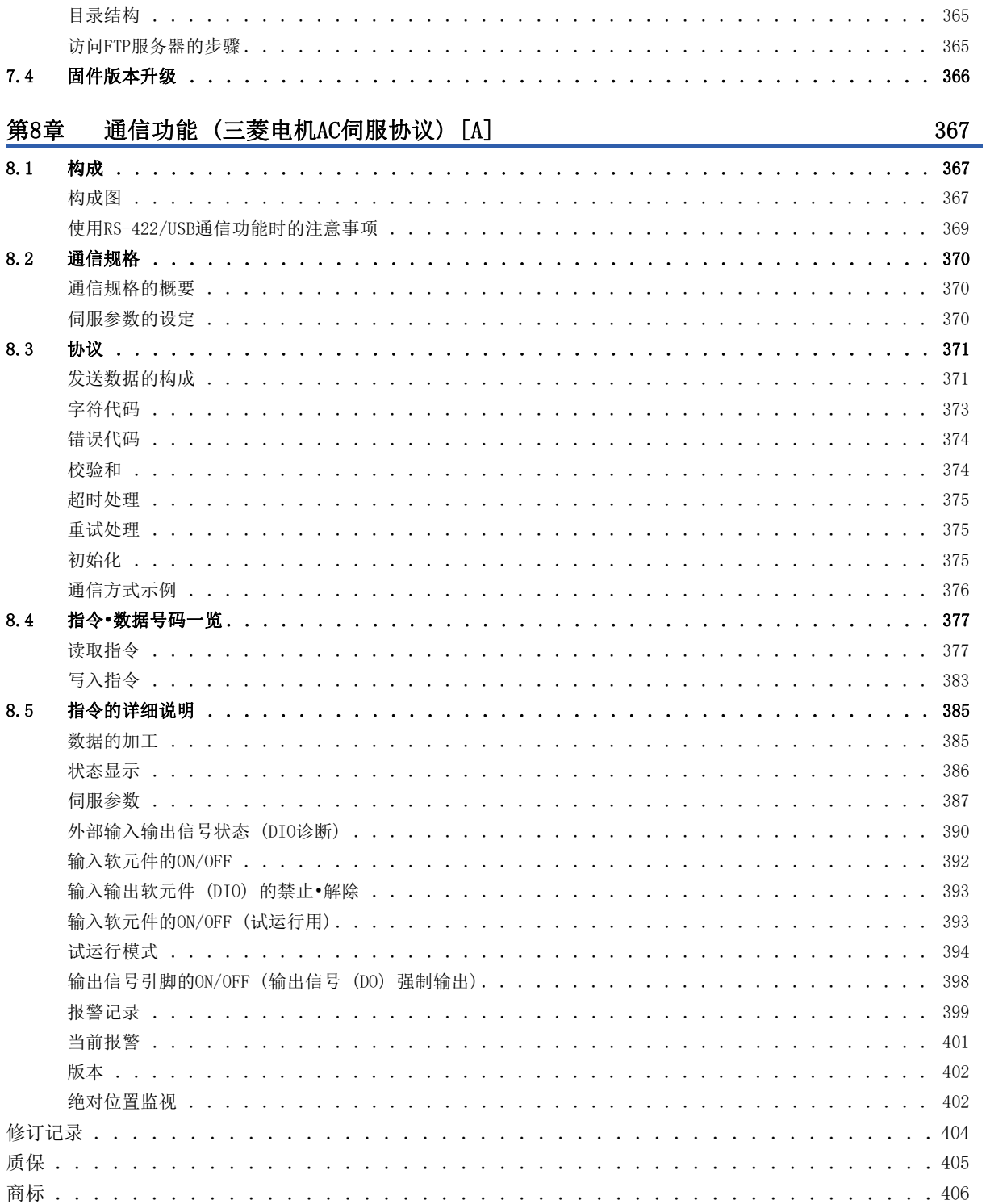

# <span id="page-12-0"></span> $1$  功能

# <span id="page-12-1"></span>1.1 功能说明

本手册中记载的功能说明如下。关于各功能的详细内容,请阅读详细说明栏的参照章节。

要点

关于此处未记载的功能,请参照用户手册 (导入篇) 的"功能"。

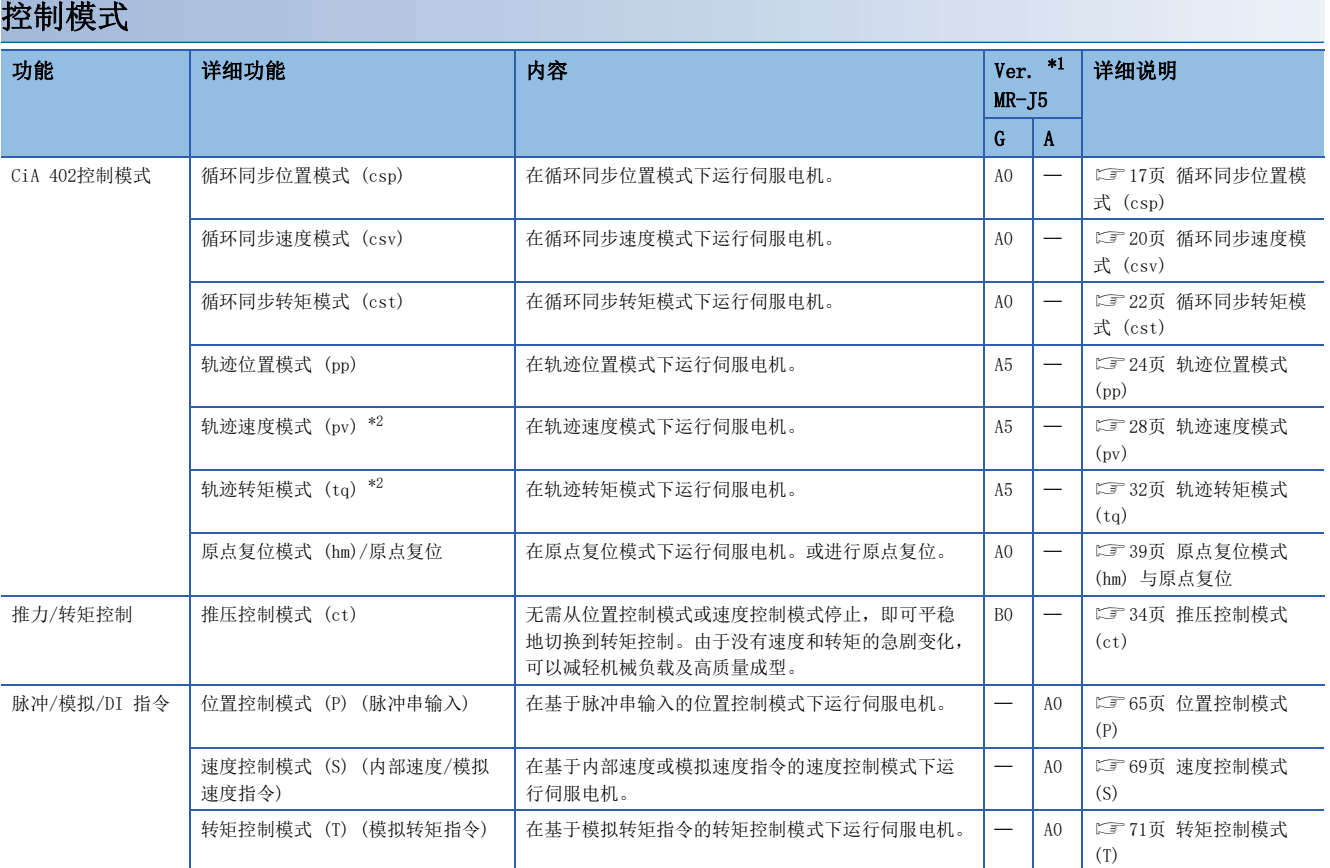

<span id="page-12-2"></span>\*1 Ver.表示伺服放大器的固件版本。记载的固件版本以上的伺服放大器可以使用该功能。

<span id="page-12-3"></span>\*2 多轴伺服放大器的情况下,无法使用该控制模式。

<span id="page-12-4"></span>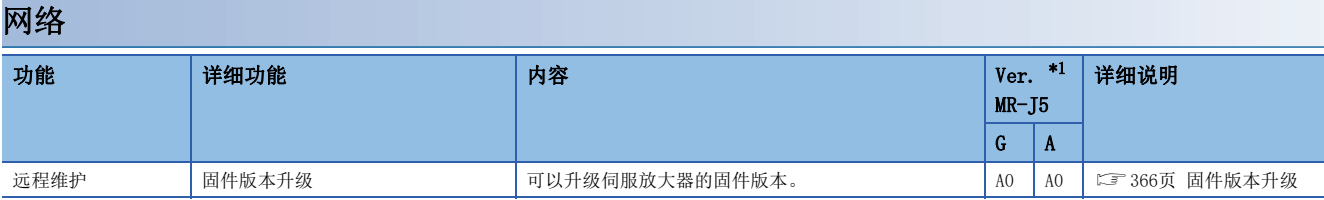

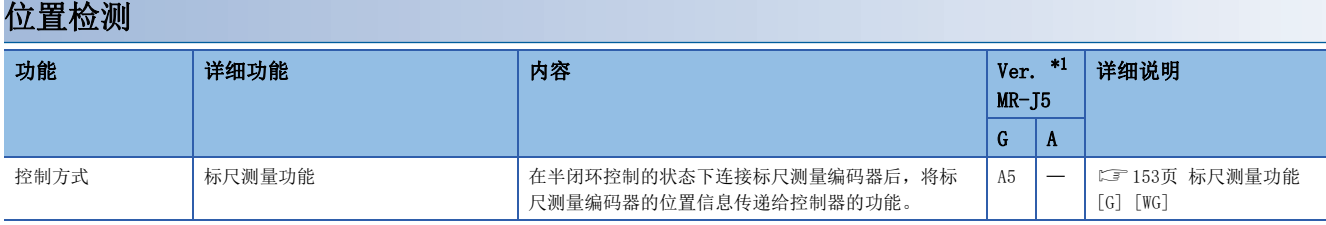

#### <span id="page-13-0"></span>运行功能

<span id="page-13-1"></span>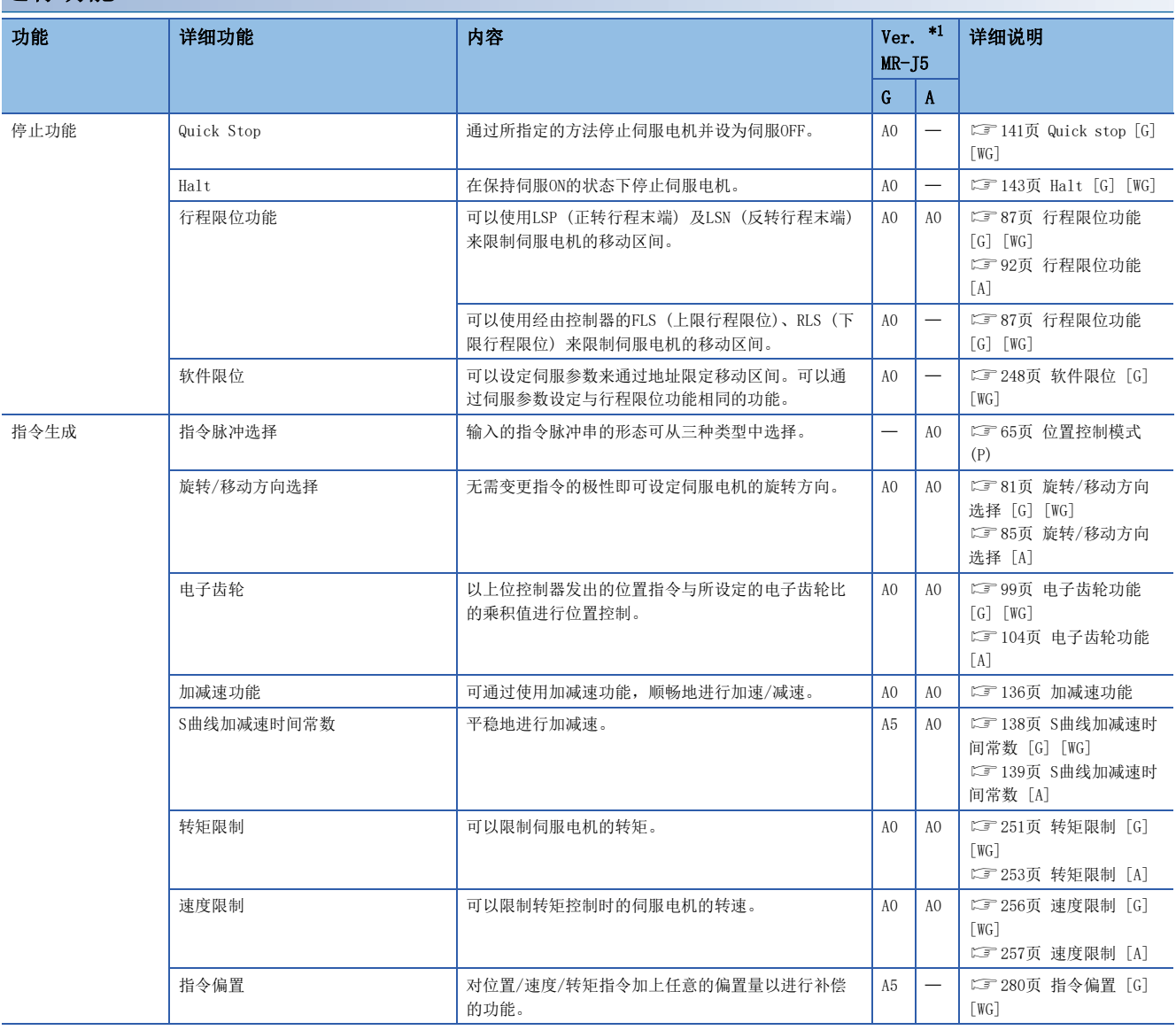

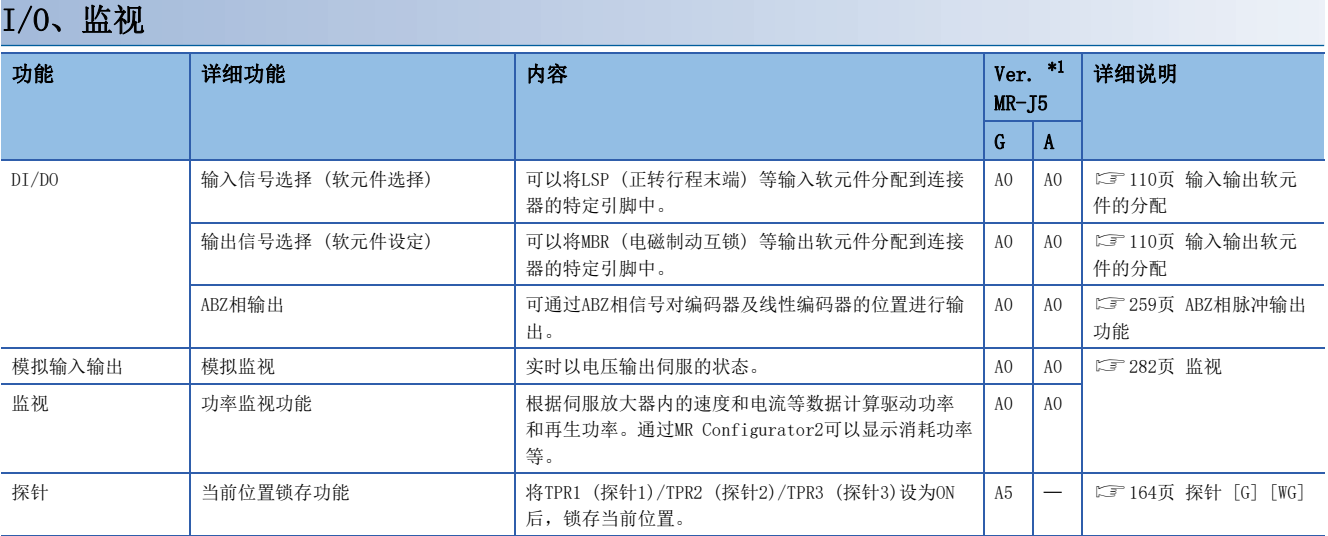

<span id="page-14-0"></span>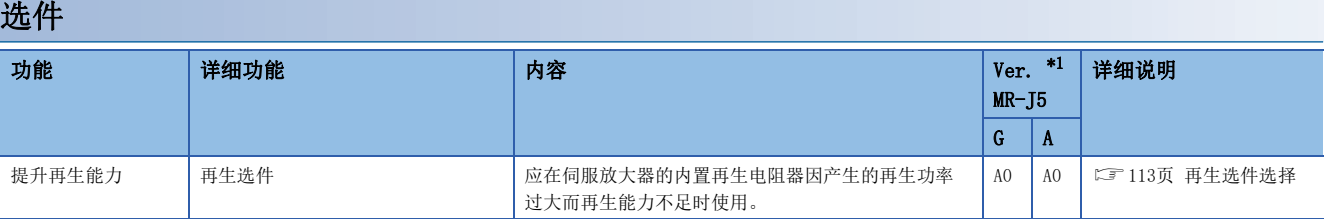

<span id="page-14-1"></span>\*1 Ver.表示伺服放大器的固件版本。记载的固件版本以上的伺服放大器可以使用该功能。

#### 保护功能

<span id="page-14-2"></span>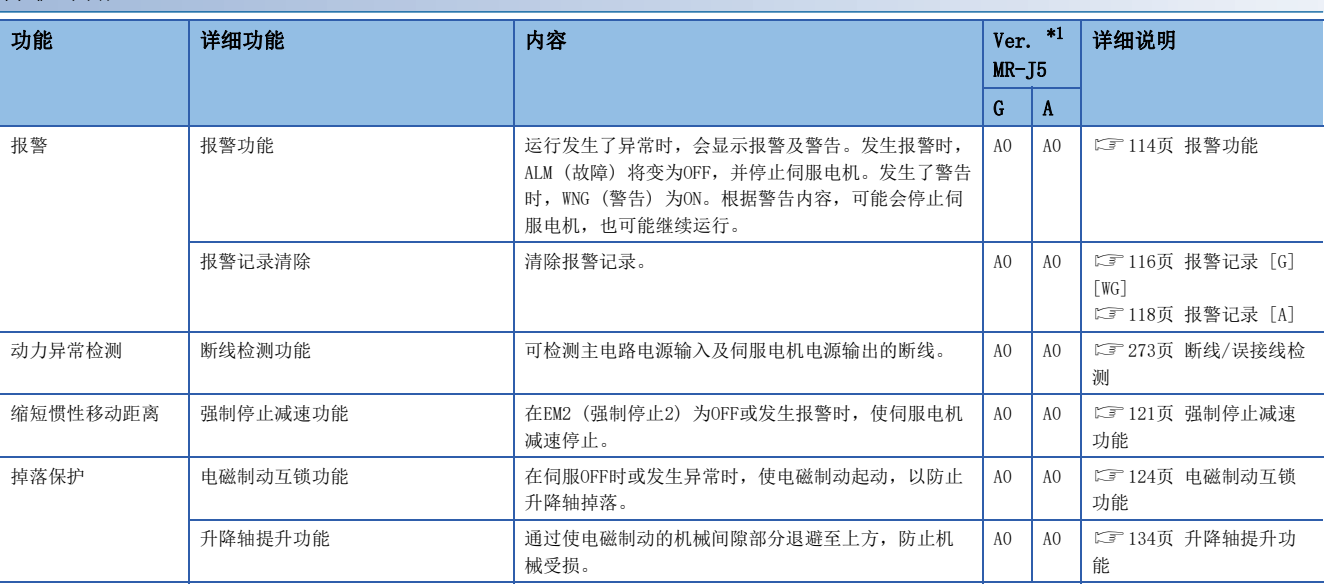

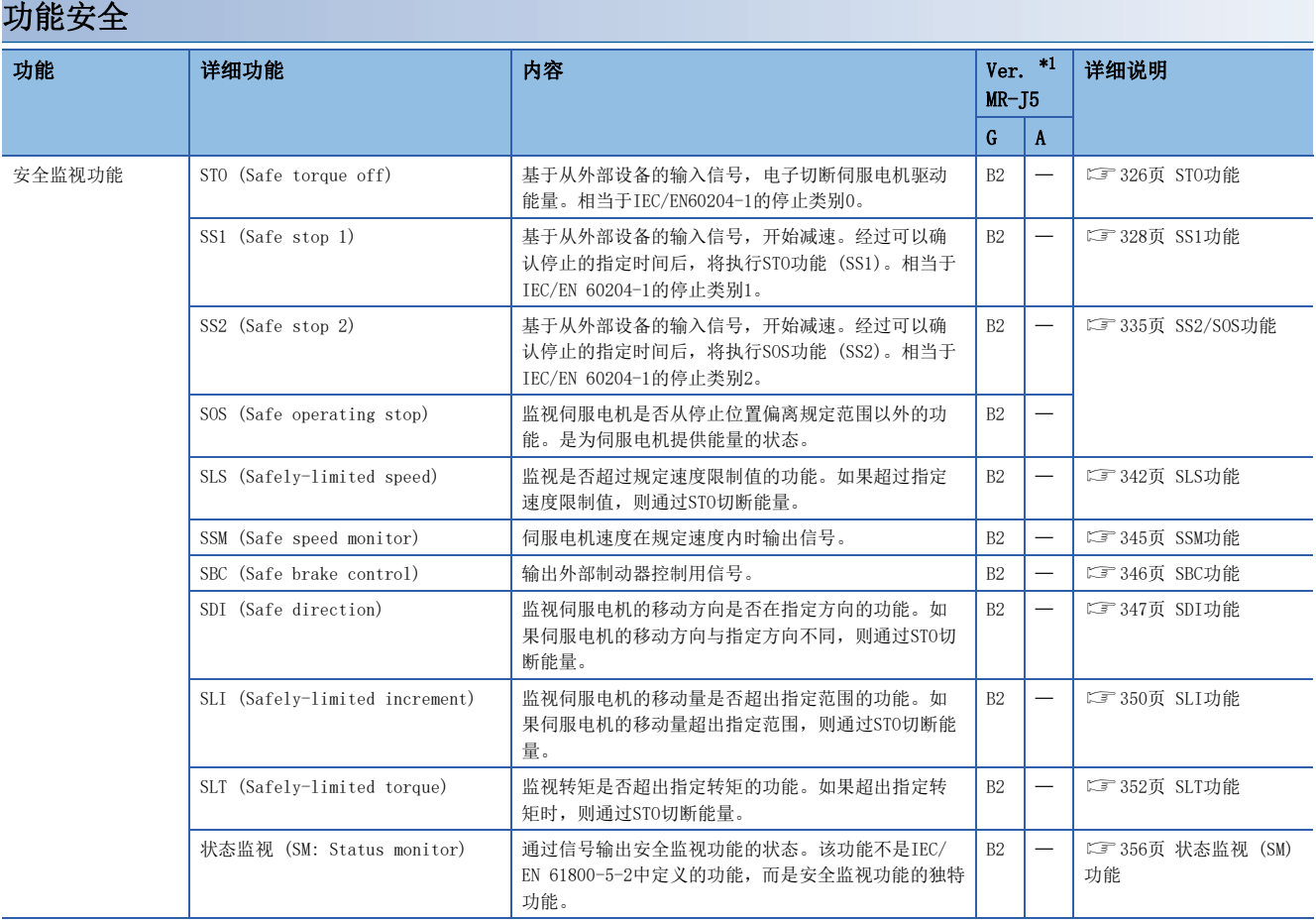

#### <span id="page-15-0"></span>瞬时停电对策

<span id="page-15-1"></span>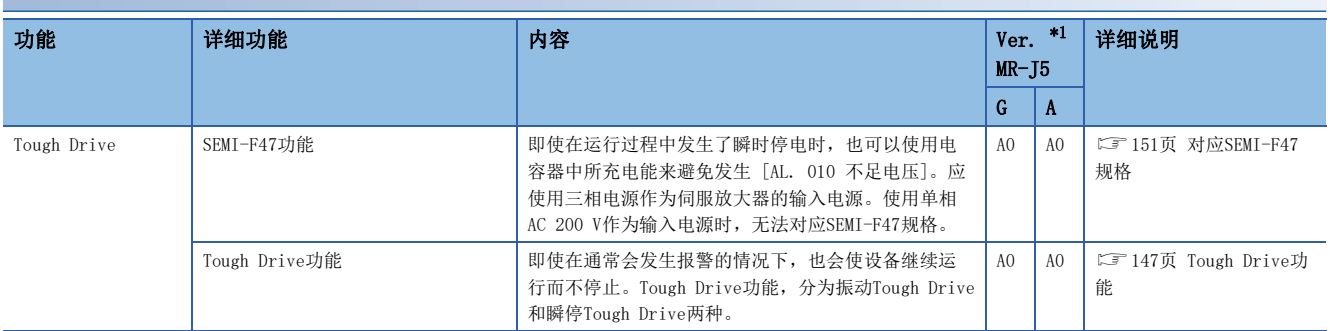

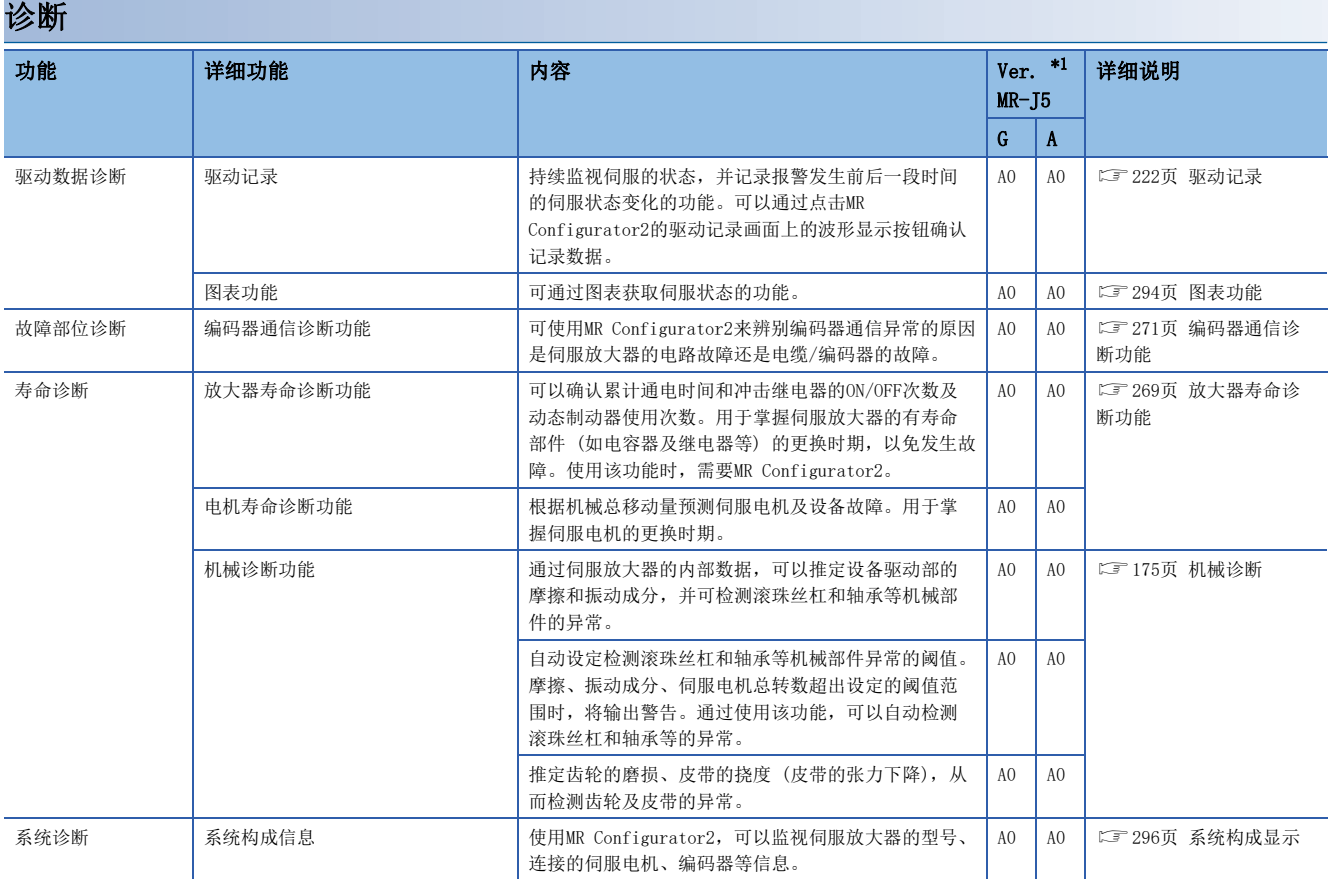

<span id="page-16-1"></span><span id="page-16-0"></span>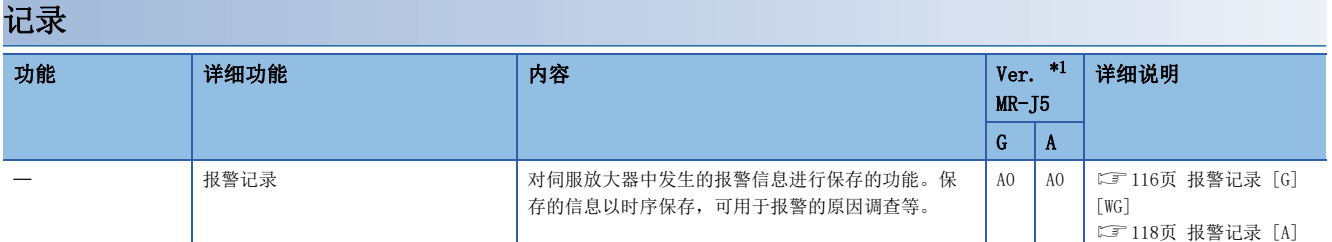

# <span id="page-17-1"></span><span id="page-17-0"></span>2.1 控制模式 [G] [WG]

驱动伺服电机的方法因各控制模式的不同而异。各控制模式下的特征如下所述。

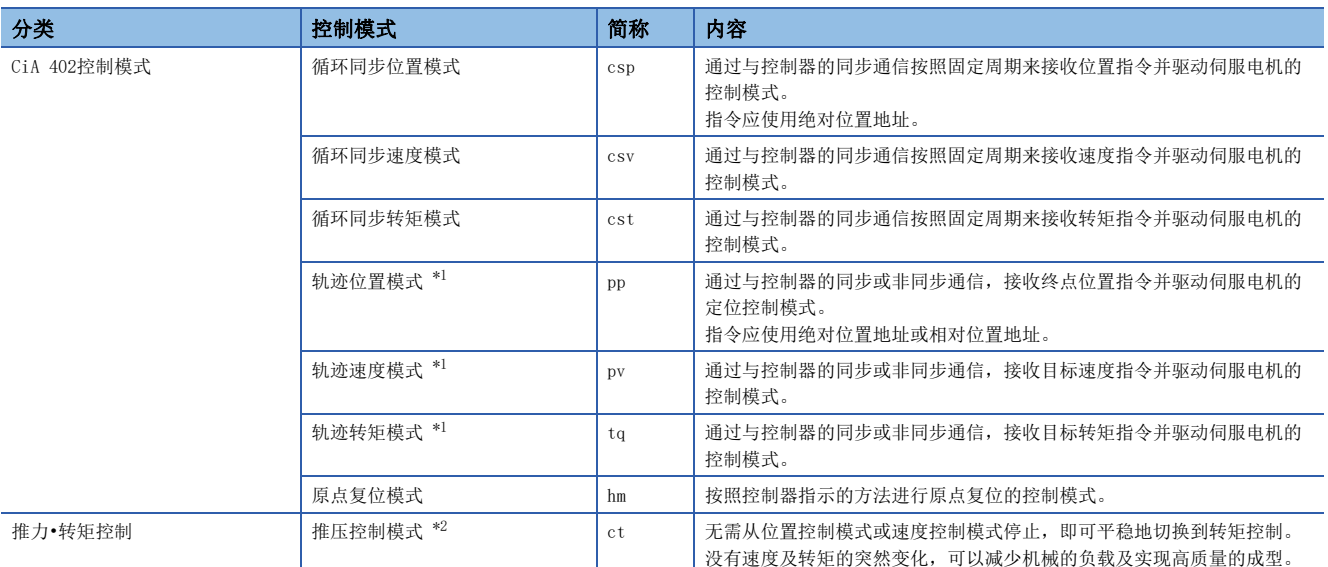

<span id="page-17-3"></span>\*1 固件版本A5以上的伺服放大器可以使用该功能。

<span id="page-17-4"></span>\*2 固件版本B0以上的伺服放大器可以使用该功能。

## <span id="page-17-2"></span>控制切换

运动模式的情况下,可以通过 [Modes of operation (Obj. 6060h)] 切换控制模式。通过 [Modes of operation (Obj. 6060h)] 进行的控制模式的切换以循环模式 (csp、csv、cst)、轨迹模式 (pp, pv, tq)、原点复位模式 (hm) 及推压控制模 式 (ct) 为对象。

# <span id="page-18-1"></span><span id="page-18-0"></span>循环同步位置模式 (csp)

循环同步位置模式 (csp) 的功能及关联对象如下所示。

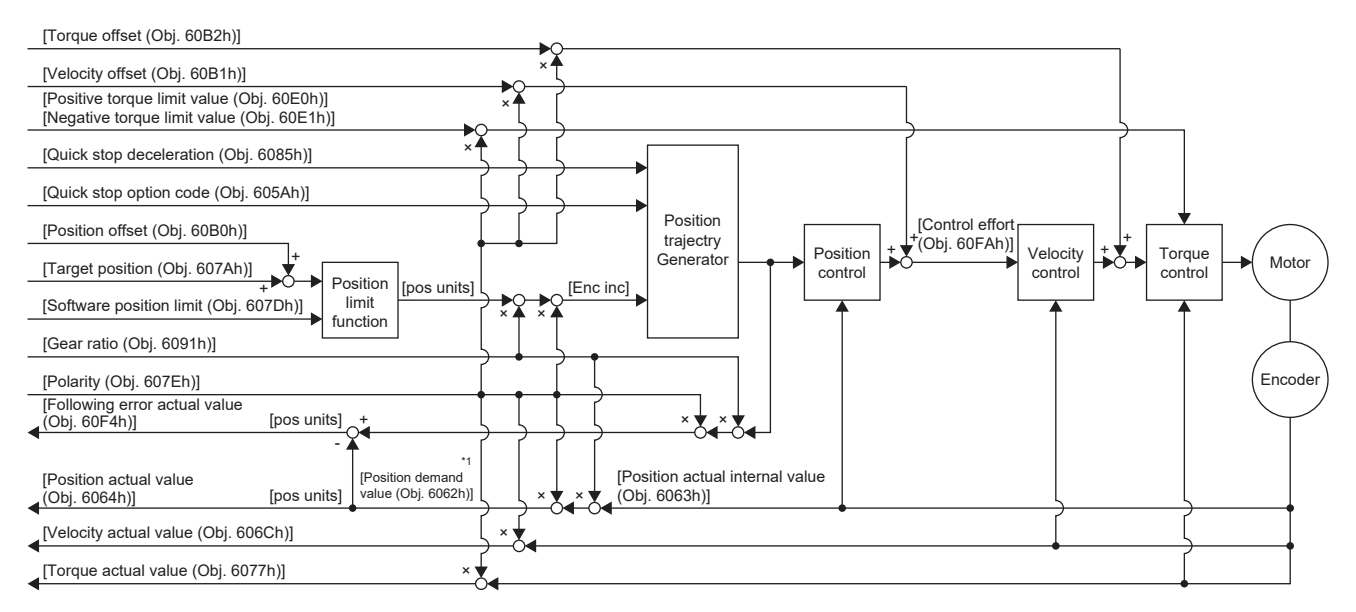

\*1 根据使用的网络不同,此对象不可用。关于详细内容,请参照用户手册 (对象字典篇)。

#### 关联对象

关于对象的详细内容,请参照用户手册 (对象字典篇)。

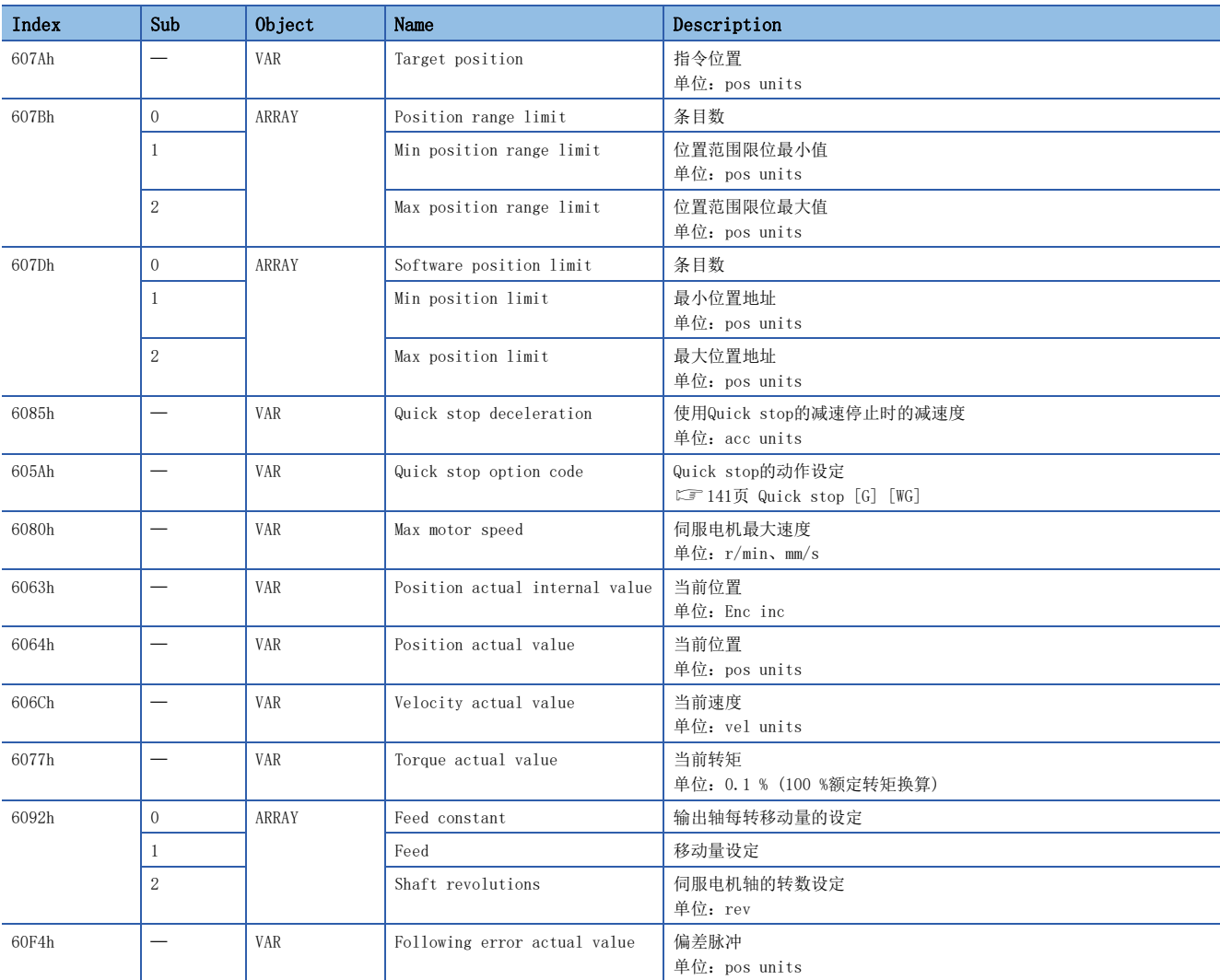

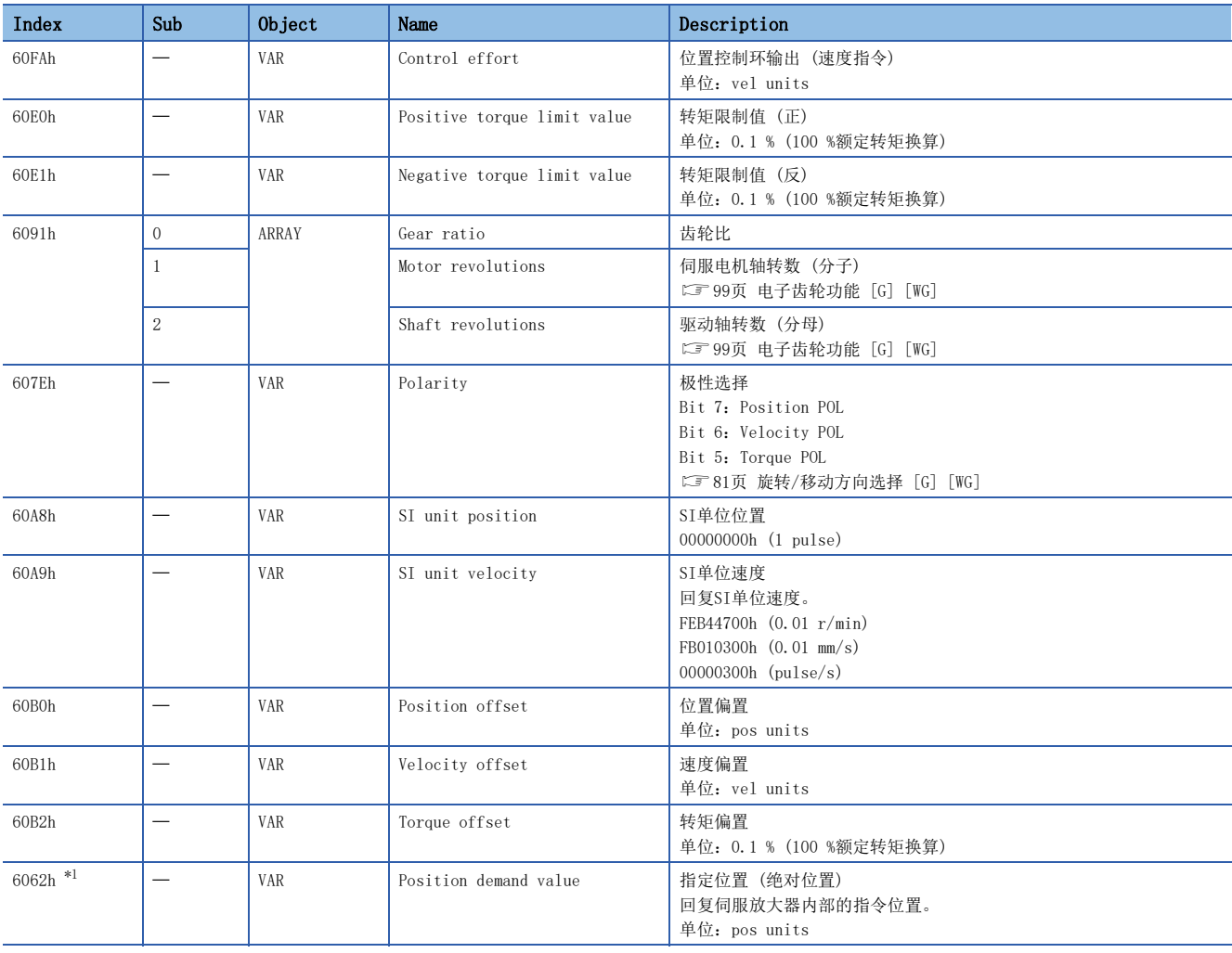

<span id="page-19-0"></span>\*1 根据使用的网络不同,此对象不可用。关于详细内容,请参照用户手册 (对象字典篇)。

#### Controlword/Statusword

通过变更 [Controlword (Obj. 6040h)],可向伺服放大器发出控制指示。此外,可通过 [Statusword (Obj. 6041h)] 确认控 制状态。

控制模式不同时,[Controlword (Obj. 6040h)] 和 [Statusword (Obj. 6041h)] 的位也不同。因控制模式不同而异的位如下 所示。

#### ■Controlword OMS Bit (csp)

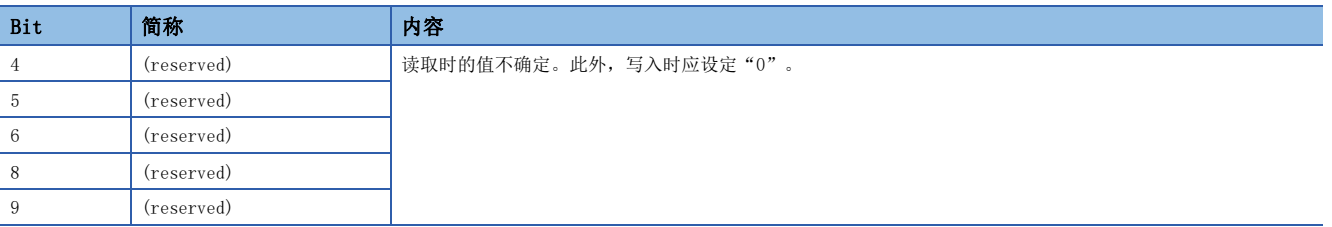

#### ■Statusword OMS Bit (csp)

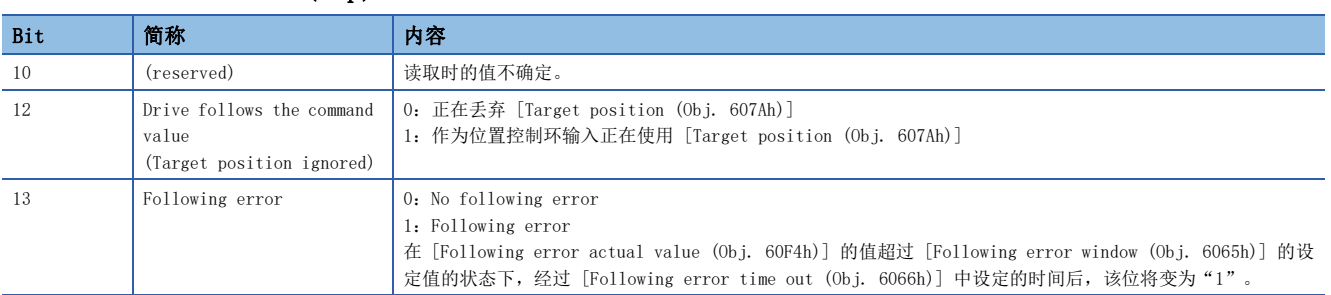

# <span id="page-21-1"></span><span id="page-21-0"></span>循环同步速度模式 (csv)

循环同步速度模式 (csv) 的功能及关联对象如下所示。

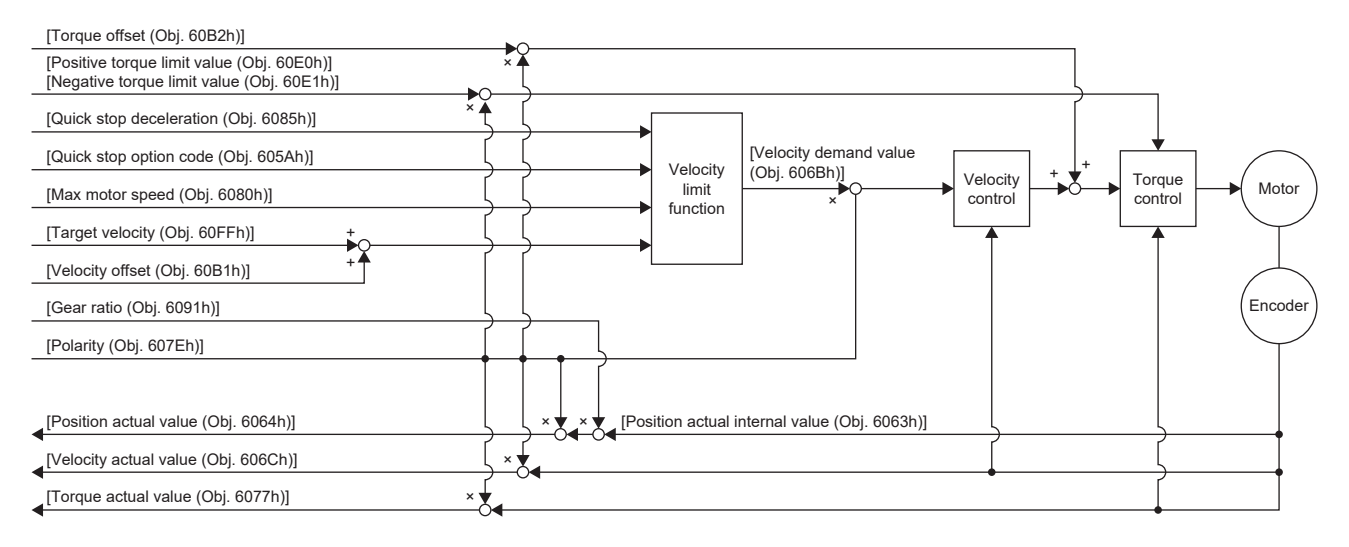

#### 关联对象

关于对象的详细内容,请参照用户手册 (对象字典篇)。

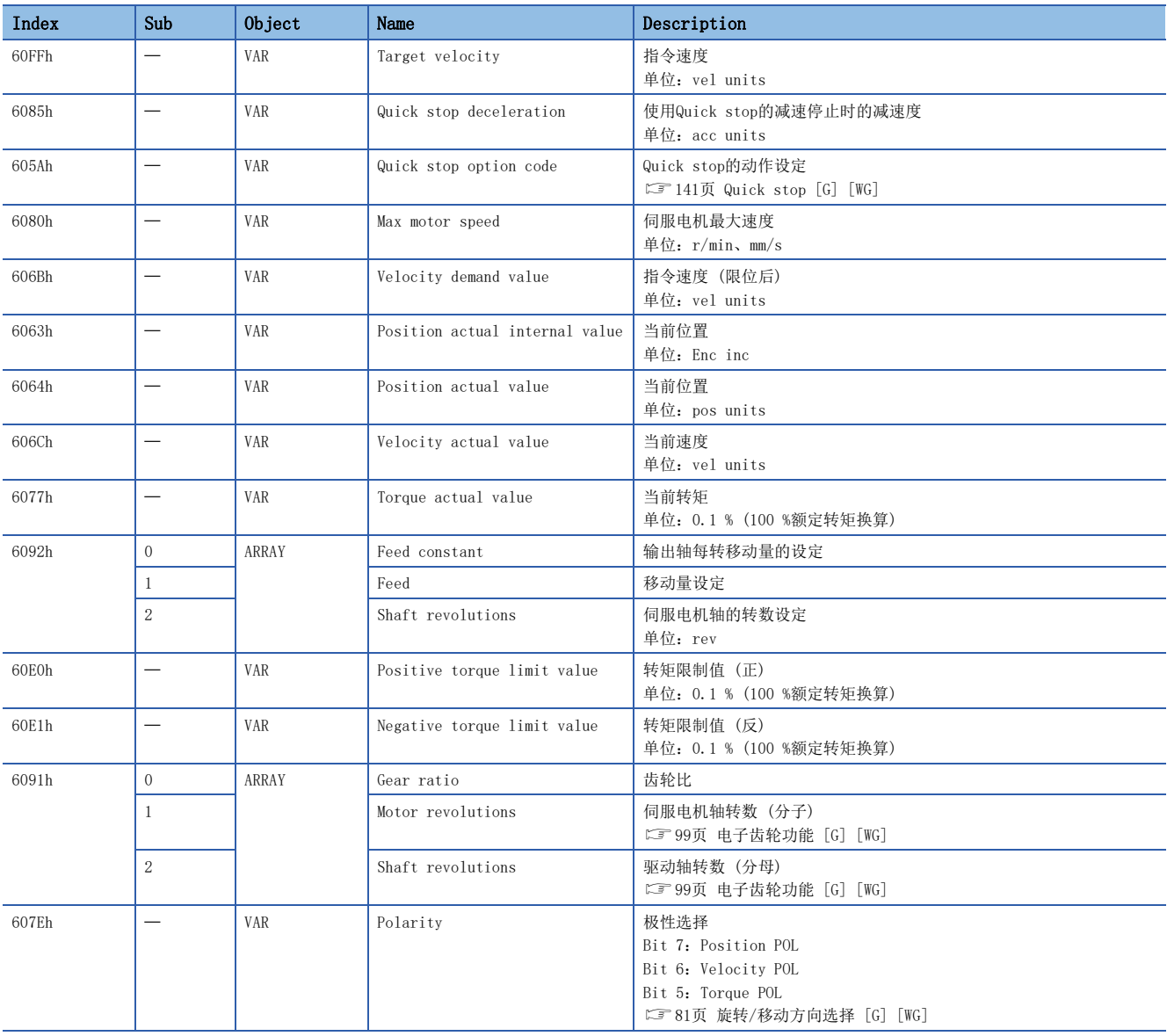

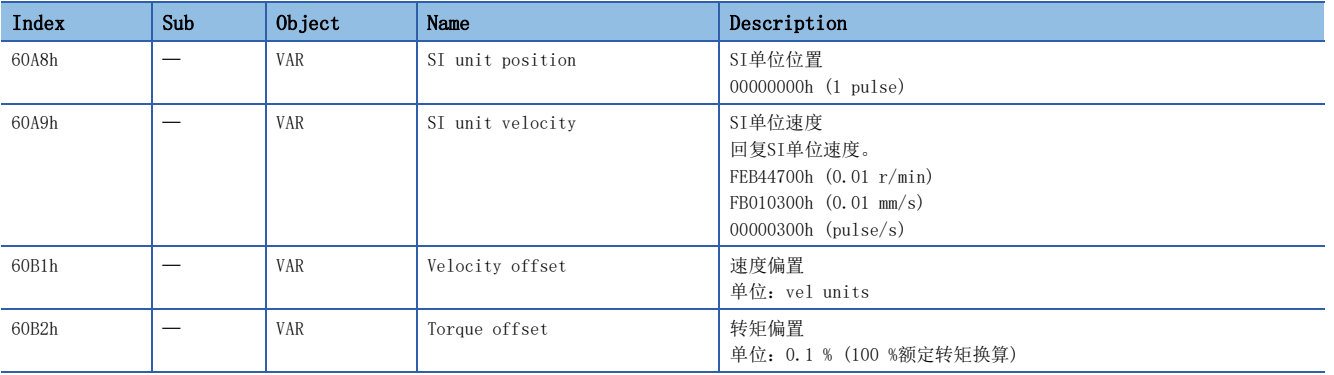

#### Controlword/Statusword

通过变更 [Controlword (Obj. 6040h)],可向伺服放大器发出控制指示。此外,可通过 [Statusword (Obj. 6041h)] 确认控 制状态。

控制模式不同时,[Controlword (Obj. 6040h)] 和 [Statusword (Obj. 6041h)] 的位也不同。因控制模式不同而异的位如下 所示。

#### ■Controlword OMS Bit (csv)

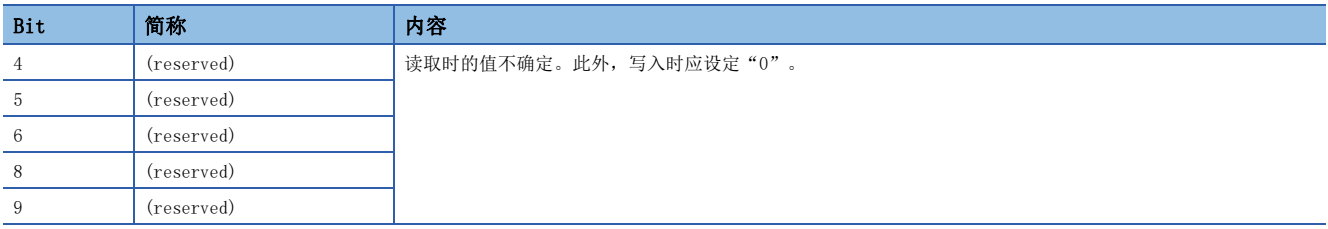

#### ■Statusword OMS Bit (csv)

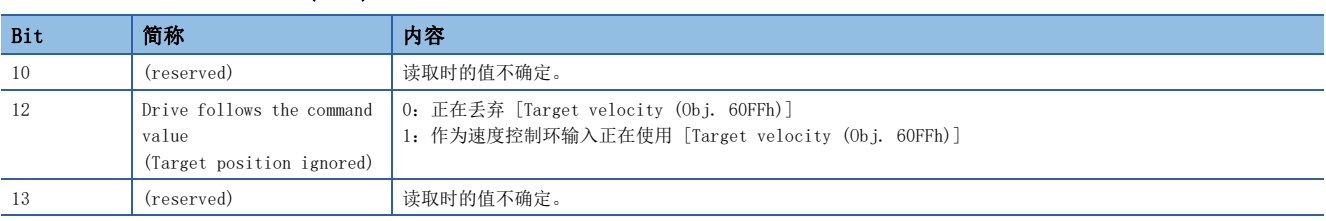

# <span id="page-23-1"></span><span id="page-23-0"></span>循环同步转矩模式 (cst)

循环同步转矩模式 (cst) 的功能及关联对象如下所示。

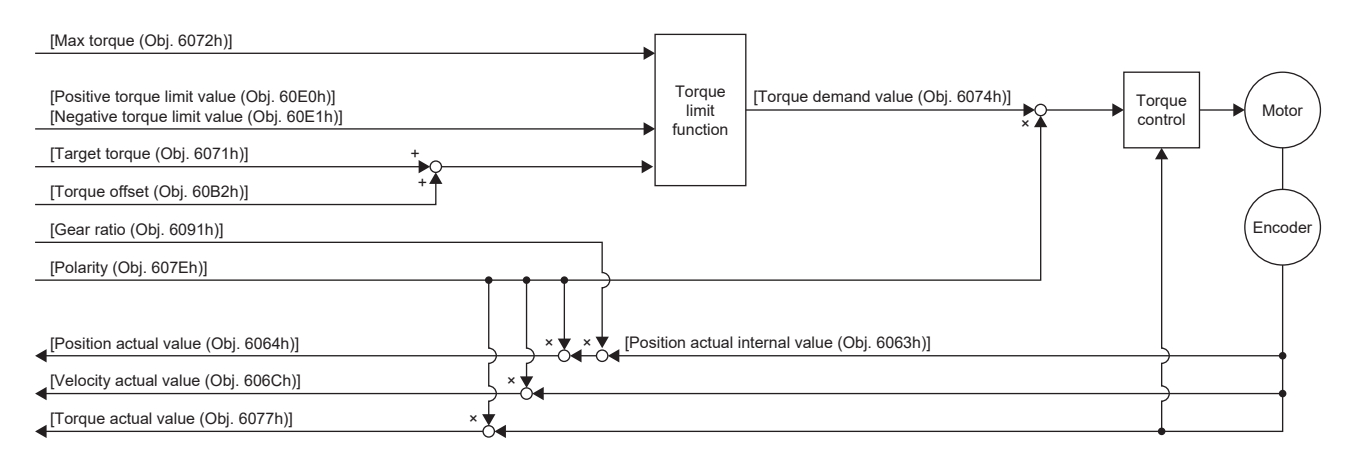

#### 关联对象

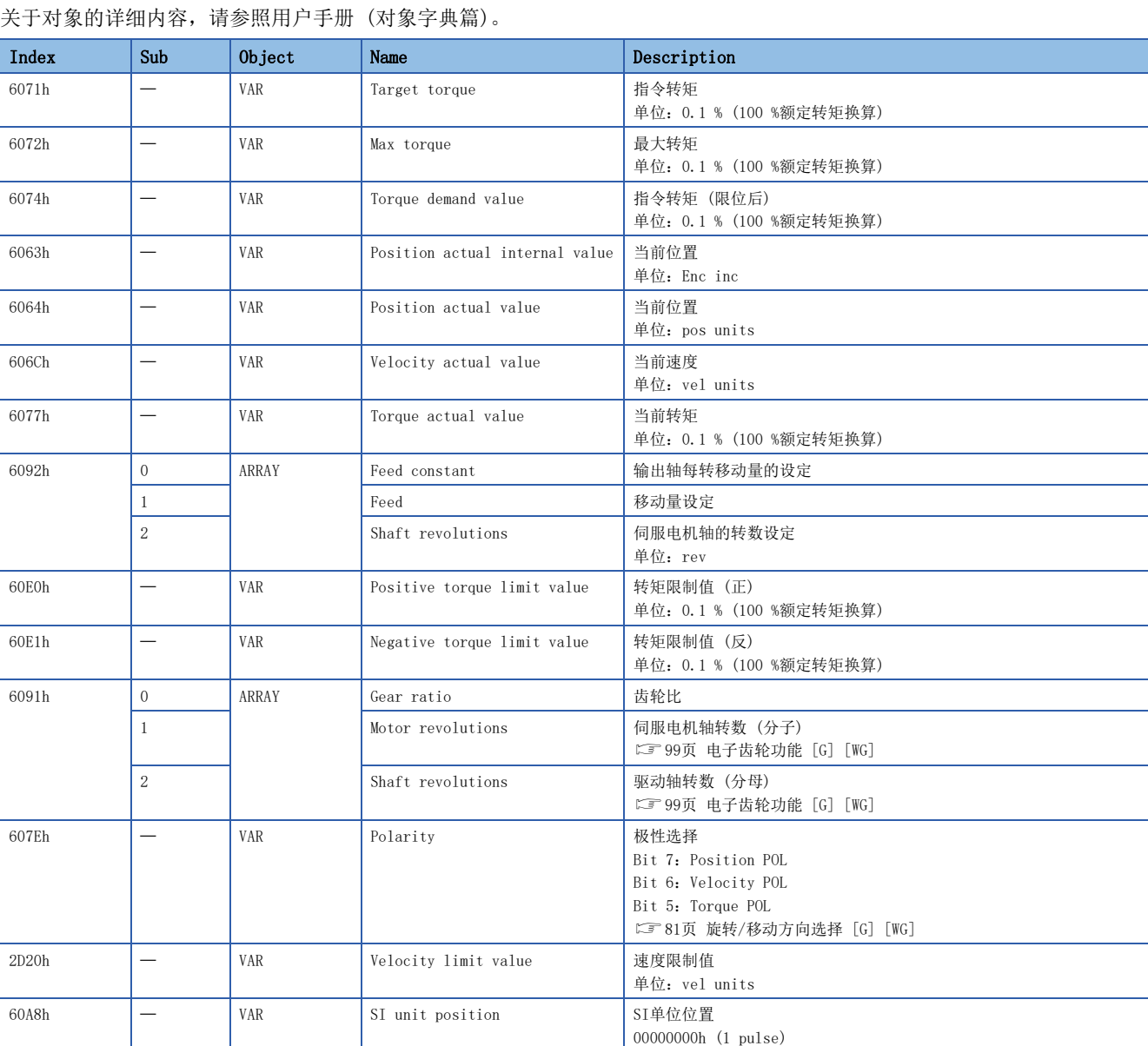

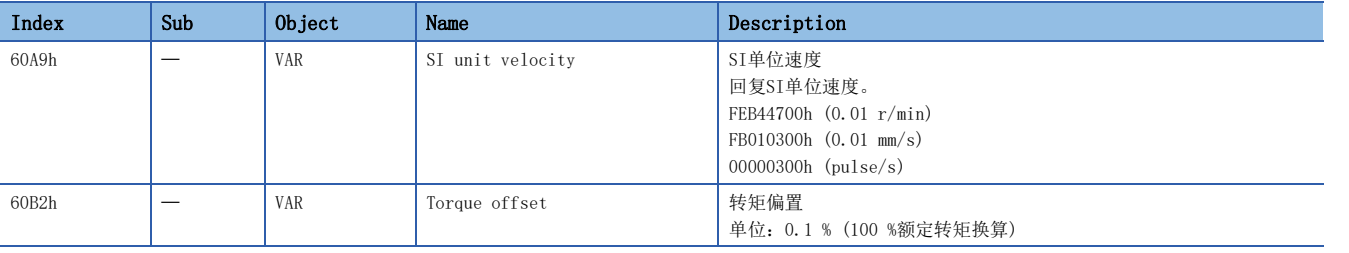

#### Controlword/Statusword

通过变更 [Controlword (Obj. 6040h)],可向伺服放大器发出控制指示。此外,可通过 [Statusword (Obj. 6041h)] 确认控 制状态。

控制模式不同时,[Controlword (Obj. 6040h)] 和 [Statusword (Obj. 6041h)] 的位也不同。因控制模式不同而异的位如下 所示。

#### ■Controlword OMS Bit (cst)

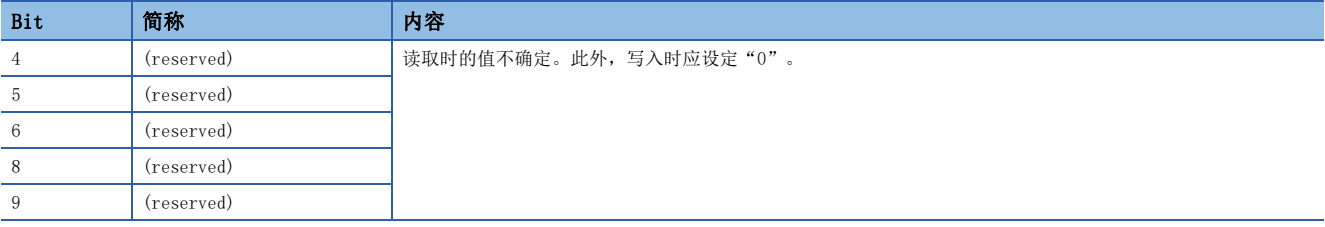

#### ■Statusword OMS Bit (cst)

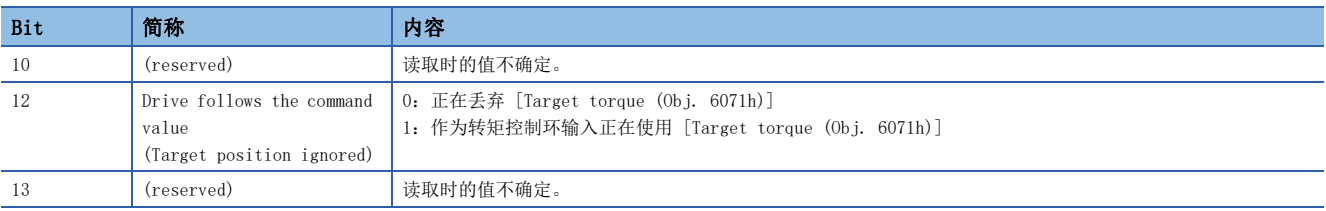

# <span id="page-25-1"></span><span id="page-25-0"></span>轨迹位置模式 (pp)

固件版本A5以上的伺服放大器可以使用该功能。

轨迹位置模式 (pp) 的功能及关联对象如下所示。

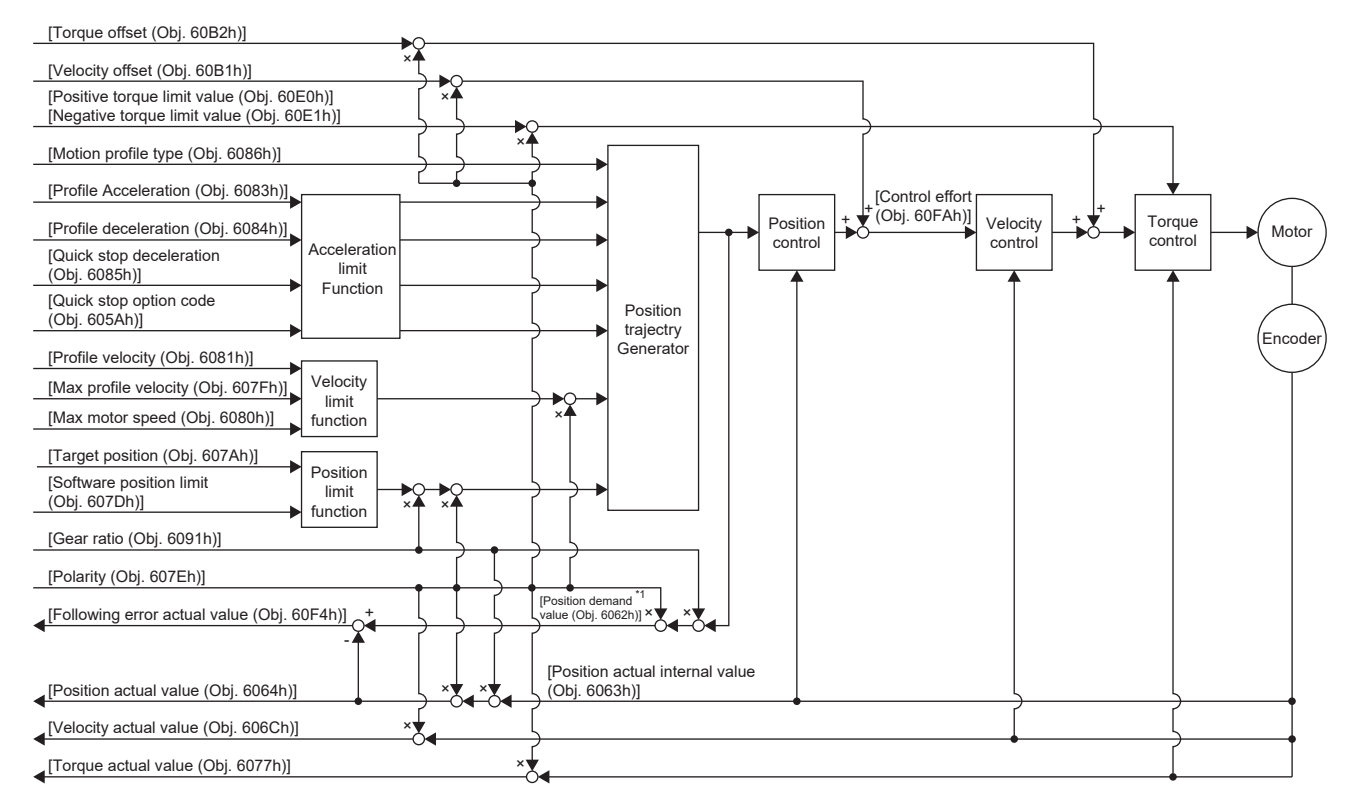

\*1 根据使用的网络不同,此对象不可用。关于详细内容,请参照用户手册 (对象字典篇)。

#### 关联对象

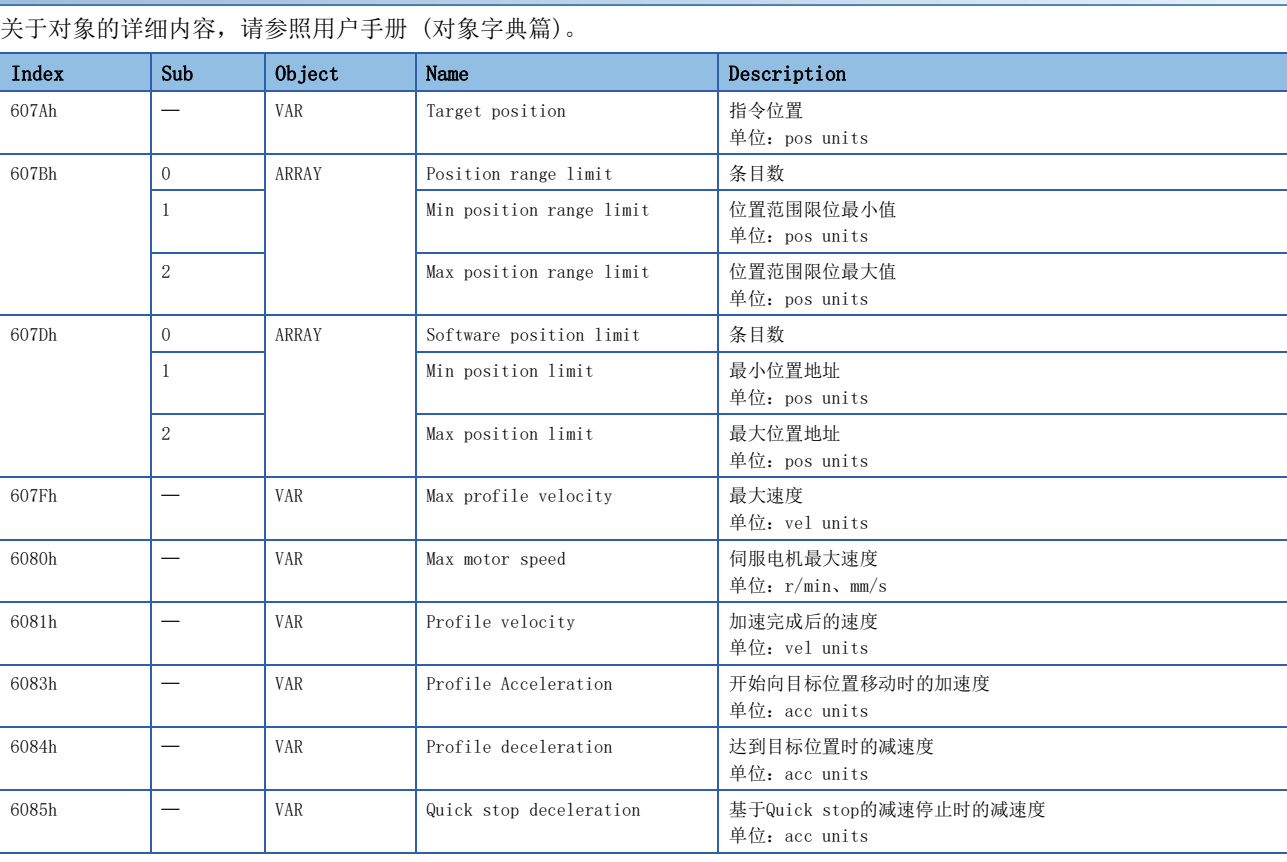

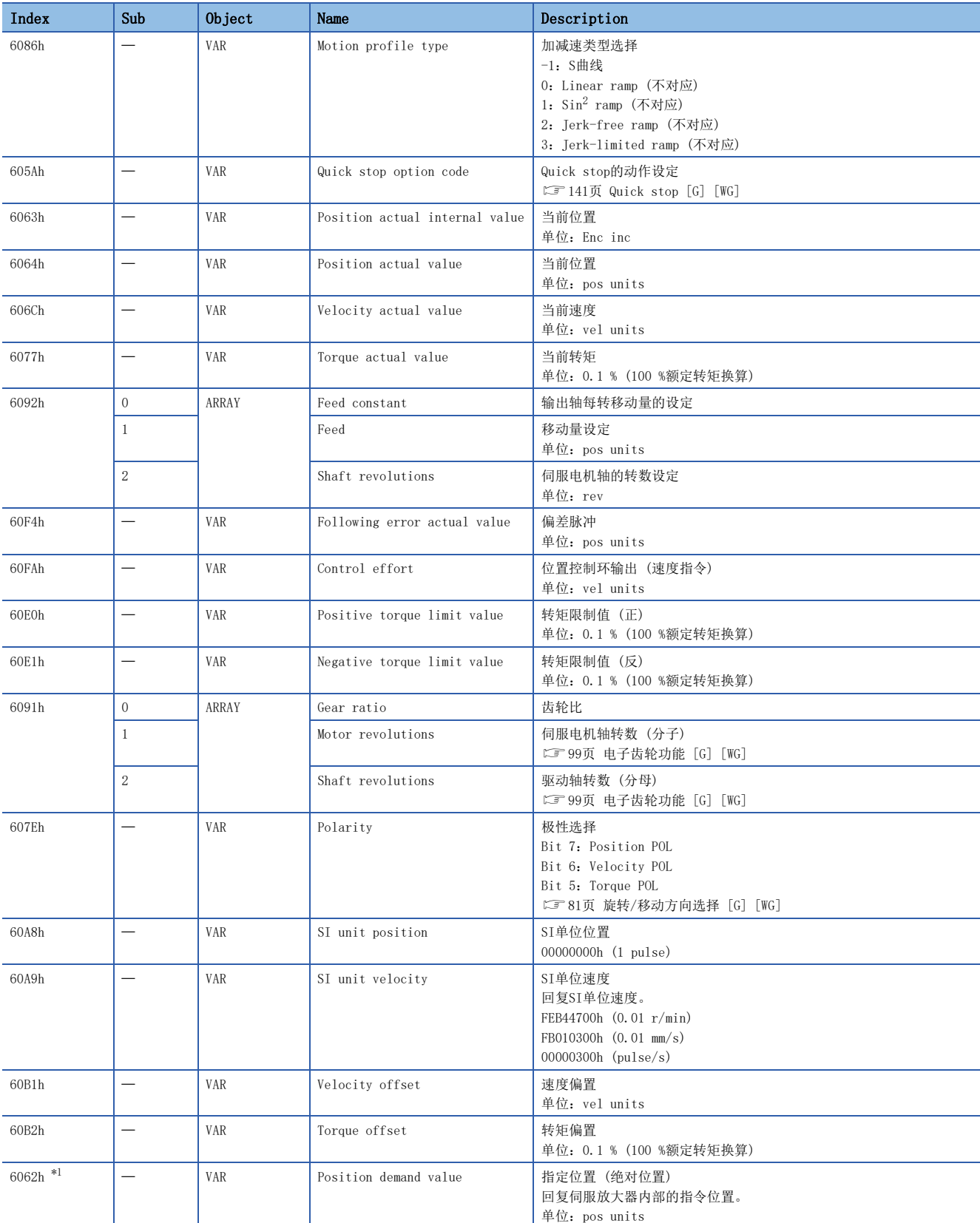

<span id="page-26-0"></span>\*1 根据使用的网络不同,此对象不可用。关于详细内容,请参照用户手册 (对象字典篇)。

2

#### Controlword/Statusword

通过变更 [Controlword (Obj. 6040h)],可向伺服放大器发出控制指示。此外,可通过 [Statusword (Obj. 6041h)] 确认控 制状态。

[Controlword (Obj. 6040h)] 和 [Statusword (Obj. 6041h)], 既有因控制模式不同而异的位, 也有通用的位。因控制模式 不同而异的位如下所示。

#### ■Controlword OMS Bit (pp)

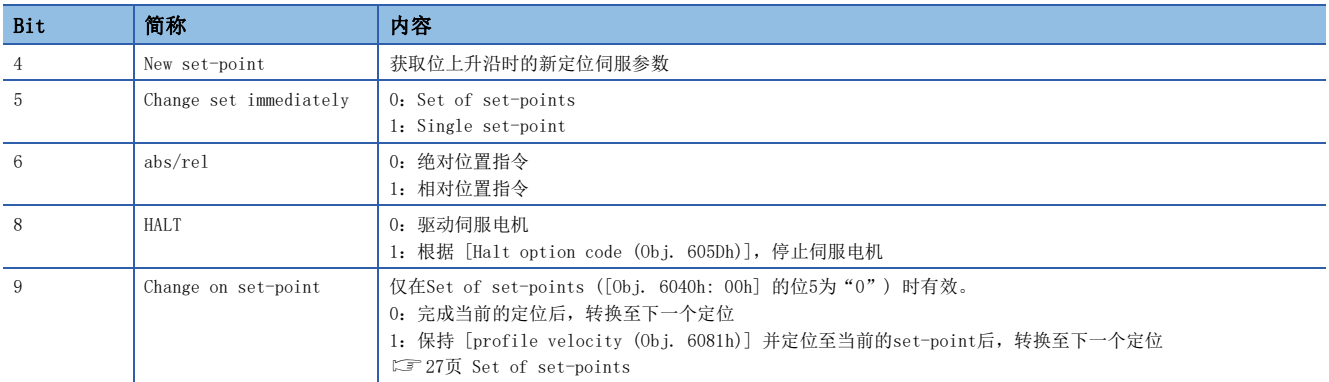

#### ■Statusword OMS Bit (pp)

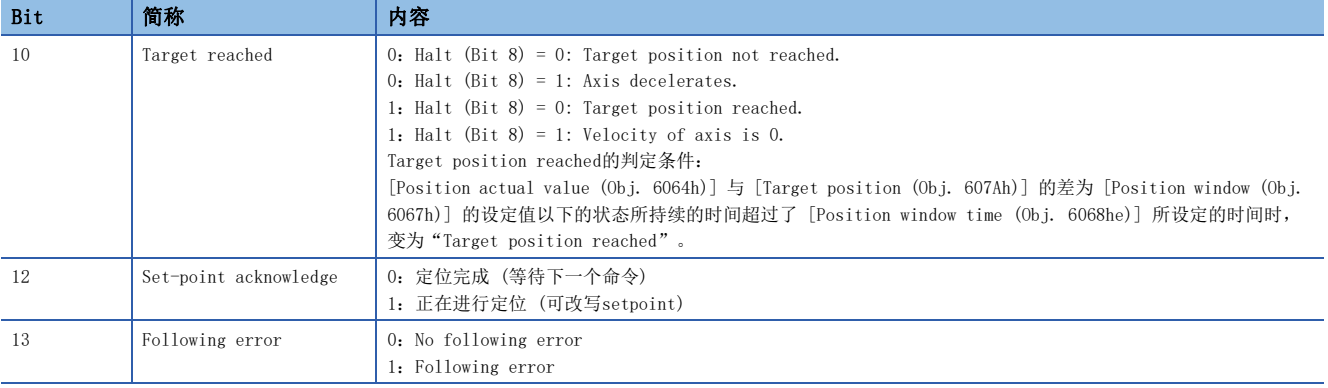

#### Single Set-point

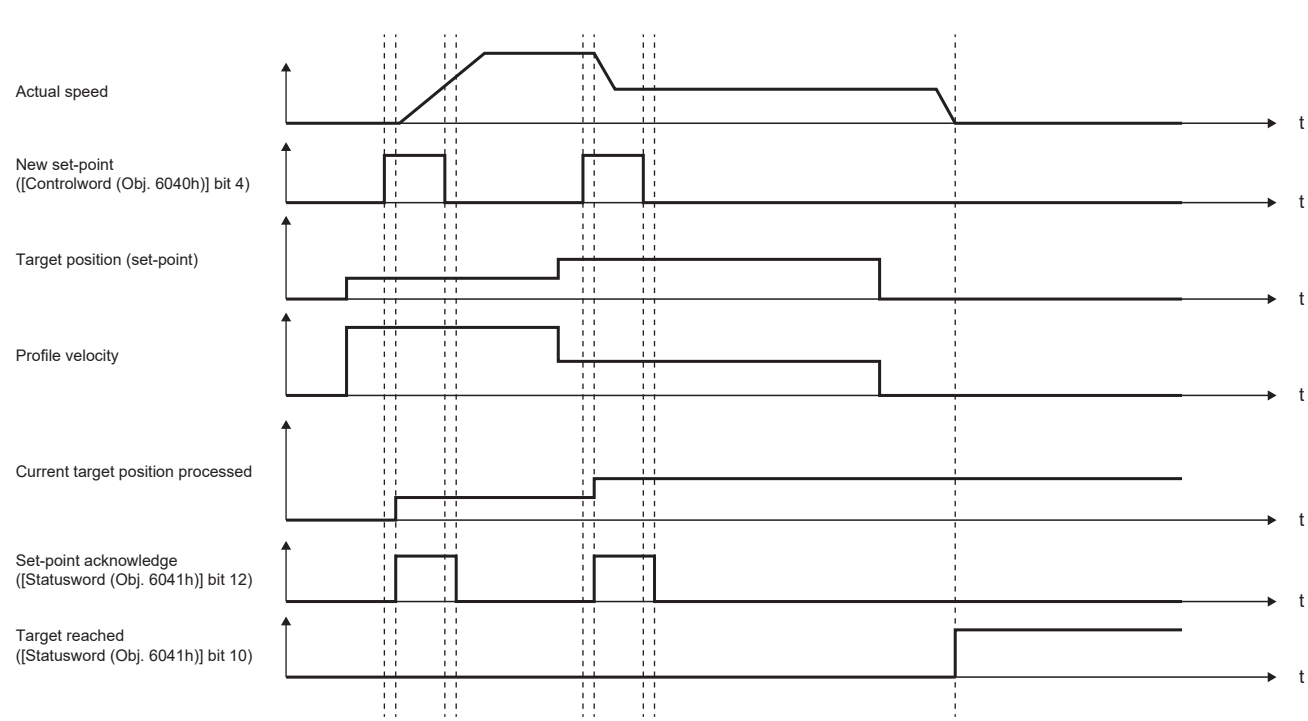

#### 立即受理定位运行中的定位伺服参数更新。(中止当前的定位运行并转换至下一个定位运行。)

#### <span id="page-28-0"></span>Set of set-points

完成当前的定位运行后,转换至下一个定位运行。在完成以Change on set-point (Controlword Bit 9) 的值进行的定位运行 之前更新了伺服参数的情况下,可以对是否在最初的定位地点停止进行切换。

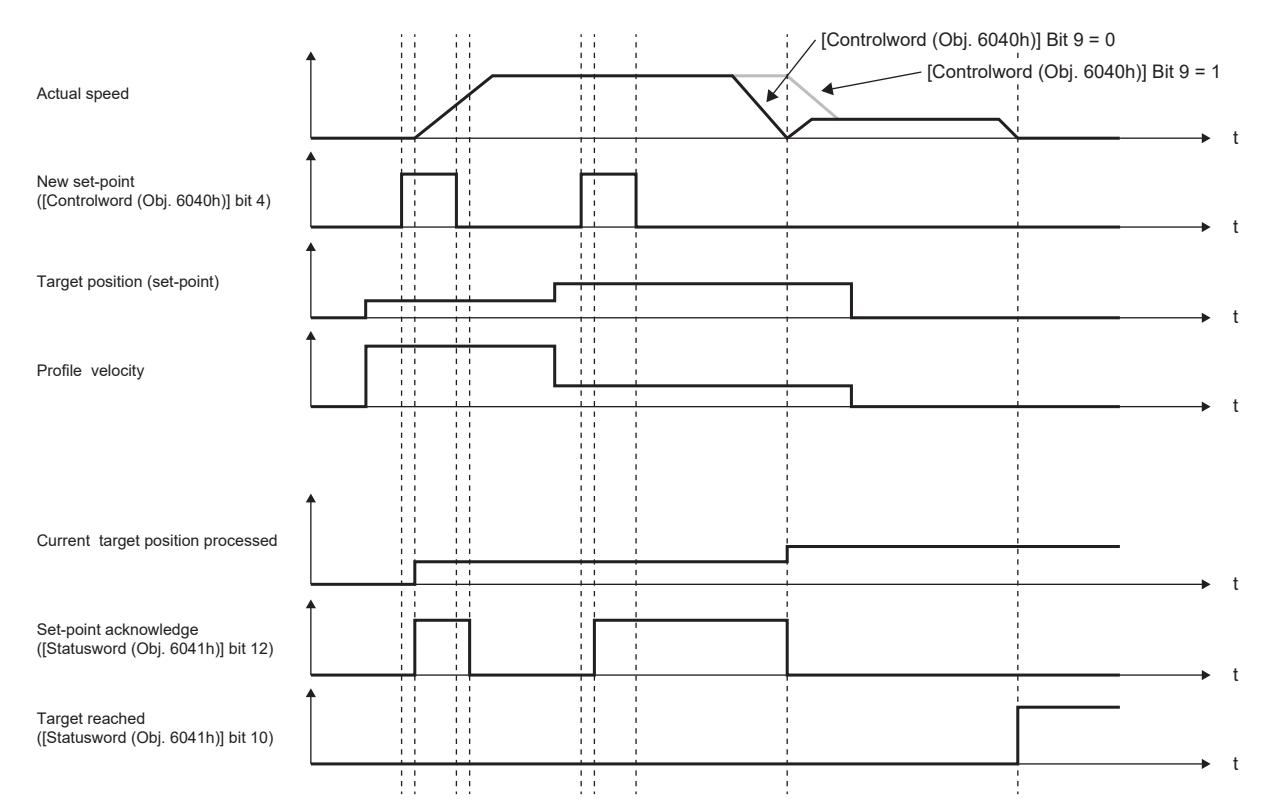

# <span id="page-29-1"></span><span id="page-29-0"></span>轨迹速度模式 (pv)

固件版本A5以上的伺服放大器可以使用该功能。

轨迹速度模式 (pv) 的功能及关联对象如下所示。

关于对象的详细内容,请参照用户手册 (对象字典篇)。

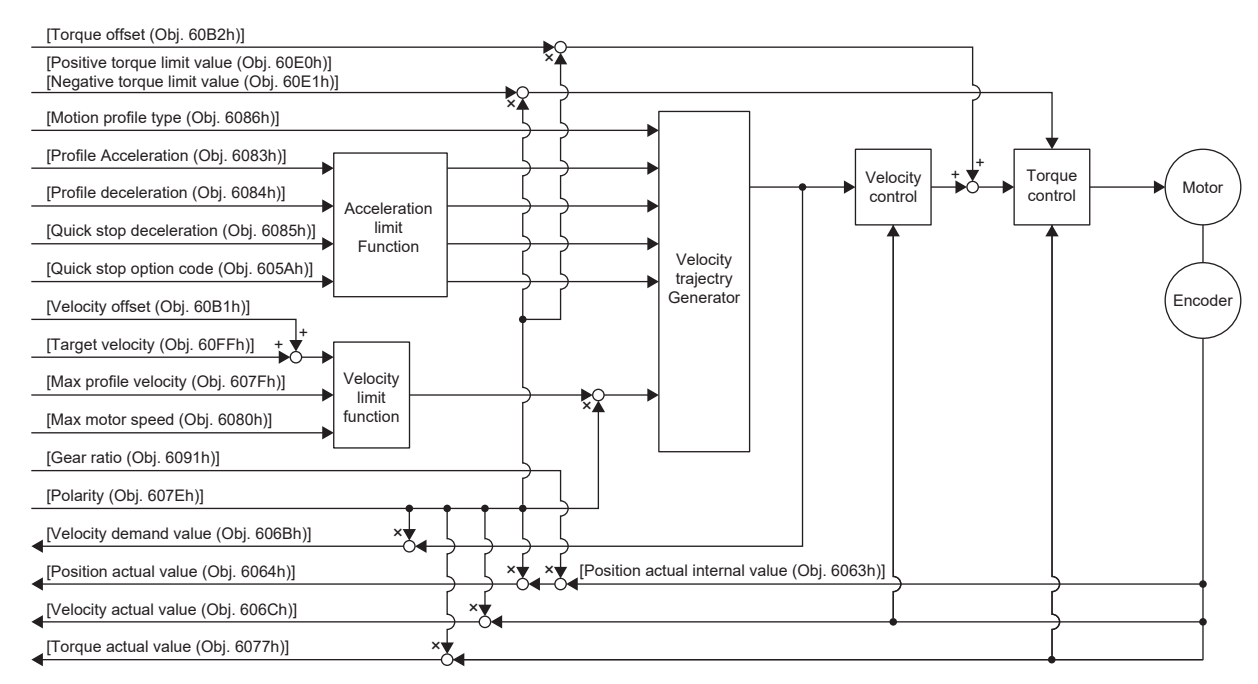

#### 关联对象

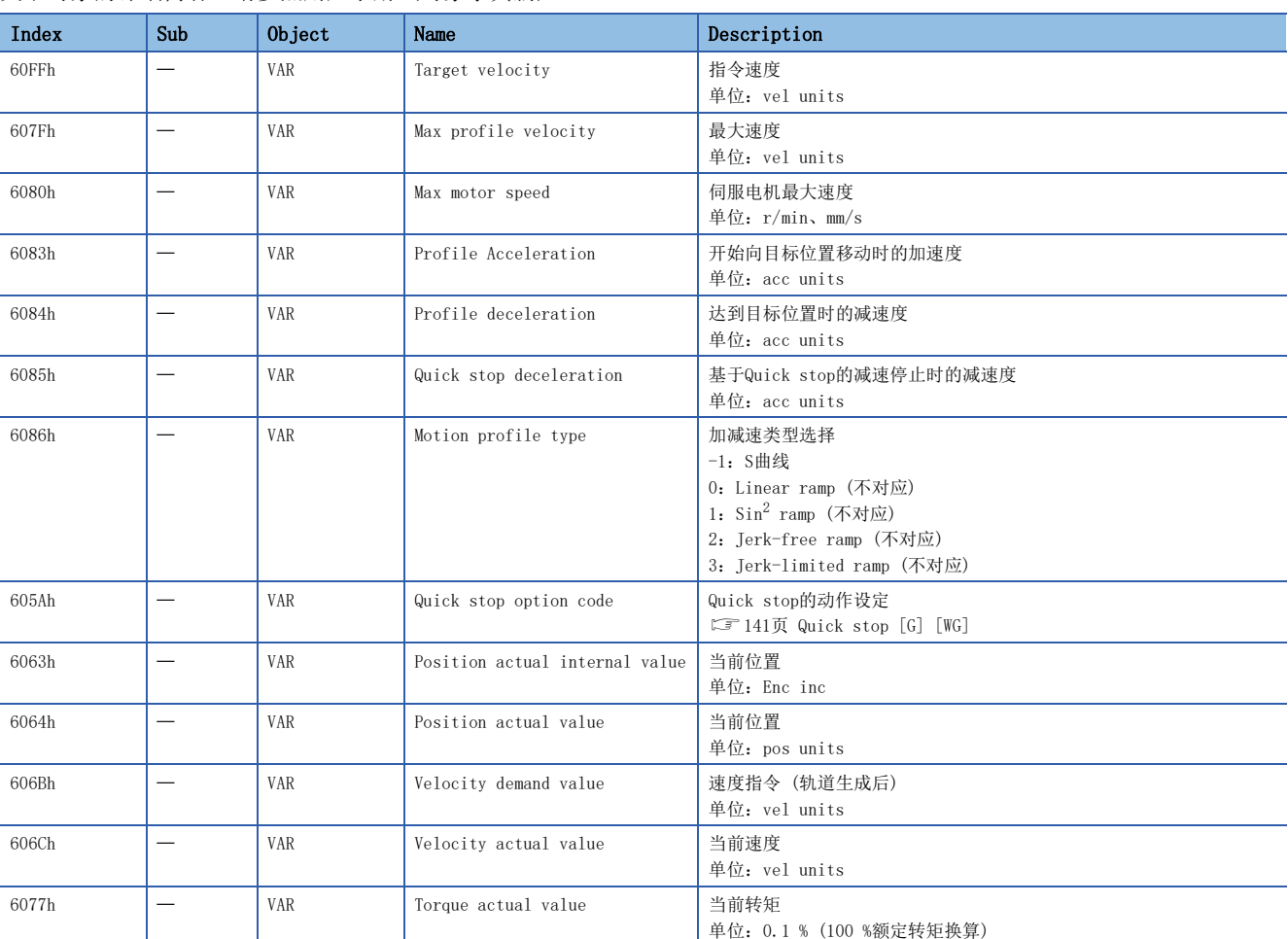

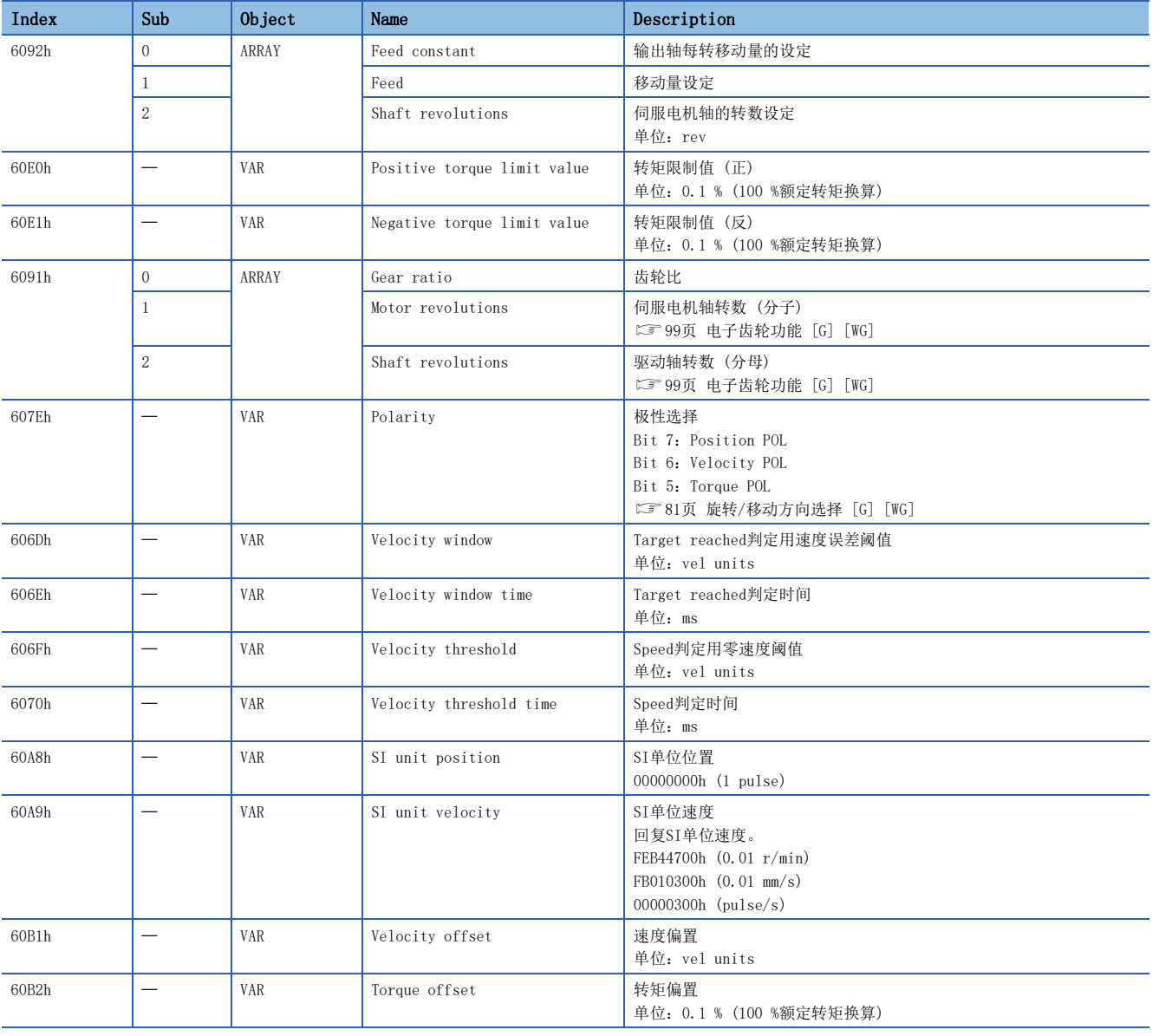

#### Controlword/Statusword

通过变更 [Controlword (Obj. 6040h)],可向伺服放大器发出控制指示。此外,可通过 [Statusword (Obj. 6041h)] 确认控 制状态。

[Controlword (Obj. 6040h)] 和 [Statusword (Obj. 6041h)], 既有因控制模式不同而异的位, 也有通用的位。因控制模式 不同而异的位如下所示。

#### ■Controlword OMS Bit (pv)

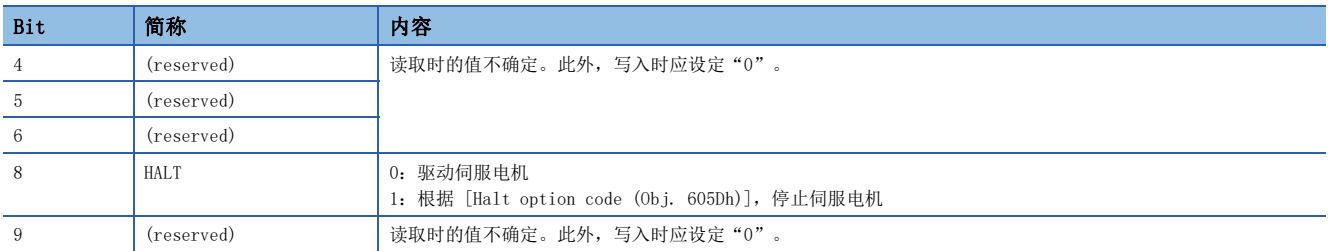

#### ■Statusword OMS Bit (pv)

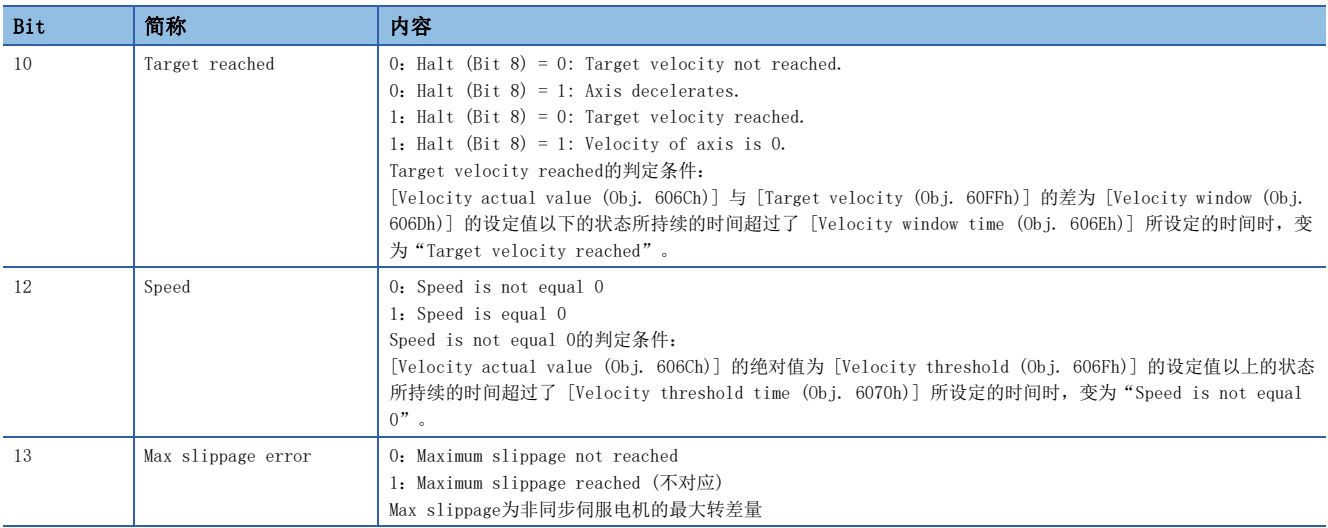

#### 动作顺控

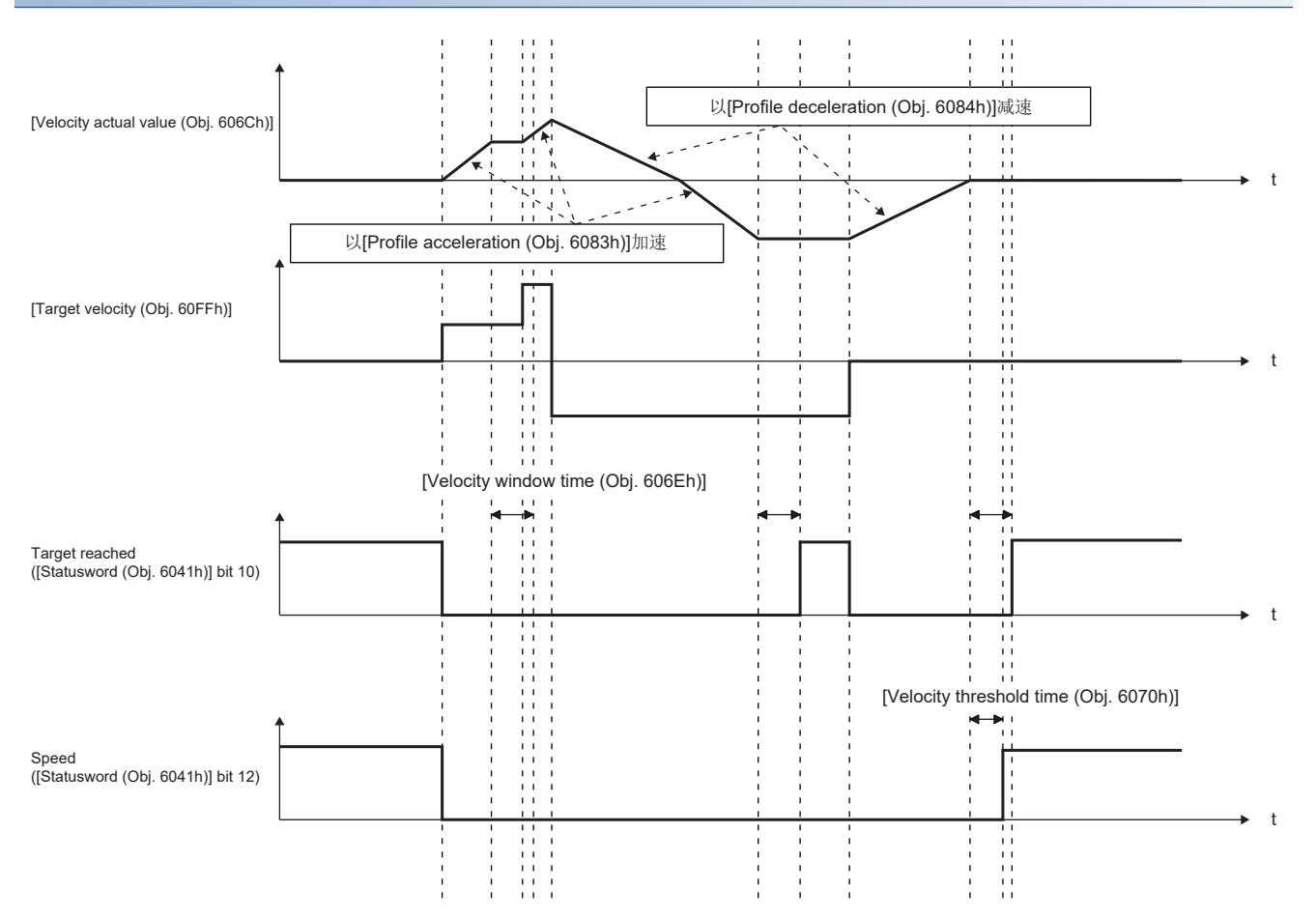

# <span id="page-33-1"></span><span id="page-33-0"></span>轨迹转矩模式 (tq)

固件版本A5以上的伺服放大器可以使用该功能。

轨迹转矩模式 (tq) 的功能及关联对象如下所示。

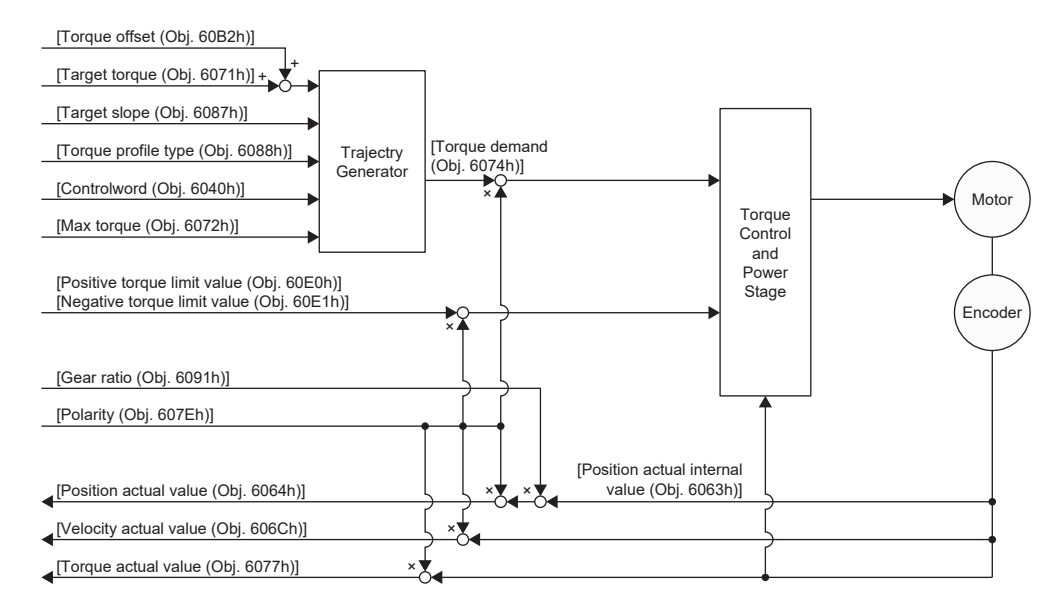

#### 关联对象

关于对象的详细内容,请参照用户手册 (对象字典篇)。

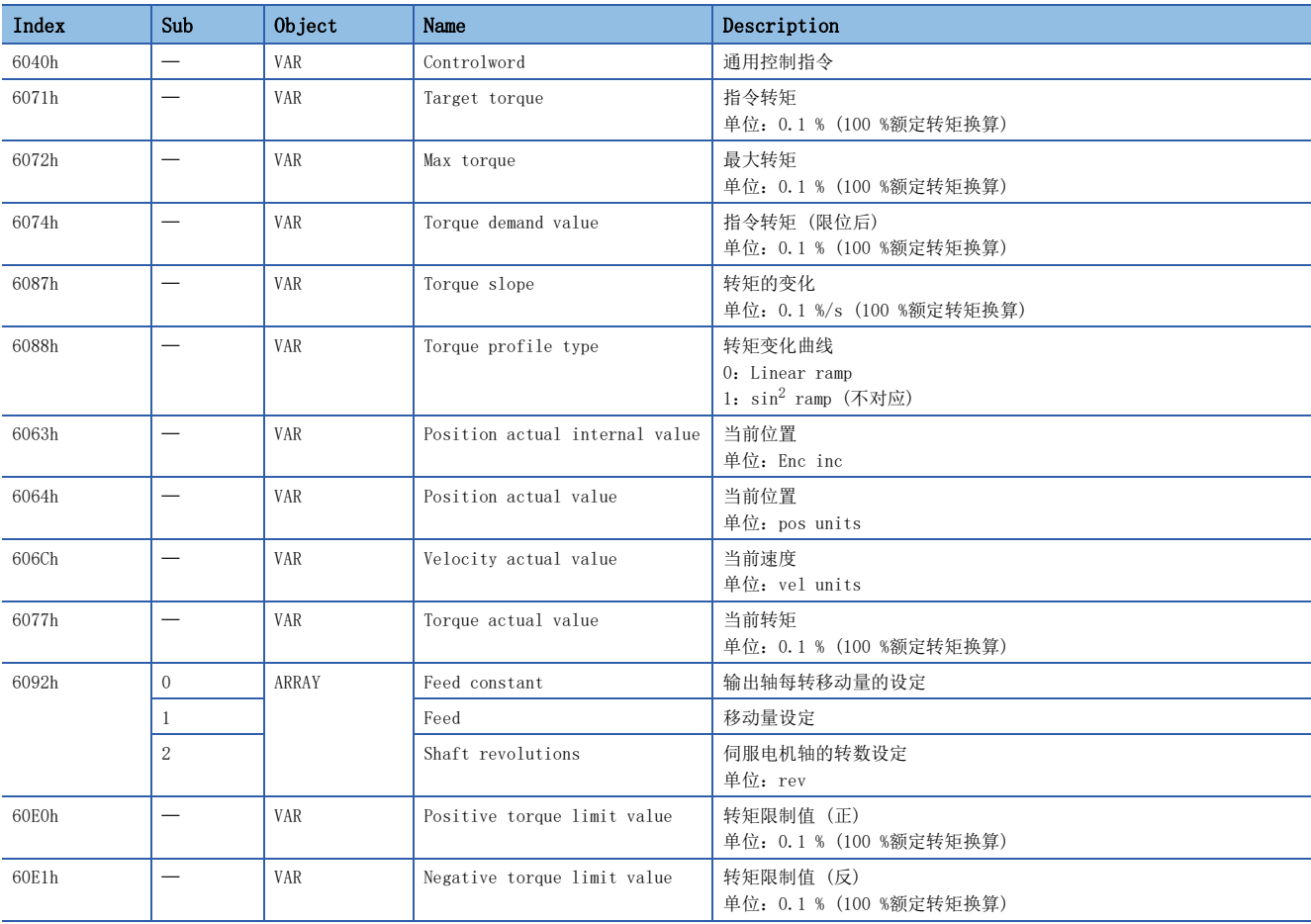

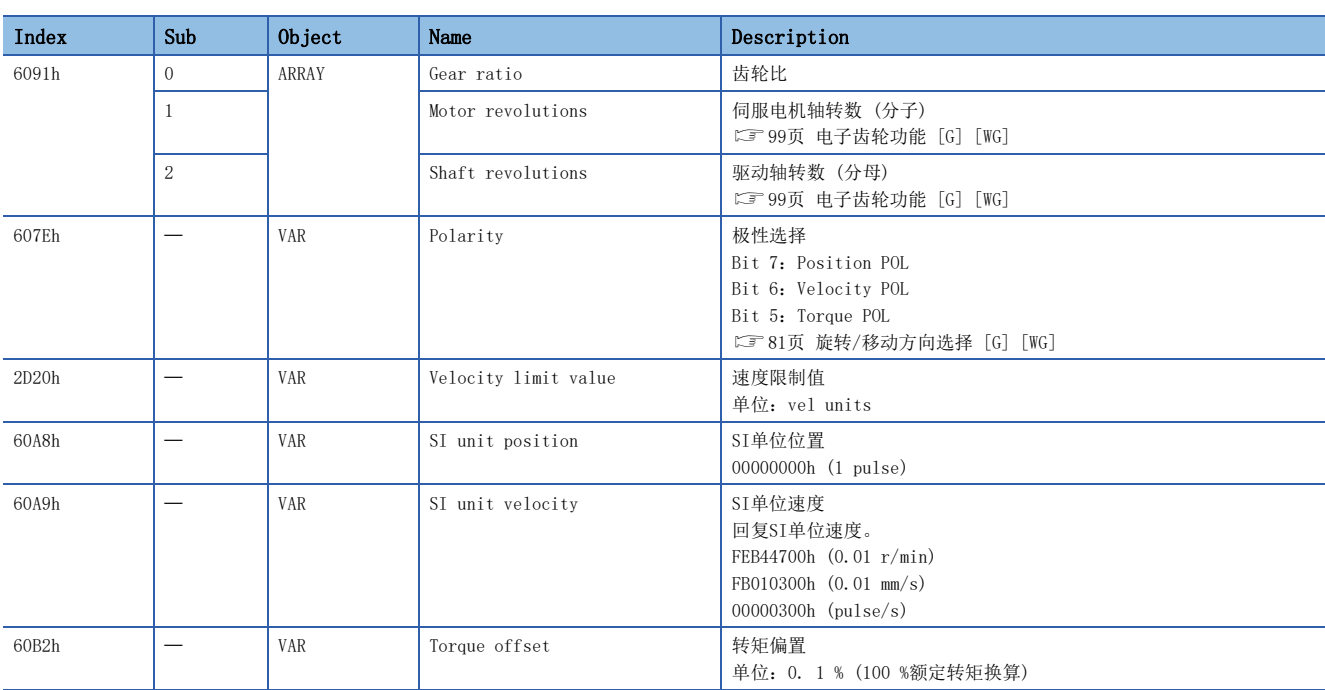

#### Controlword/Statusword

通过变更 [Controlword (Obj. 6040h)],可向伺服放大器发出控制指示。此外,可通过 [Statusword (Obj. 6041h)] 确认控 制状态。

[Controlword (Obj. 6040h)] 及 [Statusword (Obj. 6041h)], 既有因控制模式不同而异的位, 也有通用的位。因控制模式 不同而异的位如下所示。

#### ■Controlword OMS Bit (tq)

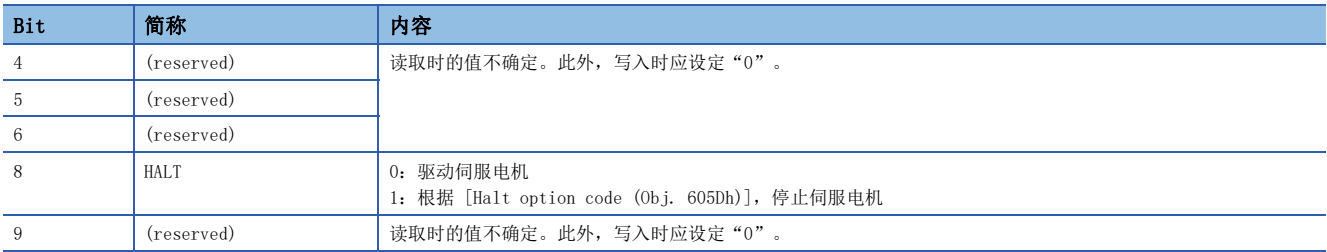

#### ■Statusword OMS Bit (tq)

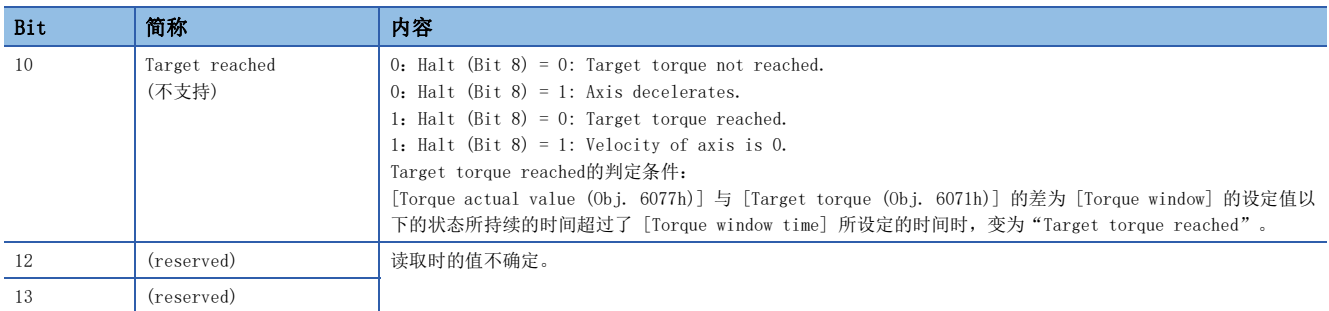

#### 动作顺控

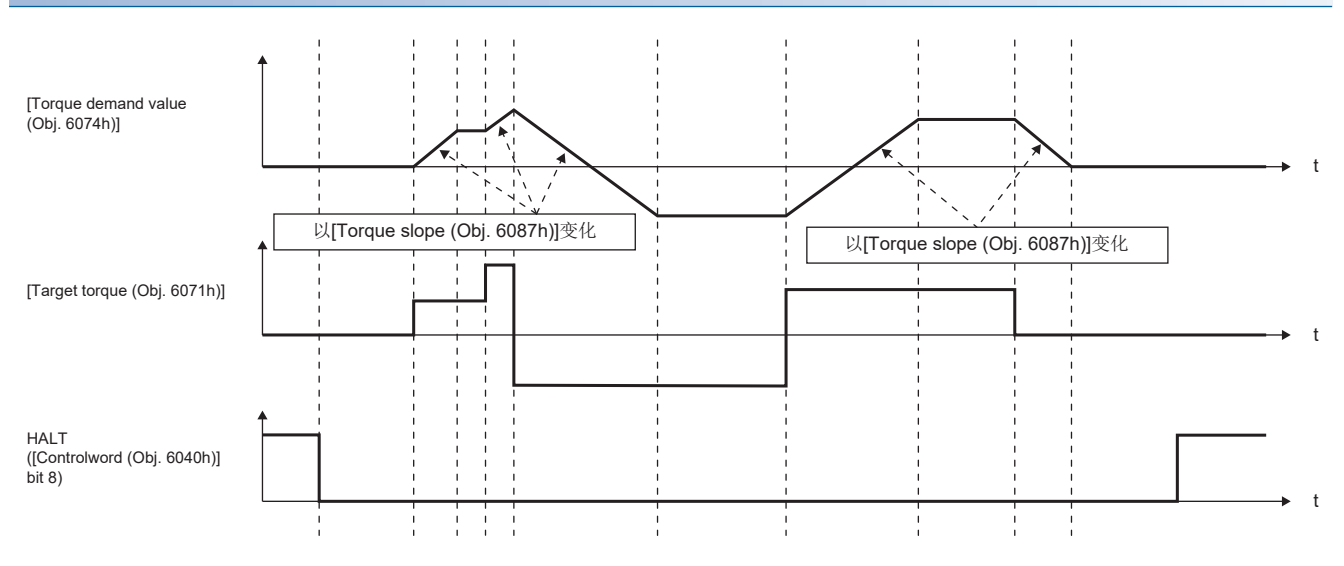

## <span id="page-35-1"></span><span id="page-35-0"></span>推压控制模式 (ct)

固件版本B0以上的伺服放大器可以使用该功能。

#### 限制事项

无法在推压控制模式下使用以下功能。因此,当报警发生时,停止方式为DB、EDB或自由运行。

- 基本电路切断延迟功能
- 强制停止减速功能
- 升降轴提升功能
- 行程限位功能
- 软件限位
- 自动调谐功能
- 振动抑制控制1、2
- 微振动抑制控制
- 一键式调整
- 瞬间调谐功能

#### 注意事项

指令转矩的设定值与伺服电机转矩产生方向之间的关系,会根据 [Pr. PA14 移动方向选择] 和 [PC29.3 转矩POL反映选择] 的设定值而变化。

伺服电机输出的转矩为指令转矩与在 [Pr. PE47 不平衡转矩偏置] 及 [Torque offset (Obj. 60B2h)] 中指定的值之和。 在 [Velocity offset (Obj. 60B1h)] 设定较大值的状态下,如果从csv模式切换到推压控制模式,则可能会发生冲击。 请勿如下设定伺服参数,因为这会影响推压控制模式下对转矩指令的响应性。

- 在 [Pr. PB12 过冲量补偿] 中设定"0"以外的值。
- 在 [Pr. PB24.1 PI-PID切换控制选择] 中设定"3"。
# 功能及关联对象

#### 推压控制模式 (ct) 的功能及关联对象如下所示。

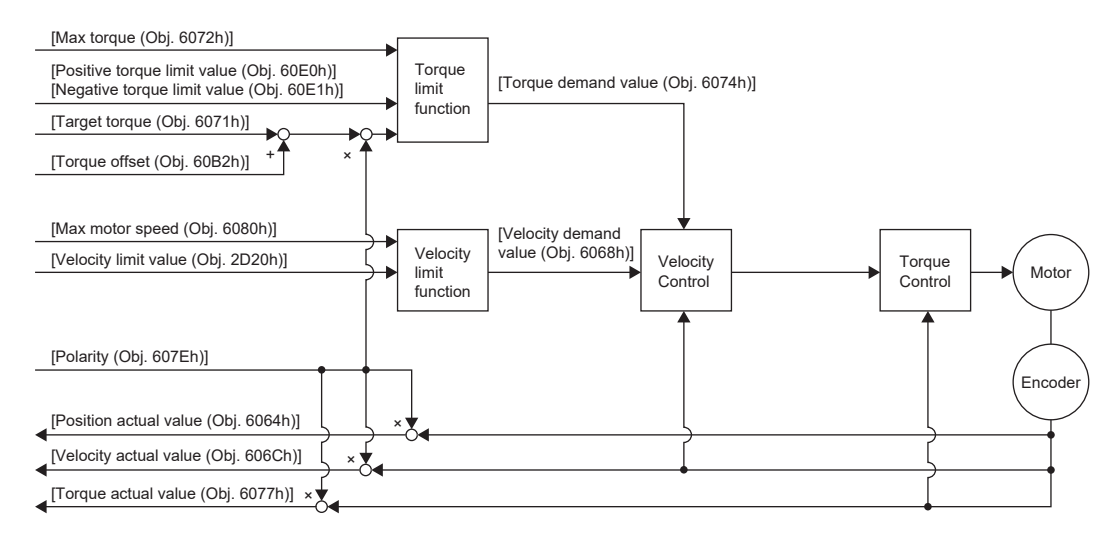

## ■关联对象

关于对象的详细内容,请参照用户手册 (对象字典篇)。

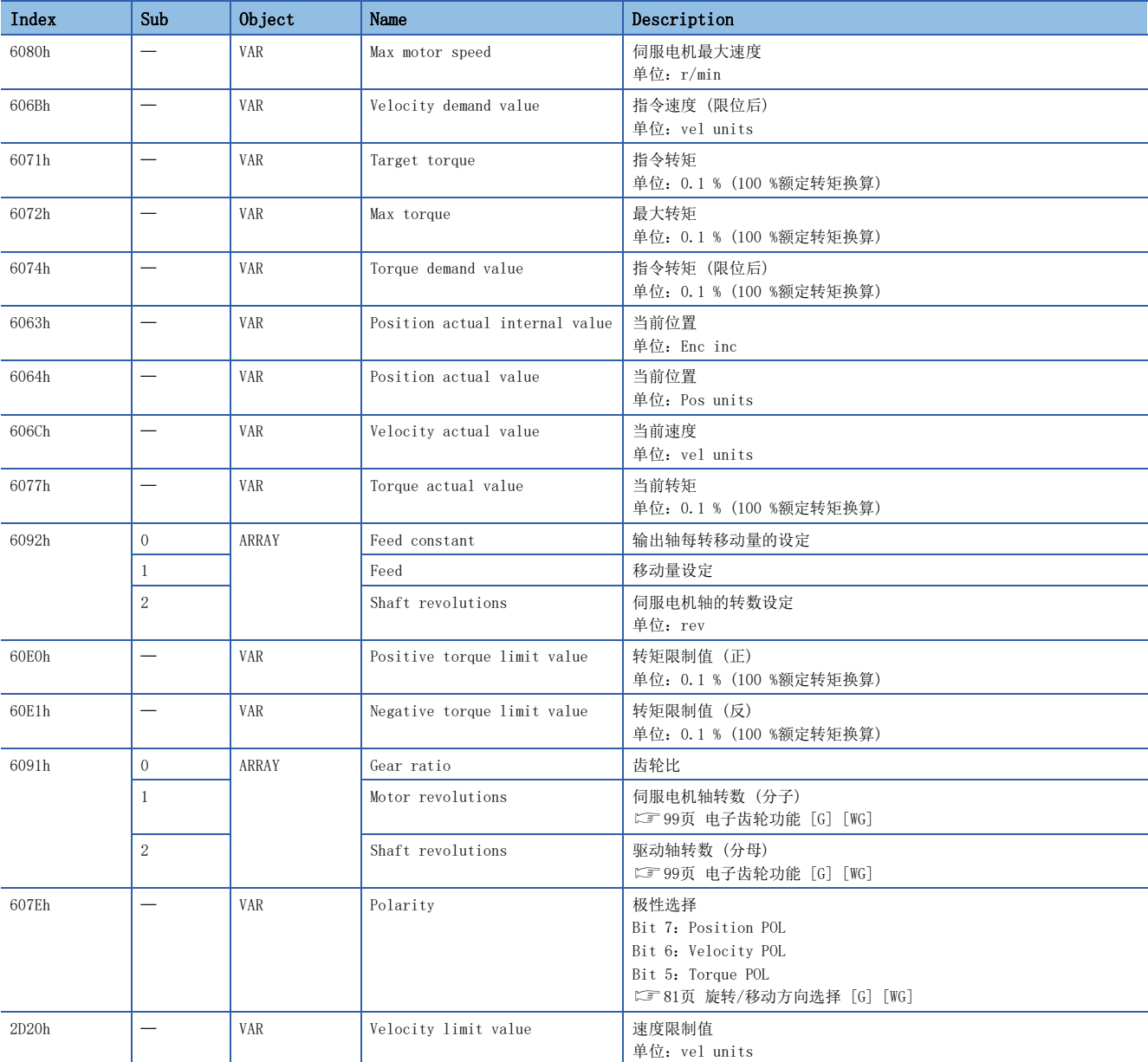

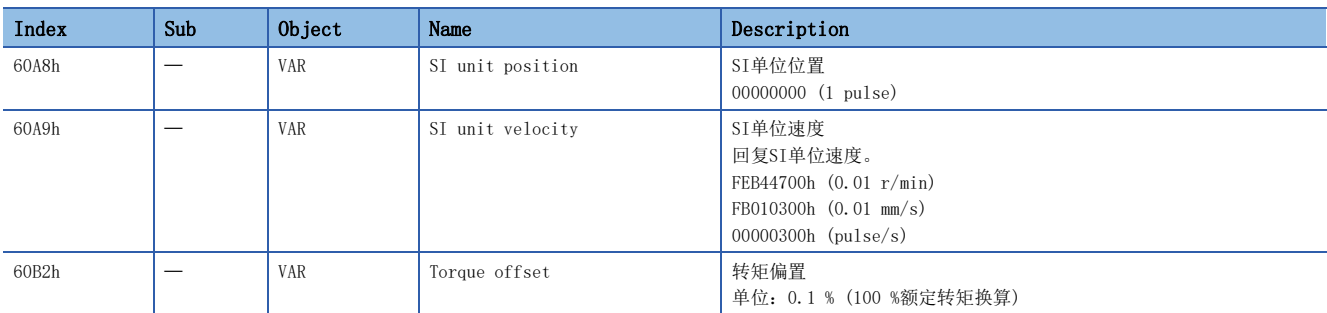

#### ■Controlword/Statusword

通过变更 [Controlword (Obj. 6040h)],可向伺服放大器发出控制指示。此外,可通过 [Statusword (Obj. 6041h)] 确认控 制状态。

控制模式不同时,[Controlword (Obj. 6040h)] 和 [Statusword (Obj. 6041h)] 的位也不同。因控制模式不同而异的位如下 所示。

• Controlword OMS Bit (ct)

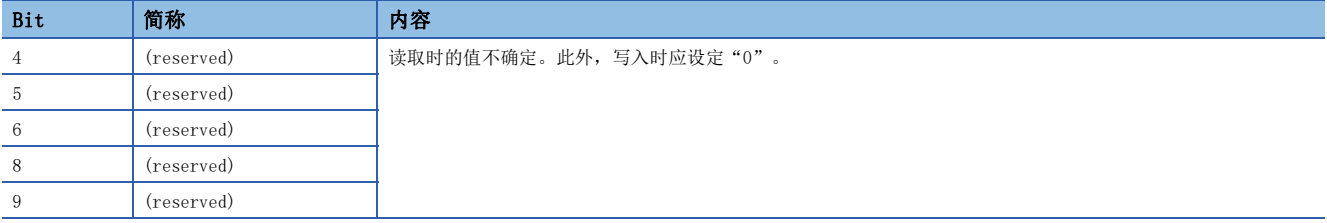

#### • Statusword OMS Bit (ct)

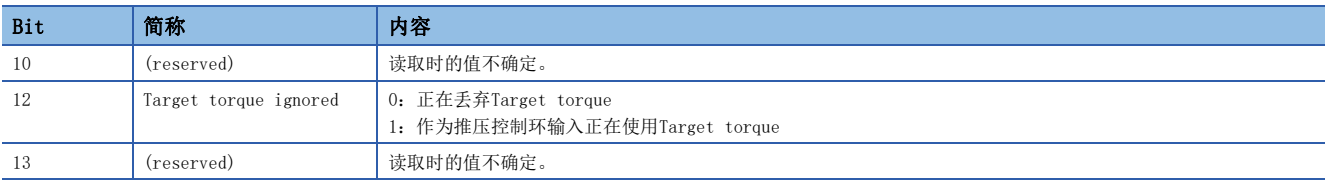

#### ■控制模式的切换

关于控制切换,请参照用户手册 (通信功能篇) 的"推压控制模式 (ct) 的控制切换"。

#### ■转矩反馈控制增益的设定

在推压控制模式下,转矩反馈增益请使用 [Pr. PB03 转矩反馈环增益] 的初始值。不能获得满意的响应时,请调整转矩反馈 增益。

[38页 参数调整方法](#page-39-0)

## 动作内容

#### ■按压控制模式的动作内容

在推压控制模式下,当工件接触对象物时,则以 [Target torque (Obj. 6071h)] 和在 [Pr. PE47 不平衡转矩偏置] 及 [Torque offset (Obj. 60B2h)] 中设定的值之和为指令转矩进行转矩控制,不接触时,则以在 [Velocity limit value (Obj. 2D20h)] 中设定的速度限制值进行伺服电机的移动。指令转矩及速度限制值在推压控制模式下随时可以变更。

#### ■推压控制模式的当前值

在推压控制模式下,[Position actual internal value (Obj. 6063h)] 及 [Position actual value (Obj. 6064h)] 将持续 更新。但是,由于软件限位无效,所以即使 [Position actual value (Obj. 6064h)]超过软件限位的值,也不会发生 [AL. 098 软件限位警告]。

#### ■csp和推压控制模式的切换

关于csp模式和推压控制模式的切换时机,如下所示。

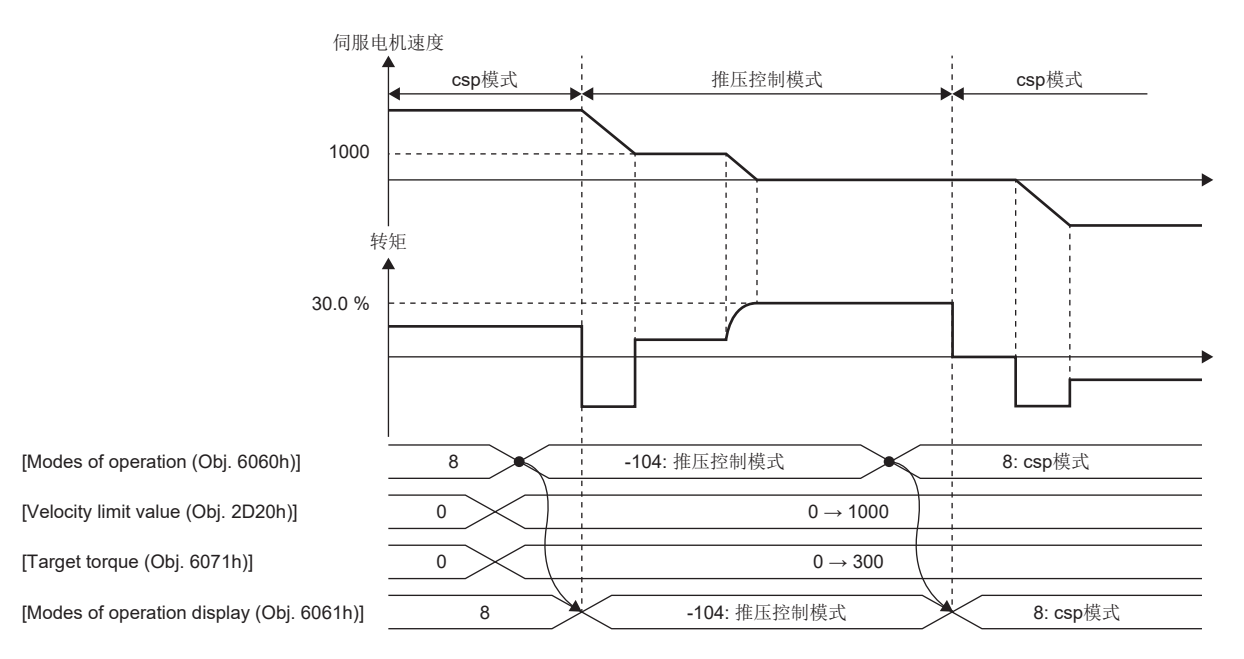

## ■csv和推压控制模式的切换

关于csv模式和推压控制模式的切换时机,如下所示。

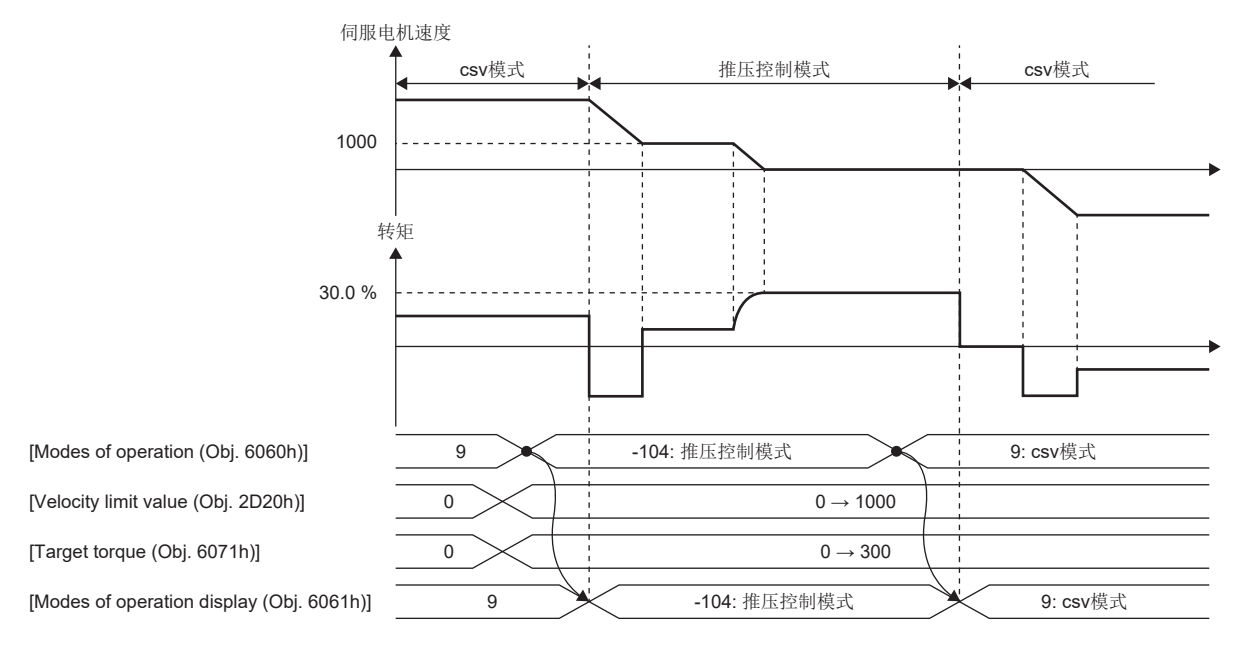

### <span id="page-39-0"></span>■参数调整方法

使用推压控制模式时,请按以下步骤调整参数。

*1.* 伺服稳定性的调整

通过调整确保在位置模式或速度模式下不会产生振动,使其正常动作。

*2.* 转矩反馈增益的设定

将 [Pr. PB03 转矩反馈环增益] 的值设定为初始值。

*3.* 转矩反馈增益的调整

工件接触对象物时,如果伺服电机速度或转矩振动,则降低 [Pr. PB03]。降低 [Pr. PB03] 可以抑制工件接触对象物时伺服 电机速度或转矩的振动。但是,对指令转矩的跟随会变慢。

# 原点复位模式 (hm) 与原点复位

原点复位模式 (hm) 的功能及关联对象如下所示。

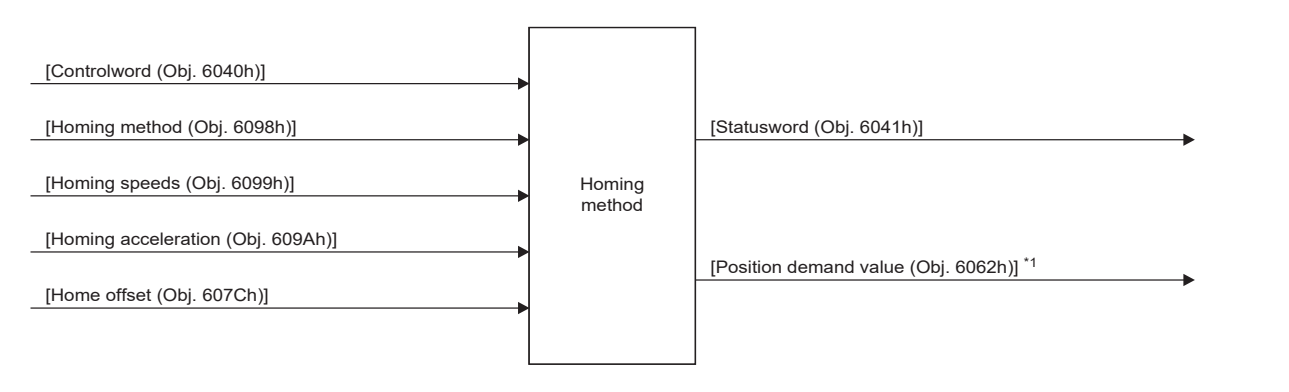

\*1 根据使用的网络不同,此对象不可用。关于详细内容,请参照用户手册 (对象字典篇)。

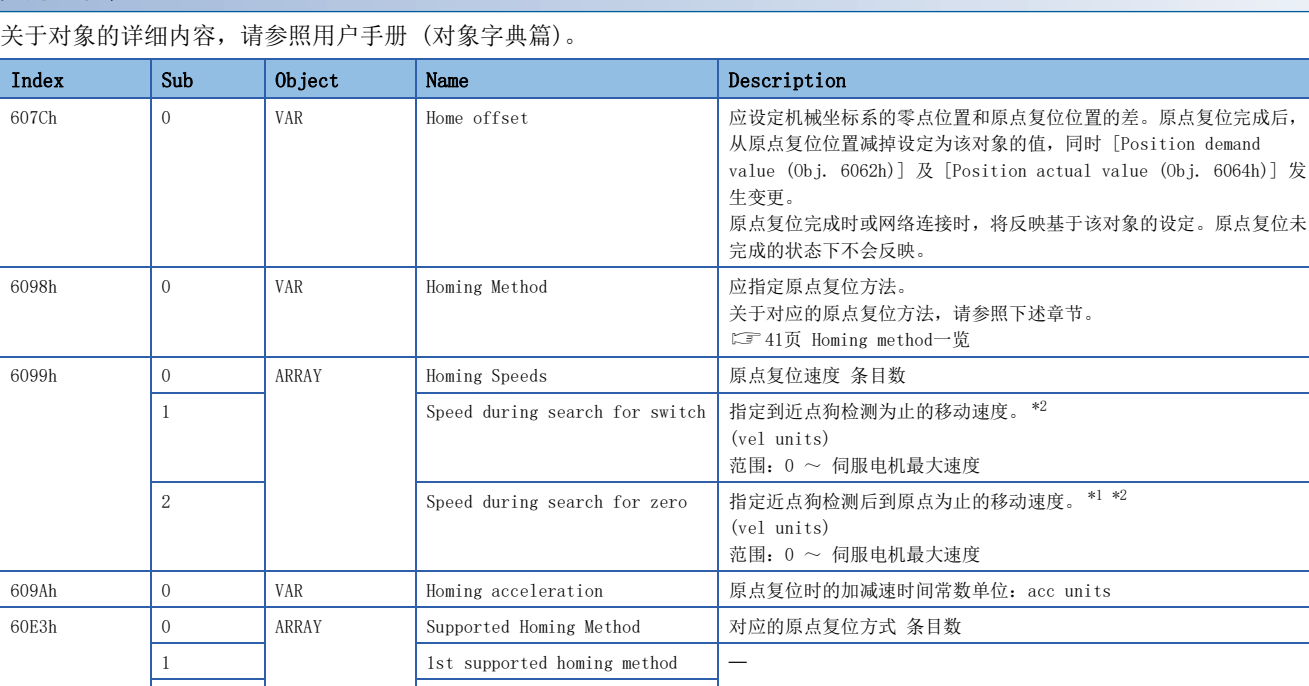

# 关联对象

<span id="page-40-1"></span>\*1 在原点复位模式 (hm) 下,检测出行程末端时,将执行遵从减速时间常数的紧急停止。应充分注意原点复位速度的设定。

回复伺服放大器内部的指令位置。

单位: pos units

<span id="page-40-0"></span>\*2 设定速度超过8000 r/min (mm/s) 时,将固定为8000 r/min (mm/s)。

 $\sim$   $\sim$   $\sim$   $\sim$   $\sim$ 

<span id="page-40-2"></span>\*3 根据使用的网络不同,此对象不可用。关于详细内容,请参照用户手册 (对象字典篇)。

41 41st supported homing method 6062h [\\*3](#page-40-2) VAR Position demand value 指定位置 (绝对位置)

## Controlword/Statusword

通过变更 [Controlword (Obj. 6040h)],可向伺服放大器发出控制指示。此外,可通过 [Statusword (Obj. 6041h)] 确认控 制状态。

控制模式不同时,[Controlword (Obj. 6040h)] 和 [Statusword (Obj. 6041h)] 的位也不同。因控制模式不同而异的位如下 所示。

### ■Controlword OMS Bit (hm)

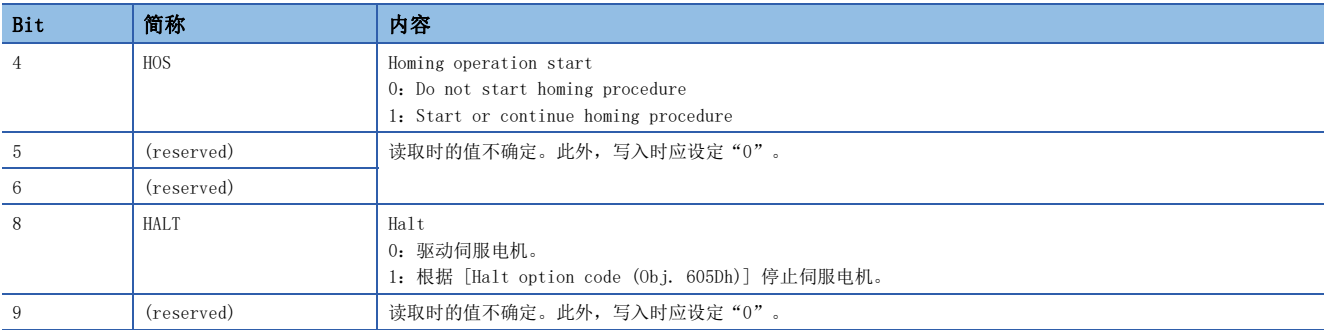

## ■Statusword OMS Bit (hm)

要点

• 要在原点复位完成后跟踪位置时,应在确认Statusword Bit 12及Bit 10均已转换为"1"后再进行。

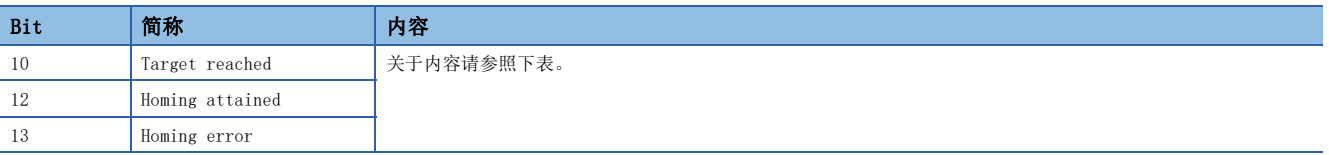

hm 模式时的Statusword Bit 10、Bit 12及Bit 13的内容如下所示。

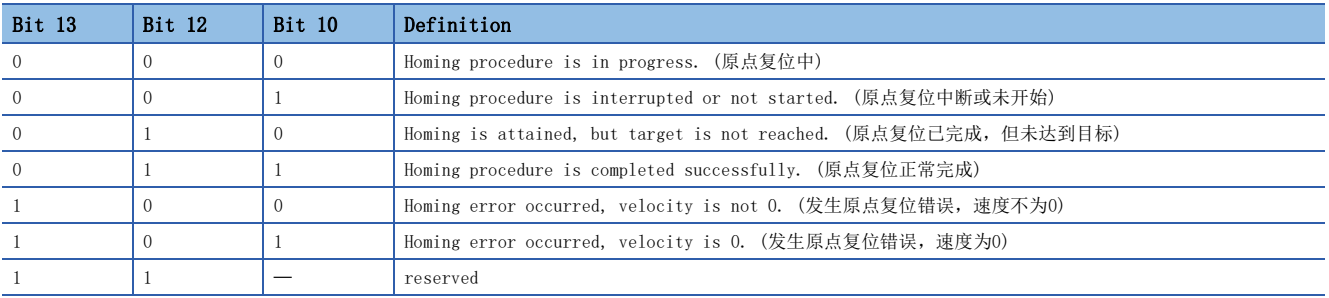

### <span id="page-42-0"></span>Homing method一览

以下情况下,应务必在已通过一次Z相的状态下进行。Z相未通过的情况下,会发生 [AL. 090.5 原点复位未完成警告]。 • 在线性伺服电机控制模式下使用增量线性编码器时

• 在全闭环控制模式下使用增量外部编码器时

• 在直驱电机控制模式下使用三菱电机生产的直驱电机时

为了切实进行原点复位,应通过控制器在csv等模式下移动至相反侧的行程末端后,再进行原点复位。可通过 [Digital inputs (Obj. 60FDh)] 确认已到达行程末端。

原点复位完成后转换为其他的控制模式时,应将 [Target position (Obj. 607Ah)] 设定为"0"后再进行控制模式的切换。 使用无Z相的ABZ相差动输出旋转编码器时,请勿实施近点狗式原点复位等使用Z相的原点复位。伺服电机可能会在原点复位未 完成的情况下继续驱动。请实施数据设定式原点复位等不使用Z相的原点复位。

使用ABZ相差动输出型编码器时,使用Z相进行原点复位的精度取决于Z相对于A相及B相的宽度。

原点复位模式 (hm) 中的原点复位方法应通过 [Homing Method (Obj. 6098h)] 进行指定。对应下表的Homing method。

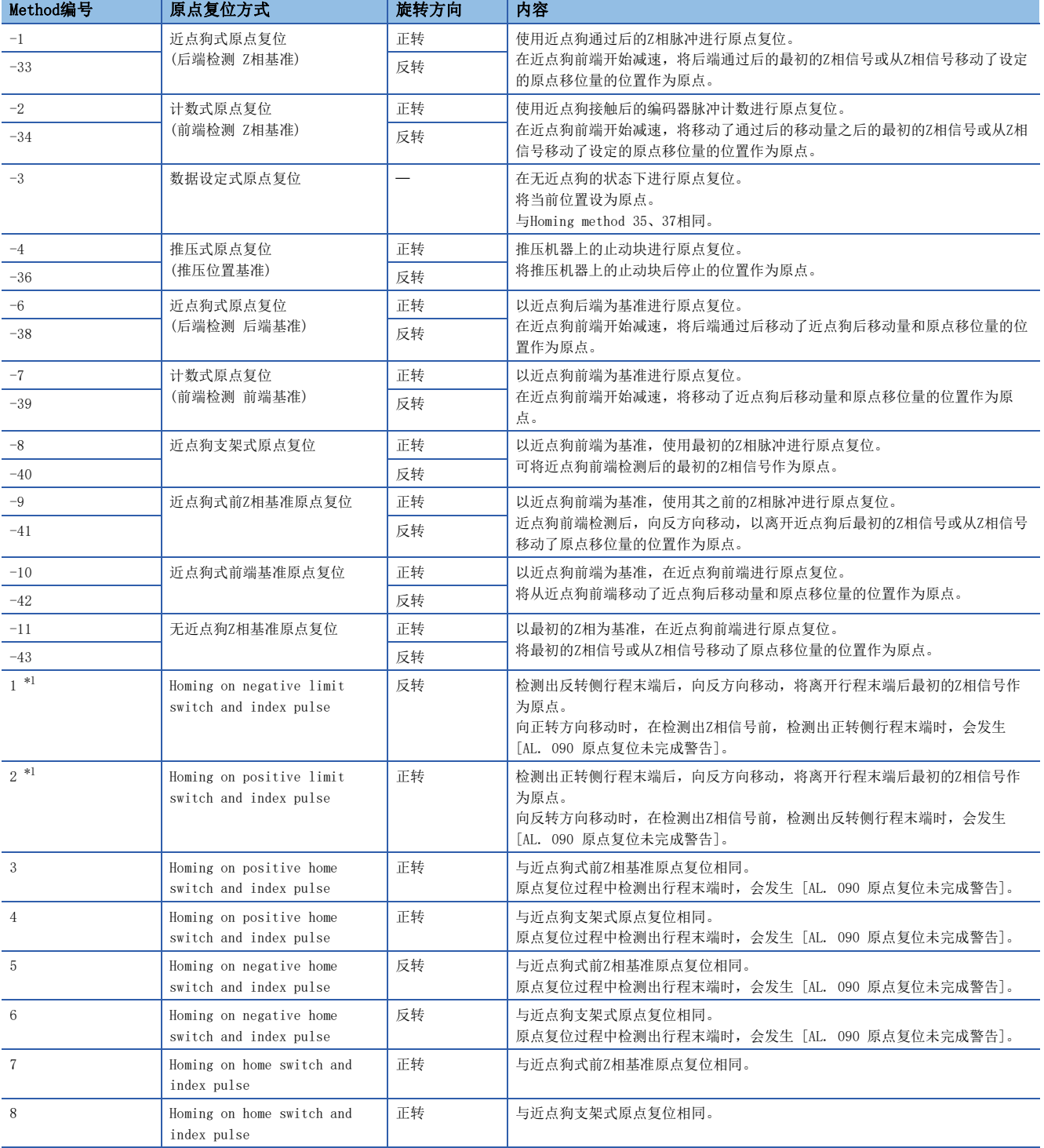

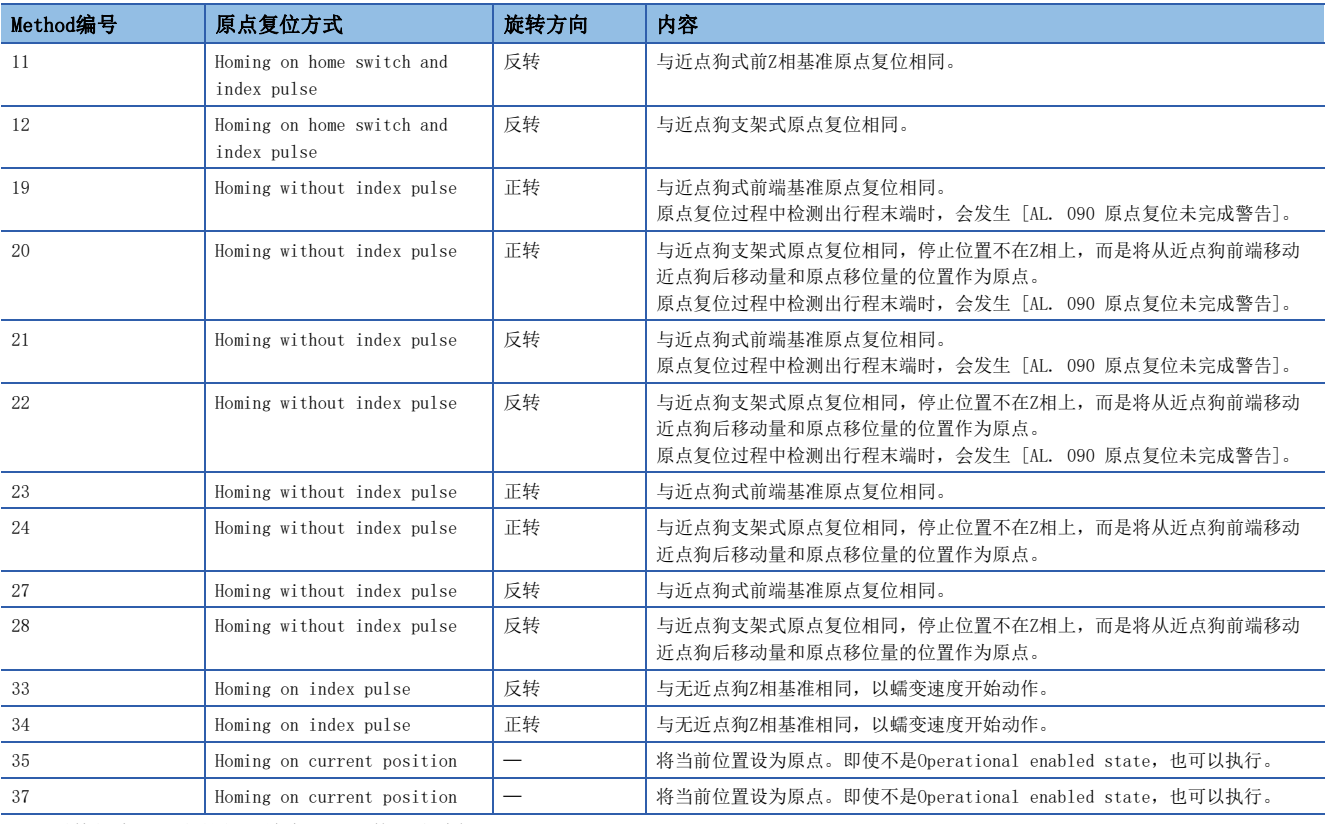

<span id="page-43-0"></span>\*1 固件版本B2以上的伺服放大器可以使用该功能。

## 绝对位置数据丢失条件

在增量系统中,以下所示的条件下会丢失绝对位置数据。

- 未进行原点复位时。
- 原点复位过程中。
- 发生了 [AL. 069 指令异常] 时。

在绝对位置检测系统中,以下所示的条件下会丢失绝对位置数据。

- 未进行原点复位时。
- 原点复位过程中。
- 发生了 [AL. 069 指令异常] 时。
- 发生了 [AL. 025 绝对位置丢失] 或 [AL. 0E3 绝对位置计数警告] 时。
- 变更了电子齿轮 ([Pr. PA06] 或 [Pr. PA07]) 时。
- 变更了 [Pr. PA03.0 绝对位置检测系统选择] 的设定时。
- 变更了 [Pr. PA14 移动方向选择] 时。
- 变更了 [Pr. PA01.1 运行模式] 时。

## CiA 402方式Homing method

CiA 402方式的原点复位方法如下所示。

### ■Method 1:Homing on negative limit switch and index pulse

以行程末端为基准,将其之后的Z相作为原点的原点复位方法。

检测出反转侧行程末端后,向正转方向以蠕变速度移动,将离开行程末端后最初的Z相信号或从Z相信号移动了原点移位量的位 置作为原点。

此外,向正转方向移动时,在检测出Z相信号前,检测出正转侧行程末端时,会发生 [AL. 090 原点复位未完成警告]。

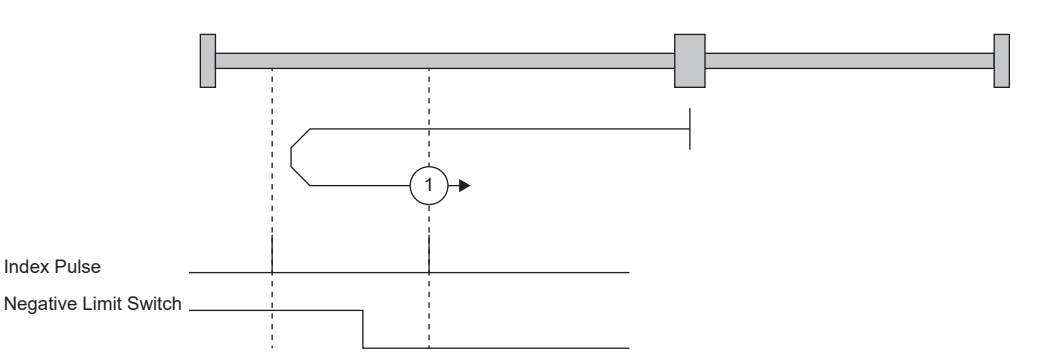

#### ■Method 2: Homing on positive limit switch and index pulse

以行程末端为基准,将其之后的Z相作为原点的原点复位方法。

检测出正转侧行程末端后,向反转方向以蠕变速度移动,将离开行程末端后最初的Z相信号或从Z相信号移动了原点移位量的位 置作为原点。

此外,向反转方向移动时,在检测出Z相信号前,检测出反转侧行程末端时,会发生 [AL. 090 原点复位未完成警告]。

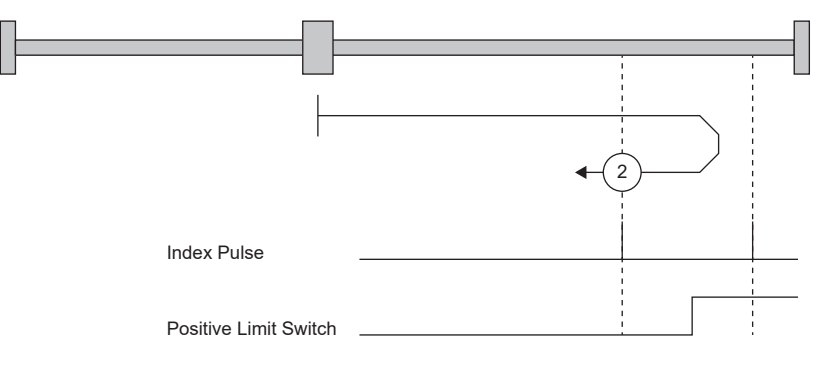

#### ■Method 3 and 4: Homing on positive home switch and index pulse

以近点狗前端为基准,将其之前及之后的Z相作为原点的原点复位方法。

虽然Method 3与近点狗式前Z相基准原点复位的正转启动时的动作相同,Method 4与近点狗支架式原点复位的正转启动时的动 作相同,但如果在原点复位过程中检测到行程末端,将会发生 [AL. 090]。

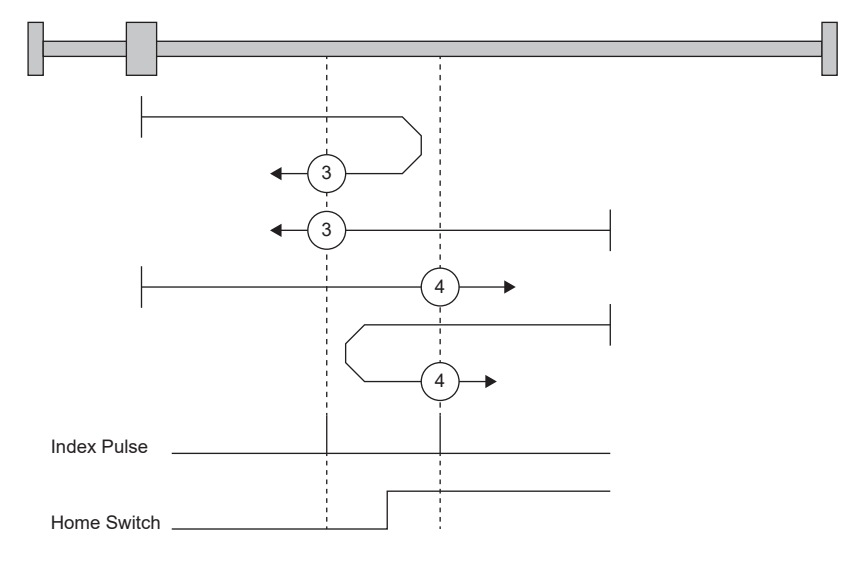

#### ■Method 5 and 6: Homing on negative home switch and index pulse

以近点狗前端为基准,将其之前及之后的Z相作为原点的原点复位方法。启动方向为反转方向的点与Method 3及Method 4不 同。

#### ■Method 7、8、11、12: Homing on home switch and index pulse

对Method 3 ~ Method 6增加了行程末端检测时的动作的原点复位方法。因此, 原点位置与Method 3 ~ Method 6相同。 Method 7与近点狗式前Z相基准原点复位的正转启动时的动作相同, Method 8与近点狗支架式原点复位的正转启动时的动作相 同。Method 11及Method 12除了启动方向为反转方向的点之外,与Method 7及Method 8相同。

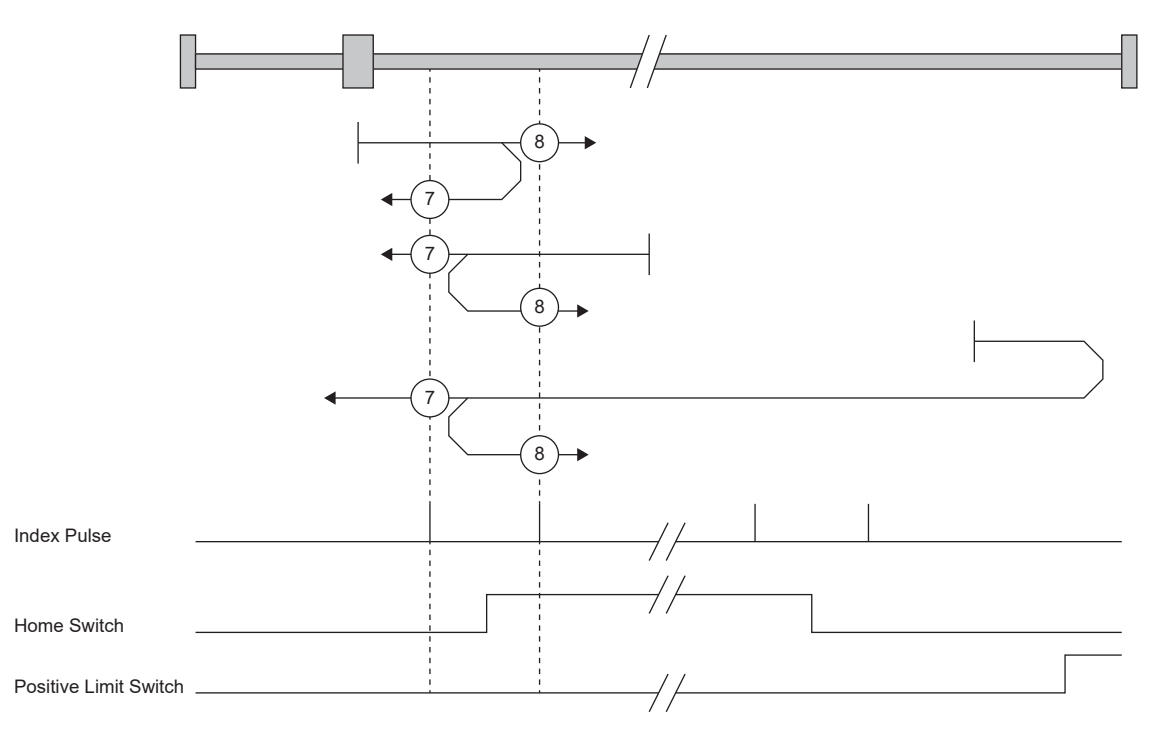

### ■Method 17 to 30: Homing without index pulse

虽然与Method 1 ~ Method 14的动作相同, 但原点位置不设在Z相上, 而是设在近点狗上的原点复位方法。Method 19及 Method 20的原点复位方式的动作如下图所示。Method 19及Method 20虽然与Method 3及Method 4的动作相同,但原点位置不 设在Z相上而是设在近点狗上。此外,Method 19与近点狗式前端基准原点复位的动作相同。Method 20虽然与近点狗支架式原 点复位的动作相同,但停止位置不设在Z相上而是设在近点狗上。

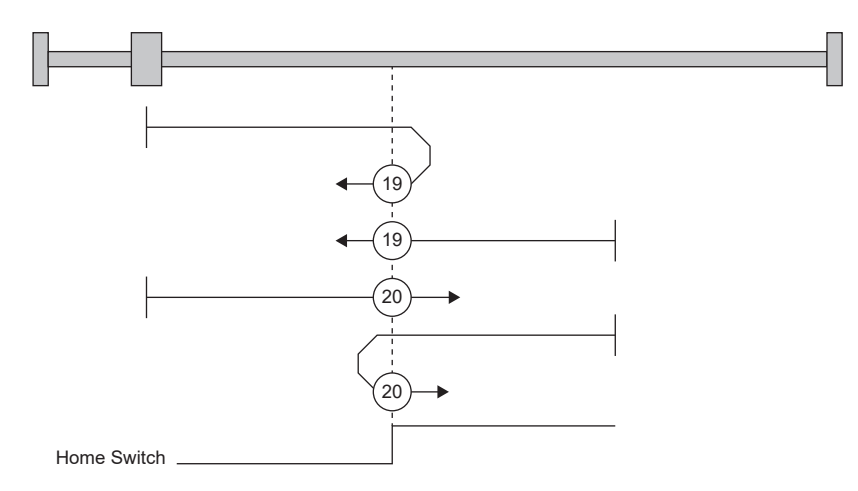

#### ■Method 33 and 34: Homing on index pulse

将最初检测出的Z相作为原点的原点复位方法。虽然与无近点狗Z相基准的动作相同,但启动时以蠕变速度开始动作的点不同。

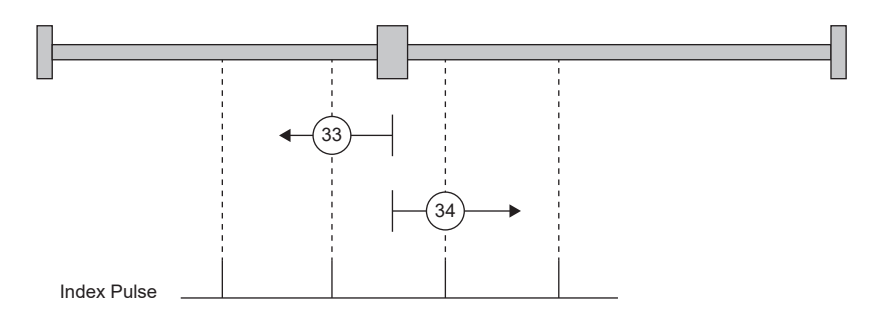

## ■Method 35 and 37: Homing on current position

将当前位置作为原点位置的原点复位方法。

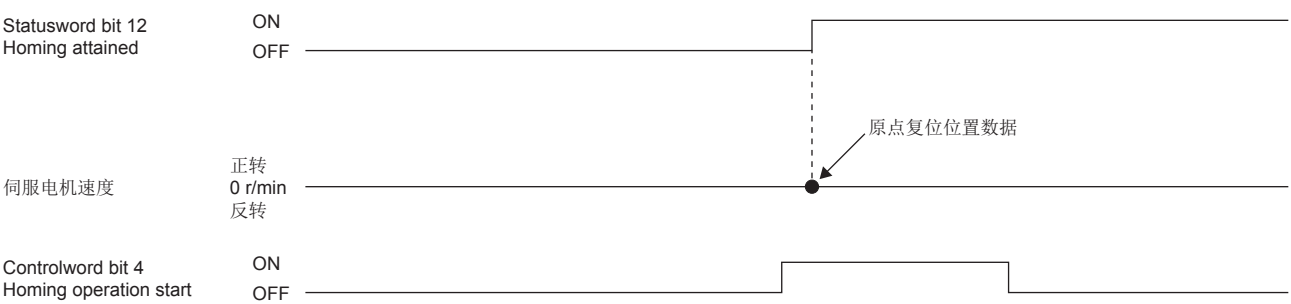

## CiA 402方式Homing method运行示例

CiA 402方式Homing method原点复位的运行示例如下所示。

## ■Method 1 (Homing on negative limit switch and index pulse) and Method 2 (Homing on positive limit switch and index pulse)

Homing method 2的动作如下图所示。Homing method 1的原点复位方向为Homing method 2的反方向。

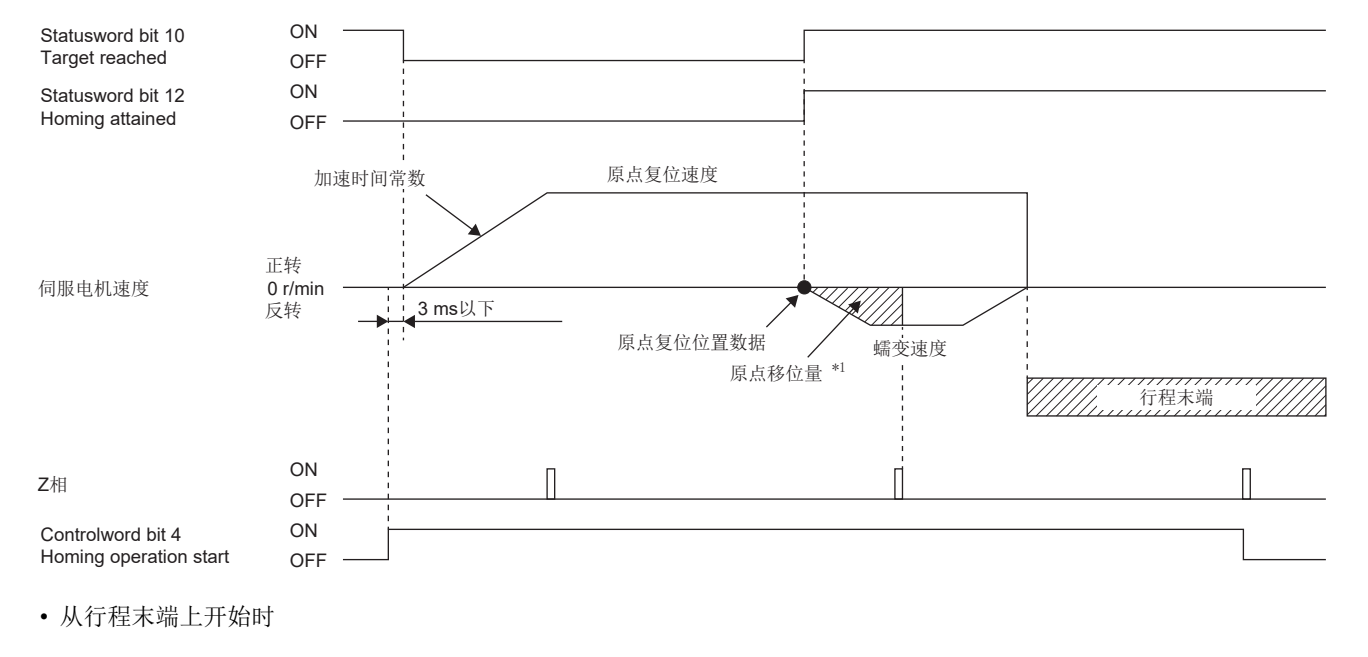

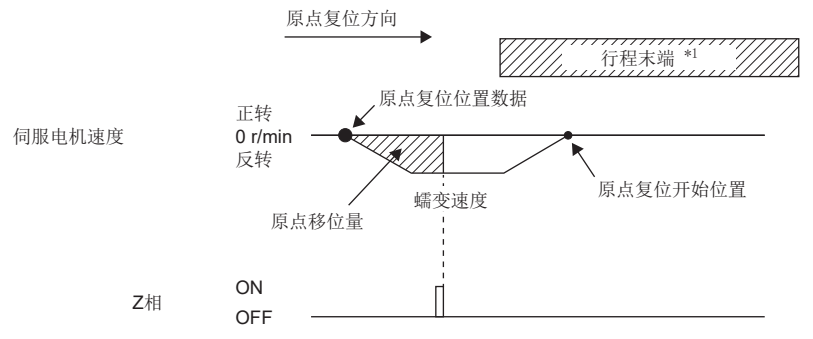

\*1 软件限位中无法使用。

## ■Method 3 (Homing on positive home switch and index pulse) and Method 5 (Homing on negative home switch and index pulse)

Homing method 3的动作如下图所示。Homing method 5的原点复位方向为Homing method 3的反方向。

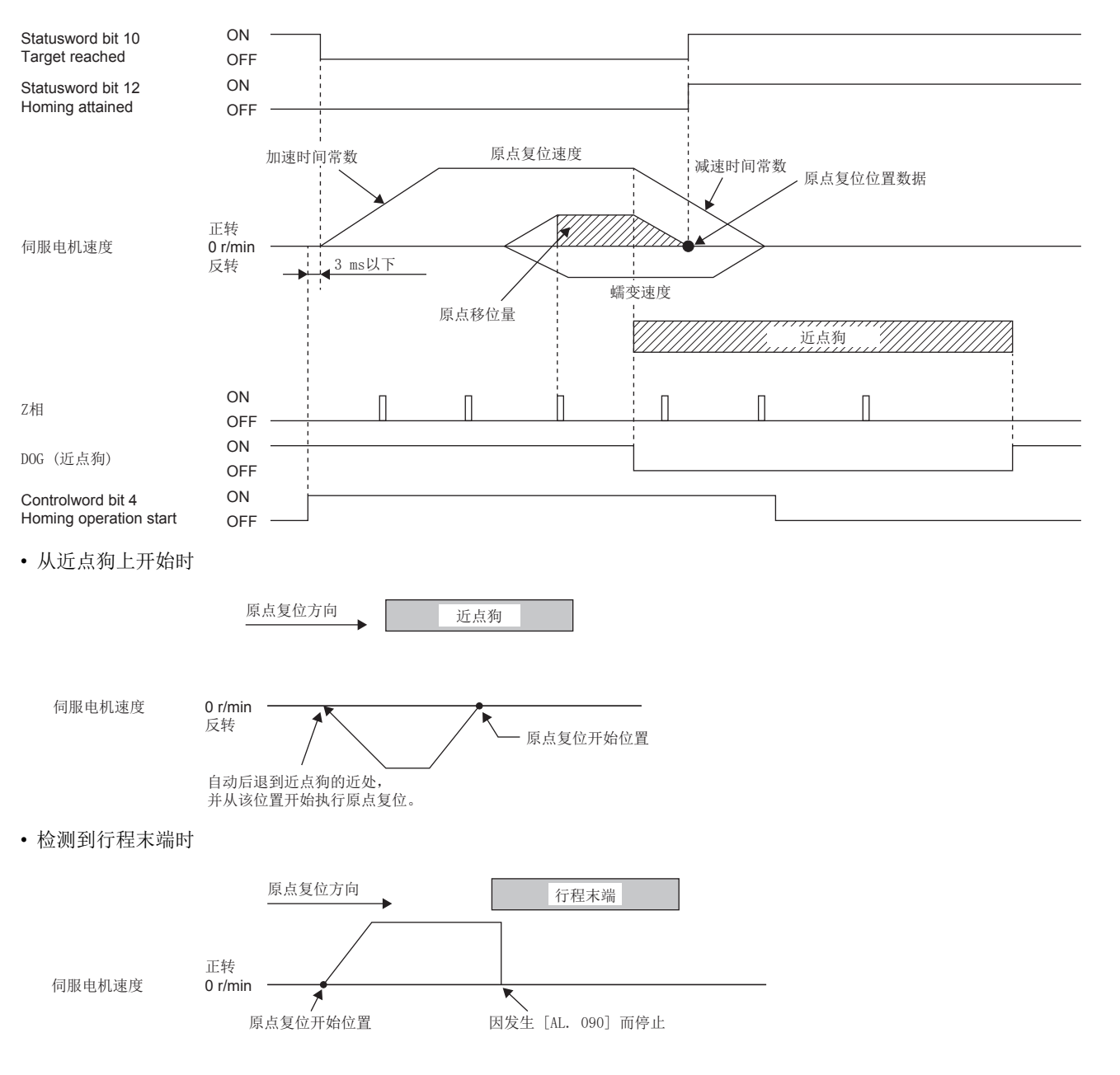

## ■Method 4 (Homing on positive home switch and index pulse) and Method 6 (Homing on negative home switch and index pulse)

Homing method 4的动作如下图所示。Homing method 6的原点复位方向为Homing method 4的反方向。

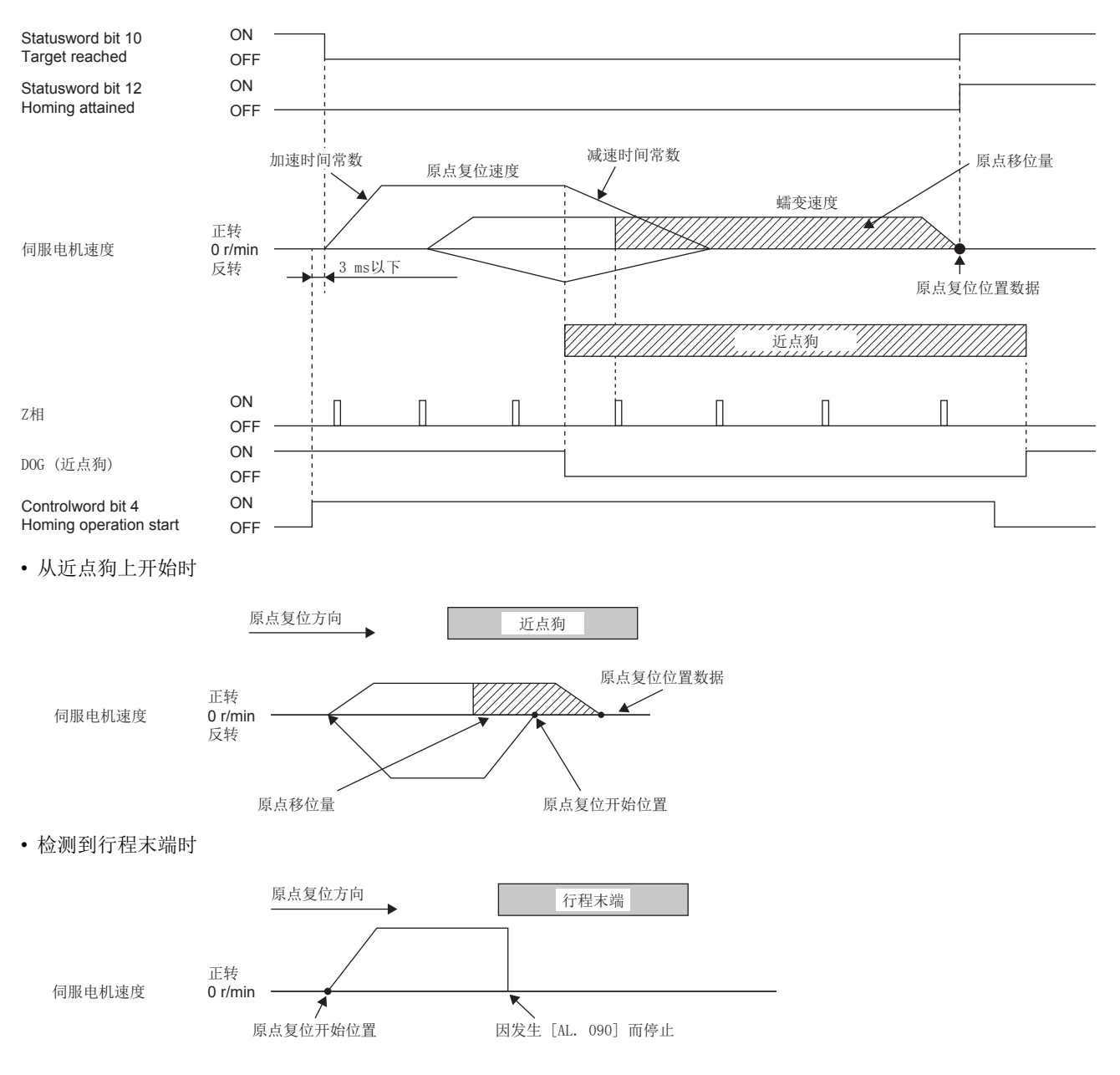

## ■Method 7 and Method 11 (Homing on home switch and index pulse)

Homing method 7的动作如下图所示。Homing method 11的原点复位方向为Homing method 7的反方向。

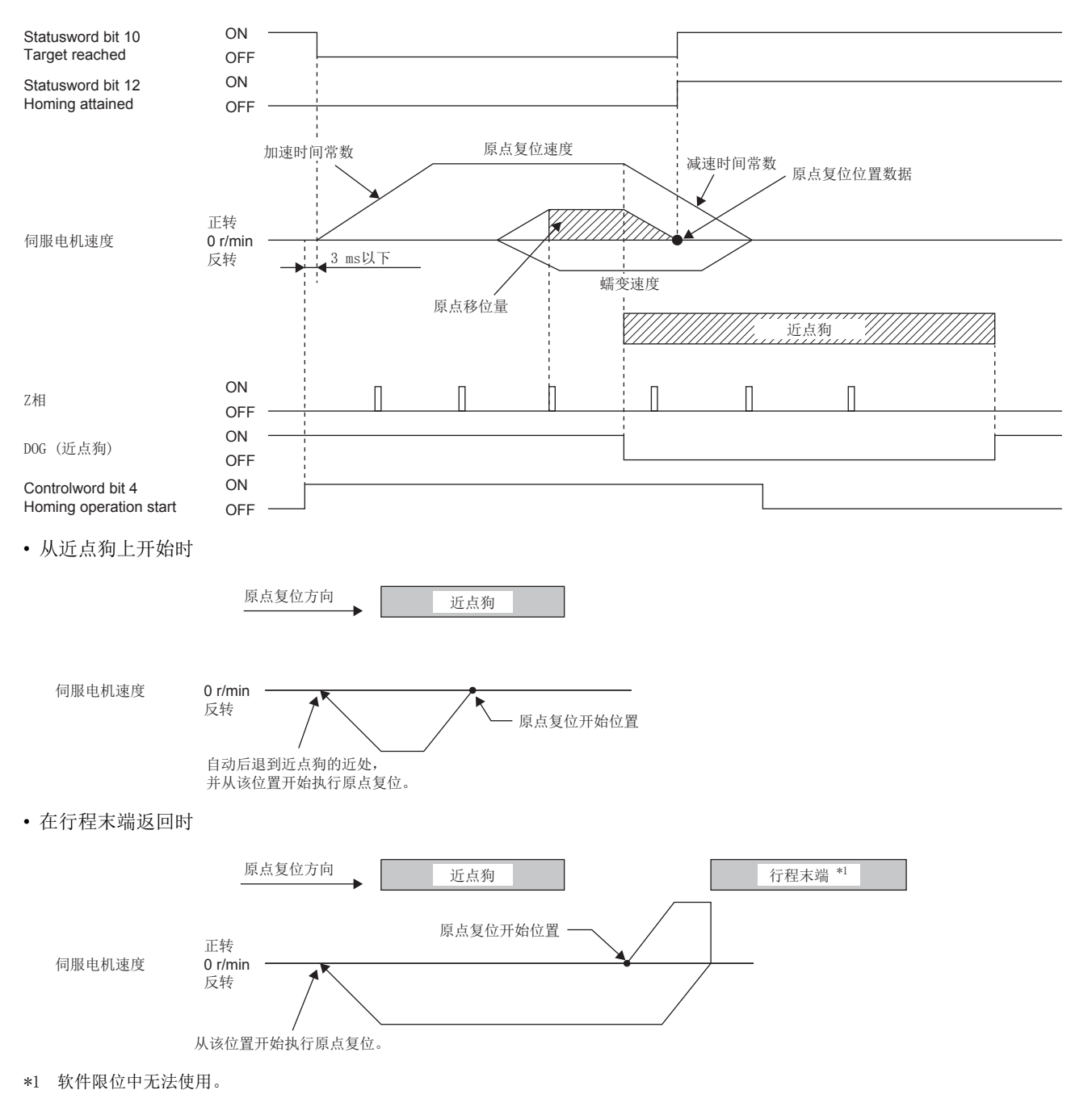

## ■Method 8 and Method 12 (Homing on home switch and index pulse)

Homing method 8的动作如下图所示。Homing method 12的原点复位方向为Homing method 8的反方向。

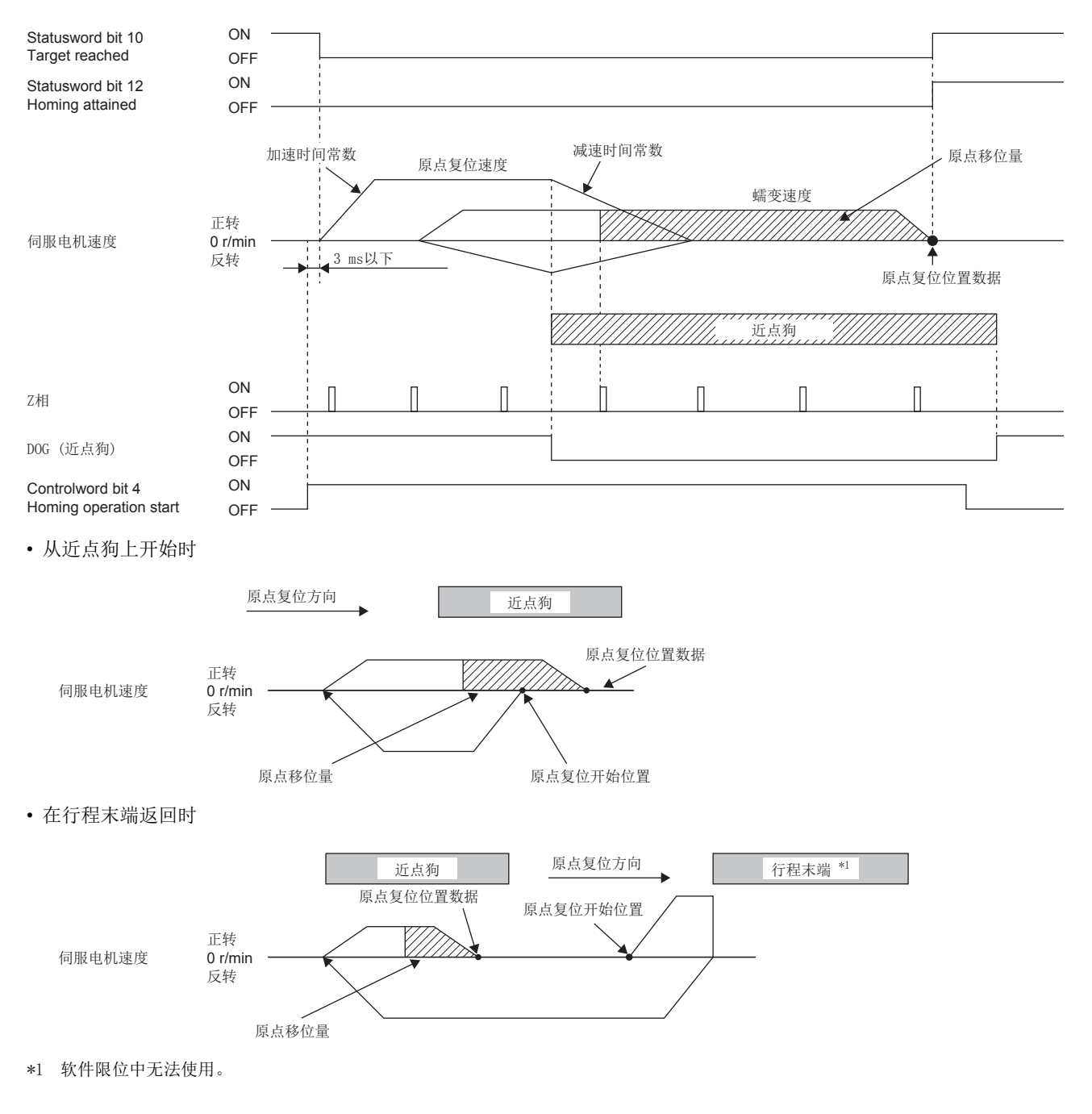

## ■Method 19 and Method 21 (Homing without index pulse)

Homing method 19的动作如下图所示。Homing method 21的原点复位方向为Homing method 19的反方向。

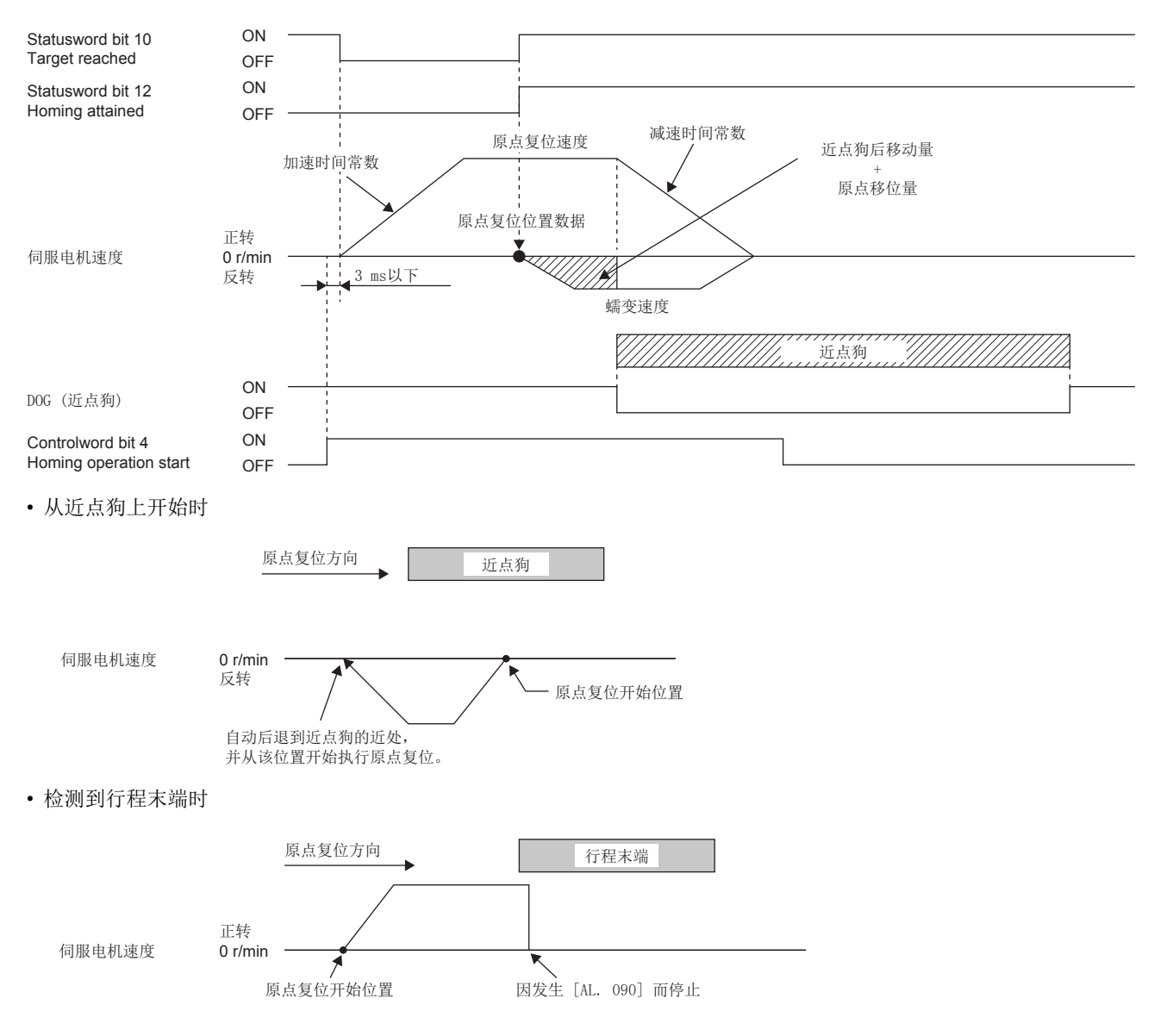

## ■Method 20 and Method 22 (Homing without index pulse)

Homing method 20的动作如下图所示。Homing method 22的原点复位方向为Homing method 20的反方向。

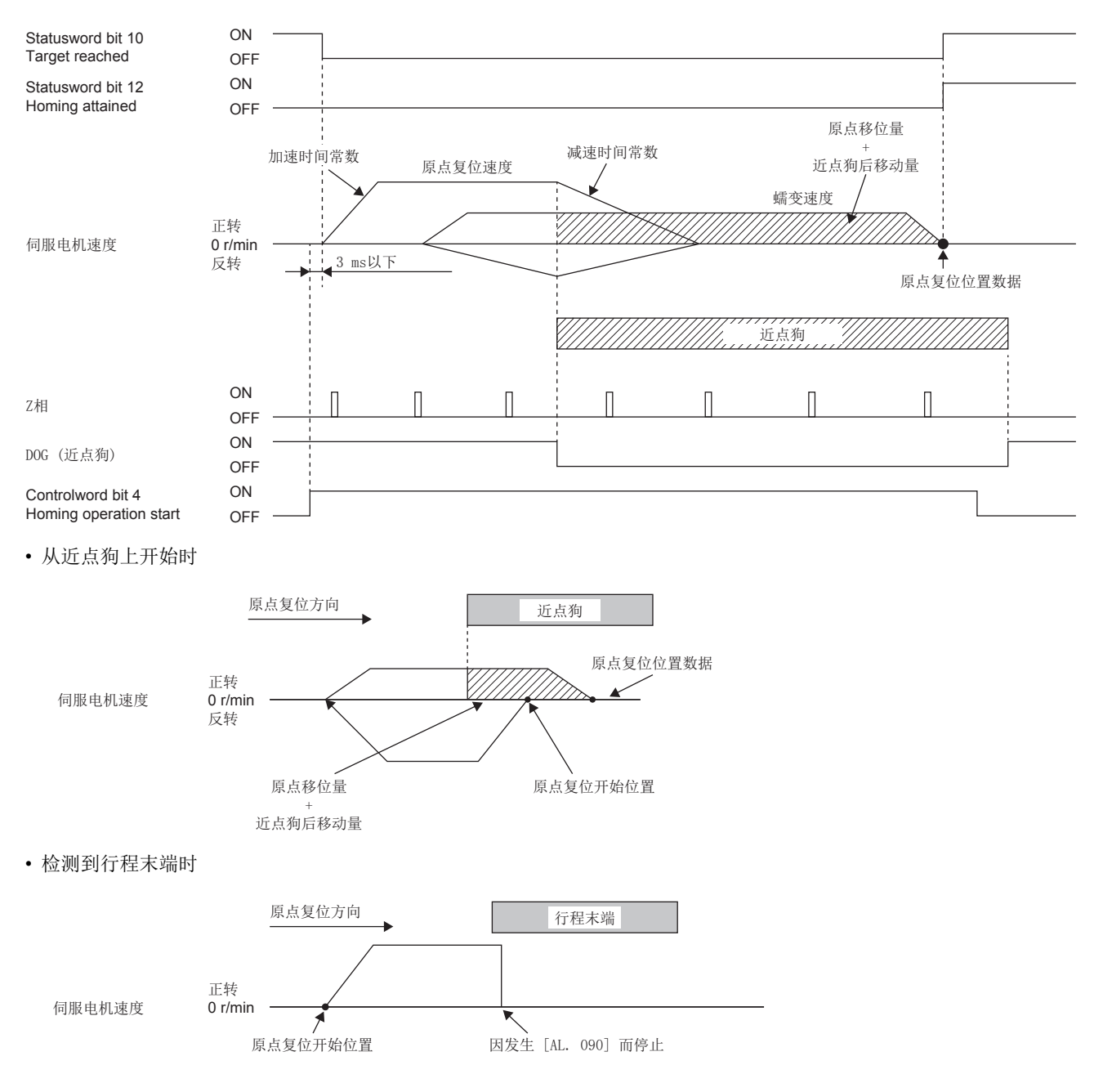

## ■Method 23 and Method 27 (Homing without index pulse)

Homing method 23的动作如下图所示。Homing method 27的原点复位方向为Homing method 23的反方向。

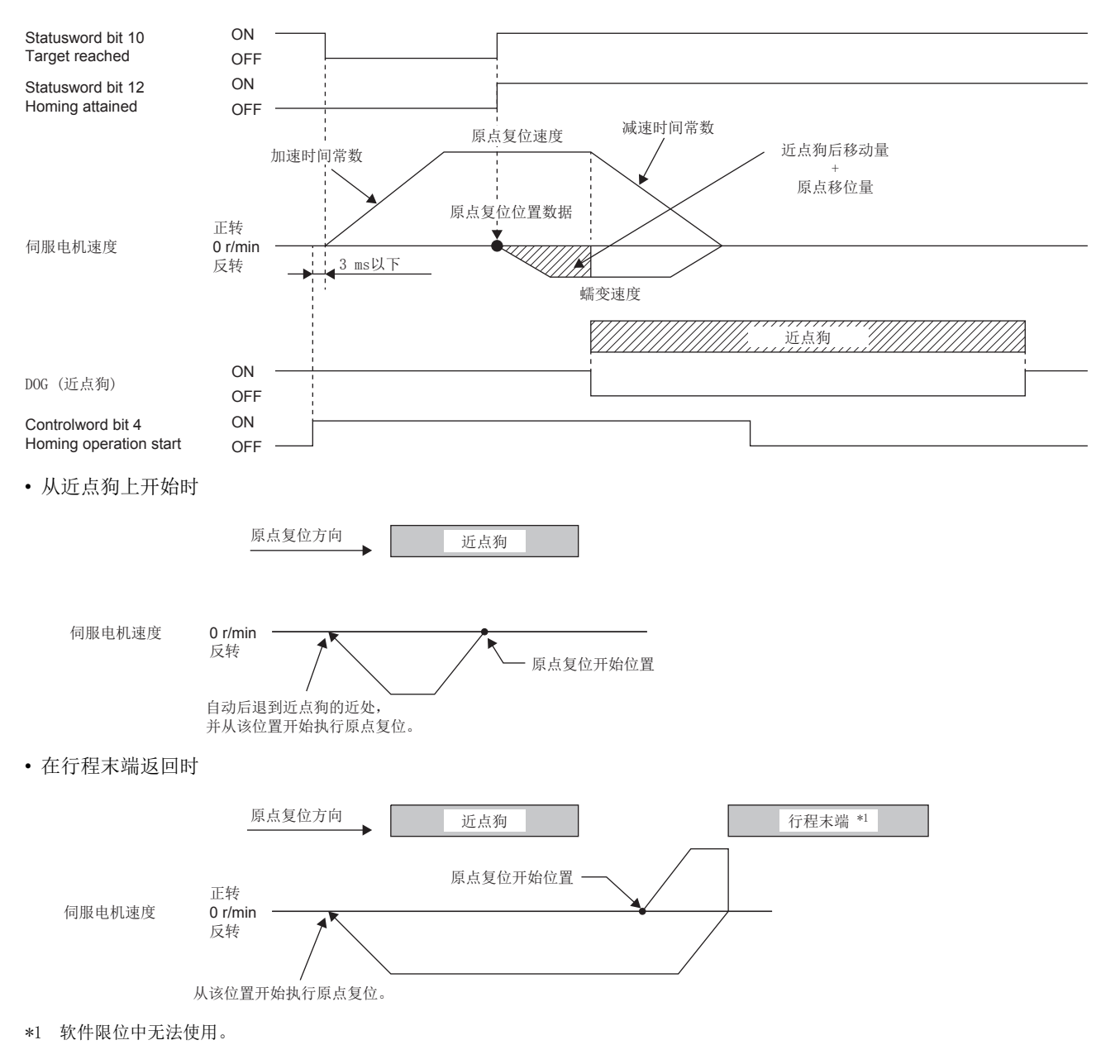

## ■Method 24 and Method 28 (Homing without index pulse)

Homing method 24的动作如下图所示。Homing method 28的原点复位方向为Homing method 24的反方向。

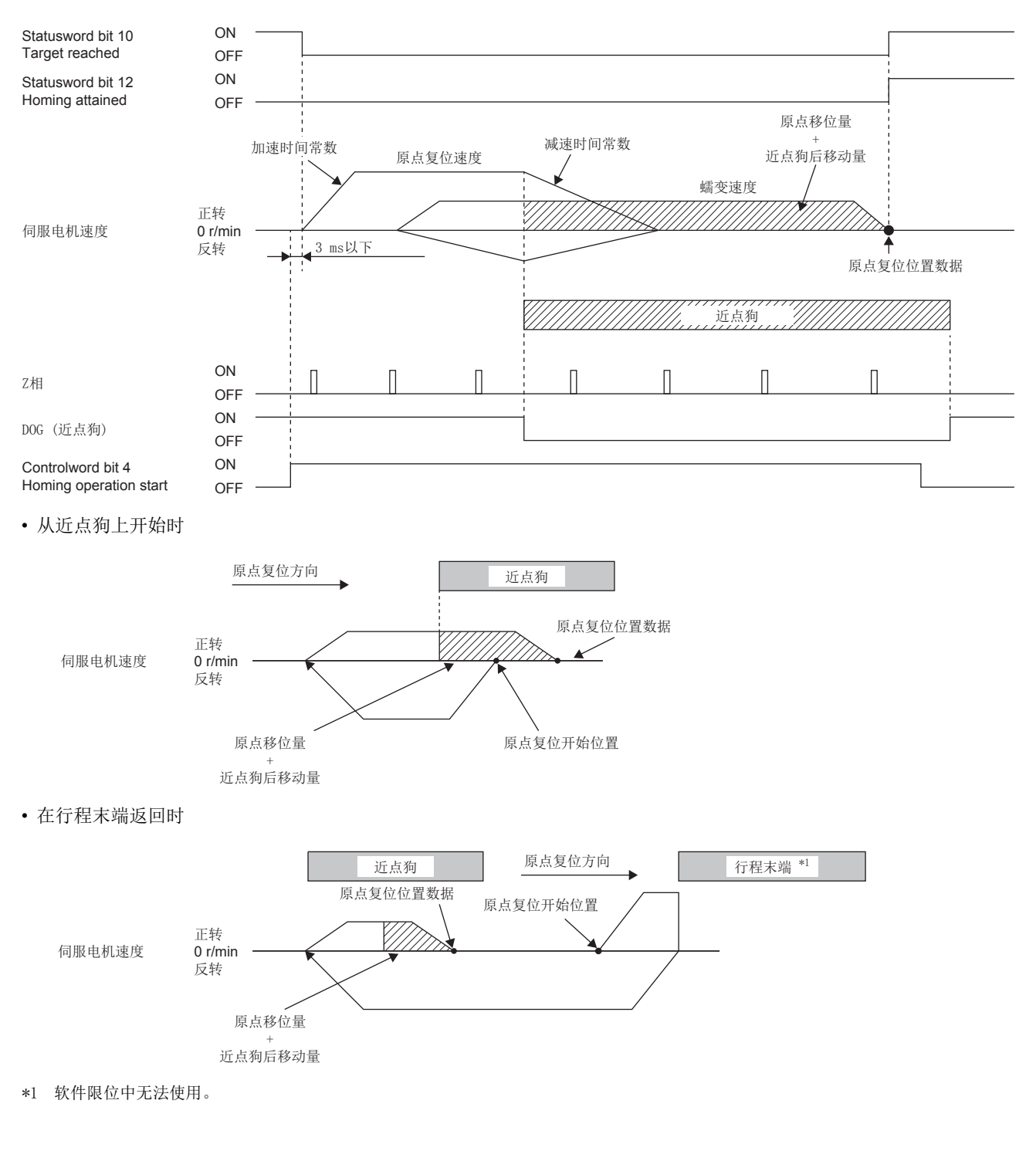

### ■Method 33 and Method 34 (Homing on index pulse)

Homing method 34的动作如下图所示。Homing method 33的原点复位方向为Homing method 34的反方向。

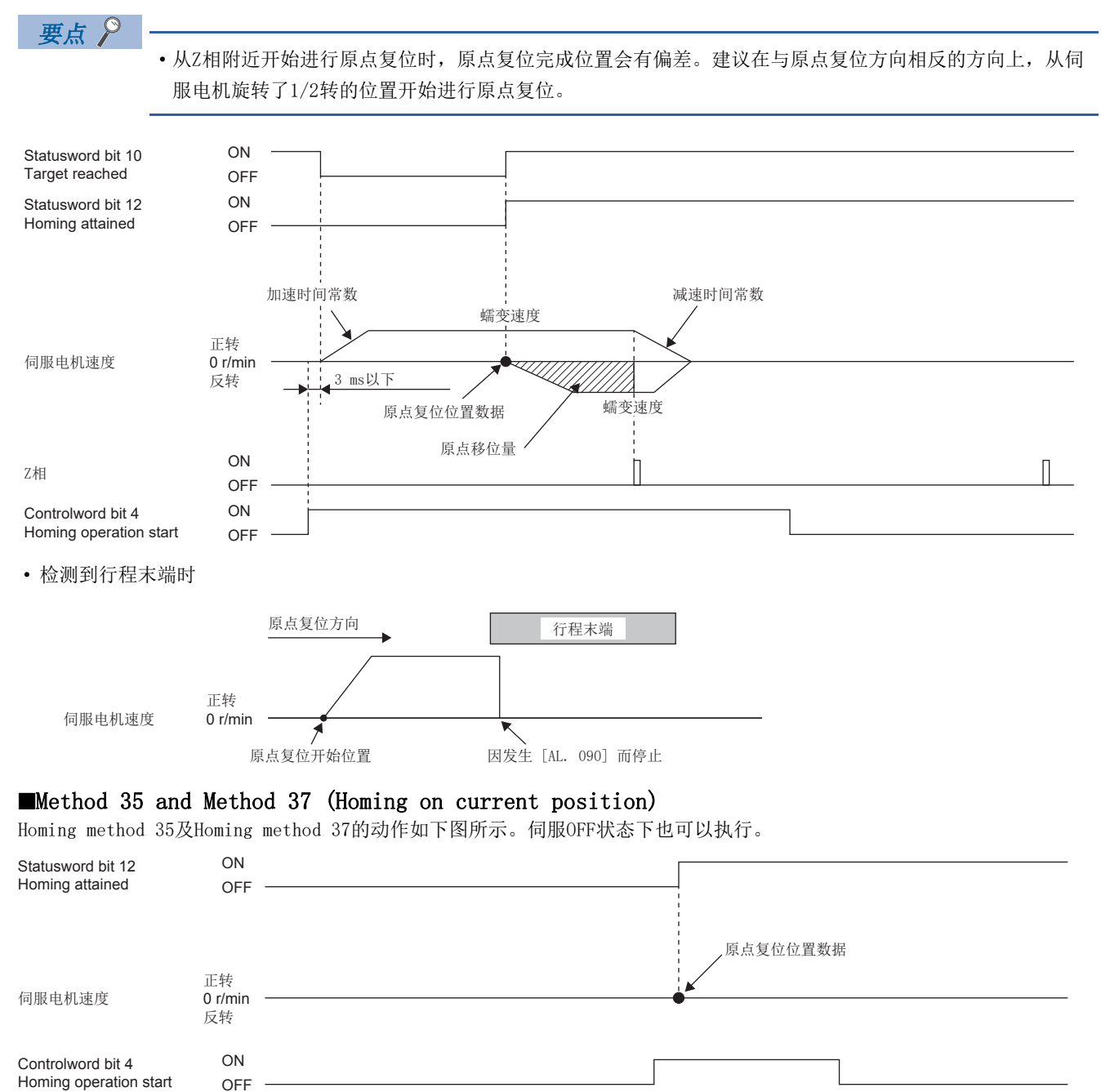

## Manufacturer-specific Homing method运行示例

Manufacturer-specific的原点复位运行示例如下所示。

#### ■Method -1 and -33 (近点狗式原点复位)

Homing method -1的动作如下图所示。Homing method -33的原点复位方向为Homing method -1的反方向。

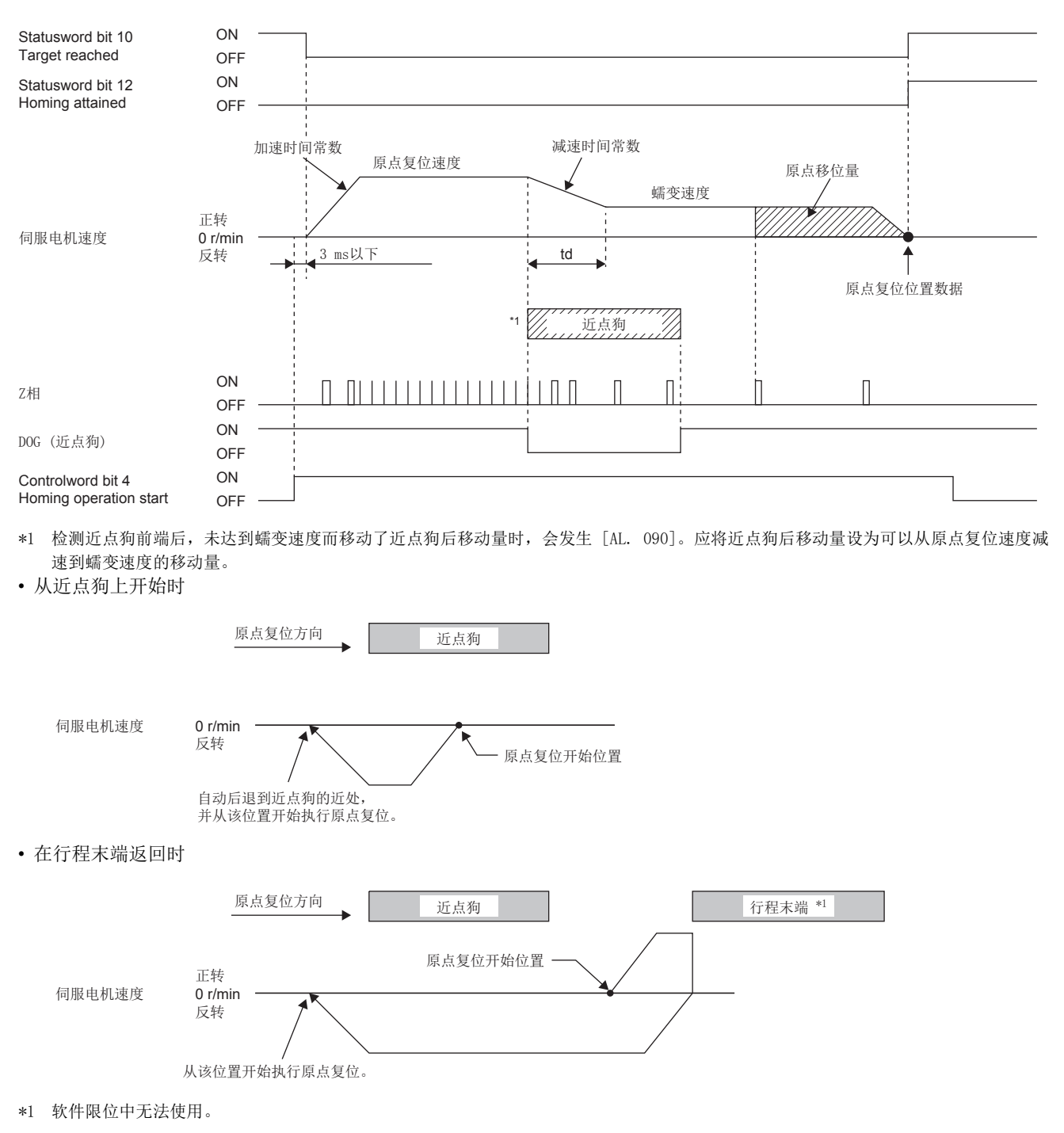

## ■Method -2 and -34 (计数式原点复位)

## 要点

计数式原点复位会在检测出近点狗前端之后,移动近点狗后移动量中设定的距离。此后,将最初的Z相作为原 点。因此,如果近点狗的ON时间为10 ms以上,则对近点狗的长度没有限制。此原点复位,应在无法确保近点 狗的长度且无法使用近点狗式原点复位等时使用。

Homing method -2的动作如下图所示。Homing method -34的原点复位方向为Homing method -2的反方向。

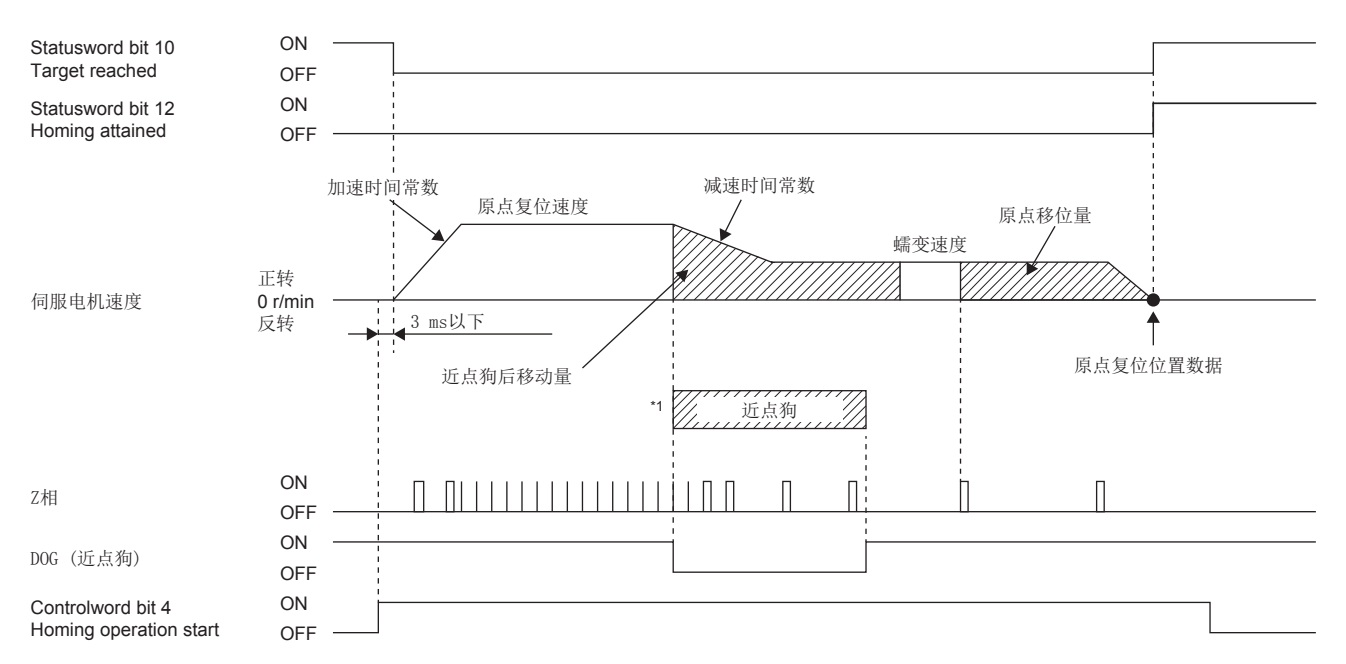

- \*1 检测近点狗前端后,未达到蠕变速度而移动了近点狗后移动量时,会发生 [AL. 090]。应将近点狗后移动量设为可以从原点复位速度减 速到蠕变速度的移动量。
- 从近点狗上开始时

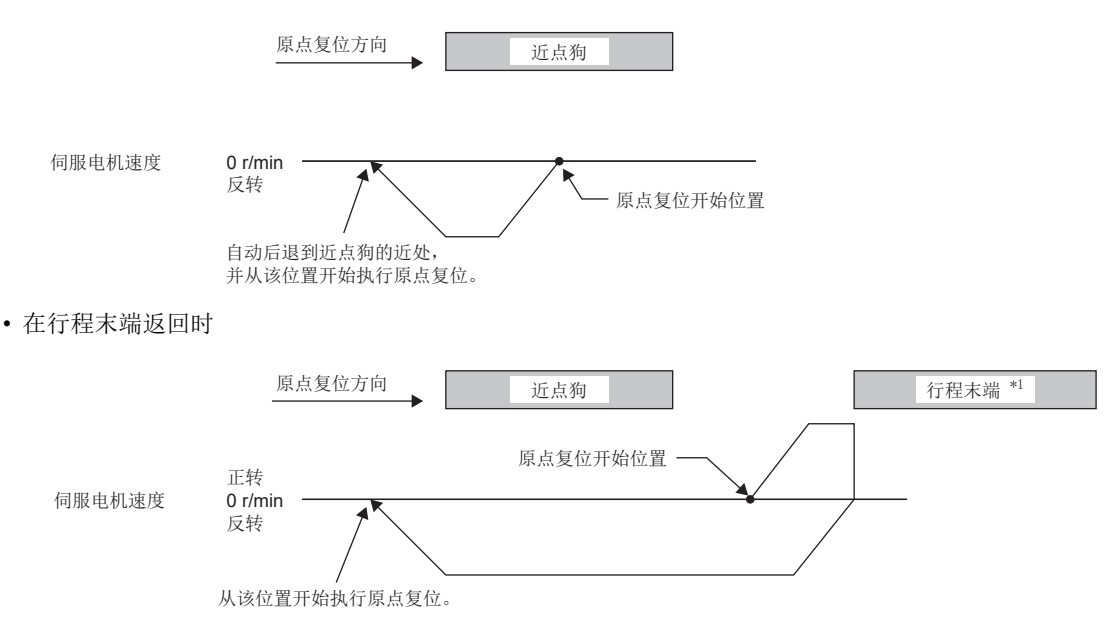

\*1 软件限位中无法使用。

## ■Method -3 (数据设定式原点复位)

Homing method -3的动作如下图所示。与Homing method 35、37相同。

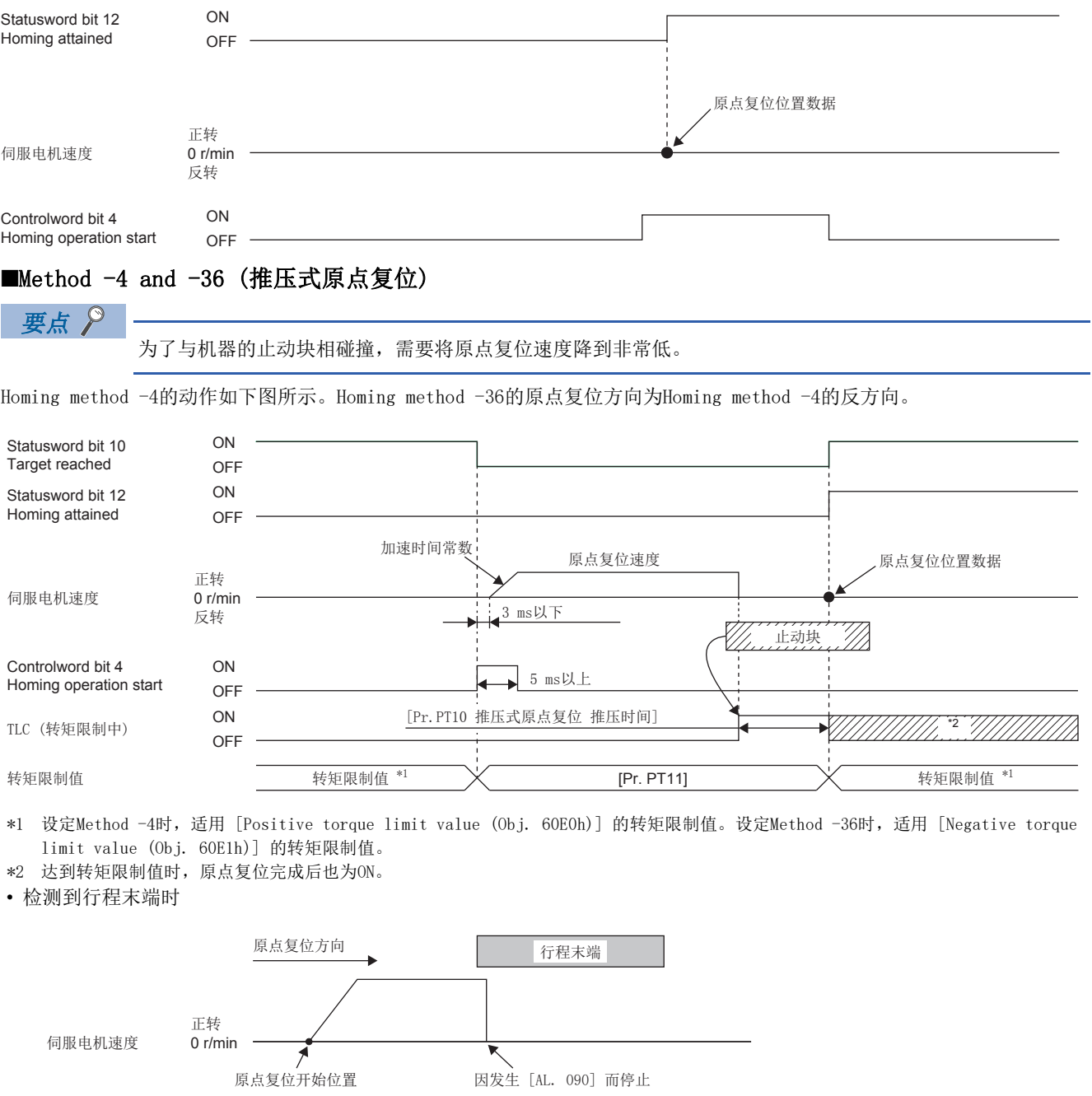

## ■Method -6 and -38 (近点狗式后端基准原点复位)

## 要点

该原点复位方法取决于读取检测出近点狗后端部的DOG (近点狗) 的时机。因此,将蠕变速度设定为100 r/min 进行了原点复位时,原点位置会发生以下的误差。 (编码器分辨率) 100/65536 [pulse] 蠕变速度越快,原点位置的误差越大。

Homing method -6的动作如下图所示。Homing method -38的原点复位方向为Homing method -6的反方向。

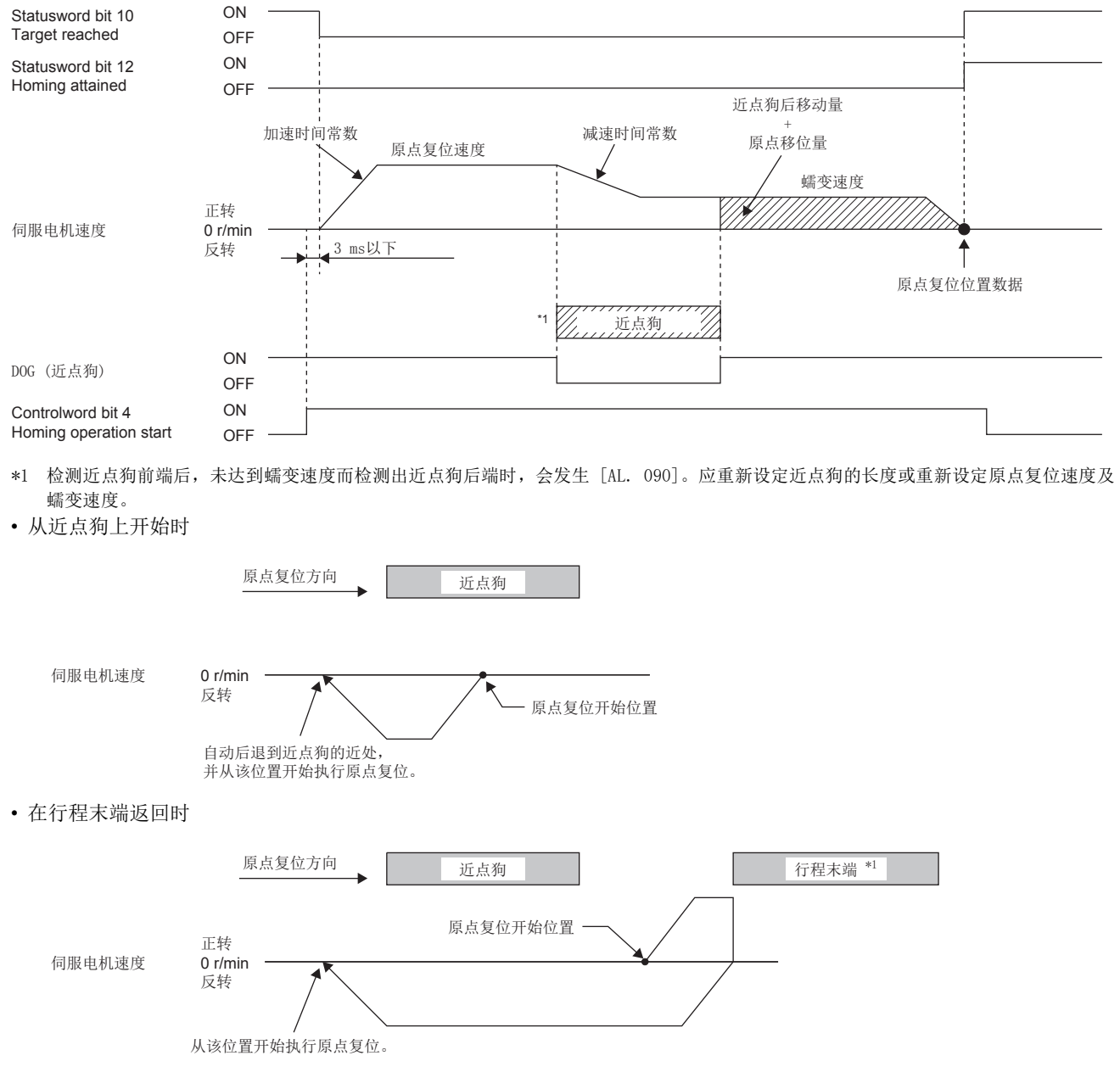

\*1 软件限位中无法使用。

## ■Method -7 and -39 (计数式前端基准原点复位)

要点

该原点复位方法取决于读取检测出近点狗前端部的DOG (近点狗) 的时机。因此,将蠕变速度设定为100 r/min 进行了原点复位时,原点位置会发生以下的误差。 ± (编码器分辨率) 100/65536 [pulse] 原点复位速度越快,原点位置的误差越大。

Homing method -7的动作如下图所示。Homing method -39的原点复位方向为Homing method -7的反方向。

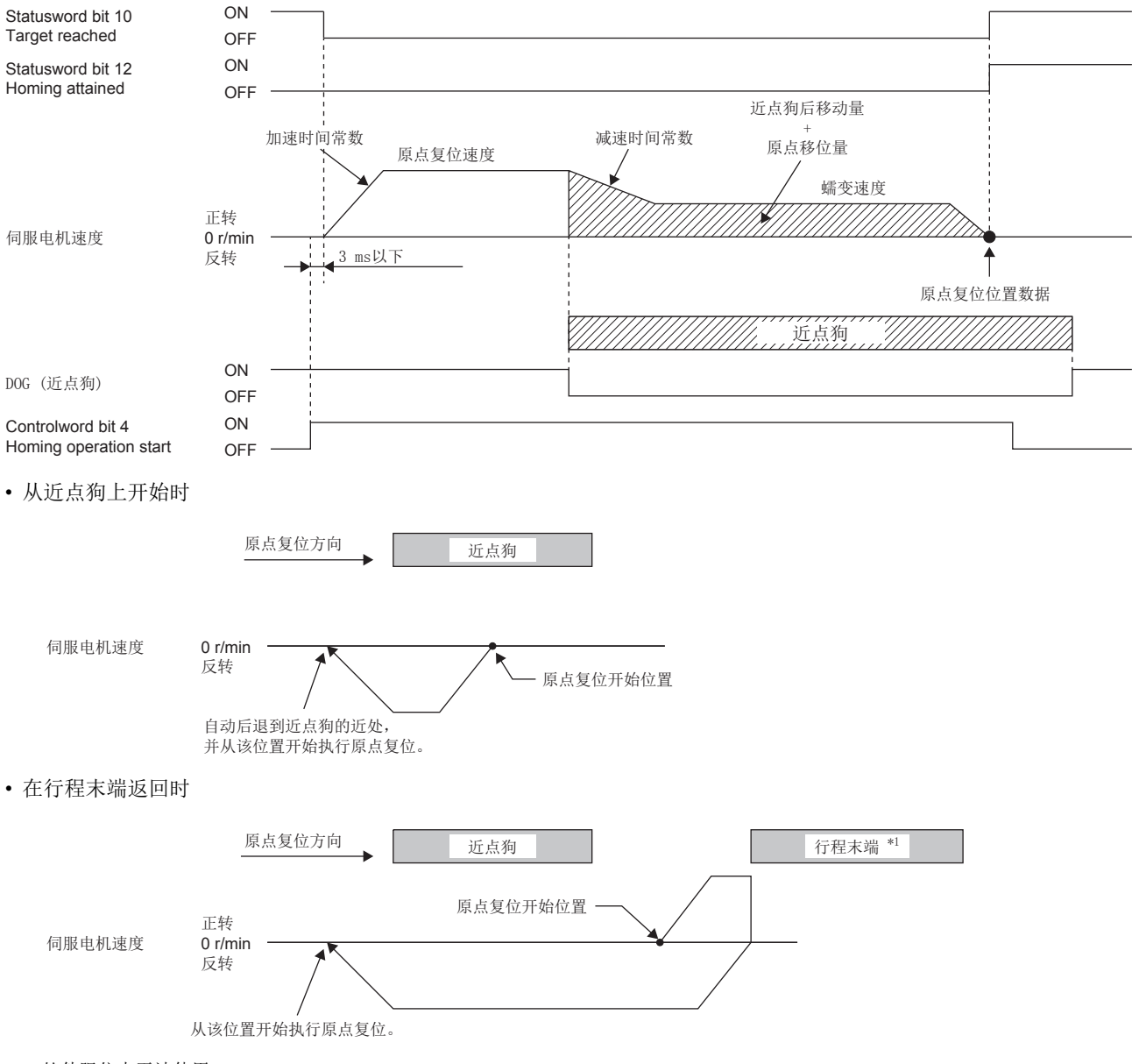

\*1 软件限位中无法使用。

## ■Method -8 and -40 (近点狗支架式原点复位)

Homing method -8的动作如下图所示。Homing method -40的原点复位方向为Homing method -8的反方向。

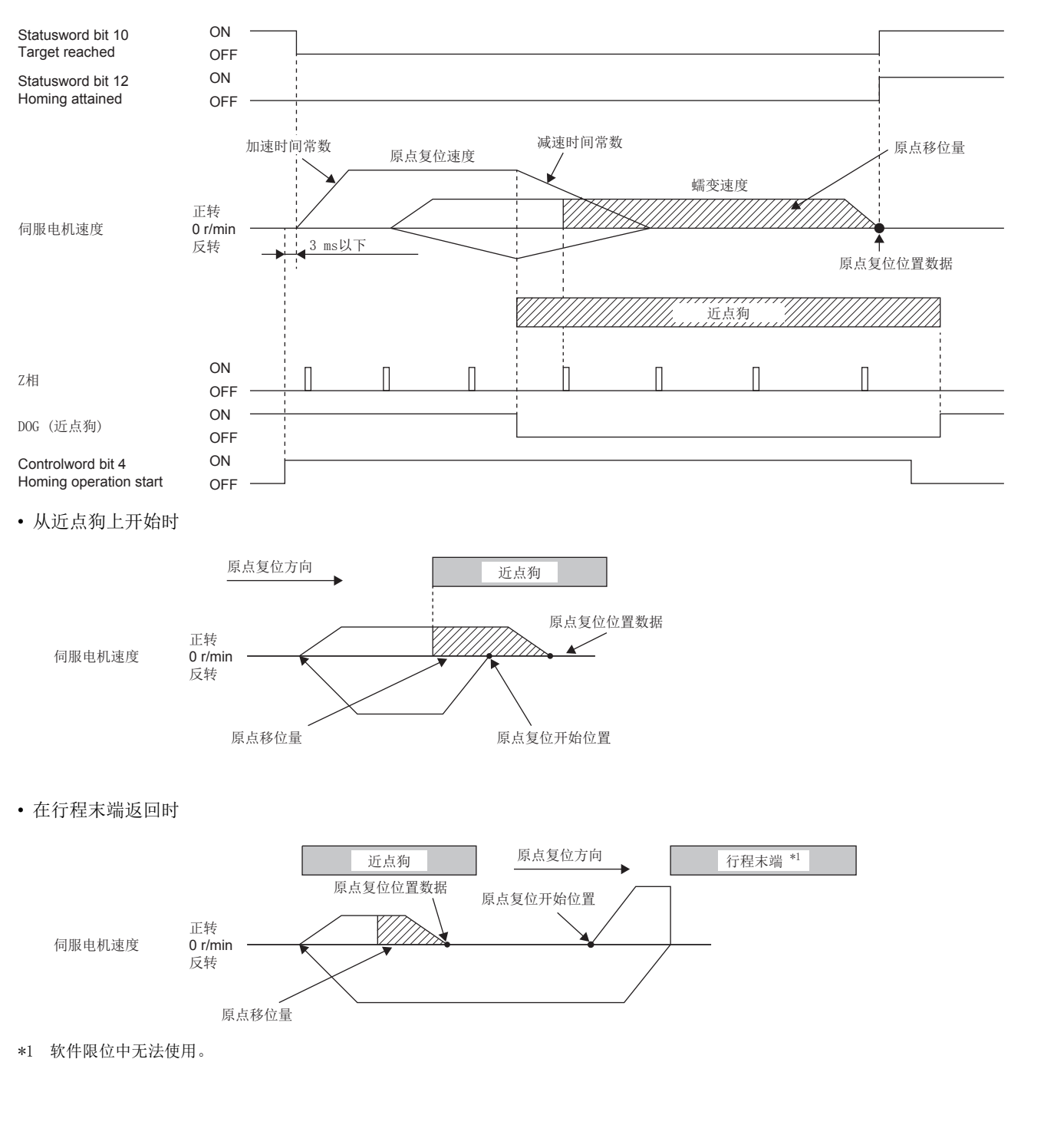

## ■Method -9 and -41 (近点狗式前Z相基准原点复位)

Homing method -9的动作如下图所示。Homing method -41的原点复位方向为Homing method -9的反方向。

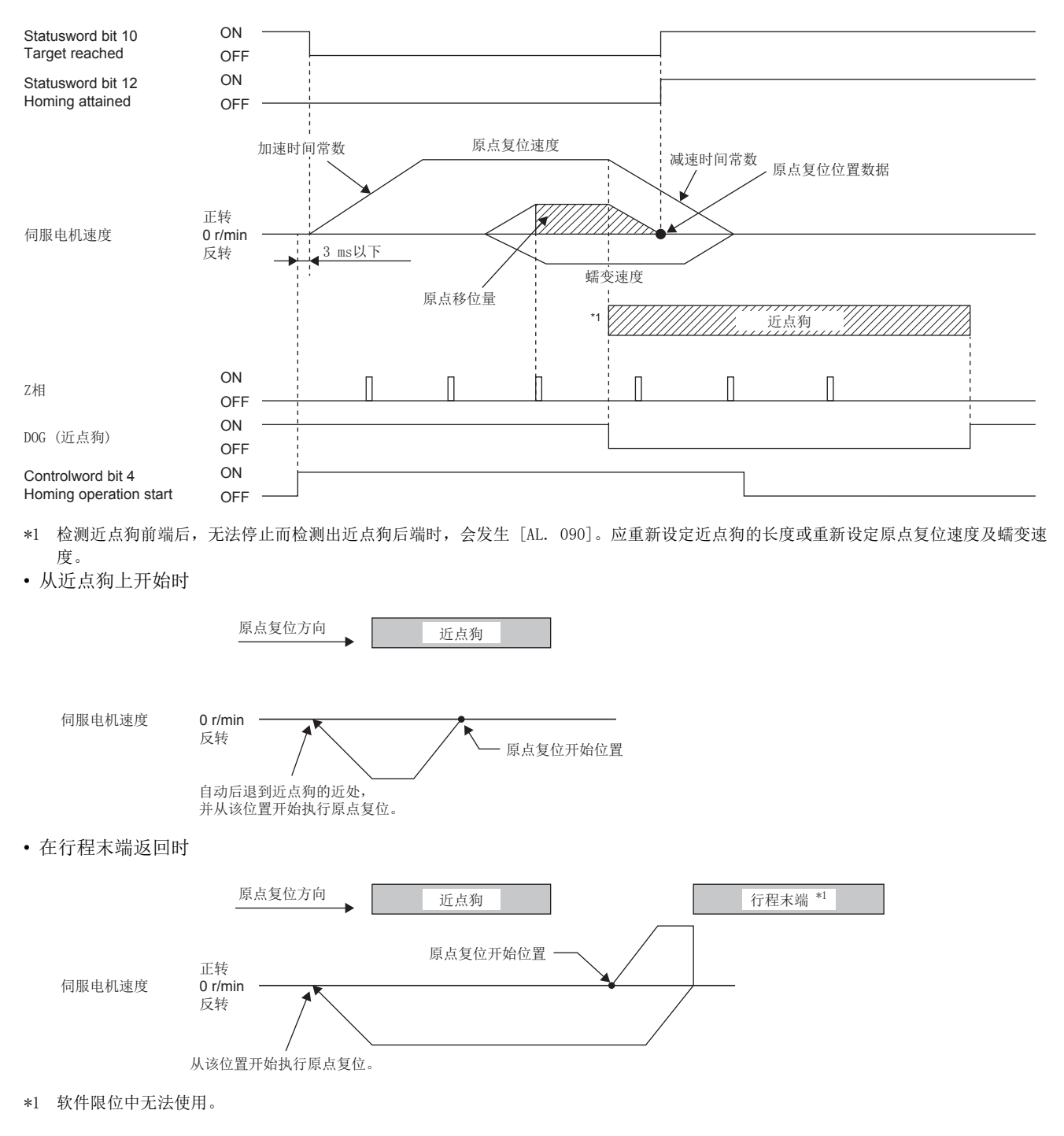

## ■Method -10 and -42 (近点狗式前端基准原点复位)

Homing method -10的动作如下图所示。Homing method -42的原点复位方向为Homing method -10的反方向。

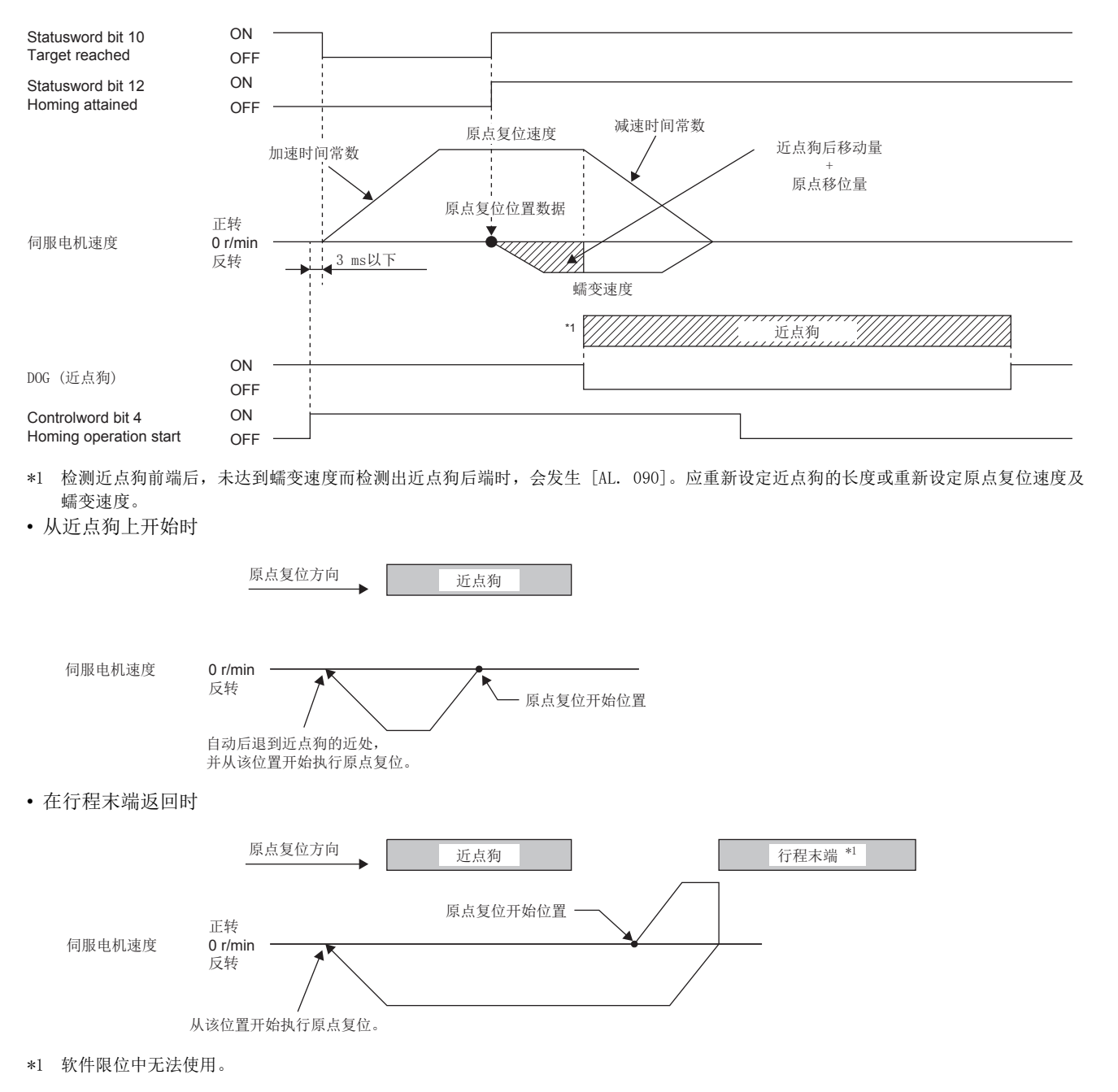

## ■Method -11 and -43 (无近点狗Z相基准原点复位)

Homing method -11的动作如下图所示。Homing method -43的原点复位方向为Homing method -11的反方向。

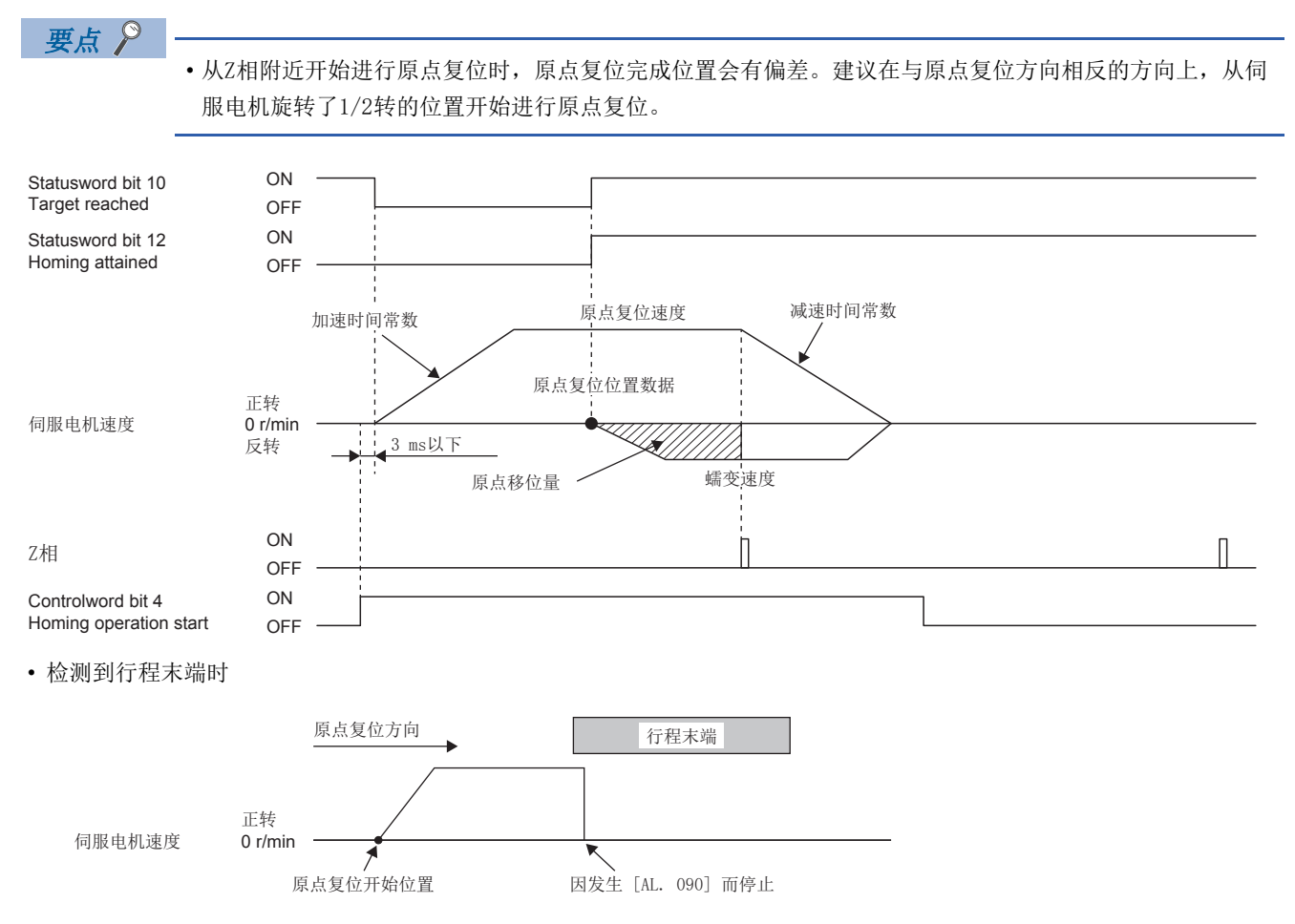

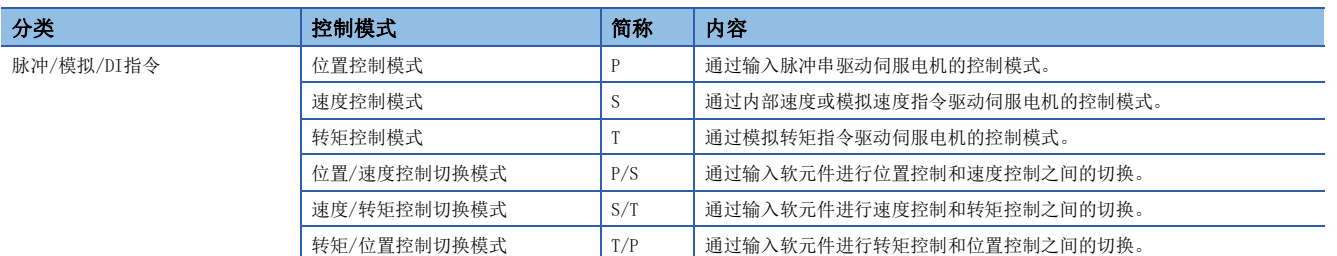

驱动伺服电机的方法因各控制模式的不同而异。各控制模式下的特征如下所述。

# 控制切换

可通过LOP (控制切换) 切换控制模式。

### 使用LOP (控制切换) 的控制模式切换

可通过使用LOP (控制切换) 切换2个控制模式。从位置控制模式切换到其他的控制模式时,以及从其他的控制模式切换到位置 控制模式时,应在零速度状态时切换。

#### ■位置控制和速度控制切换

[73页 位置/速度控制切换模式 \(P/S\)](#page-74-0)

#### ■速度控制和转矩控制切换

[75页 速度/转矩控制切换模式 \(S/T\)](#page-76-0)

#### ■转矩控制和位置控制切换

[77页 转矩/位置控制切换模式 \(T/P\)](#page-78-0)

# 位置控制模式 (P)

可以通过输入到伺服放大器的脉冲控制速度。在 [Pr. PA01.0 控制模式选择] 为初始值"0" (位置控制模式) 时可以运行。 应根据以下内容对定位模块和伺服放大器的指令脉冲逻辑进行设定。

• Q系列/L系列/R系列定位模块

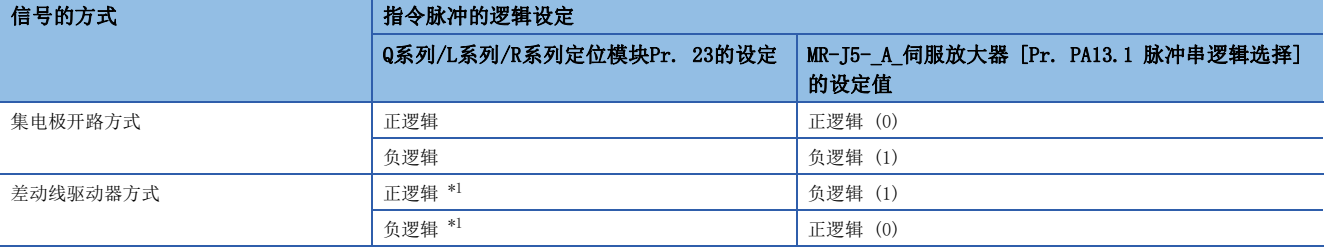

<span id="page-66-0"></span>\*1 Q系列/L系列/R系列定位模块的情况下,该逻辑是指N侧的波形。因此,应与伺服放大器的输入脉冲逻辑相反。

• F系列定位模块

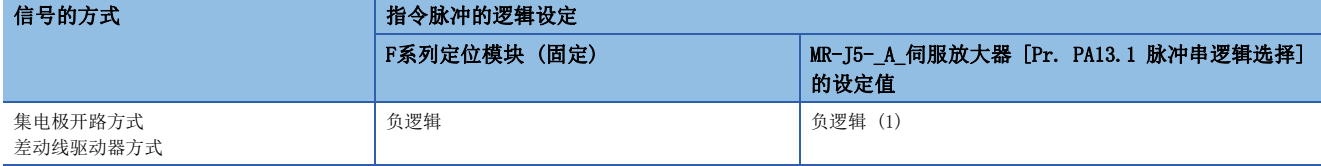

## 脉冲串输入

### ■输入脉冲的波形选择

可以通过3种形态输入指令脉冲,并可以选择正逻辑或负逻辑。指令脉冲串的形态应通过 [Pr. PA13 指令脉冲输入形态] 进行 设定。

#### ■连接和波形

• 集电极开路方式

对设定 [Pr. PA13.0 指令输入脉冲串形态选择] = "0" (正转、反转脉冲串)、[Pr. PA13.1 脉冲串逻辑选择] = "1" (负 逻辑) 后,将输入波形设定为负逻辑、正转脉冲串及反转脉冲串的情况进行说明。

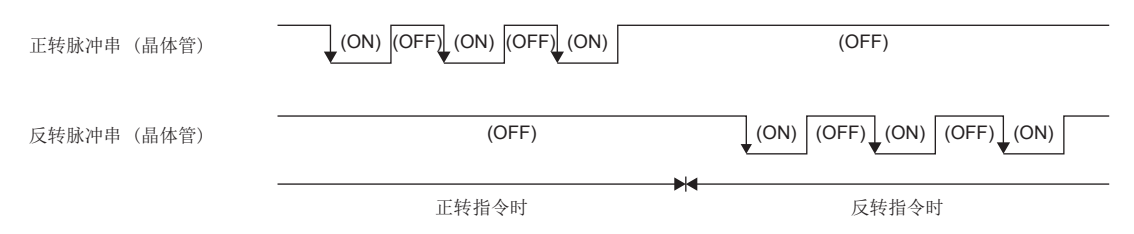

• 差动线驱动器方式

对设定 [Pr. PA13.0 指令输入脉冲串形态选择] = "0" (正转、反转脉冲串)、[Pr. PA13.1 脉冲串逻辑选择] = "1" (负 逻辑) 的情况进行说明。PP、PG、NP及NG的波形是以LG为标准的波形。

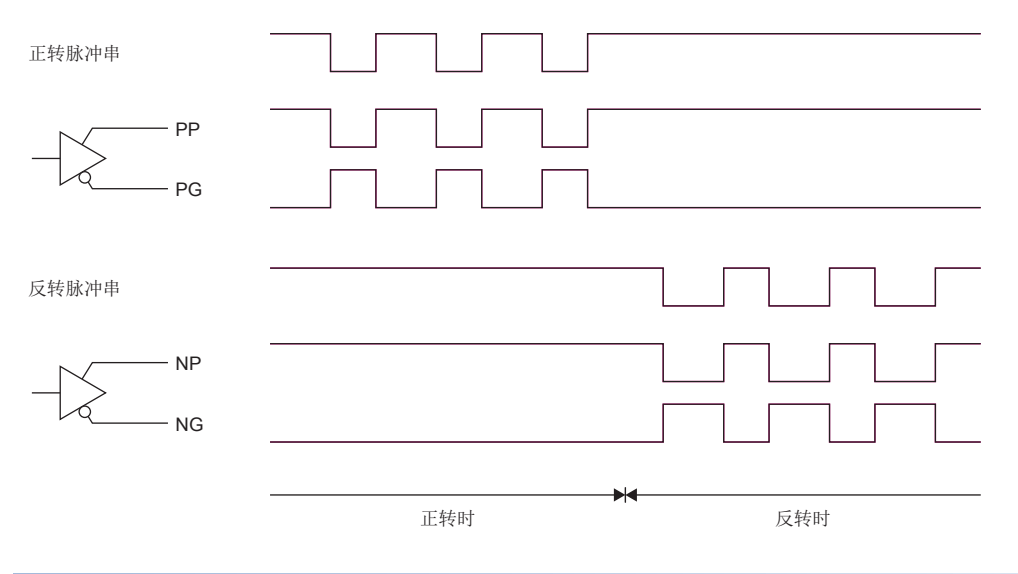

## INP (到位)

偏差脉冲在设定的到位范围 ([Pr. PA10 到位范围]) 以下时, INP变为ON。将到位范围设定为较大数值, 并低速运行时, 可能 会始终处于导通状态。

请参照下述章节。

[108页 到位范围的设定](#page-109-0)

## RD (准备完成)

通过将SON (伺服ON) 设为ON来切换为伺服ON状态后, RD将变为ON。 将SON (伺服ON) 设为OFF或发生报警时,RD为OFF。

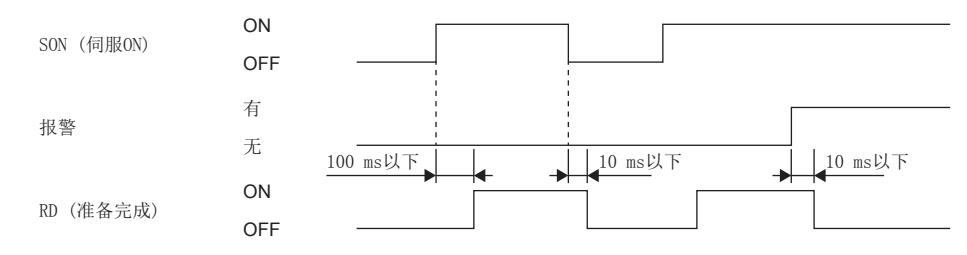

## 电子齿轮的切换

应通过CM1及CM2的组合,选择伺服参数中设定的4种电子齿轮的分子。 请参照下述章节。 [104页 电子齿轮功能 \[A\]](#page-105-0)

#### <span id="page-68-0"></span>转矩限制

#### 注意事项

• 在伺服锁定中解除转矩限制后,根据相对于指令位置的位置偏差量,伺服电机可能会突然旋转。

#### ■转矩限制和转矩

设定 [Pr. PA11 正转转矩限制] 及 [Pr. PA12 反转转矩限制] 后,运行过程中将始终限制最大转矩。 请参照下述章节。 [253页 转矩限制 \[A\]](#page-254-0)

#### ■转矩限制值的选择

应使用TL (外部转矩限制选择) 选择 [Pr. PA11 正转转矩限制] 及 [Pr. PA12 反转转矩限制] 和基于TLA (模拟转矩限制) 的 转矩限制。 请参照下述章节。 [253页 转矩限制 \[A\]](#page-254-0)

#### ■TLC (转矩限制中)

伺服电机的转矩达到正转转矩限制、反转转矩限制或模拟转矩限制中所限制的转矩时,TLC变为ON。

## 位置指令加减速时间常数 (位置平滑)

应通过 [Pr. PB03 位置指令加减速时间常数 (位置平滑)] 设定相对于位置指令的一阶滞后滤波的常数。

此外,可在 [Pr. PB25.1 位置加减速滤波方式选择] 中选择"一阶滞后"或"直线加减速"的控制方式。直线加减速选择时 的设定范围为0 ms  $\sim$  10 ms。设定为10 ms以上的值后, 将识别为10 ms。

选择直线加减速时,请勿将 [Pr. PA01.0 控制模式选择] 变更为初始值"0" (位置控制模式) 以外的值。切换位置控制模式 时,伺服电机或线性伺服电机会紧急停止。

(使用示例)

同步用编码器等发出指令时,即使是在线运行过程中启动,也可以平稳地开始同步运行。

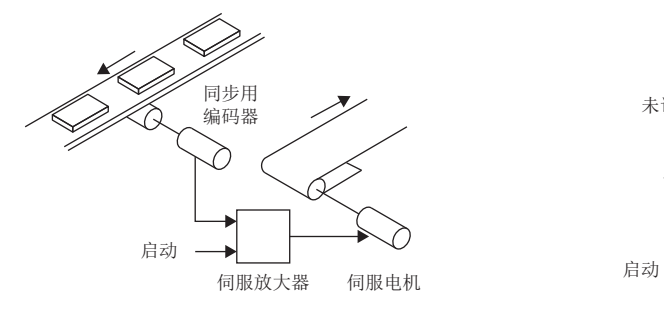

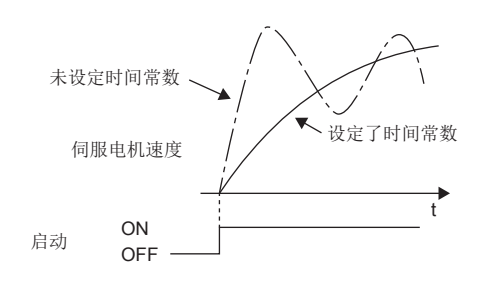

# 速度控制模式 (S)

```
\varphi㾱⛩
```
应设定为 [Pr. PA01.0] = "2" (速度控制模式)。

可以用伺服参数中设定的速度或通过VC (模拟速度指令) 的施加电压设定的速度来控制速度。

## 速度设定

### ■速度指令和速度

以伺服参数中设定的速度或通过VC (模拟速度指令) 的施加电压设定的速度来运行。VC (模拟速度指令) 的施加电压和伺服电 机速度的关系如下所示。

在初始设定下±10 V为额定转速。可在 [Pr. PC12 模拟速度指令 最大速度] 中变更±10 V时的速度。

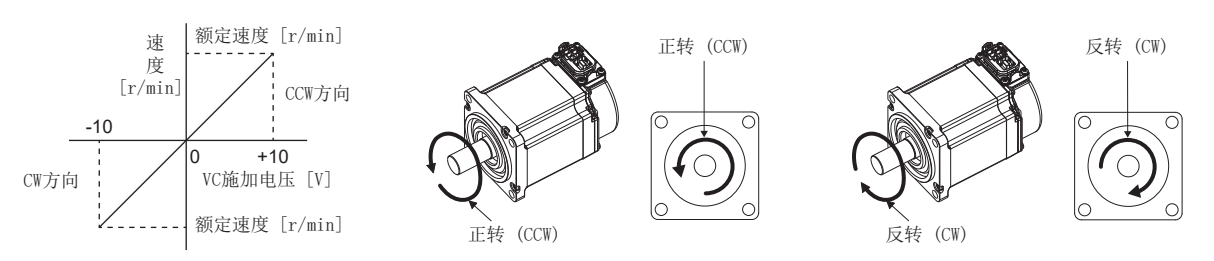

可以使用ST1 (正转启动)、ST2 (反转启动) 及VC (模拟速度指令) 来选择旋转方向。

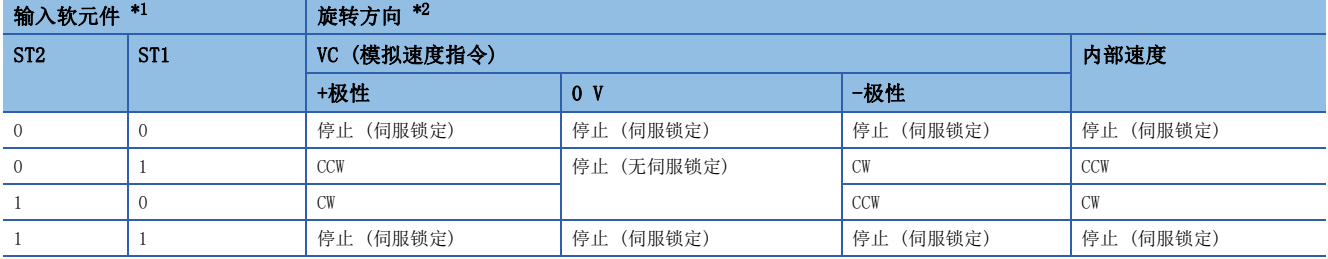

<span id="page-70-0"></span>\*1 0:OFF

1:ON

<span id="page-70-1"></span>\*2 在伺服锁定中解除转矩限制后,根据相对于指令位置的位置偏差量,伺服电机可能会突然驱动。 线性伺服电机的情况下,CCW为正方向、CW为负方向。

## ■SP1 (速度选择1)/SP2 (速度选择2) 与速度指令值

可以使用SP1 (速度选择1) 及SP2 (速度选择2) 来选择速度指令。

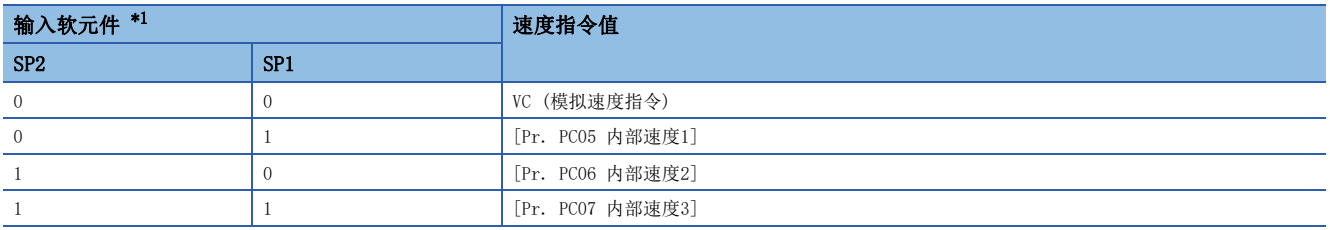

<span id="page-71-0"></span>\*1 0:OFF 1:ON

在 [Pr. PD03 输入软元件选择1] ~ [Pr. PD22 输入软元件选择10] 的设定中将SP3 (速度选择3) 设为可使用后, 可以选择内 部速度4 ~ 内部速度7。

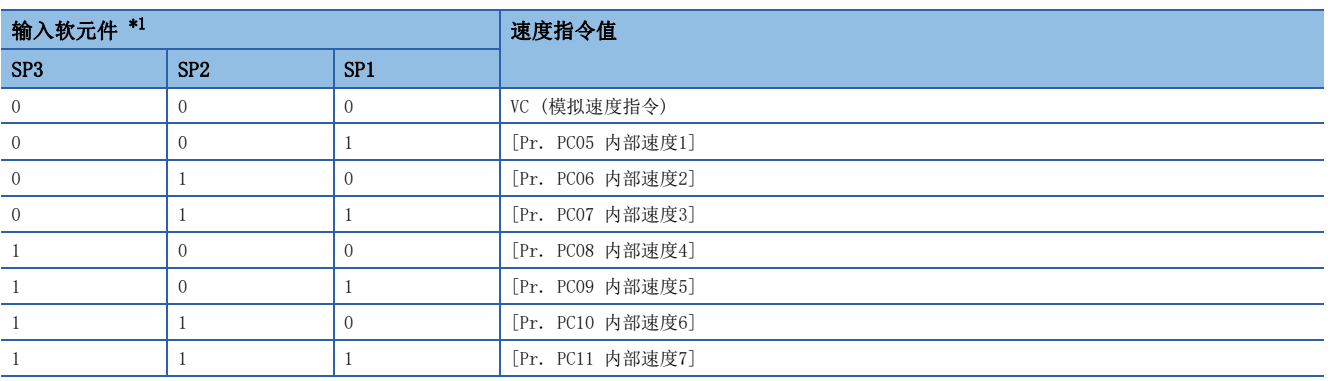

<span id="page-71-1"></span> $*1$  0: OFF 1:ON

驱动过程中也可以切换速度。此时,通过 [Pr. PC01 速度加速时间常数] 及 [Pr. PC02 速度减速时间常数] 的常数设定进行 加减速。

以内部速度对速度发出了指令时,不会因为环境温度变化而引起速度变动。

## SA (速度到达)

伺服电机的速度接近内部速度或模拟速度指令中设定的速度时,SA变为ON。

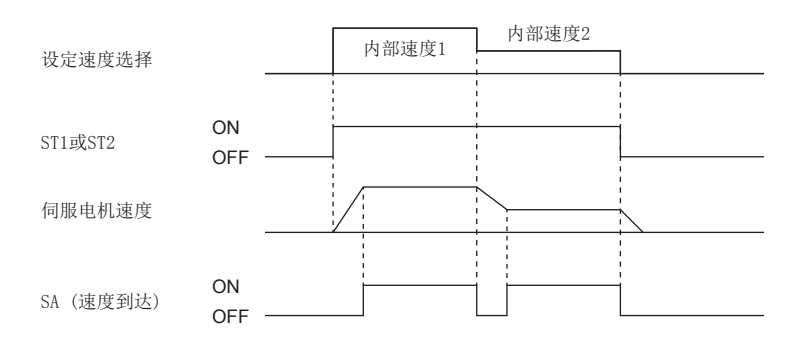

## 转矩限制

与位置控制模式相同。 [67页 转矩限制](#page-68-0)
# 转矩控制模式 (T)

```
\mathcal{P}要点
```
应设定为 [Pr. PA01.0] = "4" (转矩控制模式)。

可通过TC (模拟转矩指令) 的施加电压和RS1 (正转选择) 及RS2 (反转选择) 来控制转矩。

### <span id="page-72-2"></span>转矩控制

#### ■转矩指令和转矩

TC (模拟转矩指令) 的施加电压和伺服电机转矩的关系如下所示。

±8 V时发生最大转矩。此外,可通过 [Pr. PC13 模拟转矩指令最大输出] 变更输入±8 V时的转矩。

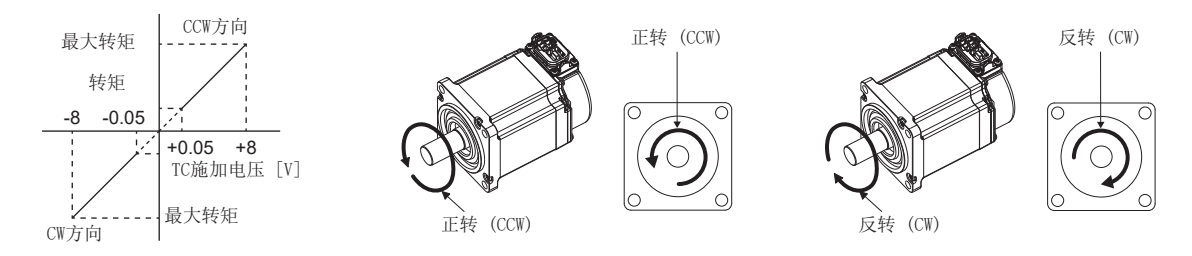

根据产品的不同,与电压相对的输出转矩指令值会有约5 %的偏差。此外,电压较低 (-0.05 V ~ 0.05 V) 且实际速度接近限 制值时,转矩可能会变动。此时,应提高速度限制值。

可使用RS1 (正转选择)、RS2 (反转选择) 及TC (模拟转矩指令) 选择转矩的发生方向。

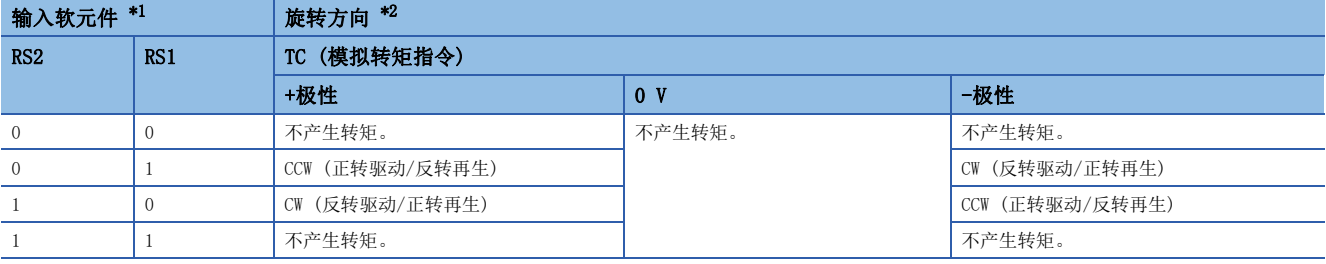

<span id="page-72-0"></span>\*1 0:OFF

1:ON

<span id="page-72-1"></span>\*2 线性伺服电机的情况下,CCW为正方向、CW为负方向。

#### ■模拟转矩指令偏置

可以通过 [Pr. PC38 模拟指令输入2 偏置] 对TC端子的施加电压如下所示进行-9999 mV ~ 9999 mV的偏置电压补偿。

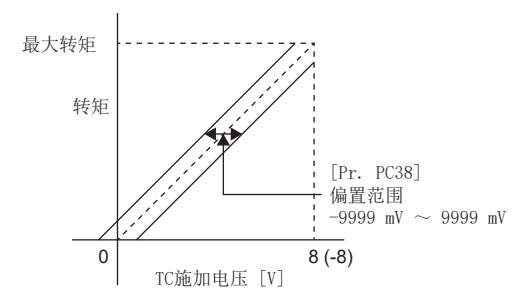

### <span id="page-73-5"></span>转矩限制

设定 [Pr. PA11 正转转矩限制] 及 [Pr. PA12 反转转矩限制] 后, 运行过程中将始终限制最大转矩。 限制值和伺服电机的转矩关系与位置控制模式的说明相同。 但是,无法使用TLA (模拟转矩限制)。 [67页 转矩限制](#page-68-0)

#### <span id="page-73-6"></span>速度限制

#### <span id="page-73-3"></span>■速度限制值和速度

限制 [Pr. PC05 内部速度1] ~ [Pr. PC11 内部速度7] 中设定的速度或通过VLA (模拟速度限制) 的施加电压设定的速度。 VLA (模拟速度限制) 的施加电压和伺服电机速度的关系如下所示。

伺服电机速度达到速度限制值后,可能会出现转矩控制不稳定。应将设定值设定为大于希望进行速度限制的值,即100 r/min 以上。

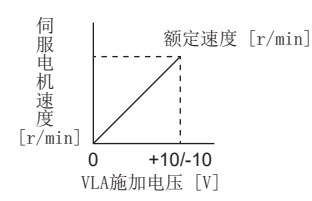

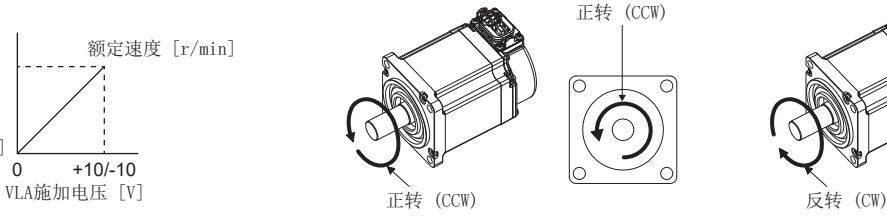

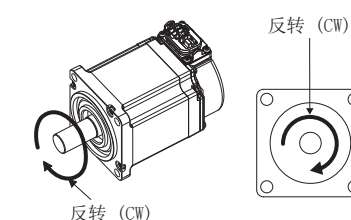

基于RS1 (正转选择) 及RS2 (反转选择) 的限制方向如下所示。

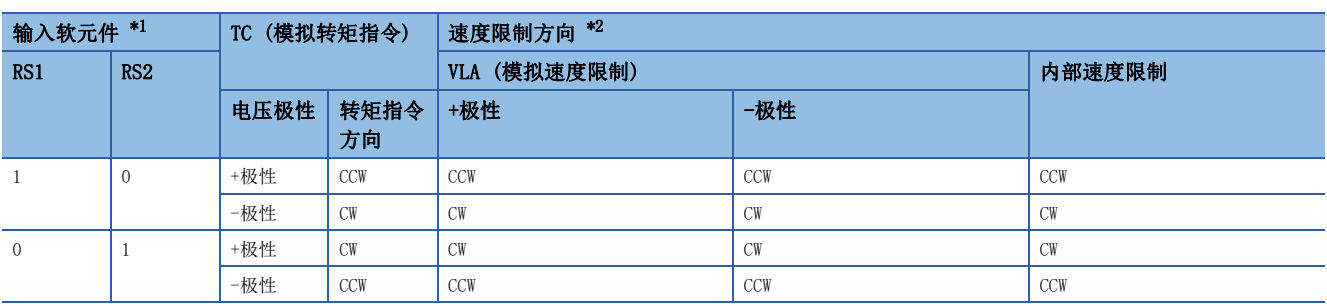

<span id="page-73-0"></span>\*1 0:OFF

1:ON

<span id="page-73-1"></span>\*2 线性伺服电机的情况下,CCW为正方向、CW为负方向。

#### ■速度限制值的选择

可以使用SP1 (速度选择1)、SP2 (速度选择2) 及SP3 (速度选择3) 来选择速度限制。

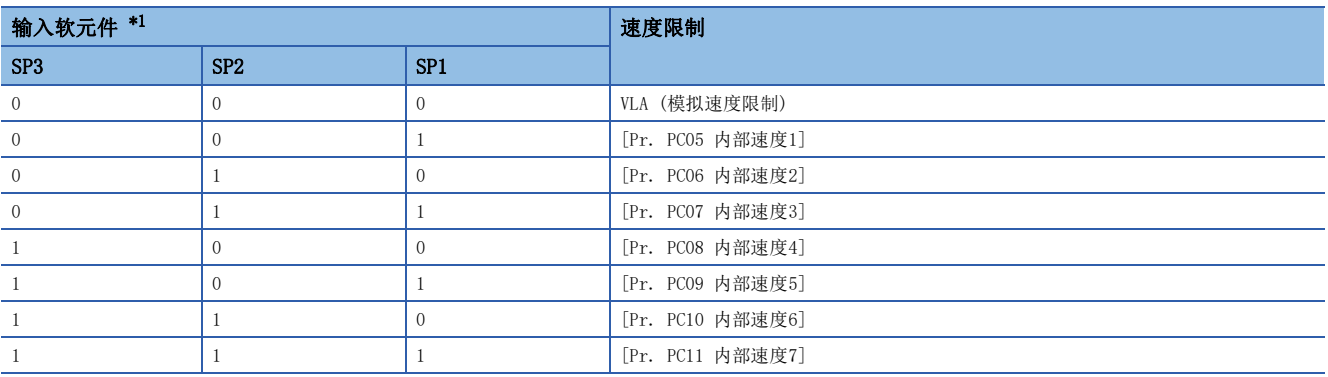

<span id="page-73-2"></span>\*1 0:OFF

1:ON

通过内部速度1 ~ 内部速度7对速度进行了限制时,不会因为环境温度变化而引起速度变动。

### <span id="page-73-4"></span>■VLC (速度限制中)

伺服电机的速度达到通过内部速度1 ~ 内部速度7或模拟速度限制来限制的速度时,VLC变为ON。

# 位置/速度控制切换模式 (P/S)

要点

应设定为 [Pr. PA01.0] = "1" (位置/速度控制切换模式)。 在零速度状态下可以进行位置控制和速度控制的切换。请参照下述章节。 [65页 使用LOP \(控制切换\) 的控制模式切换](#page-66-0)

可以使用LOP (控制切换) 通过外部触点进行位置控制模式和速度控制模式的切换。在绝对位置检测系统中无法使用该功能。

### LOP (控制切换)

可以使用LOP (控制切换) 通过外部触点进行位置控制模式和速度控制模式的切换。LOP和控制模式的关系如下所示。

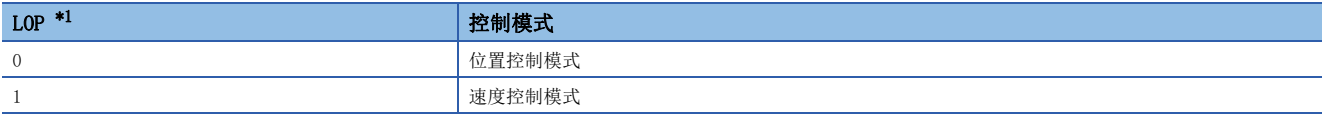

<span id="page-74-0"></span>\*1 0:OFF

1:ON

在零速度状态时可以进行控制模式的切换。但是,为了安全起见应在伺服电机停止后再进行切换。从位置控制模式切换到速度 控制模式时,将清除偏差脉冲。

在高于零速度的状态下切换LOP后,即使降到零速度以下也无法切换控制模式。 切换的时序图如下所示。

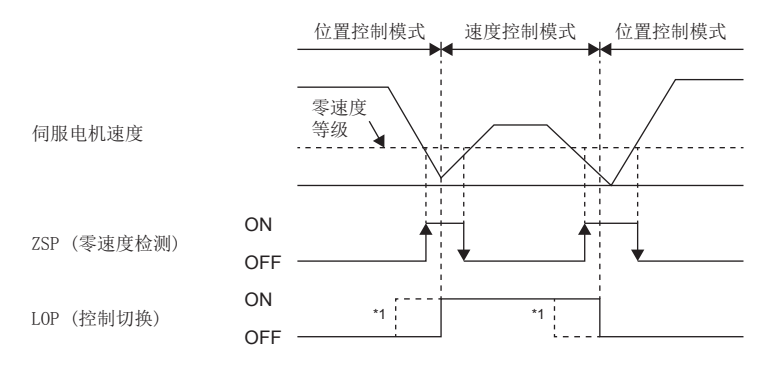

\*1 ZSP不为ON时,即使将LOP设为ON/OFF也无法切换。之后,即使ZSP变为ON也无法切换。

### 位置控制模式下的转矩限制

与位置控制模式项中的规格相同。 [67页 转矩限制](#page-68-0)

## 速度控制模式下的速度设定

#### ■速度指令和速度

以伺服参数中设定的速度或通过VC (模拟速度指令) 的施加电压设定的速度来运行。VC (模拟速度指令) 的施加电压和伺服电 机速度的关系,及ST1/ST2为ON时所设定的方向与速度控制模式项相同。 [69页 速度指令和速度](#page-70-0)

#### ■速度指令值的选择

可以使用SP1 (速度选择1) 及SP2 (速度选择2) 来选择速度指令。

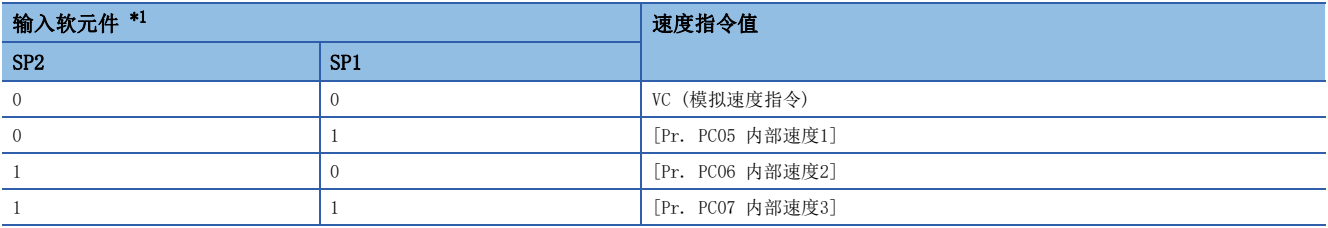

<span id="page-75-0"></span>\*1 0:OFF

1:ON

在 [Pr. PD03 输入软元件选择1] ~ [Pr. PD22 输入软元件选择10] 的设定中将SP3 (速度选择3) 设为可使用后, 可以选择内 部速度4 ~ 内部速度7。

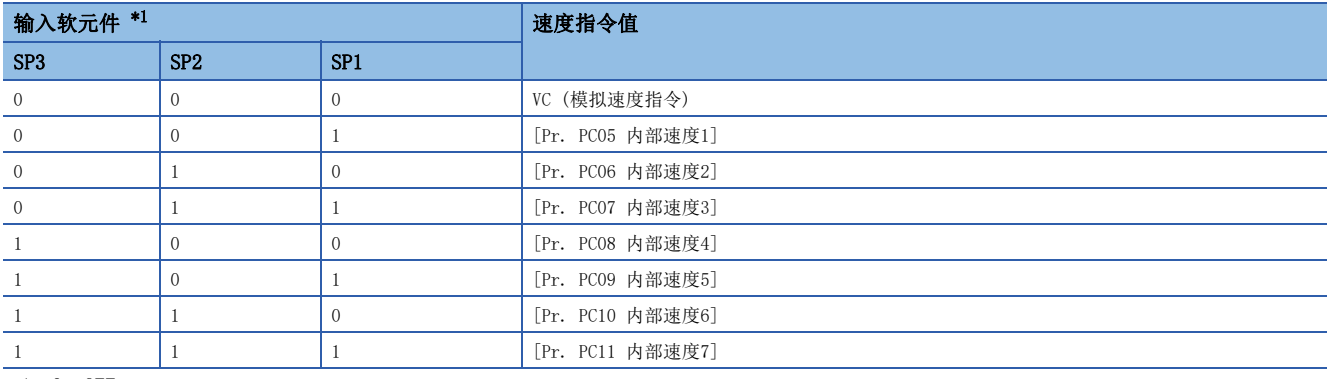

<span id="page-75-1"></span>\*1 0:OFF 1:ON

驱动过程中也可以切换速度。此时,通过 [Pr. PC01 速度加速时间常数] 及 [Pr. PC02 速度减速时间常数] 的常数设定进行 加减速。

通过内部速度1 ~ 内部速度7对速度发出了指令时,不会因为环境温度变化而引起速度变动。

#### ■SA (速度到达)

与速度控制模式项中记载的规格相同。 [70页 SA \(速度到达\)](#page-71-0)

# 速度/转矩控制切换模式 (S/T)

#### $\wp$ 㾱⛩

应设定为 [Pr. PA01.0] = "3" (速度/转矩控制切换模式)。

可以使用LOP (控制切换) 通过外部触点进行速度控制模式和转矩控制模式的切换。随时可以进行控制模式的切换。

## LOP (控制切换)

可以使用LOP (控制切换) 通过外部触点进行速度控制模式和转矩控制模式的切换。LOP和控制模式的关系如下所示。

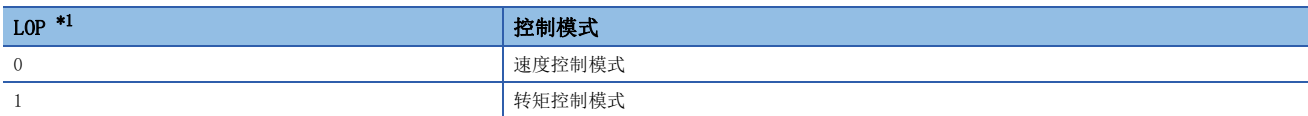

<span id="page-76-0"></span>\*1 0:OFF

1:ON

随时可以进行控制模式的切换。切换的时序图如下所示。

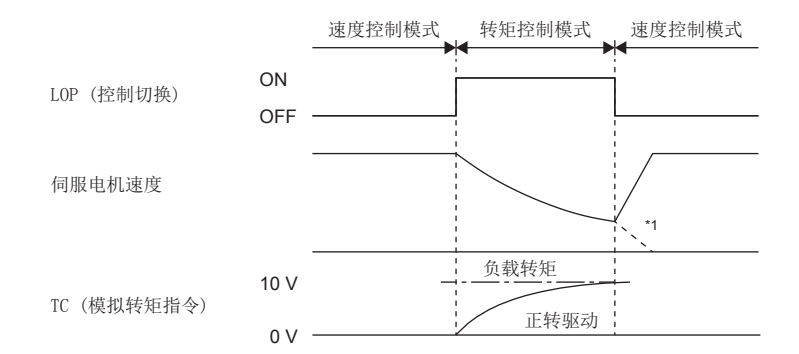

\*1 切换至速度控制的同时,将ST1 (正转启动) 及ST2 (反转启动) 设为OFF后,将根据减速时间常数停止。切换控制模式时,可能会发生冲 击。

### 速度控制模式下的速度设定、转矩限制

与速度控制模式项中的规格相同。 [69页 速度设定](#page-70-1) [67页 转矩限制](#page-68-0)

## 转矩控制模式下的速度限制

### ■速度限制值和速度

限制伺服参数的限制值或通过VLA (模拟速度限制) 的施加电压设定的速度。 VLA (模拟速度限制) 的施加电压和限制值的关系与转矩控制模式项的规格相同。 [72页 速度限制值和速度](#page-73-3)

#### ■速度限制值的选择

可使用SP1 (速度选择1) 选择速度限制。

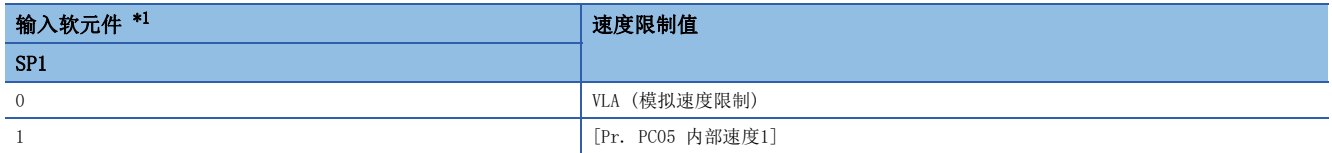

<span id="page-77-0"></span>\*1 0:OFF

1:ON

驱动过程中也可以切换速度。此时,通过 [Pr. PC01 速度加速时间常数] 及 [Pr. PC02 速度减速时间常数] 的常数设定进行 加减速。

通过内部速度1对速度发出了指令时,不会因为环境温度变化而引起速度变动。

#### ■VLC (速度限制中)

与转矩控制模式项的规格相同。 [72页 VLC \(速度限制中\)](#page-73-4)

## 转矩控制模式下的转矩控制、转矩限制

与转矩控制模式项的规格相同。 [71页 转矩控制](#page-72-2) [72页 转矩限制](#page-73-5)

# 转矩/位置控制切换模式 (T/P)

要点》

应设定为 [Pr. PA01.0] = "5" (转矩/位置控制切换模式)。 在零速度状态下可以切换转矩控制和位置控制。请参照下述章节。 [65页 使用LOP \(控制切换\) 的控制模式切换](#page-66-0)

可以使用LOP (控制切换) 通过外部触点进行转矩控制模式和位置控制模式的切换。从位置控制模式切换到转矩控制模式时, 将清除偏差脉冲。

#### LOP (控制切换)

可以使用LOP (控制切换) 通过外部触点进行转矩控制模式和位置控制模式的切换。LOP和控制模式的关系如下所示。

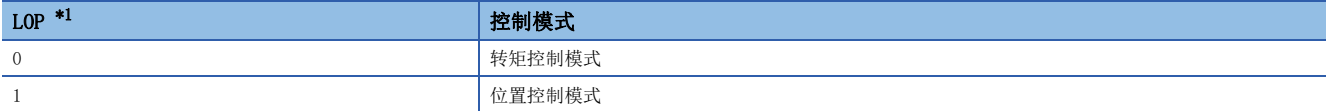

<span id="page-78-0"></span>\*1 0:OFF

1:ON

在零速度状态时可以进行控制模式的切换。但是,为了安全起见应在伺服电机停止后再进行切换。从位置控制模式切换到转矩 控制模式时,将清除偏差脉冲。

在高于零速度的状态下切换LOP后,即使降到零速度以下也无法切换控制模式。 切换的时序图如下所示。

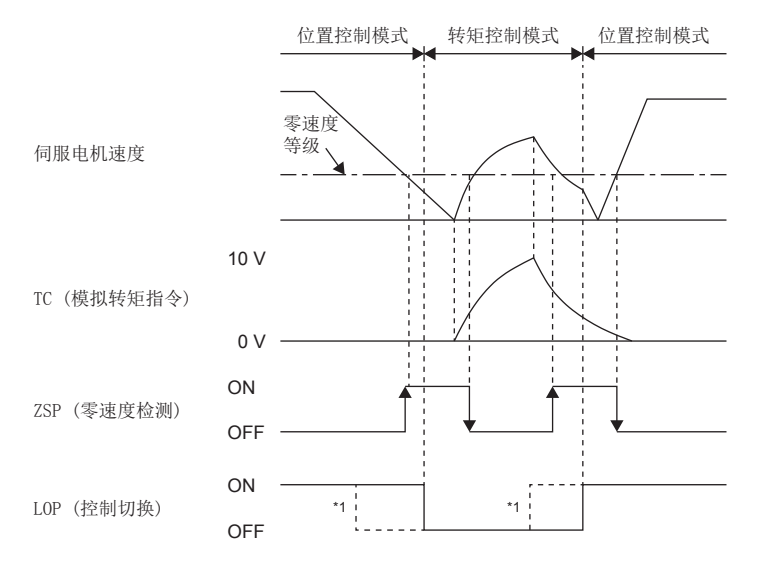

\*1 ZSP为OFF时,即使将LOP设为ON/OFF也无法切换。之后,即使ZSP变为ON也无法切换。

### 转矩控制模式下的速度限制、转矩控制、转矩限制

与转矩控制模式项的规格相同。 [72页 速度限制](#page-73-6) [71页 转矩控制](#page-72-2) [72页 转矩限制](#page-73-5)

## 位置控制模式下的转矩限制

与位置控制模式项的规格相同。 [67页 转矩限制](#page-68-0)

# 3 基本功能

对实现伺服放大器基本运行的各功能进行说明。应根据需要设定各功能。实现伺服放大器的应用性运行时,请参照下述章节。 [145页 应用功能](#page-146-0)

注意事项

• 设定后初次运行时应以低速的指令确认运行状态,否则会导致故障及部件受损。

# 3.1 伺服参数和对象字典的概要

MR-J5伺服放大器通过伺服参数来设定伺服放大器的功能,并可通过对象与控制器进行指令值和反馈值等数据的通信。

# 伺服参数

要点

对于通过循环通信定期进行数据更新的伺服参数,由于通过工程工具等写入的值将会被控制器改写,因此请勿 通过工程工具等实施写入。

可通过伺服参数对伺服放大器的各功能进行设定。伺服参数保存在伺服放大器内部的固定存储器中,在出厂状态下已设定了初 始值。应根据需要通过工程工具等变更设定。

在本手册中说明的各基本功能相关的伺服参数通过以下形式来表示。

伺服参数名称为移动方向选择、伺服参数编号为PA14的情况下

[Pr. PA14 移动方向选择]

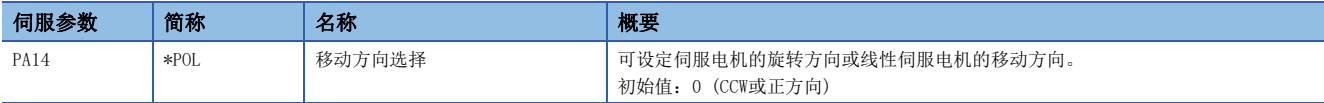

此外,伺服参数简称前带有\*号的伺服参数可在以下条件下设为有效。

• \*:设定后要再次接通电源,进行控制器复位,或进行软件复位。

• \*\*:设定后要再次接通电源,或进行软件复位。

以16进制按位选择功能的伺服参数的情况下,用详细编号表示各位。

最低位的详细编号用 [Pr. PA01.0] 来表示。此外,通过多位组合来设定伺服参数时,如 [Pr. PA01.0-1] 所示用"-"来表 示。

伺服参数编号为PA01、设定值为16进制的"FEDCBA98"的表示示例如下所述。

• 分别设定各位时

#### [Pr. PA01] =| F | E | D | C | B | A | 9 | 8

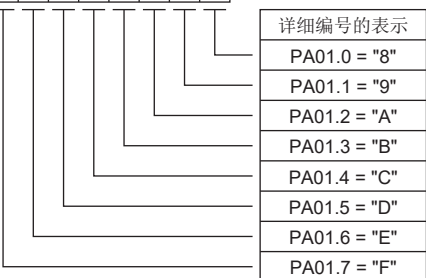

• 多位组合时

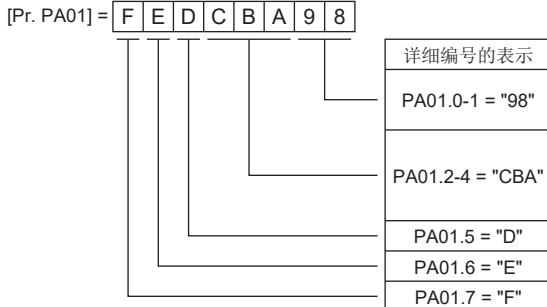

例如,伺服参数名称为功能选择A-1,设定位名称为强制停止减速功能选择,伺服参数编号为PA04第4位的情况如下所述。 [Pr. PA04.3 强制停止减速功能选择]

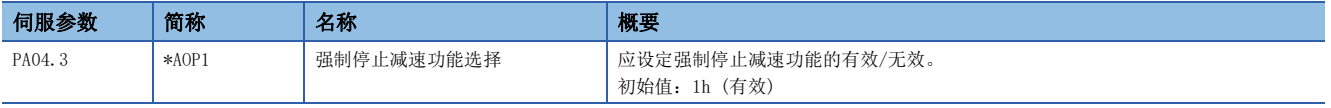

# 对象字典 [G] [WG]

MR-J5伺服放大器通过网络进行位置指令、位置反馈等信息的通信。为了识别信息,分配各自固有的Index即0000h ~ FFFFh的 编号,称其为对象。

例如,指令位置为分配了607Ah的Index的对象。此外,伺服放大器拥有多个对象,这些对象的集合体统称为对象字典。 本手册中说明的基本功能有通过对象向伺服放大器发出指令来起动的功能,以及通过对象向控制器发出状态通知的功能,因此 也一并记载有对象的使用方法。

三菱电机生产的控制器的情况下,由于控制器本身具备实现各功能所需的对象值的设定及获取功能,因此一般无需考虑对象。 明确需要获取及设定各对象值时,应使用伺服循环传送功能或伺服瞬时传送功能。关于详细内容,请参照各控制器的手册。 在本手册中说明的各基本功能相关的对象通过以下形式来表示。

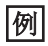

[Target position (Obj. 607Ah)]

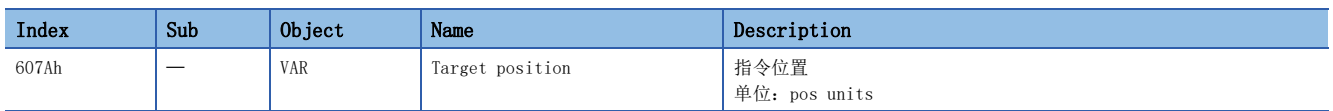

关于对象所设定的内容的保存,请参照用户手册 (通信功能篇) 的"对象字典数据的保存"。

# 3.2 旋转/移动方向选择 [G] [WG]

可以对位置指令、速度指令、转矩指令变更伺服电机的旋转方向或线性伺服电机的移动方向。应根据系统构成,通过伺服参数 或对象进行设定。

伺服电机的旋转方向如下所述。

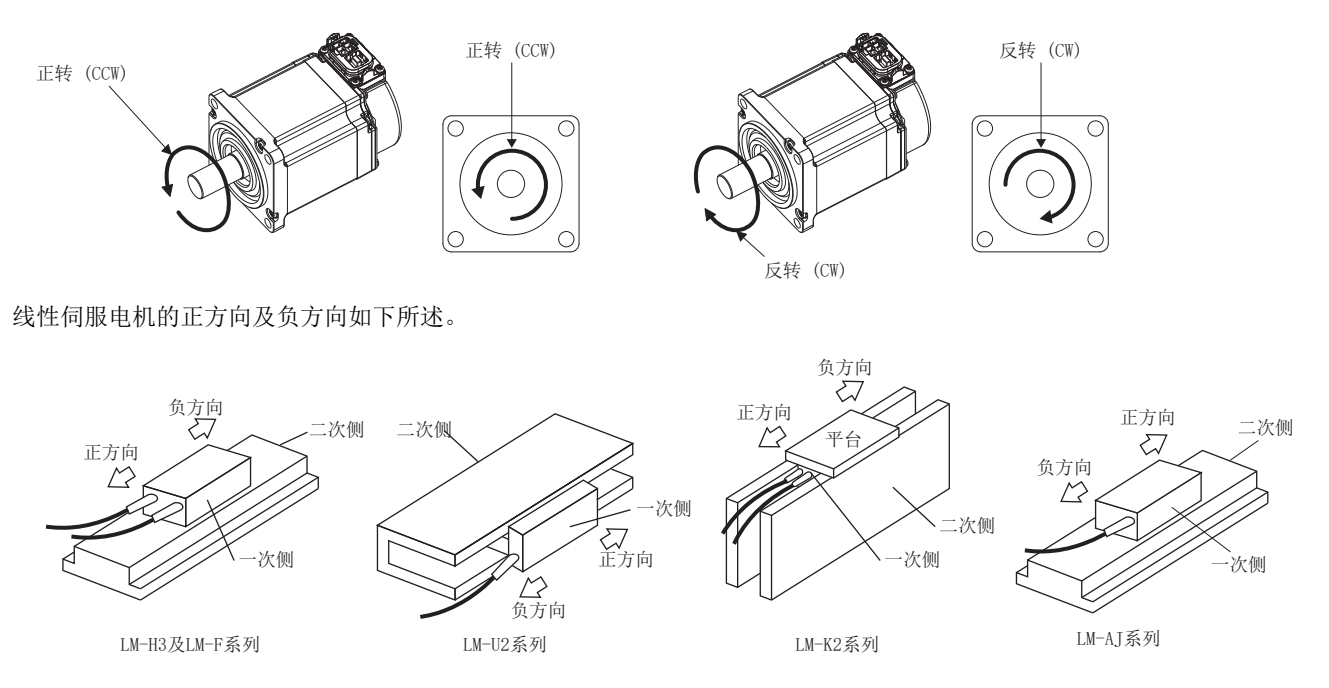

# 履制事项(<sup>γγ</sup>

• 变更伺服电机旋转方向设定后,将变为原点复位未完成状态。应再次进行原点复位。

#### 注意事项

• 无法通过旋转/移动方向选择的设定来变更MR Configurator2的批量显示功能及图表功能。

 • 对象有通过旋转/移动方向选择的设定变更的对象和无法变更的对象。关于详细内容,请参照下述章节。 [84页 对象](#page-85-0)

# 功能的设定方法

## 通过伺服参数进行设定

可以在不变更控制器发出的指令极性的状态下变更旋转/移动方向。相对于控制器发出的指令和发送到控制器的反馈信息,位 置/速度信息可通过 [Pr. PA14 移动方向选择] 的设定进行变更。

此外,转矩信息会根据 [Pr. PA14 移动方向选择] 和 [Pr. PC29.3 转矩POL反映选择] 的组合而变化。

旋转/移动方向的设定在控制模式下通用。例如,通过 [Pr. PA14] 及 [Pr. PC29.3] 变更了转矩的极性时,即使在位置模式 下转矩信息的极性也会变化。

与旋转/移动方向选择的设定相关的伺服参数如下所述。

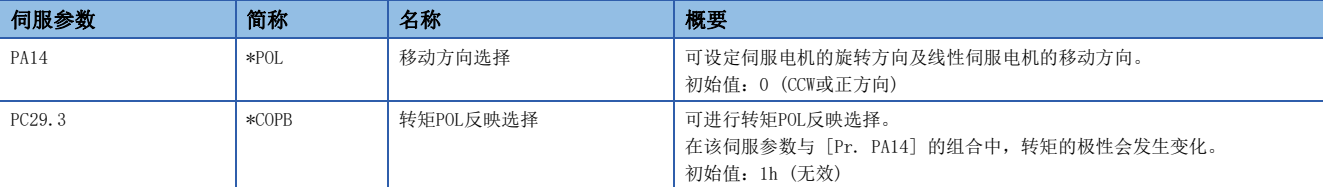

因伺服参数的设定而变化的位置信息、速度信息及转矩信息的旋转/移动方向如下所示。

### ■位置信息

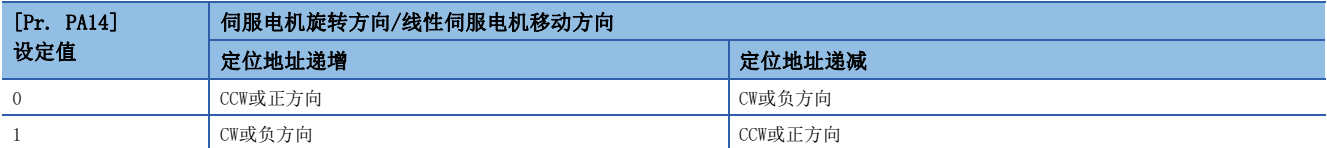

### ■速度信息

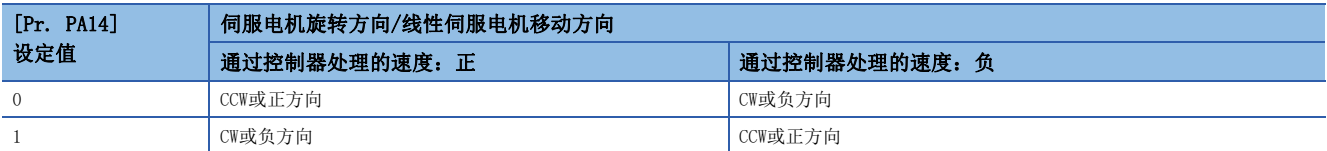

### ■转矩信息

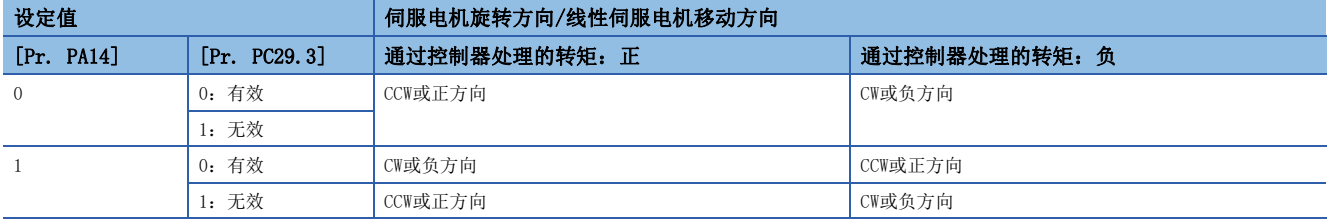

### 通过对象字典进行设定

可以使用 [Polarity (Obj. 607Eh)] 在不变更控制器发出的指令极性的状态下变更旋转/移动方向。针对位置信息及速度信息 的 [Polarity (Obj. 607Eh)] 可通过 [Pr. PA14 移动方向选择] 进行设定,针对转矩信息的 [Polarity (Obj. 607Eh)] 可通 过 [Pr. PA14 移动方向选择] 及 [Pr. PC29] 的"转矩POL反映选择"进行设定。 [Polarity (Obj. 607Eh)] 的设定无法在变更后马上生效。

对象定义、对象的设定值与伺服参数的关系如下所示。无法设定此处所示组合以外的其他组合。

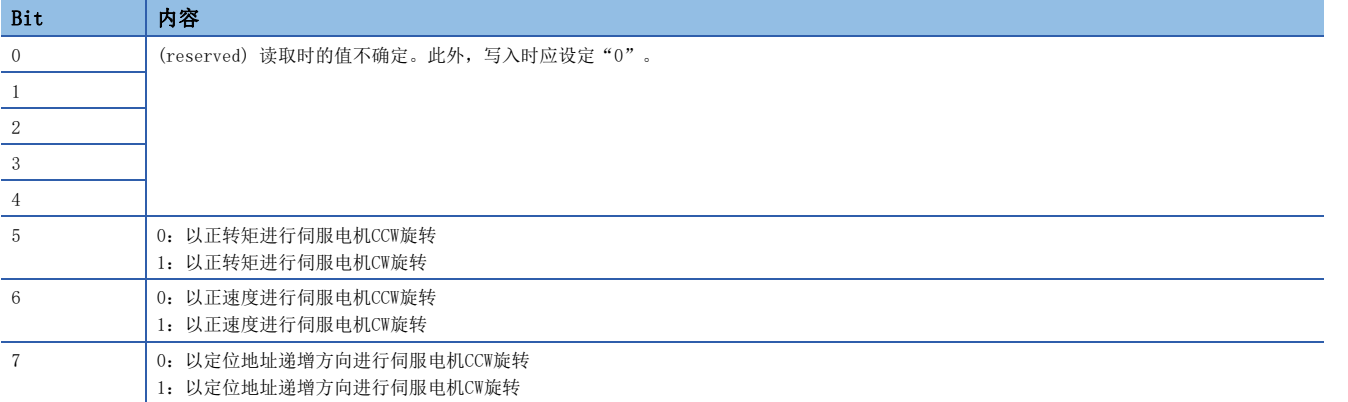

[Polarity (Obj. 607Eh)] 的设定值与伺服参数的关系如下。

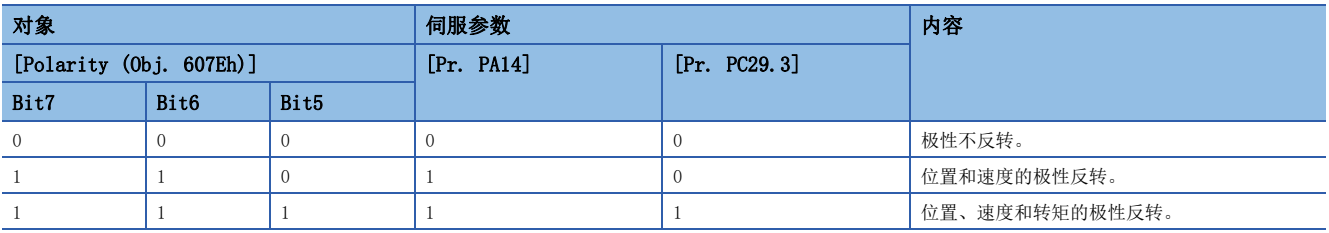

#### <span id="page-85-0"></span>对象

在 [Pr. PA14] 和 [Pr. PC29.3] 的设定及 [Polarity (Obj. 607Eh)] 的设定中,极性反转的对象如下所示。 • [Target position (Obj. 607Ah)] • [Target velocity (Obj. 60FFh)] • [Target torque (Obj. 6071h)] • [Position demand value (Obj. 6062h)] 固件版本B6以上的伺服放大器可以使用该功能。 • [Position actual value (Obj. 6064h)] • [Velocity demand value (Obj. 606Bh)] 在 [Pr. PC76.2 内部指令速度POL反映选择] 中设定下述值后,可以通过 [Polarity (Obj. 607Eh)] 反转或切换极性。 固件版本A5以上的伺服放大器可以使用该功能。 "0":自动设定 (POL设定有效) "1" (POL设定有效):通过 [Polarity (Obj. 607Eh)] 极性反转。 "2" (POL设定无效):通过 [Polarity (Obj. 607Eh)] 极性不反转。 • [Velocity actual value (Obj. 606Ch)] • [Torque demand value (Obj. 6074h)] • [Torque actual value (Obj. 6077h)] • [Current actual value (Obj. 6078h)] 固件版本B6以上的伺服放大器可以使用该功能。 • [Position offset (Obj. 60BOh)] 固件版本A5以上的伺服放大器可以使用该功能。 • [Velocity offset (Obj. 60B1h)] 固件版本A5以上的伺服放大器可以使用该功能。

• [Torque offset (Obj. 60B2h)]

固件版本A5以上的伺服放大器可以使用该功能。

• [Positive torque limit value (Obj. 60E0h)]

[Pr. PA14] 及 [Pr. PC29.3] 的设定中对应的伺服参数发生如下变更。

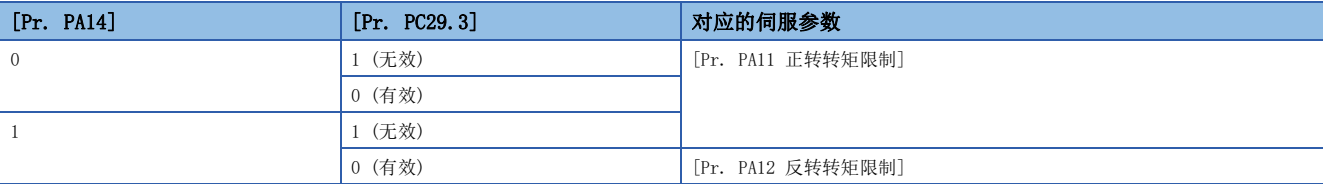

• [Negative torque limit value (Obj. 60E1h)]

[Pr. PA14] 及 [Pr. PC29.3] 的设定中对应的伺服参数发生如下变更。

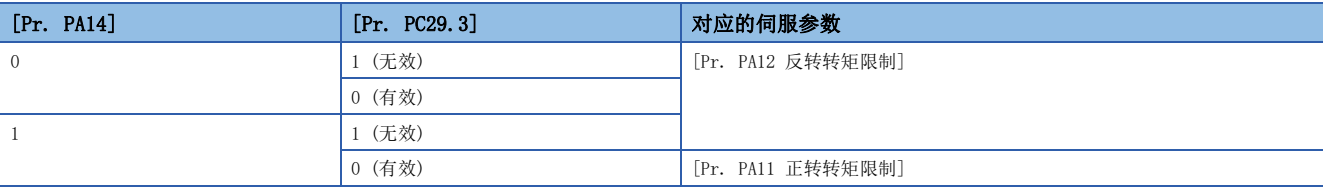

• [Digital inputs (Obj. 60FDh)]

[Pr. PA14] 的设定中对应的状态发生如下变更。

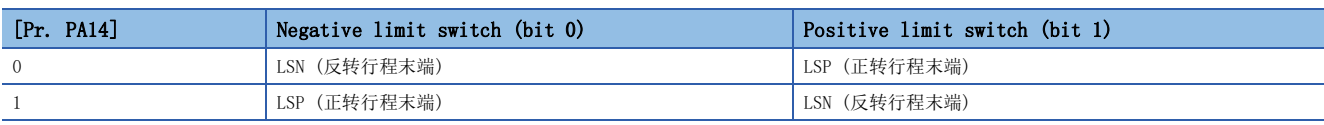

# 3.3 旋转/移动方向选择 [A]

可以对位置指令、速度指令、转矩指令变更伺服电机的旋转方向或线性伺服电机的移动方向。应根据系统构成,通过伺服参数 进行设定。

伺服电机的旋转方向如下所述。

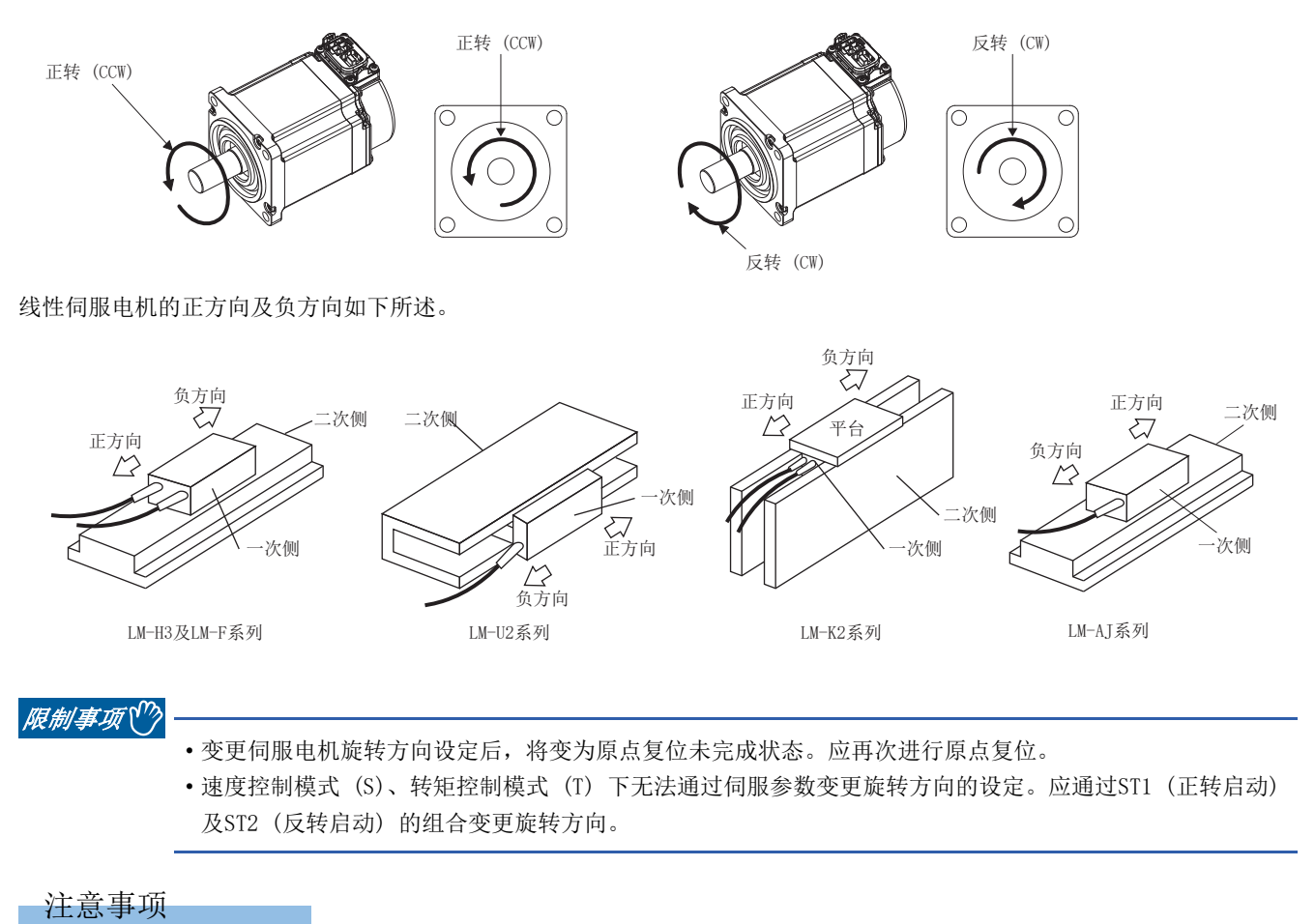

• 无法通过旋转/移动方向选择的设定来变更MR Configurator2的批量显示功能及图表功能。

# 功能的设定方法

# 通过伺服参数进行设定

各控制模式的旋转方向/移动方向如下所述。

#### ■位置控制模式的情况

通过 [Pr. PA14 移动方向选择] 的设定, 可以在不变更输入的脉冲串的正转脉冲输入/反转脉冲输入的情况下变更旋转/移动 方向。

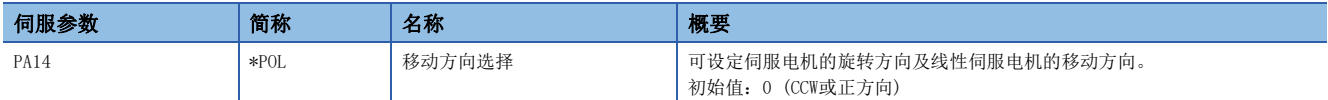

因伺服参数的设定而变化的位置信息的旋转/移动方向如下所示。

• 位置信息

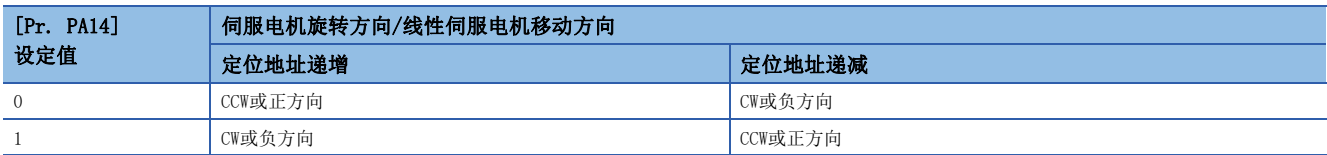

#### ■速度控制/转矩控制模式的情况

无法通过伺服参数变更旋转/移动方向。

# 3.4 行程限位功能 [G] [WG]

行程限位功能为限制伺服电机移动量的功能。在可动范围有限制的系统构成的情况下,由于碰撞可能会导致机器受损,因此应 连接行程限位信号后使用该功能。

检测出行程限位信号后,将发生与检测出的信号相关的警告,并按照本节所述的行程限位的停止方法来停止。

在可动范围无限制的系统构成中无需行程限位功能的情况下,应始终将行程限位信号设为ON。

## *限制事项*〔<sup>⑦</sup>

- 转矩模式的情况下,无法使用行程限位信号。但是,在线性伺服电机及直驱电机的转矩模式的情况下,仅可 在磁极检测过程中使用行程限位信号。
- 在推压控制模式下, 行程限位信号仅在使用线性伺服电机或直驱电机并检测出磁极时有效, 磁极检测完成后 变为无效。

#### 注意事项

- 行程限位信号为B触点的信号。ON (短路状态) 时为限位解除,OFF (开路状态) 时为限位进行中。
- 根据行程限位的停止方法设定及控制器发出的指令的不同,在运行过程中检测到行程限位信号并停止后,可能会丢失原点。 丢失了原点时,应再次进行原点复位。

# 行程限位信号名的说明

行程限位信号有FLS (上限行程限位)/RLS (下限行程限位) 和LSP (正转行程末端)/LSN (反转行程末端) 两种,分别具有下述 特点。通过控制器处理行程限位信号时和通过伺服放大器处理时的信号名称不同。读取时应按照系统构成进行切换。 将限位开关连接至伺服放大器时,应将安装在CCW方向上的限位开关连接至LSP (正转行程末端),将安装在CW方向上的限位开 关连接至LSN (反转行程末端)。

连接至控制器时,应将安装在定位地址递增方向上的限位开关连接至FLS (上限行程限位),将安装在递减方向上的限位开关连 接至RLS (下限行程限位) 后,从控制器侧输入。

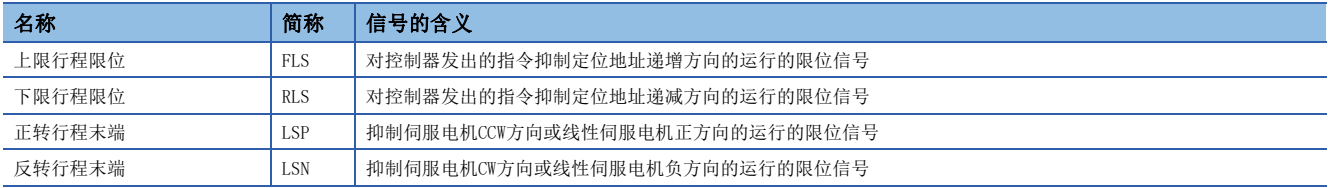

# 功能的设定方法

应参照下表,进行符合系统构成的设定。

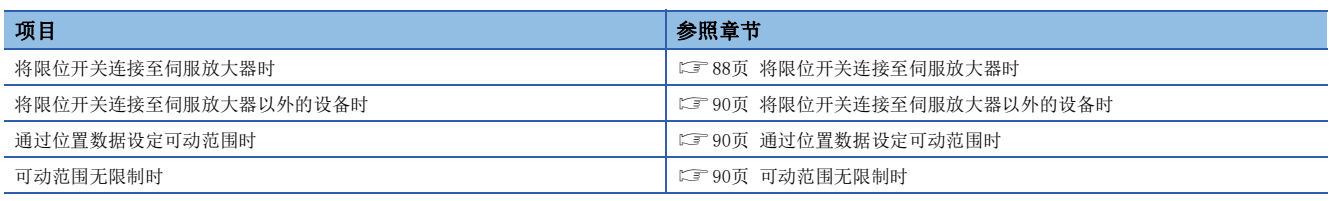

# <span id="page-89-0"></span>将限位开关连接至伺服放大器时

应参考本项所示的系统构成示例,在伺服放大器中输入限位开关信号。

[Pr. PD41.3 传感器输入方式选择] 应设为初始设定的"0" (从伺服放大器输入 (LSP/LSN/DOG))。应将安装在CCW或正方向 上的限位开关设定为LSP,将安装在CW或负方向上的限位开关设定为LSN。初始设定时,CN3-2引脚中分配有LSP,CN3-12引脚中 分配有LSN。

发送至控制器的行程末端的信息根据 [Pr. PA14 移动方向选择] 的设定而变化。

[Pr. PA14 移动方向选择] 为"0"的情况下(定位地址递增时,移动至CCW或正方向)

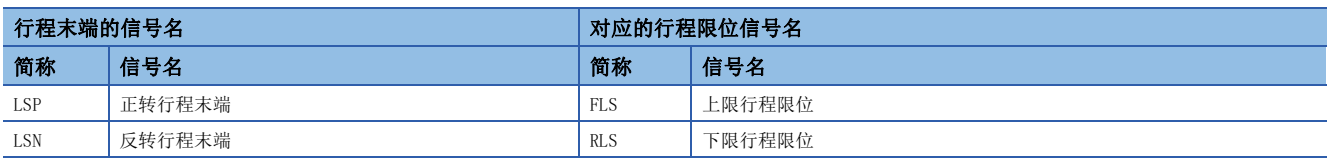

[Pr. PA14 移动方向选择] 为"1"的情况下(定位地址递增时,移动至CW或负方向)

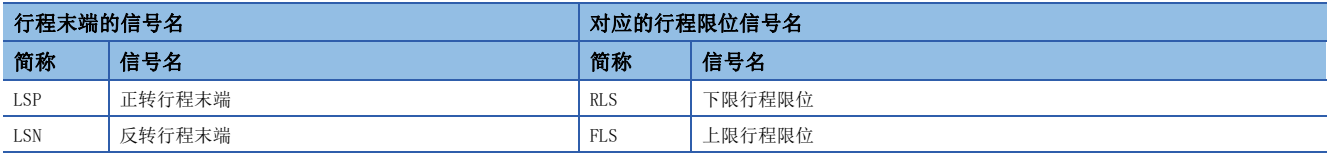

## ■系统构成示例

• [Pr. PA14 移动方向选择] = "0" (CCW或正方向)

应将抑制CCW或正方向运行的限位信号设为LSP (上限行程末端)。LSP (正转行程末端) 的ON和OFF作为FLS (上限行程限位)、 LSN (反转行程末端) 的ON和OFF作为RLS (下限行程限位) 输出至控制器。

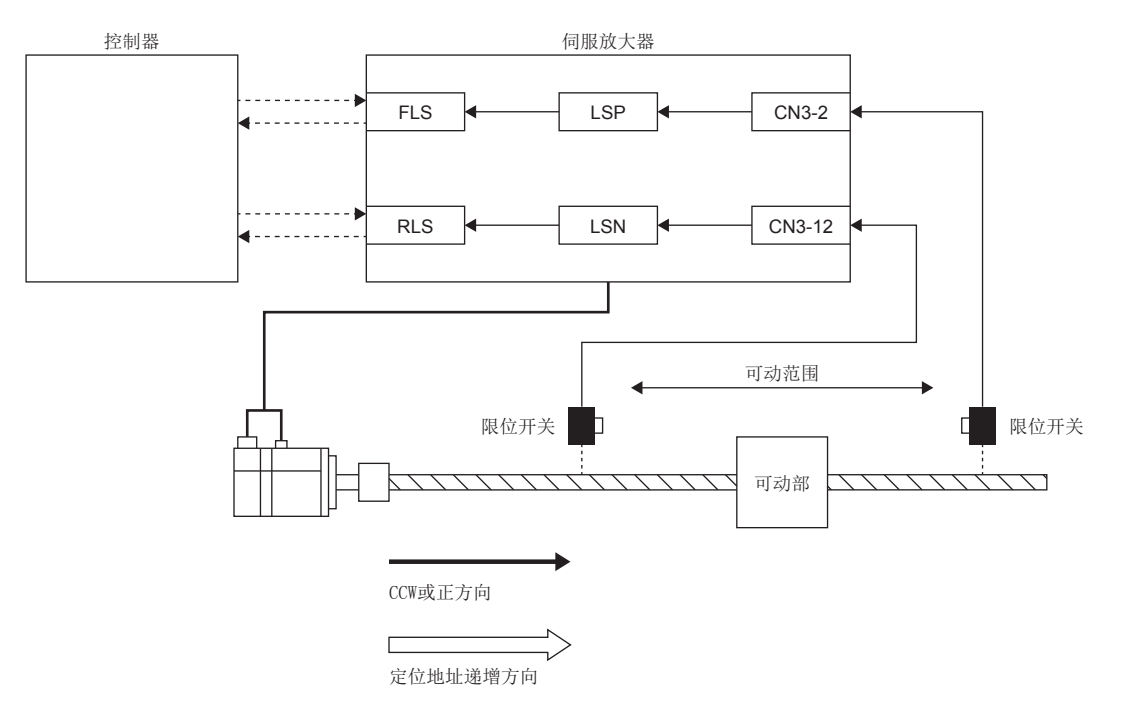

• [Pr. PA14 移动方向选择] = "1" (CW或负方向)

伺服放大器的CCW或正方向与控制器定位地址递增方向不同的情况。LSN (反转行程末端) 的ON和OFF作为FLS (上限行程限位)、 LSP (正转行程末端) 的ON和OFF作为RLS (下限行程限位) 输出至控制器。

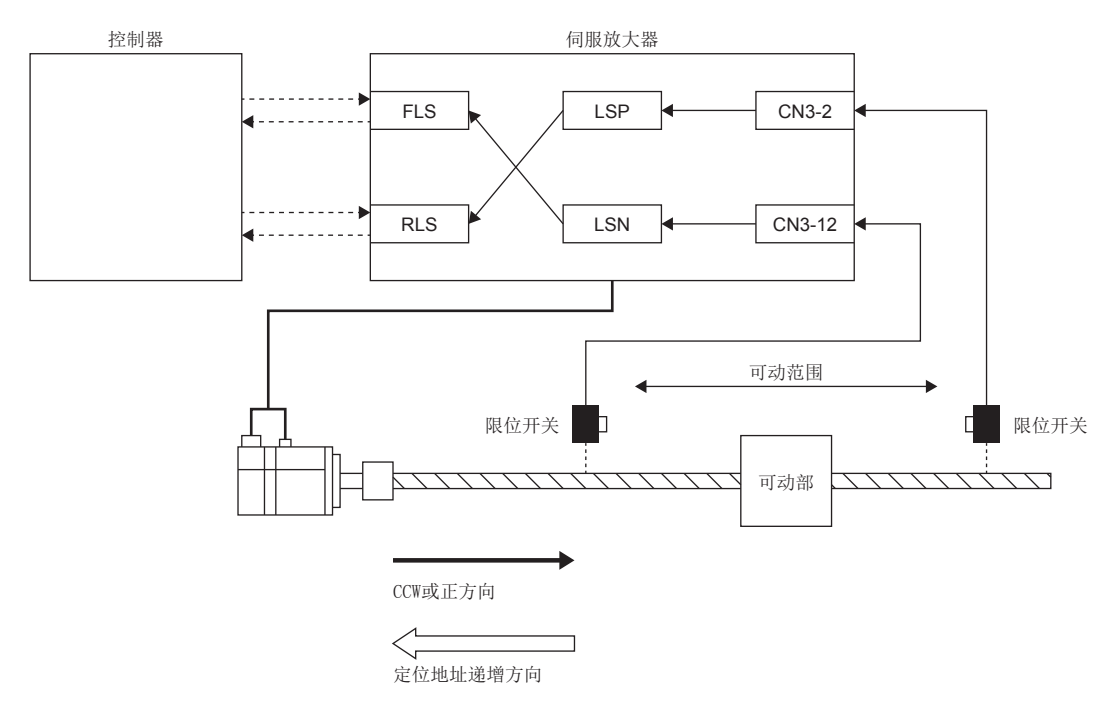

## <span id="page-91-0"></span>将限位开关连接至伺服放大器以外的设备时

通过将限位开关连接至控制器等非伺服放大器设备后,可通过控制器发出的输入信号使用行程限位功能。应参考本项所示的系 统构成示例,安装限位开关。

应设定为 [Pr. PD41.3 传感器输入方式选择] = "1" (从控制器输入 (C\_FLS/C\_RLS/C\_DOG))。应将安装在定位地址递增方 向上的限位开关作为FLS (上限行程限位)、将安装在地址递减方向上的限位开关作为RLS (下限行程限位) 从控制器侧输入至 伺服放大器。

关于控制器设定的详细内容,请参照控制器的手册。

#### ■系统构成示例

将限位开关连接至控制器的示例如下所示。应将对控制器发出的指令抑制定位地址递增方向的运行的限位信号输入至FLS (上 限行程限位)。此外,无需将限位开关连接至伺服放大器。

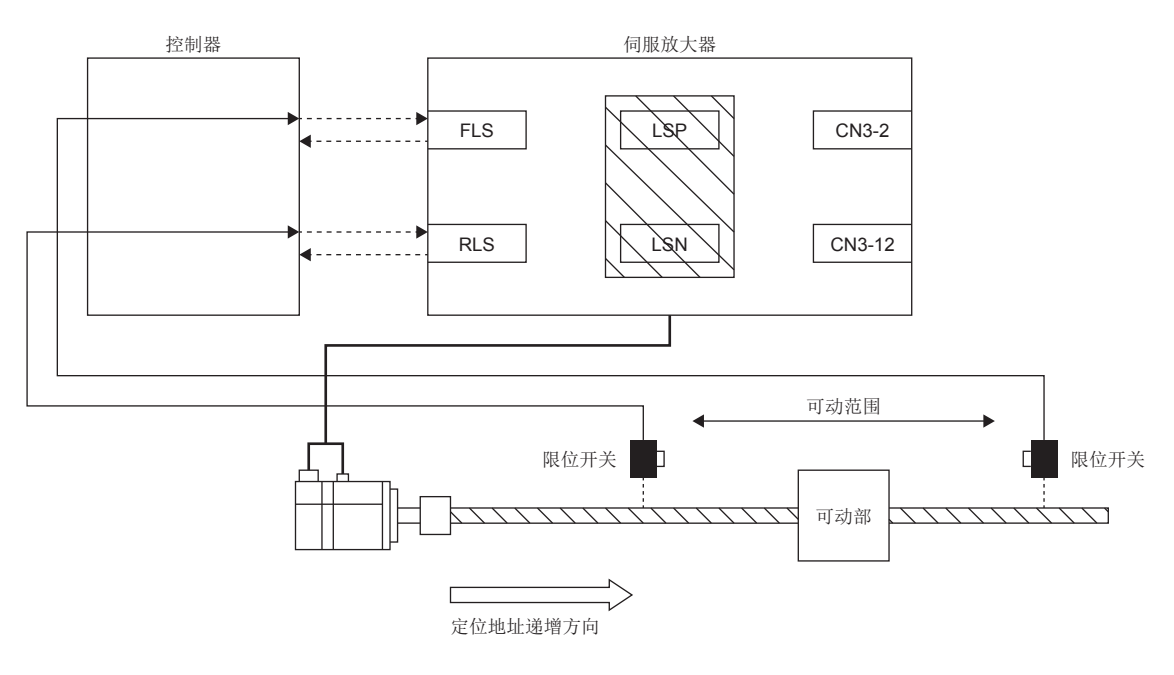

### <span id="page-91-1"></span>通过位置数据设定可动范围时

使用软件限位,可指定位置数据的上限和下限来限制可动范围。 [248页 软件限位 \[G\] \[WG\]](#page-249-0)

#### <span id="page-91-2"></span>可动范围无限制时

传送带等可动范围无限制的系统构成的情况下,应将LSP/LSN设定为自动ON。由于信号始终为ON,不会通过行程限位来停止。 可通过MR Configurator2的数字输入输出的基本设定进行设定。

# 行程限位检测时的停止方法

LSP (正转行程末端)/LSN (反转行程末端) 或FLS (上限行程限位)/RLS (下限行程限位) 为OFF时, 按照本项所示的停止方法 来停止。

循环同步位置模式 (csp) 下,行程末端检测时应停止指令。指令位置超过检测出行程末端的位置30位时,会发生 [AL. 069 指令异常]。发生了 [AL. 069 指令异常] 时,会丢失原点。应重新进行原点复位。

[39页 原点复位模式 \(hm\) 与原点复位](#page-40-0)

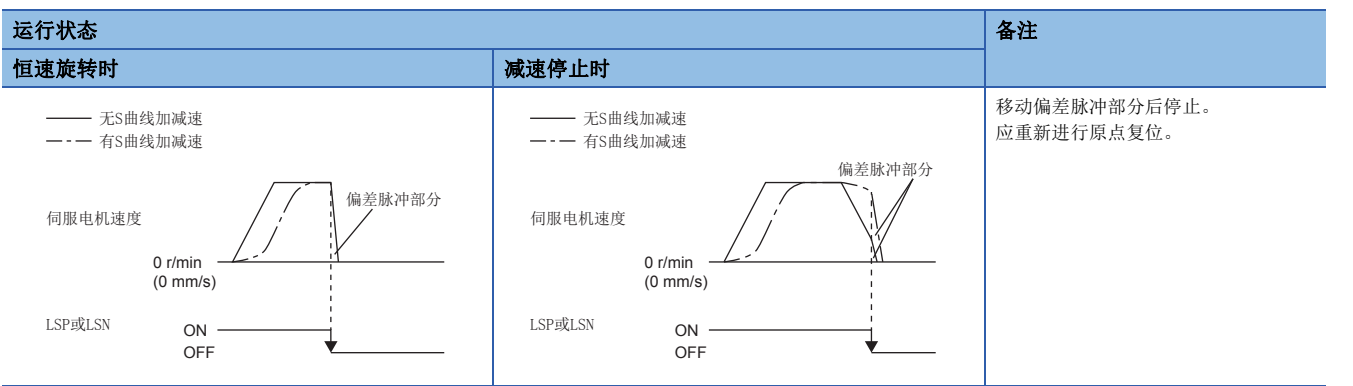

#### 行程限位信号检测时,应采取以下的复位方法。

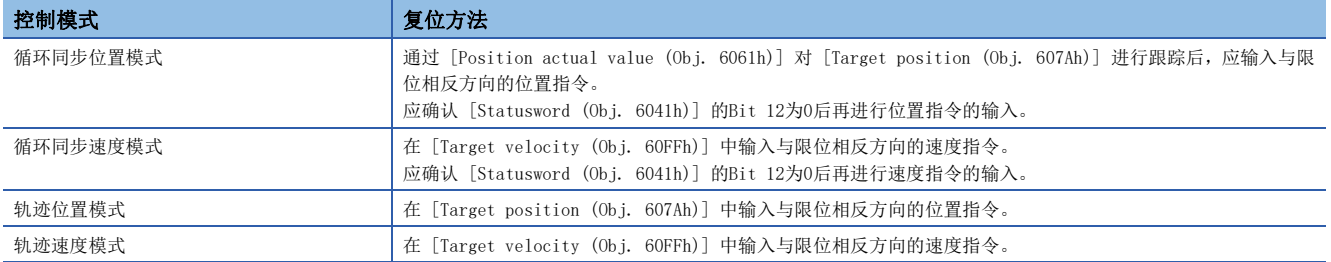

# 伺服参数一览

可通过伺服参数直接设定行程限位功能的相关设定。应根据需要进行设定。

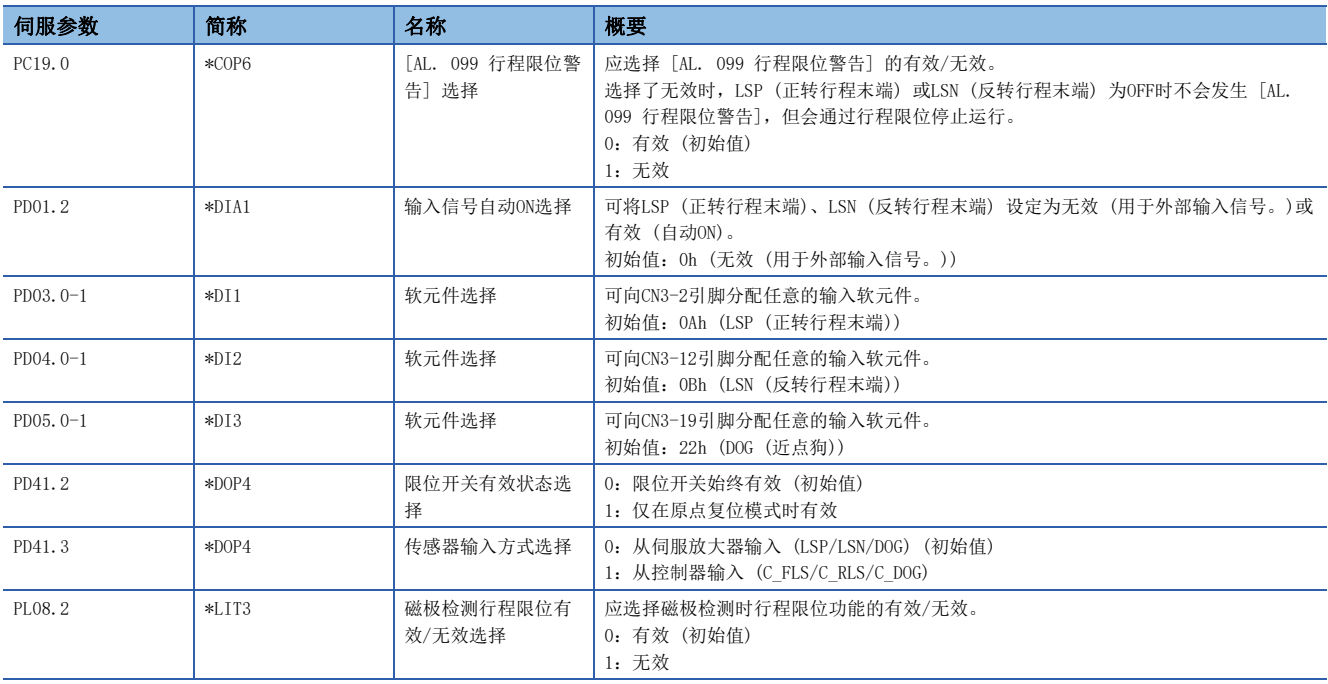

# 3.5 行程限位功能 [A]

行程限位功能为限制伺服电机移动量的功能。在可动范围有限制的系统构成的情况下,由于碰撞可能会导致机器受损,因此应 连接行程限位信号后使用该功能。

检测出行程限位信号后,将发生与检测出的信号相关的警告,并按照本节所述的行程限位的停止方法来停止。 在可动范围无限制的系统构成中无需行程限位功能的情况下,应始终将行程限位信号设为ON。

# *限制事项*Ѷ

 • 转矩模式的情况下,无法使用行程限位信号。但是,在线性伺服电机及直驱电机的转矩模式的情况下,仅可 在磁极检测过程中使用行程限位信号。

### 注意事项

- 行程限位信号为B触点的信号。ON (短路状态) 时为限位解除,OFF (开路状态) 时为限位进行中。
- 根据行程限位的停止方法设定及控制器发出的指令的不同,在运行过程中检测到行程限位信号并停止后,可能会丢失原点。 丢失了原点时,应再次进行原点复位。

# 功能的设定方法

应参照下表,进行符合系统构成的设定。

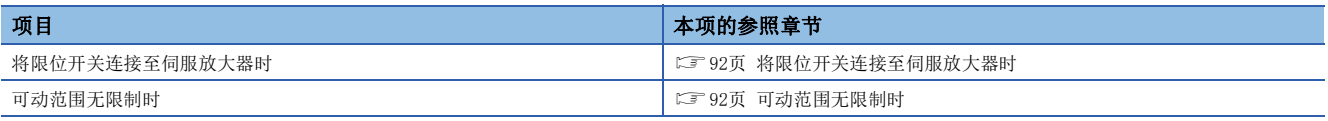

# <span id="page-93-0"></span>将限位开关连接至伺服放大器时

应向伺服放大器输入限位开关的输出信号 (LSP及LSN)。

应将安装在CCW或正方向上的限位开关连接至LSP,将安装在CW或负方向上的限位开关连接至LSN。

初始设定时CN3-43引脚中分配有LSP (正转行程末端)、CN3-44引脚中分配有LSN (反转行程末端)。

## ■系统构成示例

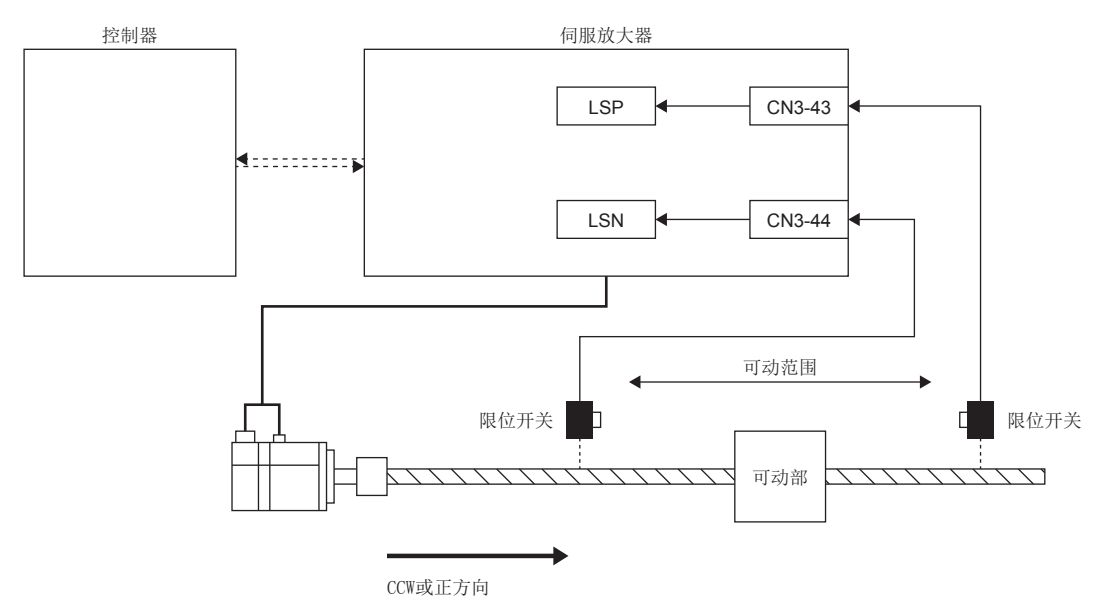

## <span id="page-93-1"></span>可动范围无限制时

传送带等可动范围无限制的系统构成的情况下,应将LSP/LSN设定为自动ON。由于信号始终为ON,不会通过行程限位来停止。 可通过MR Configurator2的数字输入输出的基本设定进行设定。

# 行程限位检测时的停止方法

LSP (正转行程末端)/LSN (反转行程末端) 为OFF时,按照 [Pr. PD30.0 LSP/LSN信号OFF时的停止处理选择] 的设定来停止。 在MR Configurator2中可通过输入输出的设定选择停止方法。

### [Pr. PD30.0] 的设定值

 $"$ <sup>"</sup> 紧急停止 (初始值)  $\frac{a_1}{a_2}$ 

缓慢停止

行程末端检测时,应采取以下的复位方法。丢失了原点时,应进行原点复位。

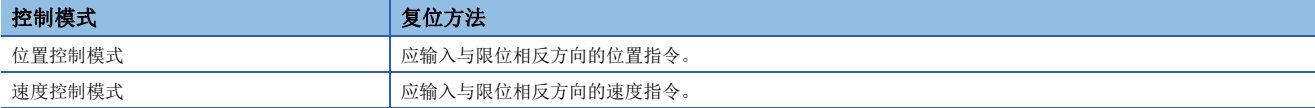

# 伺服参数一览

可通过伺服参数直接设定行程限位功能的相关设定。应根据需要进行设定。关于输入软元件用引脚的引脚编号及对应的伺服参 数,请参照下述内容。

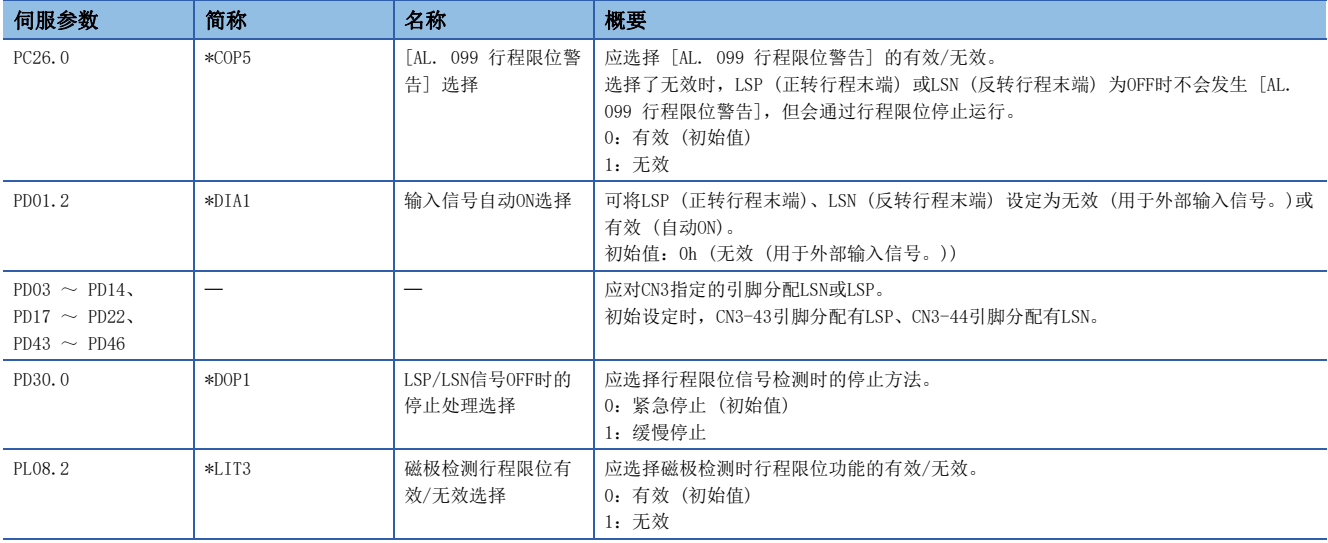

# 3.6 限位开关解除位置判定功能 [G] [WG]

# 概要

固件版本B2以上的伺服放大器可以使用该功能。

限位开关解除位置判定功能可在循环同步位置模式 (csp) 或循环同步速度模式 (csv) 下使用。

检出限位开关后的停止位置超过限位开关的检测位置时,请使用该功能。超过限位开关的检测位置并停止时,在解除条件成立 之前,不会受理面向限位开关通过方向的指令。

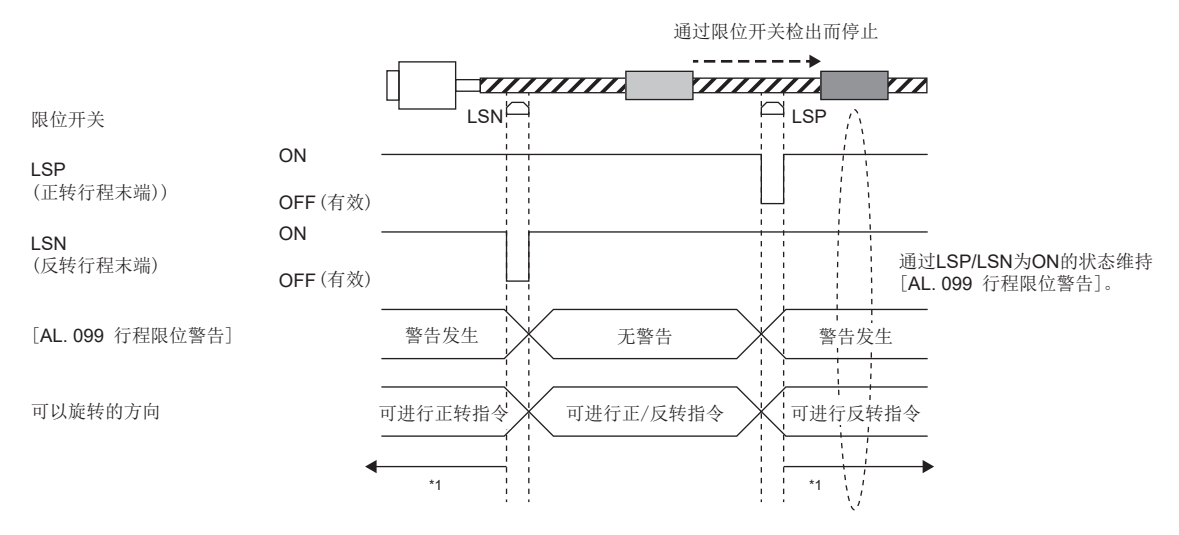

\*1 [94页 注意事项](#page-95-0)

# <span id="page-95-0"></span>注意事项

请确认当前位置在限位开关的范围内后再运转。在如下情况下,该功能不能正常起动。

- 在限位开关范围之外接通了电源。
- 在限位开关范围之外进行了控制器复位。
- 在限位开关范围之外进行了原点复位。
- 在限位开关范围之外进行了控制模式切换。
- 限位开关的ON时间短于10 ms。

# 功能的设定方法

根据 [Pr. PT38.4 限位开关解除位置判定功能选择] 的设定不同,将在 [AL. 099 行程限位警告] 的解除条件中添加限位位置 判定。有效判定的解除条件全部成立时,将解除行程限位警告。

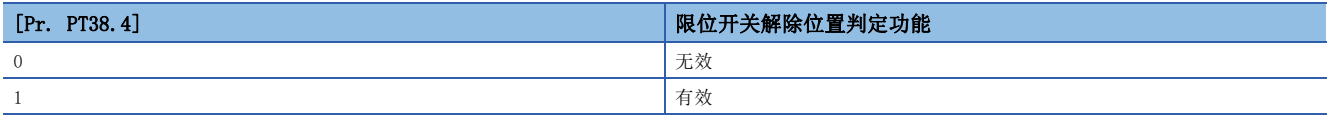

## 限位位置判定条件

当前位置返回到检出行程末端的位置时,解除条件成立。

# 3.7 指令单位选择功能 [G] [WG]

# 位置指令单位选择功能

固件版本B6以上的伺服放大器可以使用该功能。

通过使用指令单位选择功能,可以根据系统选择位置数据的指令单元 (pulse/degree)。

关于可以使用degree单位的控制模式,请参阅用户手册 (通信功能篇) 的"控制模式的选择 (Modes of operation)"。

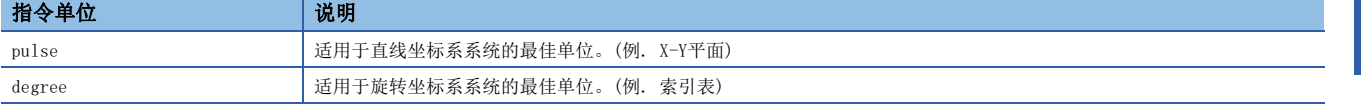

#### 限制事项〔"

• 在循环同步模式下, degree不能用作位置数据的单位。设定了degree时, 无法切换到循环同步模式。

#### 注意事项

• 伺服电机对于指令单位的位置数据的旋转量/移动量,应通过电子齿轮功能调整。

[99页 电子齿轮功能 \[G\] \[WG\]](#page-100-0)

• 伺服参数的设定单位根据指令单位而变化。关于详细内容,请参照各伺服参数的单位描述。

### 功能框图

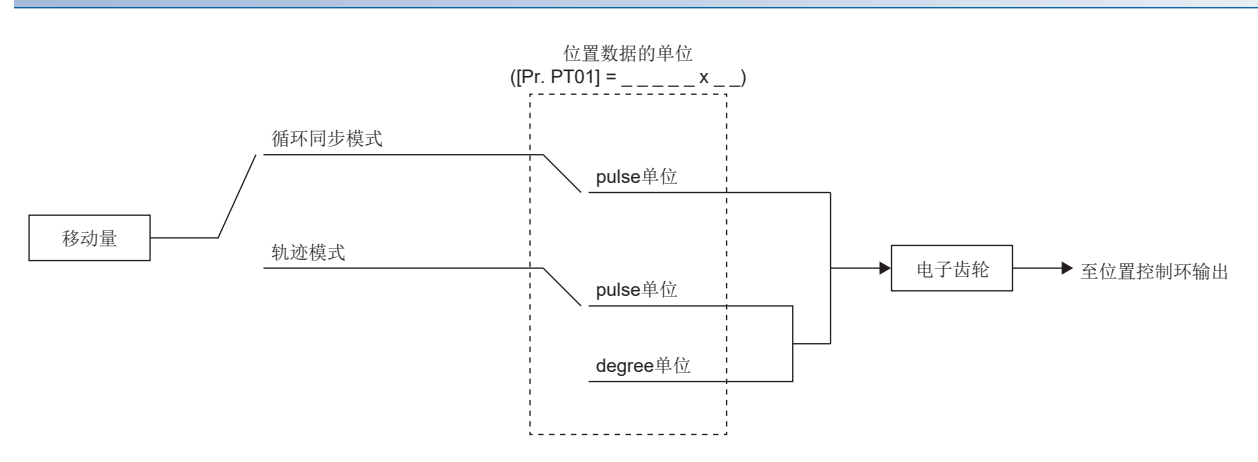

### 设定方法

### ■通过伺服参数进行设定

应通过 [Pr. PT01.2 位置数据的单位] 设定位置数据的指令单位。

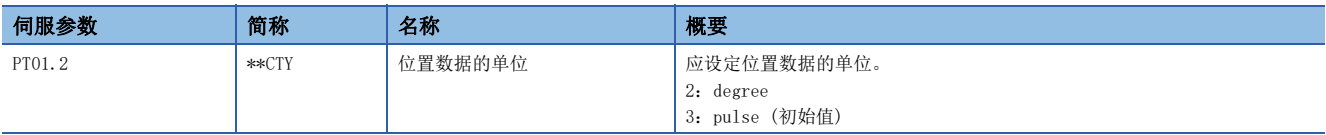

#### ■通过对象字典进行设定

关于对象的详细内容,请参照用户手册 (对象字典篇)。

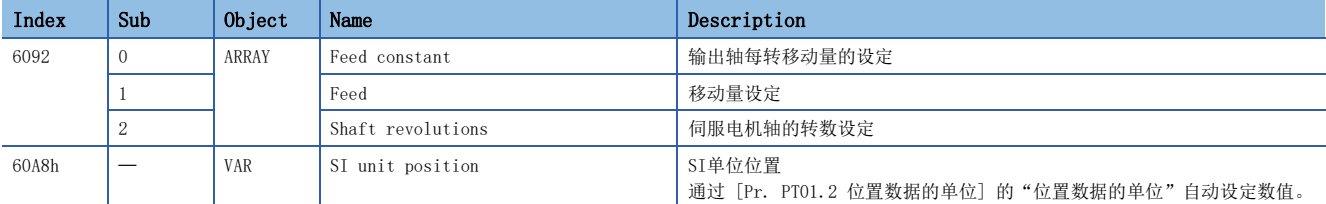

[Feed (Obj. 6092h: 01h)] 为通过 [Pr. PT01.2] 的 "位置数据的单位"自动设定,无法写入。进行写入时,会发生错误。 [Shaft revolutions (Obj. 6092h: 02h)] 为自动设定,无法写入。进行写入时,会发生错误。

[Feed constant (Obj. 6092h)] 的值如下所示。

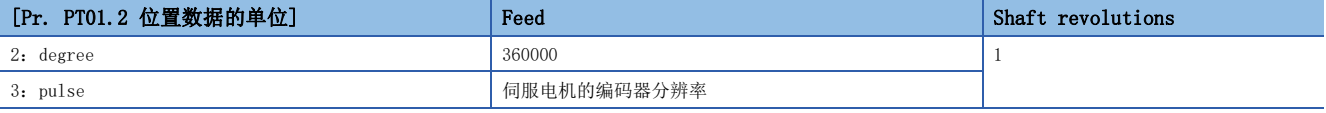

[Gear ratio (Obj. 6091h)]、[Feed constant (Obj. 6092h)] 及 [Position actual value (Obj. 6064h)] 如下所示计算。

[Position actual value (Obj. 6064h)] = [Position actual internal value (Obj. 6063h)] × [Feed constant (Obj. 6092h)]<br>[Position encoder resolution (Obj. 608Fh)] × [Gear ratio (Obj. 6091h)]

将单位设定为degree时, 计算结果为0 ~ 359999范围内的值。

[SI unit position (Obj. 60A8h)] 通过 [Pr. PT01] 的 "位置数据的单位"的设定自动设定数值。

[SI unit position] 的值如下所示。

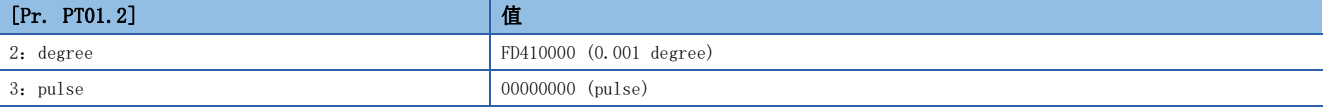

# 速度指令单位选择功能

固件版本A5以上的伺服放大器可以使用该功能。

选择速度数据的设定单位的功能。可选择r/min (mm/s) 及指令单位/s。

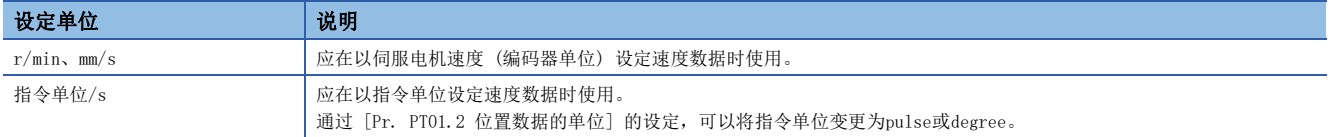

#### 注意事项

- 通过 [Pr. PT01.1 速度/加减速度单位选择] 所选择的单位不同时, 设定速度数据的伺服参数也会有所不同。但是, 对象与 所选择的单位无关,都是相同的。
- 通过 [Pr. PT01.1] 选择的单位不同时,不仅速度数据会有所不同,加减速度数据的单位也会有所不同。

### 设定方法

应通过 [Pr. PT01.1 速度/加减速度单位选择] 选择速度数据的设定单位。

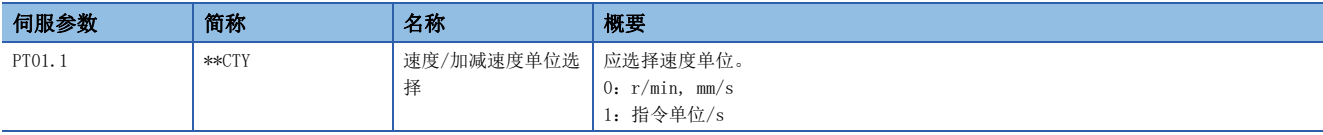

### 作为对象的速度数据及加减速度数据

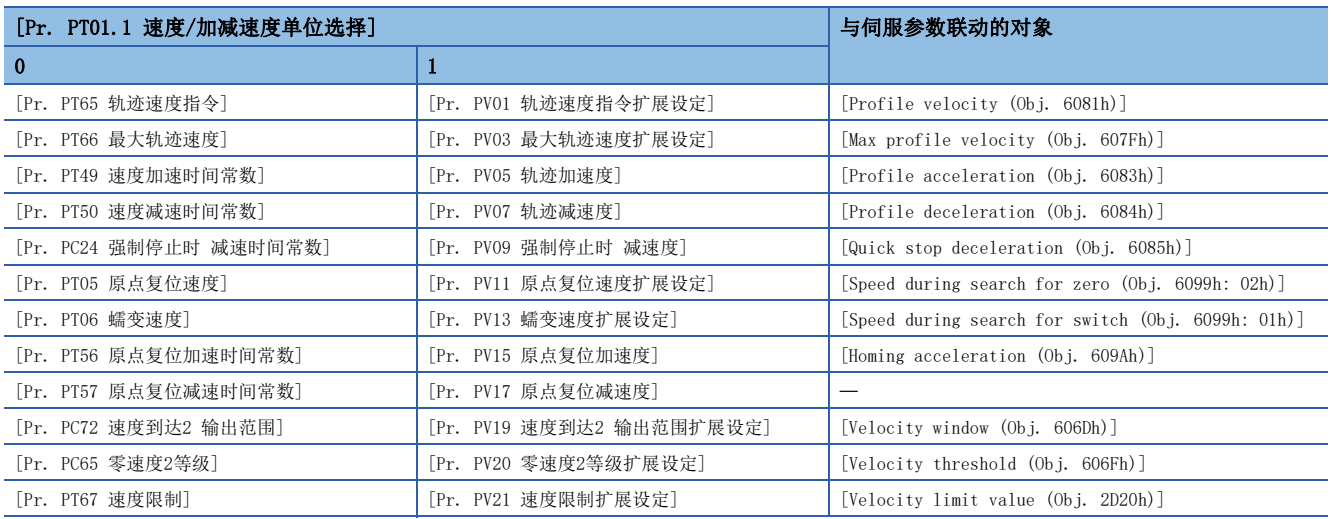

# 3.8 指令单位选择功能 [A]

可选择转矩指令的单位。

# 转矩指令单位选择功能

选择转矩数据设定单位的功能。可选择模拟转矩指令及转矩限制的设定单位。

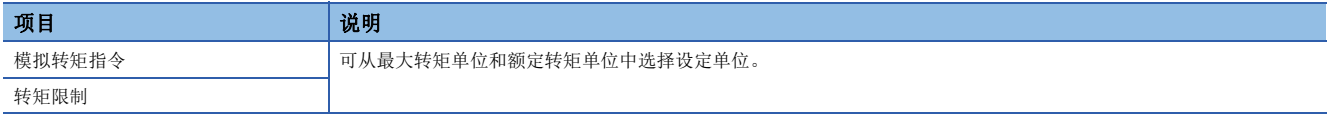

# 注意事项

• 将 [Pr. PC50.0 转矩限制单位变更] 从初始值"1" (额定转矩单位) 变更为"0" (最大转矩单位) 时, 应确认转矩限制 值是否设定了正确的值。

# 设定方法

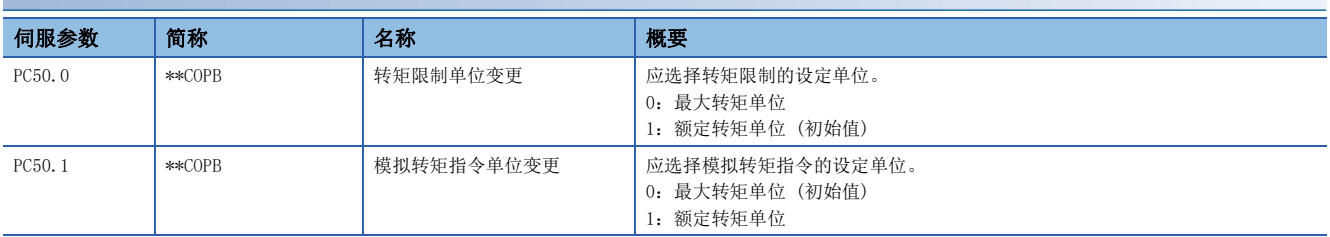

# <span id="page-100-0"></span>3.9 电子齿轮功能 [G] [WG]

电子齿轮功能为电子齿轮比乘以位置指令,并任意设定相对于指令单位的旋转量/移动量的伺服电机的旋转量/移动量的功能。 对于位置反馈,乘以电子齿轮比的倒数。

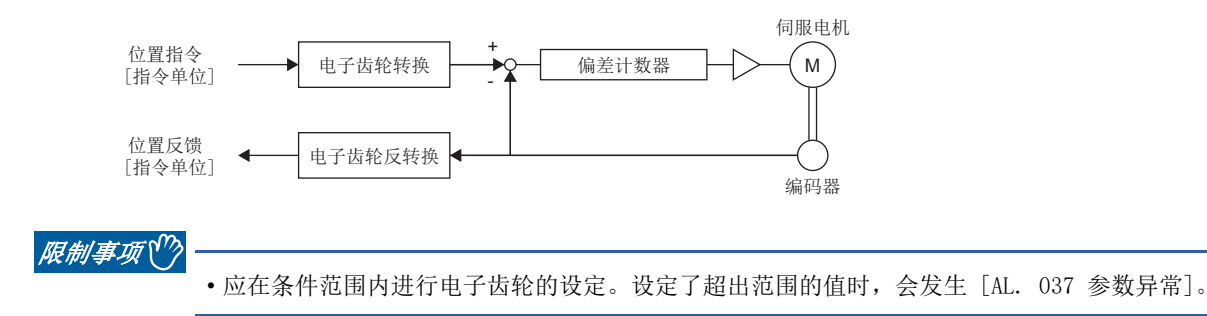

#### 注意事项

- 应正确设定电子齿轮,否则会发生预料之外的动作。
- 循环同步位置模式下, 从控制器输入了过大的指令脉冲频率时, 根据电子齿轮比的值可能会发生 [AL. 031 过速] 或 [AL. 035 指令频率异常]。

# 设定方法

### 通过伺服参数进行设定

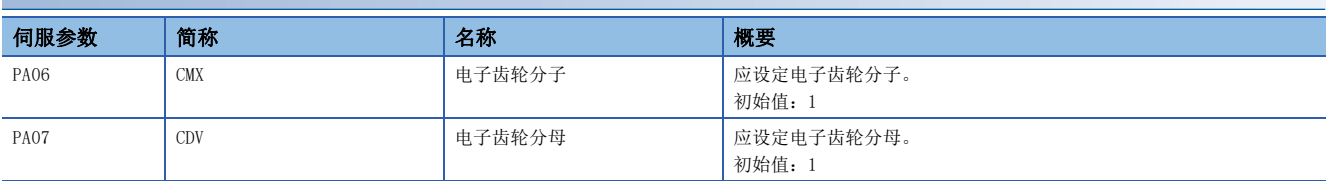

### 通过对象字典进行设定

应将电子齿轮分子设定为 [Motor revolutions (Obj. 6091h: 01h)],将电子齿轮分母设定为 [Shaft revolutions (Obj. 6091h: 02h)]。

关于对象的详细内容,请参照用户手册 (对象字典篇)。

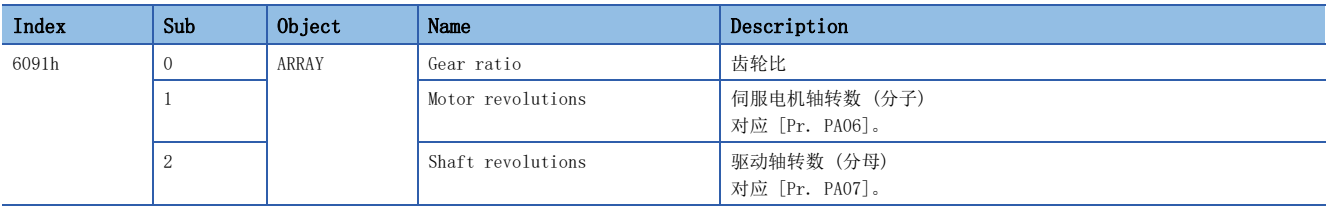

# 设定示例

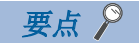

功能框图中记载有位置指令侧的电子齿轮。在位置反馈侧起作用的是电子齿轮比的倒数。

### 循环同步位置模式的情况

应通过 [Pr. PA06 电子齿轮分子]、[Pr. PA07 电子齿轮分母] 进行调整,以使控制器中设定的移动量与机械的移动量一致。 [Motor revolutions (Obj. 6091h:01h)]、[Shaft revolutions (Obj. 6091h: 02h)] 进行设定。

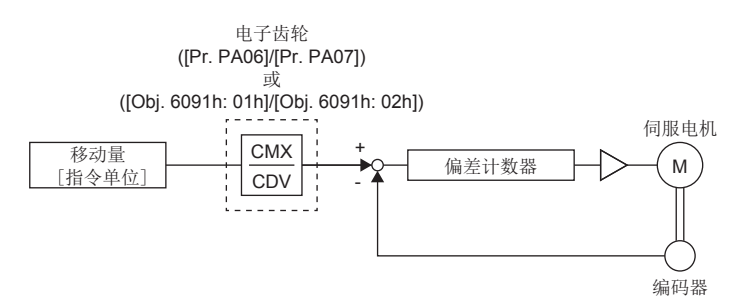

Pt:伺服电机编码器分辨率 [pulse/rev] ΔS:伺服电机每转的移动量 [指令单位/rev] CMX:电子齿轮分子 CDV:电子齿轮分母 CMX/CDV =  $P_t / \Delta S$ 电子齿轮的计算方法通过以下设定示例进行说明。

要点

电子齿轮的计算需要以下的规格记号。 Pb:滚珠丝杠导程 [mm] 1/n:减速比 Pt:伺服电机编码器分辨率 [pulse/rev] ΔL0:指令每1脉冲的移动量 [mm/pulse] ΔS:伺服电机每转的移动量 [mm/rev] Δθ°:每1脉冲的角度 [°/pulse] Δθ:每转的角度 [°/rev]

### 例

滚珠丝杠的设定示例 每1脉冲以10 μm单位移动的情况如下所示。 机器的规格

1/n

滚珠丝杠导程Pb = 10 [mm] 减速比:  $1/n = Z_1/Z_2 = 1/2$ Z1:伺服电机侧的齿轮齿数 Z2:负载侧的齿轮齿数 伺服电机编码器分辨率: P<sub>t</sub> = 67108864 [pulse/rev] 因此,应设定CMX = 16777216、CDV = 125。 刚 传送带的设定示例 每1脉冲以0.01°单位旋转的情况如下。 机器的规格 台:360°/rev 减速比:1/n = 625/12544 伺服电机编码器分辨率:  $P_t = 67108864$  [pulse/rev] 计算的结果,CMX未达到设定范围 (2147483647以下),因此需要约分。将CMX约分至设定范围以下,然后将小数点后第1位四舍 五入。 因此,应设定CMX = 1753778313、CDV = 46875。 要点 在索引表等中,比如朝着一个方向无限旋转时,会累积四舍五入部分的误差而偏离索引位置。 例如,在前例中,即使输入了36000 pulses的指令,台的计算结果也会如下所示,因此在台上无法定位到同一 位置。 约分时,应尽量使约分前的计算值与约分结果的计算值相近。 67108864 [pulse/rev]  $10$  [mm]  $1/n = Z_1/Z_2 = 1/2$  $Z_2$ 伺服电机编码器分辨率  $\frac{\text{CMX}}{\text{CDV}} = \Delta L_0 \cdot \frac{P_t}{\Delta S} = \Delta L_0 \cdot \frac{P_t}{1/n \cdot Pb} = 10 \times 10^{-3} \cdot$  $\frac{67108864}{1/2 \cdot 10} = \frac{67108864}{500} = \frac{16777216}{125}$ 67108864 [pulse/rev] 伺服电机 平台 同步带: 625/12544  $\frac{\text{CMX}}{\text{CDV}} = \Delta \theta^{\circ} \cdot \frac{P_t}{\Delta \theta} = 0.01 \cdot$ Δθ  $\frac{67108864}{625/12544 \cdot 360} = \frac{841813590016}{22500000} = \frac{26306674688}{703125}$  $\frac{\text{CMX}}{\text{CDV}} = \frac{26306674688}{703125} = \frac{1753778312.53}{46875}$ 1753778313 46875 36000 • <del>1753778313</del> 46875  $\cdot \frac{1}{67108864} \cdot \frac{625}{12544} \cdot 360^{\circ} = 360.0000001^{\circ}$ 

3

### 轨迹位置模式的情况

• 在 [Pr. PT01.2 位置数据的单位] 中设定了"3" (pulse) 时 应通过 [Pr. PA06 电子齿轮分子]、[Pr. PA07 电子齿轮分母] 进行调整,以使伺服放大器中设定的移动量与机械的移动量一 致。也可通过 [Motor revolutions (Obj. 6091h: 01h)]、[Shaft revolutions (Obj. 6091h: 02h)] 进行设定。

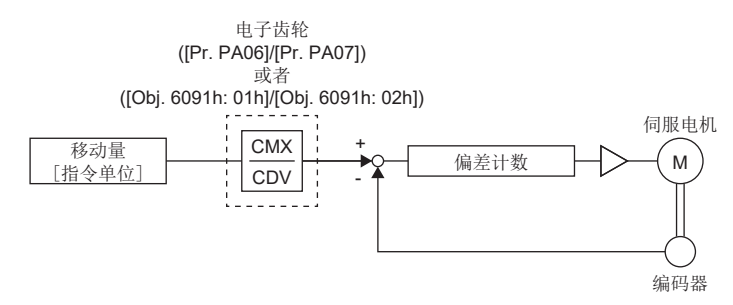

Pt:伺服电机编码器分辨率 [pulse/rev] ΔS:伺服电机每转的移动量 [指令单位/rev] CMX:电子齿轮分子 CDV:电子齿轮分母  $CMX/CDV = P_{+}/\Delta S$ 电子齿轮的计算方法通过以下设定示例进行说明。

 $\varphi$ 要点。

计算电子齿轮时,需要以下各种记号。 Pb:滚珠丝杠导程 [mm] 1/n:减速比 Pt:伺服电机编码器分辨率 [pulse/rev] ΔS:伺服电机每转的移动量 [mm/rev]

 $|\n|$ 

滚珠丝杠的设定示例 机器的规格

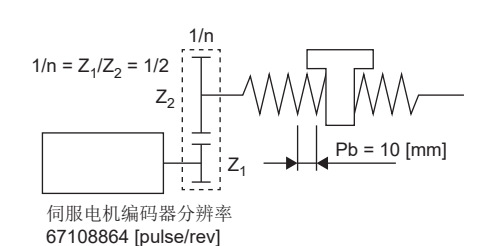

滚珠丝杠导程Pb = 10 [mm] 减速比:  $1/n = Z_1/Z_2 = 1/2$ Z1:伺服电机侧的齿轮齿数 Z2:负载侧的齿轮齿数 伺服电机编码器分辨率: P<sub>t</sub> = 67108864 [pulse/rev]

因此,应设定CMX = 8388608及CDV = 625。  $\frac{\text{CMX}}{\text{CDV}} = \frac{\text{P}_t}{\Delta \text{S}} = \frac{\text{P}_t}{1/\text{n} \cdot \text{Pb} \cdot \text{\alpha}^{*1}} =$  $\frac{67108864}{1/2\cdot10\cdot1000} = \frac{67108864}{5000} = \frac{8388608}{625}$ 

\*1 指令单位为"pulse"时,应转换为α = 1。

囫 传送带的设定示例 机器的规格

r = 160 [mm]  
\n1/n  
\n1/n  
\n
$$
1
$$
 1  
\n $1$  67108864 [pulse/100864]

带轮直径: r = 160 [mm] 减速比:  $1/n = Z_1/Z_2 = 1/3$ Z1:伺服电机侧的齿轮齿数 Z2:负载侧的齿轮齿数 伺服电机编码器分辨率:  $P_t = 67108864$  [pulse/rev]

 $CMX =$ CMX =  $\frac{P_t}{\Delta S}$  =  $\frac{P_t}{1/n \cdot r \cdot \pi \cdot \alpha^{*1}}$  =  $\frac{67108864}{1/3 \cdot 160 \cdot \pi \cdot 1000}$  =  $\frac{67108864}{167551.61}$ 67108864  $=$  $\frac{524288}{1309}$ 

应将CMX及CDV约分至设定范围以下,然后将小数点后第1位四舍五入。

因此,应设定CMX = 524288及CDV = 1309。

\*1 指令单位为"pulse"时,应转换为α = 1。 • 在 [Pr. PT01.2 位置数据的单位] 中设定了 "2" (degree) 时

应将机械侧齿轮齿数设定为 [Pr. PA06 电子齿轮分子],将伺服电机侧齿轮齿数设定为 [Pr. PA07 电子齿轮分母]。[Motor revolutions (Obj. 6091h:01h)]、[Shaft revolutions (Obj. 6091h: 02h)] 进行设定。

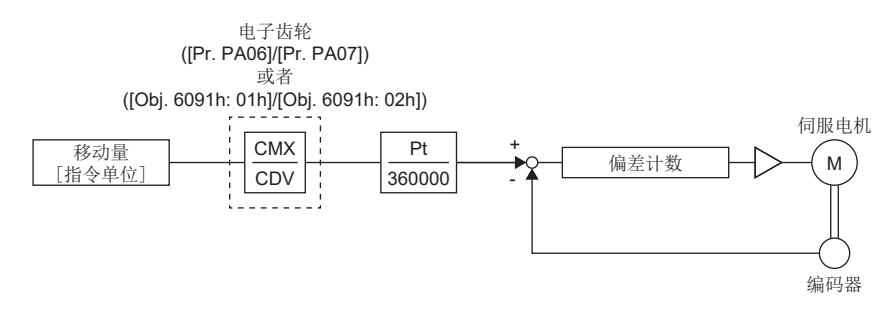

Pt:伺服电机编码器分辨率 [pulse/rev] CMX:机械侧齿轮齿数 CDV:伺服电机侧齿轮齿数

## 例

机械侧齿轮齿数为25,伺服电机侧齿轮齿数为11时,应将 [Pr. PA06] 设定为25,将 [Pr. PA07] 设定为11。

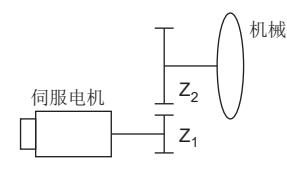

Pt (伺服电机分辨率):67108864 pulses/rev

Z1:伺服电机侧齿轮齿数

Z2:机械侧齿轮齿数

 $Z_1:Z_2 = 11:25$ 

# 3.10 电子齿轮功能 [A]

电子齿轮功能为电子齿轮比乘以位置指令,并任意设定相对于指令单位的旋转量/移动量的伺服电机的旋转量/移动量的功能。 对于位置反馈,乘以电子齿轮比的倒数。

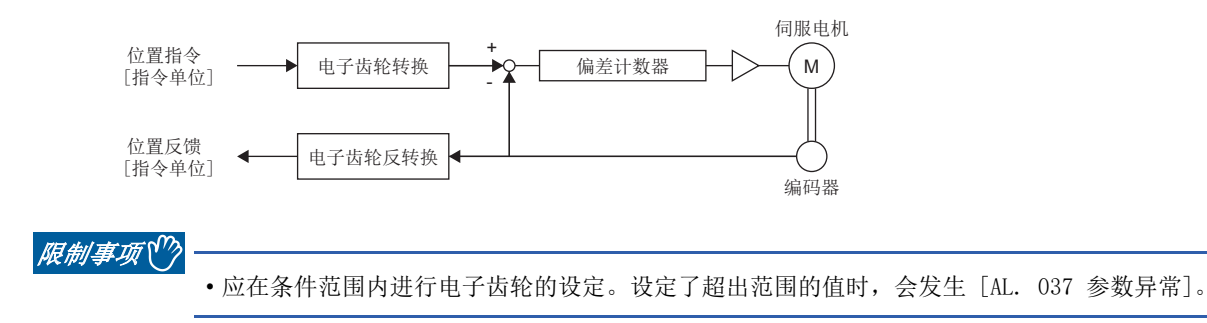

#### 注意事项

- 应正确设定电子齿轮,否则会发生预料之外的动作。
- 位置控制模式的情况下,为了防止错误设定引起预料之外的动作,应在伺服OFF状态下进行电子齿轮的设定。
- 位置控制模式下,从控制器输入了过大的指令脉冲频率时,根据电子齿轮比的值可能会发生 [AL. 031 过速]。

# 设定方法

### 通过伺服参数进行设定

应将电子齿轮分子设定为 [Pr. PA06 电子齿轮分子],将电子齿轮分母设定为 [Pr. PA07 电子齿轮分母]。使用在每转的指令 输入脉冲中的电子齿轮时,应设定为 [Pr. PA05 每转的指令输入脉冲数]。应设定在 [Pr. PA21] 的"电子齿轮兼容选择"中 使用的电子齿轮的伺服参数及电子齿轮设定兼容模式。

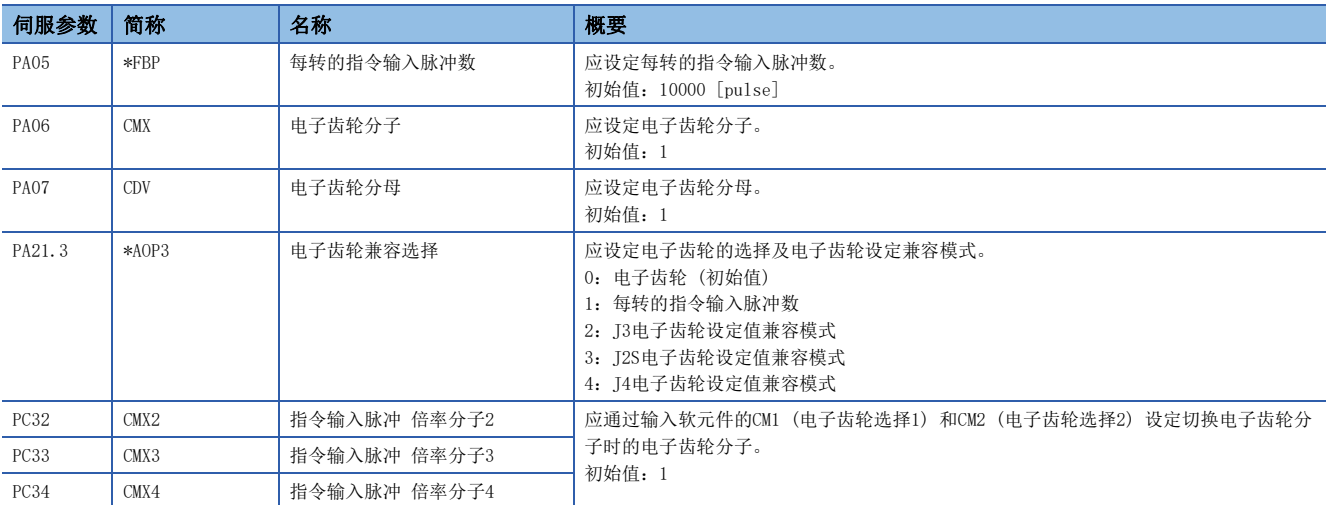

# 设定示例

要点 ◎

功能框图中记载有位置指令侧的电子齿轮。在位置反馈侧起作用的是电子齿轮比的倒数。

## 位置控制模式的情况

应通过 [Pr. PA06 电子齿轮分子]、[Pr. PA07 电子齿轮分母] 进行调整,以使控制器中设定的移动量与机械的移动量一致。 使用在 [Pr. PA05 每转的指令输入脉冲数] 中的变换时, 电子齿轮比的分子为编码器分辨率, 分母为 [Pr. PA05] 的设定值。

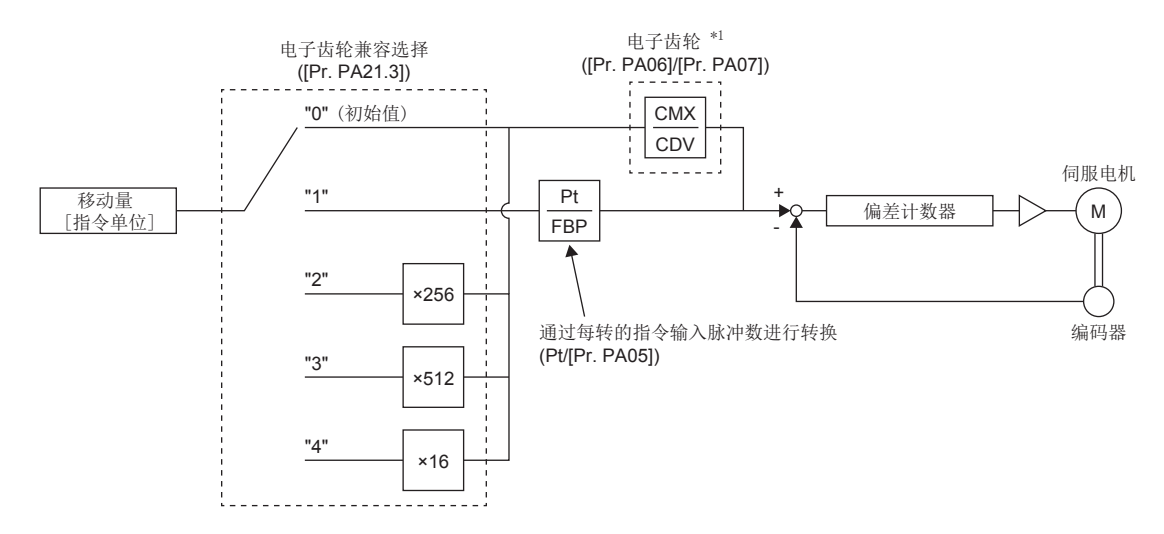

- \*1 可以通过输入软元件CM1 (电子齿轮选择1) 及CM2 (电子齿轮选择2) 从 [Pr. PA06]、[Pr. PC32]、[Pr. PC33] 或 [Pr. PC34] 中选择 CMX的设定值。
- Pt:伺服电机编码器分辨率 [pulse/rev]
- ΔS:伺服电机每转的移动量 [指令单位/rev]
- CMX:电子齿轮分子
- CDV:电子齿轮分母

 $CMX / CDV = P_t / \Delta S$ 

电子齿轮的计算方法通过以下设定示例进行说明。

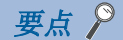

电子齿轮的计算需要以下的规格记号。 Pb:滚珠丝杠导程 [mm] 1/n:减速比 P<sub>t</sub>: 伺服电机编码器分辨率 [pulse/rev] ΔL0:指令每1脉冲的移动量 [mm/pulse] ΔS:伺服电机每转的移动量 [mm/rev] Δθ°:每1脉冲的角度 [°/pulse] Δθ:每转的角度 [°/rev]

### ■滚珠丝杠的设定示例

每1脉冲以10 μm单位移动的情况如下所示。 机器的规格

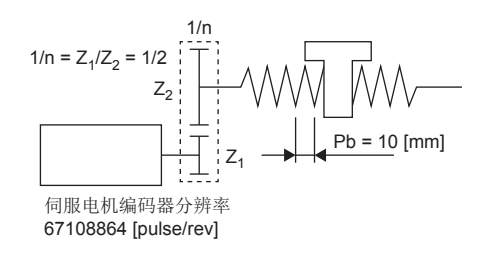

滚珠丝杠导程Pb = 10 [mm] 减速比:  $1/n = Z_1/Z_2 = 1/2$ Z1:伺服电机侧的齿轮齿数 Z2:负载侧的齿轮齿数 伺服电机编码器分辨率: P<sub>t</sub> = 67108864 [pulse/rev]

因此,应设定CMX = 16777216、CDV = 125。  $\frac{\text{CMX}}{\text{CDV}} = \Delta L_0 \cdot \frac{P_t}{\Delta S} = \Delta L_0 \cdot \frac{P_t}{1/n \cdot Pb} = 10 \times 10^{-3} \cdot$  $\frac{67108864}{1/2 \cdot 10} = \frac{67108864}{500} = \frac{16777216}{125}$ 

#### ■传送带的设定示例

每1脉冲以0.01°单位旋转的情况如下。 机器的规格 伺服电机

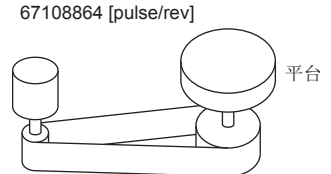

台:360°/rev 减速比:1/n = 625/12544 伺服电机编码器分辨率:  $P_t = 67108864$  [pulse/rev] 同步带: 625/12544

 $\frac{\text{CMX}}{\text{CDV}} = \Delta \theta^{\circ} \cdot \frac{P_t}{\Delta \theta} = 0.01 \cdot$ Δθ  $\frac{67108864}{625/12544 \cdot 360} = \frac{841813590016}{22500000} = \frac{26306674688}{703125}$ 

计算的结果,CMX未达到设定范围 (2147483647以下),因此需要约分。将CMX约分至设定范围以下,然后将小数点后第1位四舍 五入。

 $\frac{\text{CMX}}{\text{CDV}} = \frac{26306674688}{703125} = \frac{1753778312.53}{46875} = \frac{1753778313}{46875}$ 703125 46875

因此,应设定CMX = 1753778313、CDV = 46875。

要点

在索引表等中,比如朝着一个方向无限旋转时,会累积四舍五入部分的误差而偏离索引位置。 例如,在前例中,即使输入了36000 pulses的指令,台的计算结果也会如下所示,因此在台上无法定位到同一 位置。

约分时,应尽量使约分前的计算值与约分结果的计算值相近。  $36000 \cdot \frac{1753778313}{10000} \cdot \frac{1}{2000}$ 46875  $\cdot \frac{1}{67108864} \cdot \frac{625}{12544}$  $\cdot$  360 $\degree$  = 360.0000001 $\degree$
# 电子齿轮选择功能

可使用输入软元件CM1 (电子齿轮选择1) 和CM2 (电子齿轮选择2) 来选择电子齿轮的分子 (CMX)。将CM1及CM2设为ON或OFF的 同时切换电子齿轮的分子 (CMX)。切换时发生冲击的情况下,应使用位置平滑 ([Pr. PB03 位置指令加减速时间常数 (位置平 滑)]) 进行缓和。

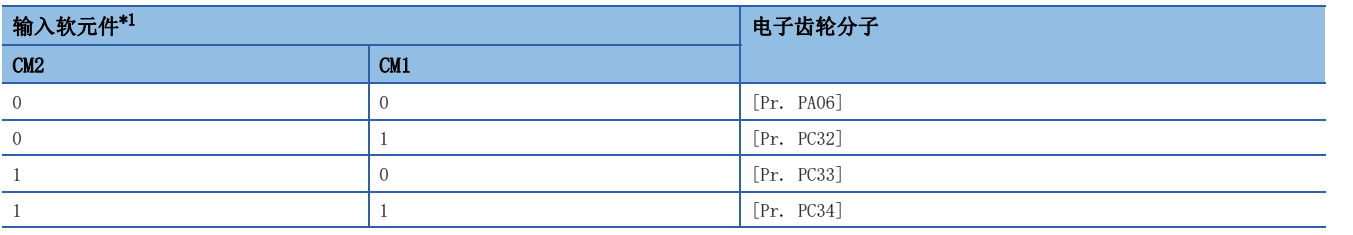

<span id="page-108-0"></span>\*1 0:OFF

1:ON

# 3.11 到位范围的设定

可通过INP (到位) 确认定位完成状态。偏差脉冲为通过伺服参数设定的到位范围以下时,INP (到位) 将变为ON。此外,可通 过伺服参数变更到位的范围单位和到位的ON条件。

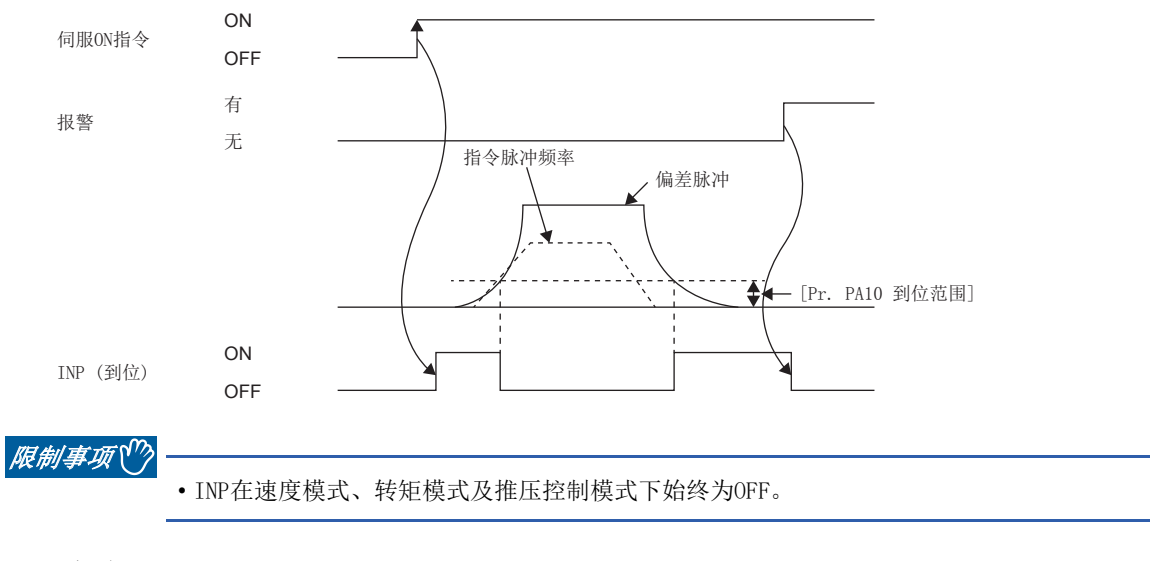

- 注意事项
- 将 [Pr. PA10 到位范围] 设定为较大数值,并低速运行时,可能会始终处于ON。此时,应降低设定值直到不再输出到位信 号。
- 设定值在到位范围以下后,因过冲、振动导致偏差脉冲超出到位范围时,到位可能会重复ON/OFF。此时,应进行增益调整、 运行曲线的重新设定等。

使用超级跟踪控制时,为了在伺服电机控制中使偏差脉冲接近0,可能需要保持INP (到位) 为ON。不保持INP (到位) 的ON状 态时,应按如下所示设定伺服参数。

- [G] [WG]:[Pr. PD13.2 INP输出信号ON条件选择] = "1" (到位范围内且指令输出完成的情况下)
- $[A]$ : [Pr. PD31.2 INP输出信号ON条件选择] = "1" (到位范围内且指令输出完成的情况下)

# 设定方法 [G] [WG]

到位设定相关的伺服参数如下所述。

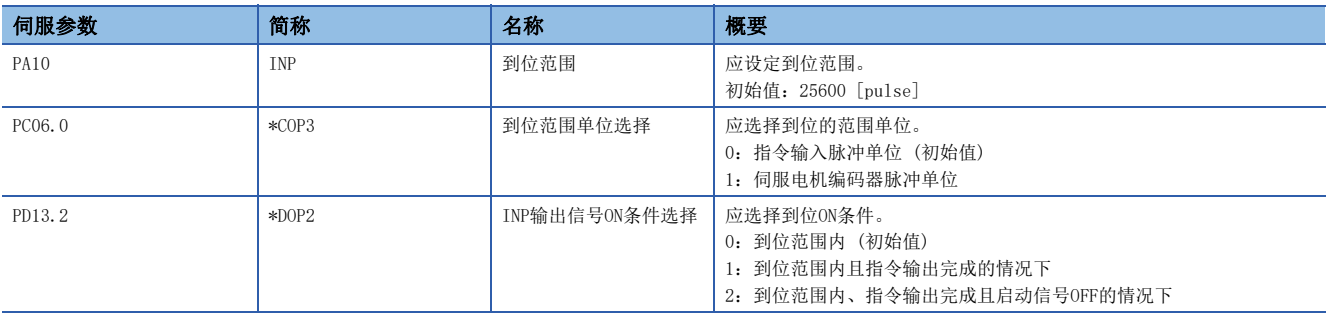

# 设定方法 [A]

到位设定相关的伺服参数如下所述。

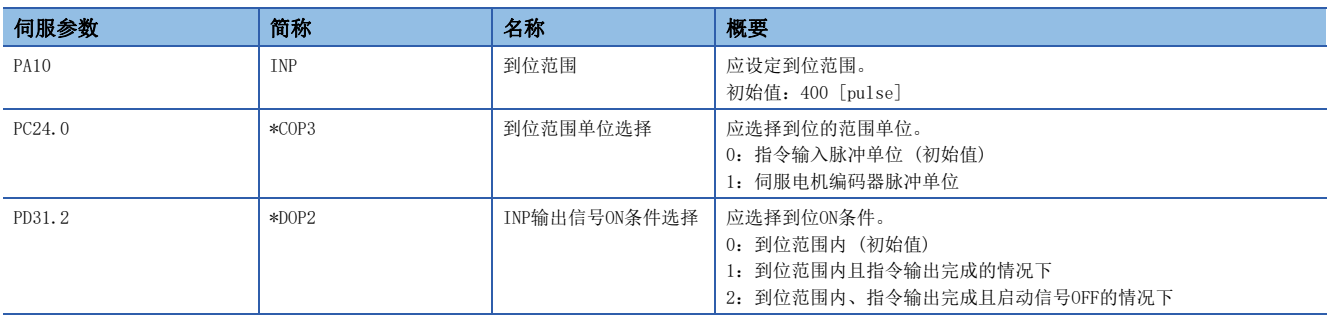

# 3.12 输入输出软元件的分配

可以针对伺服放大器的外部输入输出信号进行信号分配。也可以在不接线的状态下将信号设定为自动ON。此外,外部输入信号 由于噪声等原因发生了触点抖动时,可使用输入滤波来抑制噪声的影响。此外,可以设定DI引脚的极性。应根据系统构成进行 设定。

### 限制事项 [G] [WG]

 • 输入软元件分为可设定自动ON的输入软元件和不能设定自动ON的输入软元件。关于可设定的输入软元件,请参照 [Pr. PD01 输入信号自动ON选择1]。

### 限制事项 [A]

- 输入软元件分为可设定自动ON的输入软元件和不能设定自动ON的输入软元件。可设定的输入软元件请参照 [Pr. PD01 输入 信号自动ON选择1]、[Pr. PD41 输入信号自动ON选择3]、[Pr. PD42 输入信号自动ON选择4]。
- ABS传送模式 (ABSM) 或ABS请求 (ABSR) 等特定的软元件及CN3-22等特定的连接器引脚编号可能会通过软元件设定以外的功 能变更。此外,根据控制模式的不同可使用的软元件有限制。

### 注意事项

- 将LSP (正转行程末端) 或LSN (反转行程末端) 等设备保护相关的信号设定为了自动ON时,由于无法通过伺服放大器进行保 护,因此应确保设备整体的安全。
- DI引脚的极性设定为了"0 V输入时ON"的情况下,在输入电路故障时DI引脚可能会变为ON状态。因此,建议将分配有LSP ( 正转行程末端) 或LSN (反转行程末端) 等设备保护相关的信号的DI引脚的极性设定为"0 V输入时ON"。进行设定时, 应确 保设备整体的安全。

# 设定方法 [G] [WG]

### 伺服参数一览

可通过直接设定伺服参数,进行输入输出软元件选择、输入信号自动ON选择、输入信号滤波及DI引脚极性选择的设定。

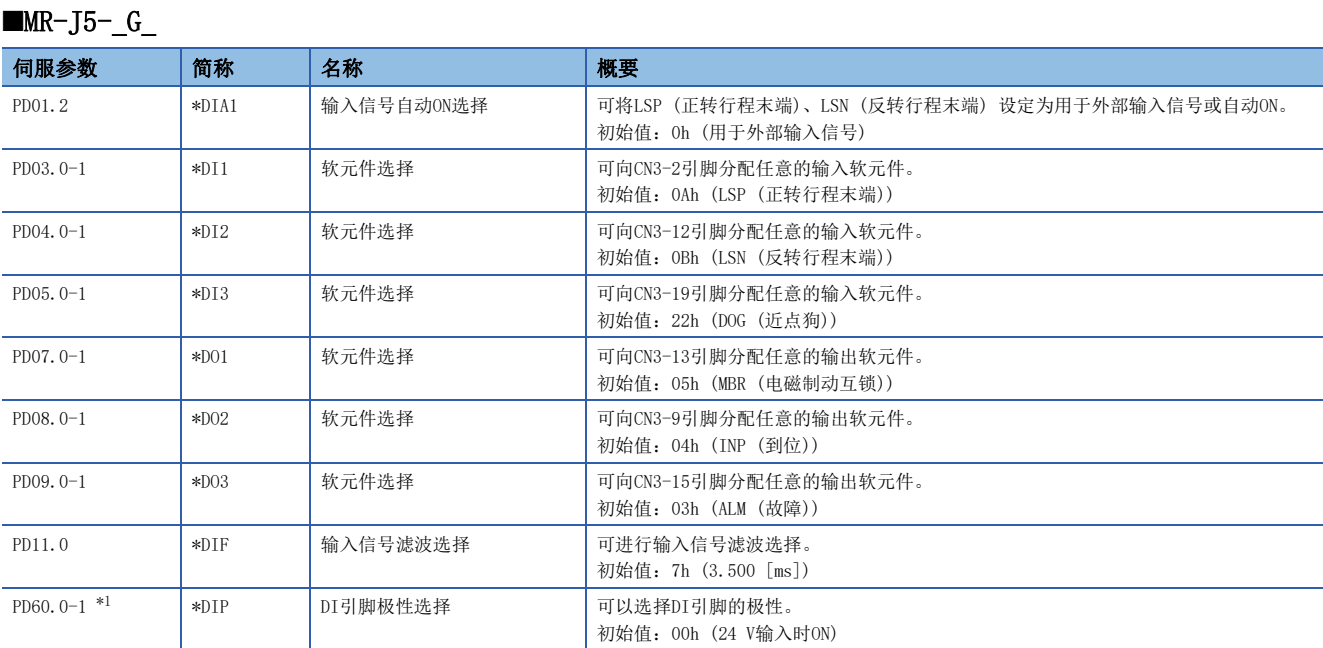

<span id="page-112-0"></span>\*1 固件版本A5以上的伺服放大器可以使用该功能。

#### $MR-J5W_C_G$

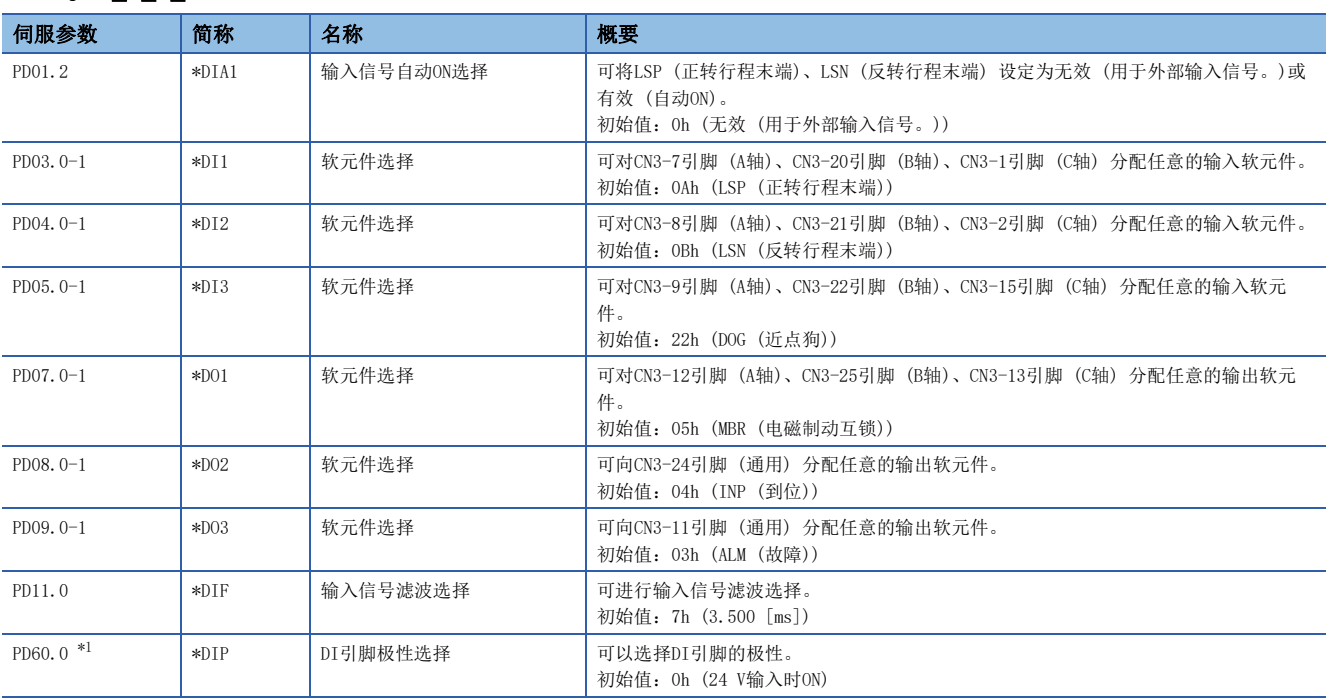

<span id="page-112-1"></span>\*1 固件版本A5以上的伺服放大器可以使用该功能。

# 设定方法 [A]

### 伺服参数一览

可通过直接设定伺服参数,进行输入输出软元件选择、输入信号自动ON选择、输入信号滤波及DI引脚极性选择的设定。

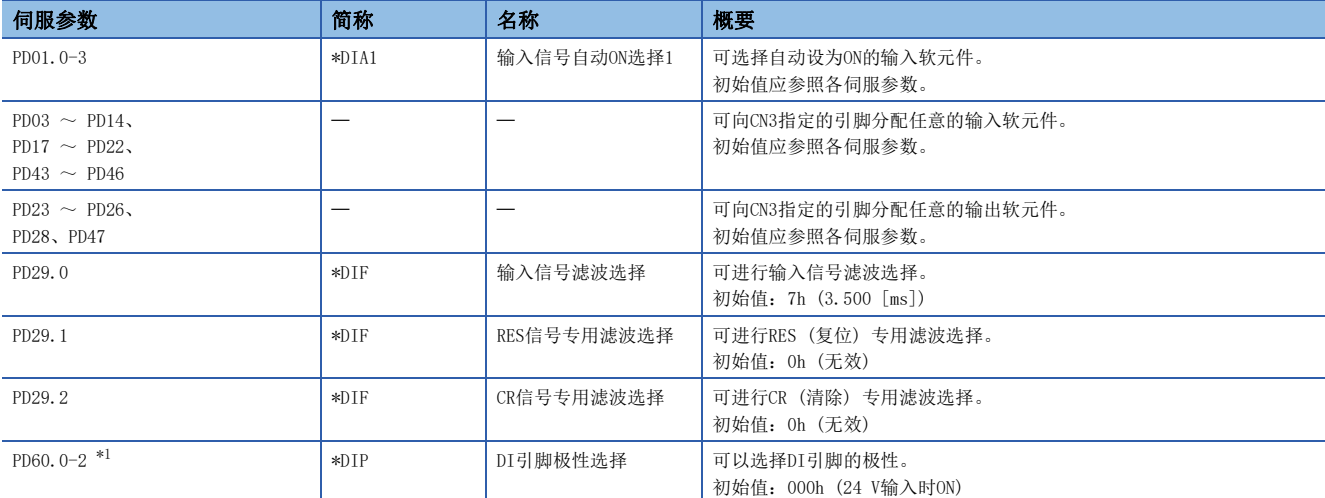

<span id="page-113-0"></span>\*1 固件版本A5以上的伺服放大器可以使用该功能。

# 3.13 再生选件选择

应在伺服放大器的内置再生电阻器因产生的再生功率过大而再生能力不足时使用再生选件。可提高再生能力,消耗已产生的再 生功率。应根据使用的再生电阻器,设定 [Pr. PA02.0-1 再生选件选择]。 关于再生选件的详细内容,请参照以下手册的"再生选件"。 MR-J5 用户手册 (硬件篇)

### 再生选件

再生选件应选择三菱电机指定的再生电阻器 (MR-RB系列)。

### 注意事项

• 应通过指定的组合使用再生选件和伺服放大器,否则会导致火灾。

### 设定方法

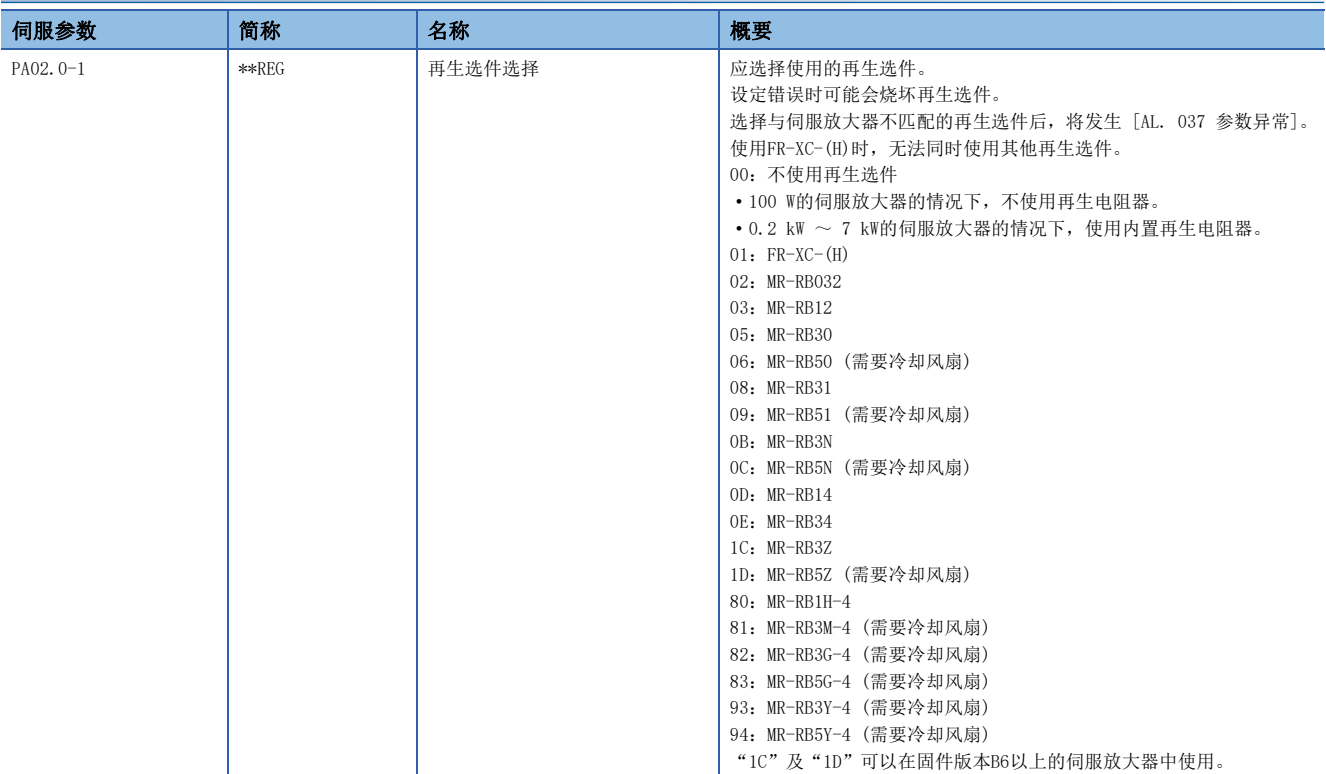

# 3.14 报警功能

运行过程中发生了异常时,会显示报警及警告。发生报警后,ALM (故障) 将变为OFF, 伺服电机停止。发生了警告时, 根据警 告编号的不同,伺服电机可能停止也可能不停止。

根据强制停止减速功能的有效/无效,停止方式会发生变化。但是,即使将强制停止减速功能设为有效,根据发生的报警,可 能强制停止减速也不会变为有效,而是通过动态制动等来停止。

应在报警及警告解除后再重新运行。

关于报警及警告的详细内容,请参照以下手册。

MR-J5 用户手册 (故障排除篇)

### 报警发生时的运行状态 [G] [WG]

#### 报警发生时伺服放大器的状态如下所示。

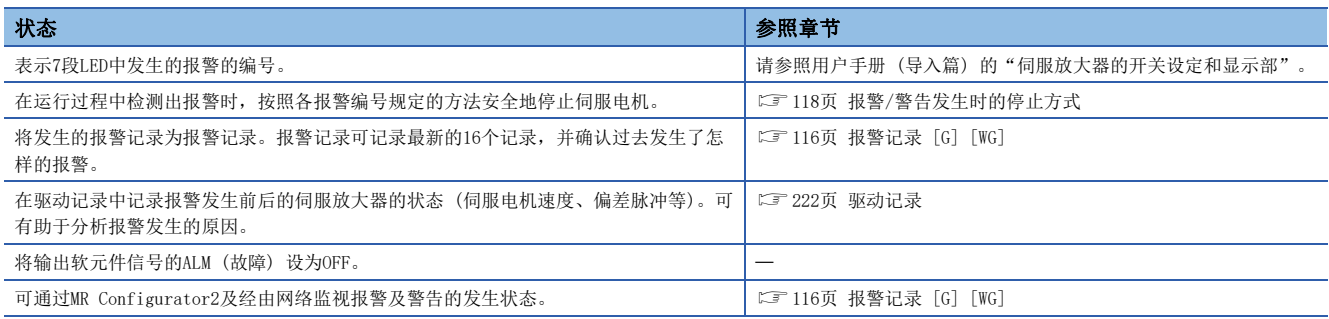

# 报警发生时的运行状态 [A]

### 报警发生时伺服放大器的状态如下所示。

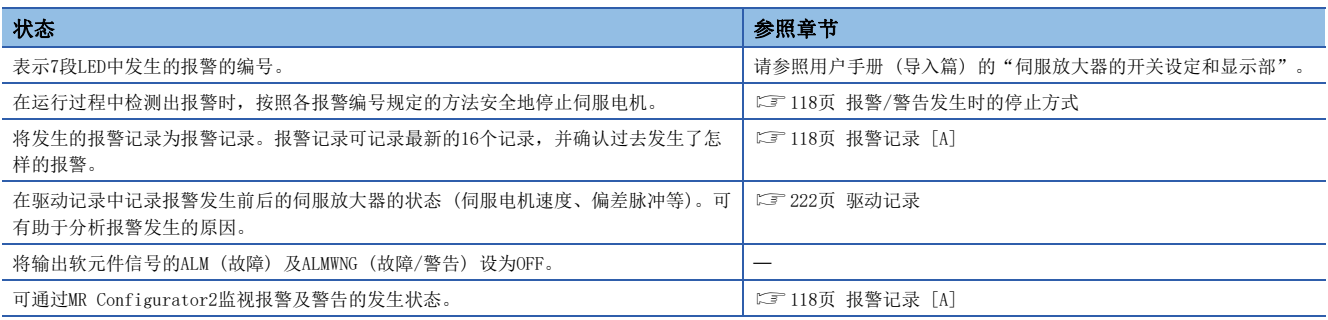

# 报警发生时的运行状态 [G] [WG]

警告发生时伺服放大器的状态如下所示。

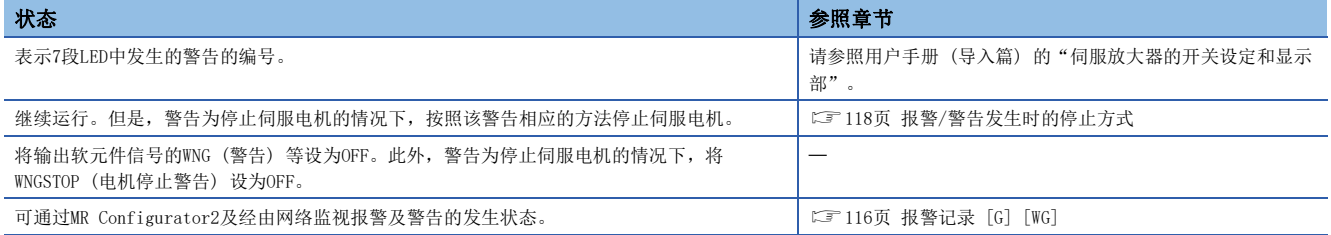

## 警告发生时的运行状态 [A]

#### 警告发生时伺服放大器的状态如下所示。

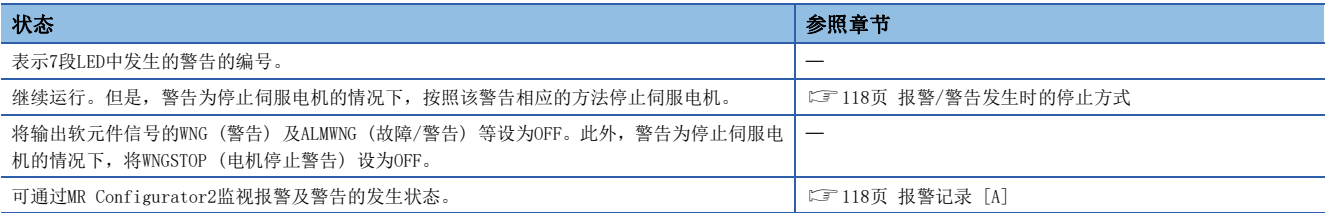

# 从报警复位 [G] [WG]

要点

报警发生时,应先排除报警原因,确认运行信号未输入,确保安全之后再解除报警,重新运行。

应按照以下手册排除报警的原因。 MR-J5 用户手册 (故障排除篇) 报警解除方法如下所示。

报警解除 我们的 医心理学 化电子 化电子 化电子 化电子 化电子 化电子 化电子 化电子 医心脏 报警复位 • 控制器发出的错误复位指令 • 在MR Configurator2的"报警显示"窗口中点击"发生报警复位"。 通信复位 进行网络切断/再次连接。 再次接通电源 • 再次接通电源。 • 通过控制器及MR Configurator2发出的指令进行软件复位。

# 从报警复位 [A]

报警发生时,应先排除报警原因,确认运行信号未输入,确保安全之后再解除报警,重新运行。

应按照以下手册排除报警的原因。 MR-J5 用户手册 (故障排除篇)

报警解除方法如下所示。

要点

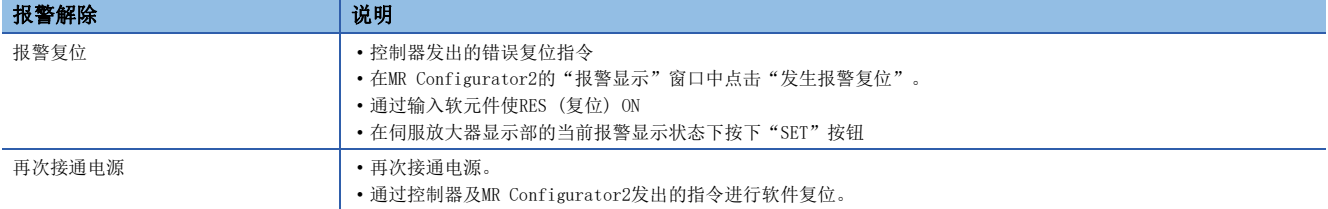

# 从警告复位

警告有两种,一种是在消除原因后自动解除,另一种是在消除原因后复位报警时解除。 应按照以下手册排除警告的原因。

MR-J5 用户手册 (故障排除篇)

# <span id="page-117-0"></span>报警记录 [G] [WG]

可将发生的报警的报警编号和发生时间记录为报警记录。报警记录可记录最新的16个记录,并确认过去发生了怎样的报警。 清除报警记录时,可使用 [Pr. PC21.0 报警记录清除选择] 或通过MR Configurator2的报警显示画面来进行清除。 对于CC-Link IE TSN, 可以显示发生报警时的时间。要显示正确的时间, 应在控制器上设定时间。 如果是在连接控制器之前发生的报警,或者控制器没有设定正确的时间,则可能会显示"-"或"2000年……"。

### 通过MR Configurator2确认的方法

- *1.* 应连接伺服放大器和计算机,通过MR Configurator2的诊断选择报警显示。
- *2.* 在报警画面中显示报警编号、详细编号、电源接通后的累计时间及实际时间。

### 关联对象

可以使用对象来确认报警发生状态和报警记录。 关于对象的详细内容,请参照用户手册 (对象字典篇)。

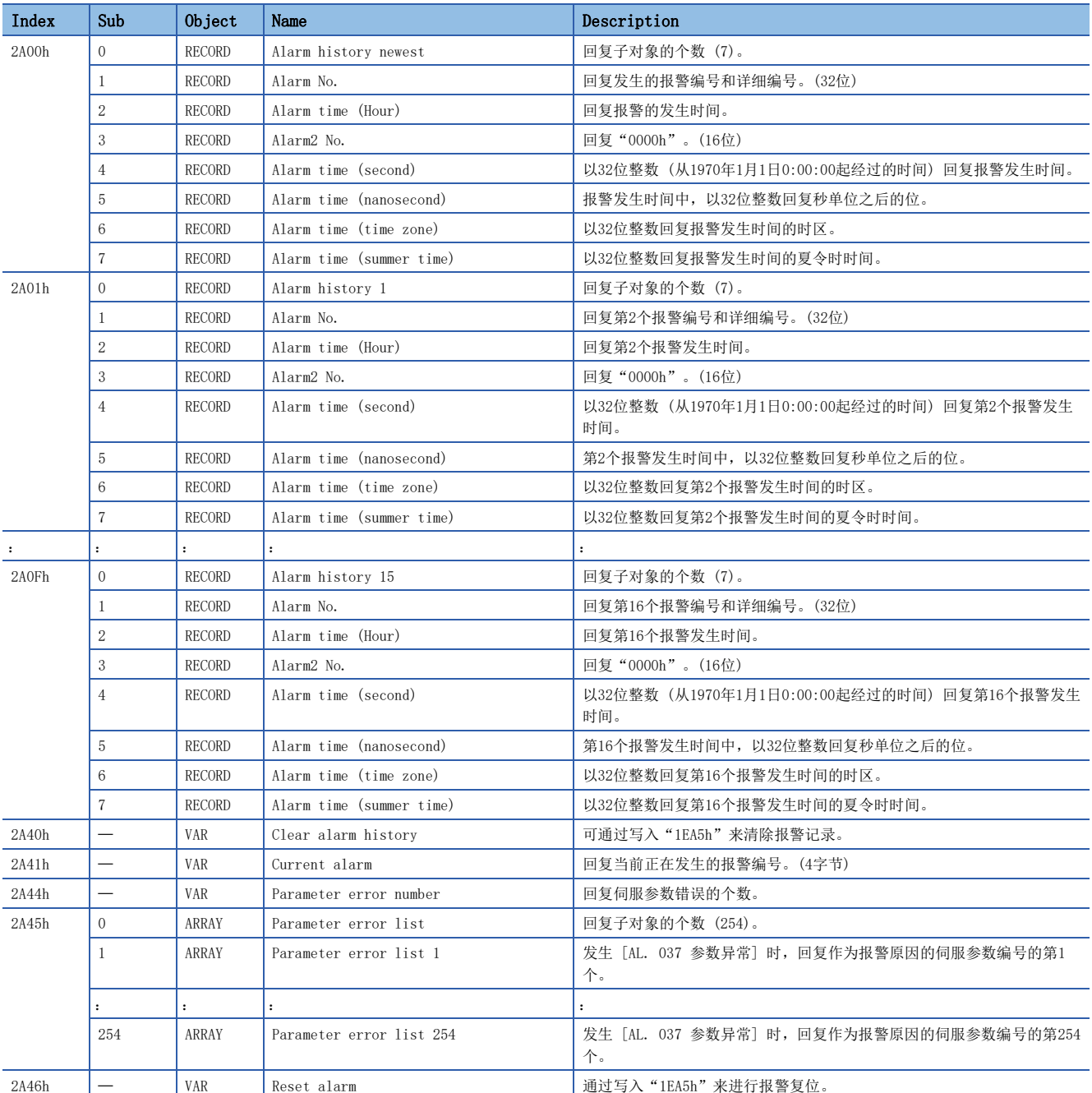

## <span id="page-119-1"></span>报警记录 [A]

可将发生的报警的报警编号和电源接通后累计时间记录为报警记录。报警记录可记录最新的16个记录,并确认过去发生了怎样 的报警。

清除报警记录时,可使用 [Pr. PC18.0 报警记录清除选择] 或通过MR Configurator2的报警显示画面来进行清除。

### 通过MR Configurator2确认的方法

- *1.* 应连接伺服放大器和计算机,通过MR Configurator2的诊断选择报警显示。
- *2.* 在报警画面中显示报警编号、详细编号、电源接通后的累计时间及实际时间。

### 通过伺服放大器显示部确认的方法

请参照以下手册的"显示的步骤"。 MR-J5-A 用户手册 (导入篇)

### <span id="page-119-0"></span>报警/警告发生时的停止方式

报警发生时的电机停止方式有强制停止减速、动态制动停止、电子式动态制动停止。关于各报警编号的电机停止方式,请参照 以下手册。

MR-J5 用户手册 (故障排除篇)

### 强制停止减速

强制停止减速后,通过动态制动停止。

### 动态制动停止

在不进行强制停止减速的情况下,通过动态制动停止。去除动态制动器的产品呈现自由运行状态。

### 电子式动态制动停止

使用特定伺服电机时,不进行强制停止减速的情况下,通过电子式动态制动停止。使用非特定的伺服电机时,为动态制动停 止。

特定的伺服电机如下所示。

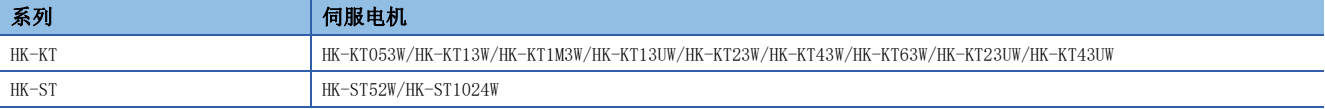

### 报警发生时的时序图

•  $MR-J5-$  G  $/MR-J5W - G$ 

# 要点

在转矩模式及推压控制模式的情况下,无法使用强制停止减速功能。

由于报警发生等原因而停止时,不接收控制器发出的指令。在循环同步位置模式下再启动时,应注意位置指 令。

#### •  $MR-J5-$  A

要点

在转矩模式的情况下,无法使用强制停止减速功能。

### 使用强制停止减速功能时

要点

设定为 [Pr. PA04.3 强制停止减速功能选择] = "2" (强制停止减速功能有效) 的情况。

### ■因强制停止减速功能而停止

检测报警后,因强制停止减速而停止伺服电机,并将MBR及ALM设为OFF。

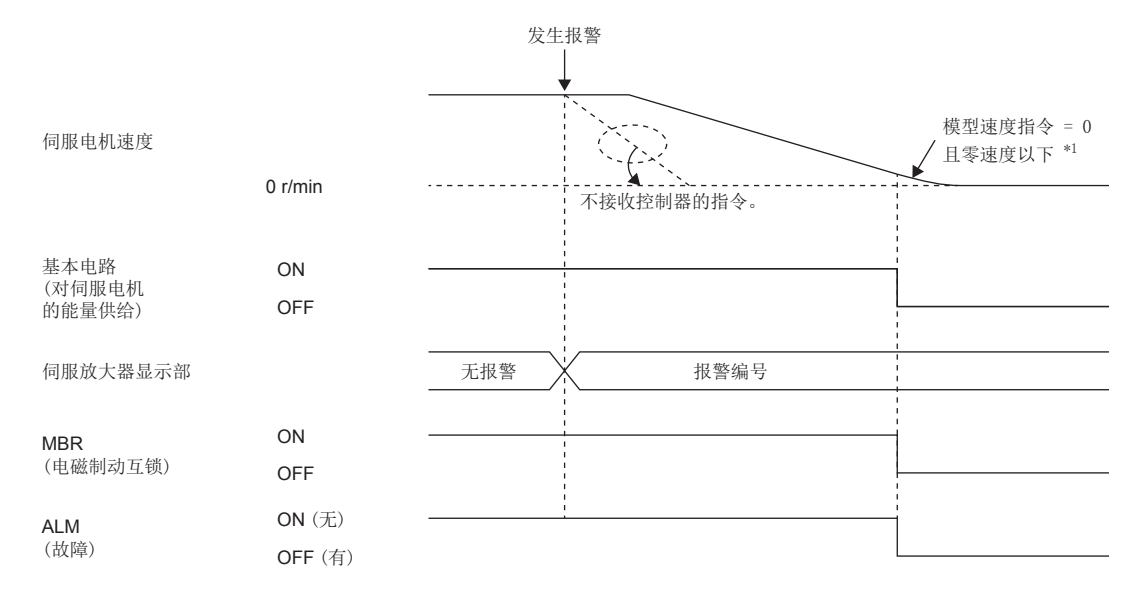

\*1 模型速度指令是指为了使伺服电机强制停止减速而在伺服放大器内部生成的速度指令。

### <span id="page-121-0"></span>■通过动态制动停止

检测报警后,将MBR及ALM设为OFF,并通过动态制动和电磁制动停止伺服电机。

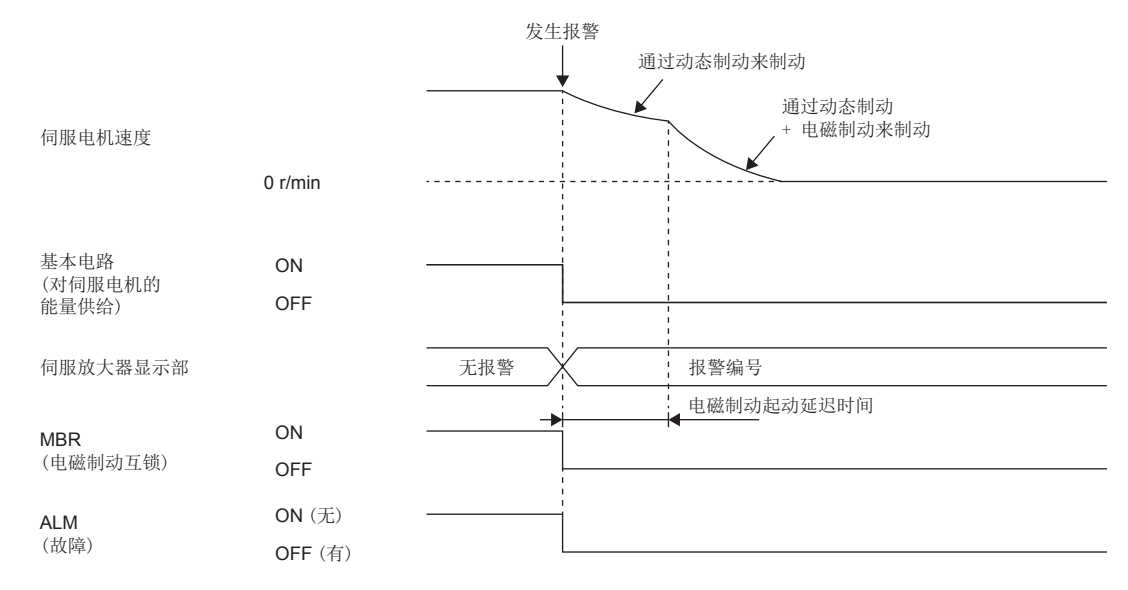

#### <span id="page-121-1"></span>■发生了网络的通信中断或通信超时的情况 [G] [WG]

根据通信的切断状态的不同,动态制动可能会起动。

根据网络的不同,可能出现不检测通信中断或通信超时的情况。关于详细内容,请参照用户手册 (通信功能篇)。

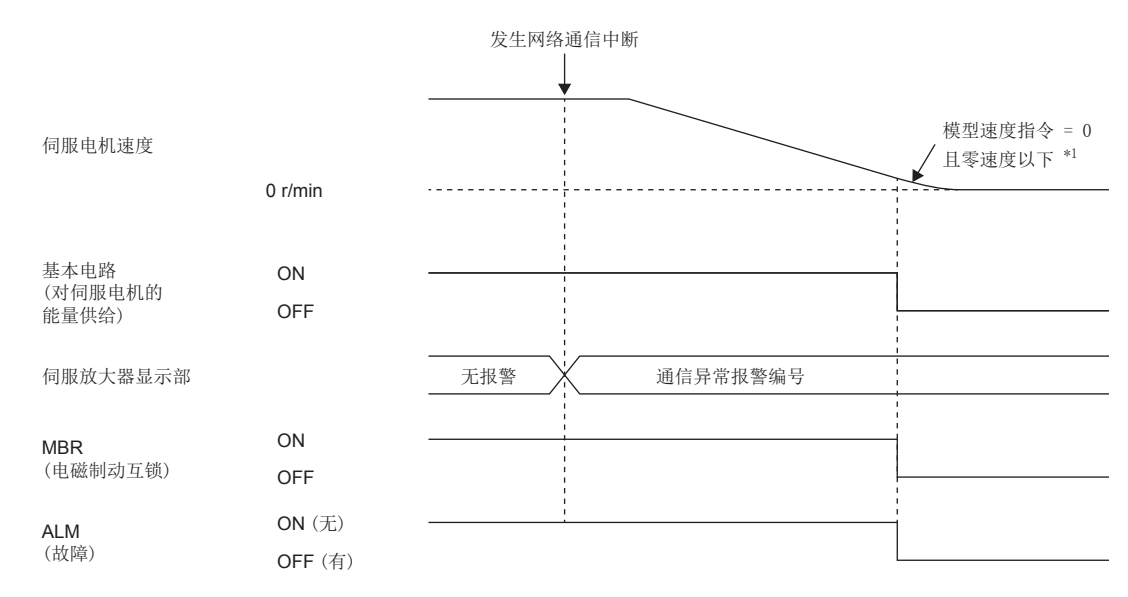

\*1 模型速度指令是指为了使伺服电机强制停止减速而在伺服放大器内部生成的速度指令。

# 不使用强制停止减速功能时 要点

设定为 [Pr. PA04.3 强制停止减速功能选择] = "0" (强制停止减速功能无效) 的情况。

报警发生时及发生网络通信中断时的伺服电机的运行状态与本项的通过动态制动停止相同。 [120页 通过动态制动停止](#page-121-0)

# <span id="page-122-0"></span>3.15 强制停止减速功能

强制停止减速功能是指,将EM2 (强制停止2) 设为OFF时,通过指令使伺服电机减速,下降到零速度以下后,动态制动将起动 并停止伺服电机的功能。由此,与仅通过动态制动来停止相比,通过强制停止减速功能来停止还可以缩短伺服电机的惯性移动 距离。强制停止减速功能起动后,显示部将显示 [AL. 0E6 伺服强制停止警告]。可通过伺服参数设定从额定速度下降到0 [r/ min]、[mm/s] 为止的时间和零速度检测范围。

[G] [WG]: 通过使用Quick stop, 即使通过网络上的指令也可以执行强制停止减速功能。

 $\mathbb{F}$  [141页 Quick stop \[G\] \[WG\]](#page-142-0)

#### 履制事项\"

• 在转矩模式及推压控制模式的情况下, 无法使用强制停止减速功能。

#### 注意事项

- 发生非强制停止减速功能对应的报警时,强制停止减速功能不起动。
- 发生了网络通信中断时,强制停止减速功能起动。
- [120页 发生了网络的通信中断或通信超时的情况 \[G\] \[WG\]](#page-121-1)
- 请勿在正常运行过程中反复地使用EM2 (强制停止2) 进行伺服的停止、运行。否则可能会导致伺服放大器寿命缩短。
- 在强制停止减速过程中发生了动态制动起动的报警时,到伺服电机停止为止的制动距离比正常进行强制停止减速时要长。
- 在强制停止减速过程中将STO设为OFF后,将发生动态制动停止,因此应注意动态制动继电器的寿命。
- 动态制动器因断电或发生报警等而起动时,不要用外部动力驱动伺服电机,因为会导致动态制动器故障或引起火灾。

## 设定方法 [G] [WG]

应在 [Pr. PA04.3 强制停止减速功能选择] 中设定强制停止减速功能的有效/无效。将 [Pr. PA04.3 强制停止减速功能选择] 设定为"2" (强制停止减速功能有效) 后,EM2 (强制停止2) OFF时强制停止减速功能将起动。此外,应在 [Pr. PC07 零速 度] 和 [Pr. PC24 强制停止时减速时间常数] 中设定ZSP (零速度检测) 的等级和从额定速度下降到0 [r/min]、[mm/s] 为止 的时间。

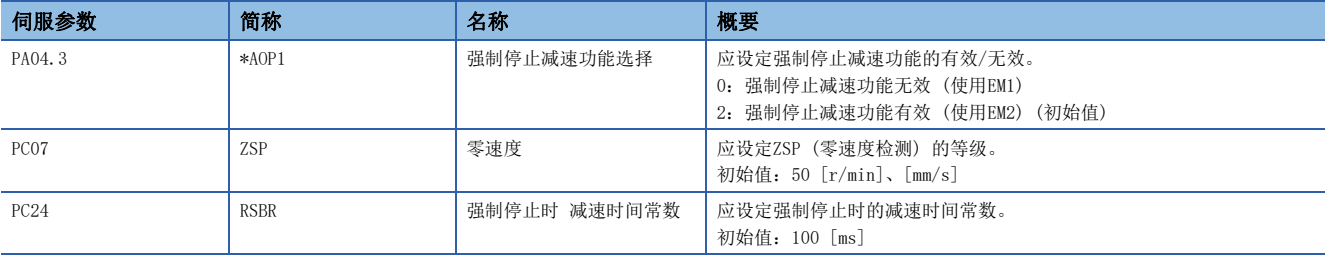

# 设定方法 [A]

应在 [Pr. PA04.3 强制停止减速功能选择] 中设定强制停止减速功能的有效/无效。将 [Pr. PA04.3 强制停止减速功能选择] 设定为"2" (强制停止减速功能有效) 后,EM2 (强制停止2) OFF时强制停止减速功能将起动。此外,应在 [Pr. PC17 零速 度] 和 [Pr. PC51 强制停止时减速时间常数] 中设定ZSP (零速度检测) 的等级和从额定速度下降到0 [r/min]、[mm/s] 为止 的时间。

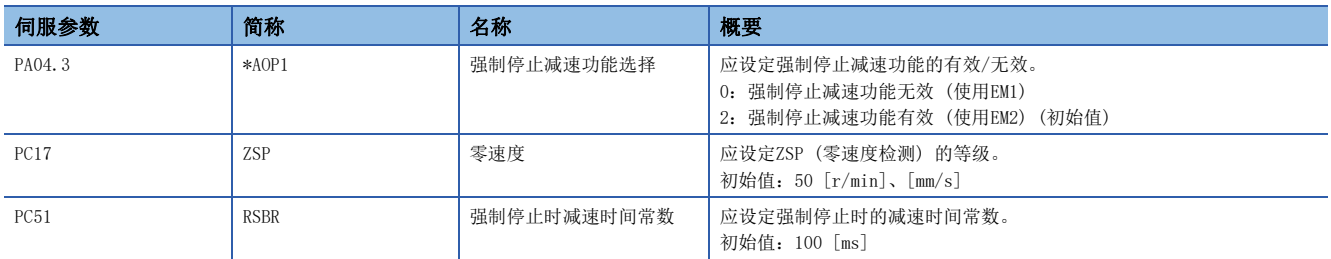

# 时序图 [G] [WG]

将EM2 (强制停止2) 设为OFF后, 将根据 [Pr. PC24 强制停止时减速时间常数] 的值进行减速。减速指令完成, 伺服电机的速 度下降到 [Pr. PC07 零速度] 以下后, 基本电路被切断, 动态制动起动。

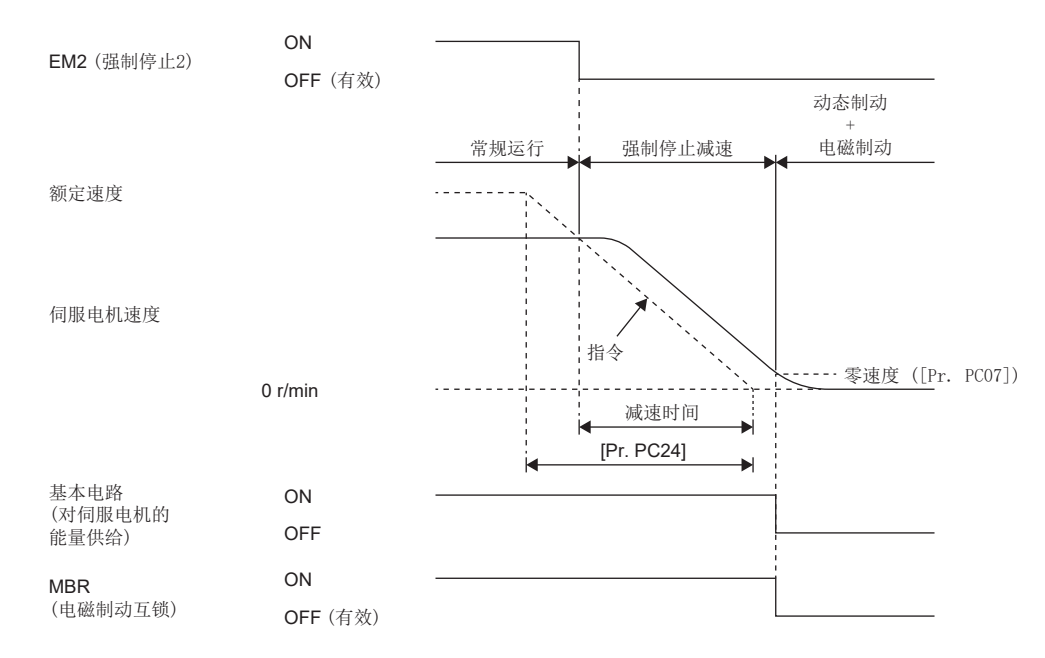

# 时序图 [A]

将EM2 (强制停止2) 设为OFF后, 将根据 [Pr. PC51 强制停止时减速时间常数] 的值进行减速。减速指令完成, 伺服电机的速 度下降到 [Pr. PC17 零速度] 以下后, 基本电路被切断, 动态制动起动。

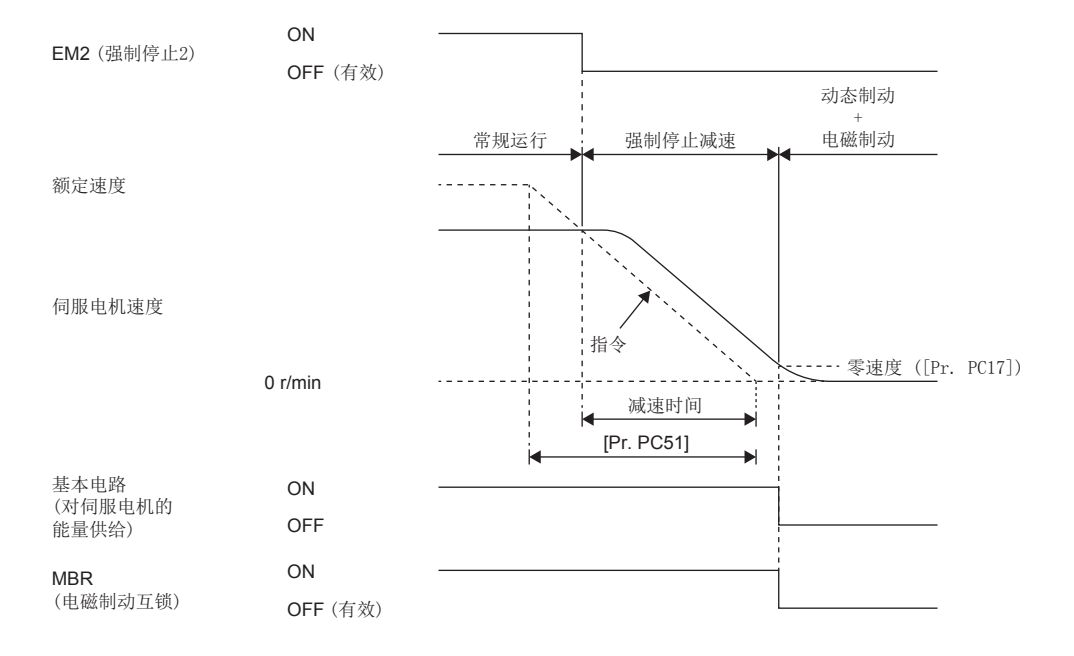

3

# 3.16 电磁制动互锁功能

使带电磁制动器的伺服电机在伺服OFF时、发生异常时等情况下起动电磁制动的功能。通过使用电磁制动,可保持伺服电机的 位置,使其不因外力而移动。在升降轴的系统中使用该功能,可防止升降轴的掉落。

### 基本电路切断延迟功能

基本电路切断延迟功能为在以下所示情况下防止电磁制动起动延迟而导致升降轴掉落的功能。

- 伺服OFF指令时
- 强制停止时 (EM2为OFF)
- 发生报警时
- 发生网络通信中断时

可通过伺服参数设定从MBR (电磁制动互锁) 为OFF开始到基本电路切断为止的时间。

### *哏制事项*\<sup>n</sup>∕

- 发生非强制停止减速功能对应的报警时,该功能不起动。
- 强制停止减速功能无效的情况下, 强制停止时 (EM2为OFF)、发生报警时或发生网络通信中断时该功能不起 动。

## 设定方法 [G] [WG]

要点

关于电磁制动器的电源容量、动作延迟时间等规格,请参照以下手册的"电磁制动特性"。 旋转型伺服电机用户手册 (HK系列篇) 关于电磁制动器用浪涌吸收器的选定,请参照以下手册的"电磁制动特性"。

旋转型伺服电机用户手册 (HK系列篇)

应在 [Pr. PC02 电磁制动顺控输出] 中对伺服OFF时的从MBR (电磁制动互锁) 为OFF到基本电路切断为止的延迟时间 (Tb) 进 行设定。

[126页 使用强制停止减速功能时](#page-127-0)

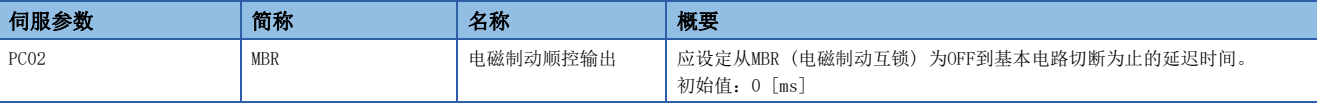

# 设定方法 [A]

要点》

关于电磁制动器的电源容量、动作延迟时间等规格,请参照以下手册的"电磁制动特性"。 旋转型伺服电机用户手册 (HK系列篇) 关于电磁制动器用浪涌吸收器的选定,请参照以下手册的"电磁制动特性"。 旋转型伺服电机用户手册 (HK系列篇)

应在 [Pr. PD23 输出软元件选择1] ~ [Pr. PD26 输出软元件选择4]、[Pr. PD28 输出软元件选择6] 及 [Pr. PD47 输出软元 件选择7]中,将MBR (电磁制动互锁) 设定为可使用。此外,应在 [Pr. PC16 电磁制动顺控输出] 中对伺服OFF时的从MBR (电 磁制动互锁) 为OFF到基本电路切断为止的延迟时间 (Tb) 进行设定。

[126页 使用强制停止减速功能时](#page-127-0)

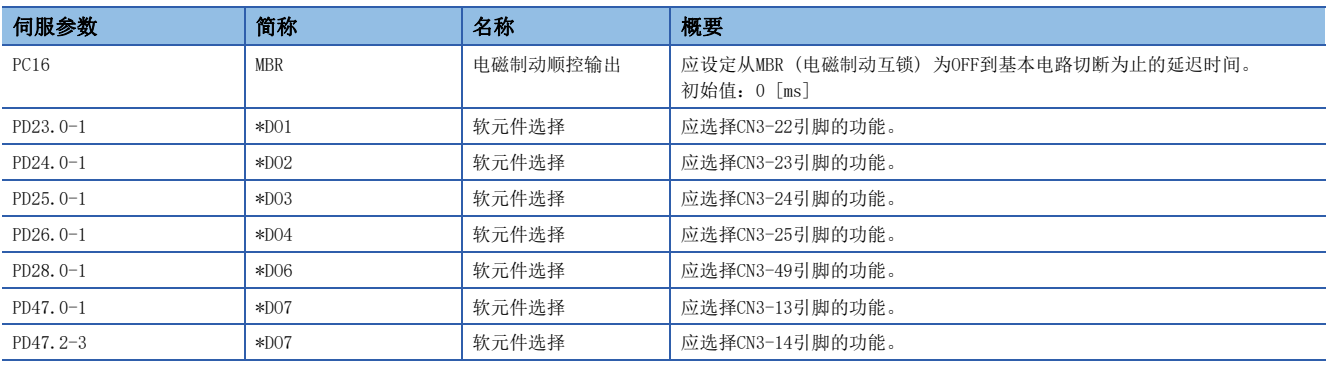

### 时序图

### <span id="page-127-0"></span>使用强制停止减速功能时

要点

将 [Pr. PA04.3 强制停止减速功能选择] 设定为"2" (强制停止减速功能有效) 的情况。

### <span id="page-127-1"></span>■伺服ON指令的ON/OFF [G] [WG]

将伺服ON指令设为OFF, 则Tb [ms] 之后将解除伺服锁定, 呈自由运行状态。

如果在伺服锁定状态下电磁制动有效,则制动器寿命可能会变短。因此,用于升降轴等时,Tb应设定为可动部不掉落的最短延 迟时间的约1.5倍。

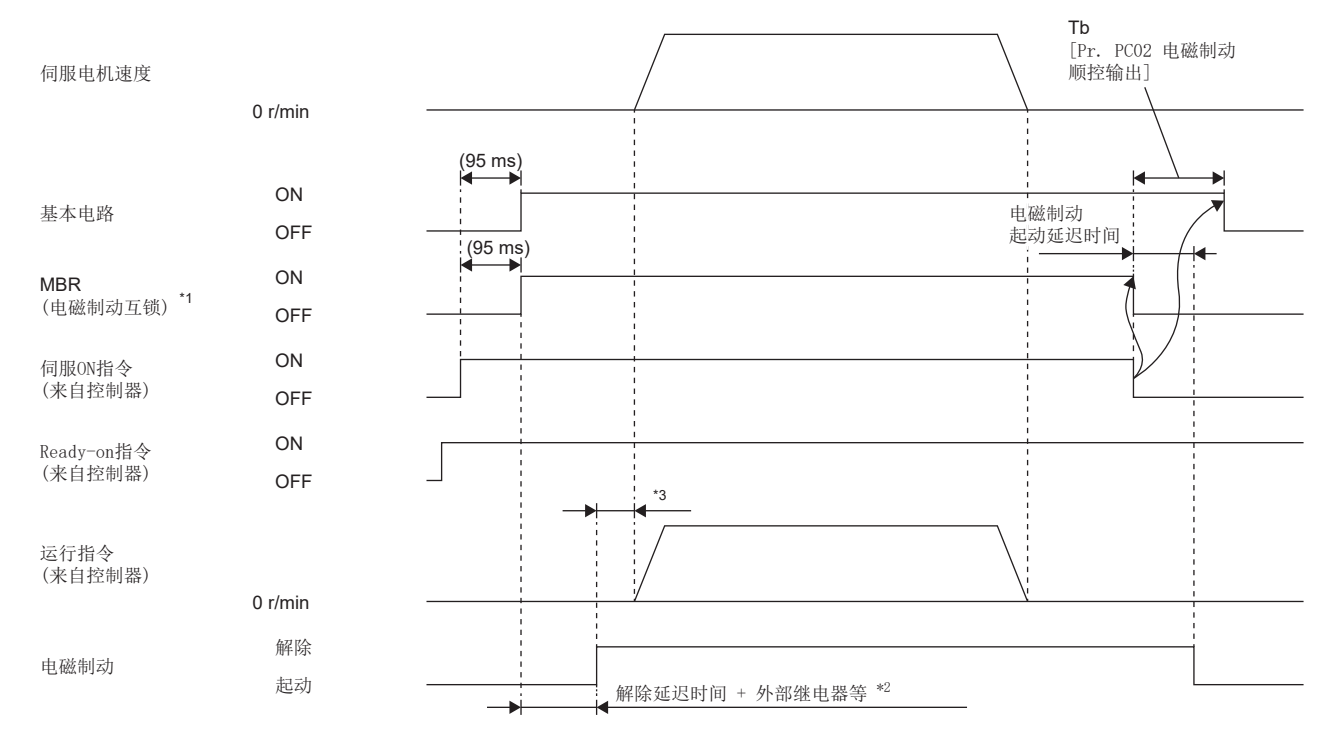

\*1 ON:电磁制动无效的状态

OFF:电磁制动有效的状态

\*2 电磁制动解除时的延迟时间仅为电磁制动解除延迟时间与外部电路的继电器等的动作时间之和。关于电磁制动的解除延迟时间,请参照 以下手册的"电磁制动特性"。

旋转型伺服电机用户手册 (HK系列篇)

\*3 应在解除电磁制动后再从控制器发出运行指令。

### <span id="page-128-0"></span>■伺服ON指令的ON/OFF [A]

将伺服ON指令设为OFF, 则Tb [ms] 之后将解除伺服锁定, 呈自由运行状态。 如果在伺服锁定状态下电磁制动有效,则制动器寿命可能会变短。因此,用于升降轴等时,Tb应设定为可动部不掉落的最短延 迟时间的约1.5倍。

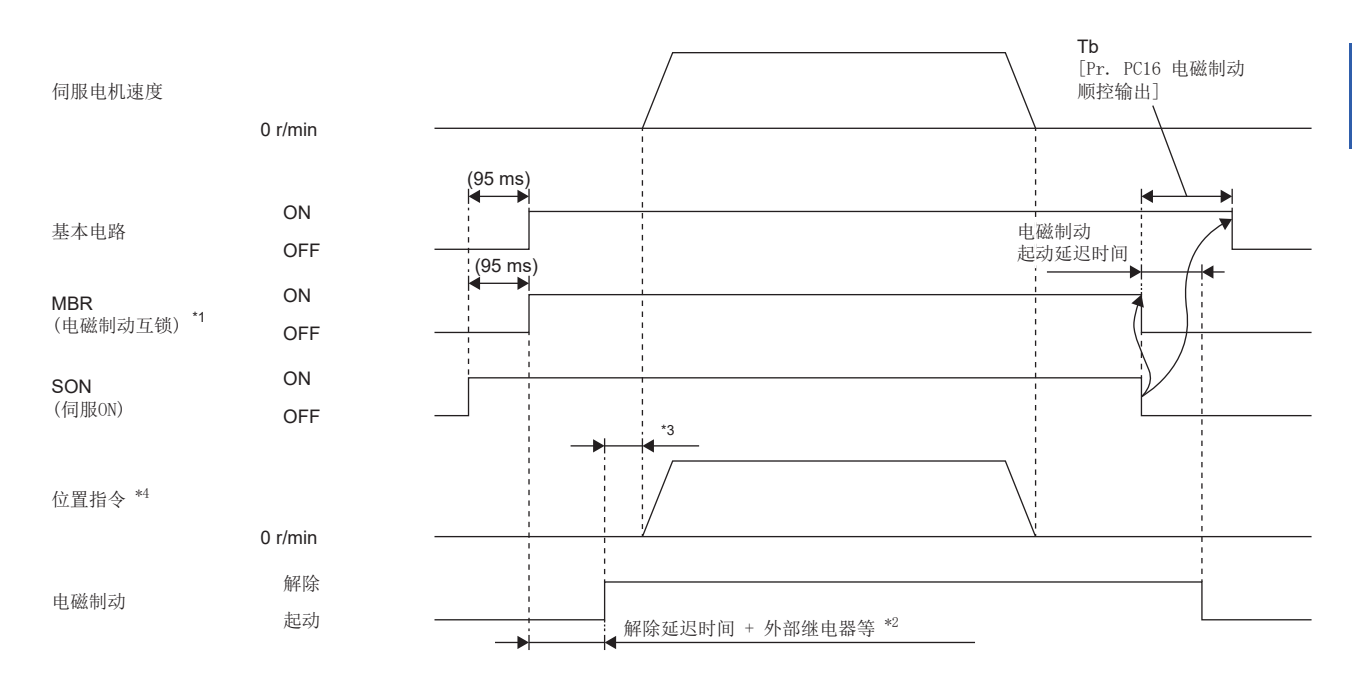

\*1 ON:电磁制动无效的状态

OFF:电磁制动有效的状态

\*2 电磁制动解除时的延迟时间仅为电磁制动解除延迟时间与外部电路的继电器等的动作时间之和。关于电磁制动的解除延迟时间,请参照 以下手册的"电磁制动特性"。

旋转型伺服电机用户手册 (HK系列篇)

\*3 应在解除电磁制动后再发出位置指令。

\*4 位置控制模式的情况。

### ■紧急停止指令 (来自控制器) 或EM2 (强制停止2) 的OFF/ON [G] [WG]

### 要点

在转矩模式及推压控制模式的情况下,无法使用强制停止减速功能。

紧急停止指令 (来自控制器) 或EM2 (强制停止2) 为OFF时,应维持伺服ON指令 (来自控制器) 及Ready-on指令 (来自控制器) 为ON。Ready-on指令 (来自控制器) 为OFF的情况下,Tb [Pr. PC02 电磁制动顺控输出] 功能不 起作用。

通过强制停止减速停止伺服电机后,再将MBR设为OFF,并在基本电路切断延迟时间后将基本电路设为OFF。

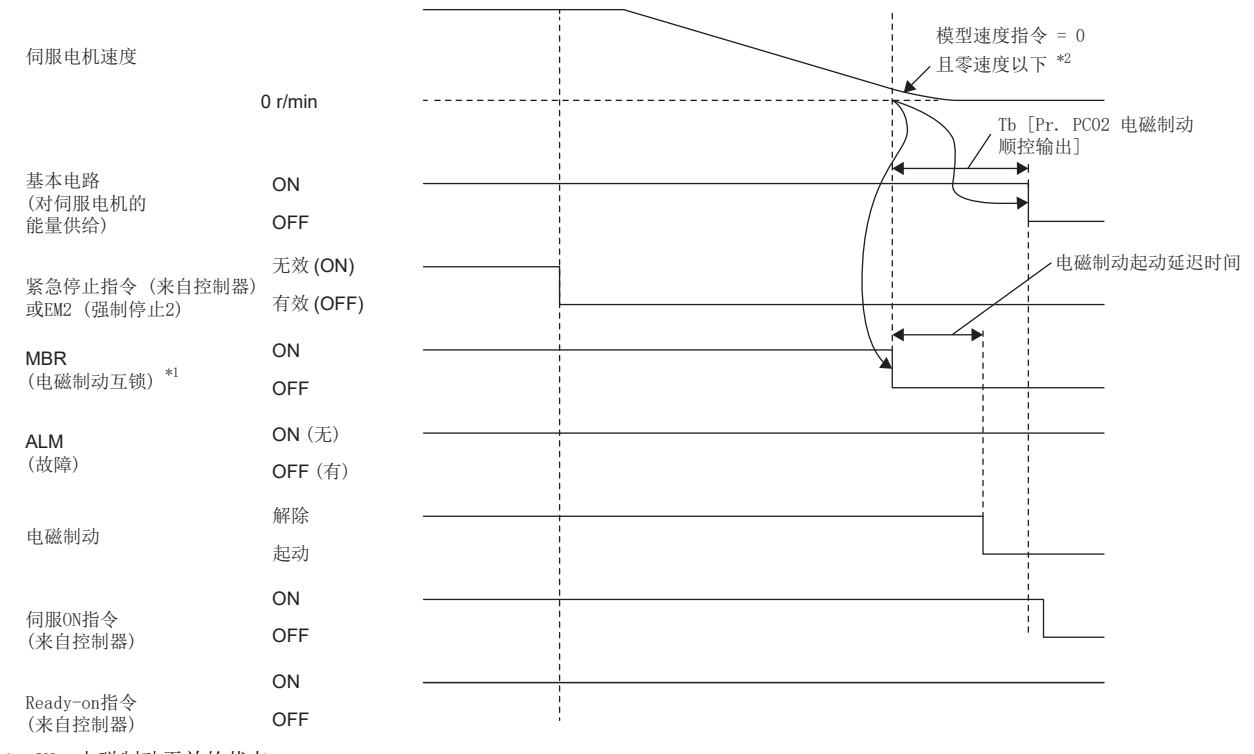

\*1 ON:电磁制动无效的状态

OFF:电磁制动有效的状态

\*2 模型速度指令是指为了使伺服电机强制停止减速而在伺服放大器内部生成的速度指令。

### ■EM2 (强制停止2) 的OFF/ON [A]

要点

在转矩模式的情况下,无法使用强制停止减速功能。

EM2 (强制停止2) 为OFF时,应维持SON (伺服ON) 为ON。当将SON (伺服ON) 先于EM2 (强制停止2) 设为OFF 时,伺服放大器的运行状态与下述相同。

[127页 伺服ON指令的ON/OFF \[A\]](#page-128-0)

通过强制停止减速停止伺服电机后,再将MBR设为OFF,并在基本电路切断延迟时间后将基本电路设为OFF。

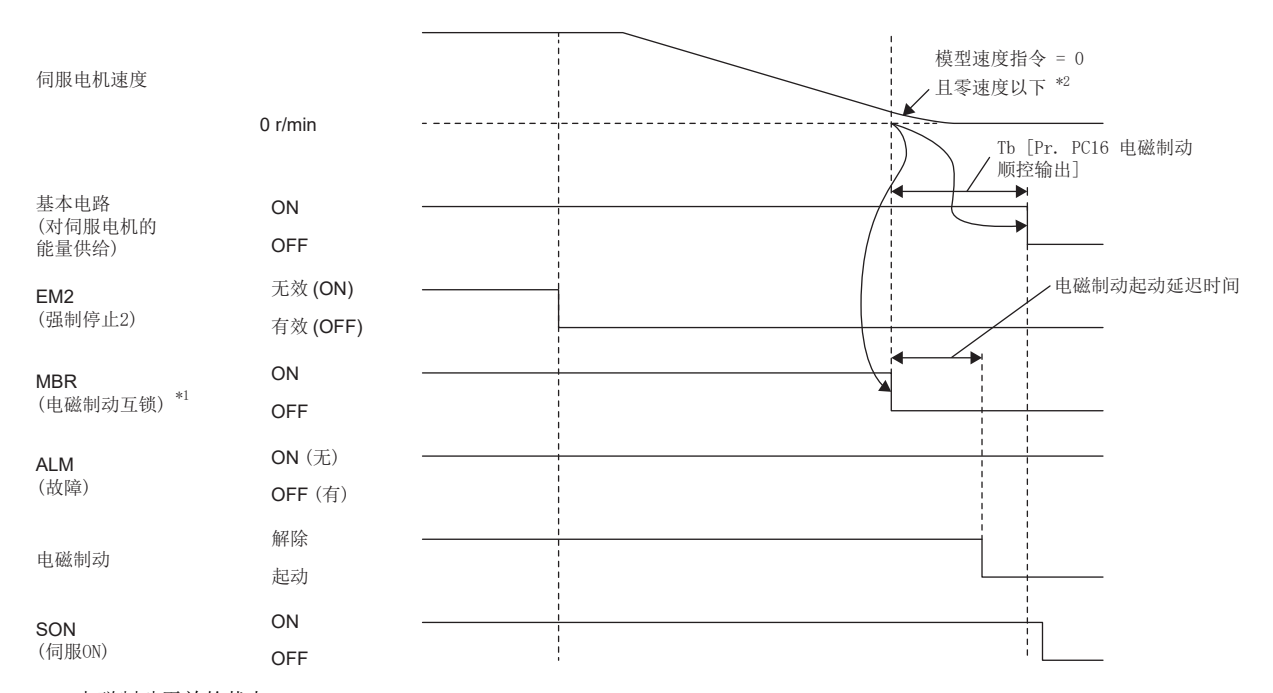

\*1 ON:电磁制动无效的状态

OFF:电磁制动有效的状态

\*2 模型速度指令是指为了使伺服电机强制停止减速而在伺服放大器内部生成的速度指令。

### ■报警发生 [G] [WG]

通过强制停止减速停止伺服电机后,再将MBR设为OFF,并在基本电路切断延迟时间后将基本电路及ALM设为OFF。

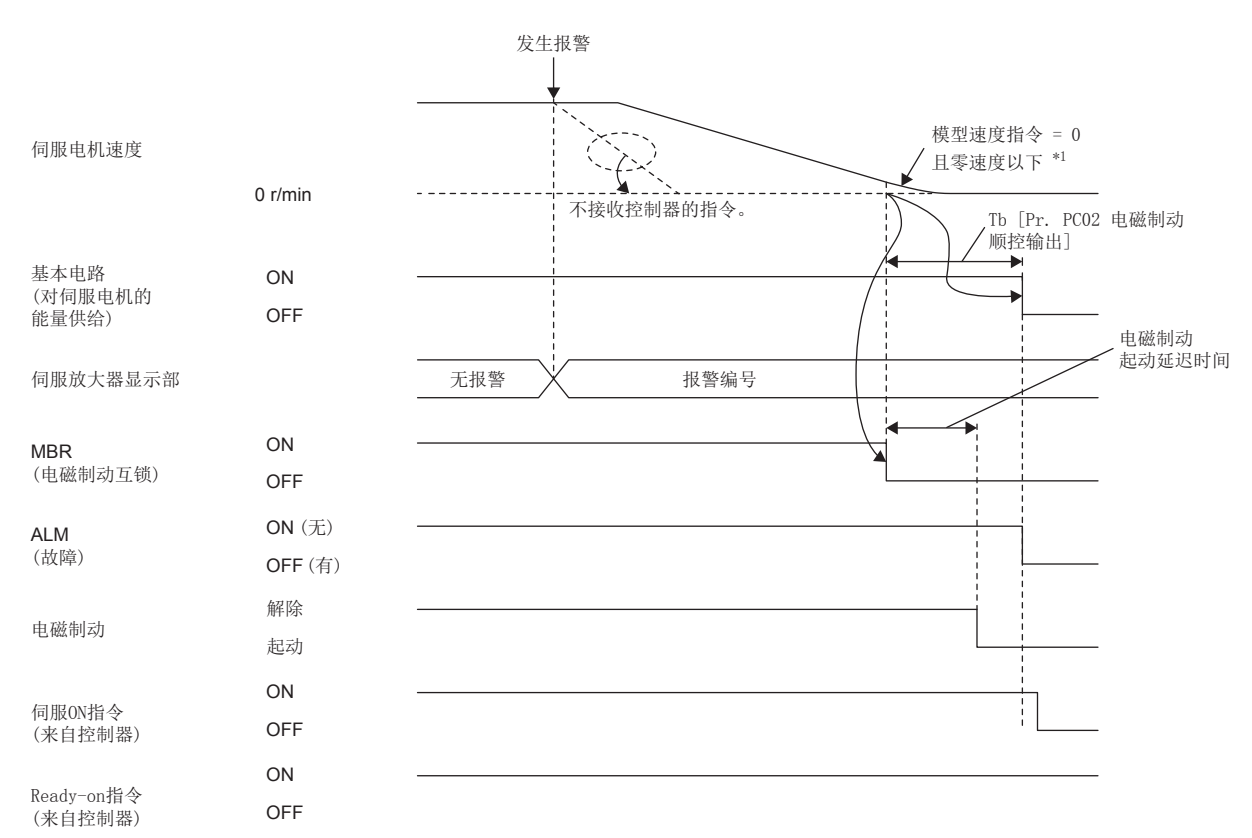

\*1 模型速度指令是指为了使伺服电机强制停止减速而在伺服放大器内部生成的速度指令。

#### ■报警发生 [A]

通过强制停止减速停止伺服电机后,再将MBR设为OFF,并在基本电路切断延迟时间后将基本电路及ALM设为OFF。

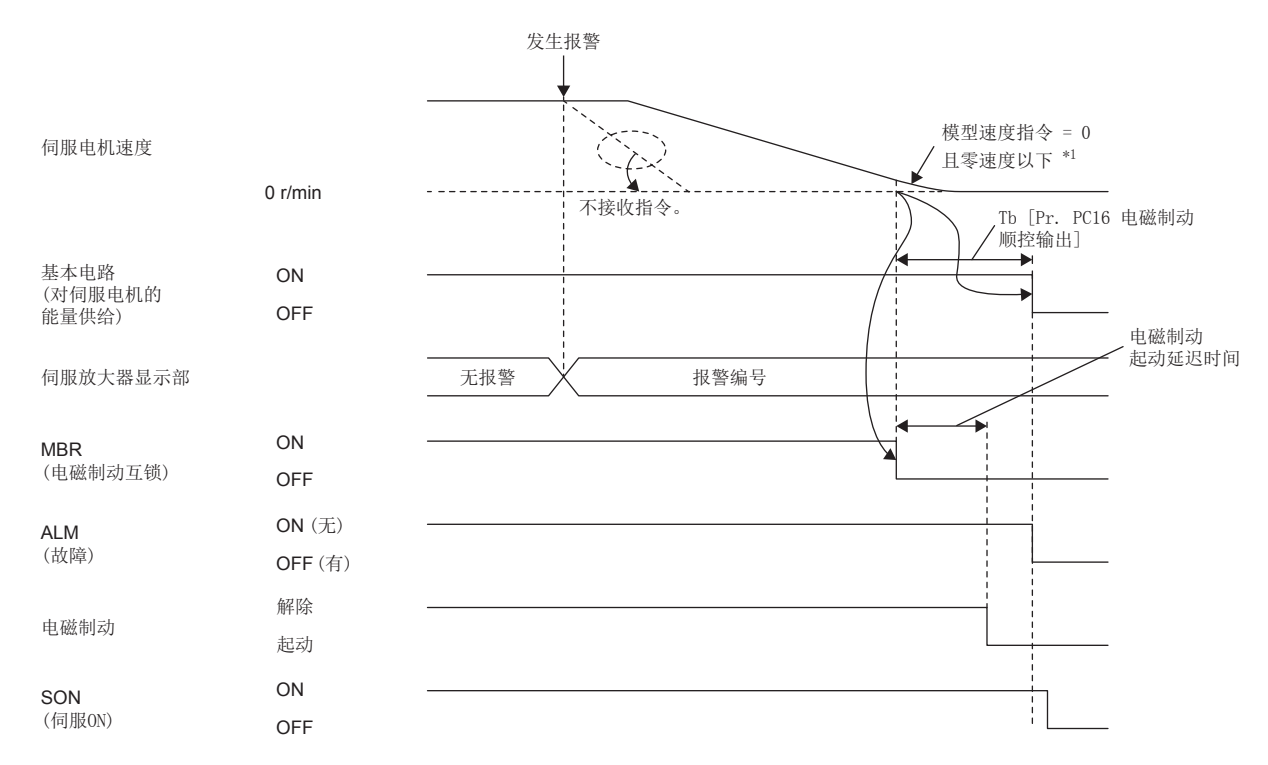

\*1 模型速度指令是指为了使伺服电机强制停止减速而在伺服放大器内部生成的速度指令。

### <span id="page-132-0"></span>■主电路电源、控制电路电源均为OFF

将基本电路设为OFF后,通过动态制动和电磁制动来停止。

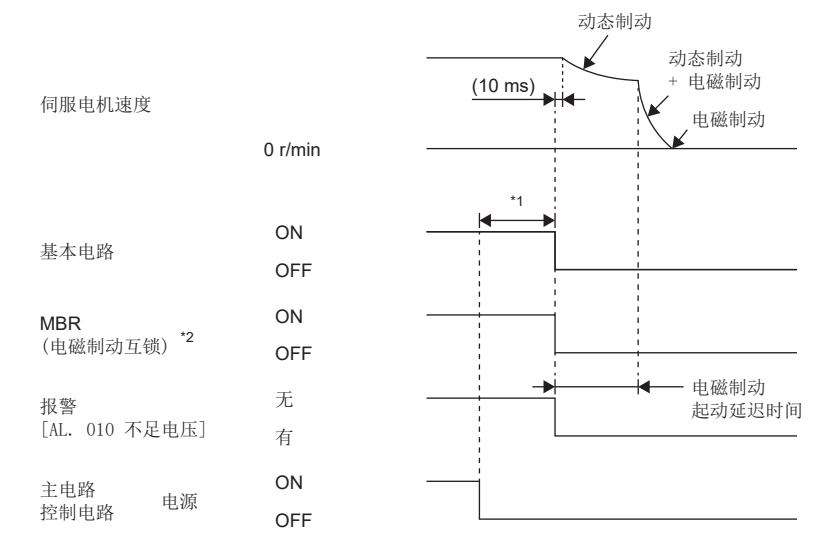

\*1 根据运行状态的不同而变化。

\*2 ON:电磁制动无效的状态 OFF:电磁制动有效的状态

#### ■控制电路电源保持ON, 仅主电路电源OFF

 $\wp$ 㾱⛩

在转矩模式及推压控制模式的情况下,无法使用强制停止减速功能。

检测出电压下降后,将强制停止减速,并在将基本电路设为OFF后通过动态制动和电磁制动来停止。

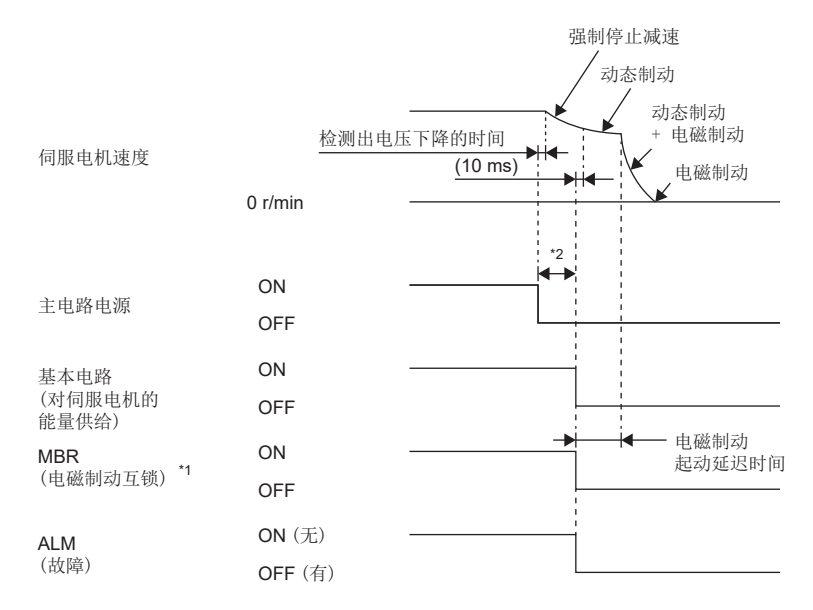

\*1 ON:电磁制动无效的状态

OFF:电磁制动有效的状态

\*2 根据运行状态的不同而变化。

### <span id="page-133-0"></span>■控制器发出的Ready-off指令 [G] [WG]

通过Ready-off指令将基本电路设为OFF后,使用动态制动和电磁制动来停止。

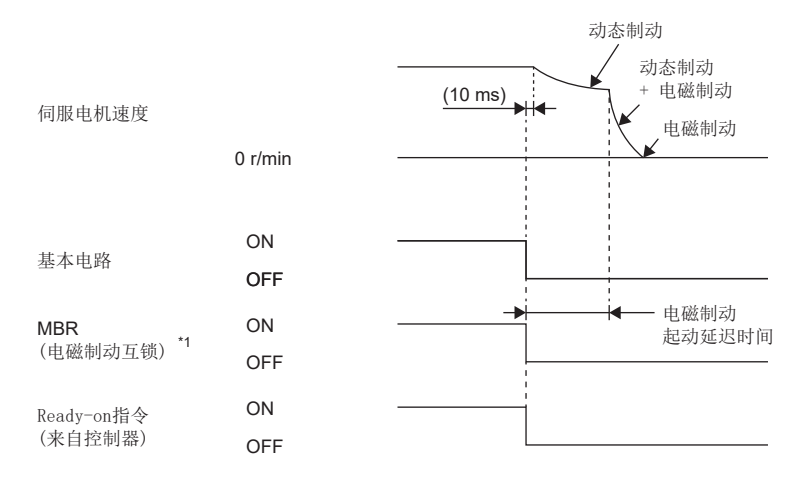

\*1 ON:电磁制动无效的状态 OFF:电磁制动有效的状态

### 不使用强制停止减速功能时

#### $\wp$ 更点

将 [Pr. PA04.3 强制停止减速功能选择] 设定为"0" (强制停止减速功能无效) 的情况。

#### ■伺服ON指令的ON/OFF [G] [WG]

[126页 伺服ON指令的ON/OFF \[G\] \[WG\]](#page-127-1)

#### ■伺服ON指令的ON/OFF [A]

[127页 伺服ON指令的ON/OFF \[A\]](#page-128-0)

### ■紧急停止指令 (来自控制器) 或EM1 (强制停止1) 的OFF/ON

输入OFF指令后,通过动态制动和电磁制动来停止。

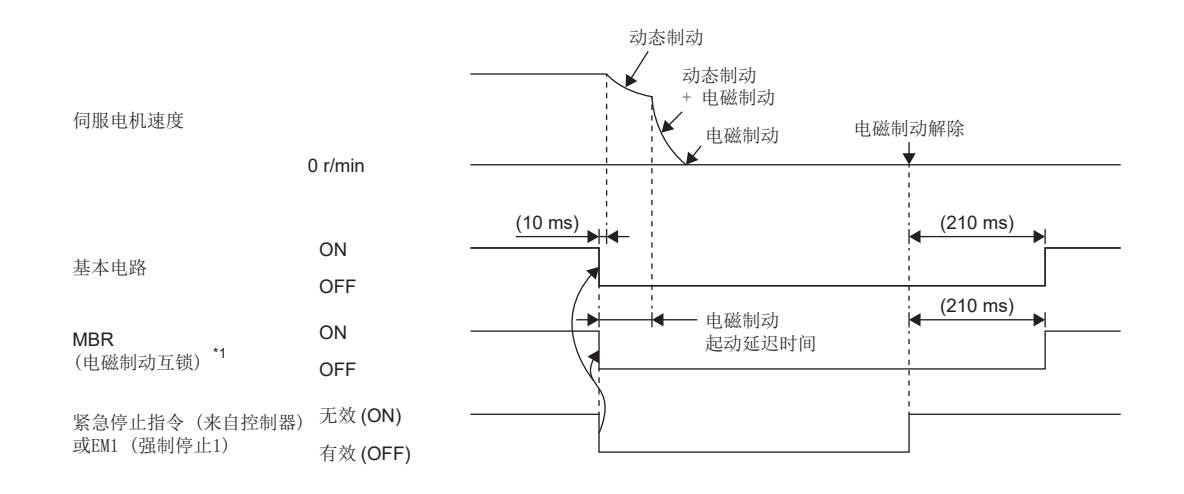

\*1 ON:电磁制动无效的状态

OFF:电磁制动有效的状态

### ■发生报警

报警发生时伺服电机的运行状态与通过动态制动停止的状态相同。 [120页 通过动态制动停止](#page-121-0)

### ■主电路电源、控制电路电源均为OFF

与本项主电路电源、控制电路电源均为OFF相同。 [131页 主电路电源、控制电路电源均为OFF](#page-132-0)

### ■控制电路电源保持ON, 仅主电路电源OFF

检测出电压下降后,将通过动态制动和电磁制动来停止。

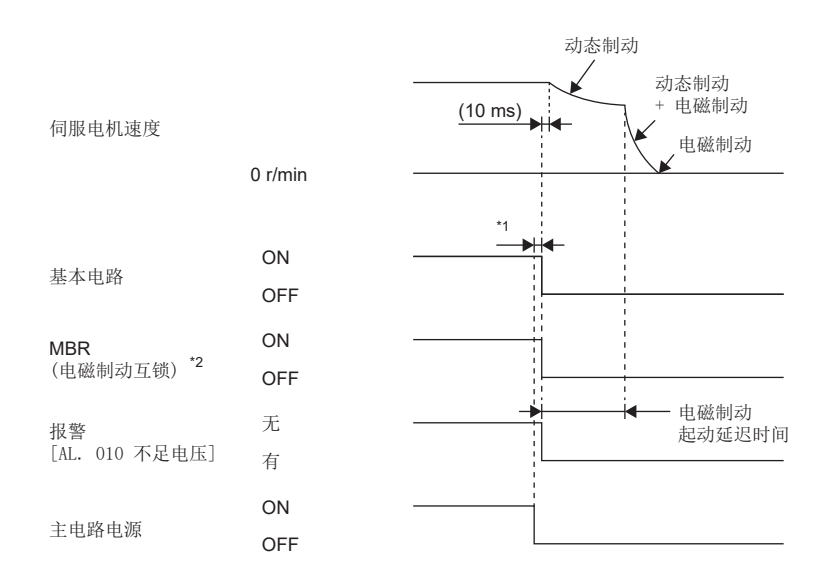

\*1 根据运行状态的不同而变化。

\*2 ON:电磁制动无效的状态 OFF:电磁制动有效的状态

### ■控制器发出的Ready-off指令 [G] [WG]

与本项控制器发出的Ready-off指令相同。

[132页 控制器发出的Ready-off指令 \[G\] \[WG\]](#page-133-0)

# 3.17 升降轴提升功能

在升降轴的驱动中使用伺服电机时,虽然可使用伺服电机电磁制动和基本电路切断延迟功能来防止强制停止时轴掉落,但可能 会因伺服电机电磁制动的机械间隙而掉落几μm。由于掉落可能导致机器损伤时,通过使轴小幅提升以防止机器损伤的功能为 升降轴提升功能。

要点

 • 设定各伺服参数,在伺服电机速度为零速度以下的状态下,EM2 (强制停止2) 为OFF、发生了报警或网络通 信中断了的情况下,该功能不起动。

### 服制事项(")

- 发生非强制停止减速功能对应的报警时,该功能不起动。
- 该功能可以在位置模式及原点复位模式下使用。

### 注意事项

- 应参照本节的设定方法,确认是否已设定各伺服参数。未设定时,该功能不起动。
- 应确认强制停止减速功能是否有效。无效的情况下,该功能不起动。

# 设定方法 [G] [WG]

应在 [Pr. PC31 升降轴提升量] 中设定提升量。

然后,应在伺服电机停止状态下将EM2 (强制停止2) 设为OFF,在 [Pr. PC02 电磁制动顺控输出] 中配合移动量 ([Pr. PC31 升降轴提升量]) 对基本电路切断延迟时间进行调整。应在对确认伺服电机速度、转矩波形等提升状态进行观察的同时进行调 整。

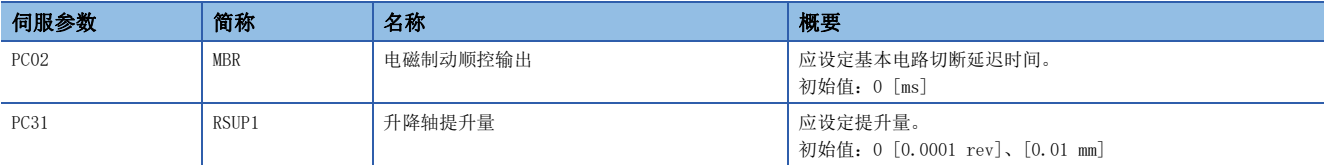

# 设定方法 [A]

应在 [Pr. PC54 升降轴提升量] 中设定提升量。

然后,应在伺服电机停止状态下将EM2 (强制停止2) 设为OFF,在 [Pr. PC16 电磁制动顺控输出] 中配合移动量 ([Pr. PC54 升降轴提升量]) 对基本电路切断延迟时间进行调整。应在对确认伺服电机速度、转矩波形等提升状态进行观察的同时进行调 整。

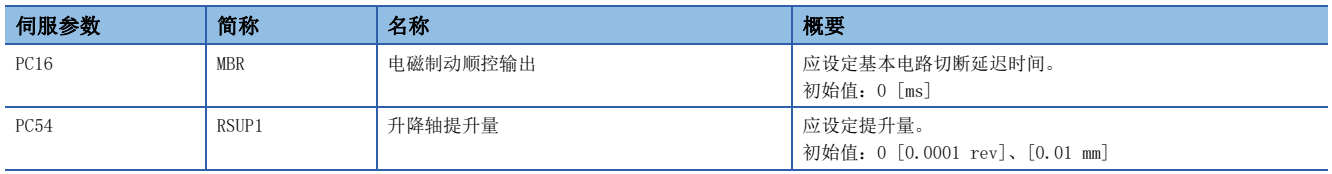

# 时序图 [G] [WG]

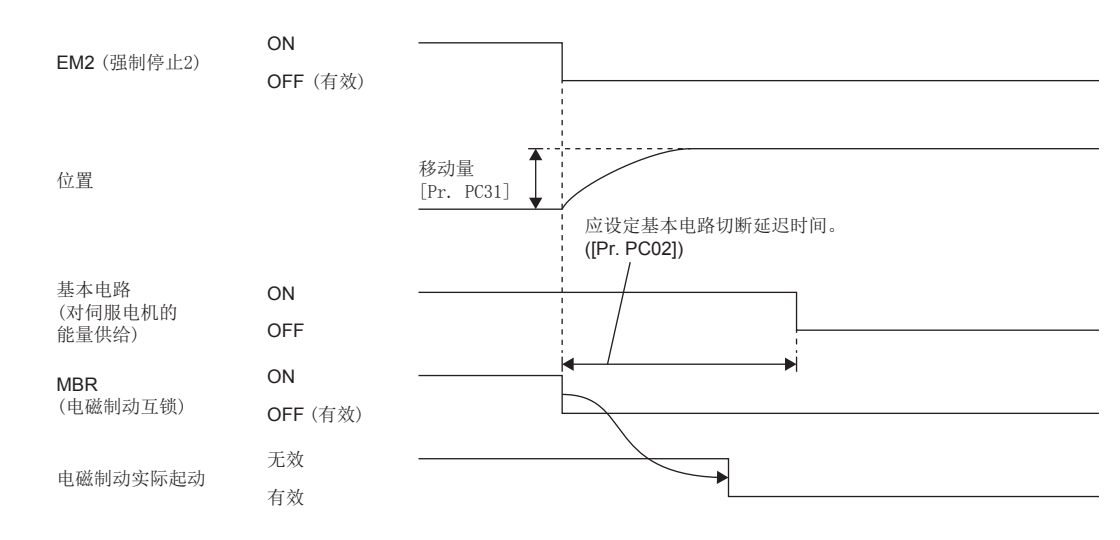

## 时序图 [A]

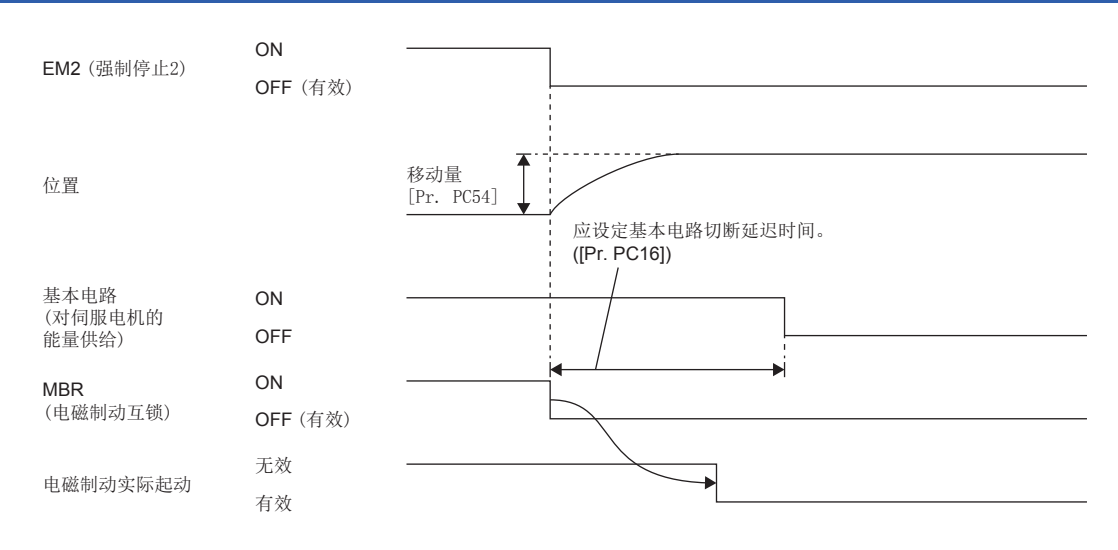

# 3.18 加减速功能

可通过使用加减速功能,顺畅地进行加速/减速。加减速功能有以下的方式。

•  $[G]$   $[WG]$ 

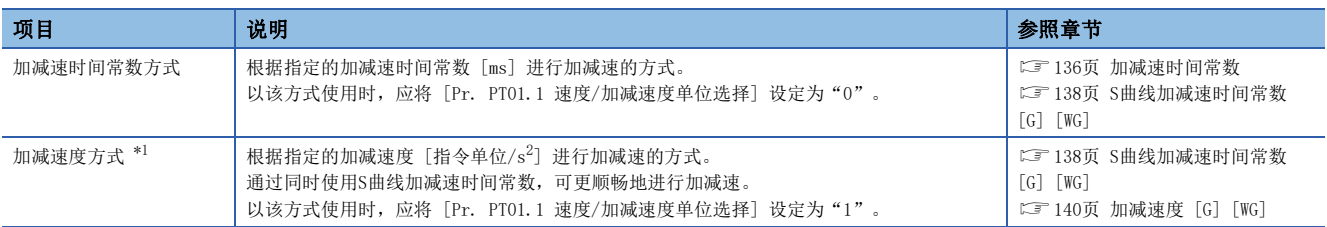

<span id="page-137-1"></span>\*1 固件版本A5以上的伺服放大器可以使用该功能。

 $\bullet$  [A]

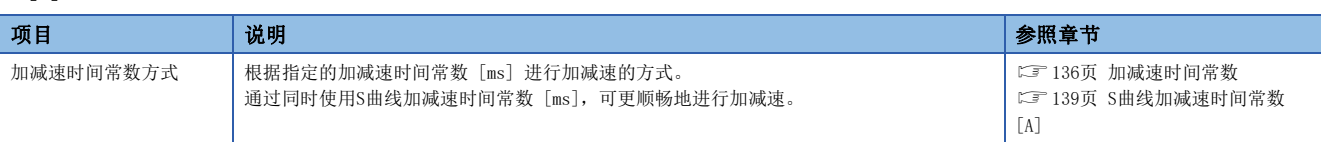

## <span id="page-137-0"></span>加减速时间常数

加减速时间常数是指,对于指令或限制,从0 [r/min] (0 [mm/s]) 达到额定速度或从额定速度达到0 [r/min] (0 [mm/s]) 为 止的时间。加减速时间常数的设定因伺服参数、对象等各控制模式的不同而异。

[设定示例]

例如,额定速度为3000 [r/min] 的伺服电机的情况下,要在1 [s] 内完成从0 [r/min] 到1000 [r/min] 的加速时,应设定为 3 [s]。

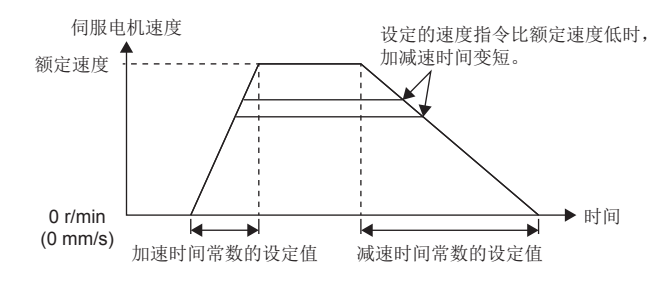

注意事项

• 请参照各控制模式下加减速时间常数的设定伺服参数、对象等。

### 设定方法 [G] [WG]

设定方法因控制模式的不同而异。请参照下表。此外,可通过 [Pr. PC24 强制停止时减速时间常数] 设定强制停止减速功能 的减速时间常数。

[121页 强制停止减速功能](#page-122-0)

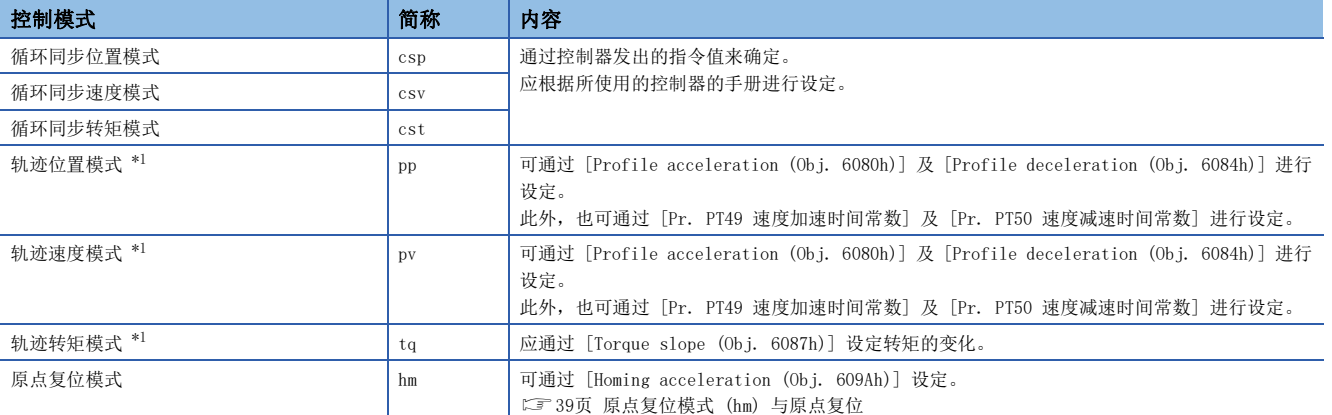

<span id="page-138-0"></span>\*1 固件版本A5以上的伺服放大器可以使用该功能。

### 设定方法 [A]

设定方法因控制模式的不同而异。请参照下表。此外,可通过 [Pr. PC51 强制停止时减速时间常数] 设定强制停止减速功能 的减速时间常数。

[121页 强制停止减速功能](#page-122-0)

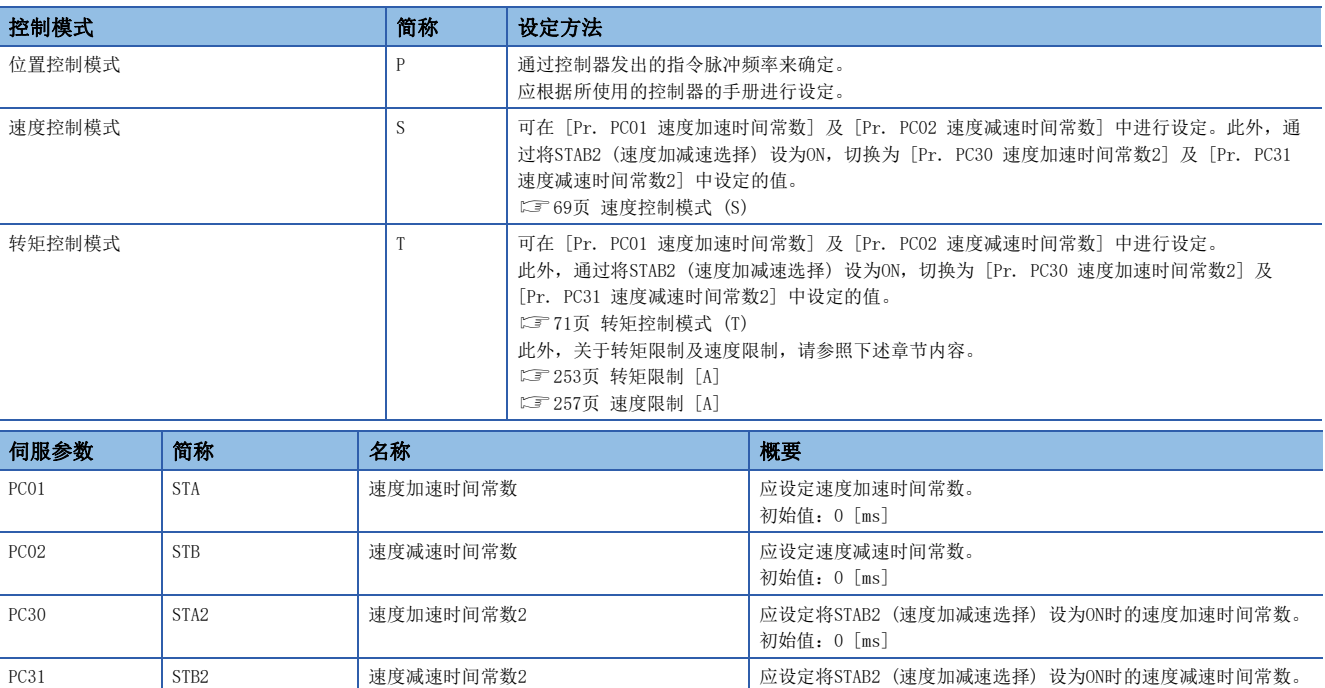

初始值:0 [ms]

# <span id="page-139-0"></span>S曲线加减速时间常数 [G] [WG]

固件版本A5以上的伺服放大器可以使用该功能。 通过设定S曲线加减速时间常数,可顺畅地进行伺服电机的启动/停止。 设定 [Pr. PT51 S曲线加减速时间常数] 后, 该功能起动。

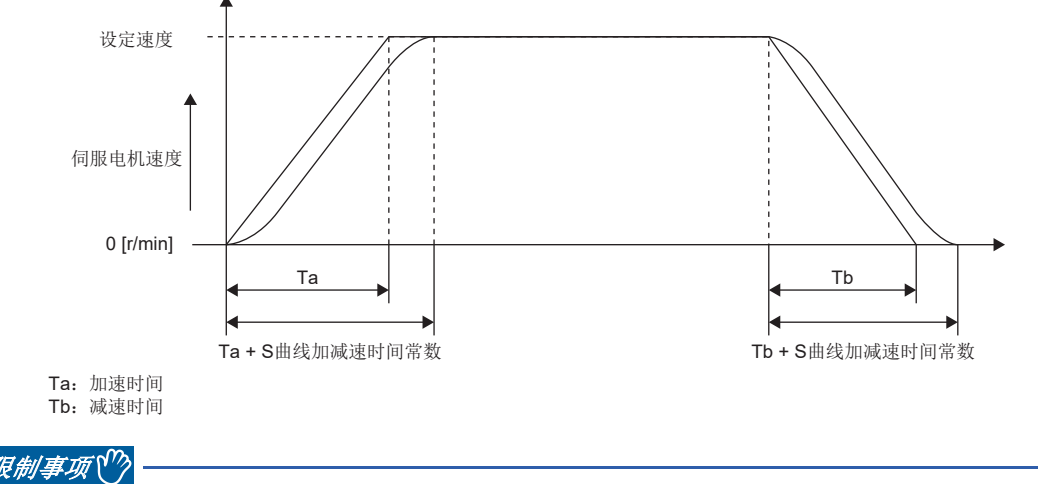

- 该功能在轨迹位置模式及轨迹速度模式时有效。
- 将 [Pr. PT51] 设定为"0"后,该功能无效。
- 原点复位模式时,该功能无效。
- 在轨迹位置模式下,如果将S曲线加减速时间常数设定为1000 ms或以上,则固定为1000 ms。

#### 注意事项

- 加速时间或减速时间设定得较大时,相对于S曲线加减速时间常数的设定,圆弧部分的时间可能会发生误差。
- 将S曲线加减速时间常数的值设定得比定速时间长时,可能会达不到速度指令的速度。
- 根据加速时间及减速时间来限制S曲线加减速时的圆弧部分的时间上限值。关于详细内容,请参照 [Pr. PT51]。

### 设定方法

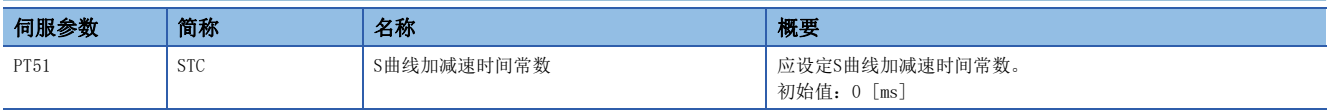

## <span id="page-140-0"></span>S曲线加减速时间常数 [A]

通过设定S曲线加减速时间常数,可顺畅地进行伺服电机的启动/停止。 设定 [Pr. PC03 S曲线加减速时间常数] 后, 该功能有效。

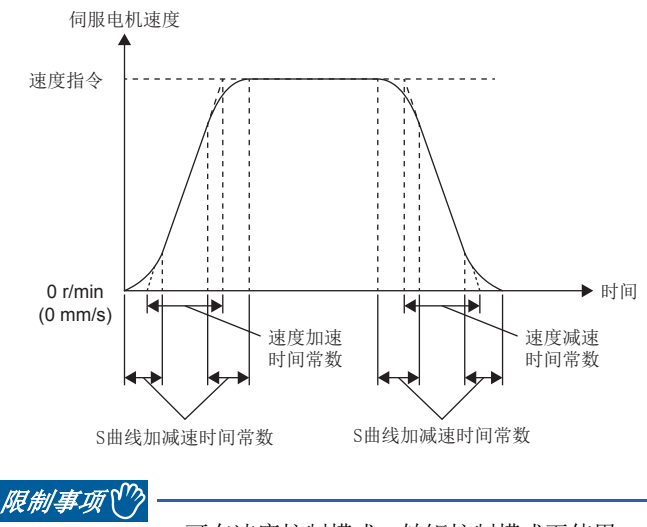

- 可在速度控制模式、转矩控制模式下使用。
- 将 [Pr. PC03 S曲线加减速时间常数] 设定为 "0"后, 该功能无效。

### 注意事项

- 速度加速时间常数或速度减速时间常数设定得较大时,相对于S曲线加减速时间常数的设定,圆弧部分的时间可能会发生误 差。
- 将S曲线加减速时间常数的值设定得比定速时间长时,可能会达不到速度指令的速度。
- 根据速度加速时间常数及速度减速时间常数的设定值来限制S曲线加减速时的圆弧部分的时间上限值。关于详细内容,请参 照 [Pr. PC03 S曲线加减速时间常数]。

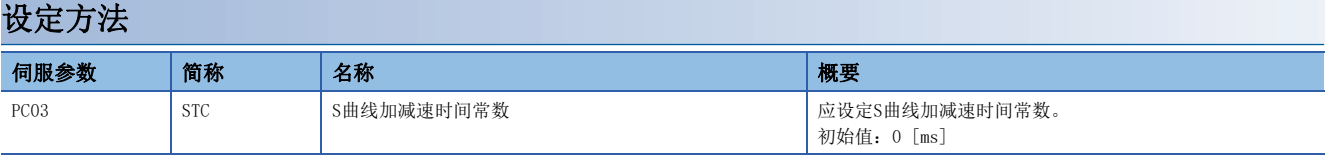

### 3

# <span id="page-141-0"></span>加减速度 [G] [WG]

固件版本A5以上的伺服放大器可以使用该功能。

根据指定的加减速度 [指令单位/s2] 进行加减速。与加减速时间常数不同, 可进行与伺服电机额定速度无关的加减速。 加减速度的设定因伺服参数及对象等各控制模式的不同而异。

### 设定示例

想要在0.5 [s] 内从0 [指令单位/s] 加速至1500 [指令单位/s] 时, 应在加速度中设定3000 [指令单位/s<sup>2</sup>]。 想要在2 [s] 内从1500 [指令单位/s] 减速至0 [指令单位/s] 时,应在减速度中设定750 [指令单位/s<sup>2</sup>]。

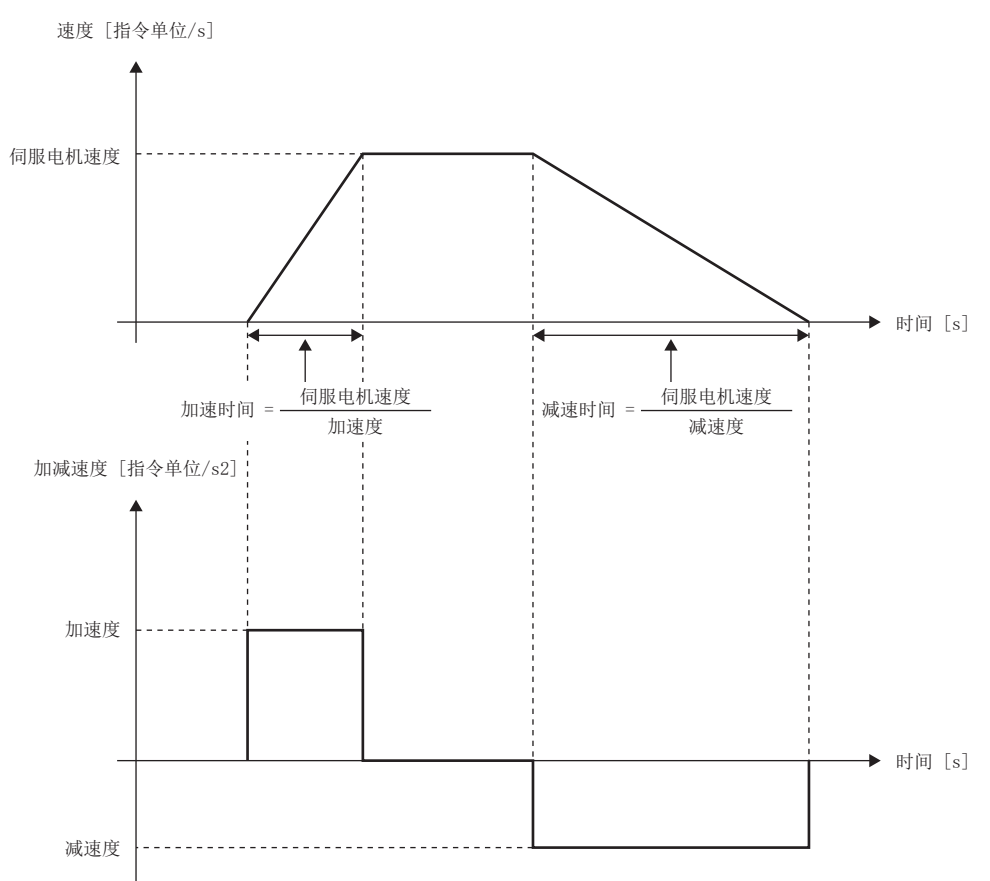

### 注意事项

• 通过 [Pr. PT01.1 速度/加减速度单位选择] 所选择的单位不同时, 设定加减速度数据的伺服参数会有所不同。但是, 对象 与所选择的单位无关,都是相同的。关于详细内容,请参照 [Pr. PT01.1]。关于各加减速度数据的注意事项,请参照设定 伺服参数及对象。

### 设定方法

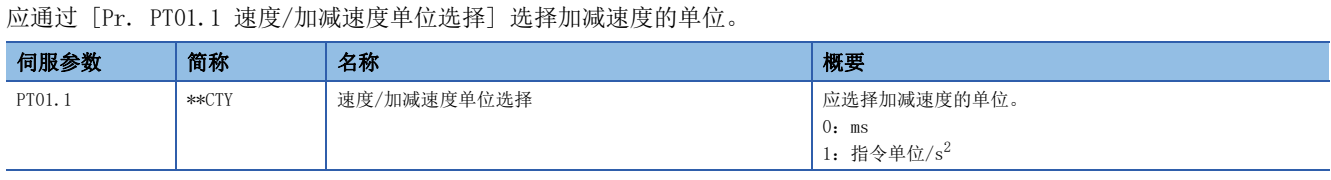

### 作为对象的加减速度数据

[97页 作为对象的速度数据及加减速度数据](#page-98-0)

# <span id="page-142-0"></span>3.19 Quick stop [G] [WG]

利用CiA 402中所定义的Quick stop,可通过强制停止减速来停止伺服电机。关于强制停止减速的详细内容,请参照下述章 节。

[121页 强制停止减速功能](#page-122-0)

将 [Controlword (Obj. 6040h)] 的Quick stop指令设为OFF后,将根据 [Quick stop option code (Obj. 605Ah)] 的设定进 行减速停止,从而转换为Switch On Disabled状态 (伺服OFF)。

### /限制事项\<sup>m</sup>

 • 可在循环同步模式 (csp/csv/cst)、轨迹模式 (pp/pv/tq)及原点复位模式 (hm) 下使用。 • 转矩模式及推压控制模式 (ct) 的情况下,不进行减速停止而通过动态制动来停止。

### 设定对象

关于对象的详细内容,请参照用户手册 (对象字典篇)。

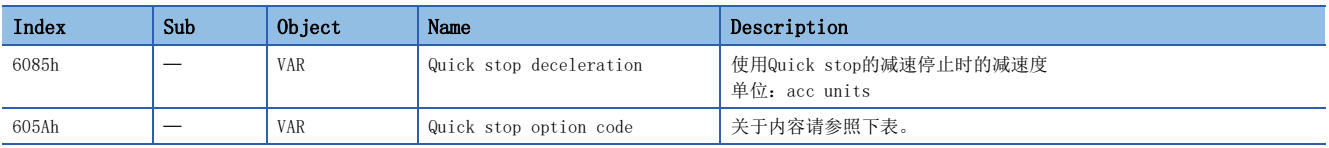

[Quick stop option code (Obj. 605Ah)] 中支持的方式及动作如下表所示。

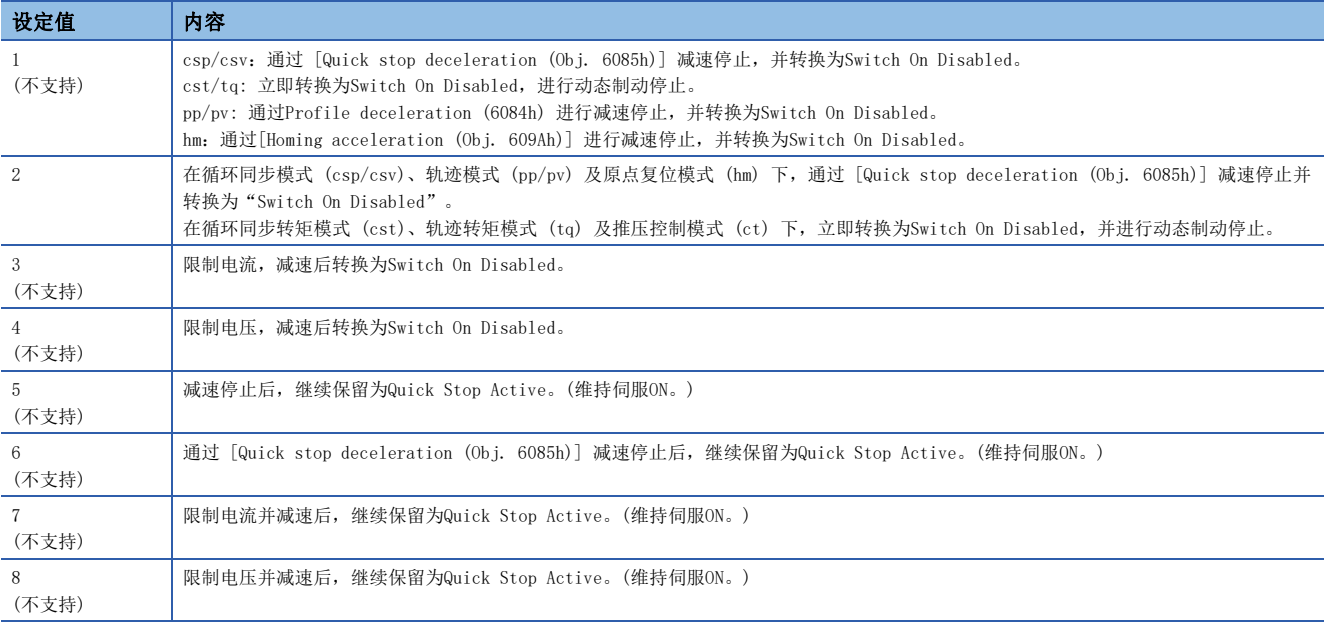

### 时序图

### 将 [Quick stop option code (Obj. 605Ah)] 设定为"2"时

通过 [Quick stop deceleration (Obj. 6085h)] 减速停止, 并转换为Switch On Disabled。

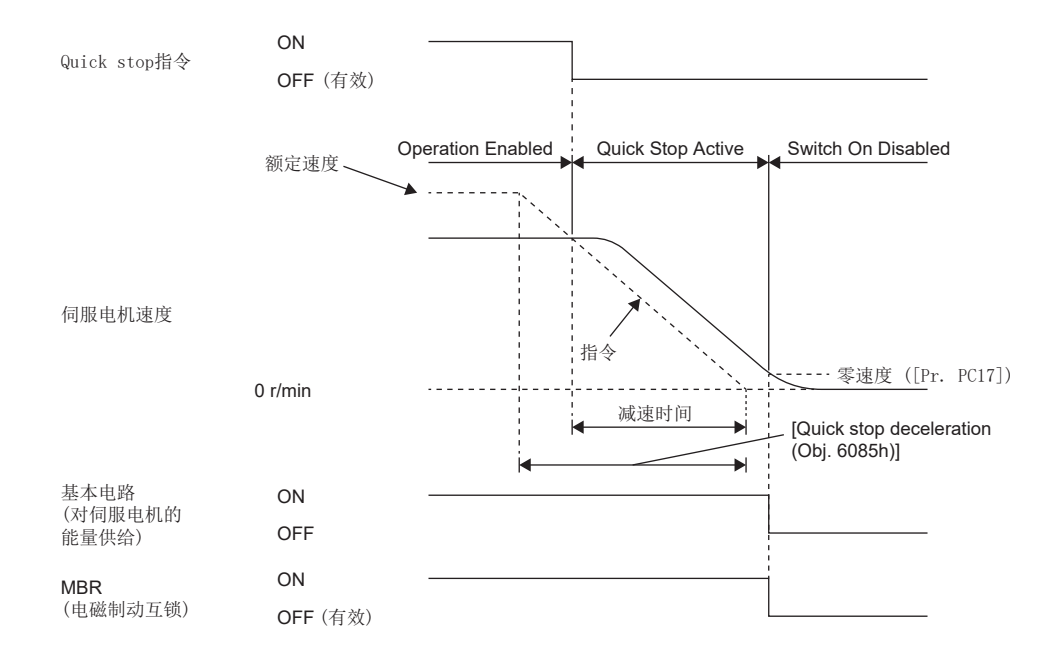
# 3.20 Halt [G] [WG]

利用CiA 402所定义的Halt,可暂时停止伺服电机。

[Controlword (Obj. 6040h)] 的Bit 8 (HALT) 中设定1后,根据 [Halt option code (Obj. 605Dh)] 的设定,通过 [Profile deceleration (Obj. 6084h)] 或 [Homing acceleration (Obj. 609Ah)] 的减速时间常数减速停止,并停在Operation Enable 状态 (伺服ON)。将减速停止中的Halt Bit设定为0时, 减速停止后复位为可运行状态。

### *限制事项*\"/

- 可在轨迹模式 (pp/pv/tq) 及原点复位模式 (hm) 下使用。其他的控制模式与Halt Bit的状态无关,可以运 行。
- 轨迹转矩模式 (tq) 的情况下,无论 [Halt option code (Obj. 605Dh)] 情况如何,都将 [Torque demand value (Obj. 6074h)] 设为0。此时的转矩变化量使用 [Torque slope (Obj. 6087h)]。

## 设定对象

关于对象的详细内容,请参照用户手册 (对象字典篇)。

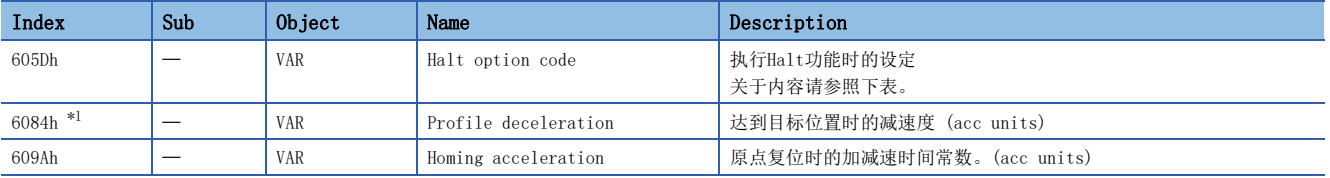

<span id="page-144-0"></span>\*1 固件版本A5以上的伺服放大器可以使用该功能。

[Halt option code (Obj. 605Dh)] 的内容如下表所述。

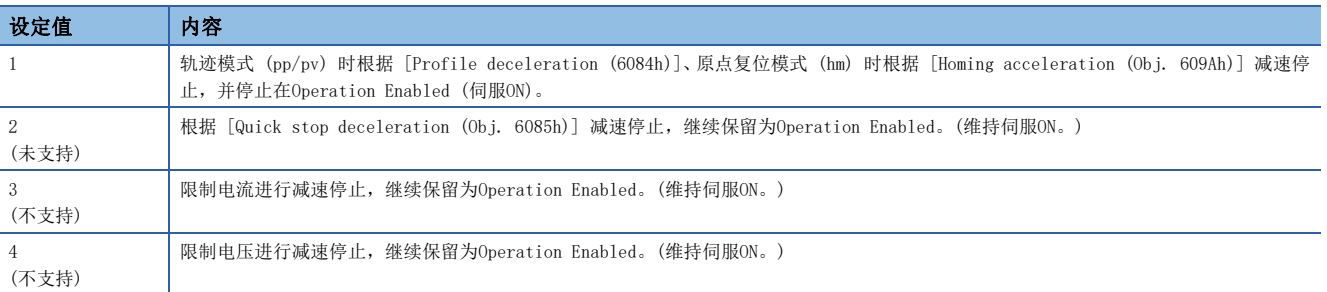

## 时序图

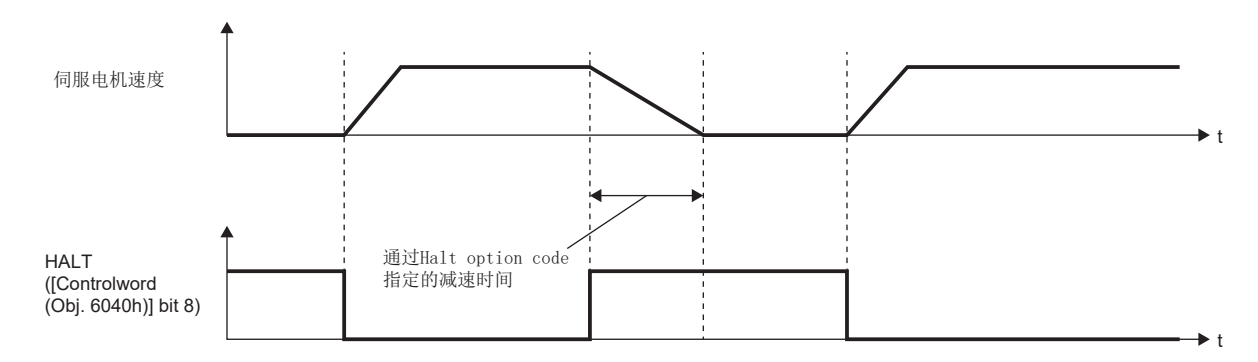

# 3.21 指令脉冲串监视功能 [A]

固件版本A5以上的伺服放大器可以使用该功能。

需要考虑安全性时,推荐使用该功能。

为了在因噪声而错误地输入了指令脉冲串时避免发生预料之外的动作,应使用该功能。

## 指令频率异常阈值的设定

应设定 [Pr. PC90 指令频率异常阈值]。

检测到指令脉冲输入的频率为设定值以上时,将发生 [AL. 035 指令频率异常]。

## PEN (指令输入许可信号) 的设定

应向输入软元件分配PEN (指令输入许可信号)。

[110页 输入输出软元件的分配](#page-111-0)

PEN为OFF时,不受理指令脉冲串输入。

将PEN设为ON后,受理指令脉冲串输入。

未向输入软元件分配PEN的情况下,始终可以受理指令脉冲串输入。

向输出软元件分配了PENS (指令脉冲串输入许可中) 的情况下,在可以受理指令脉冲串输入时,PENS为ON。

从PEN为ON开始到PENS为ON之前, 或从PEN为OFF开始到PENS为OFF之前, 会有延迟。

指令脉冲串输入的受理时机如下所示。

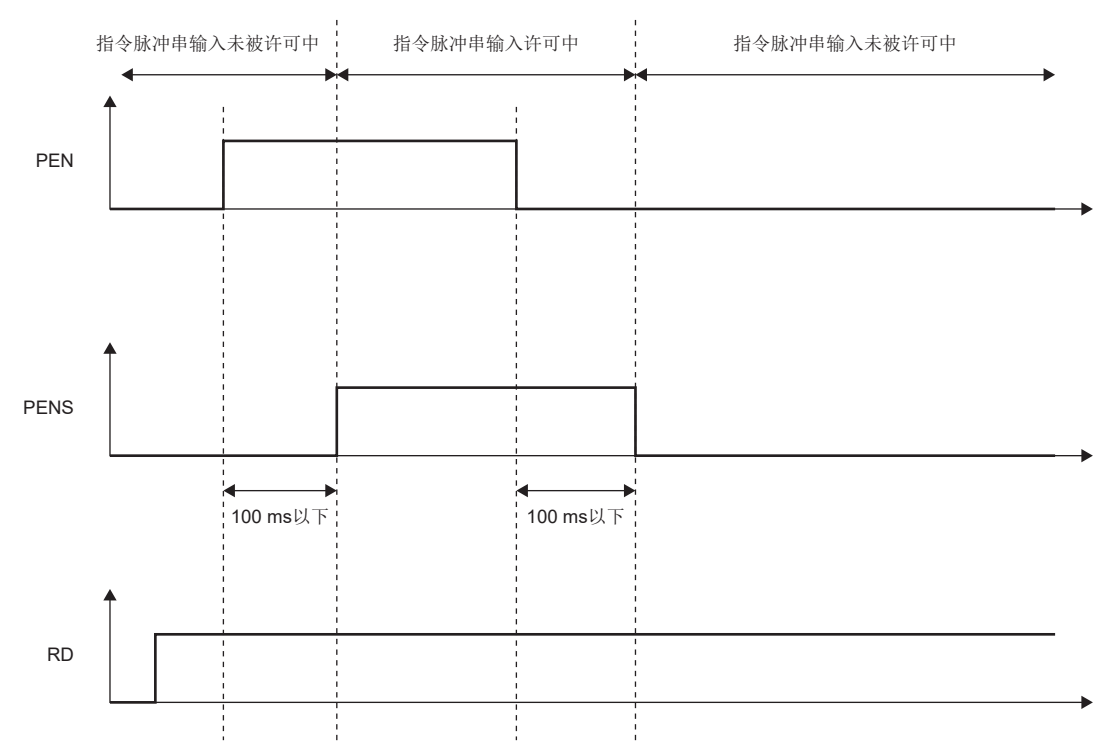

本章就应用功能进行说明。应从下表选择要使用的应用功能。

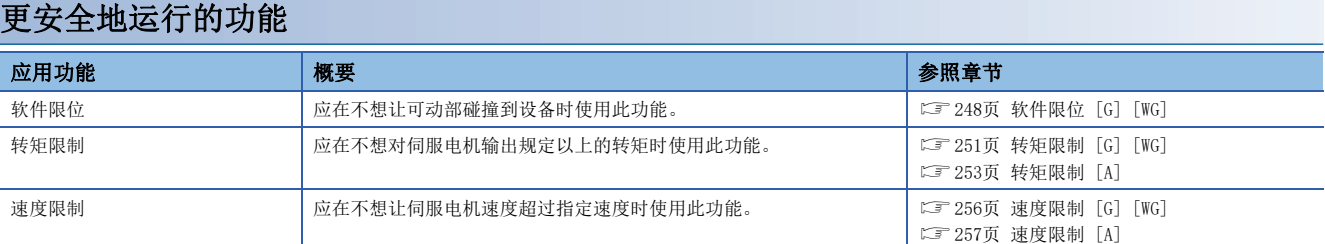

## 提高伺服放大器故障检测能力的功能

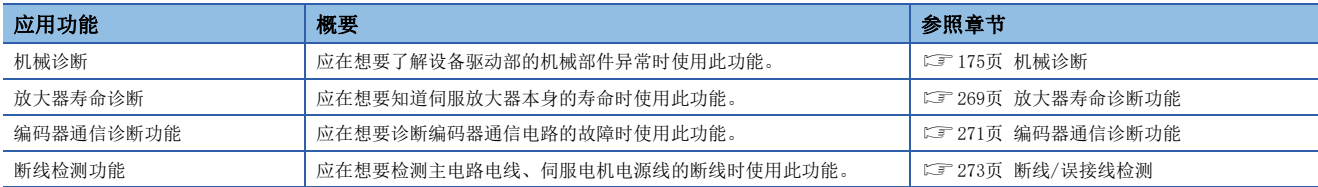

## 防止伺服电机驱动停止的功能

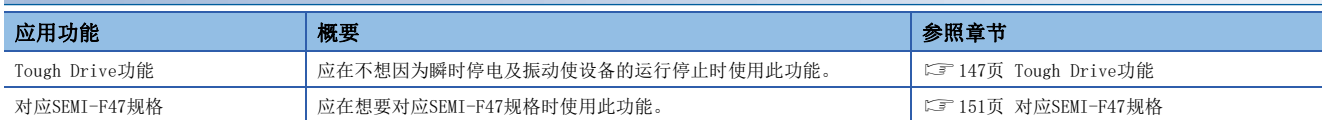

## 在特定应用程序下进行高度控制的功能

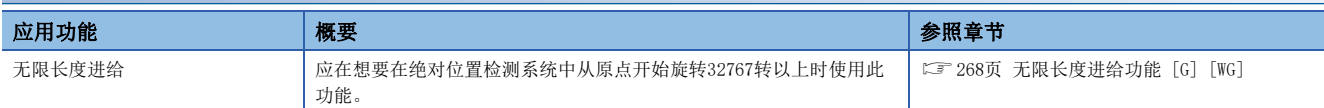

## 通过伺服放大器保存高速采样数据、通知并输出至控制器的功能

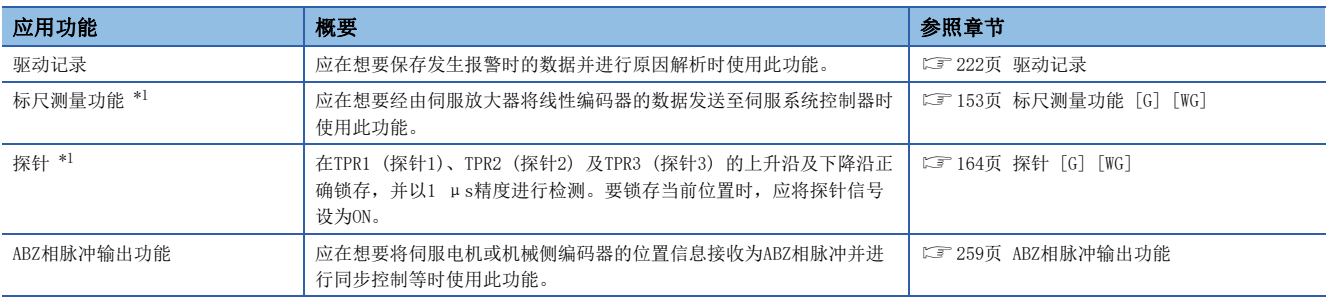

<span id="page-146-0"></span>\*1 固件版本A5以上的伺服放大器可以使用该功能。

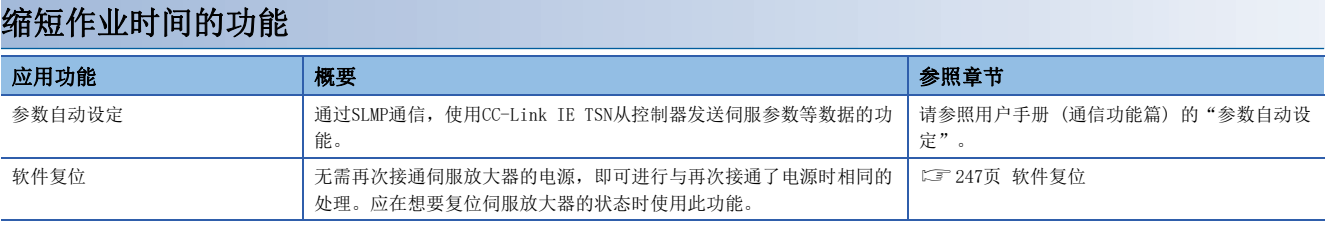

## 可提高性能的功能

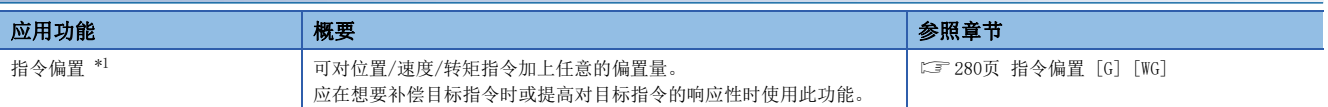

<span id="page-147-0"></span>\*1 固件版本A5以上的伺服放大器可以使用该功能。

# <span id="page-148-0"></span>4.1 Tough Drive功能

Tough Drive功能是指,即使在通常会发生报警的情况下,也会使设备继续运行而不停止的功能。Tough Drive功能分为振动 Tough Drive及瞬停Tough Drive。

## 振动Tough Drive

振动Tough Drive功能是指, 机器的老化导致机械共振频率变化并发生了机械共振时, 瞬时再次设定滤波以防止振动的功能。 关于详细内容,请参照以下手册的"振动Tough Drive"。 MR-J5 用户手册 (调整篇)

## 瞬停Tough Drive

瞬停Tough Drive是指,即使运行过程中发生了瞬时停电,也能避免发生 [AL. 010 不足电压] 的功能。可以不停止设备而继 续运行。瞬停Tough Drive功能起动后, 将在瞬时停电时使用伺服放大器内电容器所充电能来增大瞬停耐量, 同时变更 [AL. 010 不足电压] 的报警等级。控制电路电源的 [AL. 010.1 控制电路电源电压下降] 检测时间可以在 [Pr. PF25 SEMI-F47功能 瞬停检测时间 (瞬停Tough Drive检测时间)] 中变更。此外, 母线电压的 [AL. 010.2 主电路电源电压下降] 检测等级将会自 动进行变更。

#### 注意事项

- 在瞬停Tough Drive状态下, MBR (电磁制动互锁) 为ON。
- 与 [Pr. PF25 SEMI-F47功能 瞬停检测时间 (瞬停Tough Drive 检测时间)] 的设定值无关, 瞬时停电时的负载较大时, 可 能会由于母线电压下降而发生 [AL. 010.2]。
- 对应SEMI-F47规格时,无法使用外置动态制动。请勿对输出软元件分配DB (动态制动互锁)。分配了DB的情况下,伺服放大 器在瞬时停电时变为伺服OFF状态。
- 对应SEMI-F47规格时,无需变更 [Pr. PF25] 的初始值 (200 [ms])。但是,瞬时停电时间超过200 [ms] 且瞬时停电电压未 达到额定输入电压的70 [%] 时, 即使将该伺服参数设定为大于200 [ms] 的值, 也可能会出现常规的电源OFF。

#### 设定方法

应将 [Pr. PA20.2 SEMI-F47功能选择] 设定为"1" (有效)。

设定发生 [AL. 010.1 控制电路电源电压下降] 之前的时间时,应设定 [Pr. PF25 SEMI-F47功能 瞬停检测时间 (瞬停Tough Drive 检测时间)]。

延长发生 [AL. 010.2 主电路电源电压下降] 之前的时间时,应将 [Pr. PA26.0 瞬停时转矩限制功能选择] 设定为"1" (有 效)。

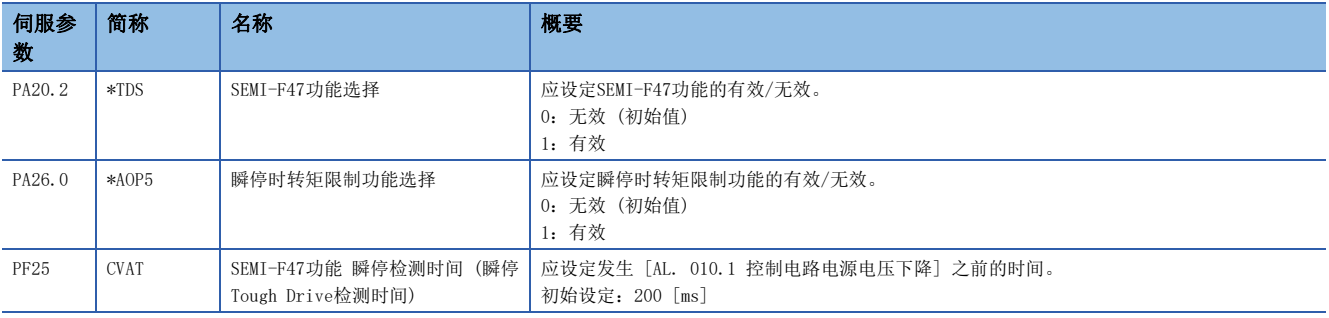

### 时序图

■控制电路电源瞬时停电时间 > [Pr. PF25 SEMI-F47功能 瞬停检测时间 (瞬停Tough Drive检测时间 )] 时

控制电路电源瞬时停电时间超过 [Pr. PF25 SEMI-F47功能 瞬停检测时间 (瞬停Tough Drive检测时间)] 时发生报警。MTTR (Tough Drive中) 在检测出瞬时停电后变为ON。

MBR (电磁制动互锁) 在发生了报警时变为OFF。

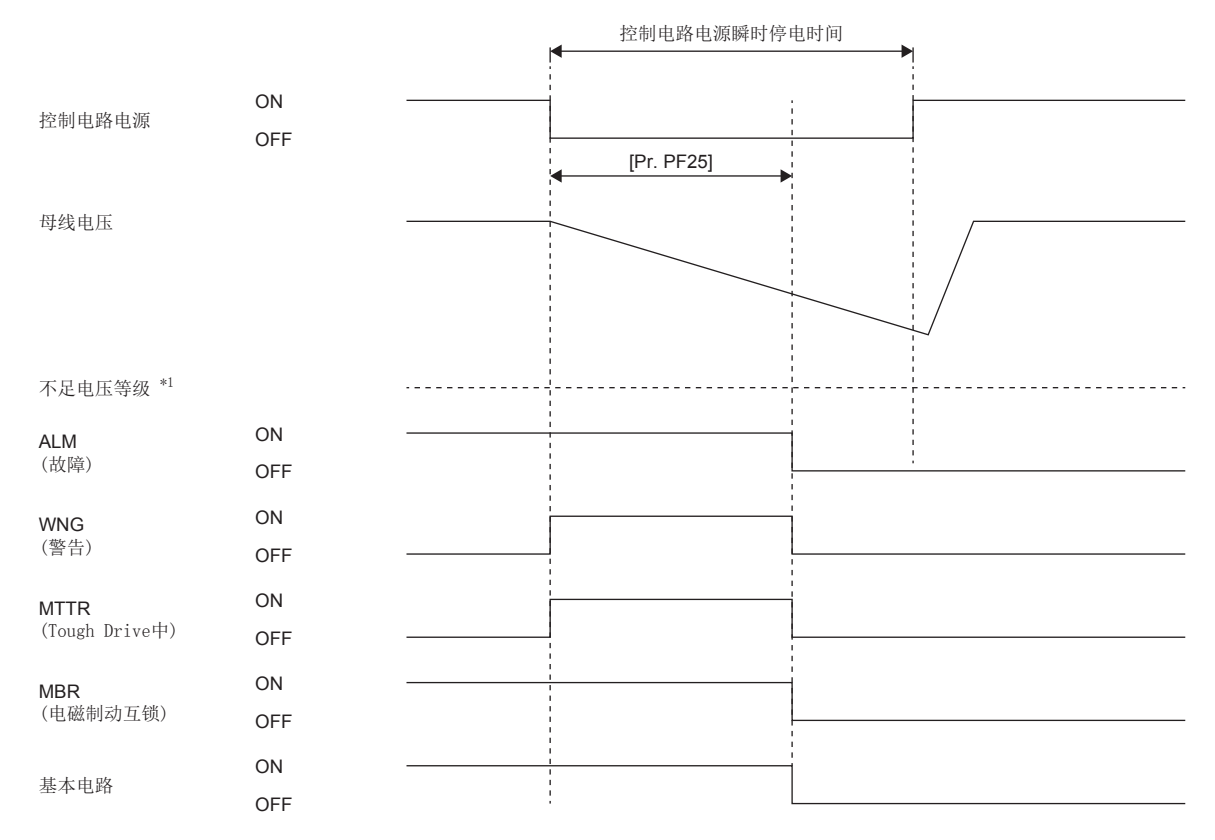

\*1 关于不足电压等级,请参照下表。 [151页 动作内容](#page-152-1)

### ■控制电路电源瞬时停电时间 < [Pr. PF25 SEMI-F47功能 瞬停检测时间 (瞬停Tough Drive检测时间 )] 时

根据母线电压下降状态的不同,运行状况会有所不同。

• 在控制电路电源瞬时停电时间内母线电压未变为不足电压等级以下时,不会发生报警而继续运行。

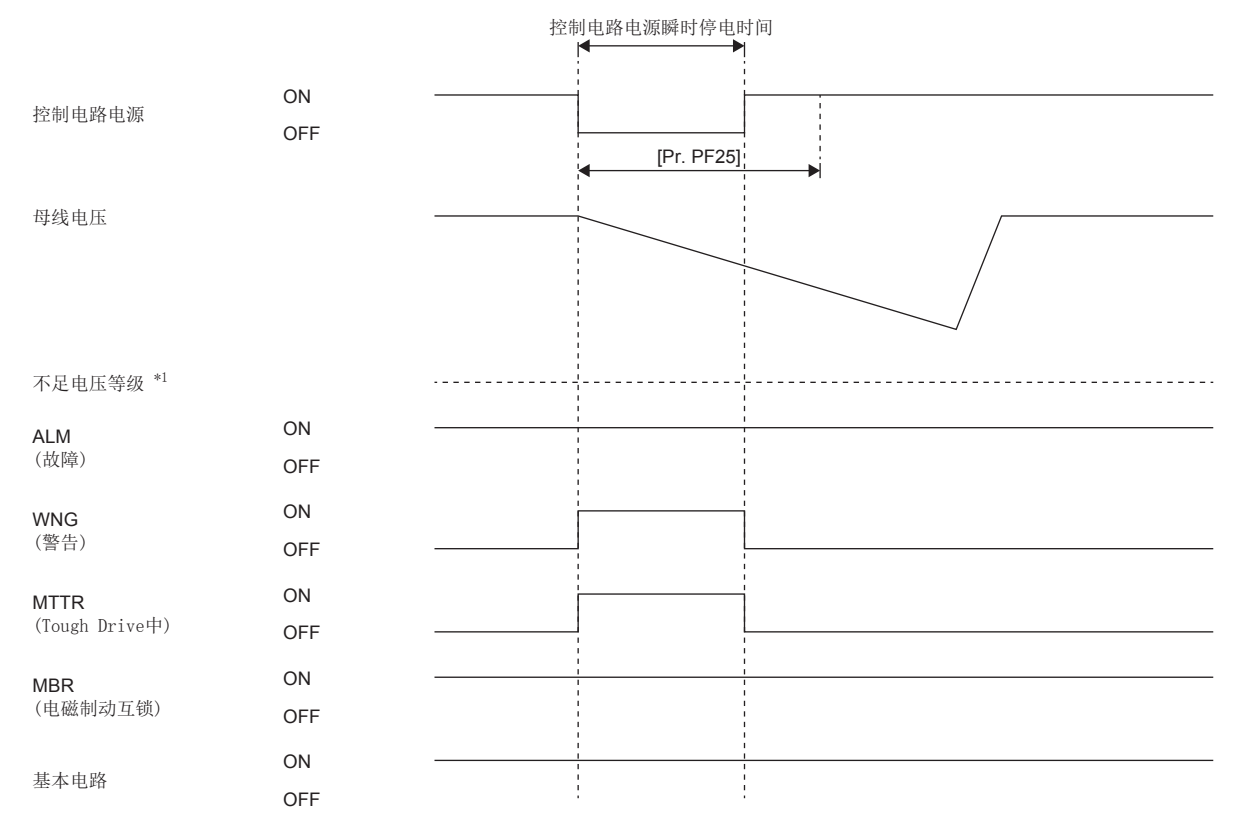

\*1 关于不足电压等级,请参照下表。 [151页 动作内容](#page-152-1)

 • 在控制电路电源瞬时停电时间内,母线电压为不足电压等级以下时即使瞬停Tough Drive有效,也会发生 [AL. 010 不足电 压]。

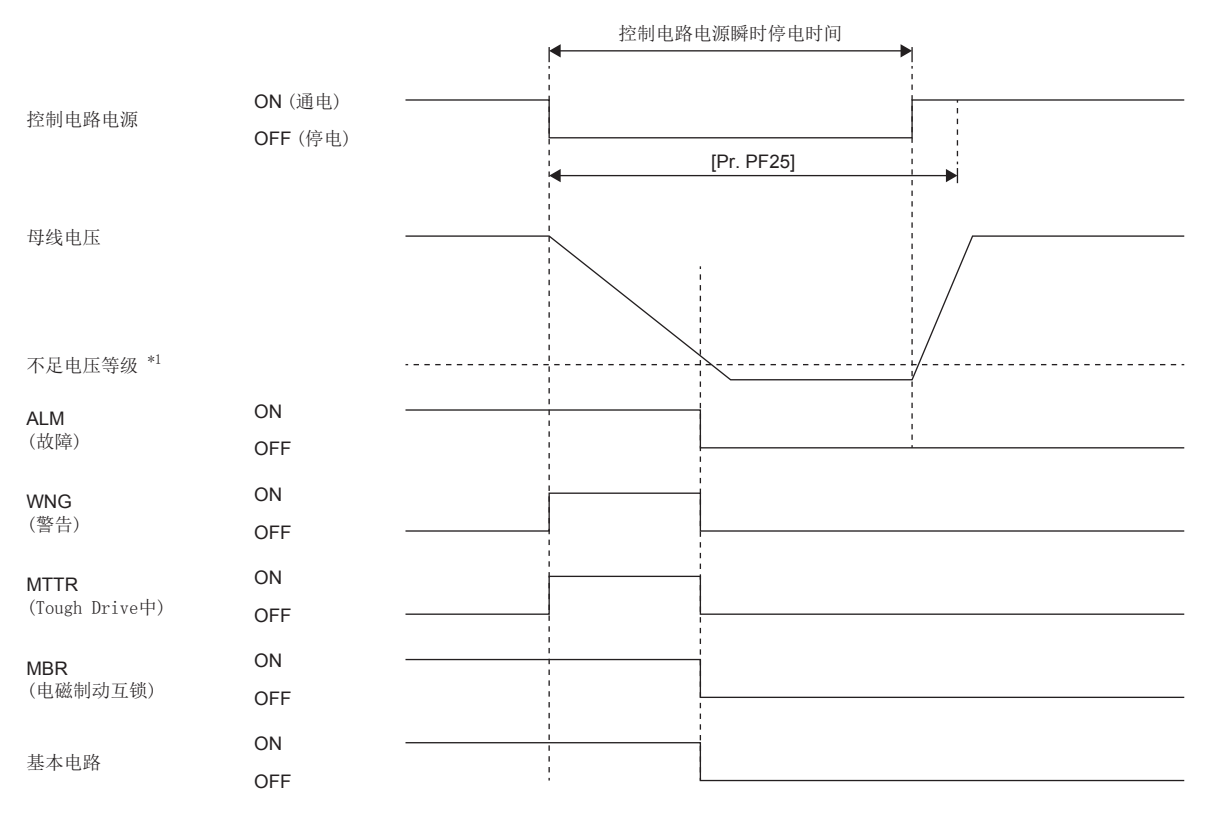

\*1 关于不足电压等级,请参照下表。 [151页 动作内容](#page-152-1)

# <span id="page-152-0"></span>4.2 对应SEMI-F47规格

为了对应"SEMI-F47半导体制造设备电压暂降抗扰度测试"的功能。即使在运行过程中发生了瞬时停电,也可以使用电容器中 所充电能来避免发生 [AL. 010 不足电压]。

#### /限制事项(<sup>m</sup>

• 应使用三相电源作为伺服放大器的输入电源。使用单相AC 200 V作为输入电源时,无法对应SEMI-F47规格。

#### 注意事项

- 该伺服放大器的控制电路电源可以对应SEMI-F47规格,但根据电源阻抗和运行状况,主电路电源的瞬时停电可能会需要备用 电容器。
- 对应SEMI-F47规格时,无法使用外置动态制动。请勿对输出软元件分配DB (动态制动互锁)。分配了DB的情况下,伺服放大 器在瞬时停电时变为伺服OFF状态。
- 应使用客户的设备对SEMI-F47电源瞬时停电规格实施实机试验并确认详细情况。

## 设定方法

通过将 [Pr. PA20.2 SEMI-F47 功能选择] 设定为"1" (有效), 将 [Pr. PF25 SEMI-F47功能 瞬停检测时间 (瞬停Tough Drive检测时间) 设定为"200" [ms], 可以使用对应SEMI-F47规格的功能。

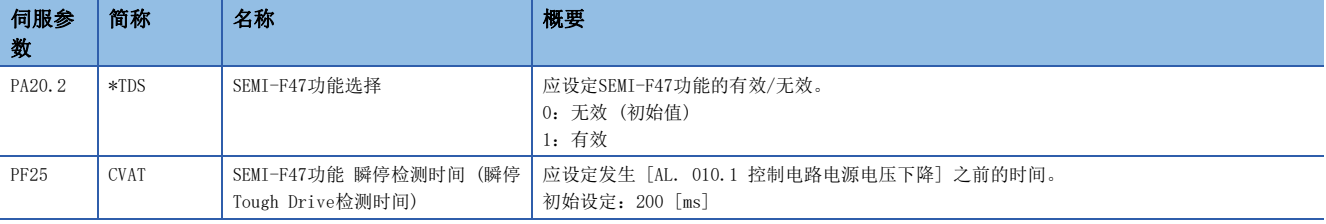

## <span id="page-152-1"></span>动作内容

将对应SEMI-F47规格的功能设为有效后,动作如下。

- 控制电路电源电压下降至额定电压 × 50 %以下的状态持续200 ms后,将发生 [AL. 010.1 控制电路电源电压下降]。
- 母线电压为以下所示电压的情况下,会发生 [AL. 010.2 主电路电源电压下降]。

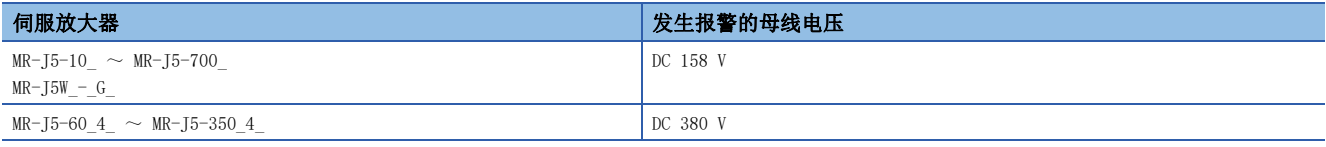

• 发生 [AL. 010.1 控制电路电源电压下降] 时的MBR (电磁制动互锁) 为OFF。

## SEMI-F47规格的要求条件

瞬时停电电压的允许瞬时停电时间如下表所示。

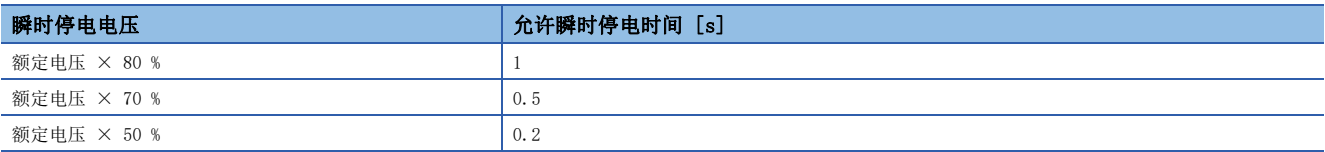

## 瞬时停电耐量的计算方法

瞬时停电电压为额定电压 × 50 %且瞬时停电时间为200 [ms] 时,瞬时停电耐量如下表所示。 瞬时最大输出表示各伺服放大器可输出的功率,是在额定速度下发生了最大转矩的情况。通过比较各条件的值和瞬时最大输 出,可进行余量的研讨。 在实际的运行过程中发生最大转矩时,如速度较慢也不会达到最大输出,也可作为余量处理。

瞬时停电耐量的条件如下所示。

#### 三角形连接

三相 (L1/L2/L3) 三角形连接时,会对3对线间电压 (L1和L2之间、L2和L3之间、L3和L1之间) 中的1对线间电压 (如L1和L2之 间) 施加瞬时停电。

#### 星型接线

三相 (L1/L2/L3及中性点N) 星型连接时,会对3对线间电压 (L1和L2之间、L2和L3之间、L3和L1之间) 及3对相与中性点 (L1 和N之间、L2和N之间、L3和N之间) 共计6对电压中的1对电压 (如L1和N之间) 施加瞬时停电。

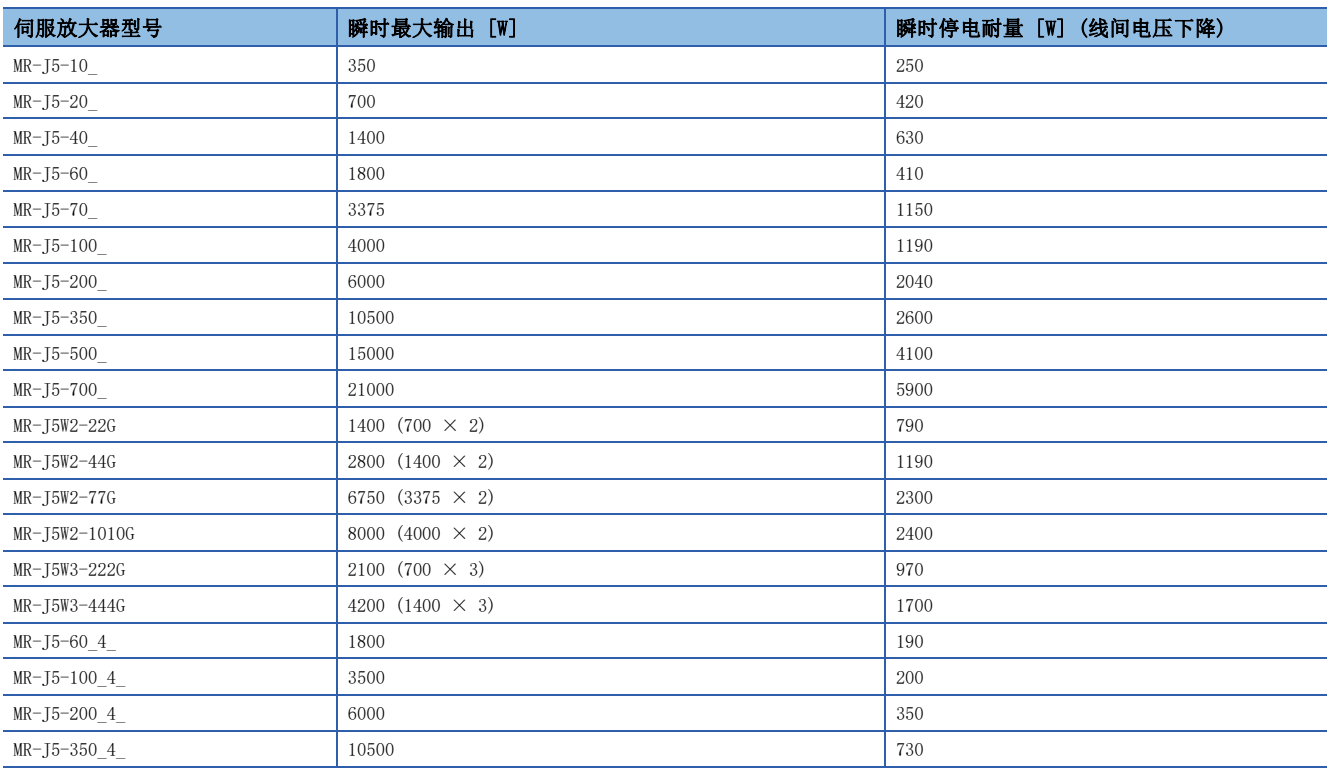

# <span id="page-154-0"></span>4.3 标尺测量功能 [G] [WG]

固件版本A5以上的伺服放大器可以使用该功能。

#### 注意事项

- 该伺服放大器使用线性编码器作为标尺测量编码器时,请参照以下手册。
- MR-J5 合作商编码器 用户手册

## 概要

标尺测量功能是在半闭环控制的状态下连接标尺测量编码器后,将标尺测量编码器的位置信息传递给控制器的功能。

#### **限制事项\"?**

使用MR-J5- G 伺服放大器及MR-J5W2- G 伺服放大器的情况下构建标尺测量功能时, 有以下的限制。但是, 使 用MR-J5- G -RJ 伺服放大器时没有限制。另外, 使用MR-J5W3- G 伺服放大器时不能使用该功能。在MR-J5W3-\_G\_伺服放大器中将标尺测量功能设定为了有效的情况下,会发生 [AL. 037 参数异常]。

- 无法使用ABZ相差动输出型的编码器。
- 标尺测量编码器及伺服电机编码器仅可使用二线制通信方式。不可使用四线制通信方式的标尺测量编码器及 伺服电机编码器。

标尺测量功能不可用于全闭环控制模式。在全闭环控制模式下将标尺测量功能设定为了有效的情况下,会发生 [AL. 037 参数异常]。

标尺测量编码器可用于HK-KT伺服电机、线性编码器及ABZ相差动输出型的编码器。关于伺服放大器可以使用的 标尺测量编码器,请咨询营业窗口。

标尺测量功能有效时,网络通信周期低于125μs的情况下,会发生 [AL. 09E 网络警告]。

MR-J5W2-G 伺服放大器的标尺测量功能有效时,网络通信周期低于250μs的情况下,会发生 [AL. 09E]。

#### 注意事项

• 使用配备有无电池绝对位置编码器的三菱电机伺服电机时,在以下条件下会发生绝对位置数据丢失。

更换了伺服电机或伺服放大器时。

将 [Pr. PA22.3 标尺测量功能选择] 设定为了"0" (无效) 或"2" (用于增量系统)。

 • 使用配备有无电池绝对位置编码器的三菱电机伺服电机时,如果连接的伺服电机与绝对位置检测系统启动时所连接的伺服电 机不同,则会发生 [AL. 01A 伺服电机组合异常]。

此时,将绝对位置检测系统启动时所连接的伺服电机再次进行连接后,将不会再发生绝对位置数据丢失而是会正常运行。 更换伺服电机时,请参照下述章节。

[162页 配备有无电池绝对位置编码器的三菱电机伺服电机的更换步骤](#page-163-0)

## 功能框图

标尺测量功能的功能框图如下所示。选择了标尺测量功能的情况下,以伺服电机的编码器单位进行控制。

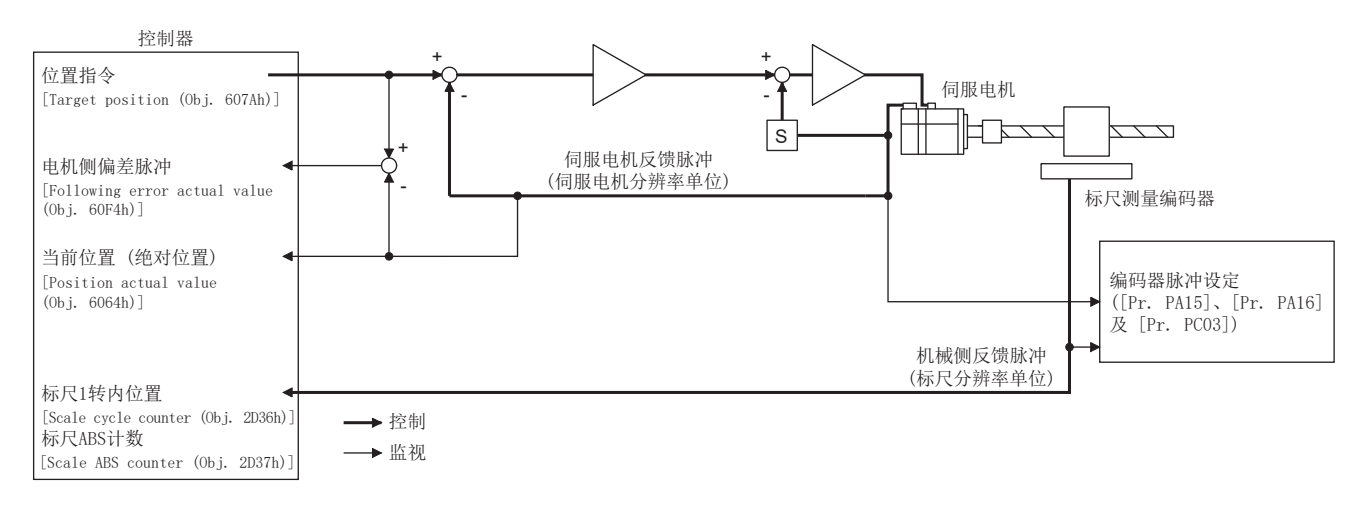

## 系统构成

## 线性编码器的情况

### ■无CN2L的伺服放大器

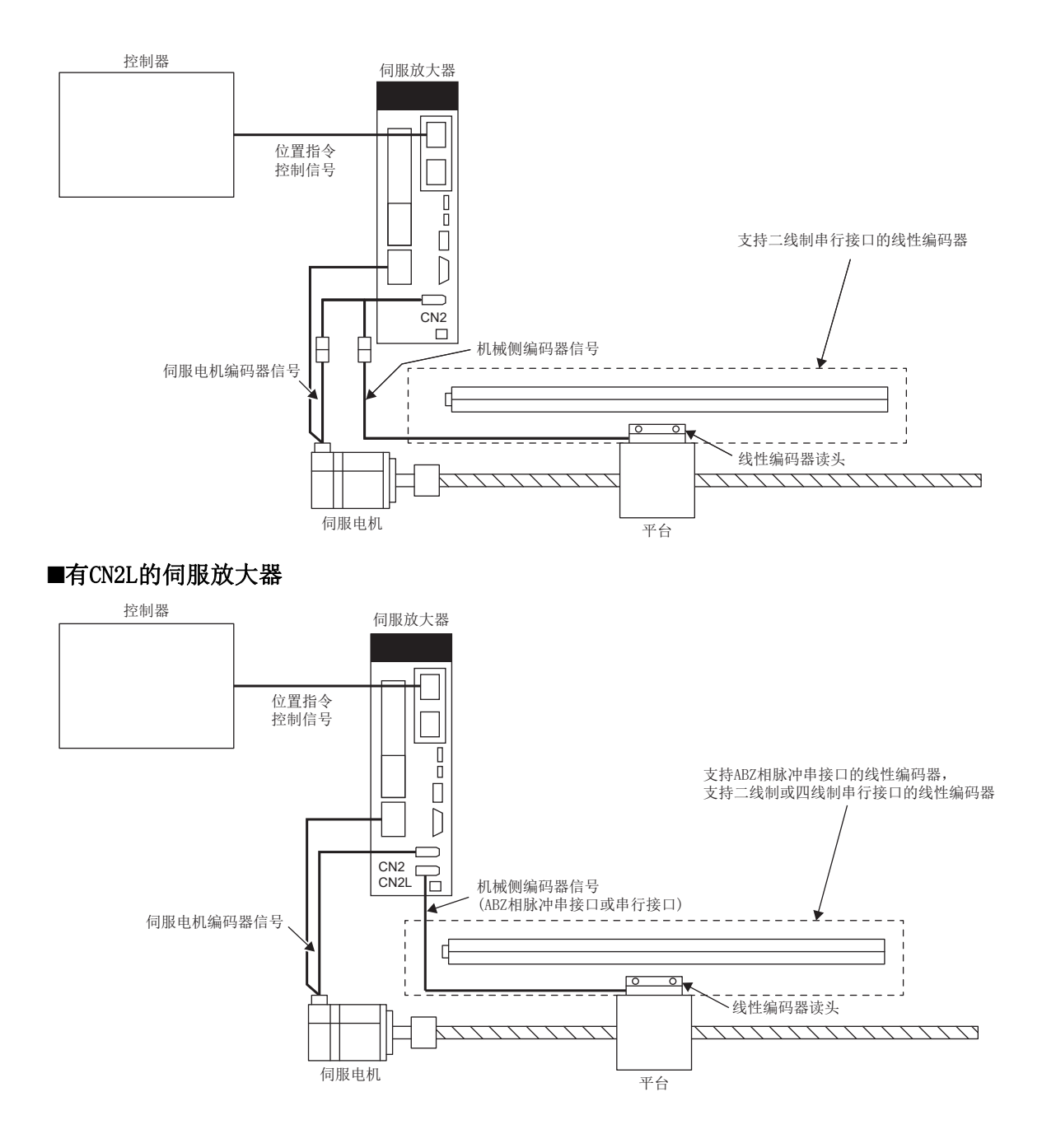

## 旋转编码器的情况

## ■无CN2L的伺服放大器

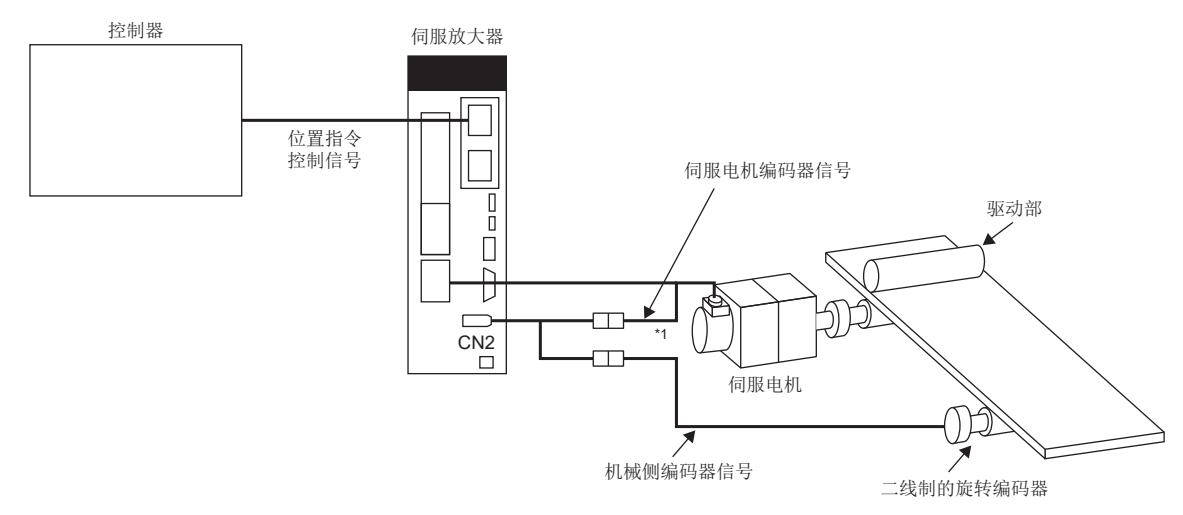

\*1 应使用二线制的编码器电缆。不可使用四线制的编码器电缆。

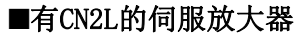

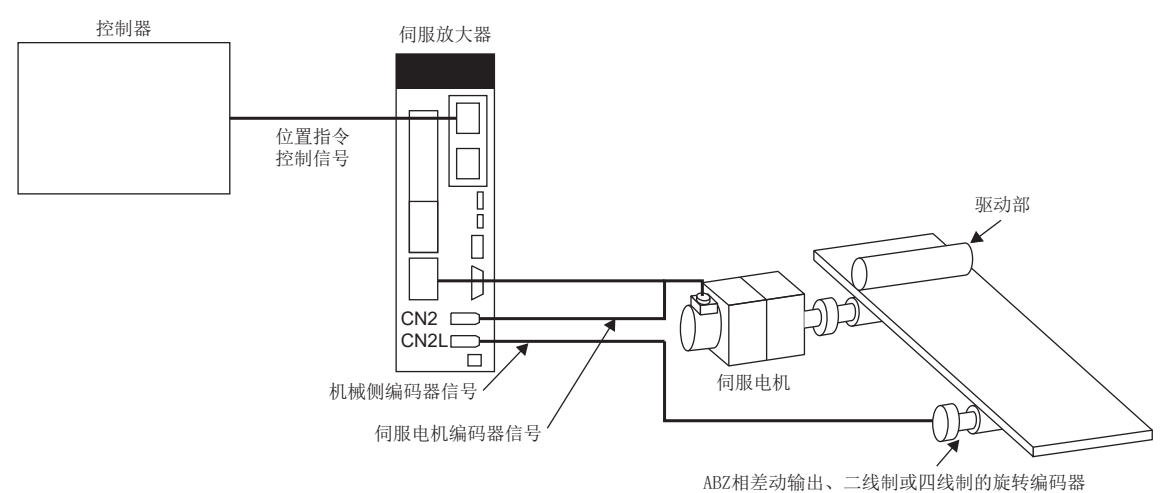

或同步编码器

## 标尺测量编码器

#### 注意事项

关于标尺测量编码器的规格、性能、质保等详细内容,请咨询各编码器厂商。

#### 线性编码器

关于可以使用的线性编码器,请参照以下手册。

MR-J5 合作商编码器 用户手册

在 [Pr. PA22.3 标尺测量功能选择] 设定为"1" (用于绝对位置检测系统) 的情况下使用时, 需要绝对位置型的线性编码 器。此时,无需为了保持机械侧的绝对位置数据而在伺服放大器上安装编码器用电池。

#### 旋转编码器

将旋转编码器用作标尺测量编码器时,应将下表所示的伺服电机用作编码器。

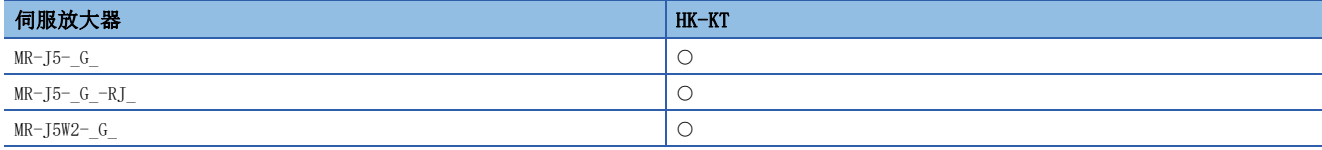

MR-J5-\_G\_伺服放大器及MR-J5W2-\_G\_伺服放大器,应使用二线制的编码器电缆。

在 [Pr. PA22.3 标尺测量功能选择] 设定为 "1" (用于绝对位置检测系统) 的情况下使用, 且连接了电池备份式旋转编码器 时,为了保持机械侧的绝对位置数据,应在伺服放大器上安装编码器用电池。此时,由于电池是对伺服电机侧及机械侧的2个 编码器供电,因此耗电电流会变大,从而会导致电池的寿命变短。因此,连接了无电池旋转编码器时,无需在伺服放大器上安 装编码器用电池。

使用ABZ相差动输出型编码器时,请参照以下手册的"ABZ相差动输出型编码器"。

MR-J5 合作商编码器用户手册

## 使用线性编码器时的编码器电缆构成图

所使用的电缆因标尺测量编码器不同而异。 关于线性编码器用的编码器电缆,请参照以下手册。 MR-J5 合作商编码器 用户手册

#### ■无CN2L的伺服放大器

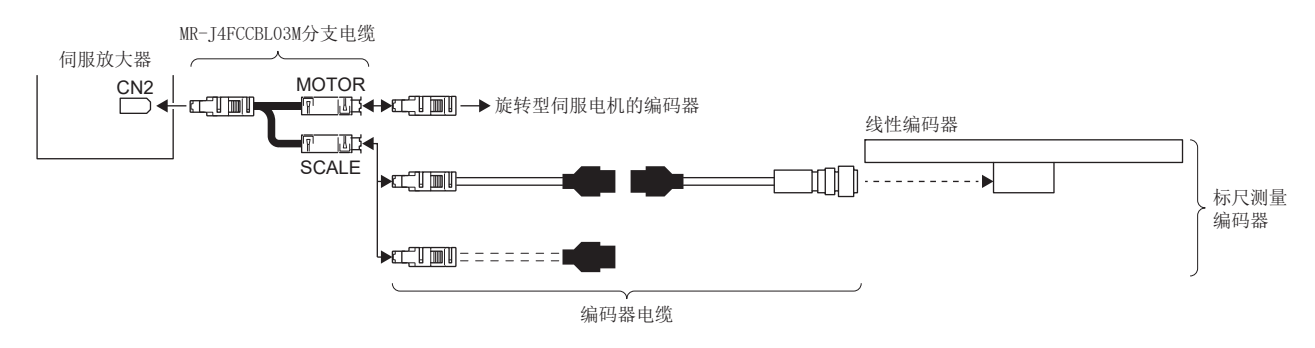

#### ■有CN2L的伺服放大器

无需使用MR-J4FCCBL03M分支电缆即可连接线性编码器。此外,也可以使用四线制的线性编码器。

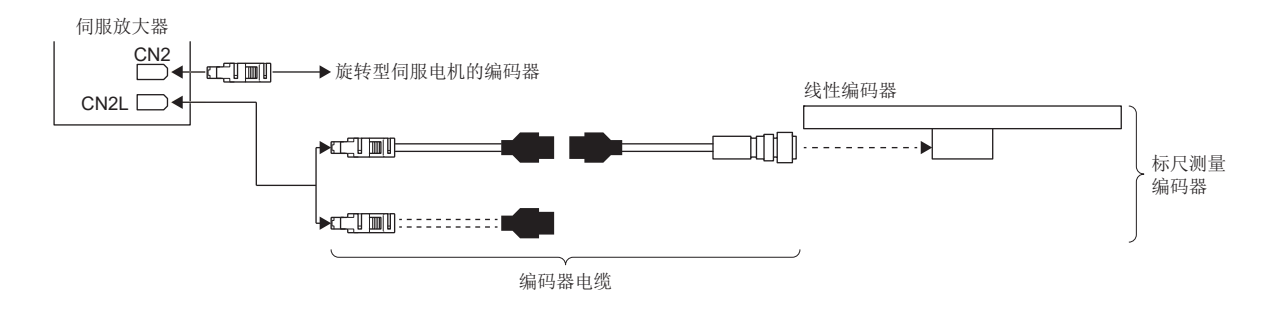

#### 使用旋转编码器时的编码器电缆构成图

要点 ◎

• 将旋转编码器用作标尺测量编码器时,应将HK-KT伺服电机用作编码器。

• 应使用二线制的编码器电缆。

关于旋转编码器用的编码器电缆,请参照以下手册的"电机电缆和连接器组件"及"编码器电缆"。 旋转型伺服电机用户手册 (HK系列篇)

#### ■无CN2L的伺服放大器

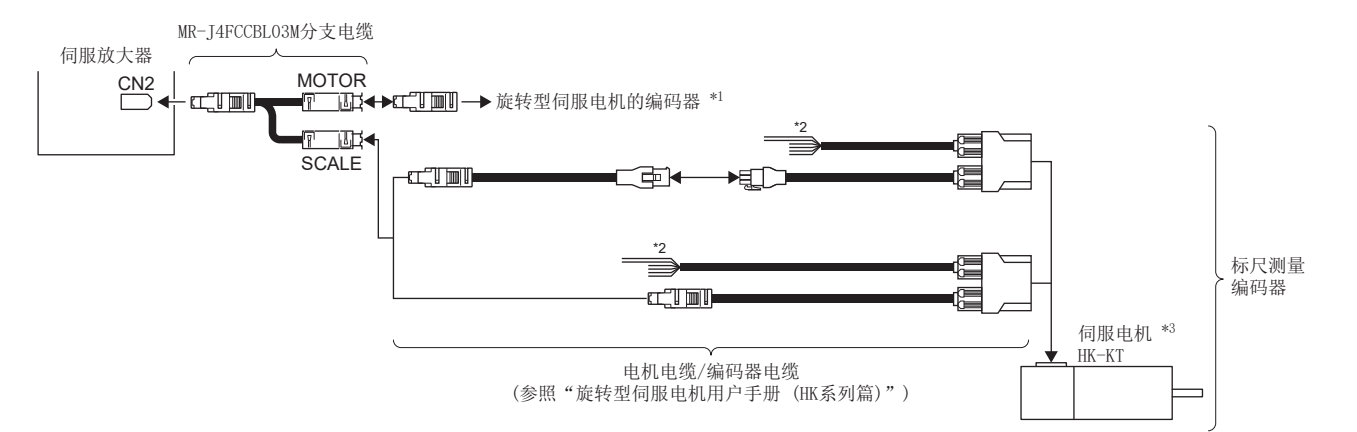

- \*1 应使用二线制的编码器电缆。不可使用四线制的编码器电缆。
- \*2 伺服电机的电机类型为"HK-KT W"时,电缆的最大输出电压为240 V, "HK-KT 4 W"时的最大输出电压为480 V,因此需要进行绝缘处 理。相对于最大电压进行绝缘保护处理时,应对U、V、W及接地线的各线均进行处理。此时,请勿切断电源电缆。
- \*3 请勿使伺服电机速度超过以下手册的"标准规格一览"中记载的最大速度范围。 旋转型伺服电机用户手册 (HK系列篇)

#### ■有CN2L的伺服放大器

无需使用MR-J4FCCBL03M分支电缆即可连接线性编码器。此外,也可以使用四线制的线性编码器。

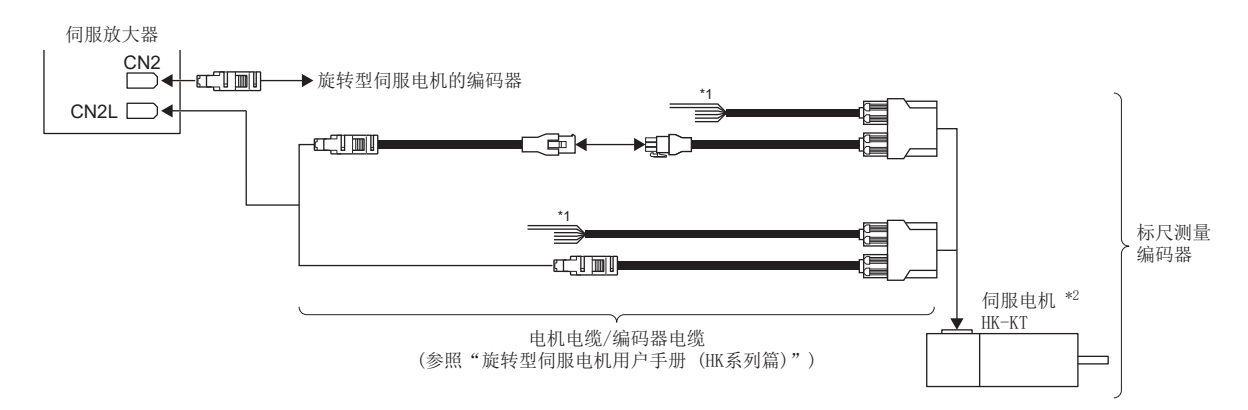

- \*1 伺服电机的电机类型为"HK-KT W"时,电缆的最大输出电压为240 V, "HK-KT 4 W"时的最大输出电压为480 V,因此需要进行绝缘处 理。相对于最大电压进行绝缘保护处理时,应对U、V、W及接地线的各线均进行处理。此时,请勿切断电源电缆。
- \*2 请勿使伺服电机速度超过以下手册的"标准规格一览"中记载的最大速度范围。 旋转型伺服电机用户手册 (HK系列篇)

## 设定方法

#### 注意事项

完成标尺测量编码器的安装及伺服参数设定后,应移动设备 (标尺测量编码器) 以确认标尺测量编码器的数据是否已正确更 新。如果未正确更新,则应确认标尺测量编码器的安装、接线及伺服参数设定。应根据需要更换标尺测量编码器的极性。

#### 标尺测量功能的选择

标尺测量功能应由 [Pr. PA01] 及 [Pr. PA22] 组合设定。

#### ■半闭环控制模式的选择

标尺测量功能仅可在选择了半闭环控制模式时使用。应将 [Pr. PA01.4 全闭环运行模式选择] 设定为"0" (无效: 半闭环控 制模式)。

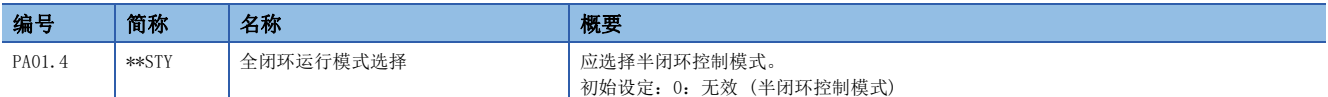

#### ■标尺测量功能选择

应选择标尺测量功能。应根据使用的编码器选择 [Pr. PA22.3 标尺测量功能选择] 为"1" (用于绝对位置检测系统) 或者 "2" (用于增量系统)。

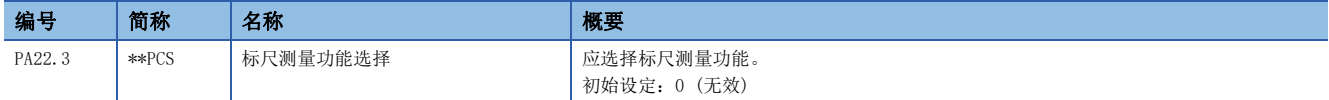

#### ■[AL. 25.2 标尺测量编码器绝对位置丢失] 的解除

使用绝对位置检测系统时,连接编码器电缆后,首次接通电源时将发生 [AL. 25.2]。在发生报警的状态下,应放置5 s后再接 通电源以解除报警。

#### 标尺测量编码器的通信方式的选择

标尺测量编码器的种类不同时,通信方式也不同。关于使用线性编码器作为标尺测量编码器时的通信方式,请参照以下手册的 "对应编码器一览"。

MR-J5 合作商编码器 用户手册

应通过 [Pr. PC26.3 机械侧编码器电缆通信方式选择] 选择连接至CN2L连接器的电缆。应根据所使用的电缆选择 [Pr. PC26.3] 为"0" (二线制) 或"1" (四线制)。

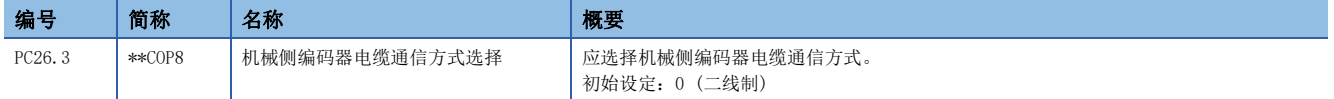

#### 标尺测量编码器的极性的选择

应根据需要通过下述 [Pr. PC27.0 编码器脉冲计数极性选择] 及 [Pr. PC27.2 ABZ相输入接口编码器 ABZ相连接判定功能选择 ] 选择标尺测量编码器的极性。

#### 注意事项

[Pr. PC27.0 编码器脉冲计数极性选择] 与 [Pr. PA14 移动方向选择] 无关。应根据伺服电机与线性编码器及旋转编码器的 关系进行设定。

#### ■编码器脉冲计数极性的选择

为了使伺服电机的CCW方向与机械侧编码器反馈的递增方向一致,可以通过该伺服参数对CN2L连接器所连接的机械侧编码器的 极性进行设定。应选择 [Pr. PC27.0 编码器脉冲计数极性选择] 为"0" (伺服电机CCW为机械侧编码器脉冲递增方向) 或为 "1" (伺服电机CCW为机械侧脉冲编码器脉冲递减方向)。

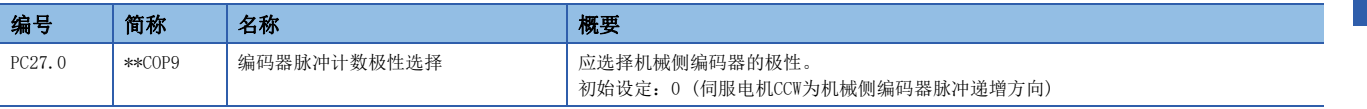

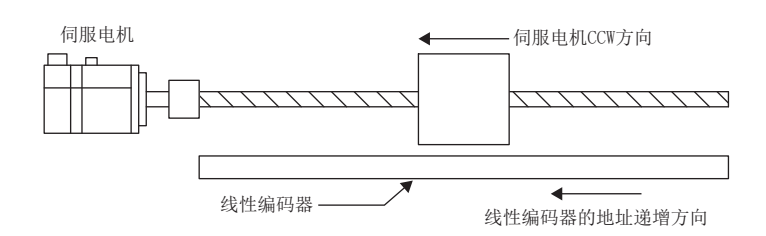

#### ■ABZ相输入接口编码器的Z相连接判定功能

该功能是在Z相无信号时进行检测并发出报警的功能。

初始状态下,Z相连接判定功能有效。可以通过 [Pr. PC27.2 ABZ相输入接口编码器 ABZ相连接判定功能选择] 将Z相连接判定 功能设为无效。应根据需要选择 [Pr. PC27.2] 为"0" (有效) 或"1" (无效)。

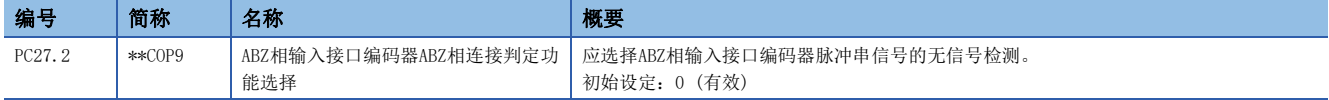

#### ■标尺测量编码器的分辨率设定

使用ABZ相差动输出旋转编码器作为标尺测量编码器时,应通过 [Pr. PE51 机械侧编码器分辨率设定] 设定分辨率。

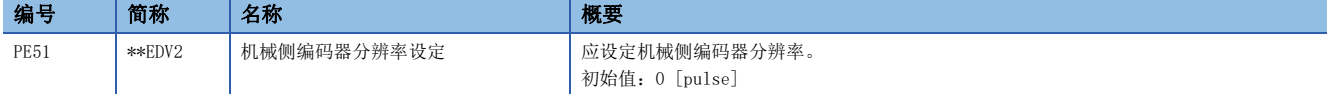

#### ■ABZ相差动输出型编码器的标尺测量编码器选择

将串行编码器连接到CN2或将ABZ相差动输出型编码器连接到CN2L时,需要选择将哪一个用作标尺测量编码器。将ABZ相差动输 出型编码器用作伺服电机编码器还是用作标尺测量编码器,应根据需要设定 [Pr. PC27.5 标尺测量编码器选择]。

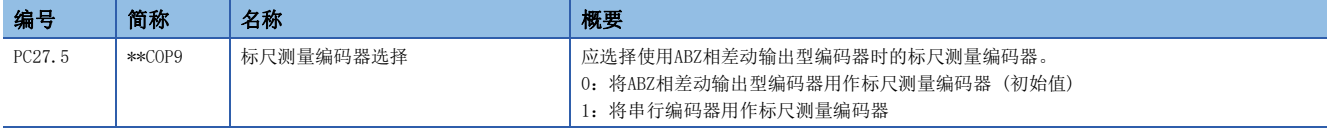

## <span id="page-163-0"></span>配备有无电池绝对位置编码器的三菱电机伺服电机的更换步骤

对作为标尺测量编码器使用的配备有无电池绝对位置编码器的三菱电机伺服电机进行更换时,应按照以下步骤进行更换。

#### *1.* 伺服电机的更换

应将电源设为OFF后再更换伺服电机。

- *2.* [AL. 01A 伺服电机组合异常] 的解除
- 接通电源后发生 [AL. 01A.6 伺服电机组合异常4]。

应将 [Pr. PA03.2 标尺测量编码器更换准备] 设定为"1" (有效) 后,再次接通电源来解除 [AL. 1A.6]。

*3.* 原点复位

如果在进行更换时丢失了绝对位置数据,则应在运行之前进行原点复位。

## 关联对象

## 标尺测量功能对象

应确认 [Encoder status2 (Obj. 2D35h: 02h)] 的bit1为ON后再进行对象的读取。 如果在bit1为OFF的状态下进行读取,则各对象的值为0。

关于对象的详细内容,请参照用户手册 (对象字典篇)。

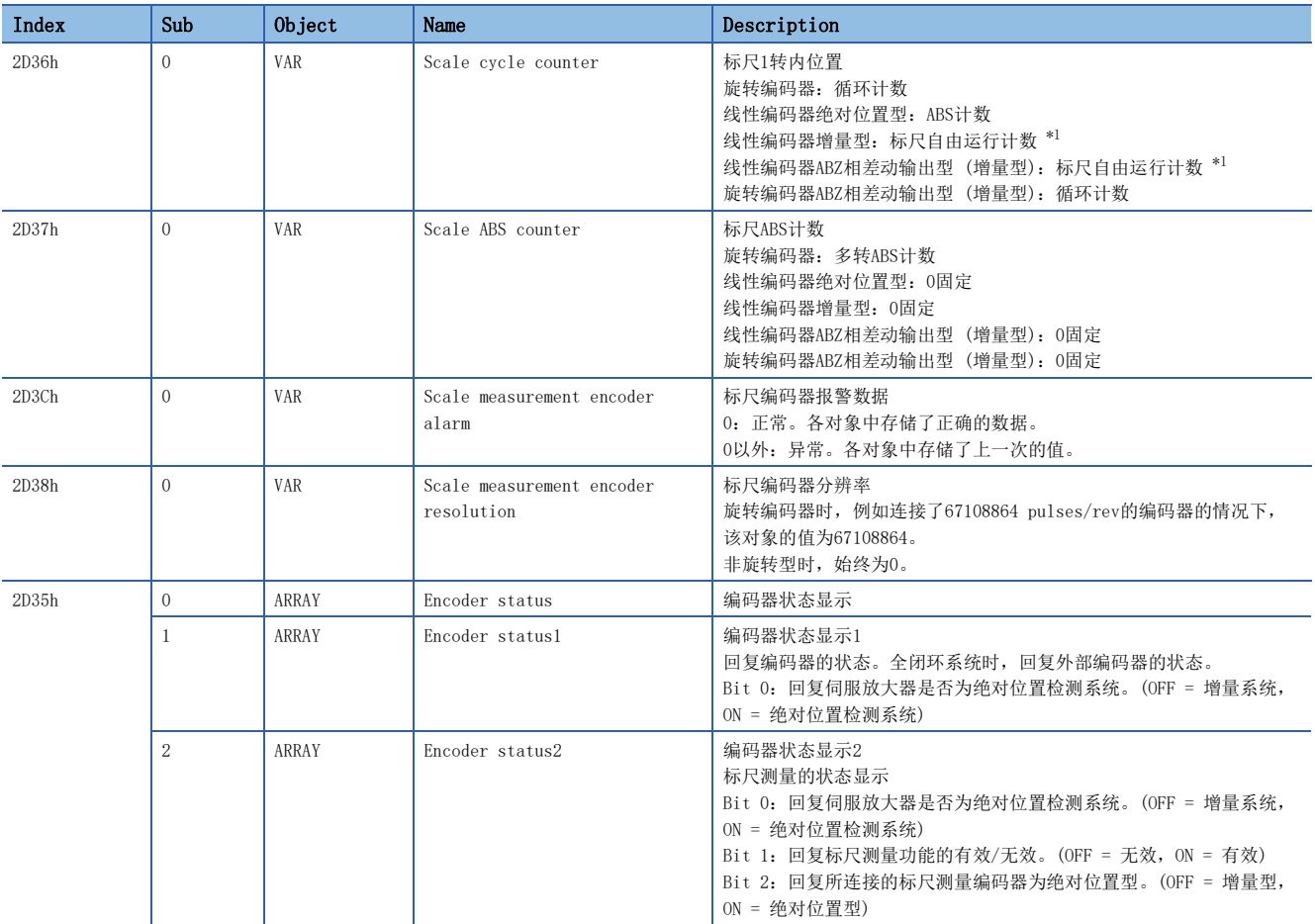

<span id="page-164-0"></span>\*1 以接通电源时的位置为0,之后根据移动方向对移动量进行累计。范围为-2147483648 ~ 2147483647。

#### 标尺测量编码器位置计算方法

标尺测量编码器的位置可通过以下方法计算。

标尺位置 = ([Scale ABS counter (Obj. 2D37h)] × [Scale measurement encoder resolution (Obj. 2D38h)]) + [Scale cycle counter (Obj. 2D36h)]

# <span id="page-165-0"></span>4.4 探针 [G] [WG]

## 概要

固件版本A5以上的伺服放大器可以使用该功能。

探针是通过传感器等的信号输入对当前位置进行锁存的功能。可以根据指定的条件,将输入软元件的上升沿及下降沿的位置反 馈存储于对象中。

### **限制事项(12)**

- 该功能仅限MR-J5-\_G\_-RJ\_、MR-J5W2-\_G\_及MR-J5W3-\_G\_可以使用。
- 探针的输入软元件的分配,受限于可设定的引脚。
- [165页 设定方法](#page-166-0)
- 使用MR-J5W2-\_G\_伺服放大器及MR-J5W3-\_G\_伺服放大器时,设定了输入软元件的TPR1 (探针1)、TPR2 (探针 2) 及TPR3 (探针3)时,在网络通信周期低于250 [μs] 的情况下,会发生 [AL. 09E 网络警告]。
- 使用MR-J5W3-\_G\_伺服放大器并设定了输入软元件的TPR1、TPR2及TPR3,使用了CC-Link IE TSN 通信的情况 下,无法使用ABZ相脉冲输出功能。
- [259页 ABZ相脉冲输出功能](#page-260-0)

### 在意事项 [1]

如果外部输入信号由于噪声等发生了触点抖动时,可能会无法正确检测位置。应检查周围环境。

## <span id="page-166-0"></span>设定方法

探针可以根据 [Touch probe function (Obj. 60B8h)] 或 [Touch probe function 2 (Obj. 2ED8h)] 所指定的条件,保存位 置反馈后,分别存储至各个对象。 关于输入输出软元件的设定,请参照以下内容。 [110页 输入输出软元件的分配](#page-111-1) [166页 输入软元件的设定](#page-167-0) 关于时序图,请参照下述章节。 [173页 时序图](#page-174-0)

使用探针所需的对象及输入软元件如下所示。

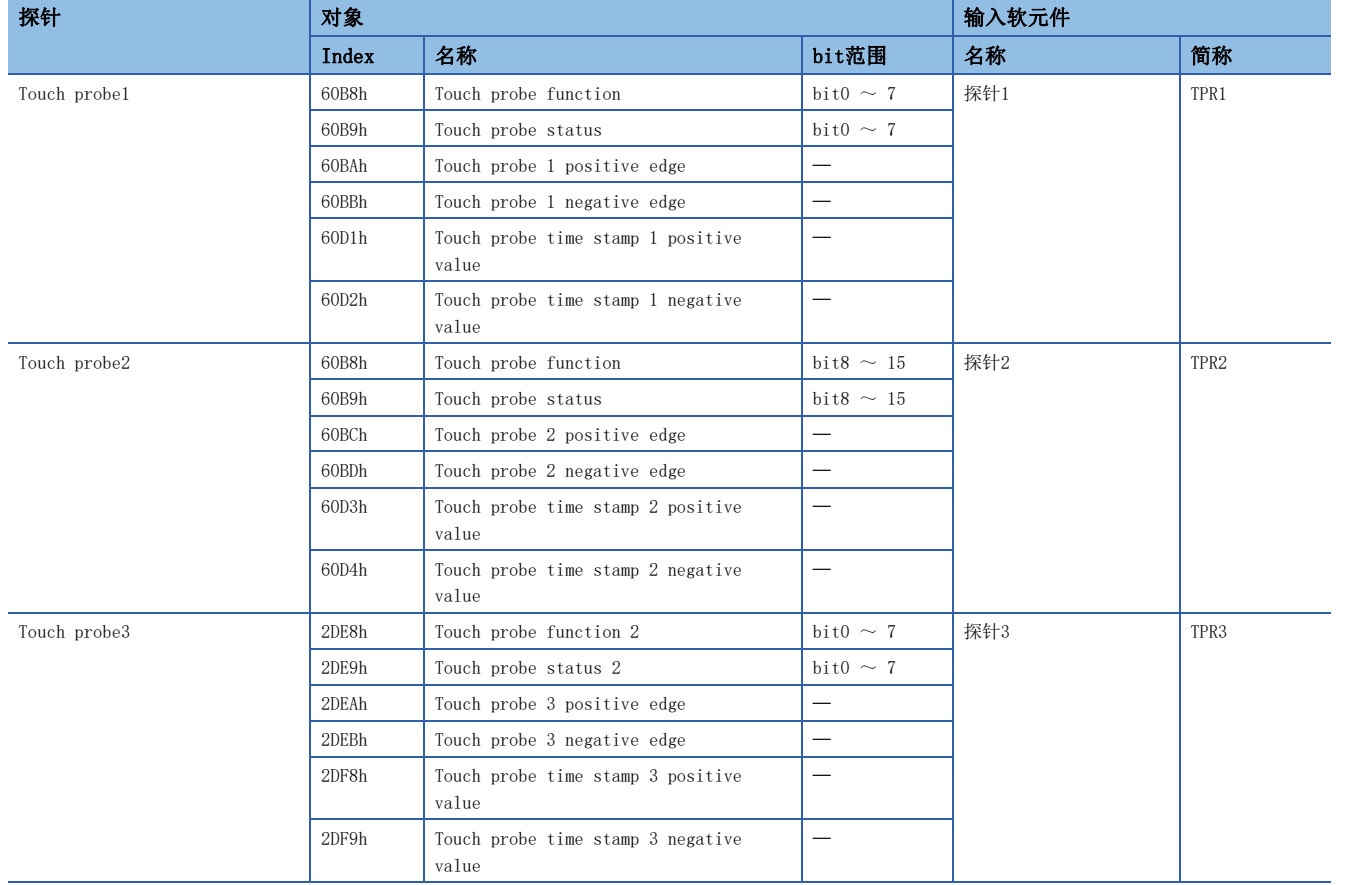

### <span id="page-167-0"></span>输入软元件的设定

#### ■MR-J5- G -RJ 的情况

TPR1、TPR2及TPR3输入软元件,其可分配的连接器引脚编号与伺服参数如下所示。

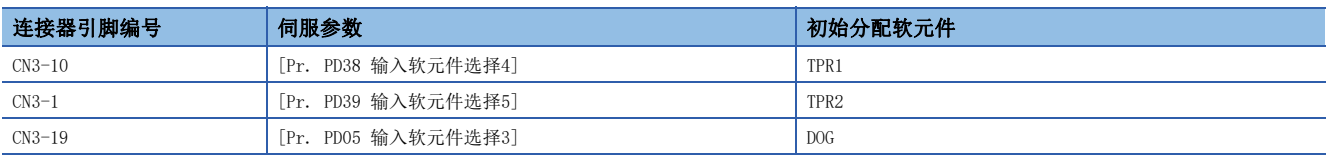

#### ■多轴伺服放大器的情况

多轴伺服放大器时,不仅要对输入软元件 (TPR1、TPR2及TPR3) 进行分配, 还应对哪一轴使用输入信号进行选择。可以分别对 A、B、C轴按探针各设定1个通道,也可以在B轴使用3个通道的探针,还可以通过1个输入信号对A、B、C轴的当前位置同时进行 锁存。

但是,不仅设定了输入软元件,还设定了通过 [Touch probe function (Obj. 60B8h)] 的bit2触发编码器0点的情况下,仅通 过锁存设定轴的位置,无法锁存其他轴的位置。

TPR1、TPR2及TPR3输入软元件,其可分配的连接器引脚编号与伺服参数如下所示。

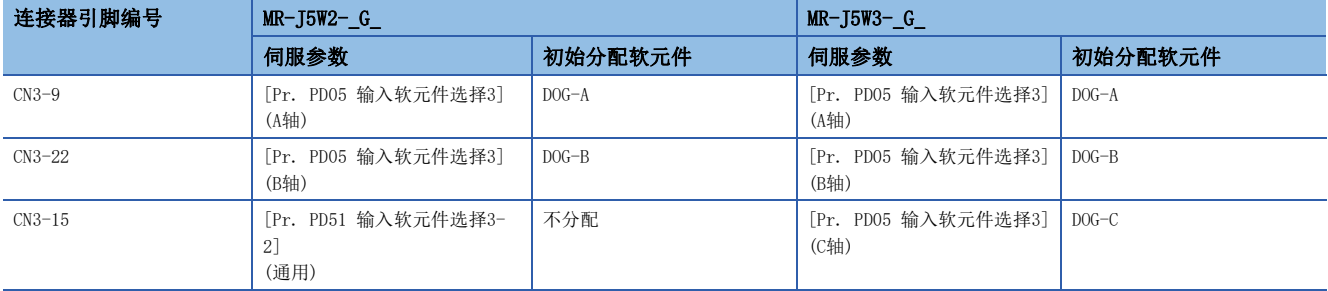

MR-J5W3-\_G\_时的设定示例如下。应通过 [Pr. PD05.0-1 输入软元件选择3] 分配输入软元件 (TPR1、TPR2、TPR3),通过 [Pr. PD05.4 输入轴选择3] 选择输入软元件所使用的轴。

A、B、C轴的锁存位置存储于各探针1时

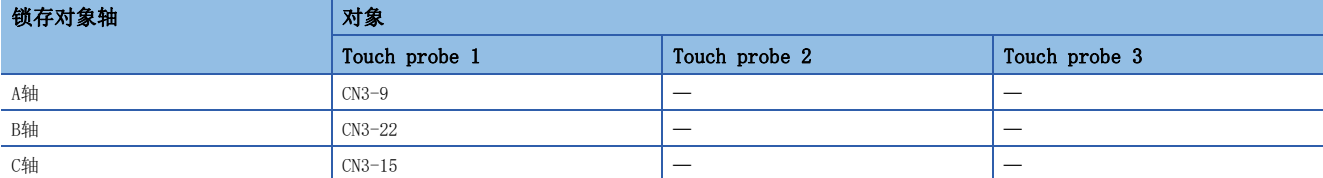

应如下表所示进行设定。

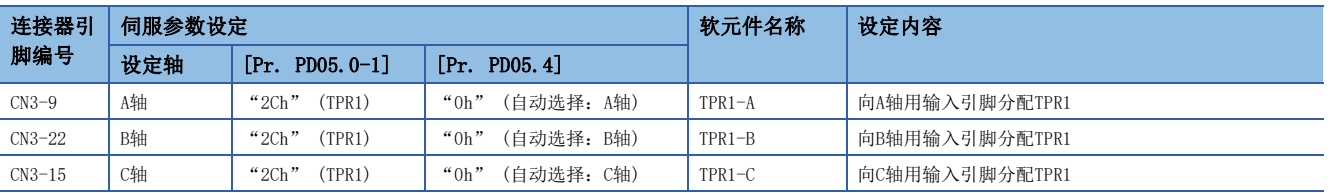

#### 在B轴使用3个通道的探针时

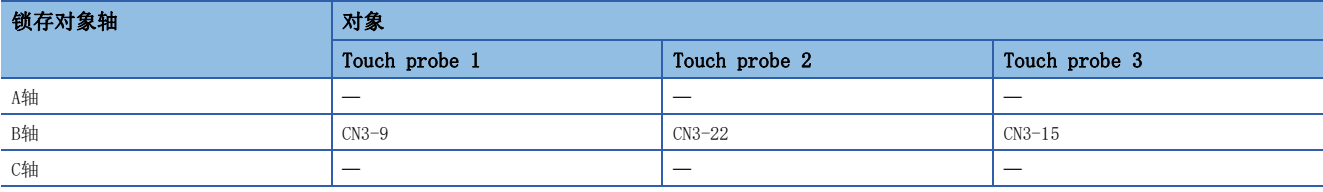

#### 应如下表所示进行设定。

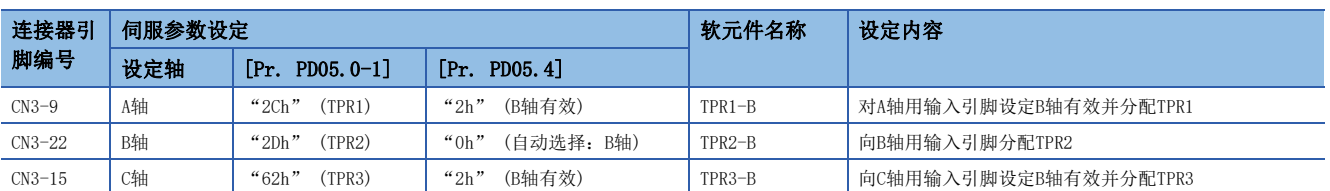

#### 对应输入信号引脚、锁存对象轴、存储对象时

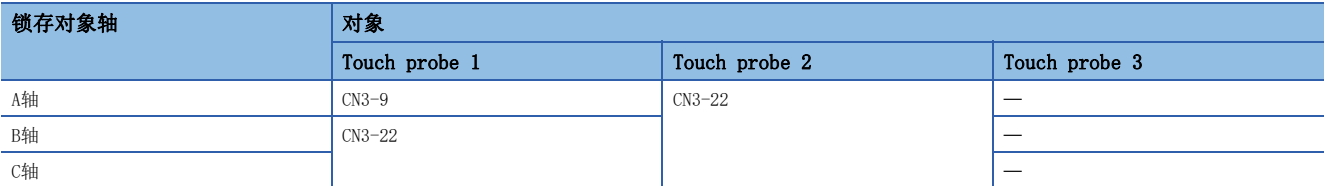

#### 应如下表所示进行设定。

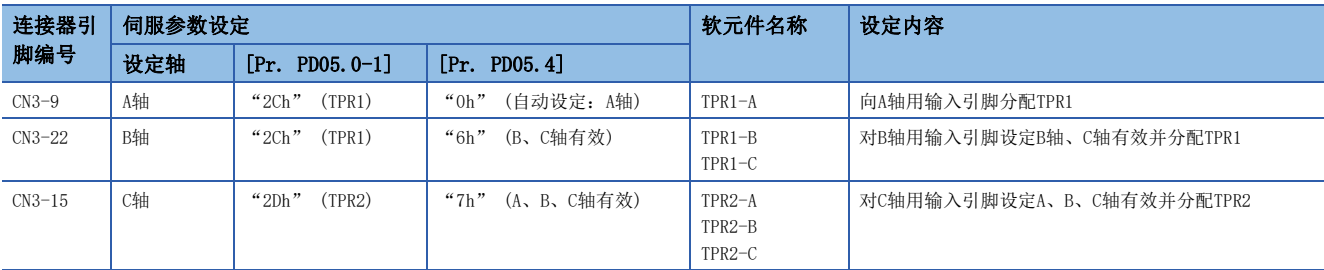

### 伺服参数

输入软元件中分配有TPR1 (探针1) ~ TPR3 (探针3) 的引脚,不可通过 [Pr. PD11.0 输入信号滤波选择] 进行滤波设定。

### $MR-J5-C_RJ$

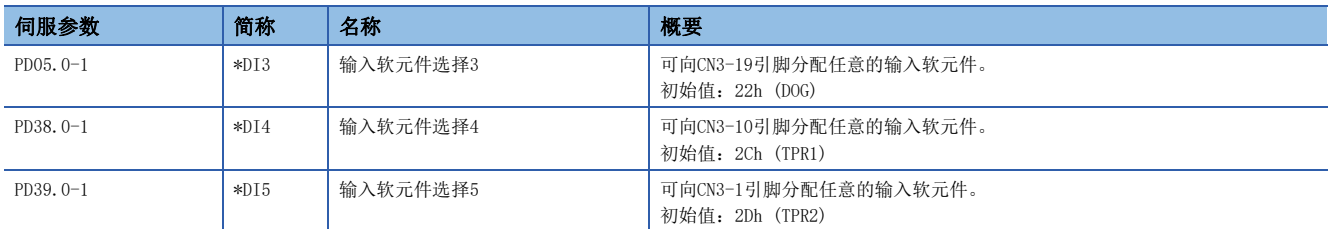

### $MR-J5W2-C_$

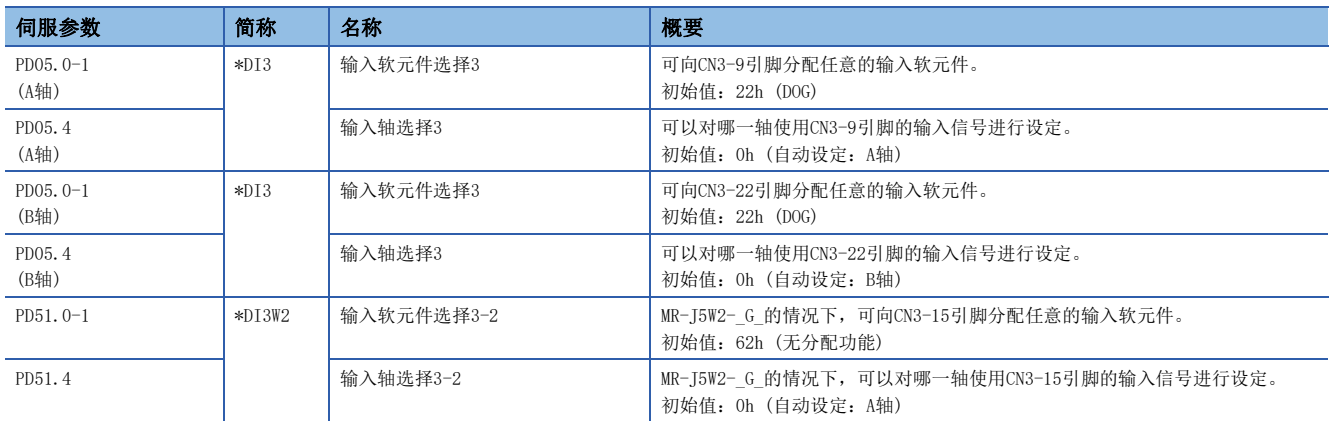

### $MR-J5W3-C_$

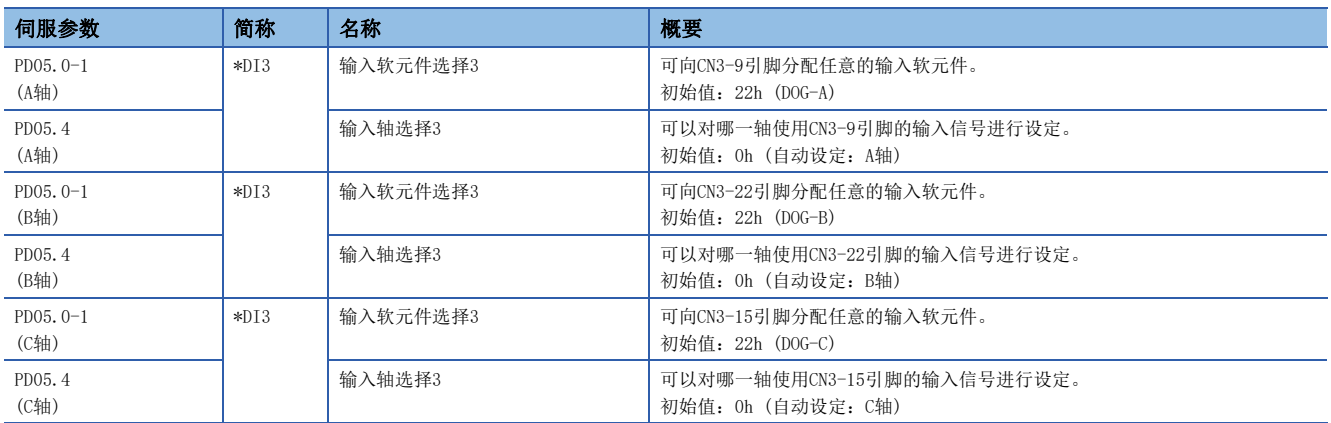

## 对象字典

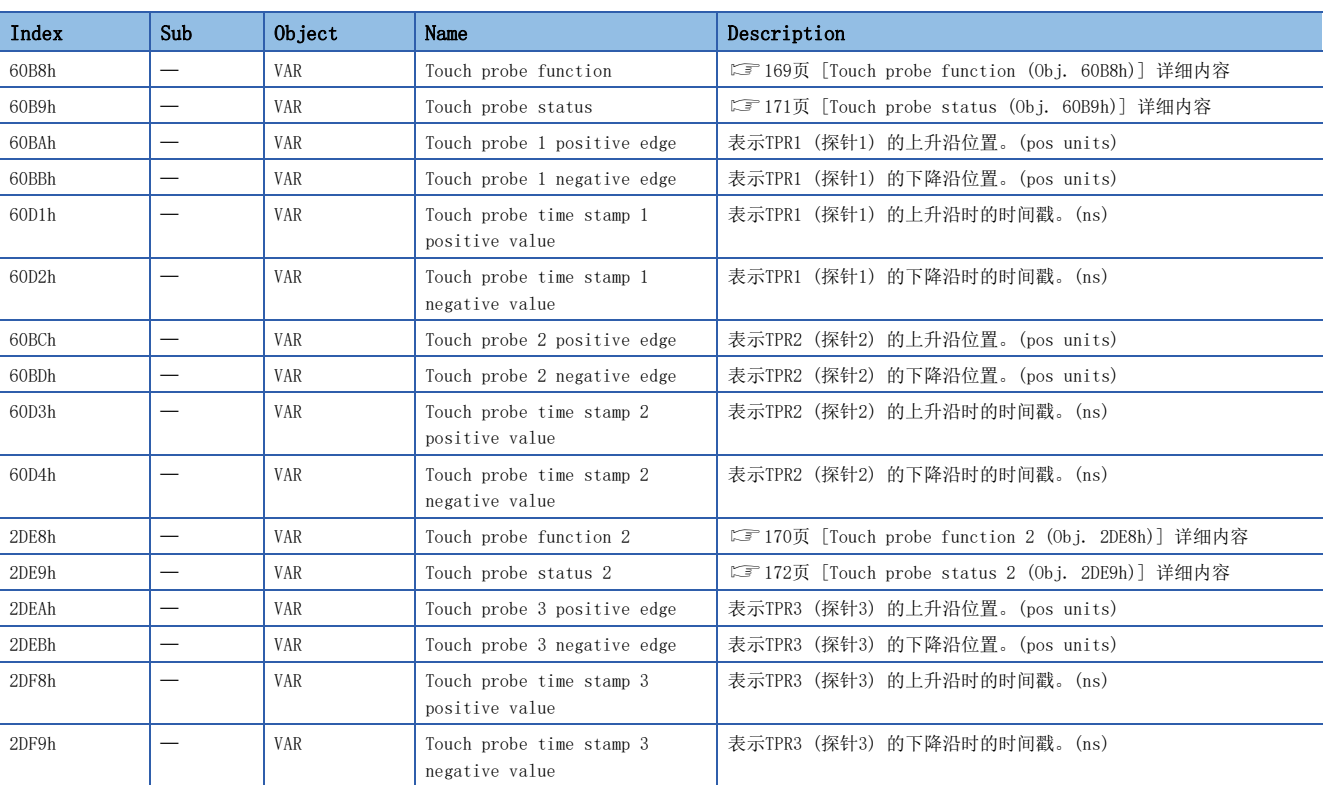

#### 关于对象的详细内容,请参照用户手册 (对象字典篇)。

## <span id="page-170-0"></span>■[Touch probe function (Obj. 60B8h)] 详细内容

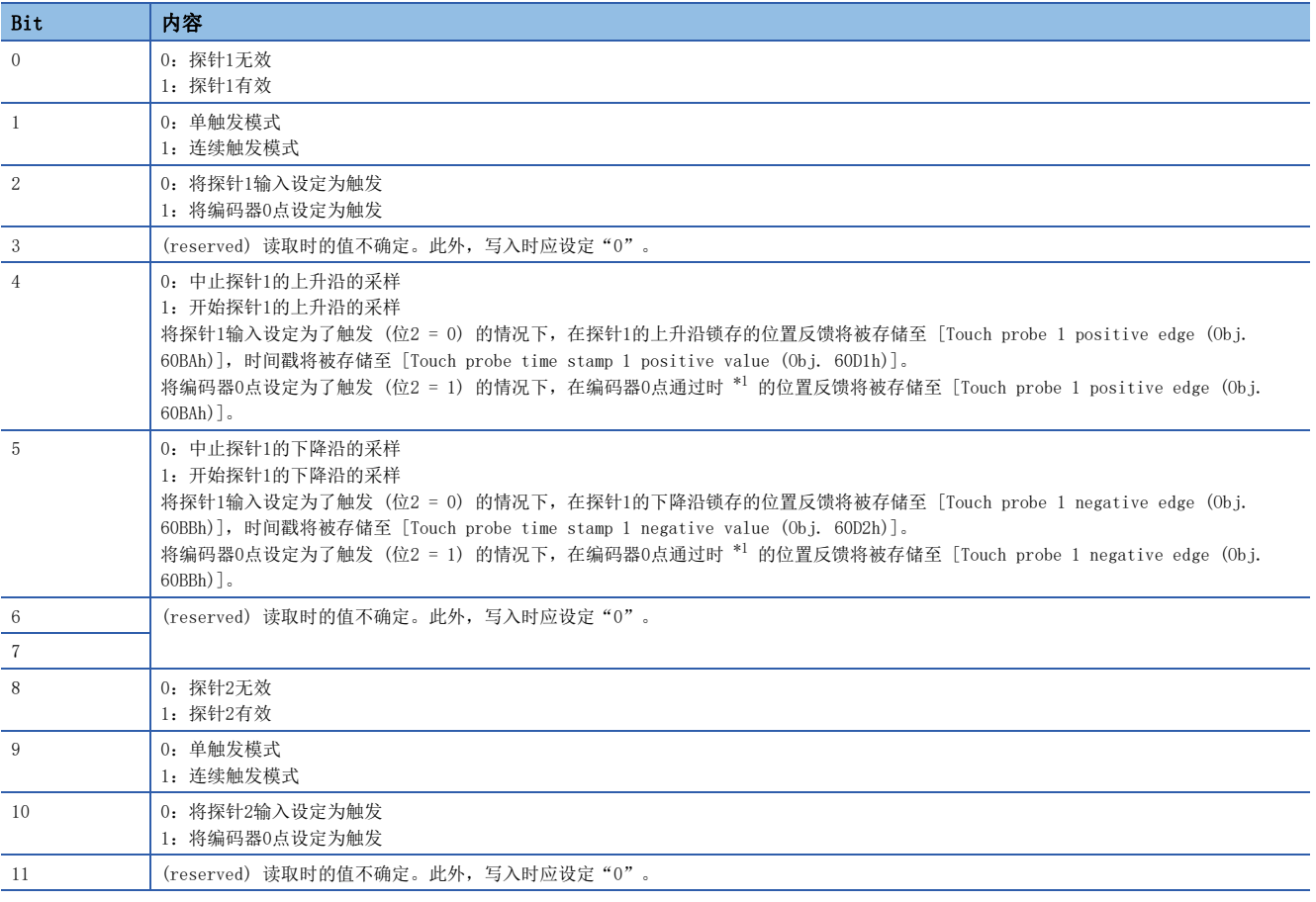

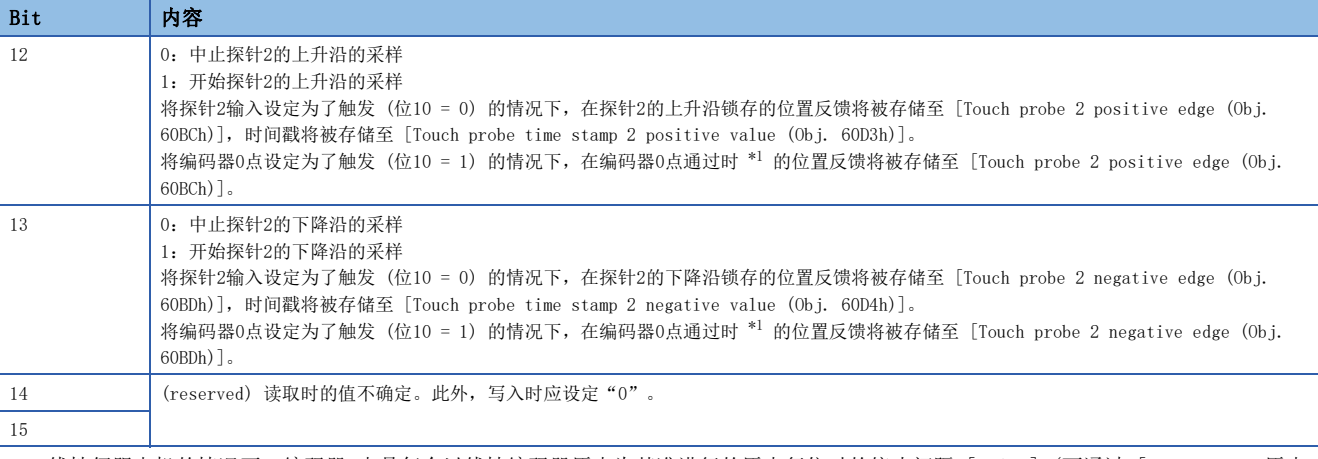

<span id="page-171-1"></span>\*1 线性伺服电机的情况下,编码器0点是每个以线性编码器原点为基准进行的原点复位时的停止间隔 [pulse] (可通过 [Pr. PL01.2 原点 复位时的停止间隔设定] 进行变更) 的位置。

### <span id="page-171-0"></span>■[Touch probe function 2 (Obj. 2DE8h)] 详细内容

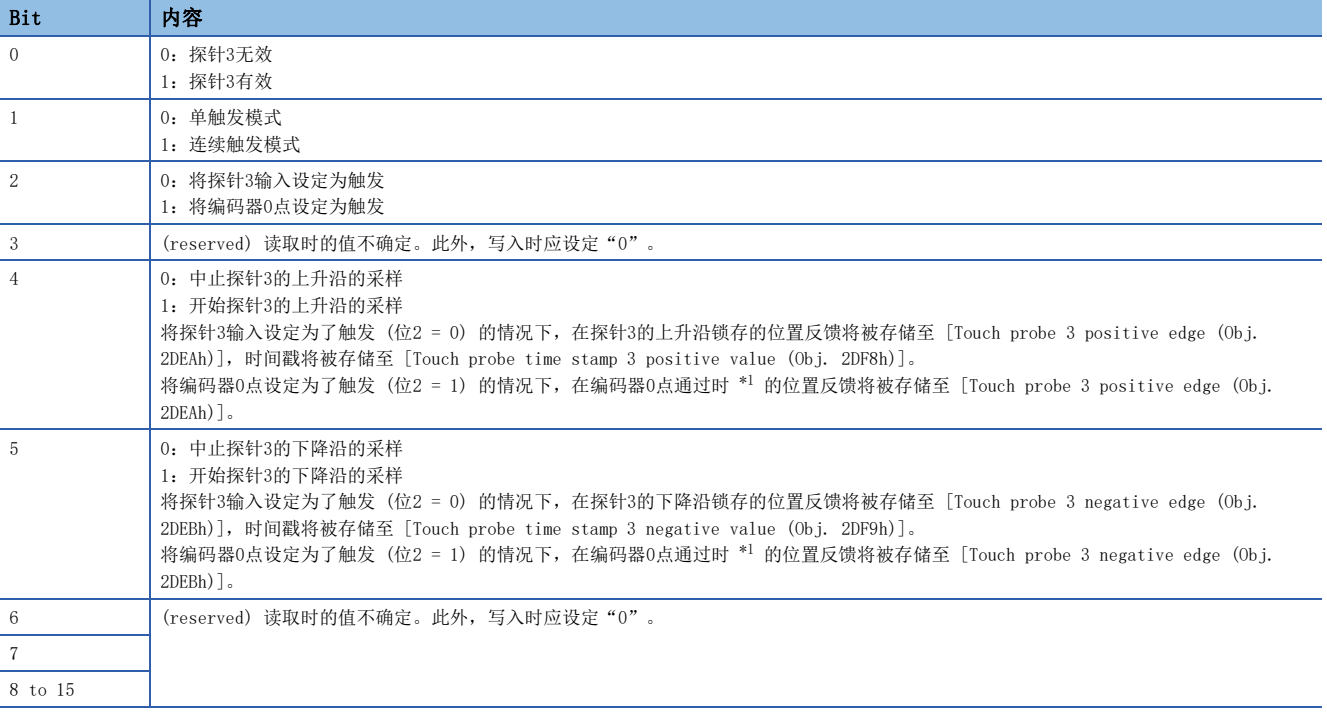

<span id="page-171-2"></span>\*1 线性伺服电机的情况下,编码器0点是每个以线性编码器原点为基准进行的原点复位时的停止间隔 [pulse] (可通过 [Pr. PL01.2 原点 复位时的停止间隔设定] 进行变更) 的位置。

### <span id="page-172-0"></span>■[Touch probe status (Obj. 60B9h)] 详细内容

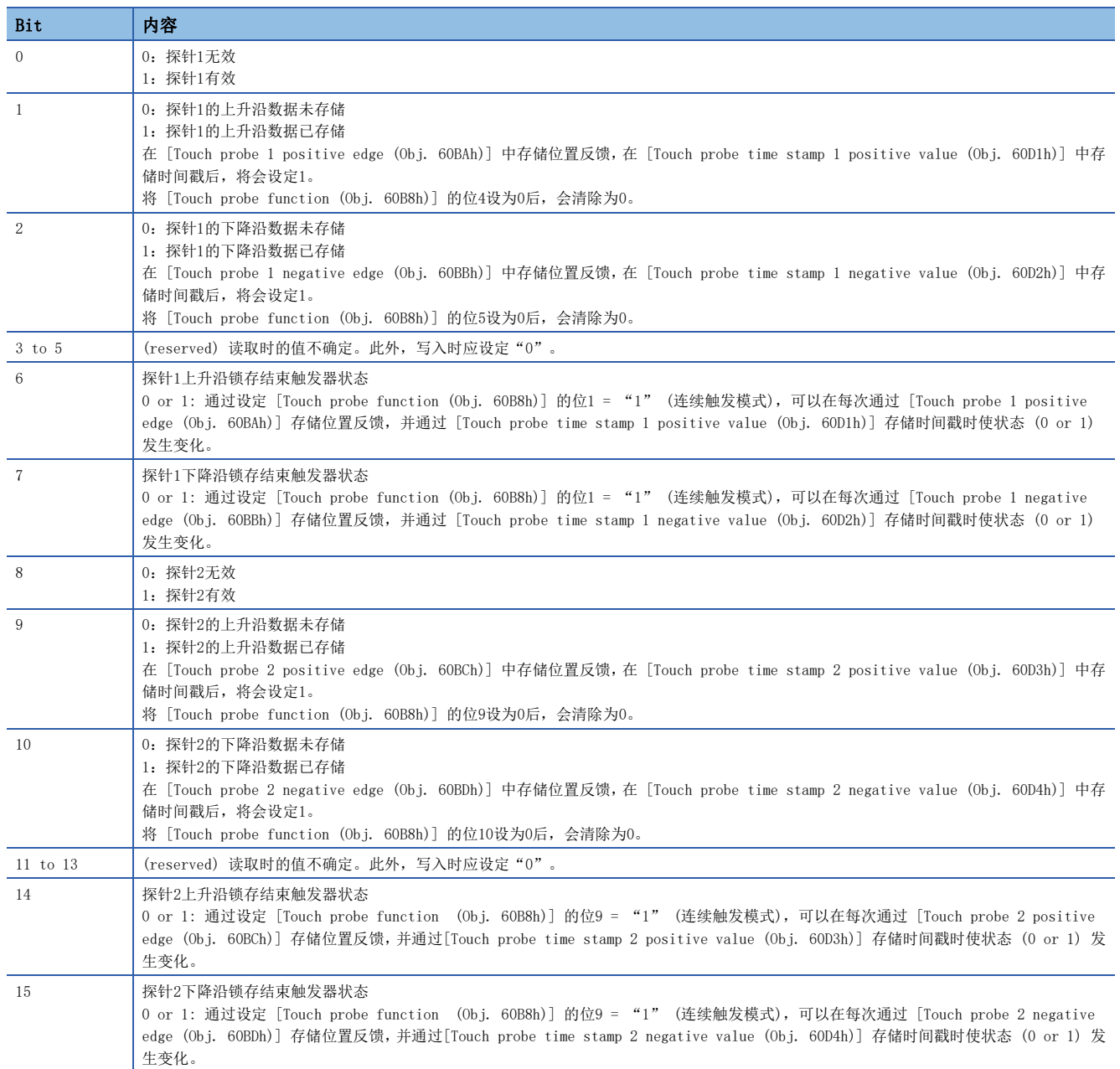

## <span id="page-173-0"></span>■[Touch probe status 2 (Obj. 2DE9h)] 详细内容

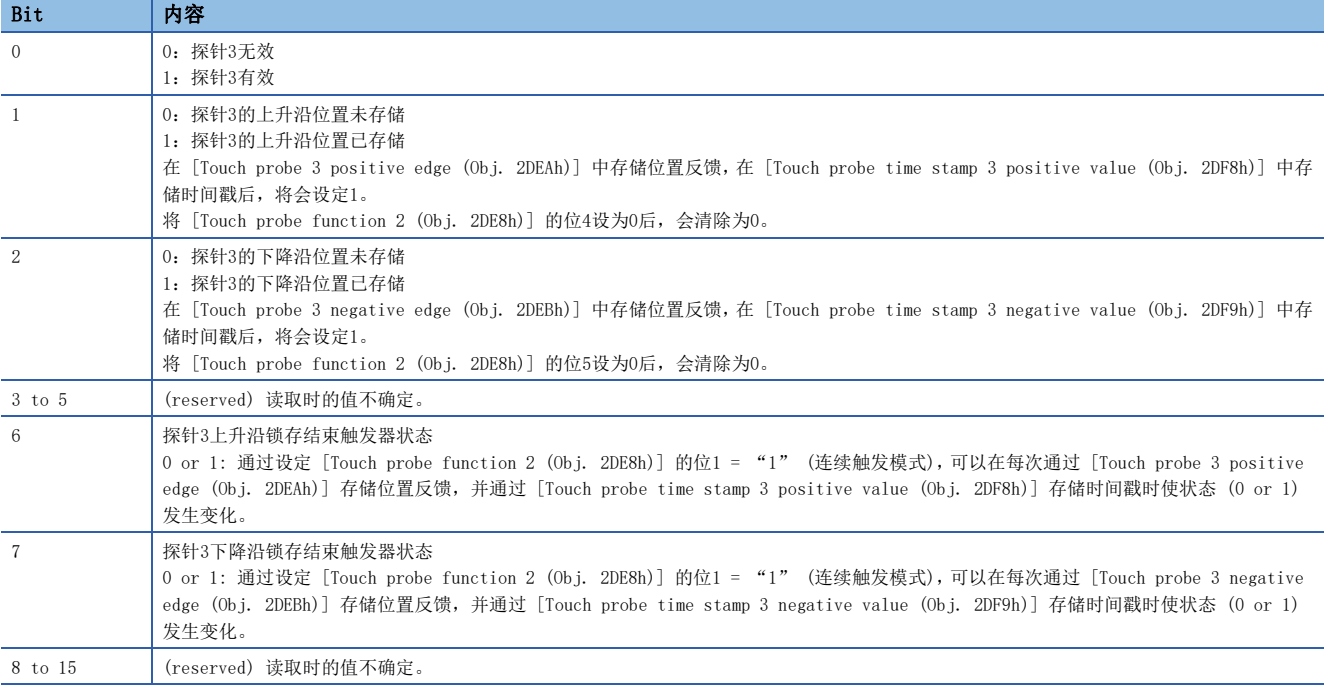

## <span id="page-174-0"></span>时序图

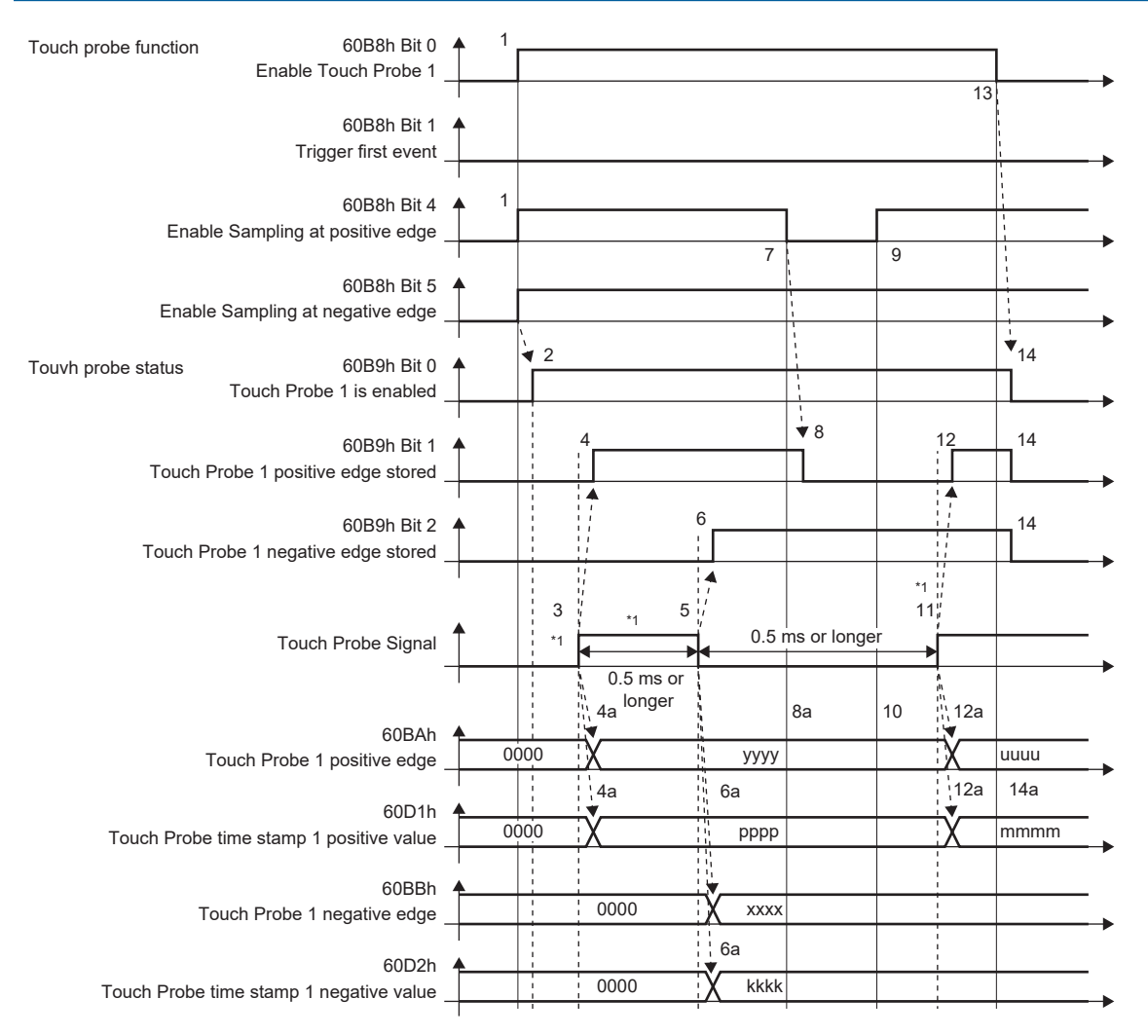

\*1 应变更Touch Probe Signal从而可以保证ON时间/OFF时间分别为0.5 ms以上。

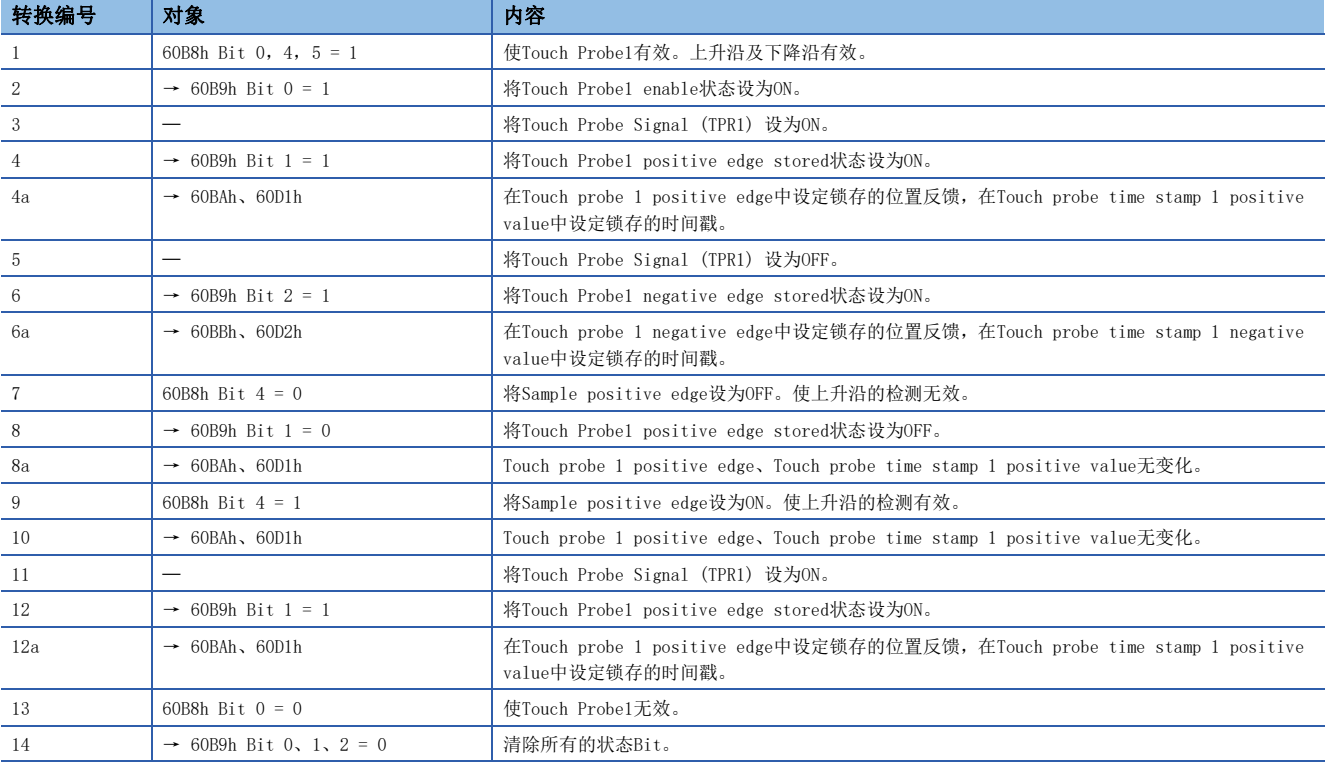

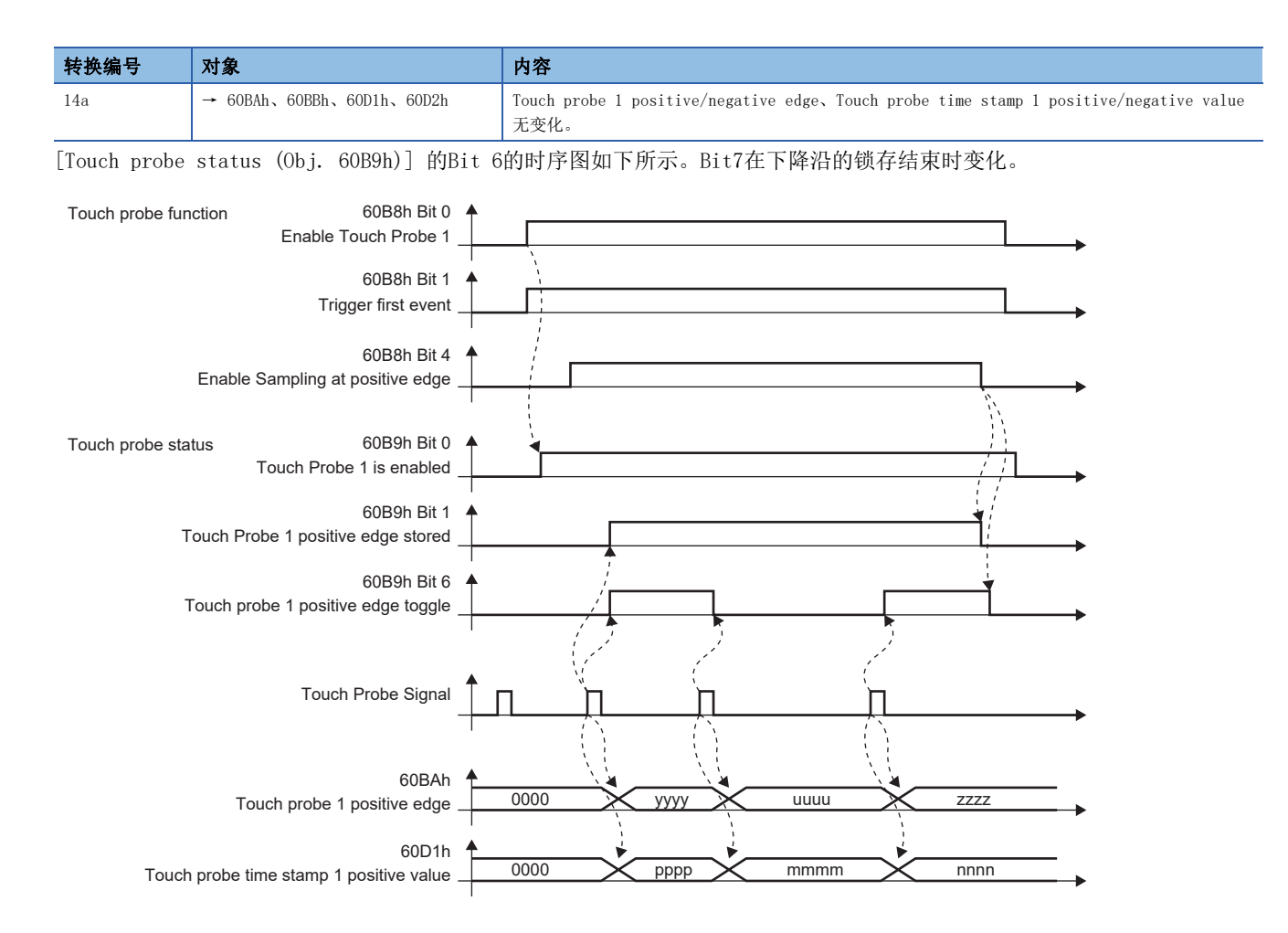

# <span id="page-176-0"></span>4.5 机械诊断

使用机械诊断功能,可从伺服放大器的内部数据推定设备驱动部的摩擦和振动成分,并可检测滚珠丝杠和轴承等机器部件的异 常。机械诊断功能中有以下功能。

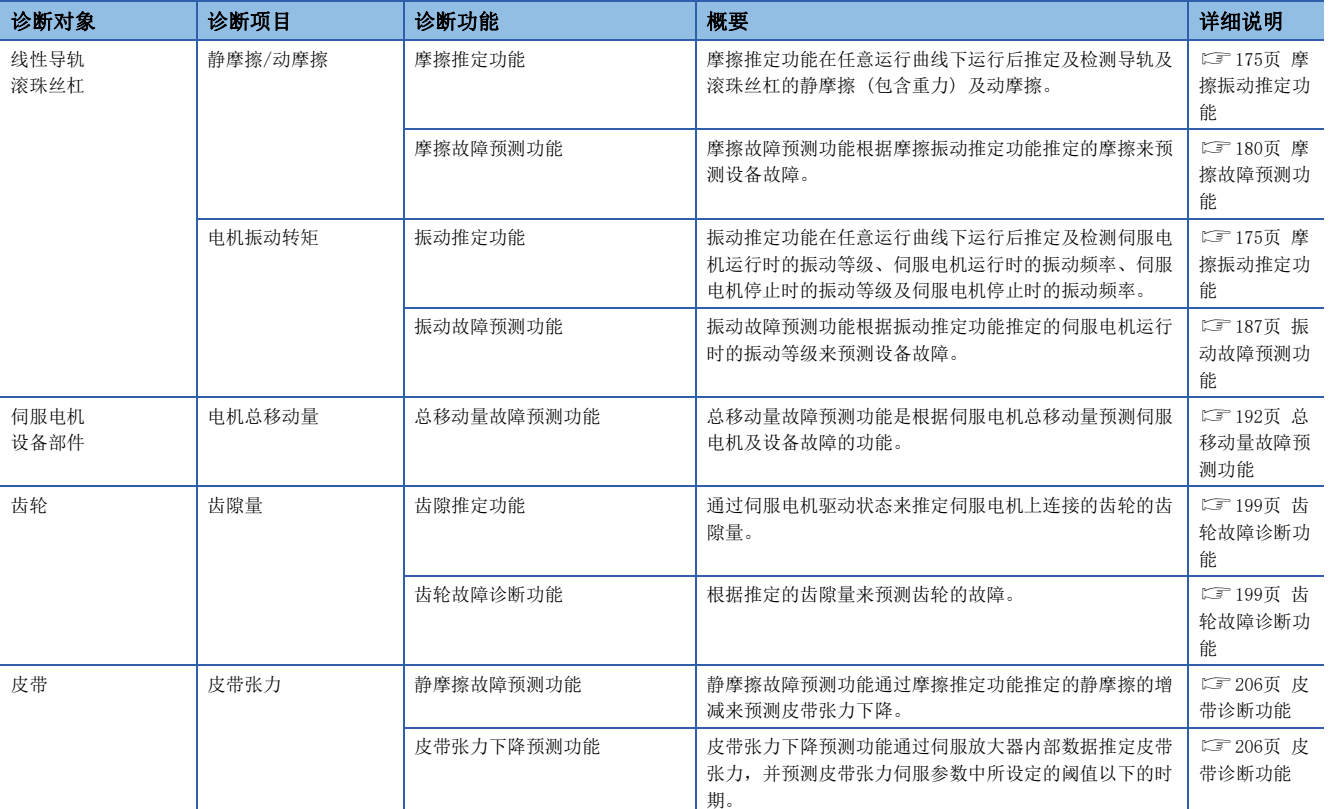

## <span id="page-176-1"></span>摩擦振动推定功能

摩擦振动推定功能分为摩擦推定功能和振动推定功能,摩擦推定功能通过伺服放大器的内部数据来推定驱动设备的摩擦,振动 推定功能可以推定微小振动的振动等级及振动频率。摩擦推定功能在任意运行曲线下运行后推定及检测导轨及滚珠丝杠的静摩 擦 (包含重力) 及动摩擦。振动推定功能在任意运行曲线下运行后推定及检测伺服电机运行时的振动等级、伺服电机运行时的 振动频率、伺服电机停止时的振动等级及伺服电机停止时的振动频率。

#### *限制事项*\<sup>n</sup>

- 振动频率极低或极高时,无法进行振动推定。例如,在低刚性机械中检测不到几十Hz的低频振动等。
- 存在多个机械共振等同时以多个频率振动时,可能无法正常推定振动频率。
- 转矩即将达到转矩限制值时,可能无法正常推定振动频率。应延长指令的加速时间及减速时间或稍微降低增 益以避免发生过大的转矩振动。
- 无法同时使用摩擦故障预测功能和静摩擦故障推定功能。同时将摩擦故障预测功能和静摩擦故障预测功能设 为有效时,会发生 [AL. 037 参数异常]。

#### 注意事项

 • 建议对开始运转时通过摩擦振动推定功能推定的值进行保存。通过比较开始运转后由摩擦振动推定功能推定的值和开始运转 时的值,可把握运转后机器的老化程度,有助于预防保全。

## 设定方法 [G] [WG]

#### ■摩擦推定功能

- *1.* 应启动系统。
- *2.* [Pr. PF31] 的设定

如果是达到额定速度前不使用的运行曲线,应设定为运行时最大速度的1/2。或者应将 [Pr. PF34.6] 设定为"1" (自动设定 ),并自动计算 [Pr. PF31]。

- *3.* 应驱动伺服电机。
- *4.* 推定静摩擦及动摩擦 (额定速度时)。
- *5.* 应保存推定的静摩擦及动摩擦。

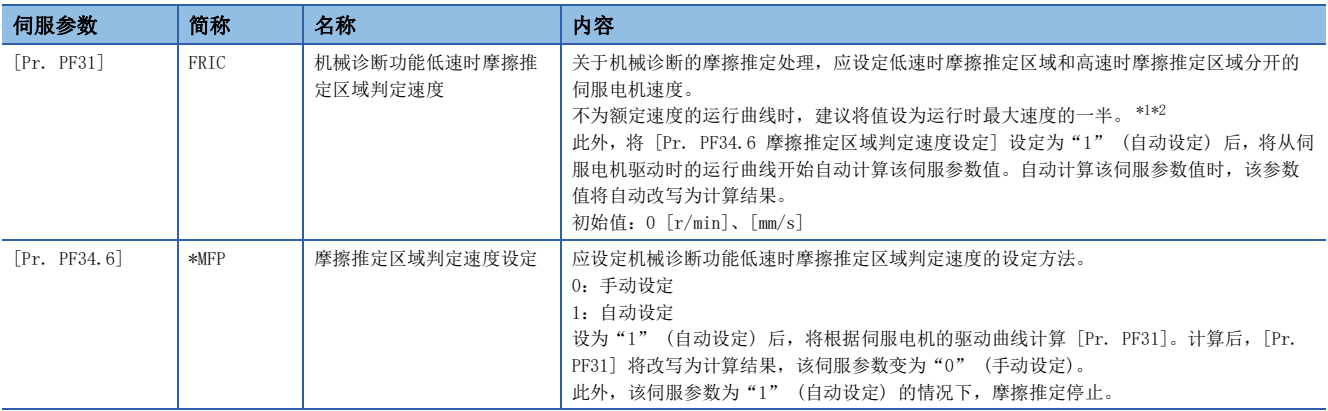

<span id="page-177-0"></span>\*1 设定为"0"时,其值设定为额定速度的一半。

<span id="page-177-1"></span>\*2 设定值将固定为最大速度。变更为允许速度时,应在 [Pr. PA28.4 速度范围限制选择] 中进行设定。

#### ■振动推定功能

无需设定。伺服放大器始终推定运行曲线的振动。

- *1.* 应启动系统。
- *2.* 应驱动伺服电机。
- *3.* 推定振动等级和振动频率。
- *4.* 应保存推定的振动等级和振动频率。

## 设定方法 [A]

### ■摩擦推定功能

- *1.* 应启动系统。
- *2.* [Pr. PF31] 的设定

如果是达到额定速度前不使用的运行曲线,应设定为运行时最大速度的1/2。或者应将 [Pr. PF51.6] 设定为"1" (自动设定 ),并自动计算 [Pr. PF31]。

- *3.* 应驱动伺服电机。
- *4.* 推定静摩擦及动摩擦 (额定速度时)。
- *5.* 应保存推定的静摩擦及动摩擦。

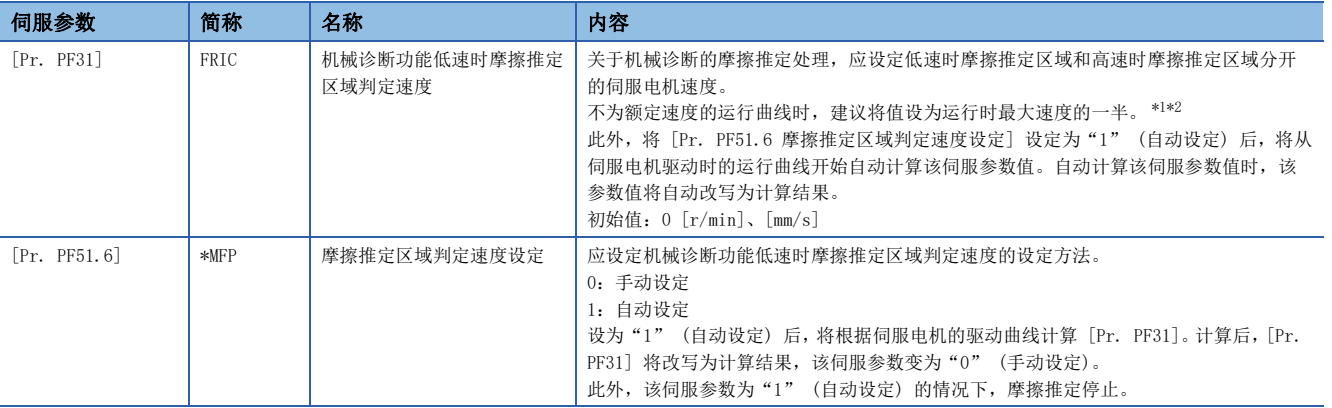

<span id="page-178-0"></span>\*1 设定为"0"时,其值设定为额定速度的一半。

<span id="page-178-1"></span>\*2 设定值将固定为最大速度。变更为允许速度时,应在 [Pr. PA28.4 速度范围限制选择] 中进行设定。

#### ■振动推定功能

无需设定。伺服放大器始终推定运行曲线的振动。

- *1.* 应启动系统。
- *2.* 应驱动伺服电机。
- *3.* 推定振动等级和振动频率。
- *4.* 应保存推定的振动等级和振动频率。

#### 摩擦推定功能

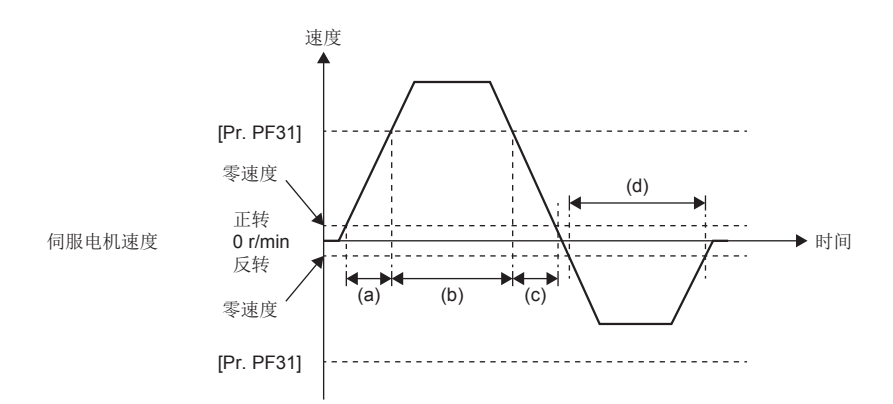

进行摩擦推定时,需要伺服电机以零速度以上的速度旋转,且需要在高速时/低速时分别运行150 s。高速时表示伺服电机速度 的绝对值为 [Pr. PF31 机械诊断功能低速时摩擦推定区域判定速度] 以上的区间的值, 低速时则表示伺服电机速度的绝对值 为小于 [Pr. PF31] 的区间的值。上述的运行曲线示例的情况下,(a) + (c) 达到150 s以上且 (b) 达到150 s以上时可得到正 转方向的摩擦推定结果。关于反转方向,由于没有相当于高速的区间,因此即使 (d) 的时间达到150 s以上,摩擦推定也不会 结束。此时,可以通过减小 [Pr. PF31] 来进行摩擦推定。[Pr. PF31] 为"0"时, 额定速度的1/2值为阈值。 下述运行曲线的情况下,到摩擦推定结束为止,耗时约20 min。

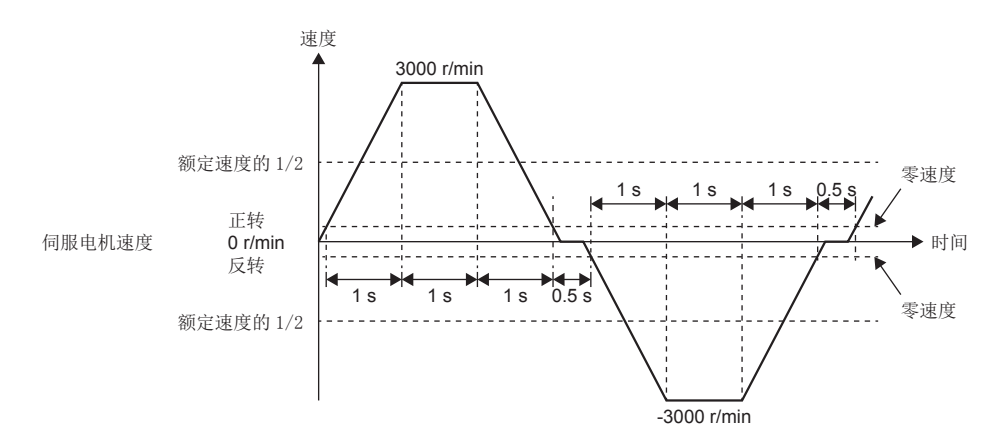

摩擦推定功能是推定正转时的静摩擦、正转时的动摩擦 (额定速度时)、反转时的静摩擦及反转时的动摩擦 (额定速度时) 的 功能。无需为了推定这些值而进行往返定位运行。可以进行正转方向的加减速运行并仅推定正转时的静摩擦及动摩擦 (额定速 度时),也可以进行反转方向的加减速运行并仅推定反转时的静摩擦及动摩擦 (额定速度时)。

通过使用MR Configurator2或控制器可以了解摩擦推定的进度。

使用MR Configurator2来了解摩擦推定的进度时,应打开机械诊断画面。

通过使用 [G]:控制器来了解摩擦推定的进度时,可通过 [Friction estimate status (Obj. 2C31h)] 进行了解。

#### 振动推定功能

振动推定功能是观测转矩振动并推定高频区的微小振动的振动等级及振动频率的功能。可观测因导轨、滚珠丝杠、皮带等的松 动和老化而导致的振动等级增加及振动频率变化。

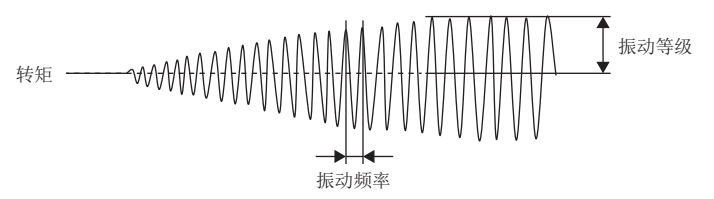

振动推定功能是分别对伺服电机运行时和停止时的振动等级及振动频率进行推定的功能。分别推定伺服电机运行时的振动等 级、伺服电机运行时的振动频率、伺服电机停止时的振动等级及伺服电机停止时的振动频率。
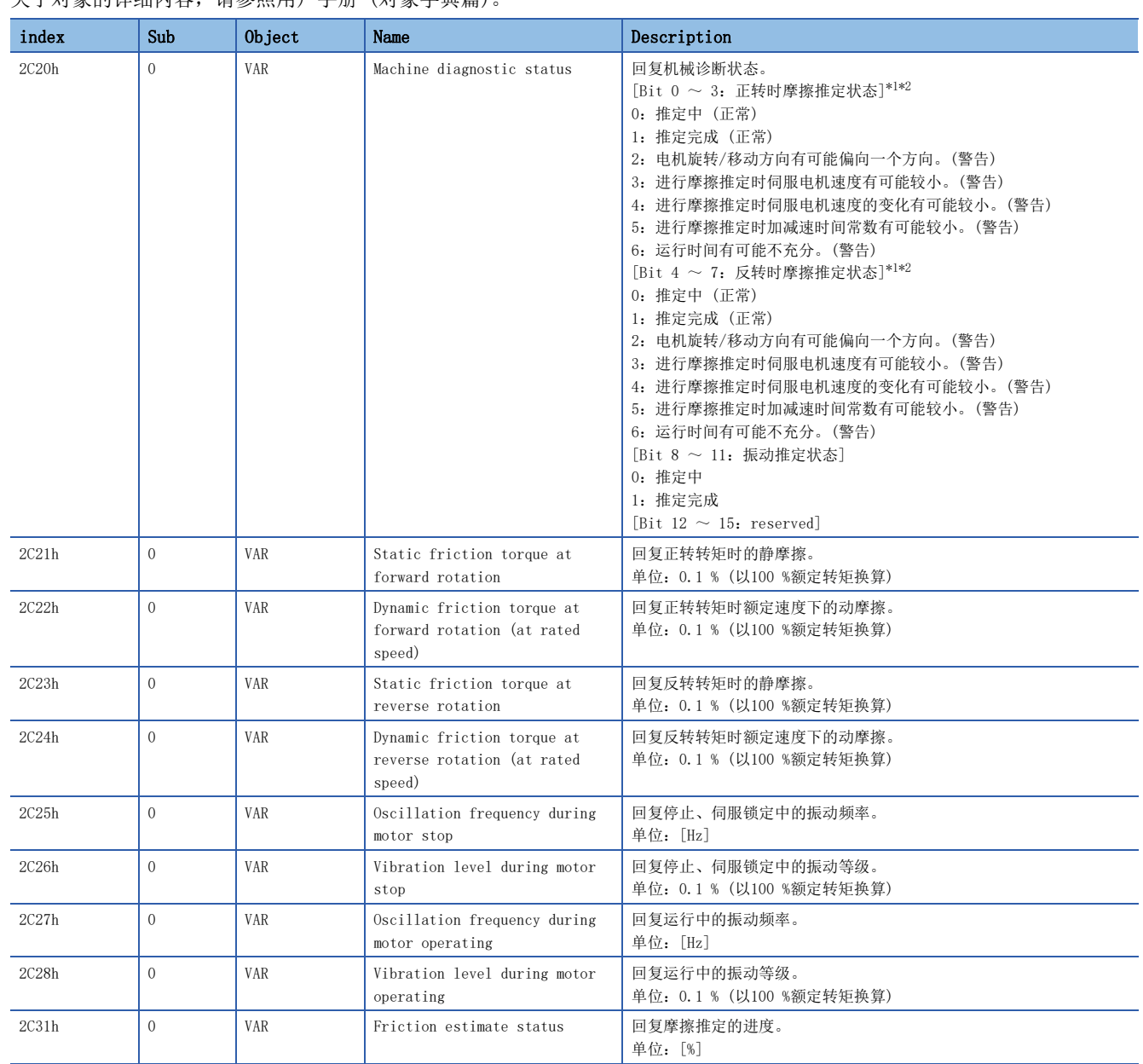

## 关联对象 [G] [WG]

————————————————————<br>关于对象的详细内容,请参照用户手册(对象字典篇)

<span id="page-180-0"></span>\*1 2 ~ 6的警告条件同时成立时,回复最小值。

<span id="page-180-1"></span>\*2 即使是在变为警告后完成了推定,状态也会变为推定完成。

## 摩擦故障预测功能

摩擦故障预测功能使用摩擦振动推定功能推定的动摩擦 (额定速度时) 来预测设备故障。

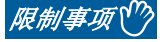

• 转矩模式的情况下,无法使用摩擦故障预测功能。

## 注意事项 [G] [WG]

- 在摩擦故障预测功能下,通过阈值自动设定生成动摩擦的阈值时,机械总移动量超过 [Pr. PF41 故障预测伺服电机总移动 量] 的1/2后,需要设备连续运转3小时以上及在位置或速度模式下累计运转90小时。
- 可通过MR Configurator2或控制器确认使用摩擦故障预测功能及振动故障预测功能时的阈值。

## 注意事项 [A]

- 在摩擦故障预测功能下,通过阈值自动设定生成动摩擦的阈值时,机械总移动量超过 [Pr. PF53 故障预测伺服电机总移动 量] 的1/2后,需要设备连续运转3小时以上及在位置或速度模式下设备的累计运转时间达到90小时以上。
- 可通过MR Configurator2确认使用摩擦故障预测功能及振动故障预测功能时的阈值。

## 设定方法 [G] [WG]

摩擦故障预测功能通过摩擦推定功能推定的动摩擦 (额定速度时) 的增减来预测设备故障。预测到设备故障时,会发生 [AL. 0F7.2 摩擦故障预测警告]。应根据以下流程设定摩擦故障预测功能。

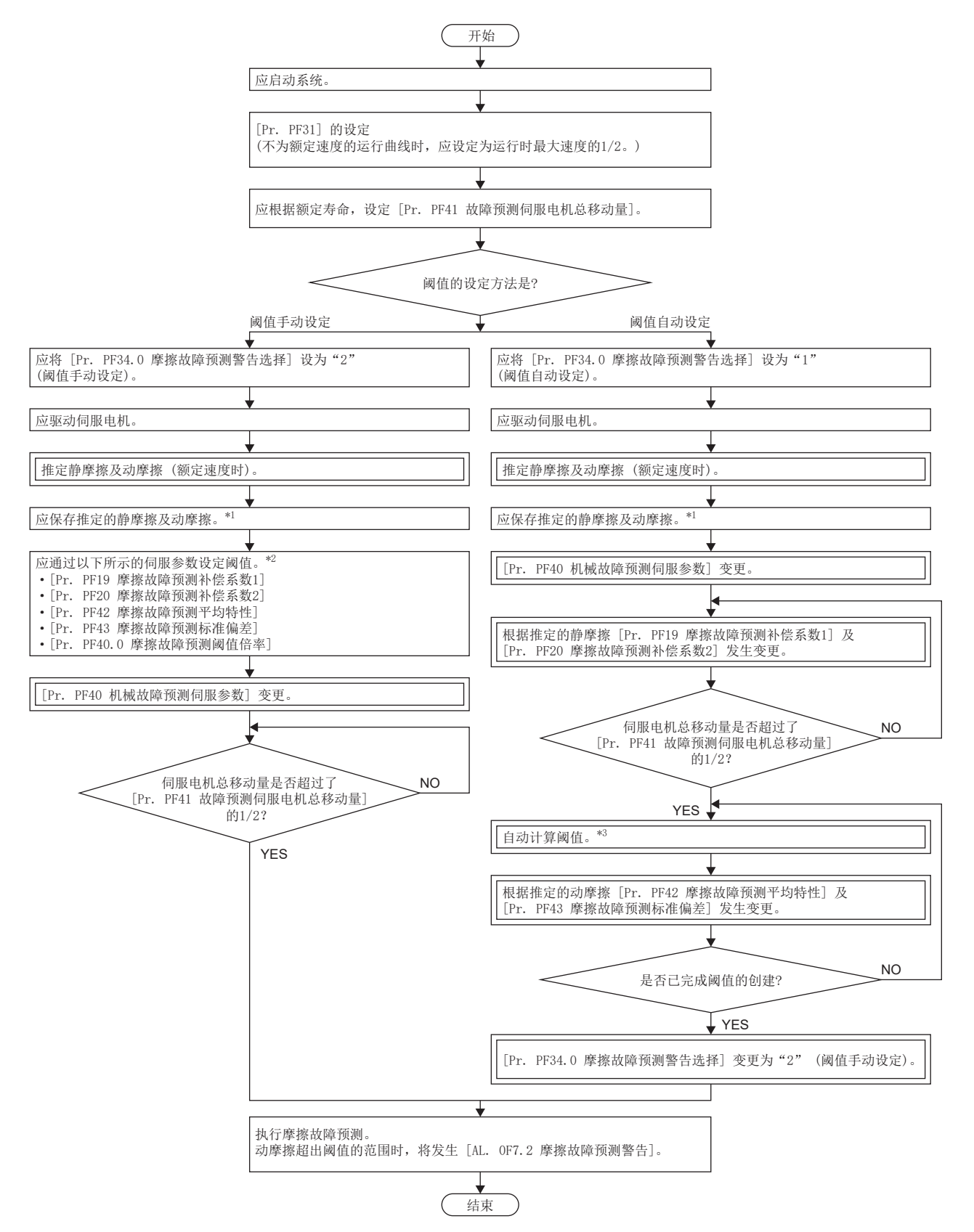

\*1 推定得出的静摩擦及动摩擦可通过MR Configurator2的机械诊断画面进行保存。

- \*2 即使不变更 [Pr. PF19] 及 [Pr. PF20] 的初始值也不影响功能,但通过阈值自动设定来设定推定值后,故障预测误检测的可能性将会降 低。
- \*3 设备的连续运转时间不足3小时或 [Pr. PF40] 中设定的移动方向的摩擦推定未完成时,不会自动计算阈值。

使用摩擦故障预测功能时,发生 [AL. 0F7.2 摩擦故障预测警告] 的阈值的设定方法有两种。

#### ■阈值自动设定

根据由摩擦推定功能推定的动摩擦 (额定速度时) 在伺服放大器内部自动计算发生 [AL. 0F7.2 摩擦故障预测警告] 的阈值的 方法。通过使用该方法,无需设定阈值即可使用摩擦故障预测功能。但是,机械总移动量超过 [Pr. PF41 故障预测伺服电机 总移动量] 的1/2后,在设备连续运转时间未达到3小时以上及位置或速度模式下的累计运转时间未达到90小时以上之前不自动 设定。伺服放大器内部完成阈值计算之前不发生 [AL. 0F7.2 摩擦故障预测警告]。

#### ■阈值手动设定

通过[Pr. PF40.0 摩擦故障预测阈值倍率]、[Pr. PF42 摩擦故障预测平均特性] 及 [Pr. PF43 摩擦故障预测标准偏差] 设定 输出 [AL. 0F7.2 摩擦故障预测警告] 的阈值的方法。阈值手动设定中,机械总移动量超过 [Pr. PF41 故障预测伺服电机总 移动量] 的1/2时,开始摩擦故障预测。因此,已知动摩擦阈值时或所使用的设备与通过阈值自动设定计算得出的阈值的构成 相同时,也可以通过使用阈值手动设定来检测初始故障等。

在进行了一次阈值自动设定的设备上进行阈值手动设定时,应在 [Pr. PF19 摩擦故障预测补偿系数1] 及 [Pr. PF20 摩擦故 障预测补偿系数2] 中设定通过阈值自动设定计算得出的值。通过设定 [Pr. PF19 摩擦故障预测补偿系数1] 及 [Pr. PF20 摩 擦故障预测补偿系数2],故障预测误检测的可能性会降低。

#### ■摩擦故障预测警告设定

应将 [Pr. PF34.0 摩擦故障预测警告选择] 设定为"1" (阈值自动设定) 或"2" (阈值手动设定),使摩擦故障预测警告有 效。

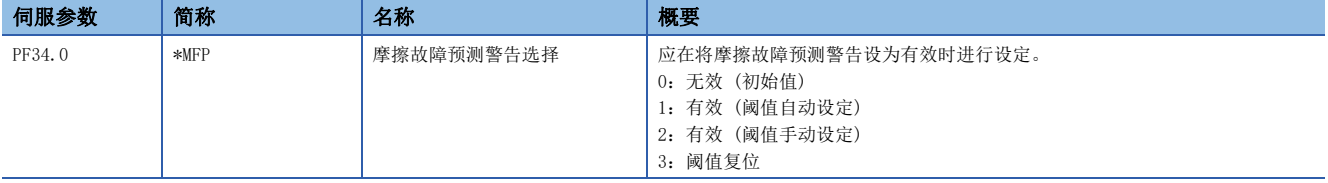

#### ■故障预测伺服电机总移动量的设定

使用阈值自动设定时,应设定故障预测伺服电机总移动量。建议将故障预测伺服电机总移动量设定为相当于各导轨厂家及滚珠 丝杠厂家等所出示的额定寿命。例如,额定寿命为8 × 10<sup>5</sup> rev时,应将 [Pr. PF41 故障预测伺服电机总移动量] 设定为 "80000" [10 rev]。

#### ■阈值设定方法

使用阈值自动设定时,决定阈值的伺服参数 [Pr. PF42 摩擦故障预测平均特性] 及 [Pr. PF43 摩擦故障预测标准偏差] 会根 据伺服放大器内部推定的动摩擦 (额定速度时) 自动改写。此时,可通过变更 [Pr. PF40.0 摩擦故障预测阈值倍率] 变更阈 值。基于通过阈值自动设定计算得出的值而发生 [AL. OF7.2 摩擦故障预测警告] 时, 应将 [Pr. PF40.0 摩擦故障预测阈值 倍率] 设为"6"以上。伺服放大器内部的阈值计算完成后, [Pr. PF34.0 摩擦故障预测警告选择] 将变为"2" (阈值手动设 定)。

使用阈值手动设定时, 通过以下公式计算阈值的上限和下限。[Pr. PF40.0 摩擦故障预测阈值倍率] 为"0"时, 将其作为 "5"来计算上限阈值、下限阈值。

上限阈值  $[0.1 \text{ %}]= [Pr. PF42] + [Pr. PF43] \times [Pr. PF40.0]$ 下限阈值  $[0.1 \text{ %}]=$   $[Pr.$  PF42] -  $[Pr.$  PF43]  $\times$   $[Pr.$  PF40.0]

#### ■阈值再次设定方法

通过阈值自动设定来自动设定上限阈值及下限阈值后再次进行阈值自动设定时,在将 [Pr. PF34.0 摩擦故障预测警告选择] 设定为"3" (阈值复位) 后, 应重新接通电源。再次接通电源后阈值将复位, [Pr. PF34.0 摩擦故障预测警告选择] 将变为 "1" (阈值自动设定)。开始使用摩擦故障预测功能后更换了设备部件时,应复位摩擦阈值和伺服电机总移动量。

## 设定方法 [A]

摩擦故障预测功能通过摩擦推定功能推定的动摩擦 (额定速度时) 的增减来预测设备故障。预测到设备故障时,会发生 [AL. 0F7.2 摩擦故障预测警告]。应根据以下流程设定摩擦故障预测功能。

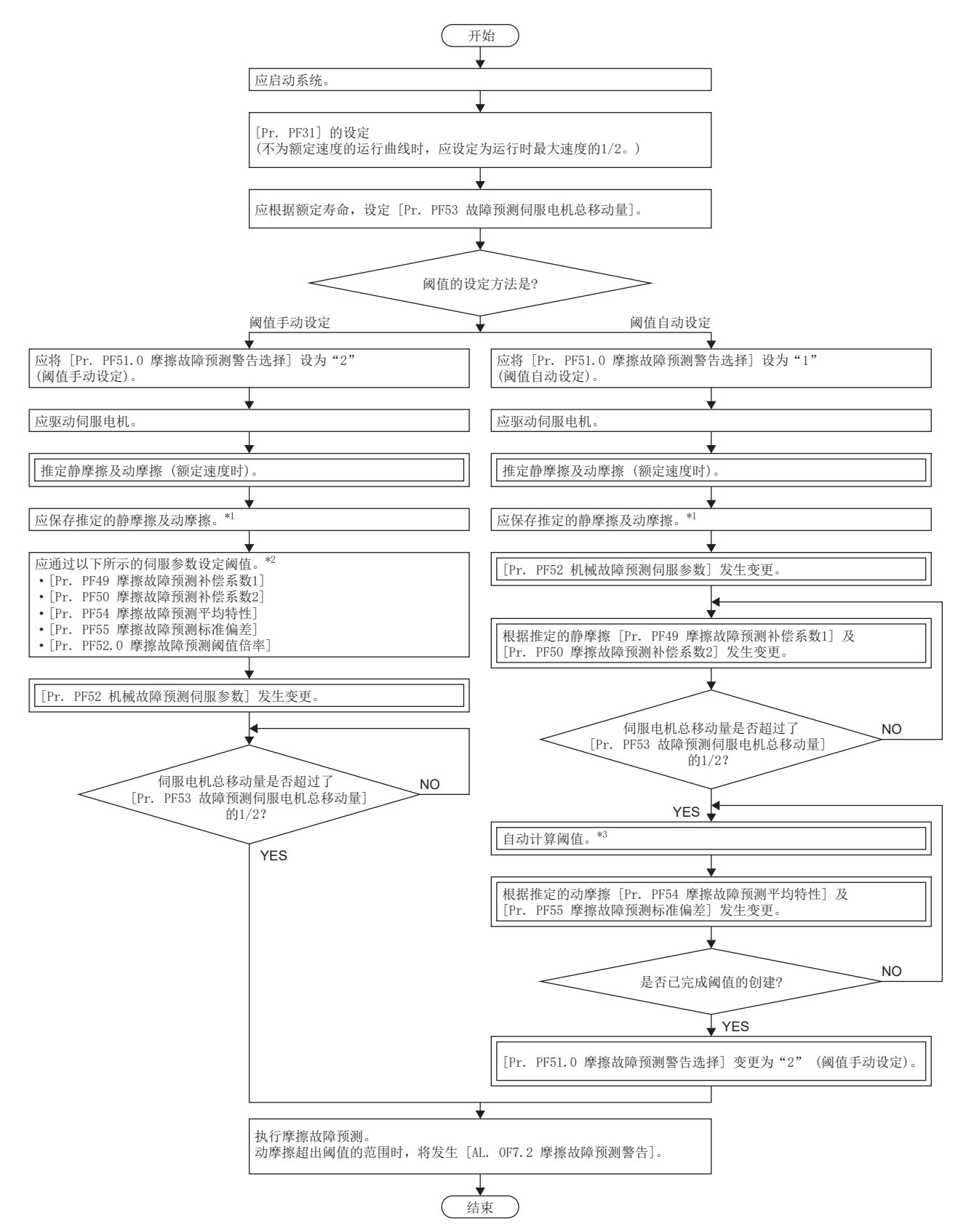

\*1 推定得出的静摩擦及动摩擦可通过MR Configurator2的机械诊断画面进行保存。

- \*2 即使不变更 [Pr. PF19] 及 [Pr. PF20] 的初始值也不影响功能,但通过阈值自动设定来设定推定值后,故障预测误检测的可能性将会降 低。
- \*3 设备的连续运转时间不足3小时或 [Pr. PF40] 中设定的移动方向的摩擦推定未完成时,不会自动计算阈值。

使用摩擦故障预测功能时,发生 [AL. 0F7.2 摩擦故障预测警告] 的阈值的设定方法有两种。

#### ■阈值自动设定

根据由摩擦推定功能推定的动摩擦 (额定速度时) 在伺服放大器内部自动计算发生 [AL. 0F7.2 摩擦故障预测警告] 的阈值的 方法。通过使用该方法,无需设定阈值即可使用摩擦故障预测功能。但是,机械总移动量超过 [Pr. PF53 故障预测伺服电机 总移动量] 的1/2后,在设备连续运转时间未达到3小时以上及位置或速度模式下的累计运转时间未达到90小时以上之前不自动 设定。伺服放大器内部完成阈值计算之前不发生 [AL. 0F7.2 摩擦故障预测警告]。

#### ■阈值手动设定

通过 [Pr. PF52.0 摩擦故障预测阈值倍率]、[Pr. PF54 摩擦故障预测平均特性] 及 [Pr. PF55 摩擦故障预测标准偏差] 设定 输出 [AL. 0F7.2 摩擦故障预测警告] 的阈值的方法。阈值手动设定中,伺服电机的总移动量超过 [Pr. PF53 故障预测伺服 电机总移动量] 的1/2时,开始摩擦故障预测。因此,已知动摩擦阈值时或所使用的设备与通过阈值自动设定计算得出的阈值 的构成相同时,也可以通过使用阈值手动设定来检测初始故障等。

在进行了一次阈值自动设定的设备上进行阈值手动设定时,应在 [Pr. PF49 摩擦故障预测补偿系数1] 及 [Pr. PF50 摩擦故 障预测补偿系数2] 中设定通过阈值自动设定计算得出的值。通过设定 [Pr. PF49 摩擦故障预测补偿系数1] 及 [Pr. PF50 摩 擦故障预测补偿系数2],故障预测误检测的可能性会降低。

#### ■摩擦故障预测警告设定

应将 [Pr. PF51.0 摩擦故障预测警告选择] 设定为"1" (阈值自动设定) 或"2" (阈值手动设定),使摩擦故障预测警告有 效。

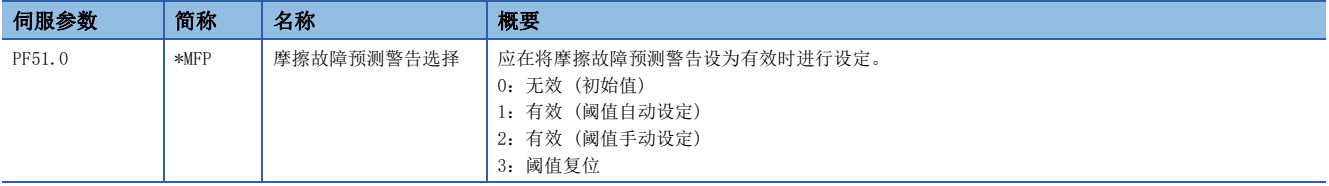

#### ■故障预测伺服电机总移动量的设定

使用阈值自动设定时,应设定故障预测伺服电机总移动量。建议将故障预测伺服电机总移动量设定为相当于各导轨厂家及滚珠 丝杠厂家等所出示的额定寿命。例如,额定寿命为8 × 10<sup>5</sup> rev时,应将 [Pr. PF53 故障预测伺服电机总移动量] 设定为 "80000" [10 rev]。

#### ■阈值设定方法

使用阈值自动设定时,决定阈值的伺服参数 [Pr. PF54 摩擦故障预测平均特性] 及 [Pr. PF55. 摩擦故障预测标准偏差] 会根 据伺服放大器内部推定的动摩擦 (额定速度时) 自动改写。此时,可通过变更 [Pr. PF52.0 摩擦故障预测阈值倍率] 变更阈 值。基于通过阈值自动设定计算得出的值而发生 [AL. OF7.2 摩擦故障预测警告] 时, 应将 [Pr. PF52.0 摩擦故障预测阈值 倍率] 设为"6"以上。伺服放大器内部的阈值计算完成后, [Pr. PF51.0 摩擦故障预测警告选择] 将变为"2" (阈值手动设 定)。

使用阈值手动设定时, 通过以下公式计算阈值的上限和下限。[Pr. PF52.0 摩擦故障预测阈值倍率] 为"0"时, 将其作为 "5"来计算上限阈值、下限阈值。

上限阈值  $[0.1 \text{ %}]= [Pr. PF54] + [Pr. PF55] \times [Pr. PF52.0]$ 下限阈值  $[0.1 \text{ %}]=$   $[Pr. PF54] - [Pr. PF55] \times [Pr. PF52.0]$ 

#### ■阈值再次设定方法

通过阈值自动设定来自动设定上限阈值及下限阈值后再次进行阈值自动设定时, 在将 [Pr. PF51.0 摩擦故障预测警告选择] 设定为"3" (阈值复位) 后, 应重新接通电源。再次接通电源后阈值将复位, [Pr. PF51.0 摩擦故障预测警告选择] 将变为 "1" (阈值自动设定)。开始使用摩擦故障预测功能后更换了设备部件时,应复位摩擦阈值和伺服电机总移动量。

## 摩擦故障预测 [G] [WG]

输入上限阈值和下限阈值至伺服放大器后,伺服放大器将开始摩擦故障预测。摩擦故障预测过程中,通过摩擦推定功能推定的 动摩擦 (额定速度时) 超过上限阈值或下限阈值时,会发生 [AL. 0F7.2 摩擦故障预测警告]。发生 [AL. 0F7.2 摩擦故障预测 警告] 后,动摩擦 (额定速度时) 处于上限阈值和下限阈值的范围内时,[AL. 0F7.2 摩擦故障预测警告] 将解除。

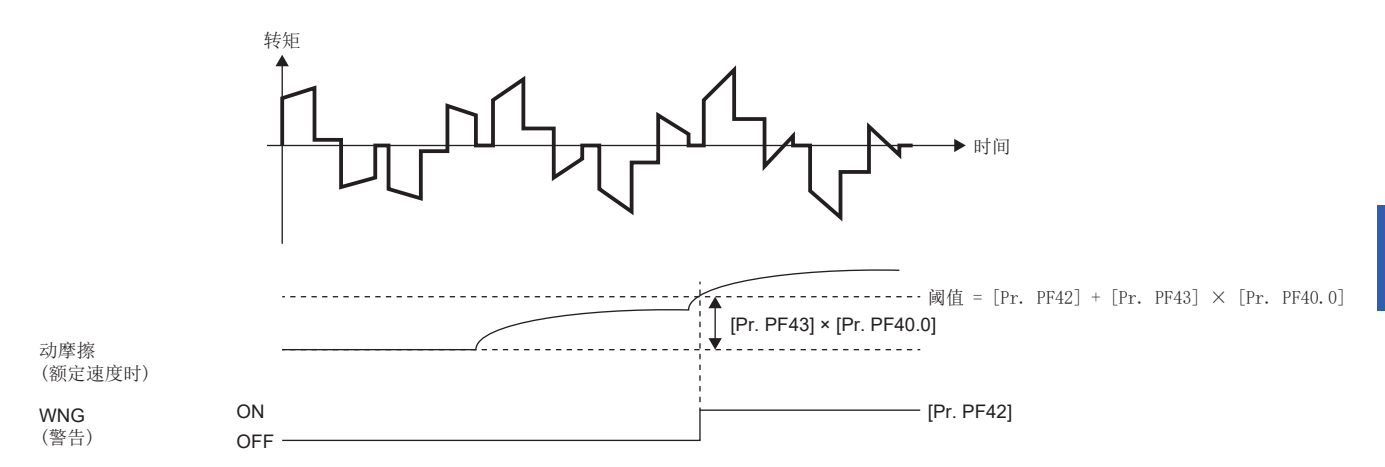

## 摩擦故障预测 [A]

输入上限阈值和下限阈值至伺服放大器后,伺服放大器将开始摩擦故障预测。摩擦故障预测过程中,通过摩擦推定功能推定的 动摩擦 (额定速度时) 超过上限阈值或下限阈值时,会发生 [AL. 0F7.2 摩擦故障预测警告]。发生 [AL. 0F7.2 摩擦故障预测 警告] 后,动摩擦 (额定速度时) 处于上限阈值和下限阈值的范围内时,[AL. 0F7.2 摩擦故障预测警告] 将解除。

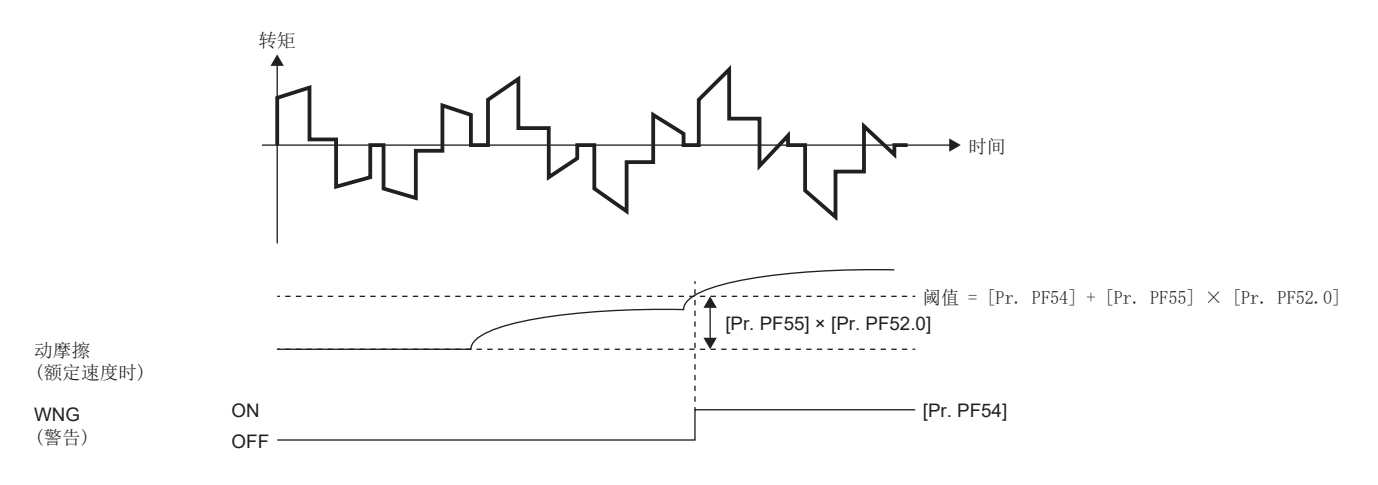

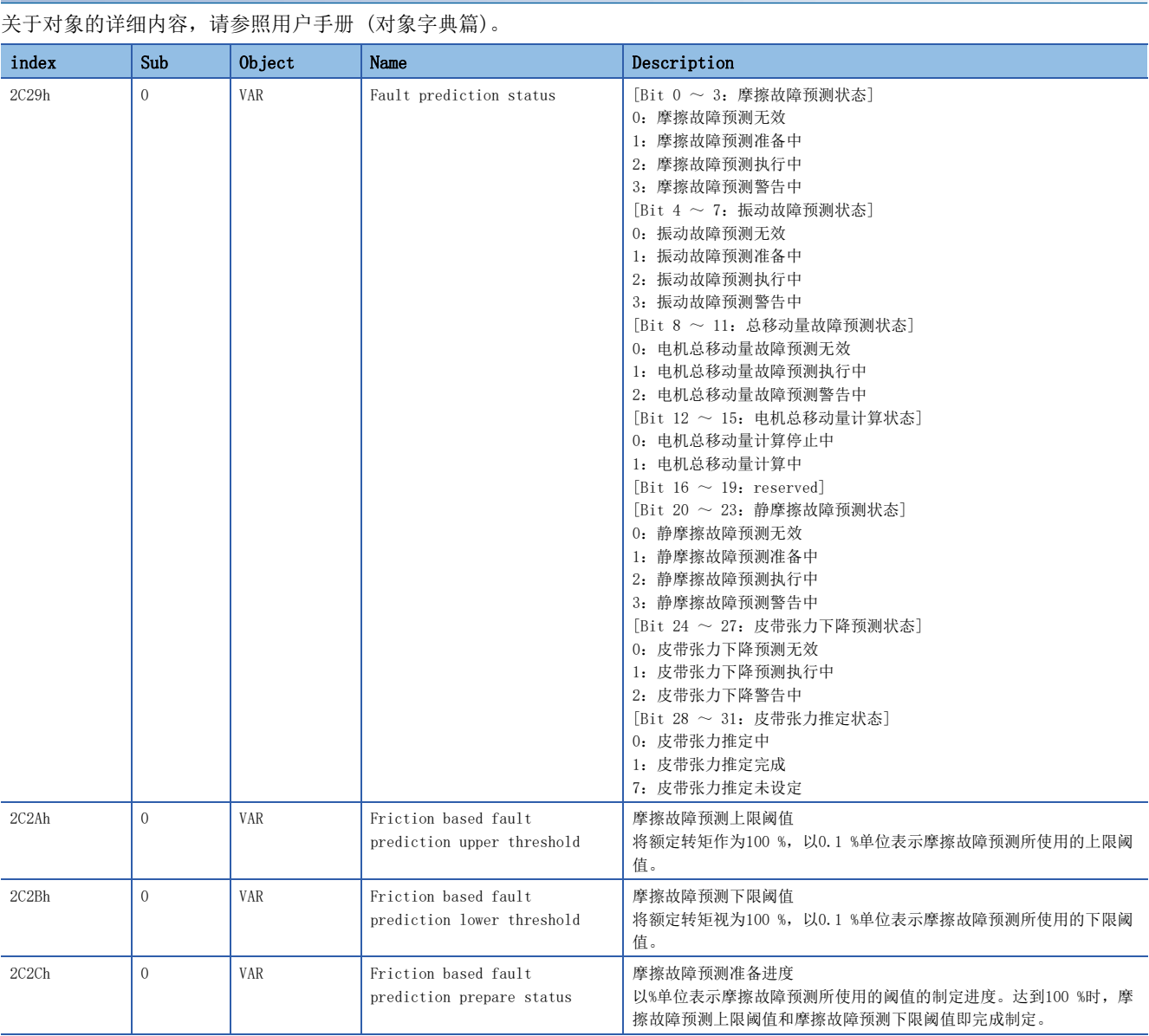

# 关联对象 [G] [WG]

## 振动故障预测功能

振动故障预测功能是通过摩擦振动推定功能推定的伺服电机运行时的振动等级来预测设备故障。

#### 注意事项

- 将振动故障预测功能设为了有效时,如果变更伺服放大器的增益将可能发生振动故障警告。要将振动故障预测功能设为有效 时,应在伺服放大器的增益调整结束后将振动故障预测功能设为有效。
- 在振动故障预测功能下,通过阈值自动设定生成振动等级的阈值时,需要设备连续运转3小时及位置或速度模式下设备的累 计运转时间达到90小时以上。

## 设定方法 [G] [WG]

振动故障预测功能通过增大振动推定功能推定的振动等级来预测设备故障。通过振动预测到设备故障时,会发生 [AL. 0F7.1 振动故障预测警告]。应根据以下流程设定振动故障预测功能。

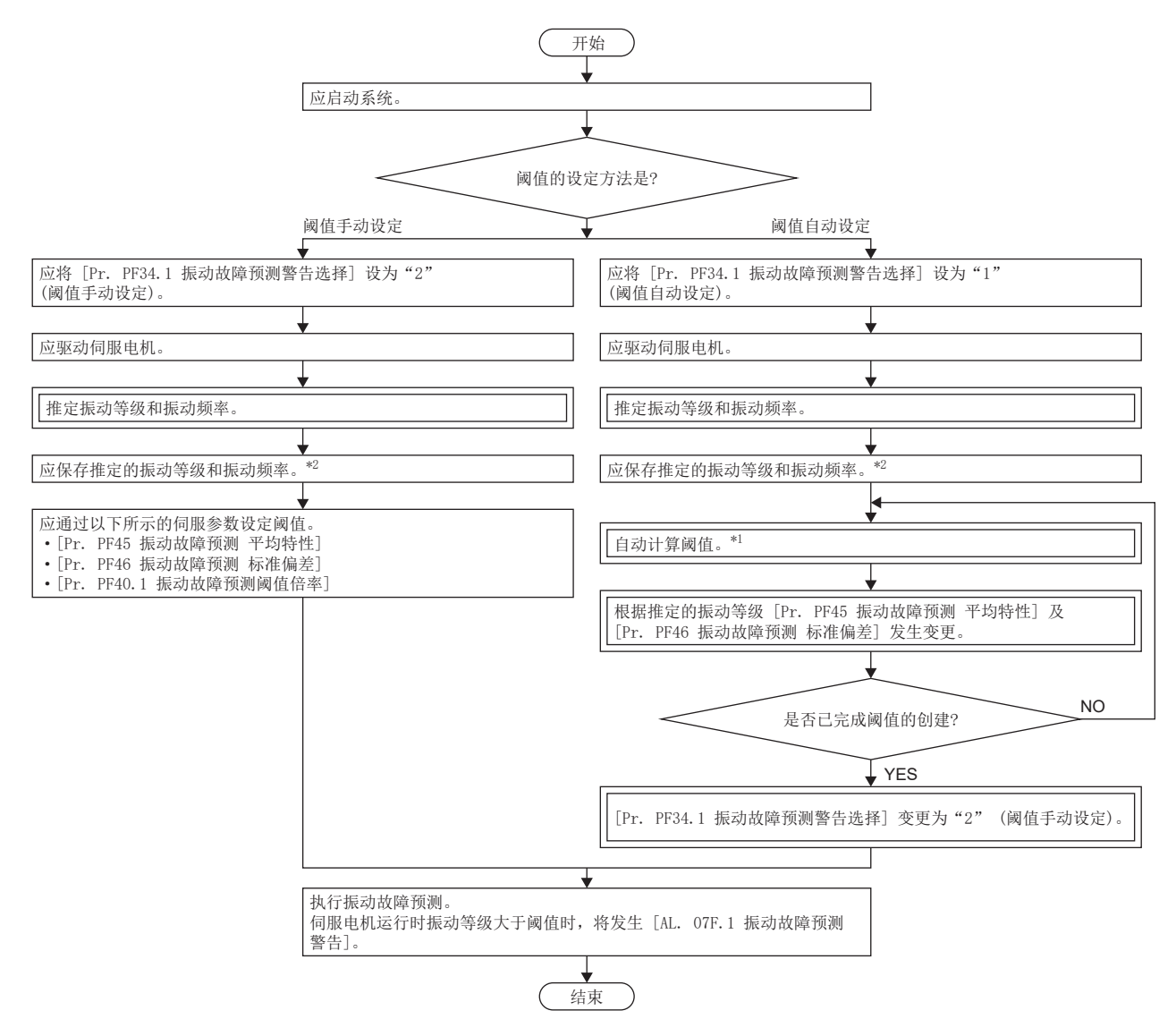

- \*1 设备的连续运转时间不足3小时以及位置或速度模式下累计不足90小时时,不自动计算阈值。
- \*2 打开MR Configurator2的机械诊断画面,即可保存推定的振动等级和振动频率。

使用振动故障预测功能时,发生 [AL. 0F7.1 振动故障预测警告] 的阈值的设定方法有两种。

#### ■阈值自动设定

根据由振动推定功能推定的振动等级在伺服放大器内部自动计算发生 [AL. 0F7.1 振动故障预测警告] 的阈值的方法。通过使 用该方法,无需设定阈值也可使用振动故障预测功能。但是,从开始使用振动故障预测功能到实际开始振动故障预测为止大约 需要90小时的运转时间。到伺服放大器内部的阈值计算完成为止不会发生 [AL. 0F7.1]。

#### ■阈值手动设定

通过 [Pr. PF40.1 振动故障预测阈值倍率]、[Pr. PF45 振动故障预测 平均特性] 及 [Pr. PF46 振动故障预测 标准偏差] 设 定发生 [AL. 0F7.1 振动故障预测警告] 的阈值的方法。阈值手动设定中,开始使用振动故障预测后立即开始振动故障预测。 因此,已知振动振幅的阈值时或所使用的设备与通过阈值自动设定计算得出的阈值的构成相同时,也可以通过使用阈值手动设 定来检测初始故障等。

#### ■振动故障预测警告设定

应将 [Pr. PF34.1 振动故障预测警告选择] 设定为"1" (阈值自动设定) 或"2" (阈值手动设定), 使振动故障预测警告有 效。

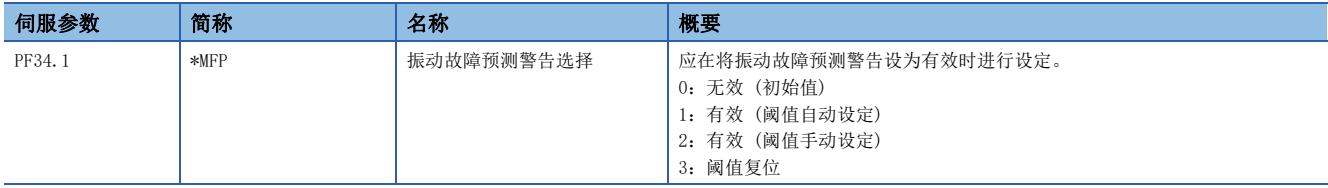

#### ■阈值设定方法

使用阈值自动设定时,决定阈值的伺服参数 [Pr. PF45 振动故障预测 平均特性] 及 [Pr. PF46 振动故障预测 标准偏差] 会 根据伺服放大器内部推定的振动等级自动改写。此时,可通过变更 [Pr. PF40.1 振动故障预测阈值倍率] 变更阈值。基于通 过阈值自动设定计算得出的值而发生 [AL. 0F7.1 振动故障预测警告] 时,应将 [Pr. PF40.1 振动故障预测阈值倍率] 设为 "6"以上。伺服放大器内部的阈值计算完成后,[Pr. PF34.1 振动故障预测警告选择] 将变为"2" (阈值手动设定)。 使用阈值手动设定时,通过以下公式计算阈值的上限和下限。[Pr. PF40.1 振动故障预测阈值倍率]为"0"时,将其作为 "5"来计算阈值。

阈值 [0.1 %] = [Pr. PF45 振动故障预测 平均特性] + [Pr. PF46 振动故障预测 标准偏差] × [Pr. PF40.1 振动故障预测 阈值倍率]

通过MR Configurator2的图表功能既可以测量转矩波形,也可以决定 [Pr. PF45 振动故障预测 平均特性] 及 [Pr. PF46 振动 故障预测 标准偏差] 的数值。通过将由图表功能测量得出的转矩波形的平均值及标准偏差分别设定为 [Pr. PF45 振动故障预 测 平均特性] 及 [Pr. PF46 振动故障预测 标准偏差], 也可以设定振动故障预测的阈值。

#### ■阈值再次设定方法

通过阈值自动设定来自动设定阈值后再次进行阈值自动设定时, 在将 [Pr. PF34.1 振动故障预测警告选择] 设定为 "3" (阈 值复位) 后,应重新接通电源。再次接通电源后阈值将复位, [Pr. PF34.1 振动故障预测警告选择] 将变为"1" (阈值自动 设定)。开始使用振动故障预测功能后变更了增益或机械共振抑制滤波等伺服参数时,或者更换了设备部件的情况下,应复位 阈值。

## 设定方法 [A]

振动故障预测功能通过增大振动推定功能推定的振动等级来预测设备故障。通过振动预测到设备故障时,会发生 [AL. 0F7.1 振动故障预测警告]。应根据以下流程设定振动故障预测。

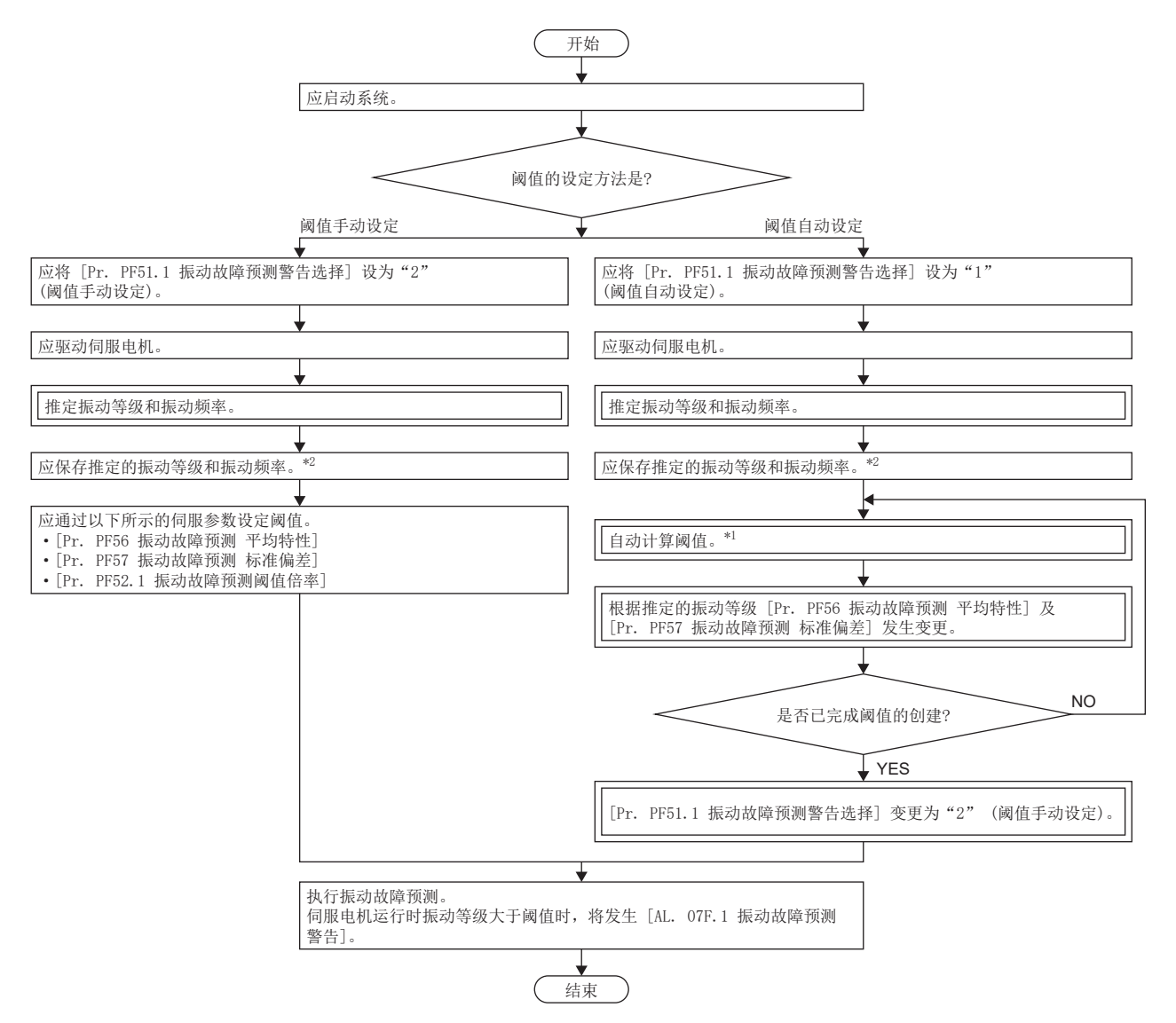

\*1 设备的连续运转时间不足3小时以及位置或速度模式下累计不足90小时时,不自动计算阈值。

\*2 打开MR Configurator2的机械诊断画面,即可保存推定的振动等级和振动频率。

使用振动故障预测功能时,发生 [AL. 0F7.1 振动故障预测警告] 的阈值的设定方法有两种。

#### ■阈值自动设定

根据由振动推定功能推定的振动等级在伺服放大器内部自动计算发生 [AL. 0F7.1 振动故障预测警告] 的阈值的方法。通过使 用该方法,无需设定阈值也可使用振动故障预测功能。但是,从开始使用振动故障预测功能到实际开始振动故障预测为止大约 需要90小时的运转时间。到伺服放大器内部的阈值计算完成为止不会发生 [AL. 0F7.1]。

#### ■阈值手动设定

通过 [Pr. PF52.1 振动故障预测阈值倍率]、[Pr. PF56 振动故障预测 平均特性] 及 [Pr. PF57 振动故障预测 标准偏差] 设 定发生 [AL. 0F7.1 振动故障预测警告] 的阈值的方法。阈值手动设定中,开始使用振动故障预测后立即开始振动故障预测。 因此,已知振动振幅的阈值时或所使用的设备与通过阈值自动设定计算得出的阈值的构成相同时,也可以通过使用阈值手动设 定来检测初始故障等。

## ■振动故障预测警告设定

应将 [Pr. PF51.1 振动故障预测警告选择] 设定为"1" (阈值自动设定) 或"2" (阈值手动设定),使振动故障预测警告有 效。

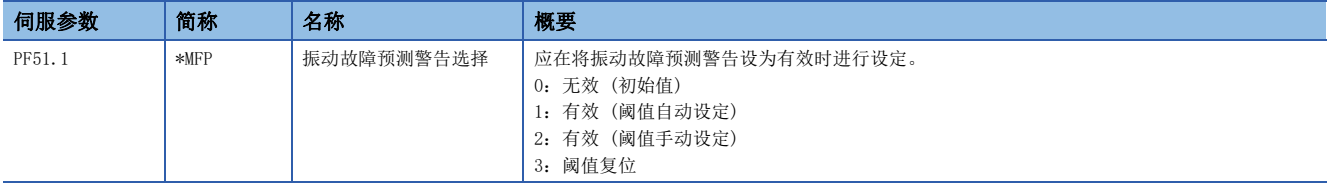

#### ■阈值设定方法

使用阈值自动设定时,决定阈值的伺服参数 [Pr. PF56 振动故障预测 平均特性] 及 [Pr. PF57 振动故障预测 标准偏差] 会 根据伺服放大器内部推定的振动等级自动改写。此时,可通过变更 [Pr. PF52.1 振动故障预测阈值倍率] 变更阈值。基于通 过阈值自动设定计算得出的值而发生 [AL. OF7.1 振动故障预测警告] 时, 应将 [Pr. PF52.1 振动故障预测阈值倍率] 设为 "6"以上。伺服放大器内部的阈值计算完成后, [Pr. PF51.1 振动故障预测警告选择] 将变为"2" (阈值手动设定)。 使用阈值手动设定时,通过以下公式计算阈值的上限和下限。[Pr. PF52.1 振动故障预测阈值倍率]为"0"时,将其作为 "5"来计算阈值。

阈值 [0.1 %] = [Pr. PF56 振动故障预测 平均特性] + [Pr. PF57 振动故障预测 标准偏差] × [Pr. PF52.1 振动故障预测 阈值倍率]

通过MR Configurator2的图表功能既可以测量转矩波形,也可以决定 [Pr. PF56 振动故障预测 平均特性] 及 [Pr. PF57 振动 故障预测 标准偏差] 的数值。通过将由图表功能测量得出的转矩波形的平均值及标准偏差分别设定为 [Pr. PF56 振动故障预 测 平均特性] 及 [Pr. PF57 振动故障预测 标准偏差],也可以设定振动故障预测的阈值。

#### ■阈值再次设定方法

通过阈值自动设定来自动设定阈值后再次进行阈值自动设定时, 在将 [Pr. PF51.1 振动故障预测警告选择] 设定为 "3" (阈 值复位) 后,应重新接通电源。再次接通电源后阈值将复位, [Pr. PF51.1 振动故障预测警告选择] 将变为"1" (阈值自动 设定)。开始使用振动故障预测功能后变更了增益或机械共振抑制滤波等伺服参数时,或者更换了设备部件的情况下,应复位 阈值。

## 振动故障预测 [G] [WG]

输入阈值至伺服放大器后,伺服放大器将开始振动故障预测。振动故障预测过程中,通过振动推定功能推定的伺服电机运行时 振动等级超过阈值时,会发生 [AL. OF7.1 振动故障预测警告]。发生 [AL. OF7.1 振动故障预测警告] 后,伺服电机运行时 振动等级不超过阈值时, [AL. 0F7.1 振动故障预测警告] 将解除。

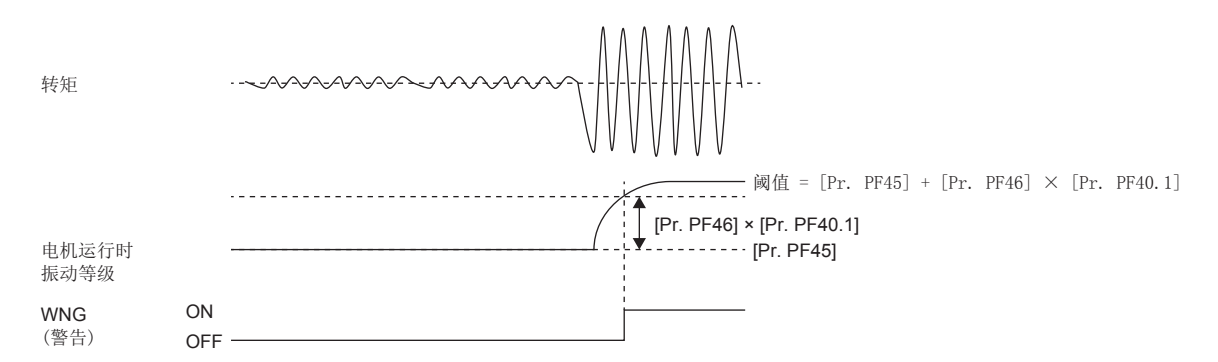

## 振动故障预测 [A]

输入阈值至伺服放大器后,伺服放大器将开始振动故障预测。振动故障预测过程中,通过振动推定功能推定的伺服电机运行时 振动等级超过阈值时, 会发生 [AL. OF7.1 振动故障预测警告]。发生 [AL. OF7.1 振动故障预测警告] 后, 伺服电机运行时 振动等级不超过阈值时, [AL. 0F7.1 振动故障预测警告] 将解除。

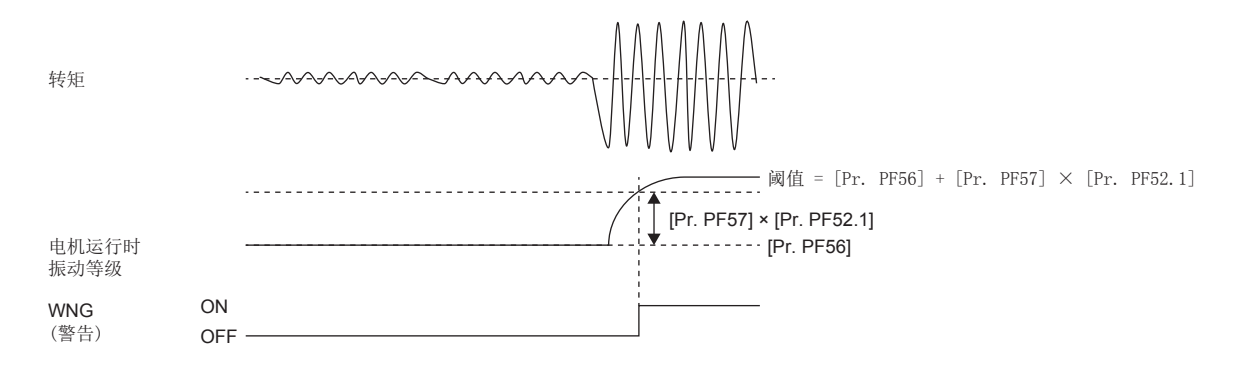

## 关联对象 [G] [WG]

关于对象的详细内容,请参照用户手册 (对象字典篇)。

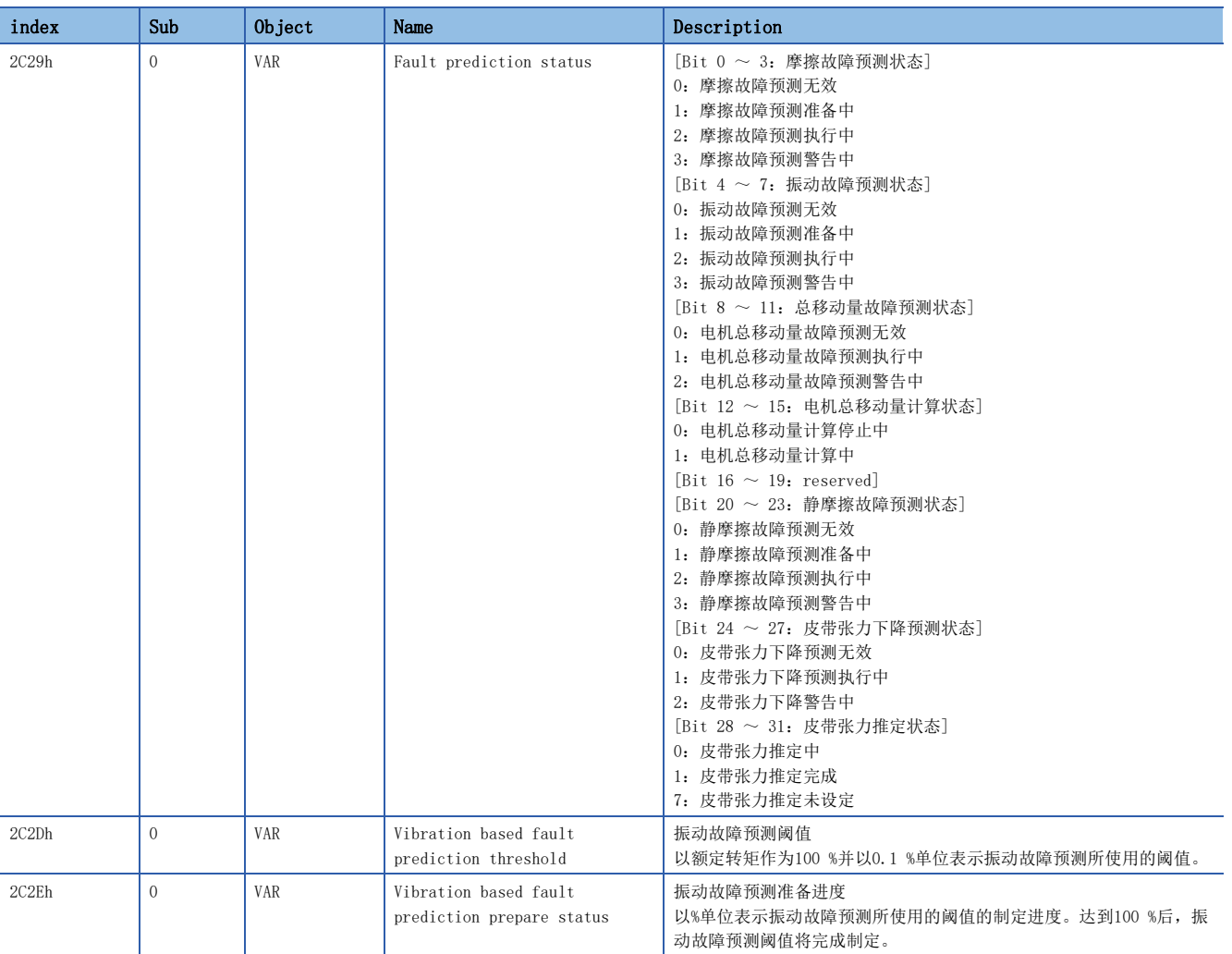

## 总移动量故障预测功能

## 概要 [G] [WG]

可通过总移动量故障预测功能确认出厂后的伺服电机及设备的总移动量。

伺服电机总移动量表示伺服电机的累计转数或移动量。

伺服电机总移动量可作为伺服电机及设备机械部件的更换时期、维护时期的判断标准。

伺服放大器会保持伺服电机总移动量,在更换设备部件时需要对伺服放大器进行偏置、复位等设定。

此外,通过设定 [Pr. PF34.2 伺服电机总移动量故障预测警告选择],会在伺服电机总移动量超过阈值由伺服放大器输出警 告,并可事前预测伺服电机及机械部件的故障。

#### 概要 [A]

可通过总移动量故障预测功能确认出厂后的伺服电机及设备的总移动量。

伺服电机总移动量表示伺服电机的累计转数或移动量。

伺服电机总移动量可作为伺服电机及设备机械部件的更换时期、维护时期的判断标准。

伺服放大器会保持伺服电机总移动量,在更换设备部件时需要对伺服放大器进行偏置、复位等设定。

此外,通过设定 [Pr. PF51.2 伺服电机总移动量故障预测警告选择],会在伺服电机总移动量超过阈值时由伺服放大器输出警 告,并可事前预测伺服电机及机械部件的故障。

## 注意事项 [G] [WG]

• 总移动量故障预测功能中, 将 [Pr. PF34.0] 设定为 "0" (无效) 以外, 或将 [Pr. PF34.2] 设定为 "1" (有效) 时, 计 算伺服电机总移动量。

## 注意事项 [A]

• 总移动量故障预测功能中, 将 [Pr. PF51.0] 设定为"0" (无效) 以外, 或将 [Pr. PF51.2] 设定为"1" (有效) 时, 计 算伺服电机总移动量。

## 总移动量的读取方法 [G] [WG]

可通过经由网络或USB连接的工程工具 (MR Configurator2) 读取伺服电机总移动量。读取的伺服电机总移动量中将加上 [Pr. PF47 伺服电机总移动量偏置] 的设定值。

#### ■经由网络读取总移动量时

应指定对象进行读取。关于对象的详细内容,请参照下述章节。 [198页 关联对象 \[G\] \[WG\]](#page-199-0)

#### ■通过工程工具 (MR Configurator2) 读取总移动量时

应选择机械诊断画面的伺服电机总移动量,并点击读取。显示点击时的伺服电机总移动量,可确认伺服电机总移动量及与伺服 电机总移动量阈值进行比较。此外,可通过机械诊断画面保存读取的伺服电机总移动量。显示范围为0 ~ 42949672950。超过 该范围时,将固定为最大值。

## 总移动量的读取方法 [A]

可通过USB连接的工程工具 (MR Configurator2) 读取伺服电机总移动量。读取的伺服电机总移动量中将加上 [Pr. PF58 伺服 电机总移动量偏置] 的设定值。

#### ■通过工程工具 (MR Configurator2) 读取总移动量时

应选择机械诊断画面的伺服电机总移动量,并点击读取。显示点击时的伺服电机总移动量,可确认伺服电机总移动量及与伺服 电机总移动量阈值进行比较。此外,可通过机械诊断画面保存读取的伺服电机总移动量。显示范围为0 ~ 42949672950。超过 该范围时,将固定为最大值。

## 总移动量故障预测功能的设定方法 [G] [WG]

使用了伺服电机总移动量的总移动量故障预测功能可按以下步骤使用。

#### ■使用了伺服电机总移动量的故障预测功能设定

应将 [Pr. PF34.2 伺服电机总移动量故障预测警告选择] 设定为"1" (有效),使伺服电机总移动量故障预测警告设为有效。 应设定故障预测伺服电机总移动量。建议将故障预测伺服电机总移动量设定为相当于各导轨厂家及滚珠丝杠厂家等所出示的额 定寿命。例如,额定寿命为8 × 10<sup>5</sup> rev时,应将 [Pr. PF41] 设定为 "80000" [10 rev]。[Pr. PF41] 为 "0"的情况下, 无法开始伺服电机总移动量故障预测。此外,设备更换时想继续使用伺服电机总移动量进行故障预测时,应设定 [Pr. PF47 伺服电机总移动量偏置]。关于 [Pr. PF47] 的设定方法,请参照下述章节。 [197页 更换设备时的对应 \[G\] \[WG\]](#page-198-0)

- *1.* 应启动系统。
- *2.* 应将 [Pr. PF34.2 伺服电机总移动量故障预测警告选择] 设为"1" (有效)。
- 3. 应根据额定寿命, 设定 [Pr. PF41 故障预测伺服电机总移动量]。
- *4.* 进行设备更换时,应设定 [Pr. PF47 伺服电机总移动量偏置]。

[197页 更换设备时的对应 \[G\] \[WG\]](#page-198-0)

- *5.* 应驱动伺服电机。
- *6.* 进行机械总移动量故障预测。

机械总移动量如果大于 [Pr. PF41 故障预测伺服电机总移动量],将发生 [AL. 0F7.3 伺服电机总移动量故障预测警告]。

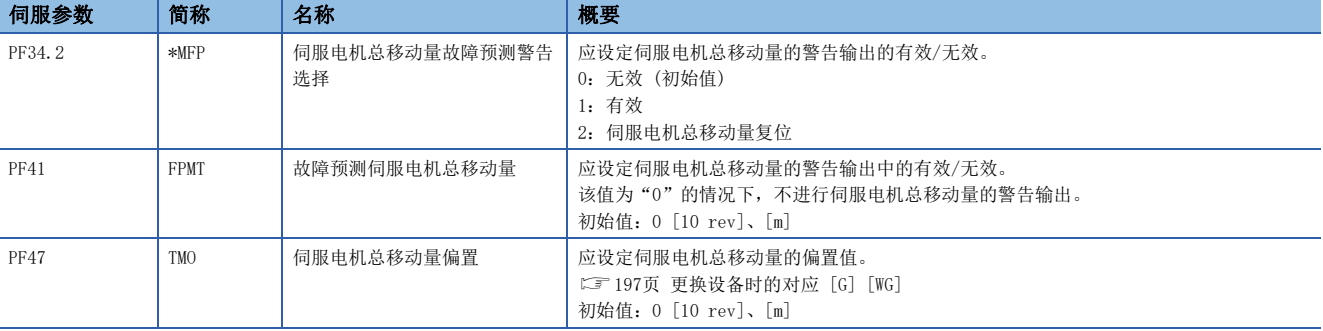

## 总移动量故障预测功能的设定方法 [A]

使用了伺服电机总移动量的总移动量故障预测功能可按以下步骤使用。

#### ■使用了伺服电机总移动量的故障预测功能设定

应将 [Pr. PF51.2 伺服电机总移动量故障预测警告选择] 设定为"1" (有效),使伺服电机总移动量故障预测警告设为有效。 应设定故障预测伺服电机总移动量。建议将故障预测伺服电机总移动量设定为相当于各导轨厂家及滚珠丝杠厂家等所出示的额 定寿命。例如,额定寿命为8 × 10<sup>5</sup> rev时,应将 [Pr. PF53] 设定为"80000" [10 rev]。[Pr. PF53] 为"0"的情况下, 无法开始伺服电机总移动量故障预测。此外,设备更换时想继续使用伺服电机总移动量进行故障预测时,应设定 [Pr. PF58 伺服电机总移动量偏置]。关于 [Pr. PF58] 的设定值,请参照下述章节。

[197页 更换设备时的对应 \[A\]](#page-198-1)

- *1.* 应启动系统。
- *2.* 应将 [Pr. PF51.2 伺服电机总移动量故障预测警告选择] 设为"1" (有效)。
- *3.* 应根据额定寿命,设定 [Pr. PF53 故障预测伺服电机总移动量]。
- *4.* 进行设备更换时,应设定 [Pr. PF58 伺服电机总移动量偏置]。

[197页 更换设备时的对应 \[A\]](#page-198-1)

- *5.* 应驱动伺服电机。
- *6.* 进行机械总移动量故障预测。

机械总移动量如果大于 [Pr. PF53 故障预测伺服电机总移动量],将发生 [AL. 0F7.3 伺服电机总移动量故障预测警告]。

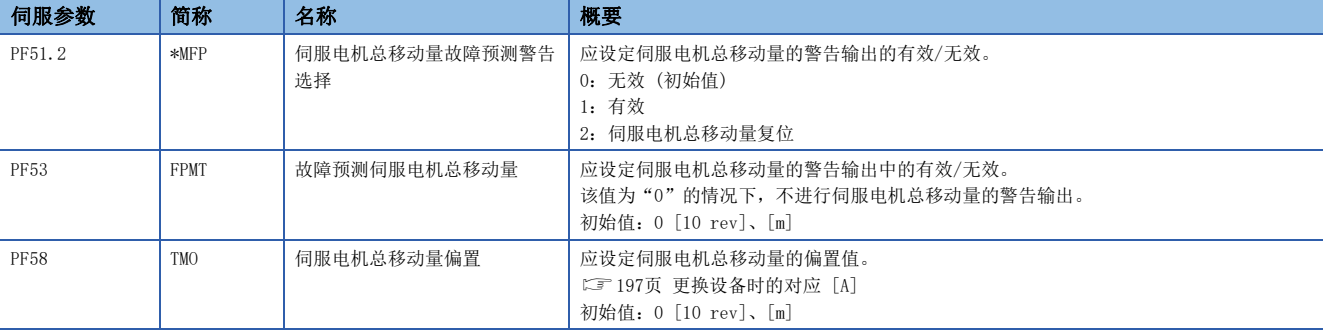

## 总移动量故障预测功能的实施 [G] [WG]

使用了伺服电机总移动量的总移动量故障预测功能如下起动。

#### ■使用了伺服电机总移动量的总移动量故障预测

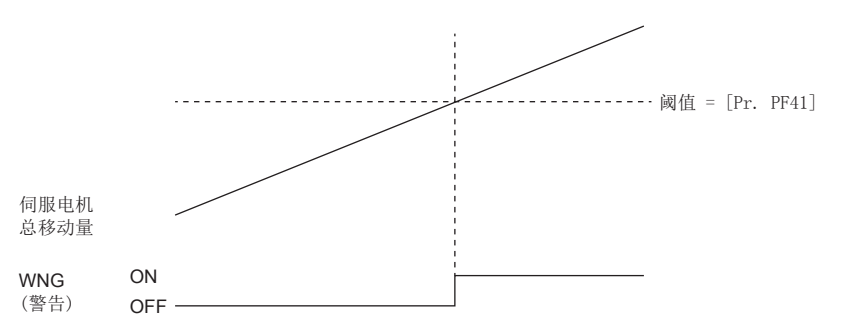

将 [Pr. PF34.2 伺服电机总移动量故障预测警告选择] 设定为"1" (有效) 后, 伺服放大器开始预测使用伺服电机总移动量 的总移动量故障。若伺服电机总移动量超过阈值时,将发生 [AL. 0F7.3 伺服电机总移动量故障预测警告]。此报警发生时的 处理方法及此报警的解除方法如下所示。

发生 [AL. OF7.3 伺服电机总移动量故障预测警告] 时, 应采取以下任意一种处理方法。

- 应确认是否已正确设定阈值。阈值未正确设定时,应重新设定并重新运转设备。
- 应检查设备。进行设备更换时,请参照下述章节。

[197页 更换设备时的对应 \[G\] \[WG\]](#page-198-0)

[AL. 0F7.3 伺服电机总移动量故障预测警告] 可按以下任意一种方法解除。

- 应在 [Pr. PF41 故障预测伺服电机总移动量] 中设定大于伺服电机总移动量的值。
- 应在 [Pr. PF34.2] 中设定"0" (无效)。
- 应在 [Pr. PF34.2] 中设定"2" (伺服电机总移动量复位),并复位伺服电机总移动量。

关于复位方法,请参照下述章节。

[196页 伺服电机总移动量的复位方法 \[G\] \[WG\]](#page-197-0)

## 总移动量故障预测功能的实施 [A]

使用了伺服电机总移动量的总移动量故障预测功能如下起动。

#### ■使用了伺服电机总移动量的总移动量故障预测

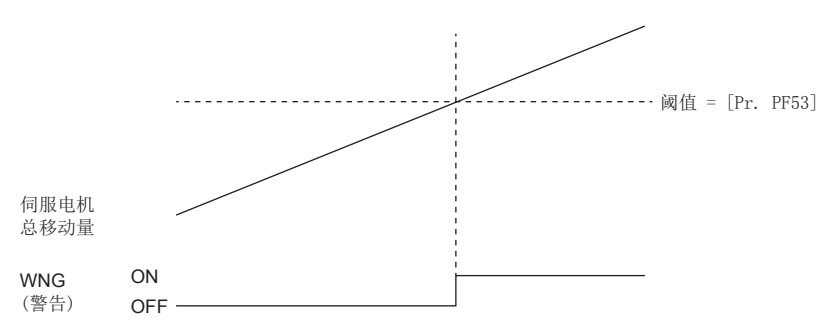

将 [Pr. PF51.2 伺服电机总移动量故障预测警告选择] 设定为"1" (有效) 后, 伺服放大器开始预测使用伺服电机总移动量 的总移动量故障。若伺服电机总移动量超过阈值时,将发生 [AL. 0F7.3 伺服电机总移动量故障预测警告]。此报警发生时的 处理方法及此报警的解除方法如下所示。

发生 [AL. OF7.3 伺服电机总移动量故障预测警告] 时,应采取以下任意一种处理方法。

- 应确认是否已正确设定阈值。阈值未正确设定时,应重新设定并重新运转设备。
- 应检查设备。进行设备更换时,请参照下述章节。

[197页 更换设备时的对应 \[A\]](#page-198-1)

[AL. 0F7.3 伺服电机总移动量故障预测警告] 可按以下任意一种方法解除。

- 应在 [Pr. PF53 故障预测伺服电机总移动量] 中设定大于伺服电机总移动量的值。
- 应在 [Pr. PF51.2] 中设定"0" (无效)。
- 应在 [Pr. PF51.2] 中设定"2" (伺服电机总移动量复位),并复位伺服电机总移动量。

关于复位方法,请参照下述章节。

[196页 伺服电机总移动量的复位方法 \[A\]](#page-197-1)

#### <span id="page-197-0"></span>伺服电机总移动量的复位方法 [G] [WG]

更换了设备部件时,应复位伺服电机总移动量。将 [Pr. PF34.2] 设定为"2" (伺服电机总移动量复位),并再次接通电源、 进行软件复位或控制器复位后, 伺服电机总移动量将复位。复位伺服电机总移动量后, [Pr. PF34.2] 即变为"1" (有效)。

#### <span id="page-197-1"></span>伺服电机总移动量的复位方法 [A]

更换了设备部件时,应复位伺服电机总移动量。将 [Pr. PF51.2] 设定为"2" (伺服电机总移动量复位),并再次接通电源、 进行软件复位或控制器复位后, 伺服电机总移动量将复位。复位伺服电机总移动量后, [Pr. PF51.2] 即变为"1" (有效)。

## <span id="page-198-0"></span>更换设备时的对应 [G] [WG]

更换设备时,通过设定伺服电机总移动量偏置,可以继续使用伺服电机总移动量,正确获取设备的总移动量。设备更换时的对 应如下表所示。

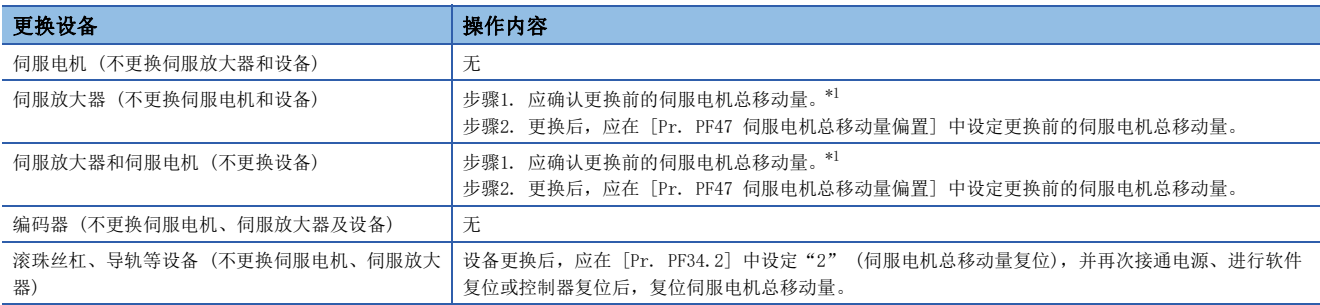

<span id="page-198-2"></span>\*1 因伺服放大器的故障无法确认伺服电机总移动量时,应在 [Pr. PF47 伺服电机总移动量偏置] 中设定"0"或设定为在故障前最后确认 的伺服电机总移动量的值。

## <span id="page-198-1"></span>更换设备时的对应 [A]

更换设备时,通过设定伺服电机总移动量偏置,可以继续使用伺服电机总移动量,正确获取设备的总移动量。设备更换时的对 应如下表所示。

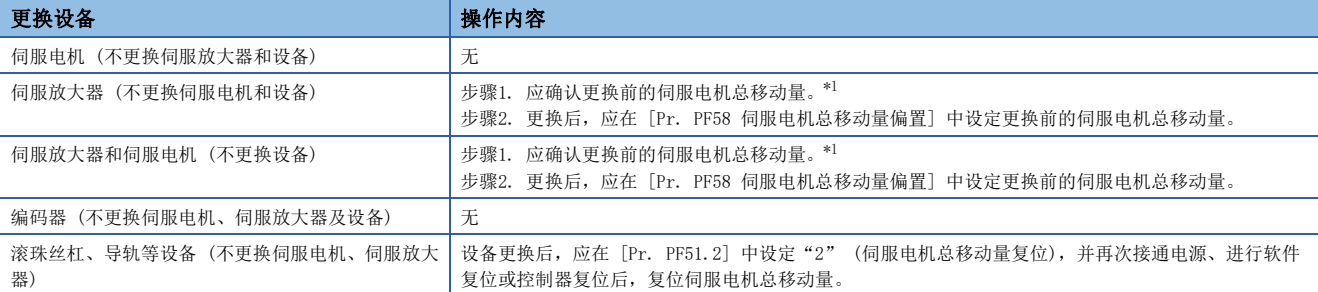

<span id="page-198-3"></span>\*1 因伺服放大器的故障无法确认伺服电机总移动量时,应在 [Pr. PF58 伺服电机总移动量偏置] 中设定"0"或设定为在故障前最后确认 的伺服电机总移动量的值。

<span id="page-199-0"></span>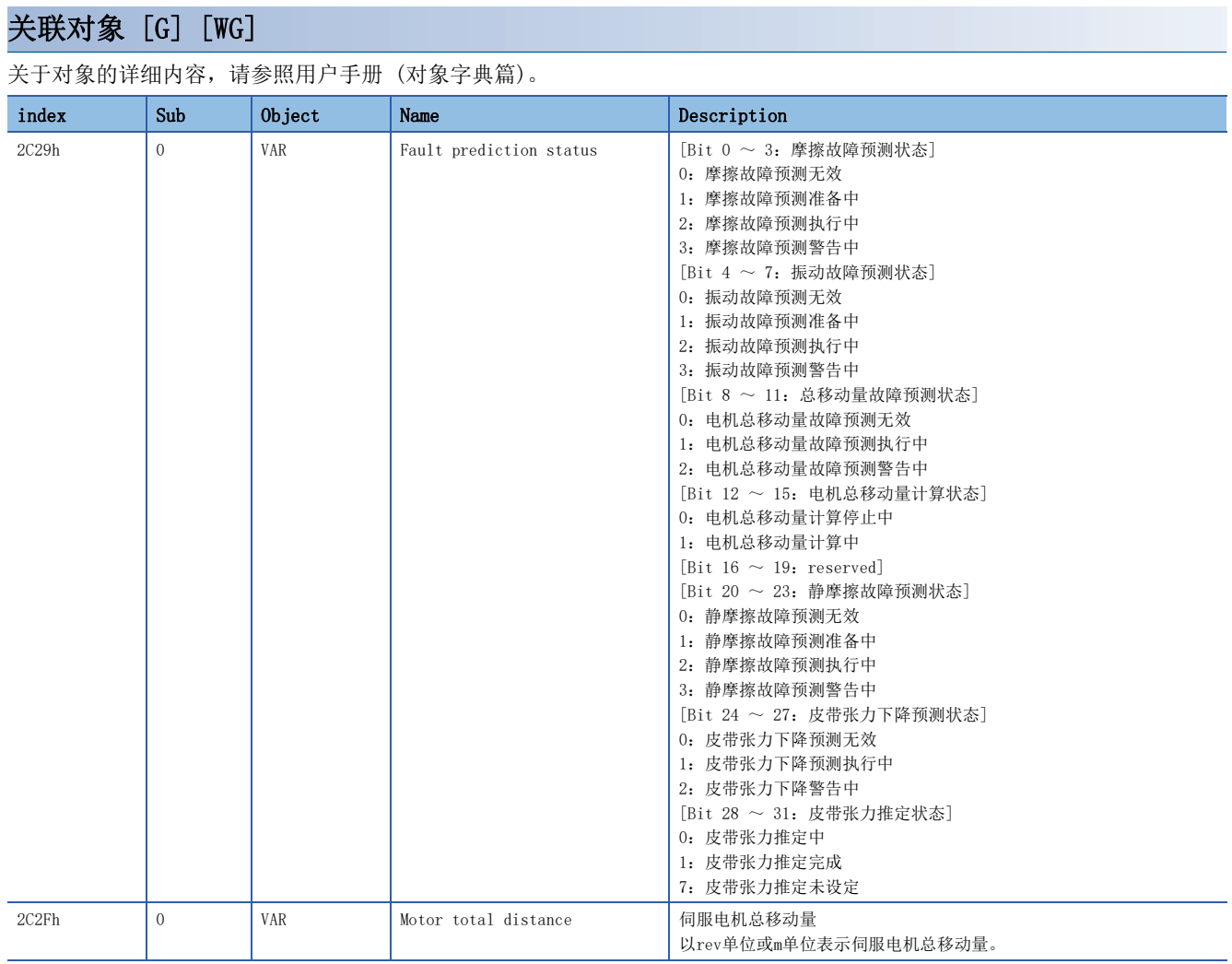

## 齿轮故障诊断功能

齿轮故障诊断功能可通过伺服电机的驱动状态,推定伺服电机上连接的齿轮的齿隙量从而预测齿轮的故障。齿轮故障诊断功能 分为齿隙推定功能和齿轮故障预测功能。

• 齿隙推定功能

齿隙推定功能通过往返定位运行时的伺服放大器内部数据来推定伺服电机上连接的齿轮的齿隙量。伺服电机停止时点击MR Configurator2的推定开始按钮即开始。伺服电机速度为20 r/min以上的情况下,即使按下MR Configurator2的推定开始按 钮,也不会开始齿隙推定,而是显示错误。

• 齿轮故障预测功能

齿轮故障预测功能通过比较齿隙推定功能推定的齿隙量和伺服参数中设定的齿隙阈值来预测齿轮的故障。在 [Pr. PF67 齿隙 标称值]、[Pr. PF68 齿隙阈值倍率] 中输入齿隙阈值后, 进行齿隙推定即执行齿轮故障预测。

/限制事项("/

- 使用线性伺服电机时,无法使用齿轮故障诊断功能。使用线性伺服电机时即使执行齿隙推定也会发生错误, 所以不会开始齿隙推定。
- 应在伺服放大器所连接的所有伺服电机都停止的情况下进行齿隙推定。只要伺服放大器所连的伺服电机中有 任意一个正在驱动,即使进行齿隙推定也会发生错误,所以不会开始齿隙推定。

#### 注意事项

- 齿轮诊断时, 伺服放大器自动生成指令并驱动伺服电机。即使伺服电机移动齿轮诊断时的移动量 + 1转, 也应在确保可动部 与设备不发生碰撞后再进行齿隙推定。齿轮诊断时应使用行程限位和EM2。
- 可使用齿轮故障诊断功能的齿轮,其齿隙量以伺服电机轴来换算为0.1 degree以上。即使对负载侧的齿隙量小于0.1 degree 的齿轮进行齿隙推定,推定值与真值的误差也会较大,从而会误检测出 [AL. 0F7 机械诊断警告]。此外,齿轮故障时可能 会不检测 [AL. 0F7 机械诊断警告]。
- 在负载转动惯量比为2倍以上时可使用齿轮故障诊断功能。连接了负载转动惯量比小于2倍的负载或无负载时,即使进行齿隙 推定,推定值与真值的误差也会较大,从而会误检测出 [AL. 0F7 机械诊断警告]。齿轮故障时可能不会检测 [AL. 0F7 机 械诊断警告]。
- 进行齿隙推定后, 伺服放大器将进入试运行模式, 之后无法通过控制器发出的指令进行控制。进行齿隙推定后, 应重新进行 通信复位或接通伺服放大器的电源。
- 过速报警等级、转矩限制值较小时,齿隙推定可能会失败。
- 有机器干扰的设备中,如果同时在2轴以上进行齿轮诊断,设备可能会发生故障。应逐轴进行齿轮诊断。
- 应调整增益确保设备不会振动后,再进行齿隙推定。齿隙推定是通过往返运行时的伺服电机驱动状态来推定齿隙。设备振动 时,齿隙推定值与真值的误差可能会变大。
- 负载侧的齿轮比较大时,齿隙推定的精度可能会降低。

## 设定方法

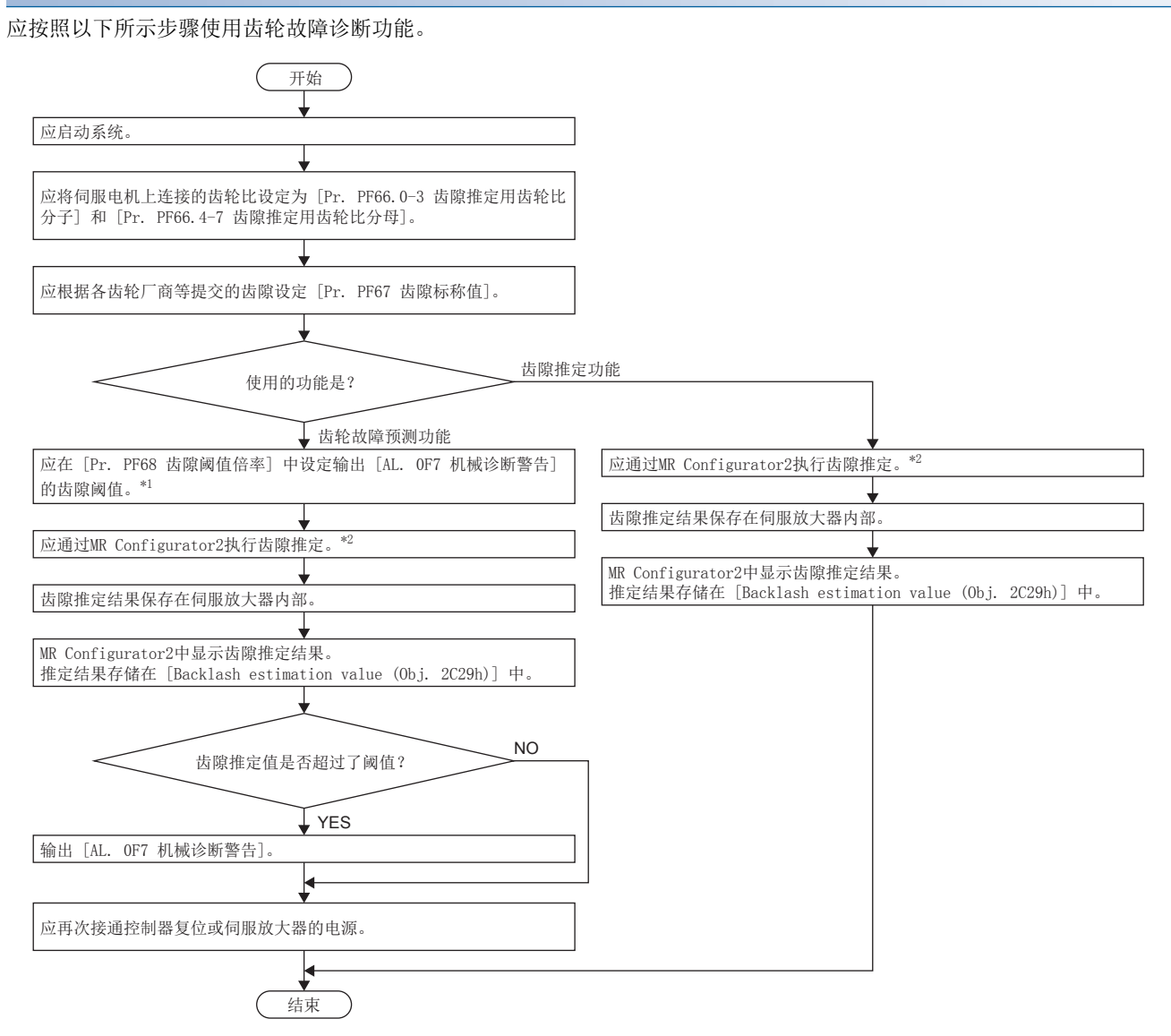

- \*1 输出 [AL. 0F7 机械诊断警告] 的阈值为,齿隙阈值 = [Pr. PF67 齿隙标称值] × [Pr. PF68 齿隙阈值倍率]。
- \*2 进行齿隙推定后,伺服放大器将进入试运行模式,之后无法通过控制器发出的指令进行控制。

## ■齿隙推定伺服参数输入

#### • 齿隙推定用齿轮比的设定

应输入伺服电机所连接的齿轮的齿轮比分子和分母。通过输入齿轮比的分子和分母,齿隙推定时的移动量只需最小限度即可。 齿轮比的分子和分母中任意一个设定为"0"时,齿隙推定时的移动量为从齿隙推定开始位置起正转侧2转、反转侧2转。

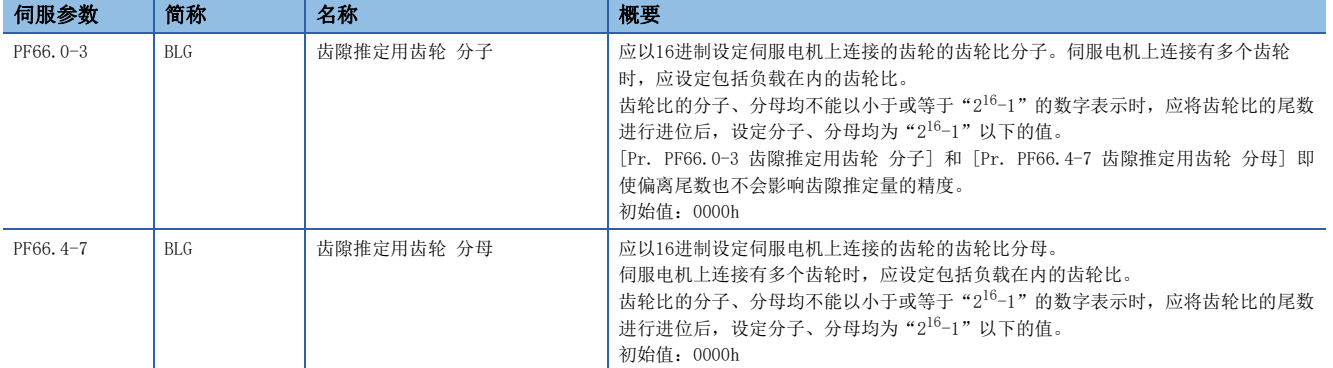

#### <span id="page-202-0"></span>■齿轮诊断阈值设定方法

可在 [Pr. PF67 齿隙标称值]、[Pr. PF68 齿隙阈值倍率] 中设定齿轮故障预测功能所使用的齿隙阈值,并按以下公式进行计 算。此外, [Pr. PF68 齿隙阈值倍率] 为0时, [Pr. PF67 齿隙标称值]/100的2倍设定为齿隙阈值。

基本上无需变更 [Pr. PF68 齿隙阈值倍率] 的初始值。想变更齿轮故障预测功能中使用的齿隙阈值时,应变更 [Pr. PF68 齿 隙阈值倍率]。

齿隙阈值 = [Pr. PF67 齿隙标称值]/100 × [Pr. PF68 齿隙阈值倍率]/10

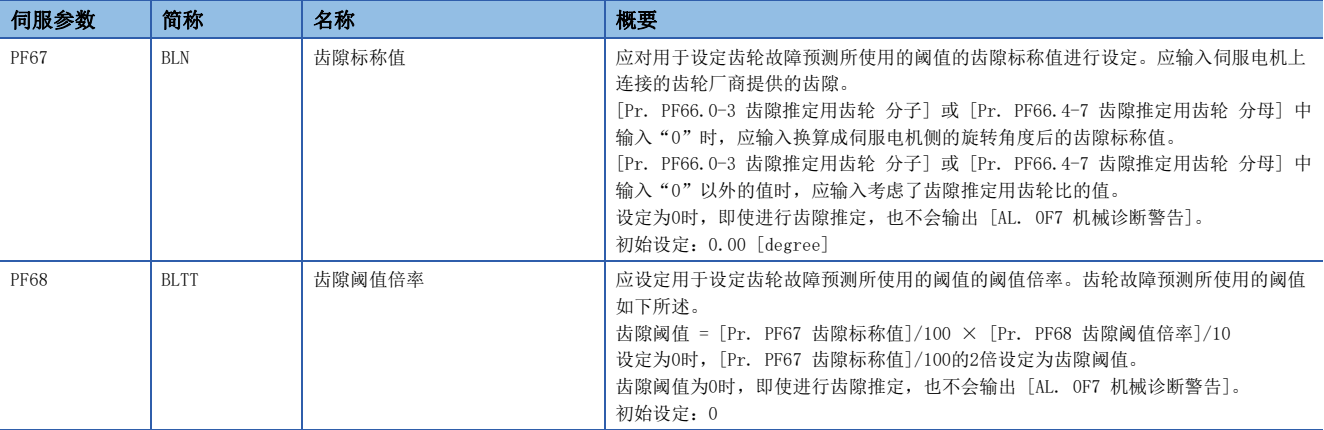

## 齿隙推定功能 [G] [WG]

伺服电机停止时点击MR Configurator2的推定开始按钮后即开始齿隙推定。伺服OFF的状态下点击了齿隙推定的开始时,会自 动变为伺服ON并开始齿隙推定。此外,从伺服OFF状态开始了齿隙推定时,齿隙推定结束/中止后将自动变为伺服OFF状态。 进行齿隙推定时, 伺服电机会进行4次正转、反转或反转、正转的往返定位, 旋转量为计算得出的移动量。通过这4次往返定位 运行时的伺服放大器内部数据来推定齿隙。在伺服放大器内部计算进行齿隙推定时的移动方向、往返定位运行的最大速度、加 减速时间。

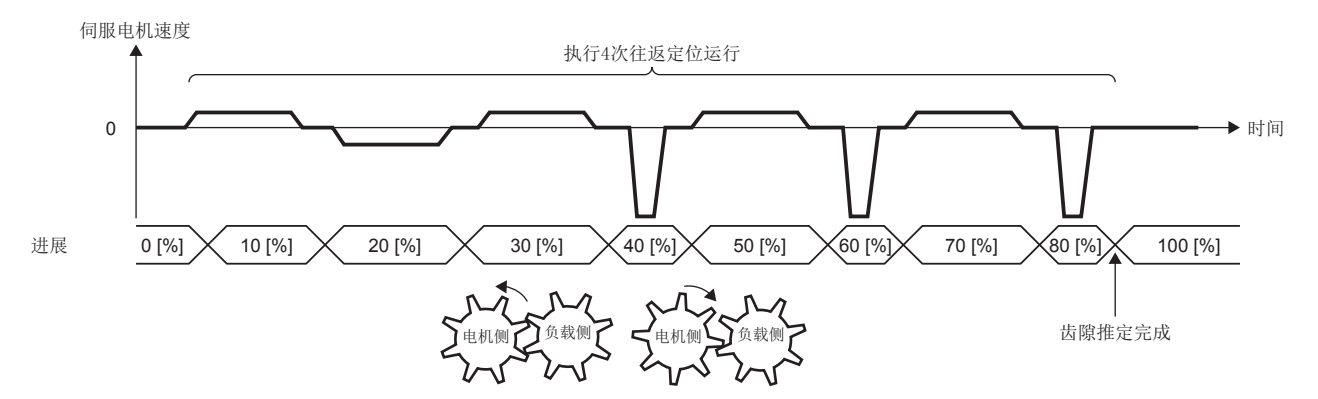

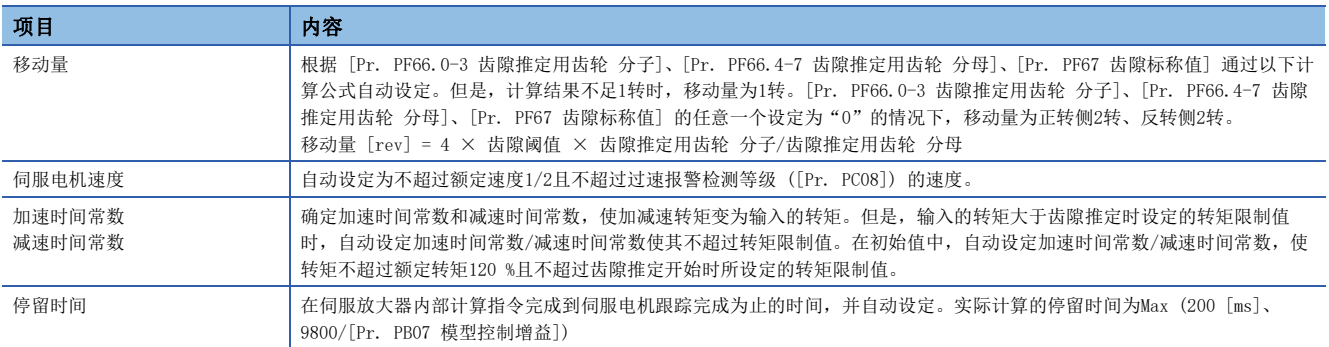

齿隙推定过程中显示进度状况。进度为100 %时齿隙推定完成。

齿隙推定后,错误代码的状态显示为"0000"、"推定结果"显示为齿隙推定量。

在 [Pr. PF66.0-3 齿隙推定用齿轮 分子] 或 [Pr. PF66.4-7 齿隙推定用齿轮 分母] 中设定"0"时,将输出齿隙推定量作为 伺服电机侧的旋转角度。例如行星齿轮等由多个齿轮连结而成的机构的情况下,针对实际的齿隙仅增大减速比来算出齿隙推定 量。

在 [Pr. PF66.0-3 齿隙推定用齿轮 分子] 或 [Pr. PF66.4-7 齿隙推定用齿轮 分母] 中设定"0"以外的值时,输出考虑了齿 隙推定用齿轮比的值作为齿隙推定量。

进行齿隙推定后,无法通过控制器发出的指令进行控制。通过控制器发出的指令恢复至控制时,应进行通信复位、再次接通电 源、软件复位中的任意一项操作。

## 齿隙推定功能 [A]

伺服电机停止时点击MR Configurator2的推定开始按钮后即开始齿隙推定。伺服OFF的状态下点击了齿隙推定的开始时,会自 动变为伺服ON并开始齿隙推定。此外,从伺服OFF状态开始了齿隙推定时,齿隙推定结束/中止后将自动变为伺服OFF状态。 进行齿隙推定时, 伺服电机会进行4次正转、反转或反转、正转的往返定位, 旋转量为计算得出的移动量。通过这4次往返定位 运行时的伺服放大器内部数据来推定齿隙。在伺服放大器内部计算进行齿隙推定时的移动方向、往返定位运行的最大速度、加 减速时间。

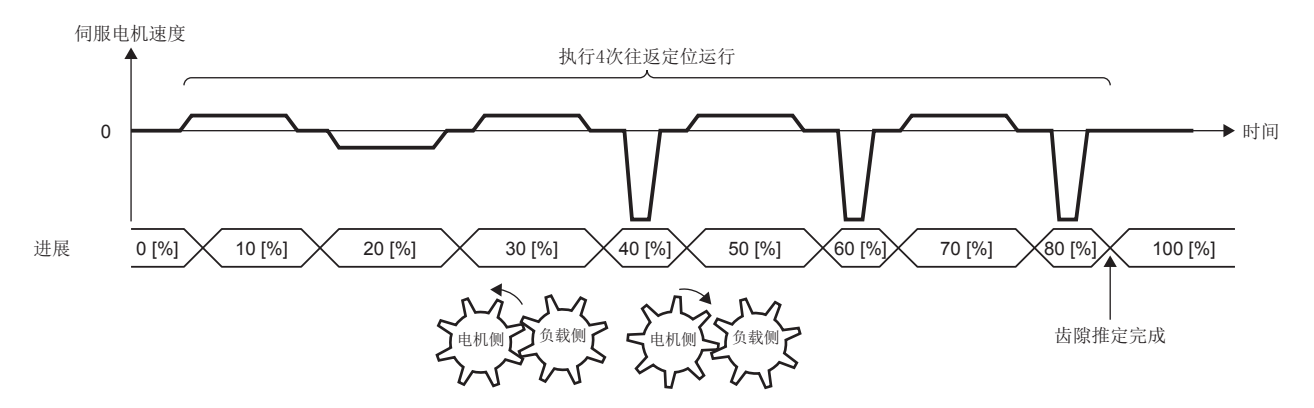

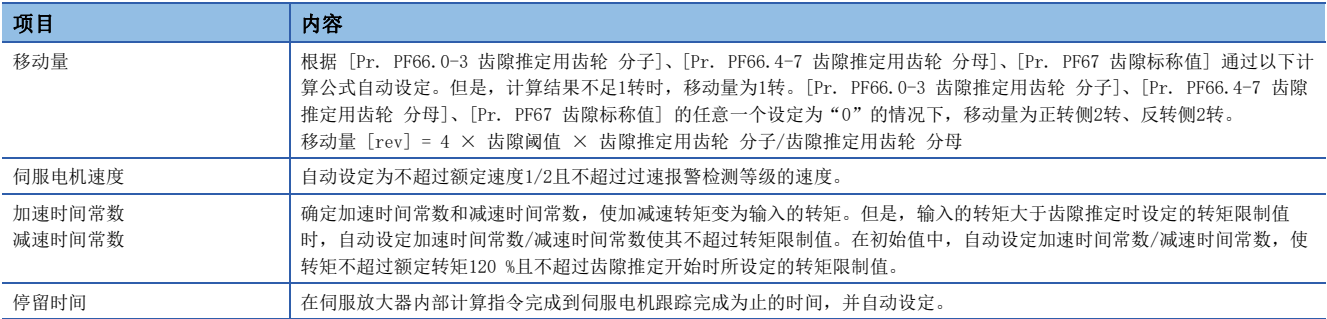

齿隙推定过程中显示进度状况。进度为100 %时齿隙推定完成。

齿隙推定后,错误代码的状态显示为"0000"、"推定结果"显示为齿隙推定量。

在 [Pr. PF66.0-3 齿隙推定用齿轮 分子] 或 [Pr. PF66.4-7 齿隙推定用齿轮 分母] 中设定"0"时,将输出齿隙推定量作为 伺服电机侧的旋转角度。例如行星齿轮等由多个齿轮连结而成的机构的情况下,针对实际的齿隙仅增大减速比来算出齿隙推定 量。

在 [Pr. PF66.0-3 齿隙推定用齿轮 分子] 或 [Pr. PF66.4-7 齿隙推定用齿轮 分母] 中设定"0"以外的值时,输出考虑了齿 隙推定用齿轮比的值作为齿隙推定量。

进行齿隙推定后,无法通过控制器发出的指令进行控制。通过控制器发出的指令恢复至控制时,应进行通信复位、再次接通电 源、软件复位中的任意一项操作。

## 齿隙推定功能的中止

齿隙推定过程中点击中止按钮后,将中止齿隙推定。齿隙推定中止后,错误代码的状态显示为"C000"。此外,中止齿隙推定 后,再次进行齿隙推定时,应先停止伺服电机。此外,应将可动部返回至推定开始位置后再实施。

## 发生齿隙推定错误时

齿隙推定过程中发生了推定错误时,会中止齿隙推定。此时,错误代码的状态显示为错误代码,因此应确认发生推定错误的原 因。再次进行齿隙推定时,应先停止伺服电机。此外,应将可动部返回至推定开始位置后再实施。

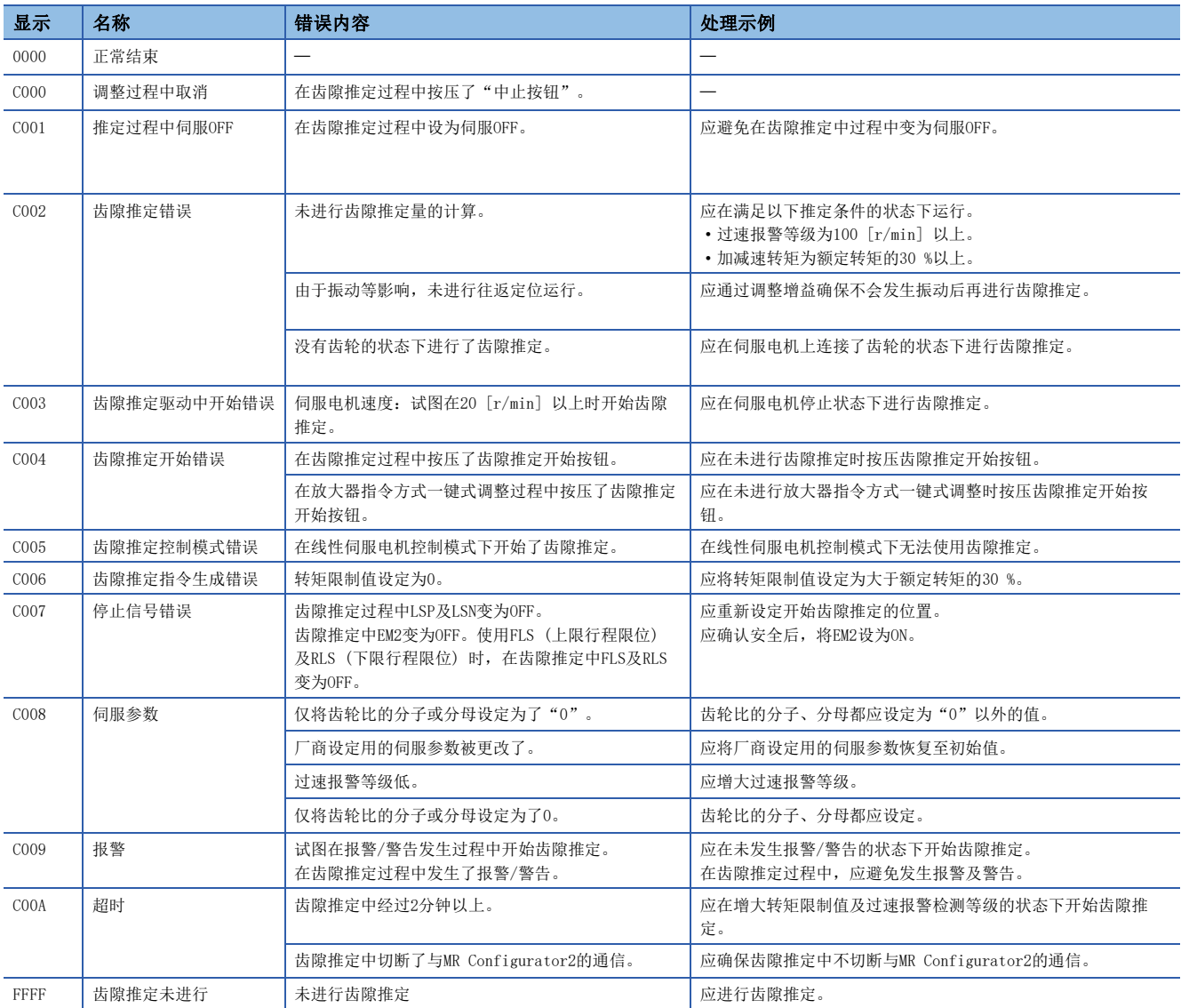

## 齿轮故障预测功能

齿轮故障预测功能通过比较齿隙推定功能推定的齿隙量和伺服参数中设定的齿隙值来预测齿轮的故障。 通过齿轮诊断阈值设定方法将阈值输入到伺服放大器后进行齿隙推定时,将进行齿轮故障预测。关于齿轮诊断阈值设定方法, 请参照下述章节。

[201页 齿轮诊断阈值设定方法](#page-202-0)

进行齿轮故障预测时, 齿隙推定值大于阈值时会输出 [AL. OF7 机械诊断警告]。[AL. OF7 机械诊断警告] 输出后, 将 [Pr. PF67 齿隙标称值] 设为0,进行通信复位、再次接通伺服放大器的电源或进行软件复位后,将解除 [AL. 0F7 机械诊断警告]。 齿隙推定后会进行 [AL. 0F7 机械诊断警告] 的输出。即使存储在伺服放大器内部的齿隙推定结果大于齿隙阈值,也不会输出 [AL. 0F7 机械诊断警告]。

## 关联对象 [G] [WG]

记载与齿轮故障诊断功能相关的对象。 关于对象的详细内容,请参照用户手册 (对象字典篇)。

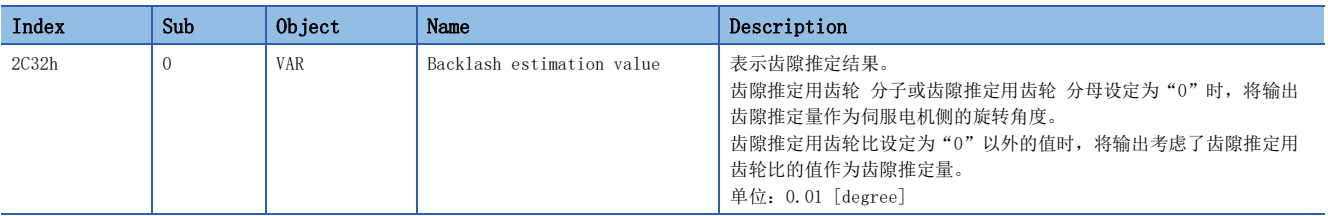

## 皮带诊断功能

## 概要 [G] [WG]

皮带诊断功能通过伺服放大器内部数据使用摩擦值来推定伺服电机上连接的皮带的张力下降。可通过了解皮带的张力下降,预 测皮带的故障。而且,还可以把握更换皮带的时期。但是,皮带诊断功能无法预测皮带的切断状态。

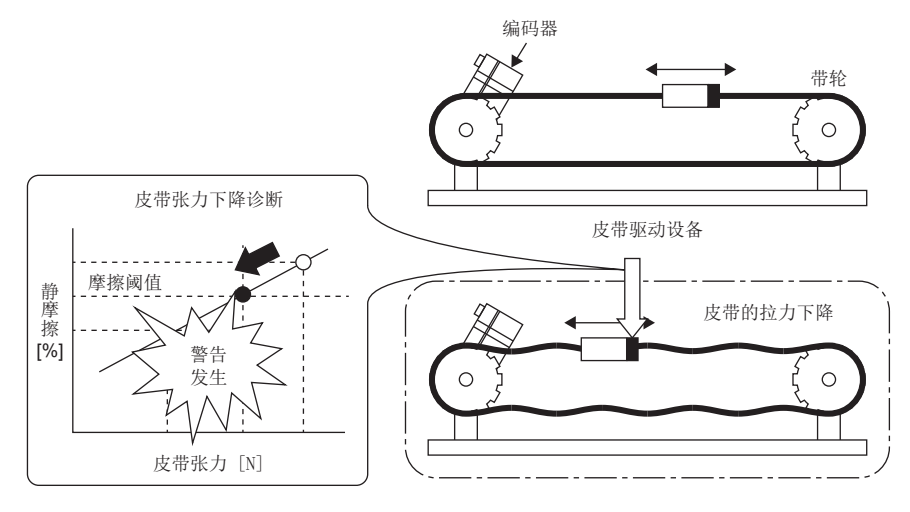

皮带诊断功能有以下2个功能。

#### ■静摩擦故障预测功能

摩擦故障预测功能通过摩擦推定功能推定的静摩擦的增减来预测设备故障。预测到设备故障时,会发生 [AL. 0F7 机械诊断警 告]。可自动设定 [AL. OF7 机械诊断警告] 的阈值,因此比起皮带张力下降预测功能在使用上更为简单。但是,由于静摩擦 故障预测功能是通过静摩擦的增减来检测的,因此皮带张力下降的精度低、皮带的初始拉伸等原因可能导致发生 [AL. 0F7 机 械诊断警告]。

## ■皮带张力下降预测功能

皮带张力下降预测功能通过伺服放大器内部数据来推定皮带张力,皮带张力为伺服参数中输入的阈值以下时,会发生 [AL. 0F7 机械诊断警告]。虽然需要通过伺服参数输入皮带张力与静摩擦的关系,但推定皮带张力后将输出 [AL. 0F7 机械诊断警 告],因此可以改善皮带张力下降的精度。

静摩擦故障预测功能和皮带张力下降功能的差别如下表所示。

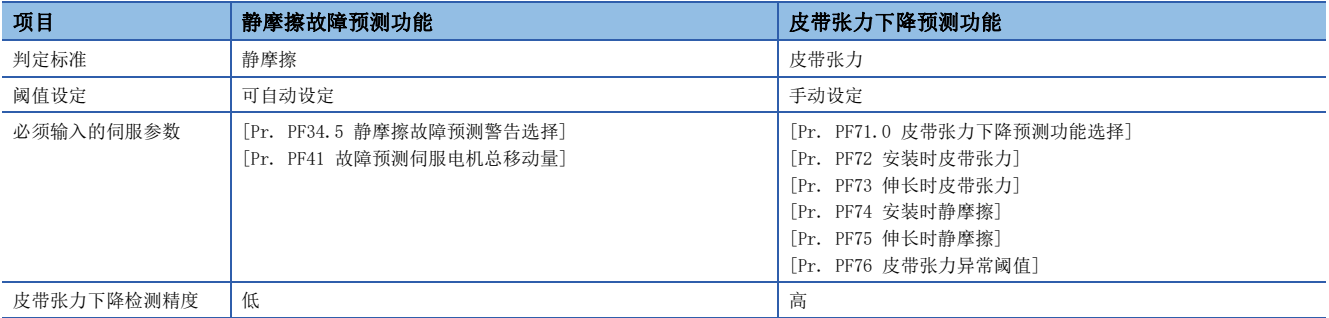

## 概要 [A]

皮带诊断功能通过伺服放大器内部数据使用摩擦值来推定伺服电机上连接的皮带的张力下降。可通过了解皮带的张力下降,预 测皮带的故障。而且,还可以把握更换皮带的时期。但是,皮带诊断功能无法预测皮带的切断状态。

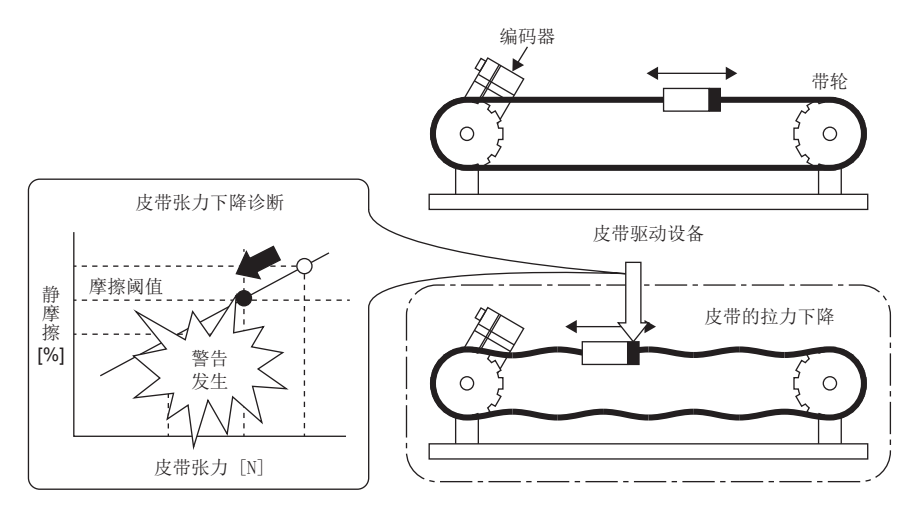

皮带诊断功能有以下2个功能。

#### ■静摩擦故障预测功能

摩擦故障预测功能通过摩擦推定功能推定的静摩擦的增减来预测设备故障。预测到设备故障时,会发生 [AL. 0F7 机械诊断警 告]。可自动设定「AL. OF7 机械诊断警告]的阈值,因此比起皮带张力下降预测功能在使用上更为简单。但是,由于静摩擦 故障预测功能是通过静摩擦的增减来检测的,因此皮带张力下降的精度低、皮带的初始拉伸等原因可能导致发生 [AL. 0F7 机 械诊断警告]。

#### ■皮带张力下降预测功能

皮带张力下降预测功能通过伺服放大器内部数据来推定皮带张力,皮带张力为伺服参数中输入的阈值以下时,会发生 [AL. 0F7 机械诊断警告]。虽然需要通过伺服参数输入皮带张力与静摩擦的关系,但推定皮带张力后将输出 [AL. 0F7 机械诊断警 告], 因此可以改善皮带张力下降的精度。

静摩擦故障预测功能和皮带张力下降功能的差别如下表所示。

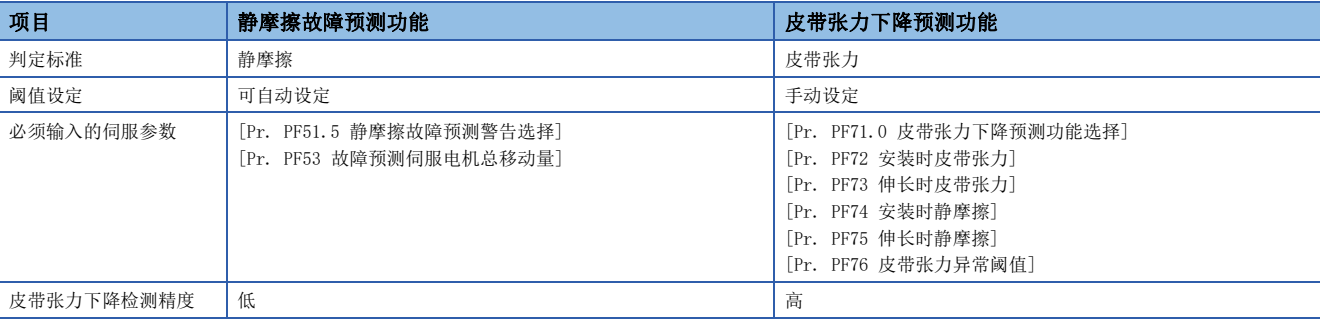

#### *限制事项*\<sup>m</sup>

 • 无法同时使用摩擦故障预测功能和静摩擦故障推定功能。同时将动摩擦故障预测功能和静摩擦故障预测功能 设为有效时,会发生 [AL. 037 参数异常]。

#### 注意事项

 • 静摩擦故障预测功能使用摩擦推定功能推定的静摩擦来预测故障。因此,应设定 [Pr. PF31 机械诊断功能低速时摩擦推定 区域判定速度] 以确保可通过摩擦推定功能来推定静摩擦。

## ■静摩擦故障预测功能使用方法

应按照以下所示步骤使用静摩擦故障预测功能。静摩擦故障预测功能分为在伺服放大器内部自动计算用于输出警告的阈值的阈 值自动设定以及通过伺服参数设定的阈值手动设定。阈值手动设定可将用于输出警告的阈值设定为任意值。

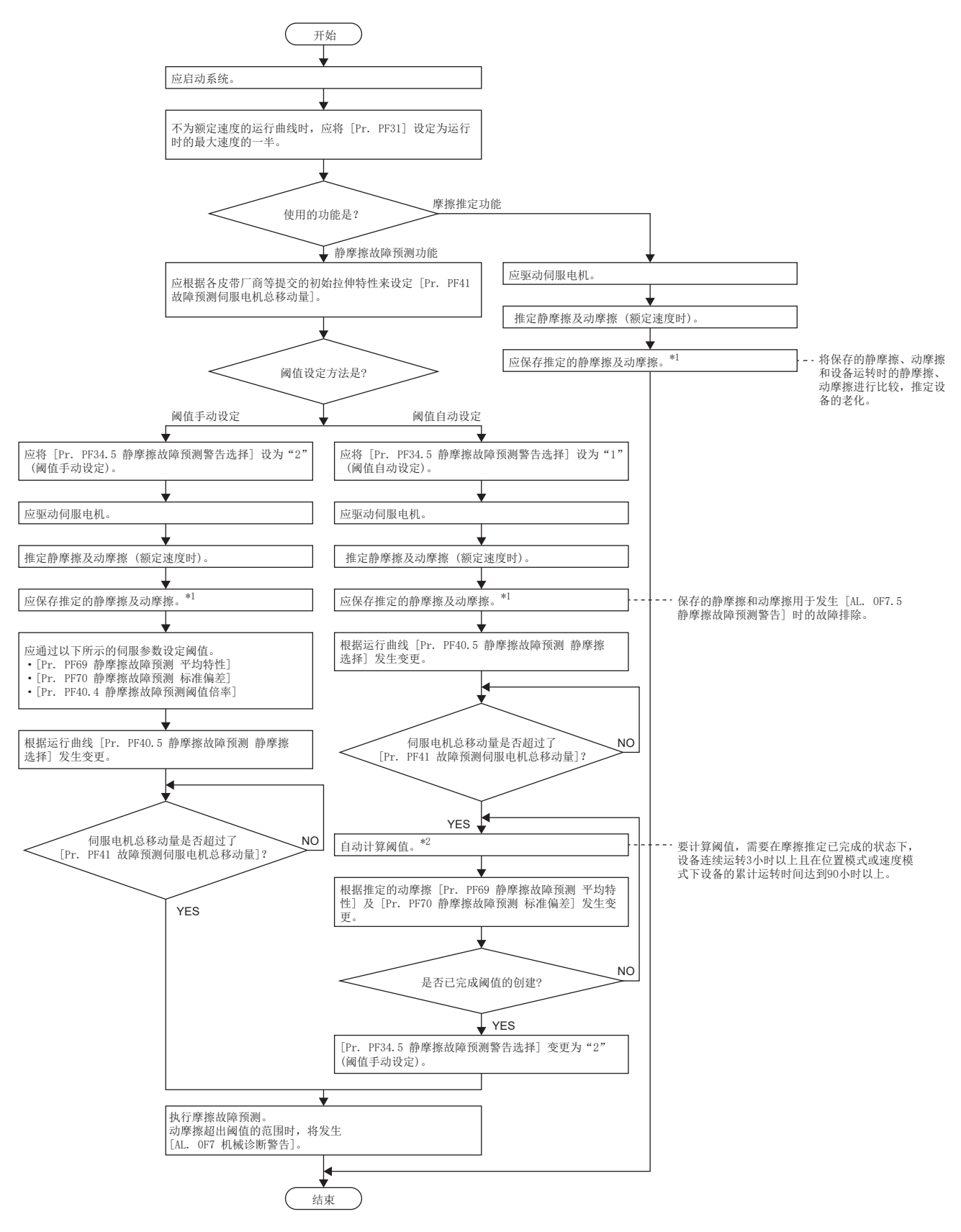

- \*1 打开MR Configurator2的机械诊断画面,即可保存推定的静摩擦和动摩擦。
- \*2 设备的连续运转时间不足3小时的情况下,或者在 [Pr. PF40.5 静摩擦故障预测 静摩擦选择] 中设定的旋转方向的摩擦推定未完成时, 不会自动计算阈值。

#### ■静摩擦故障预测警告设定

应设定 [Pr. PF34.5 静摩擦故障预测警告选择] 使静摩擦故障预测警告有效。设定为"1" (静摩擦阈值自动设定) 时, 在伺 服放大器内部自动计算阈值。设定为"2" (静摩擦阈值手动设定) 时, 应通过伺服参数设定阈值。

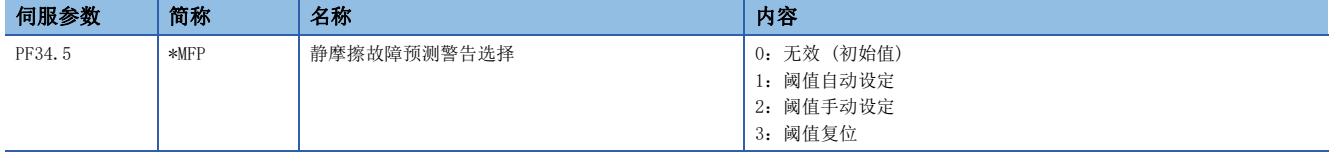

#### ■故障预测伺服电机总移动量的设定

使用阈值自动设定时,应通过 [Pr. PF41 故障预测伺服电机总移动量] 设定故障预测伺服电机总移动量。 机械总移动量小于故障预测伺服电机总移动量时,认为皮带有初张力,从而不会通过推定的静摩擦自动设定阈值。故障预测伺 服电机总移动量应考虑到各皮带厂商等提供的初张力特性和设备的代表性驱动类型,设定初始拉伸完成的机械总移动量。例 如,将故障预测伺服电机总移动量设为8 × 10<sup>5</sup> rev时,应将[Pr. PF41 故障预测伺服电机总移动量]设定为"80000"[10 rev]。

#### <span id="page-210-3"></span>■阈值设定方法

将 [Pr. PF34.5 静摩擦故障预测警告选择] 设为了"1" (阈值自动设定) 时,决定阈值的伺服参数 [Pr. PF69 静摩擦故障预 测 平均特性]、[Pr. PF70 静摩擦故障预测 标准偏差] 将根据伺服放大器内部推定的动摩擦 (额定速度时) 自动改写。

可通过 [Pr. PF40.4 静摩擦故障预测阈值倍率] 变更阈值。基于通过阈值自动设定计算得出的值而误检测了 [AL. 0F7 机械 诊断警告] 时,应增大 [Pr. PF40.4 静摩擦故障预测阈值倍率] 的值。

伺服放大器内部的阈值计算完成后,[Pr. PF34.5 静摩擦故障预测警告选择] 将变为"2" (阈值手动设定)。

通过将 [Pr. PF34.5 静摩擦故障预测警告选择] 设定为"2" (阈值手动设定),可以手动设定阈值。可在 [Pr. PF40.4 静摩 擦故障预测阈值倍率]、[Pr. PF69 静摩擦故障预测 平均特性]、[Pr. PF70 静摩擦故障预测 标准偏差] 中设定阈值的上限和 下限,并按以下公式进行计算。此外,在以下公式中, [Pr. PF40.4 静摩擦故障预测阈值倍率] 设为0时, 以静摩擦故障预测 阈值倍率为5来计算上限阈值、下限阈值。

上限阈值  $[0.1 \text{ %}]= [Pr. PF69] + [Pr. PF70] \times [Pr. PF40.4]$ 下限阈值  $[0.1$  %] =  $[Pr. PF69] - [Pr. PF70] \times [Pr. PF40.4]$ 

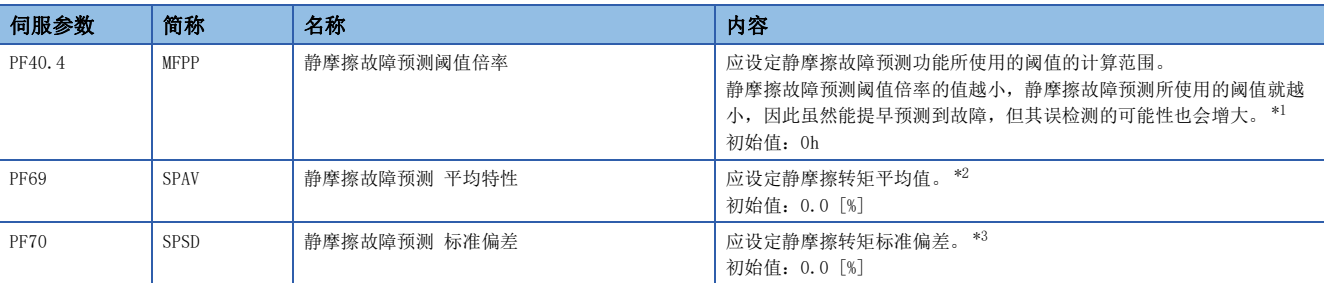

<span id="page-210-0"></span>\*1 设定为"0"时为5倍。

<span id="page-210-1"></span>\*2 [Pr. PF34.5 静摩擦故障预测警告选择] = "2" (阈值手动设定) 时有效。

[Pr. PF34.5 静摩擦故障预测警告选择] = "1" (阈值自动设定) 时, 通过推定的静摩擦转矩自动计算。

<span id="page-210-2"></span>\*3 [Pr. PF34.5 静摩擦故障预测警告选择] = "2" (阈值手动设定) 时有效。

[Pr. PF34.5 静摩擦故障预测警告选择] = "1" (阈值自动设定) 时,通过推定的额定速度时的摩擦转矩自动计算。

## ■阈值再次设定方法

通过阈值自动设定来自动设定上限阈值、下限阈值后再次进行阈值自动设定时,设定为 [Pr. PF34.5 静摩擦故障预测警告选 择] "3" (阈值复位) 后,应再次接通电源或进行软件复位。再次接通电源或进行软件复位后阈值将复位,[Pr. PF34.5 静 摩擦故障预测警告选择] 将变更为"1" (阈值自动设定)。

开始使用静摩擦故障预测后更换了设备部件时,应复位静摩擦阈值和机械总移动量。

#### ■静摩擦故障预测功能

通过阈值设定方法向伺服放大器输入上限阈值和下限阈值后,伺服放大器将开始静摩擦故障预测。关于阈值设定方法,请参照 下述章节。

[209页 阈值设定方法](#page-210-3)

静摩擦故障预测中,通过摩擦推定功能推定的静摩擦超过上限阈值时将输出 [AL. 0F7 机械诊断警告]。此外,静摩擦低于下 限阈值时也会输出 [AL. 0F7 机械诊断警告]。

输出 [AL. 0F7 机械诊断警告] 后,静摩擦在上限阈值和下限阈值的范围内时,会解除 [AL. 0F7 机械诊断警告]。

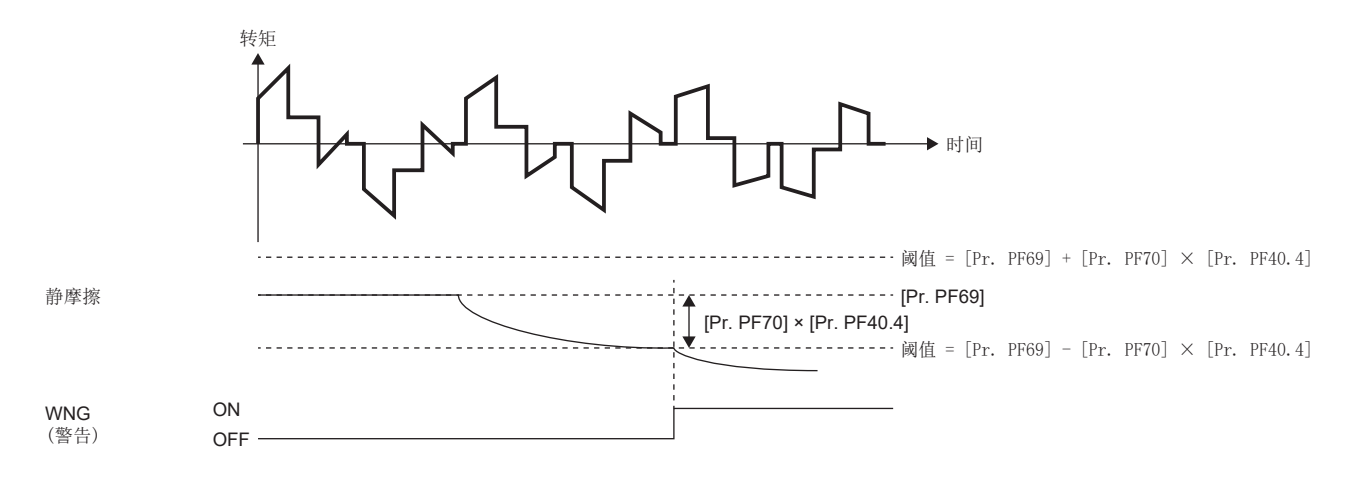

## ■关联对象

记载与静摩擦故障预测功能相关的对象。

关于对象的详细内容,请参照用户手册 (对象字典篇)。

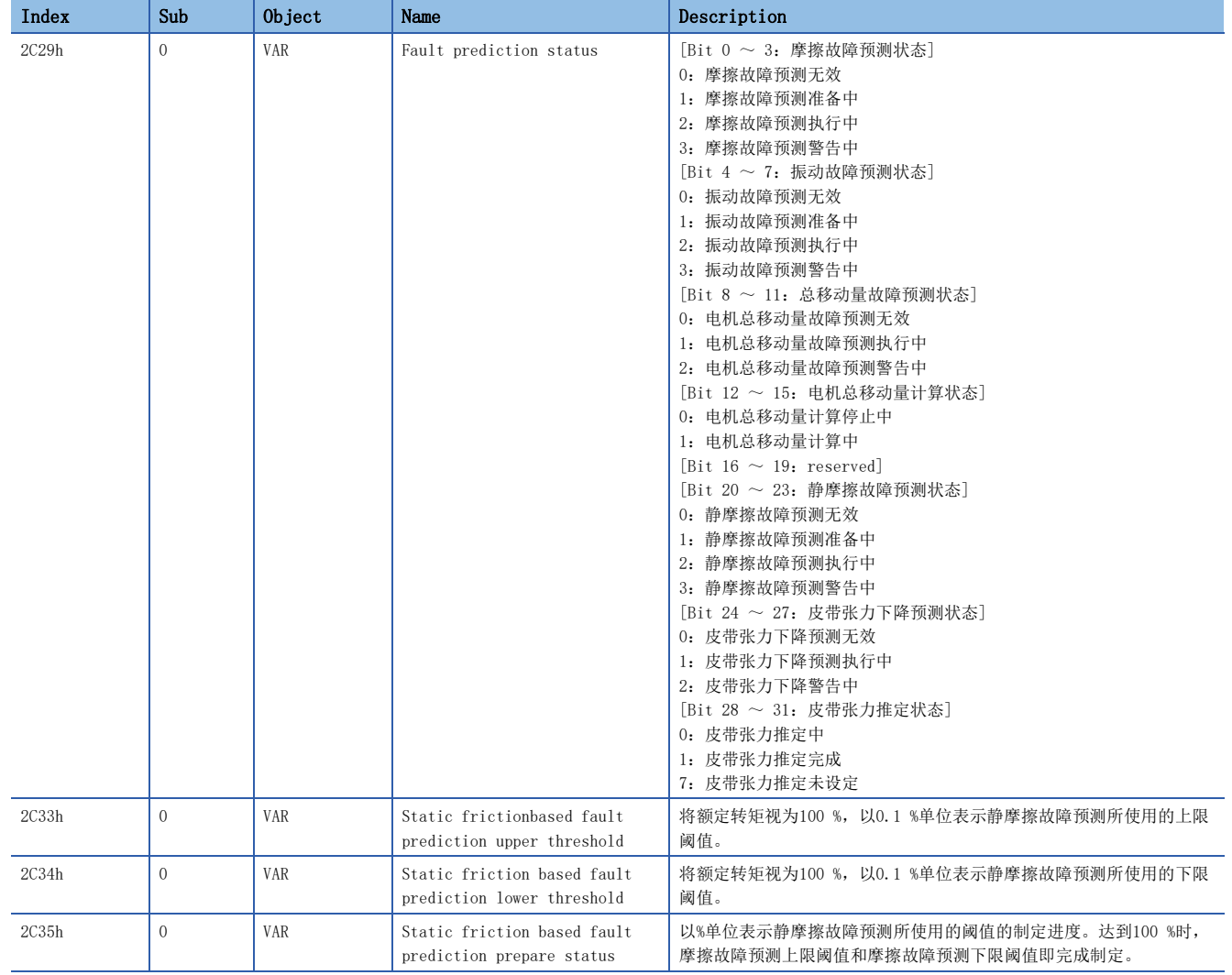

## ■静摩擦故障预测功能使用方法

应按照以下所示步骤使用静摩擦故障预测功能。静摩擦故障预测功能分为在伺服放大器内部自动计算用于输出警告的阈值的阈 值自动设定以及通过伺服参数设定的阈值手动设定。通过阈值手动设定可将用于输出警告的阈值设定为任意值。

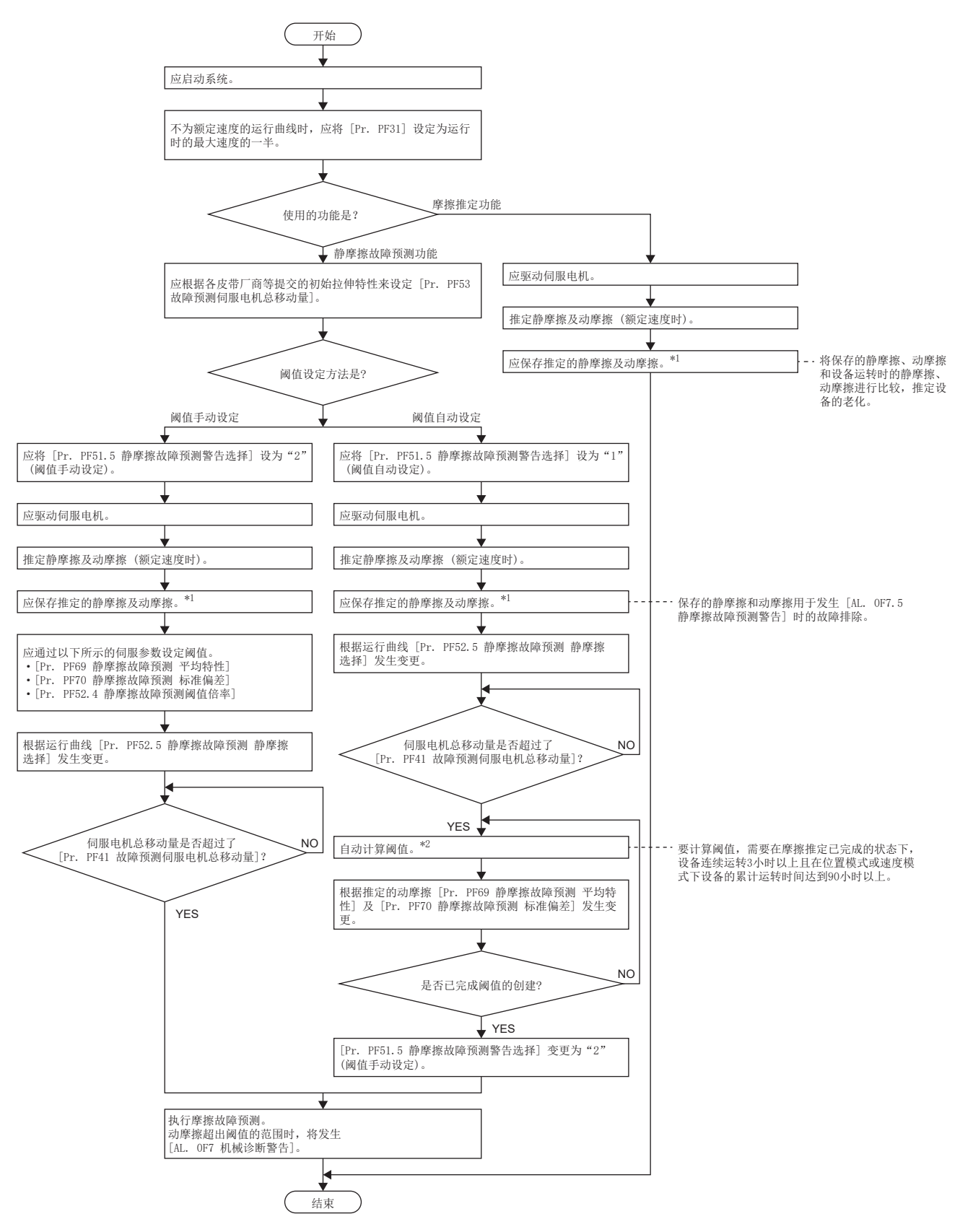

- \*1 打开MR Configurator2的机械诊断画面,即可保存推定的静摩擦和动摩擦。
- \*2 设备的连续运转时间不足3小时的情况下,或者在 [Pr. PF52.5 静摩擦故障预测 静摩擦选择] 中设定的旋转方向的摩擦推定未完成时, 不会自动计算阈值。

#### ■静摩擦故障预测警告设定

应设定 [Pr. PF51.5 静摩擦故障预测警告选择] 使静摩擦故障预测警告有效。设定为"1" (静摩擦阈值自动设定) 时, 在伺 服放大器内部自动计算阈值。设定为"2" (静摩擦阈值手动设定) 时, 应通过伺服参数设定阈值。

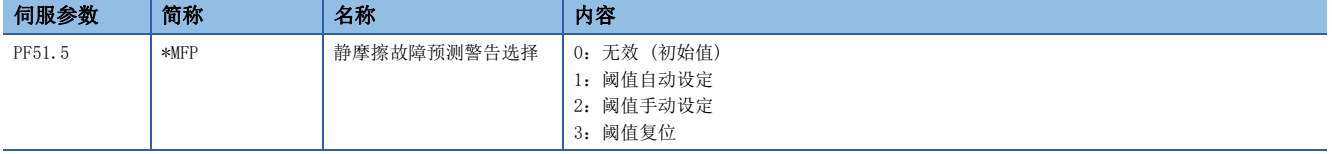

#### ■故障预测伺服电机总移动量的设定

使用阈值自动设定时,应通过 [Pr. PF53 故障预测伺服电机总移动量] 设定故障预测伺服电机总移动量。 机械总移动量小于故障预测伺服电机总移动量时,认为皮带有初张力,从而不会通过推定的静摩擦自动设定阈值。故障预测伺 服电机总移动量应考虑到各皮带厂商等提供的初张力特性和设备的代表性驱动类型,设定初始拉伸完成的伺服电机总移动量。 例如,将故障预测伺服电机总移动量设为8 × 10<sup>5</sup> rev时,应将[Pr. PF53 故障预测伺服电机总移动量]设定为"80000" [10 rev]。

#### <span id="page-214-3"></span>■阈值设定方法

将 [Pr. PF51.5 静摩擦故障预测警告选择] 设为了"1" (阈值自动设定) 时,决定阈值的伺服参数 [Pr. PF69 静摩擦故障预 测 平均特性]、[Pr. PF70 静摩擦故障预测 标准偏差] 将根据伺服放大器内部推定的动摩擦 (额定速度时) 自动改写。 可通过 [Pr. PF52.4 静摩擦故障预测阈值倍率] 变更阈值。基于通过阈值自动设定计算得出的值而误检测了 [AL. 0F7 机械

诊断警告] 时,应增大 [Pr. PF52.4 静摩擦故障预测阈值倍率] 的值。

伺服放大器内部的阈值计算完成后,[Pr. PF51.5 静摩擦故障预测警告选择] 将变为"2" (阈值手动设定)。

通过将 [Pr. PF51.5 静摩擦故障预测警告选择] 设定为"2" (阈值手动设定),可以手动设定阈值。可在 [Pr. PF52.4 静摩 擦故障预测阈值倍率]、[Pr. PF69 静摩擦故障预测 平均特性]、[Pr. PF70 静摩擦故障预测 标准偏差] 中设定阈值的上限和 下限,并按以下公式进行计算。此外,在以下公式中, [Pr. PF52.4 静摩擦故障预测阈值倍率] 设为"0"时, 以静摩擦故障 预测阈值倍率为5来计算上限阈值、下限阈值。

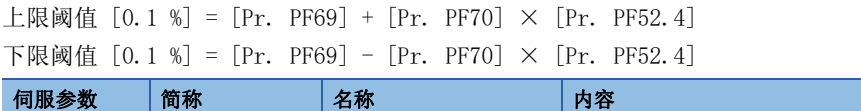

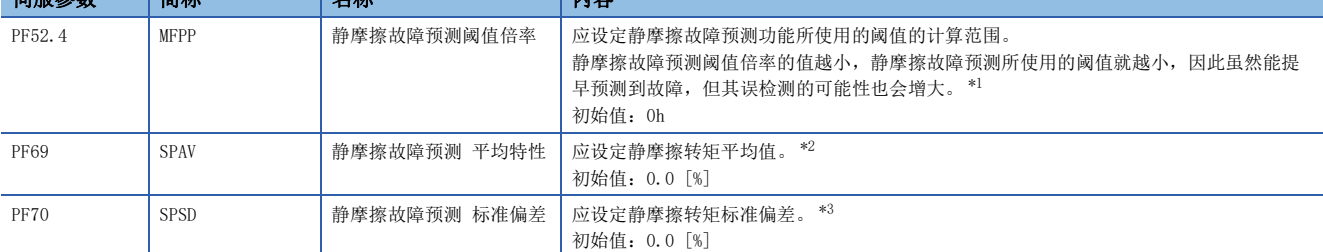

<span id="page-214-0"></span>\*1 设定为"0"时为5倍。

<span id="page-214-1"></span>\*2 [Pr. PF51.5 静摩擦故障预测警告选择] = "2" (阈值手动设定) 时有效。

[Pr. PF51.5 静摩擦故障预测警告选择] = "1" (阈值自动设定) 时, 通过推定的静摩擦转矩自动计算。

<span id="page-214-2"></span>\*3 [Pr. PF51.5 静摩擦故障预测警告选择] = "2" (阈值手动设定) 时有效。

[Pr. PF51.5 静摩擦故障预测警告选择] = "1" (阈值自动设定) 时,通过推定的额定速度时的摩擦转矩自动计算。

## ■阈值再次设定方法

通过阈值自动设定来自动设定上限阈值、下限阈值后再次进行阈值自动设定时,设定为 [Pr. PF51.5 静摩擦故障预测警告选 择] "3" (阈值复位) 后,应再次接通电源或进行软件复位。再次接通电源或进行软件复位后阈值将复位,[Pr. PF51.5 静 摩擦故障预测警告选择] 将变更为"1" (阈值自动设定)。

开始使用静摩擦故障预测后更换了设备部件时,应复位静摩擦阈值和机械总移动量。

#### ■静摩擦故障预测功能

通过阈值设定方法向伺服放大器输入上限阈值和下限阈值后,伺服放大器将开始静摩擦故障预测。关于阈值设定方法,请参照 下述章节。

[213页 阈值设定方法](#page-214-3)

静摩擦故障预测中,通过摩擦推定功能推定的静摩擦超过上限阈值时将输出 [AL. 0F7 机械诊断警告]。此外,静摩擦低于下 限阈值时也会输出 [AL. OF7 机械诊断警告]。输出 [AL. OF7 机械诊断警告] 后,静摩擦在上限阈值和下限阈值的范围内时, 会解除 [AL. 0F7 机械诊断警告]。

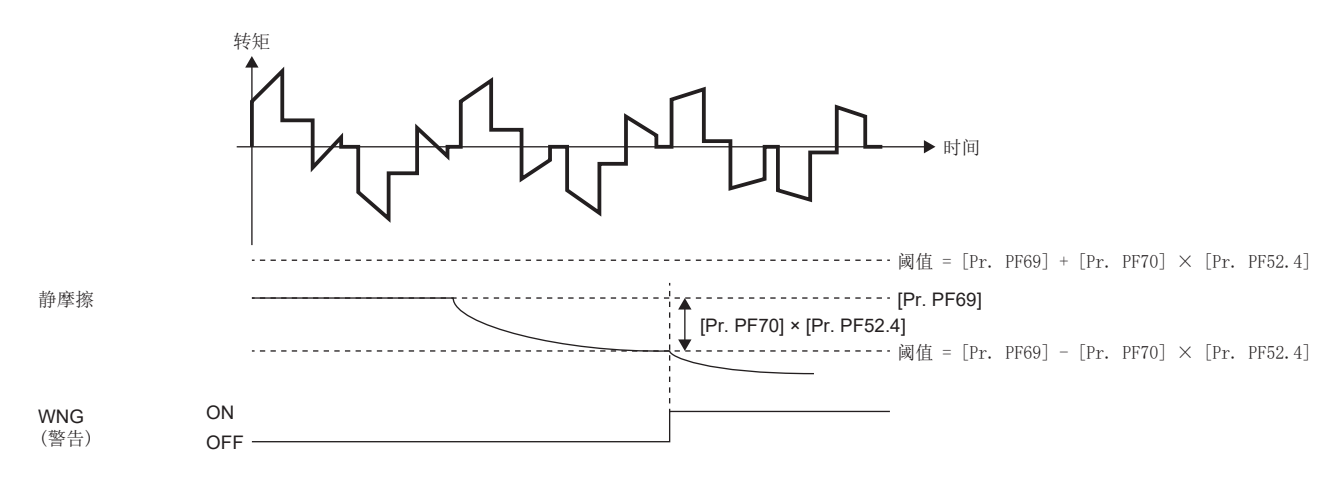
### 皮带张力下降预测功能 [G] [WG]

#### ■皮带张力下降预测功能使用方法

应按照以下所示步骤使用皮带张力下降预测功能。

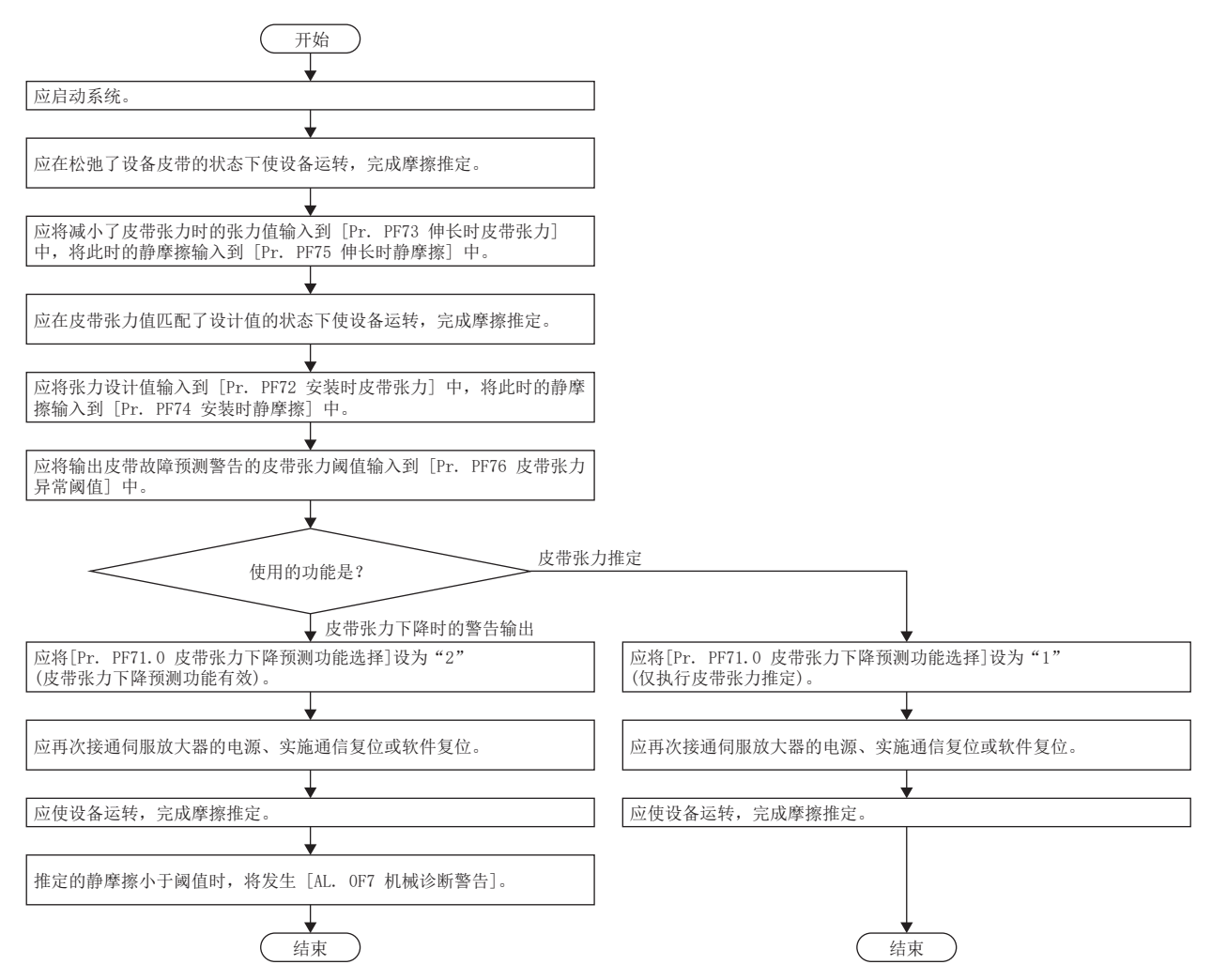

#### ■伸长时皮带张力设定方法

应使皮带在张力小于皮带张力的设计值的状态下,将其安装到设备上。应使用张力计测量皮带张力。减小皮带张力的方法,包 括利用皮带的初张力和缩短带轮之间的距离等。建议减小至皮带张力设计值的1/2左右。将皮带安装到设备上后,应测量皮带 张力,并将测量结果输入至 [Pr. PF73 伸长时皮带张力]。伸长时皮带张力,建议对通过摩擦振动推定功能来完成摩擦推定后 的值进行测量。关于摩擦振动推定功能,请参照下述章节。

[175页 摩擦振动推定功能](#page-176-0)

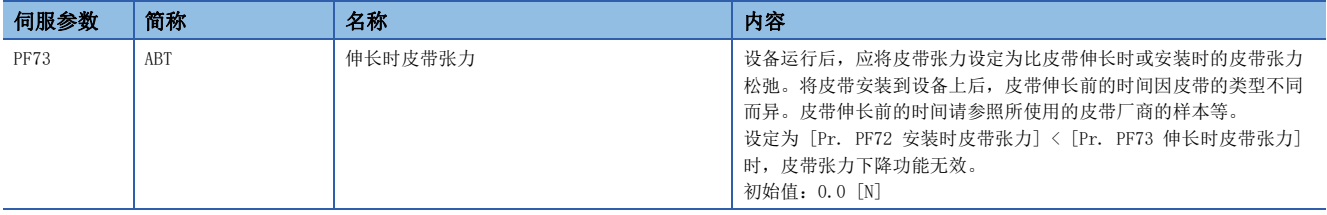

### ■伸长时静摩擦设定

将皮带安装到设备上后,应驱动伺服电机,并通过摩擦振动推定功能推定静摩擦。应根据推定完成的静摩擦,按照下述内容设 定 [Pr. PF75 伸长时静摩擦]。

• 仅正转侧完成静摩擦的推定时

[Pr. PF75 伸长时静摩擦] = 正转侧的静摩擦

• 仅反转侧完成静摩擦的推定时

[Pr. PF75 伸长时静摩擦] = 反转侧的静摩擦

• 正转侧及反转侧的静摩擦的推定两者均完成时

[Pr. PF75 伸长时静摩擦] = (正转时的静摩擦 + 反转时的静摩擦)/2

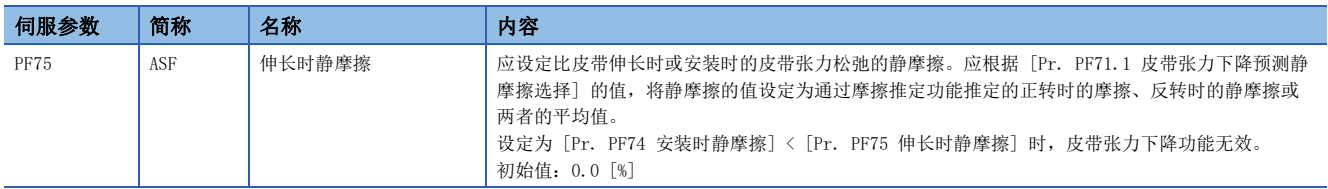

#### ■安装时皮带张力设定

应将皮带张力的设计值设定为 [Pr. PF72 安装时皮带张力设定] 中设定的值。应使用张力计测量皮带张力。此外,皮带张力, 建议对通过摩擦振动推定功能来完成摩擦推定后的值进行测量。关于摩擦振动推定功能,请参照下述章节。

[175页 摩擦振动推定功能](#page-176-0)

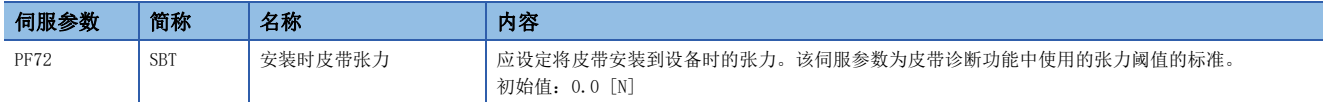

#### ■安装时静摩擦设定

将皮带安装到设备上后,应驱动伺服电机,并通过摩擦振动推定功能推定静摩擦。建议正转、反转均进行,并推定正转时的静 摩擦和反转时的静摩擦。应根据推定完成的静摩擦,如下所述设定 [Pr. PF74 安装时静摩擦]。

• 仅正转侧完成静摩擦的推定时

[Pr. PF74 安装时静摩擦] = 正转侧的静摩擦

• 仅反转侧完成静摩擦的推定时

[Pr. PF74 安装时静摩擦] = 反转侧的静摩擦

• 正转侧及反转侧的静摩擦的推定两者均完成时

[Pr. PF74 安装时静摩擦] = (正转时的静摩擦 + 反转时的静摩擦)/2

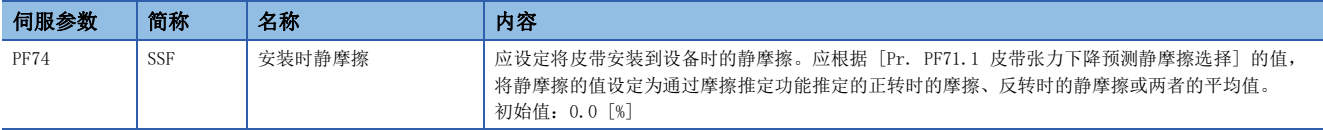

### ■皮带张力阈值设定

应设定输出 [AL. 0F7 机械诊断警告] 的阈值。在伺服放大器内部推定的皮带张力推定值小于皮带张力阈值时,将发生 [AL. 0F7 机械诊断警告]。

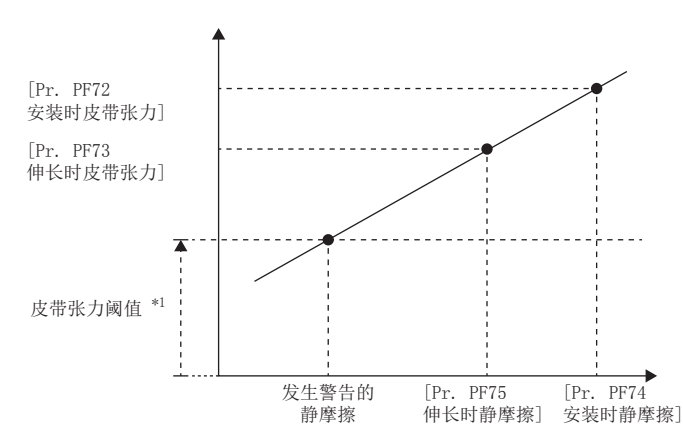

\*1 皮带张力阈值 = [Pr. PF76 皮带张力异常阈值]/100 × [Pr. PF72 安装时皮带张力]

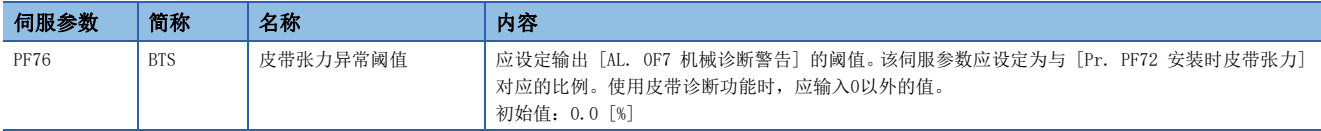

#### ■皮带张力预测警告选择设定

为了使皮带张力预测警告有效,应设定 [Pr. PF71.0 皮带张力下降预测功能选择]。 此外,[Pr. PF72 安装时皮带张力]、[Pr. PF73 伸长时皮带张力]、[Pr. PF74 安装时静摩擦]、[Pr. PF75 伸长时静摩擦] 设 定为"0"以外的值时,通过将 [Pr. PF71.0 皮带张力下降预测功能选择] 设定为"0" (无效) 以外的值推定皮带张力。

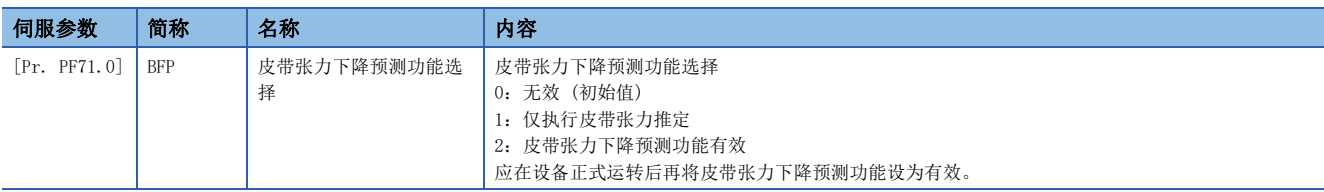

#### ■皮带张力下降预测功能

皮带张力预测过程中,通过摩擦推定功能推定的静摩擦小于阈值时,会发生 [AL. 0F7 机械诊断警告]。发生 [AL. 0F7 机械 诊断警告] 后,静摩擦大于或等于阈值时,会解除 [AL. 0F7 机械诊断警告]。

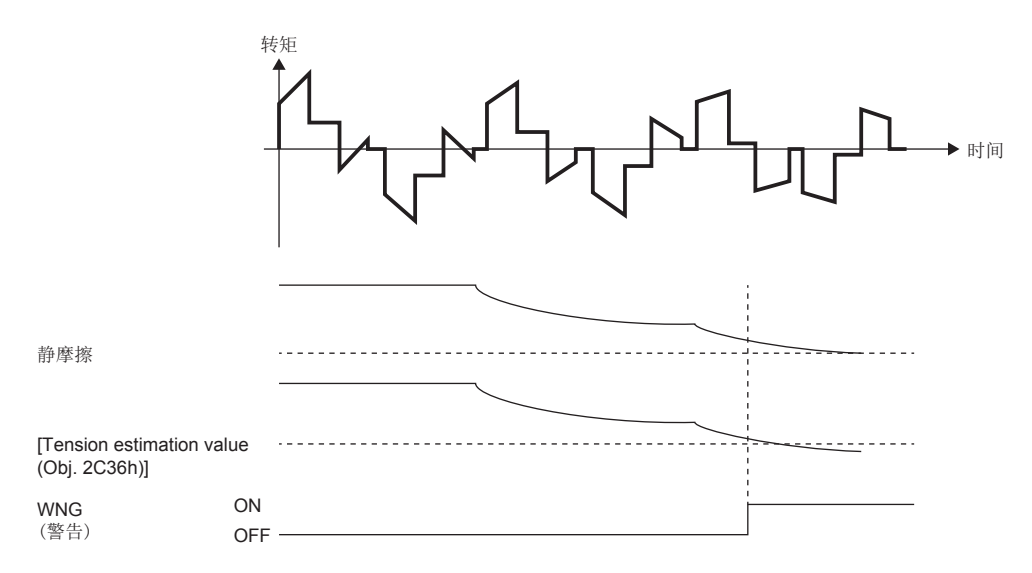

## ■关联对象

记载与皮带张力下降预测功能相关的对象。

关于对象的详细内容,请参照用户手册 (对象字典篇)。

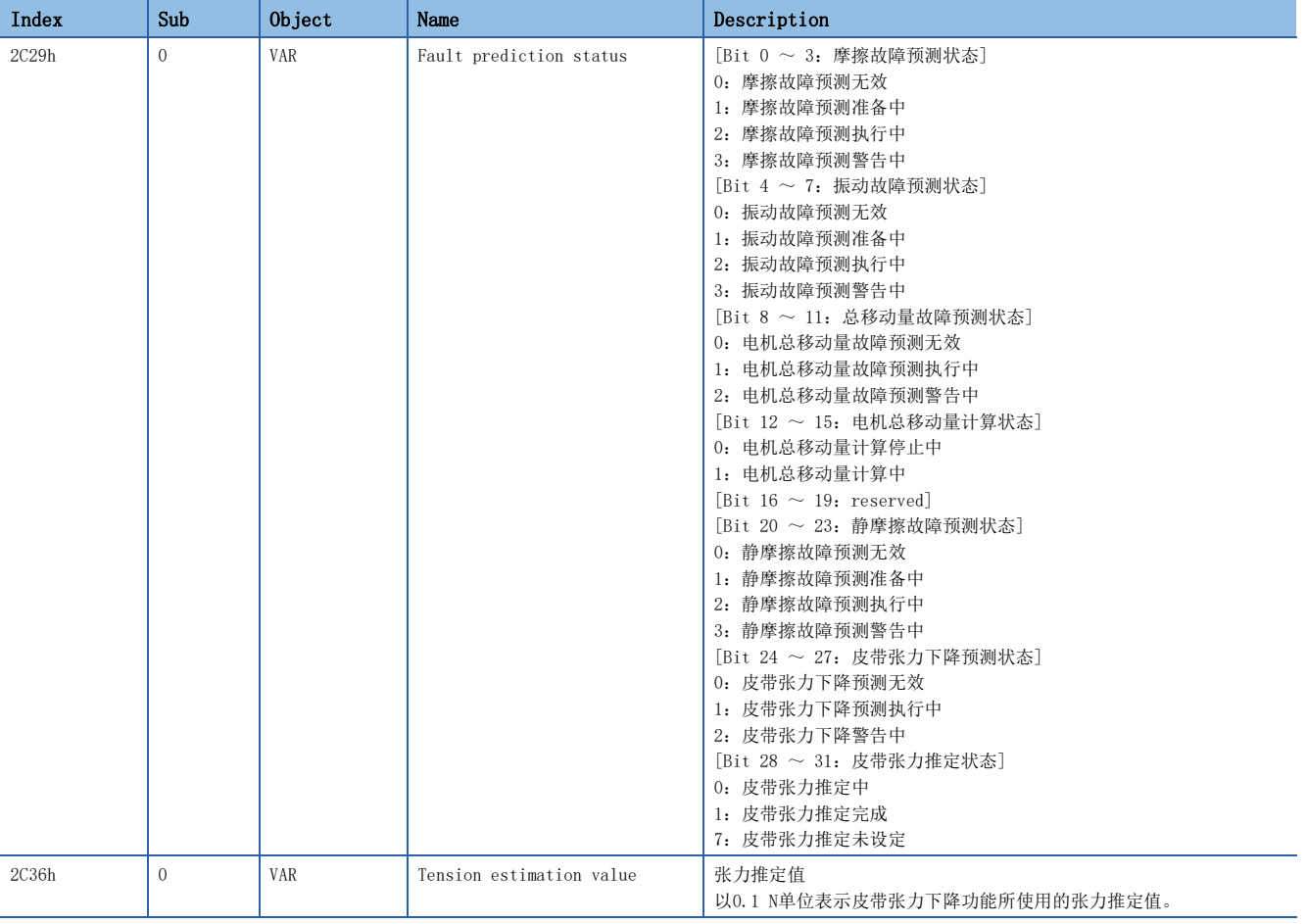

### 皮带张力下降预测功能 [A]

#### ■皮带张力下降预测功能使用方法

应按照以下所示步骤使用皮带张力下降预测功能。

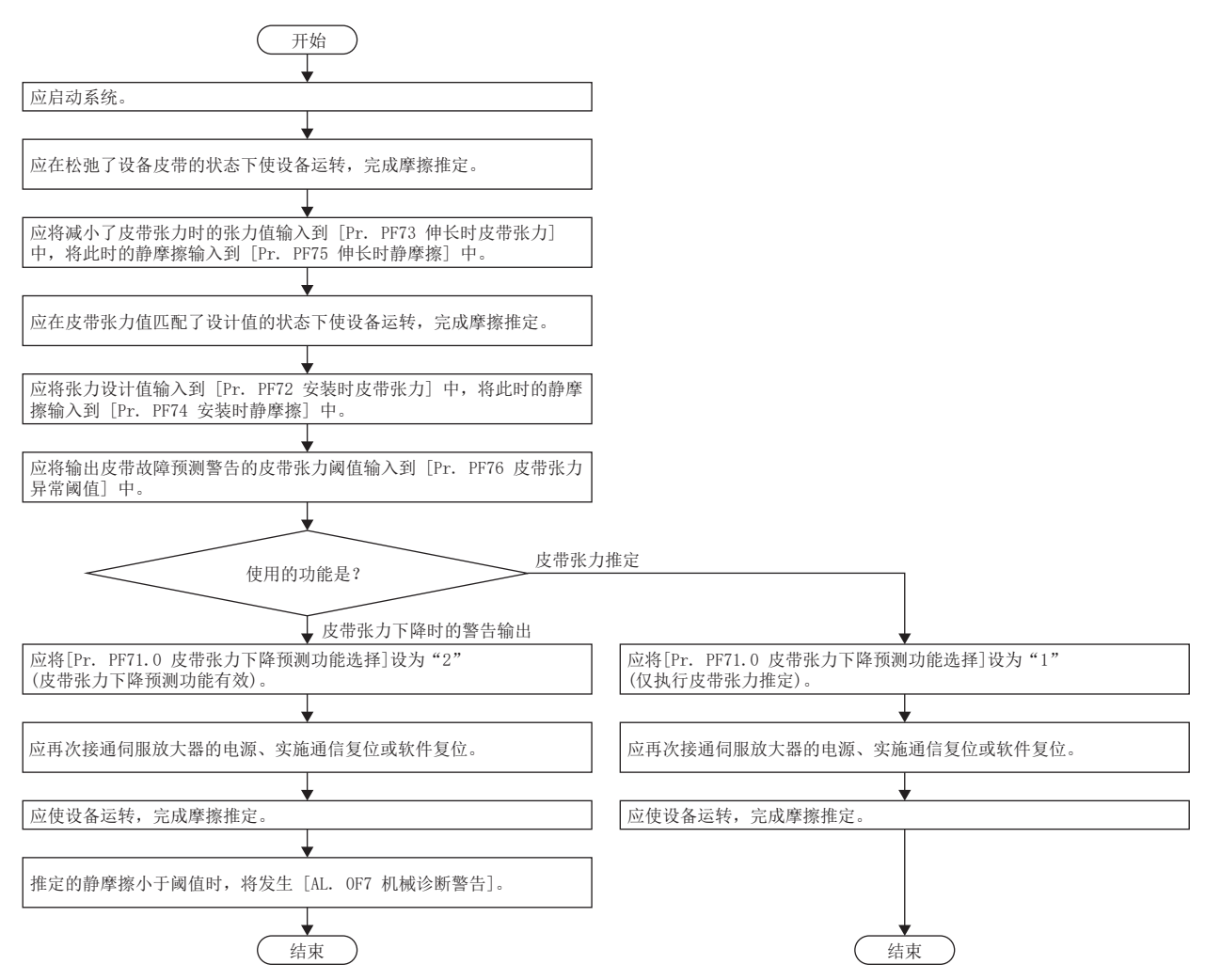

#### ■伸长时皮带张力设定方法

应使皮带在张力小于皮带张力的设计值的状态下,将其安装到设备上。应使用张力计测量皮带张力。减小皮带张力的方法,包 括利用皮带的初张力和缩短带轮之间的距离等。建议减小至皮带张力设计值的1/2左右。将皮带安装到设备上后,应测量皮带 张力,并将测量结果输入至 [Pr. PF73 伸长时皮带张力]。伸长时皮带张力,建议对通过摩擦振动推定功能来完成摩擦推定后 的值进行测量。关于摩擦振动推定功能,请参照下述章节。

[175页 摩擦振动推定功能](#page-176-0)

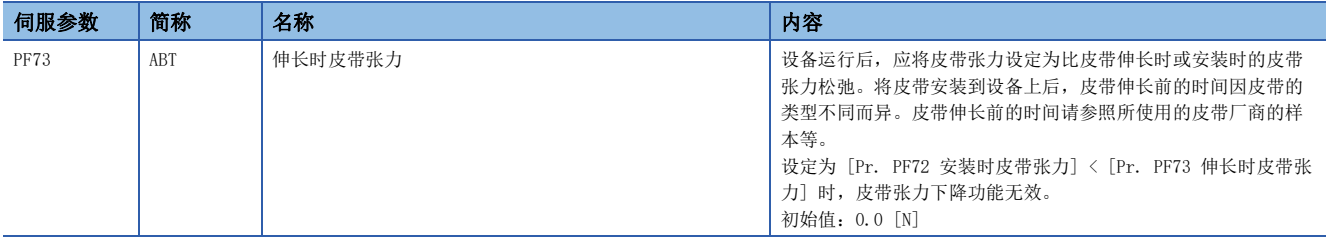

### ■伸长时静摩擦设定

将皮带安装到设备上后,应驱动伺服电机,并通过摩擦振动推定功能推定静摩擦。关于摩擦振动推定功能,请参照下述章节。 [175页 摩擦振动推定功能](#page-176-0)

应根据推定完成的静摩擦,按照下述内容设定 [Pr. PF75 伸长时静摩擦]。

• 仅正转侧完成静摩擦的推定时

[Pr. PF75 伸长时静摩擦] = 正转侧的静摩擦

• 仅反转侧完成静摩擦的推定时

[Pr. PF75 伸长时静摩擦] = 反转侧的静摩擦

• 正转侧及反转侧的静摩擦的推定两者均完成时

[Pr. PF75 伸长时静摩擦] = (正转时的静摩擦 + 反转时的静摩擦)/2

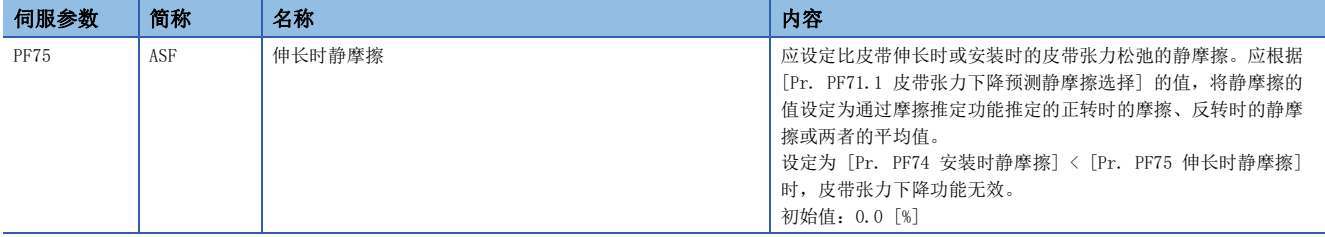

#### ■安装时皮带张力设定

应将皮带张力的设计值设定为 [Pr. PF72 安装时皮带张力设定] 中设定的值。应使用张力计测量皮带张力。此外,皮带张力, 建议对通过摩擦振动推定功能来完成摩擦推定后的值进行测量。关于摩擦振动推定功能,请参照下述章节。

[175页 摩擦振动推定功能](#page-176-0)

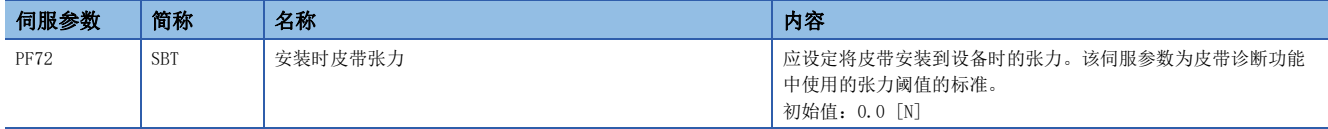

#### ■安装时静摩擦设定

将皮带安装到设备上后,应驱动伺服电机,并通过摩擦振动推定功能推定静摩擦。建议正转、反转均进行,并推定正转时的静 摩擦和反转时的静摩擦。应根据推定完成的静摩擦,如下所述设定 [Pr. PF74 安装时静摩擦]。

• 仅正转侧完成静摩擦的推定时

[Pr. PF74 安装时静摩擦] = 正转侧的静摩擦

• 仅反转侧完成静摩擦的推定时

[Pr. PF74 安装时静摩擦] = 反转侧的静摩擦

• 正转侧及反转侧的静摩擦的推定两者均完成时

[Pr. PF74 安装时静摩擦] = (正转时的静摩擦 + 反转时的静摩擦)/2

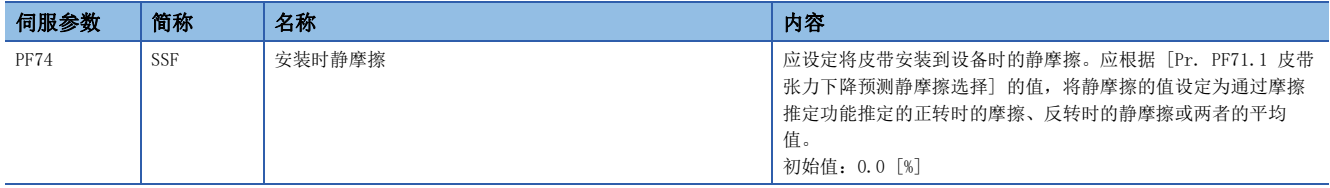

### ■皮带张力阈值设定

应设定输出 [AL. 0F7 机械诊断警告] 的阈值。在伺服放大器内部推定的皮带张力推定值小于皮带张力阈值时,将发生 [AL. 0F7 机械诊断警告]。

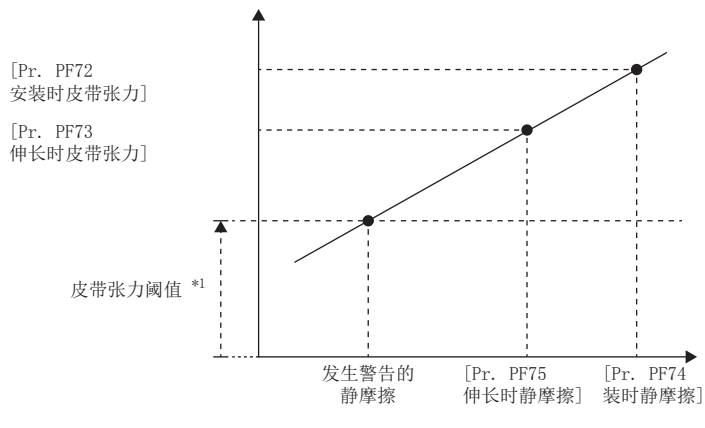

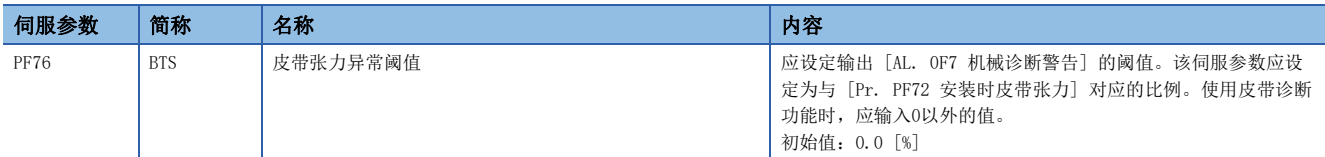

#### ■皮带张力预测警告选择设定

为了使皮带张力预测警告有效,应设定 [Pr. PF71.0 皮带张力下降预测功能选择]。

此外,[Pr. PF72 安装时皮带张力]、[Pr. PF73 伸长时皮带张力]、[Pr. PF74 安装时静摩擦]、[Pr. PF75 伸长时静摩擦] 设 定为"0"以外的值时,通过将 [Pr. PF71.0 皮带张力下降预测功能选择] 设定为"0" (无效) 以外的值推定皮带张力。

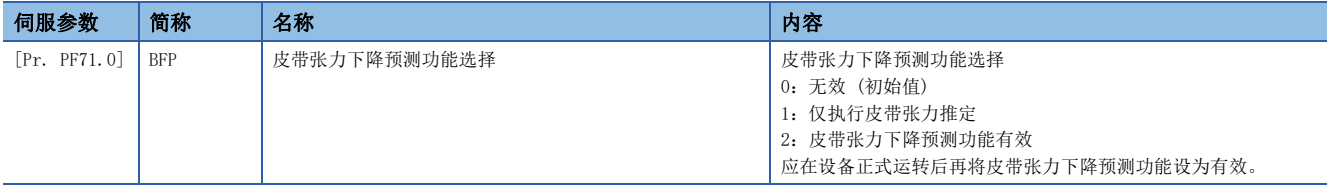

#### ■皮带张力下降预测功能

皮带张力预测过程中,通过摩擦推定功能推定的静摩擦小于阈值时,会发生 [AL. 0F7 机械诊断警告]。发生 [AL. 0F7 机械 诊断警告] 后,静摩擦大于或等于阈值时,会解除 [AL. 0F7 机械诊断警告]。

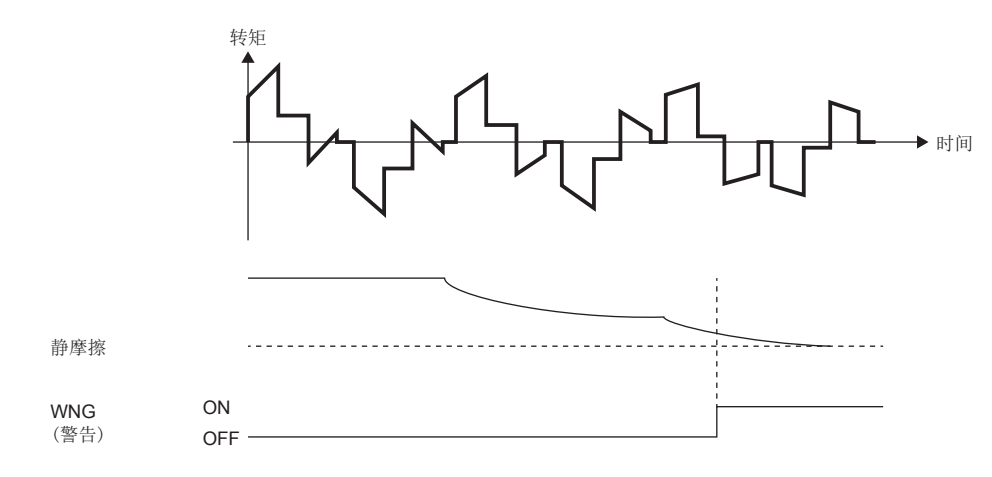

# 4.6 驱动记录

始终监视伺服放大器的状态,并记录报警发生前后一段时间的状态转换的功能。

可经由网络或USB连接,使用MR Configurator2读取、分析伺服放大器内部记录的数据,从而可有助于分析报警等。

驱动记录的记录数据可使用工程工具 (GX LogViewer、MR Configurator2等) 进行监视数据的显示、波形数据的显示、伺服参 数或输出文件的参照。

关于通过图表功能及驱动记录功能保存GX LogViewer格式 (JSON文件),可以在MR Configurator2软件1.110Q及以上版本中使 用。

• 使用MR Configurator2时

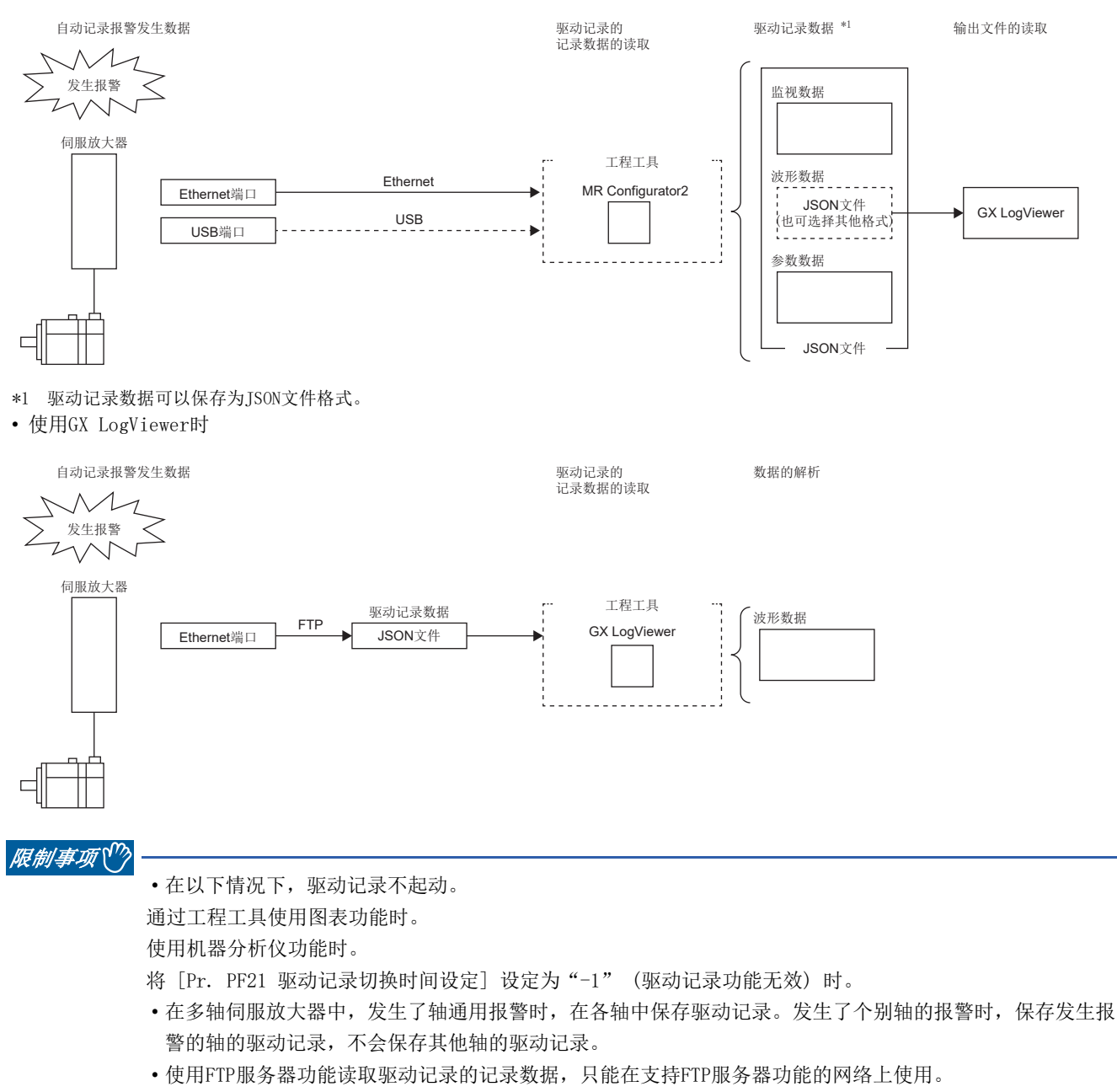

• 通过FTP服务器功能显示服务器上驱动记录的记录数据 (JSON) 文件的列表时, 文件大小显示为0字节。

• 在伺服放大器侧的保存处理尚未完成的状态下即使触发成立,也不会保存其他轴的驱动记录。

#### 注意事项

- 通过工程工具使用图表功能期间无法使用驱动记录功能。图表功能结束后,经过 [Pr. PF21 驱动记录切换时间设定] 中设 定的时间后、或重新接通伺服放大器的电源后、或进行软件复位后,将可以使用驱动记录功能。
- 模拟触发或数字触发的采样周期较长时,可能无法检测出触发的成立。此时,应缩短采样周期。
- 在驱动记录的数据保存过程中 (报警发生后) 伺服放大器的电源变为OFF时,可能无法正常记录报警发生时的数据。
- 伺服放大器的存储区域有寿命限制。在手动设定模式下使用时,应考虑写入次数。
- 驱动记录检测出触发之后直至数据保存完成,无法检测出下一个触发。
- 在初始状态下,无法通过FTP服务器功能读取驱动记录的记录数据。应在网络参数的访问等级设定中,变更驱动记录读取许 可选择。关于帐户设定及网络参数,请参照网络功能。

[362页 网络功能](#page-363-0)

## 规格概要

驱动记录的规格概要如本项所示。

有出厂状态下已设定的自动设定模式,以及通过伺服参数任意设定触发条件和采样周期等来收集波形的手动设定模式。 在自动设定模式下,伺服放大器中发生报警时,将会记录报警发生前后的伺服放大器的状态 (伺服电机速度、偏差脉冲等)。 此外,可通过设定仅在发生特定警告时才起动驱动记录,来获取与发生的报警编号相符的数据。此模式可以通过在报警发生的 触发附近自动缩短采样周期来帮助调查报警发生的原因。

由于手动设定模式可设定任意的条件,因此想要获取特定条件的波形时可以发挥作用。

[WG]:使用手动设定模式时,可以设定在A轴、B轴及C轴中的任意一个轴满足触发条件时,获取所有轴的波形。请参照 [Pr. PF83 驱动记录 触发起动轴通用选择]。

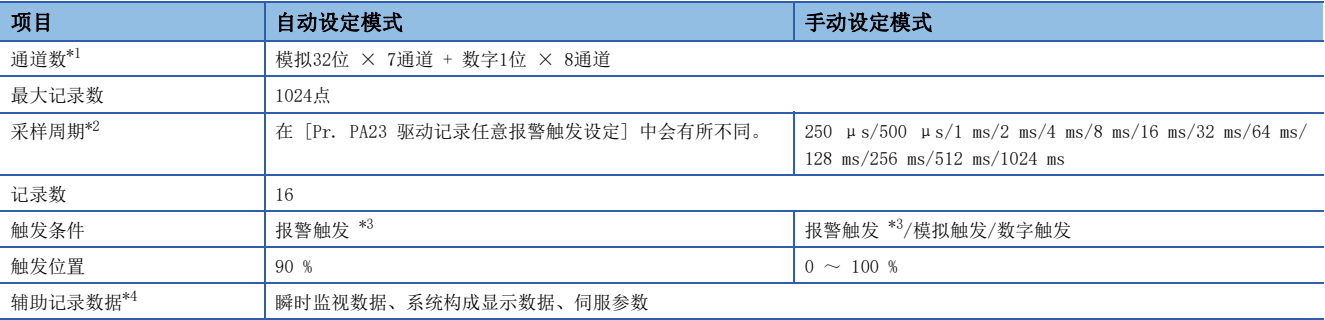

<span id="page-225-0"></span>\*1 关于可收集的数据,请参照 [Pr. PF90 驱动记录 模拟通道设定1] ~ [Pr. PF97 驱动记录 数字通道设定4]。

<span id="page-225-1"></span>\*2 根据数据更新的时机,数字信号的ON/OFF时机看起来可能会偏离。

<span id="page-225-2"></span>\*3 关于触发对象的报警,请参照下述章节。 [245页 波形记录对象外报警一览](#page-246-0)

<span id="page-225-3"></span>\*4 关于辅助记录数据,请参照下述章节。此外,触发的成立为报警触发以外时,不会保存"报警发生时数据"。 [246页 辅助记录数据一览](#page-247-0)

## 功能的使用方法 [G] [WG]

## 要点

在出厂状态下,驱动记录功能的自动设定模式有效。初始设定无法满足使用需求时,应设定 [Pr. PA23 驱动 记录任意报警触发设定] 以收集相应的数据来分析报警发生的原因。无法得到满意的数据时,应使用手动设定 模式来收集需要的数据。

发生报警后,发生的报警数据将记录到伺服放大器内部。通过读取所记录的数据,可以分析报警发生原因。可使用 [Drive recorder status (Obj. 2CO2h)] 来监视驱动记录的起动状况。可通过 [Drive recorder history newest (Obj. 2A70h)]  $\sim$ [Drive recorder history15 (Obj. 2A7Fh)] 来确认所记录的驱动记录数据的时间等的概要。 想要使用手动设定模式用任意的数据或触发进行记录时,请参照下述章节。 [226页 手动设定模式下的驱动记录数据保存](#page-227-0)

## 记录数据的读取方法

可经由网络或USB连接的工程工具 (MR Configurator2等) 来读取驱动记录数据。 连接示例如下所示。

• 直接连接/经由集线器连接传送文件 (Ethernet/MR Configurator2)

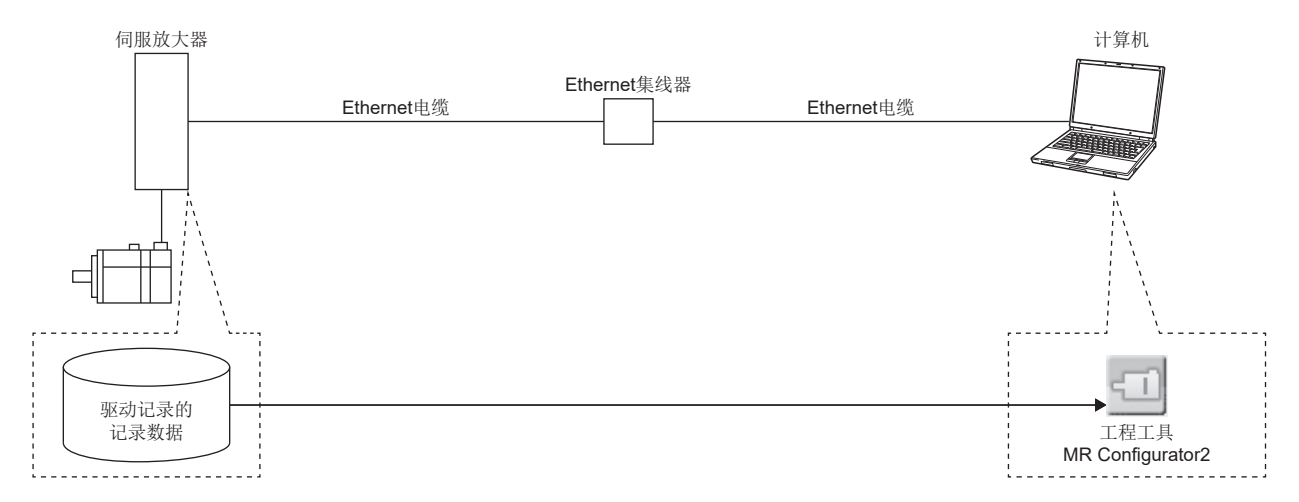

• 直接连接传送文件 (USB/MR Configurator2)

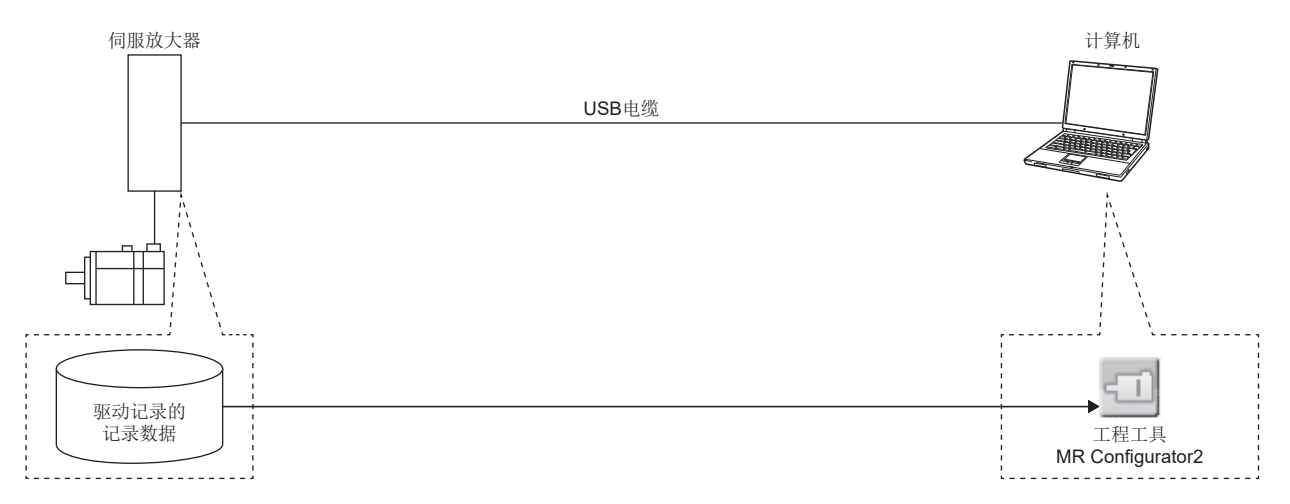

• 直接连接/经由集线器连接传送文件 (Ethernet/GX LogViewer)

使用FTP服务器功能读取驱动记录的记录数据,只能在支持FTP服务器功能的网络上使用。

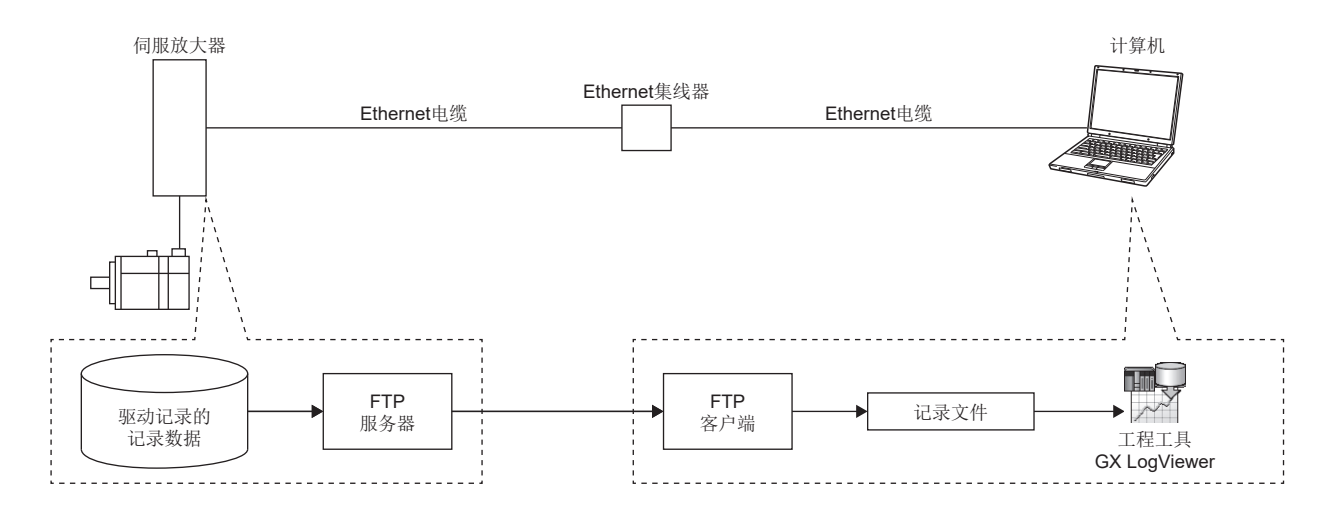

### ■经由网络读取记录数据

经由网络读取记录数据时,应使用工程工具或FTP服务器功能读取驱动记录数据。读取的驱动记录数据可以通过GX LogViewer 进行确认。

驱动记录数据记录在以下文件中。

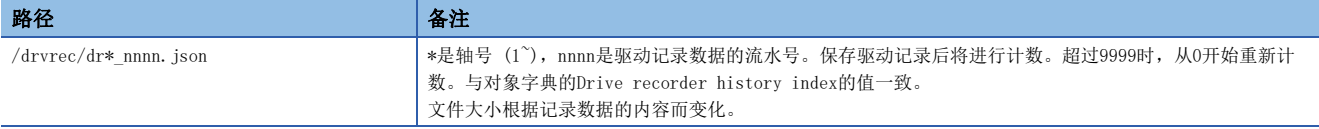

#### ■经由USB读取记录数据

连接USB读取伺服放大器和计算机时,应使用工程工具 (MR Configurator2) 读取驱动记录数据。

#### 记录数据的删除方法

保存在伺服放大器内部的驱动记录数据最多保存16个记录。超过16个记录时,会覆盖最旧的记录数据。想删除记录在伺服放大 器内部的驱动记录数据时,应使用 [Pr. PF98.0 驱动记录 记录清除选择] 或 [Clear drive recorder history (Obj. 2C03h)] 来删除。在工程工具 (MR Configurator2) 的驱动记录画面上点击记录清除按钮也可以删除驱动记录数据。

### <span id="page-227-0"></span>手动设定模式下的驱动记录数据保存

注意事项

• 伺服放大器的存储区域有寿命限制。通过连续采样 ([Pr. PF81.0] = "2") 使用驱动记录时,应考虑写入次数来使用。

#### ■用任意的数据及触发来记录

- **1.** 应将 [Pr. PF80.0 驱动记录 起动模式选择] 设定为"1" (手动设定模式)。
- *2.* 应通过伺服参数来设定采样周期、触发条件等。

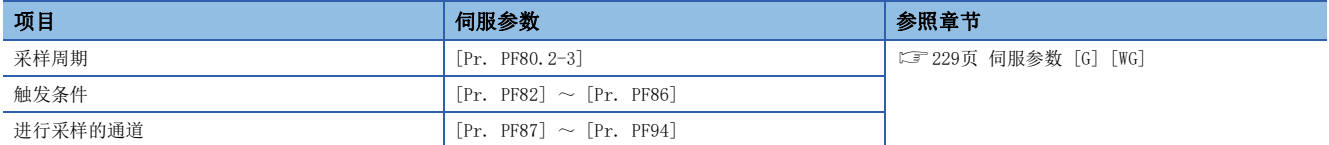

*3.* 应将 [Pr. PF81.0 驱动记录 采样开始选择] 设定为"1" (单件采样开始) 或"2" (连续采样开始)。开始采样。

#### ■进行再次设定

在采样过程中无法变更设定采样周期、触发条件等的伺服参数。应按照以下步骤进行变更。

*1.* 应将 [Pr. PF81.0] 设定为"0" (采样停止),并中止采样。

*2.* 应通过伺服参数来设定采样周期、触发条件等。

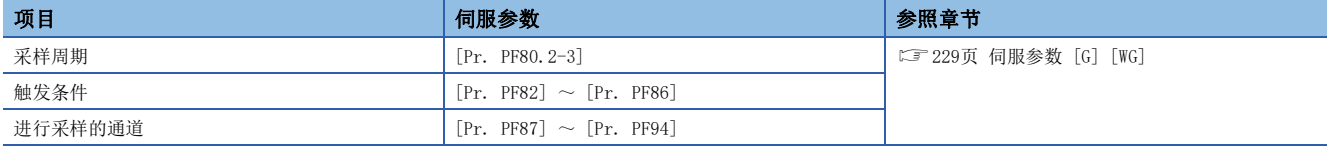

3. 应将 [Pr. PF81.0] 设定为"1"或"2"。开始采样。

#### ■恢复自动设定模式

希望通过自动设定模式进行保存时,应将 [Pr. PF80.0] 设为"0" (自动设定)。自动设定模式自动起动。

## 功能的使用方法 [A]

要点

在出厂状态下,驱动记录功能的自动设定模式有效。初始设定无法满足使用需求时,应设定 [Pr. PA23 驱动 记录任意报警触发设定] 以收集相应的数据来分析报警发生的原因。无法得到满意的数据时,应使用手动设定 模式来收集需要的数据。

发生报警后,发生的报警数据将记录到伺服放大器内部。通过读取所记录的数据,可以分析报警发生原因。 想要使用手动设定模式用任意的数据或触发进行记录时,请参照下述章节。 [226页 手动设定模式下的驱动记录数据保存](#page-227-0)

### 记录数据的读取方法

可经由网络或USB连接的工程工具 (MR Configurator2等) 来读取驱动记录数据。 连接示例如下所示。

• 直接连接传送文件 (USB/MR Configurator2)

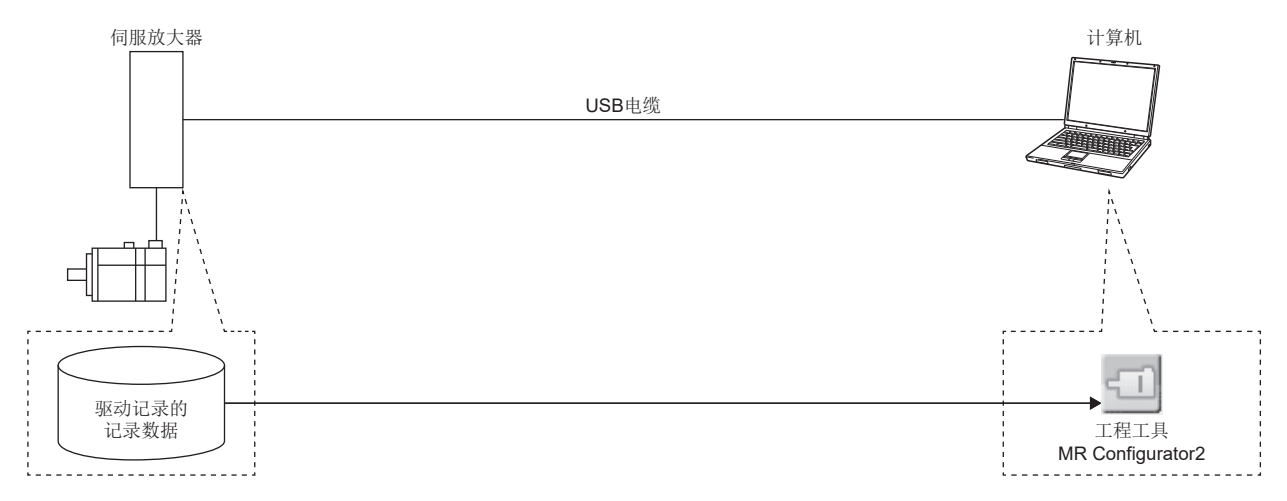

• 直接连接/经由集线器连接传送文件 (Ethernet/GX LogViewer)

使用FTP服务器功能读取驱动记录的记录数据,只能在支持FTP服务器功能的网络上使用。

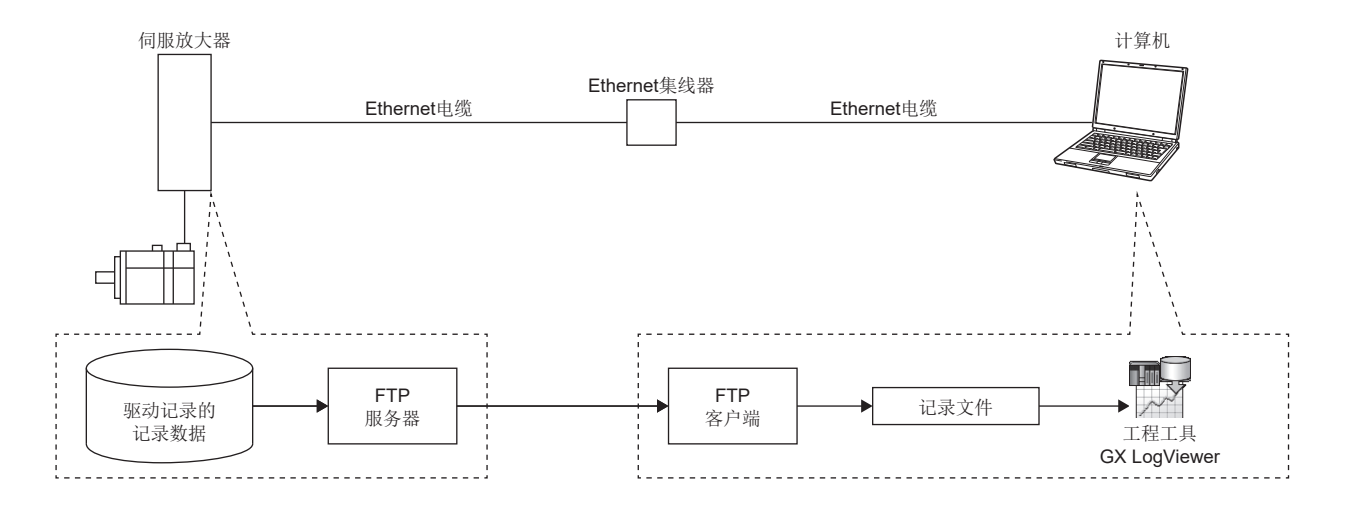

### ■经由网络读取记录数据

经由网络读取记录数据时,应使用FTP服务器功能读取驱动记录数据。读取的驱动记录数据可以通过GX LogViewer进行确认。 驱动记录数据记录在以下文件中。

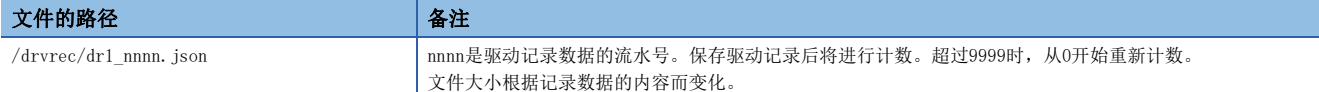

#### ■经由USB读取记录数据

连接USB读取伺服放大器和计算机时,应使用工程工具 (MR Configurator2) 读取驱动记录数据。

#### 记录数据的删除方法

保存在伺服放大器内部的驱动记录数据最多保存16个记录。超过16个记录时,会覆盖最旧的记录数据。想删除记录在伺服放大 器内部的驱动记录数据时,应使用 [Pr. PF98.0 驱动记录记录清除选择] 进行删除。在工程工具 (MR Configurator2) 的驱 动记录画面上点击记录清除按钮也可以删除驱动记录数据。

#### 手动设定模式下的驱动记录数据保存

#### 注意事项

• 伺服放大器的存储区域有寿命限制。通过连续采样 ([Pr. PF81.0 驱动记录 采样开始选择] = "2") 使用驱动记录时, 应 考虑写入次数来使用。

#### ■用任意的数据及触发来记录

- **1.** 应将 [Pr. PF80.0 驱动记录 起动模式选择] 设定为"1" (手动设定模式)。
- *2.* 应通过伺服参数来设定采样周期、触发条件等。

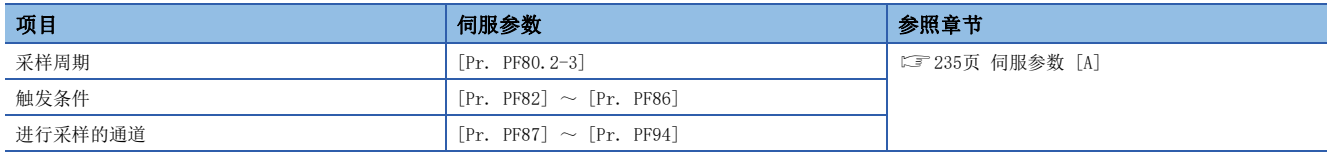

3. 应将 [Pr. PF81.0 驱动记录 采样开始选择] 设定为"1" (单件采样开始) 或"2" (连续采样开始)。开始采样。

#### ■进行再次设定

在采样过程中无法变更设定采样周期、触发条件等的伺服参数。应按照以下步骤进行变更。

**1.** 应将 [Pr. PF81.0] 设定为"0" (采样停止), 并中止采样。

*2.* 应通过伺服参数来设定采样周期、触发条件等。

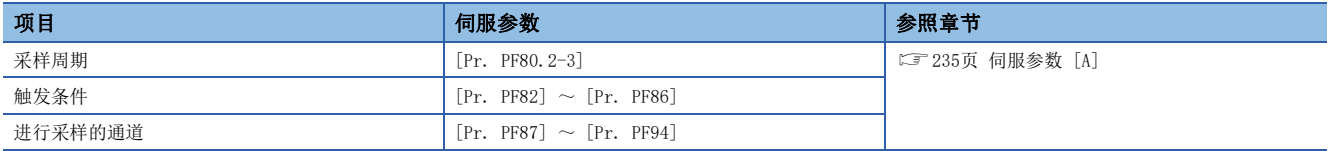

3. 应将 [Pr. PF81.0] 设定为"1"或"2"。开始采样。

#### ■恢复自动设定模式

希望通过自动设定模式进行保存时,应将 [Pr. PF80.0] 设为"0" (自动设定)。自动设定模式自动起动。

## 伺服参数/对象字典

驱动记录相关的伺服参数及对象字典如本项所示。

[Pr. PF80.0 驱动记录 起动模式选择] = "0" (自动设定模式) (初始值) 时, [Pr. PF81 驱动记录 采样起动选择] ~ [Pr. PF94 驱动记录 数字通道设定4] 的设定值无效。驱动记录通过报警触发自动起动。

<span id="page-230-0"></span>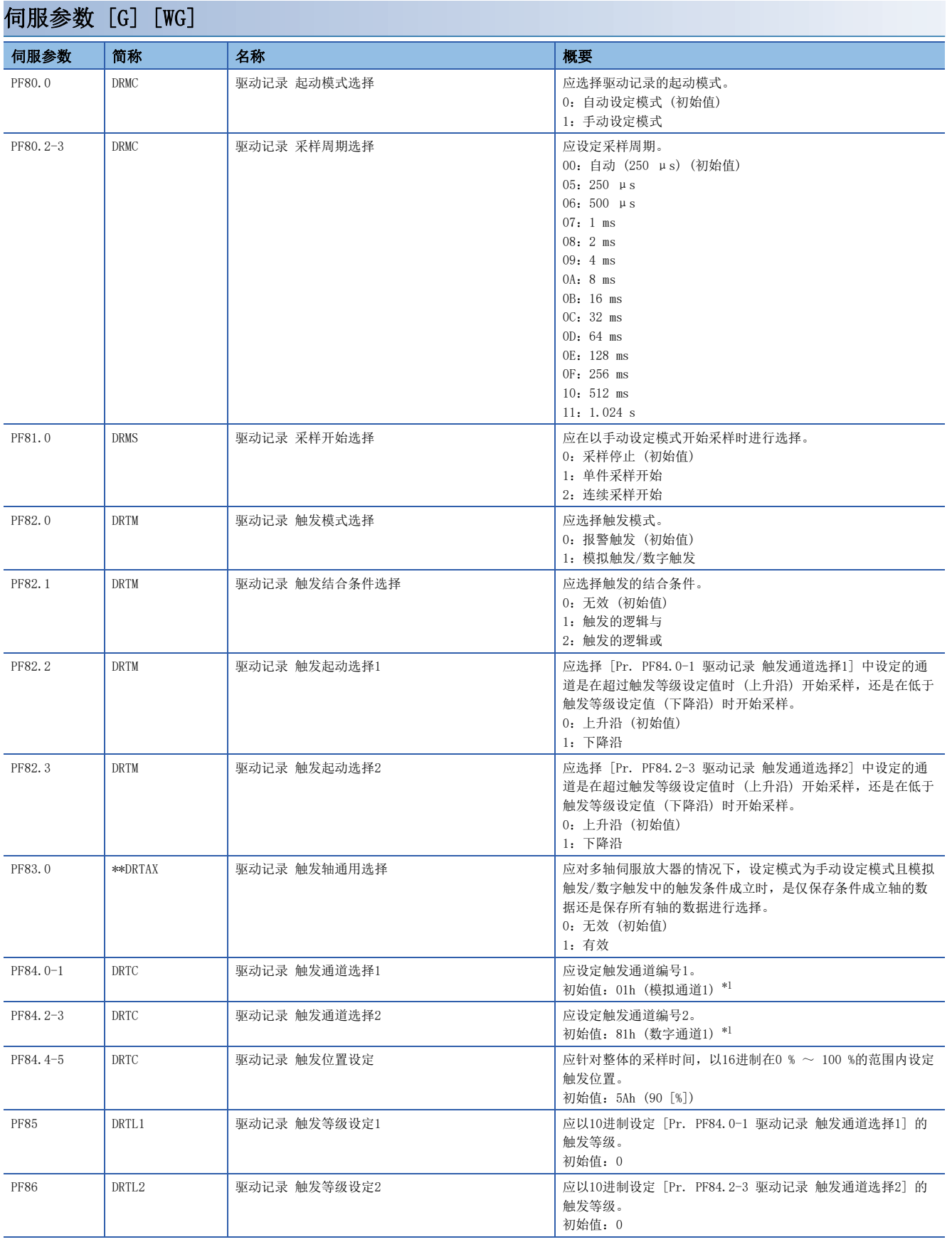

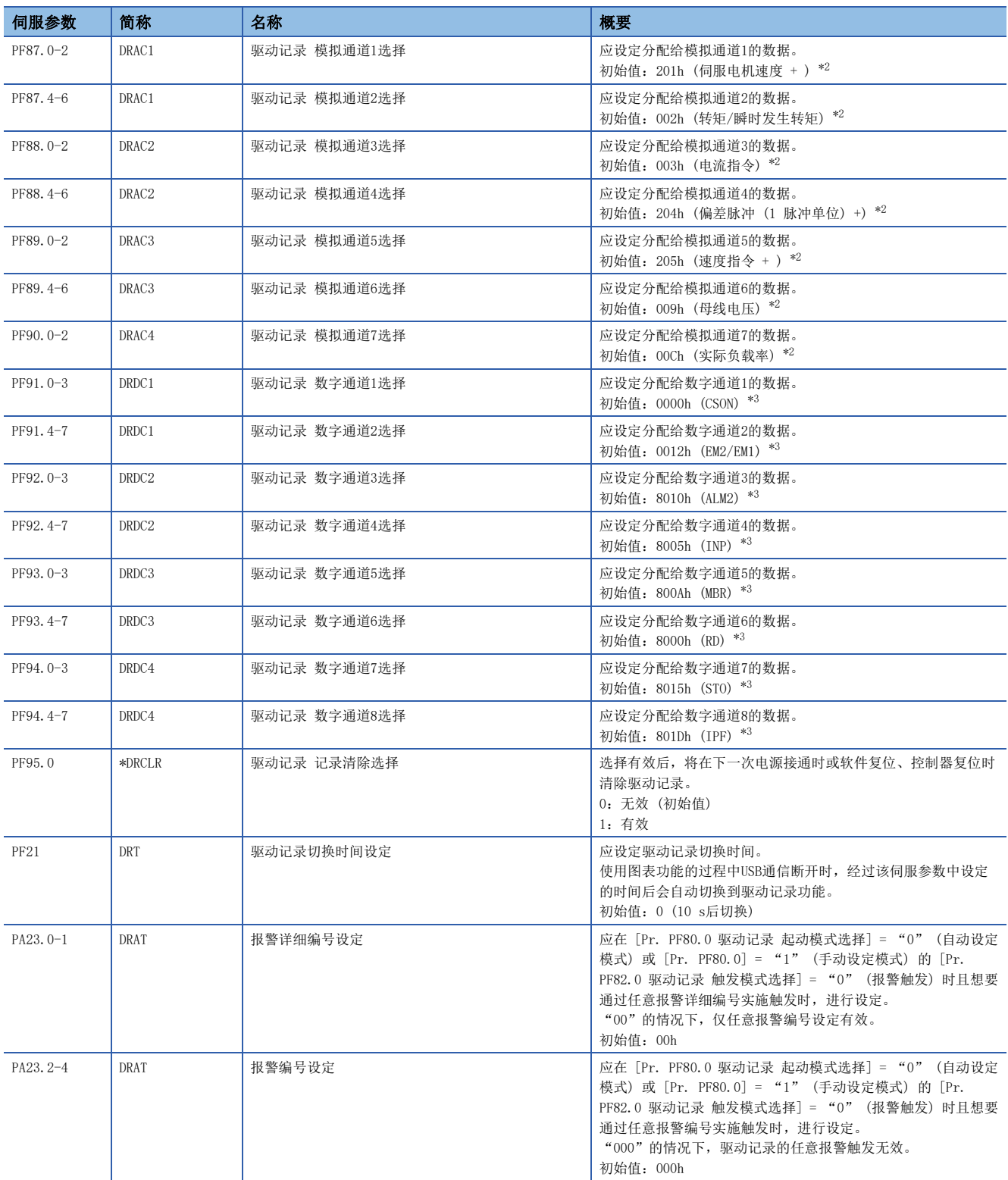

- <span id="page-232-0"></span>\*1 关于设定值,请参照下述章节。
- [231页 触发通道选择](#page-232-3) \*2 关于设定值,请参照下述章节。
- <span id="page-232-1"></span>[232页 模拟通道](#page-233-0)
- <span id="page-232-2"></span>\*3 关于设定值,请参照下述章节。 [233页 数字通道](#page-234-0)

### <span id="page-232-3"></span>■触发通道选择

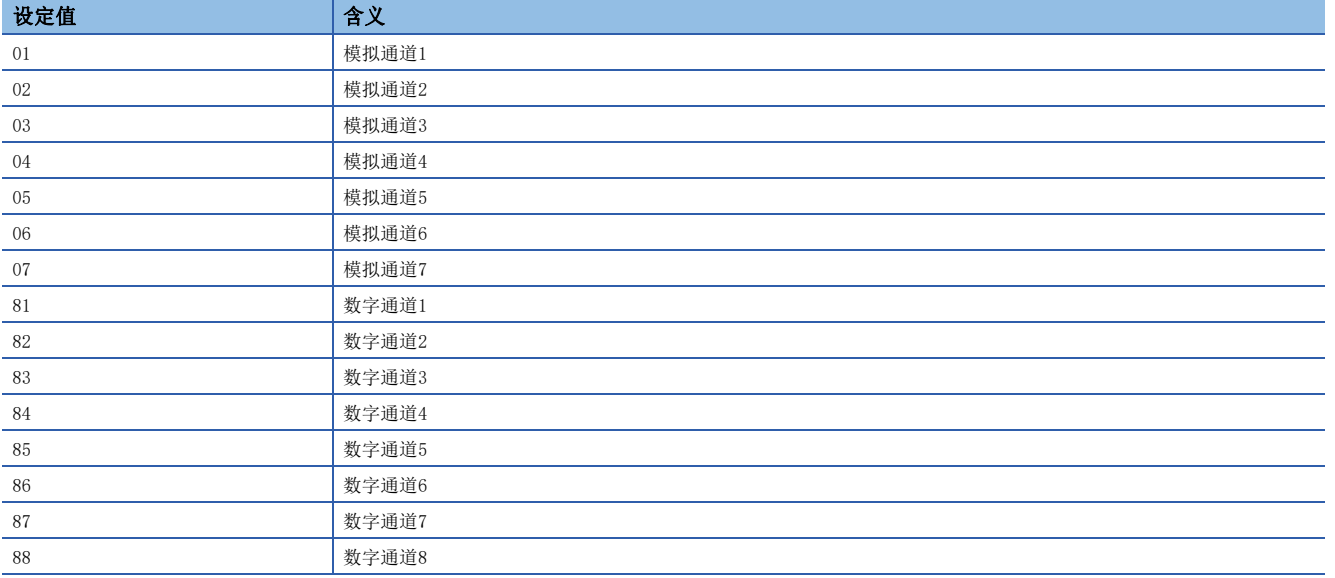

## <span id="page-233-0"></span>■模拟通道

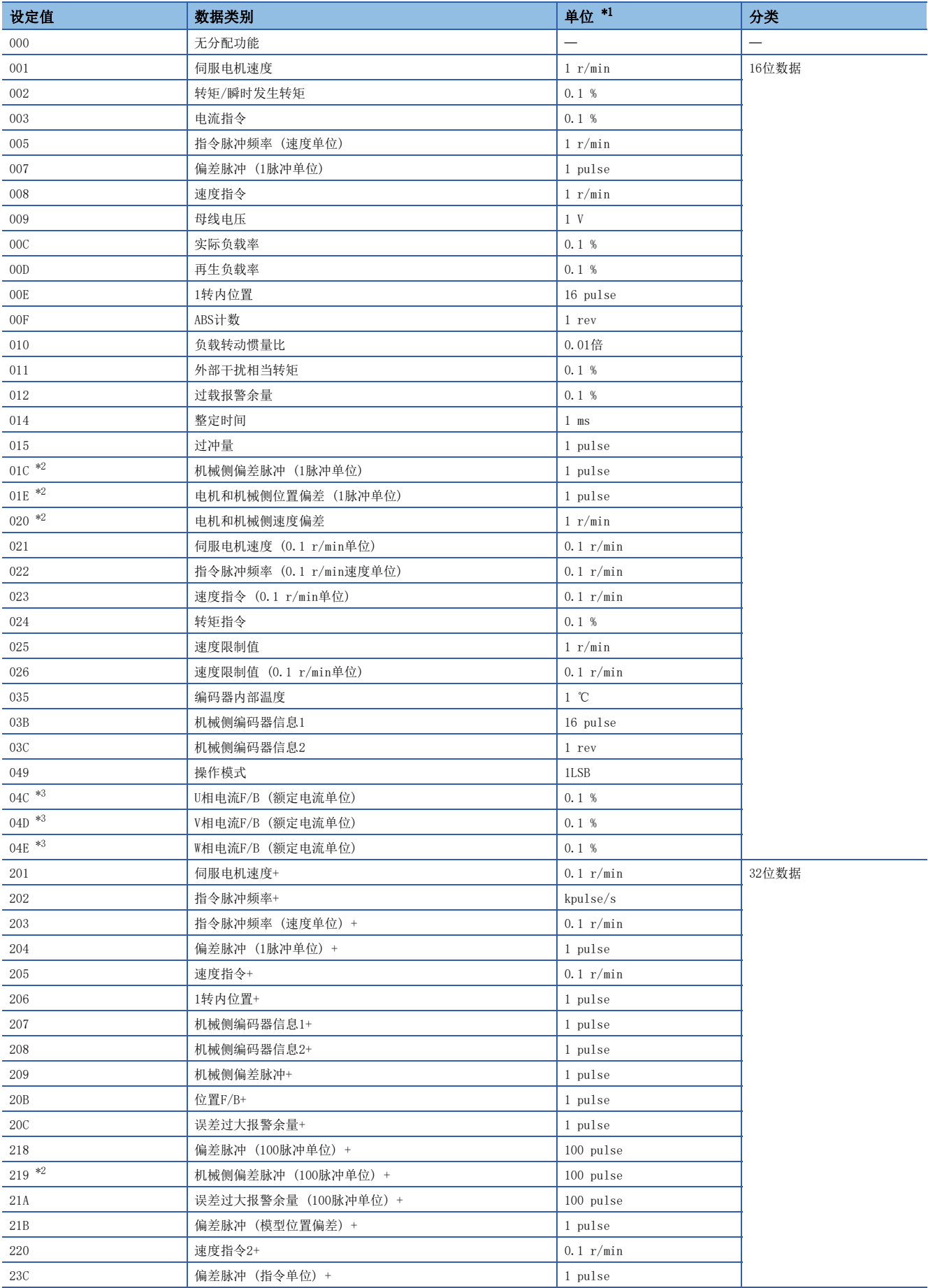

<span id="page-234-1"></span>\*1 线性伺服电机的情况下,应将r/min换读为mm/s。

<span id="page-234-2"></span>\*2 固件版本A5以上的伺服放大器可以使用该功能。

<span id="page-234-3"></span>\*3 固件版本B0以上的伺服放大器可以使用该功能。

#### <span id="page-234-0"></span>■数字通道

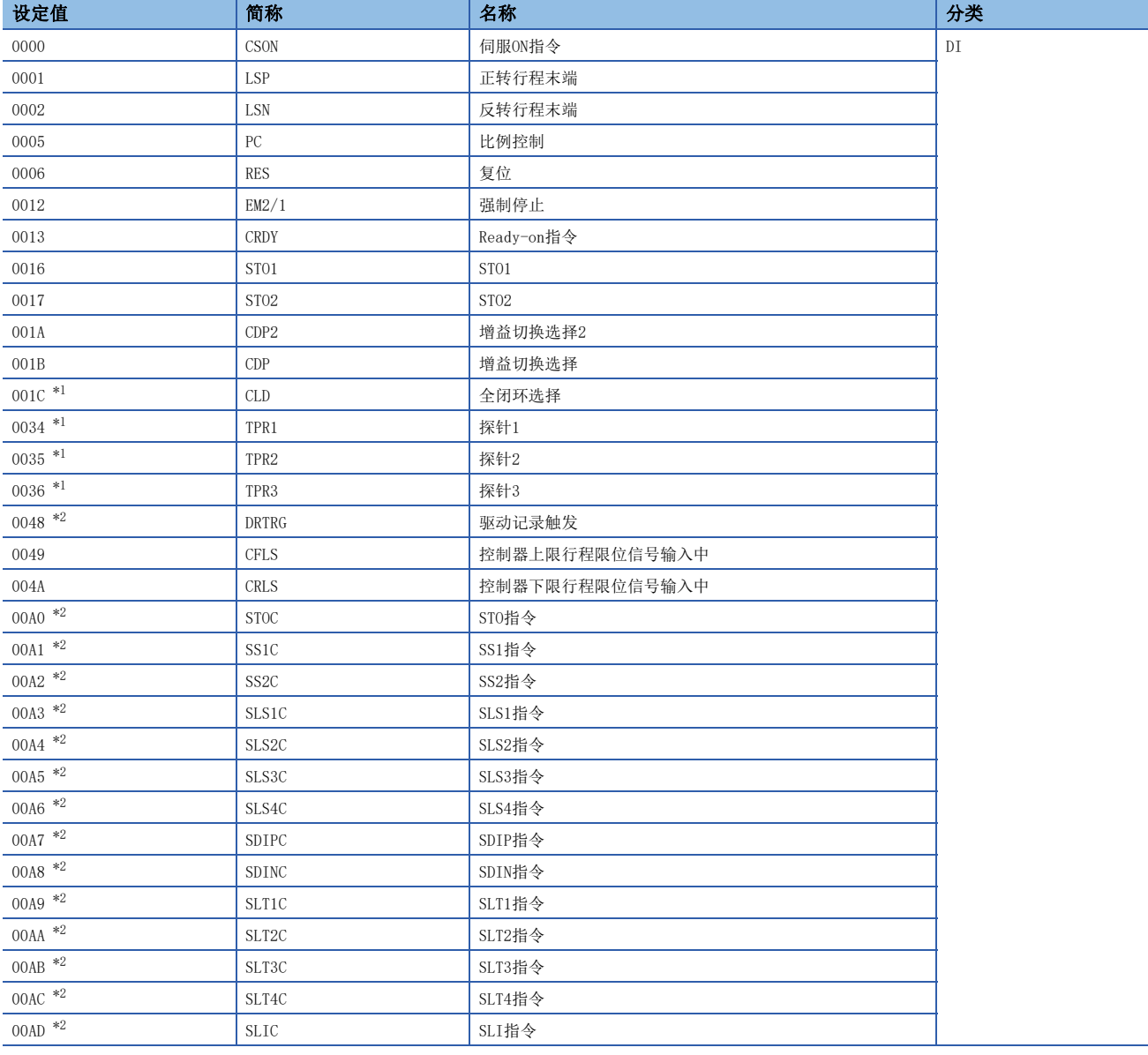

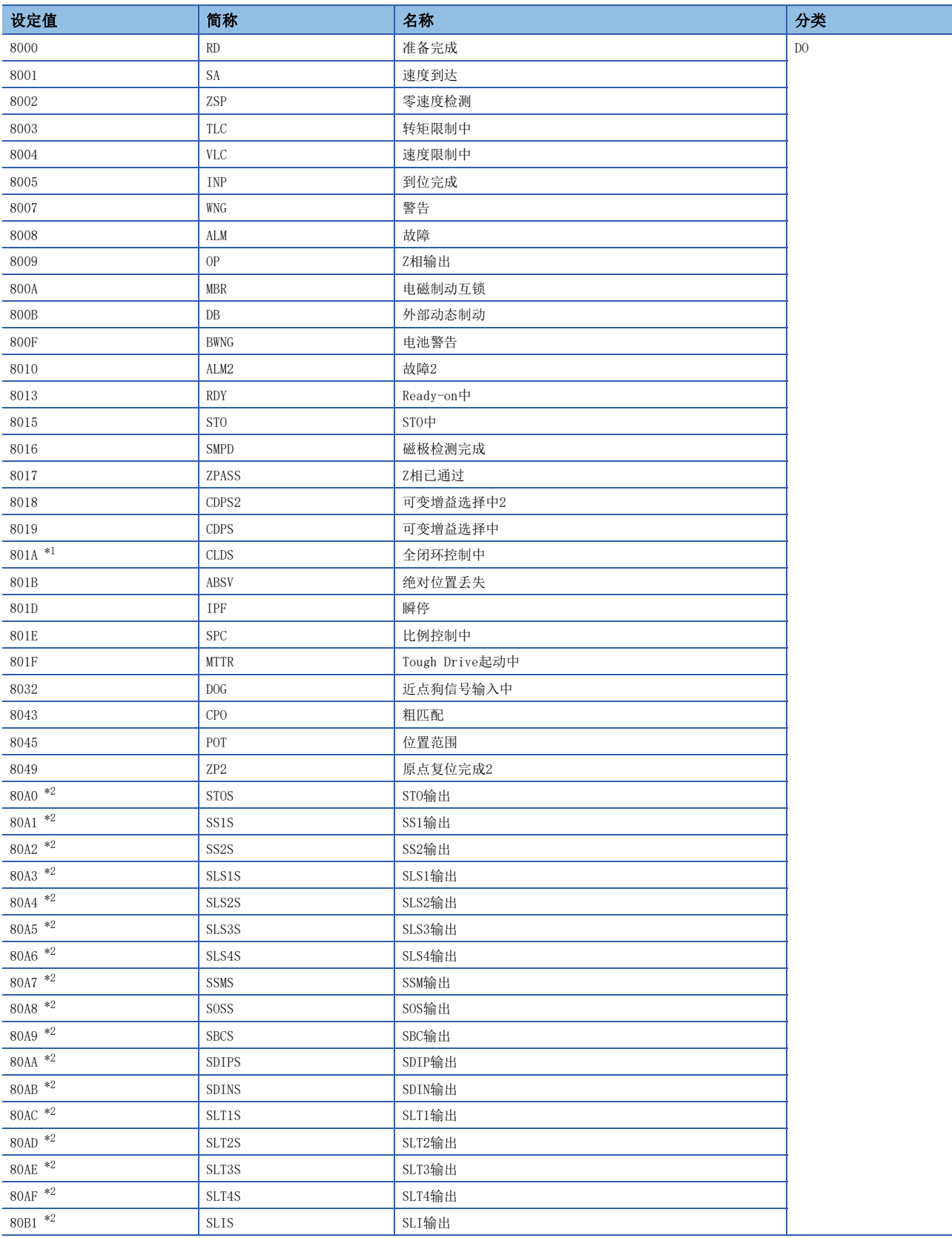

<span id="page-235-0"></span>\*1 固件版本A5以上的伺服放大器可以使用该功能。

<span id="page-235-1"></span>\*2 固件版本B2以上的伺服放大器可以使用该功能。

<span id="page-236-0"></span>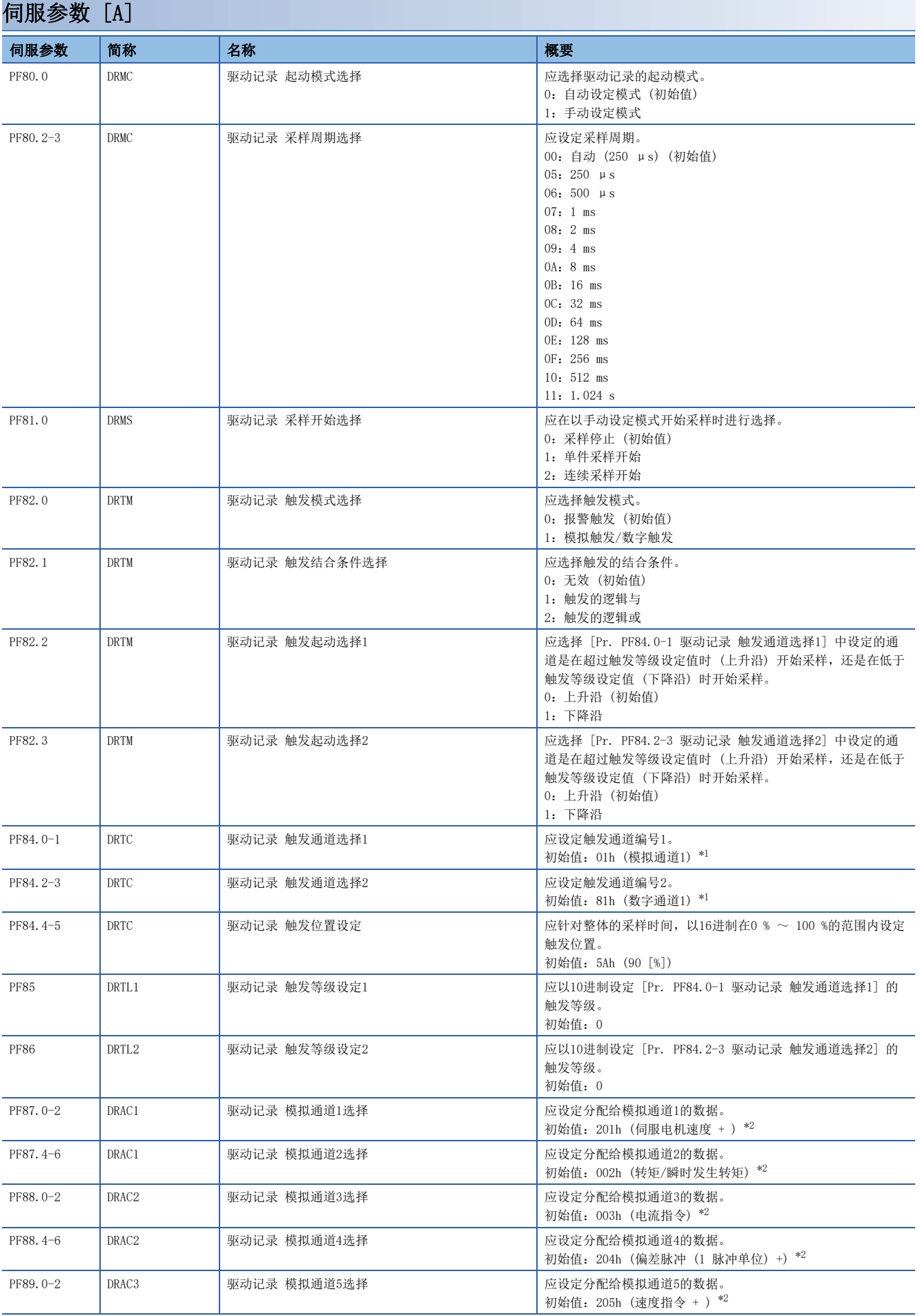

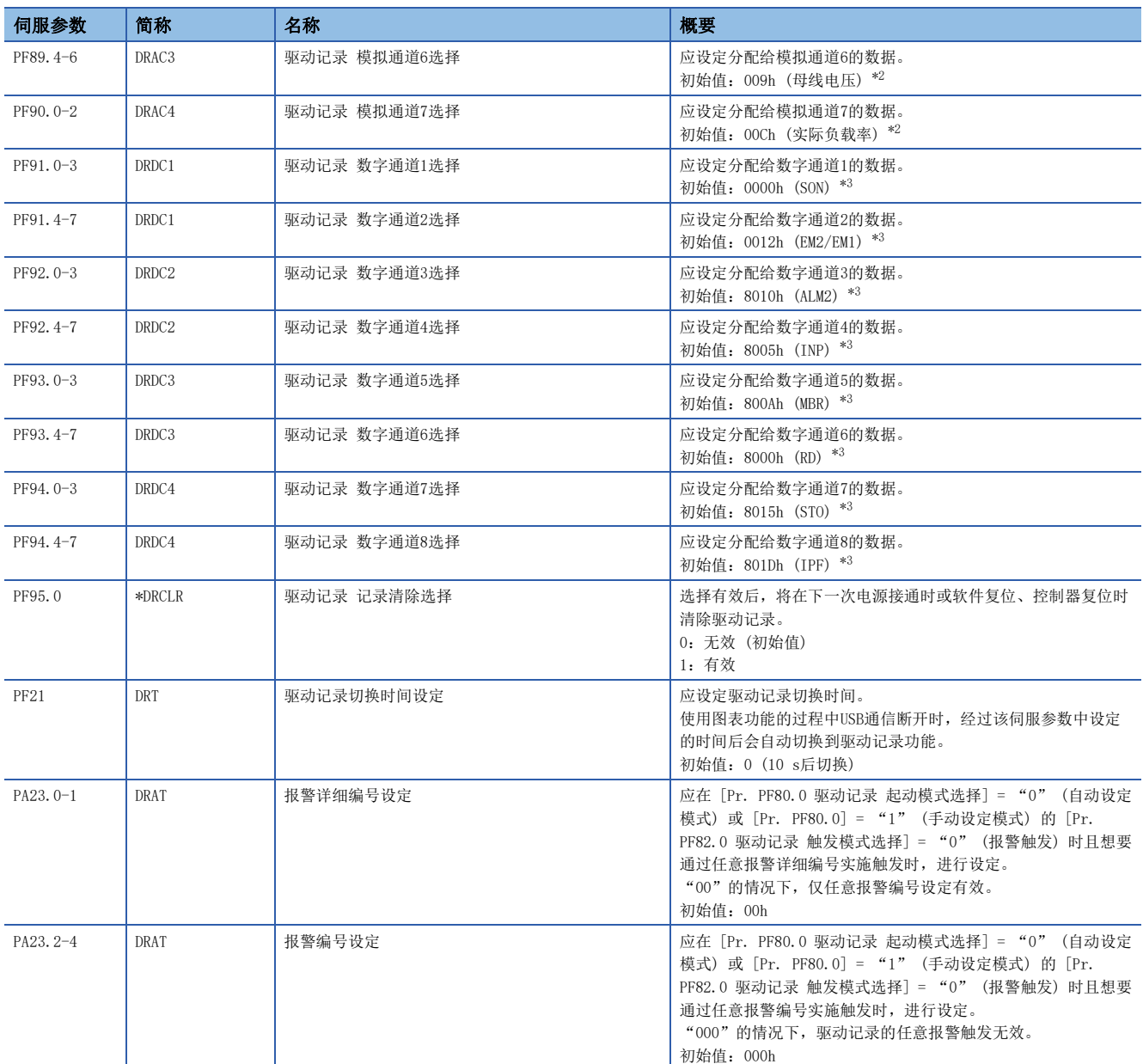

<span id="page-237-0"></span>\*1 关于设定值,请参照下述章节。 [237页 触发通道选择](#page-238-0)

<span id="page-237-1"></span>\*2 关于设定值,请参照下述章节。 [238页 模拟通道](#page-239-0)

<span id="page-237-2"></span>\*3 关于设定值,请参照下述章节。 [239页 数字通道](#page-240-0)

## <span id="page-238-0"></span>■触发通道选择

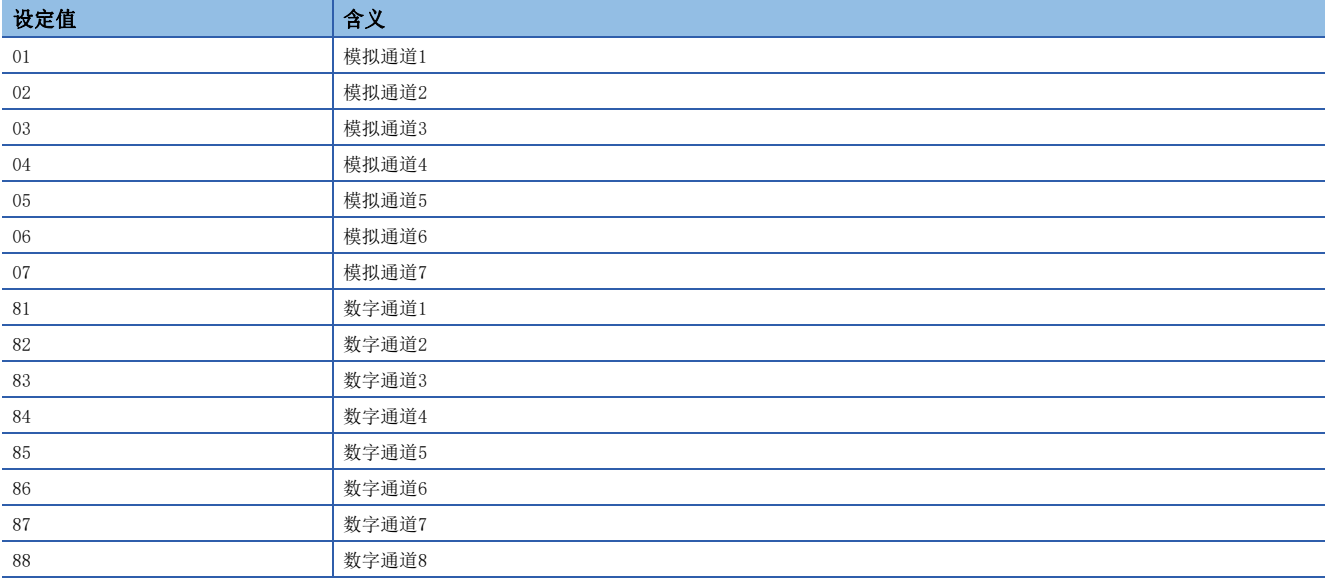

## <span id="page-239-0"></span>■模拟通道

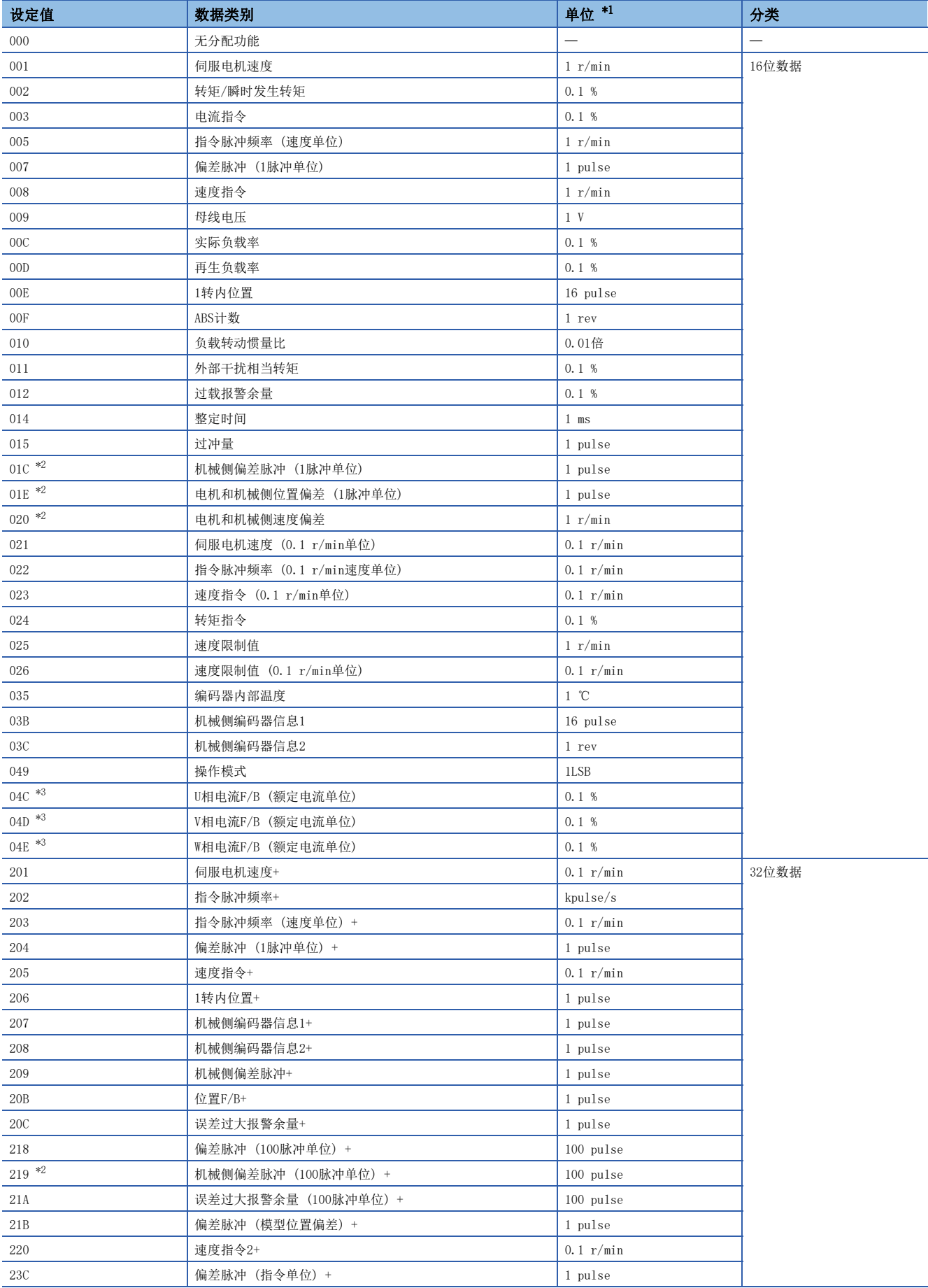

- \*1 线性伺服电机的情况下,应将r/min换读为mm/s。
- \*2 固件版本A5以上的伺服放大器可以使用该功能。
- <span id="page-240-1"></span>\*3 固件版本B0以上的伺服放大器可以使用该功能。

#### <span id="page-240-0"></span>■数字通道

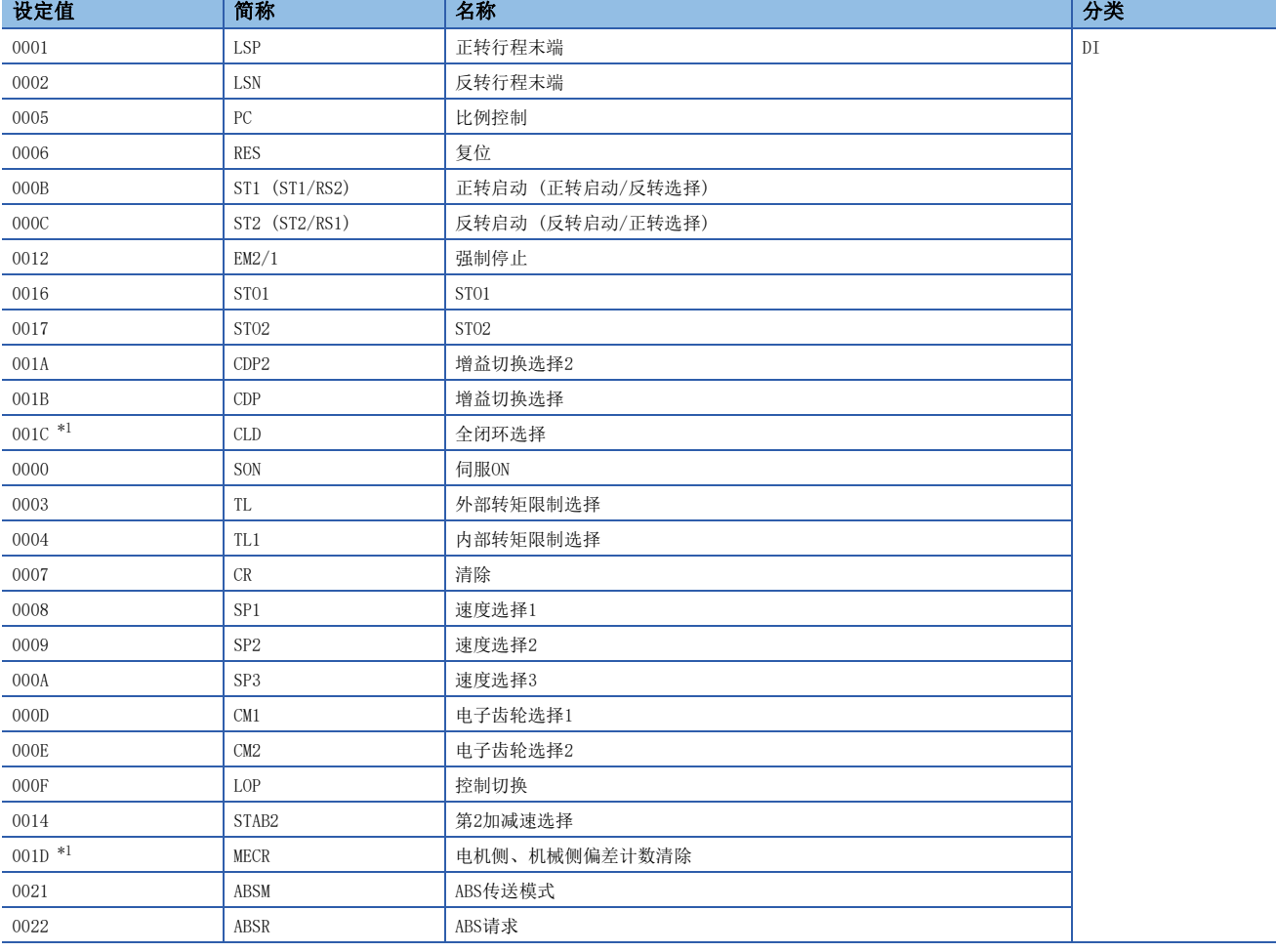

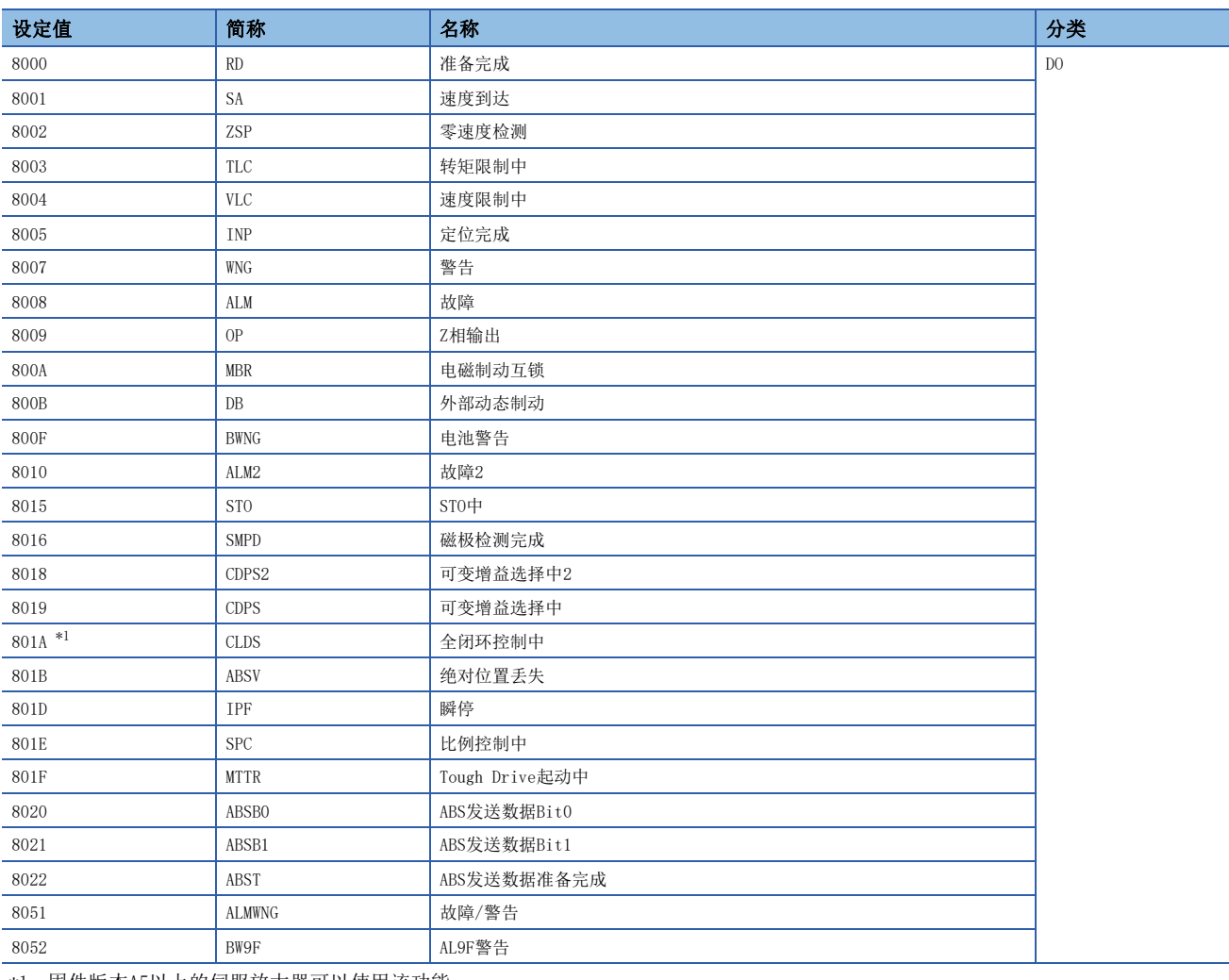

 $\overline{\phantom{0}}$ 

<span id="page-241-0"></span>\*1 固件版本A5以上的伺服放大器可以使用该功能。

## 对象字典 [G] [WG]

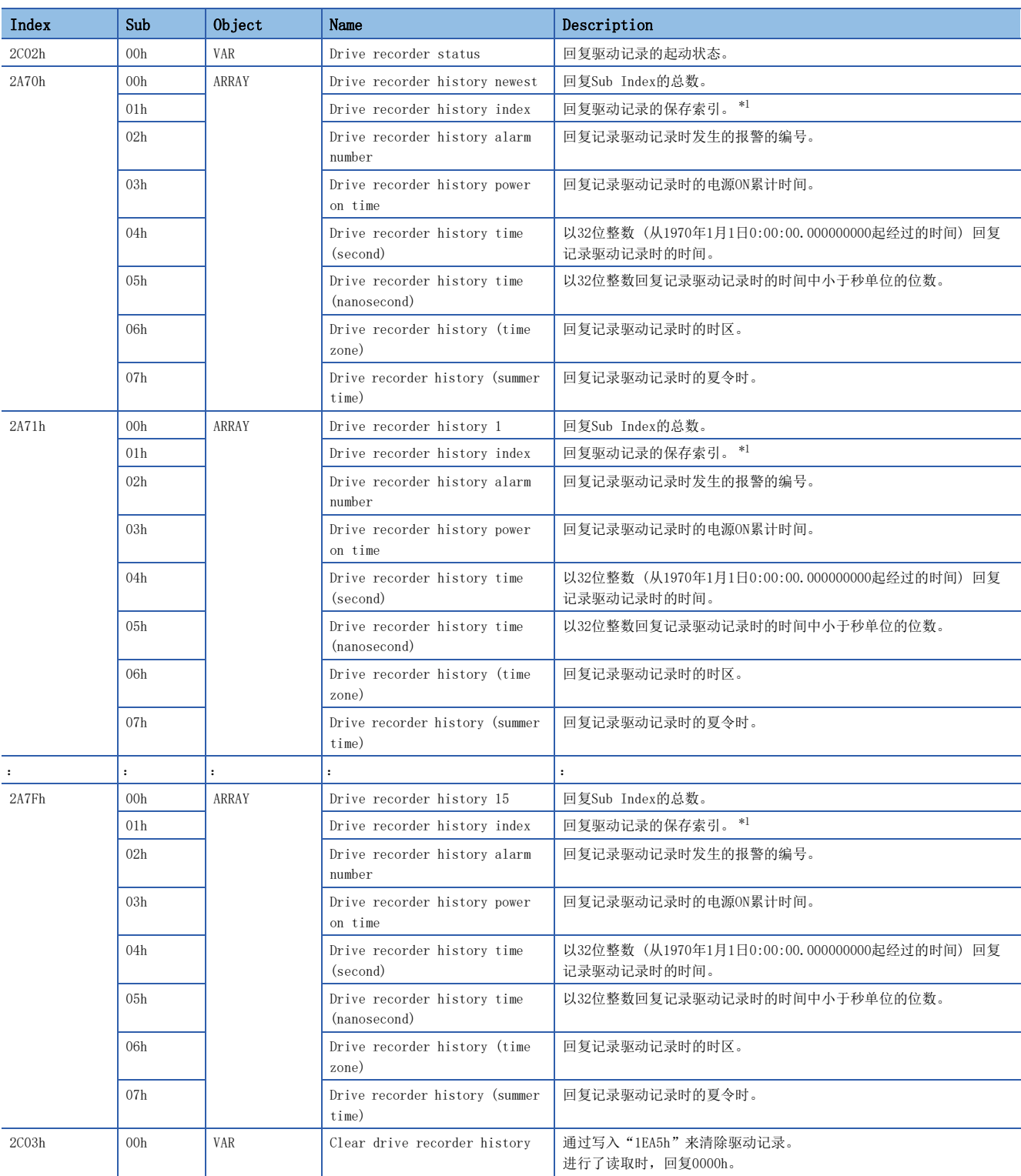

#### 关于对象的详细内容,请参照用户手册 (对象字典篇)。

<span id="page-242-0"></span>\*1 Drive recorder history index为以0 ~ 9999来表示的驱动记录数据的流水号。保存驱动记录后将进行计数。超过9999时, 从0开始重 新计数。

## 标准获取波形一览 [G] [WG]

[Pr. PF80.0 驱动记录 起动模式选择] = "0" (自动设定模式) 时,通过 [Pr. PA23 驱动记录器任意报警触发设定] 变更获 取数据。[Pr. PA23] 为初始值 (00000000h) 时, 将会保存下表所示的标准栏的数据。 在 [Pr. PA23] 中设定下表中记载的报警编号后,将保存各自的报警编号栏的数据。

名称中带有"+"的测量数据为扩展了测量数据范围和单位等的数据。

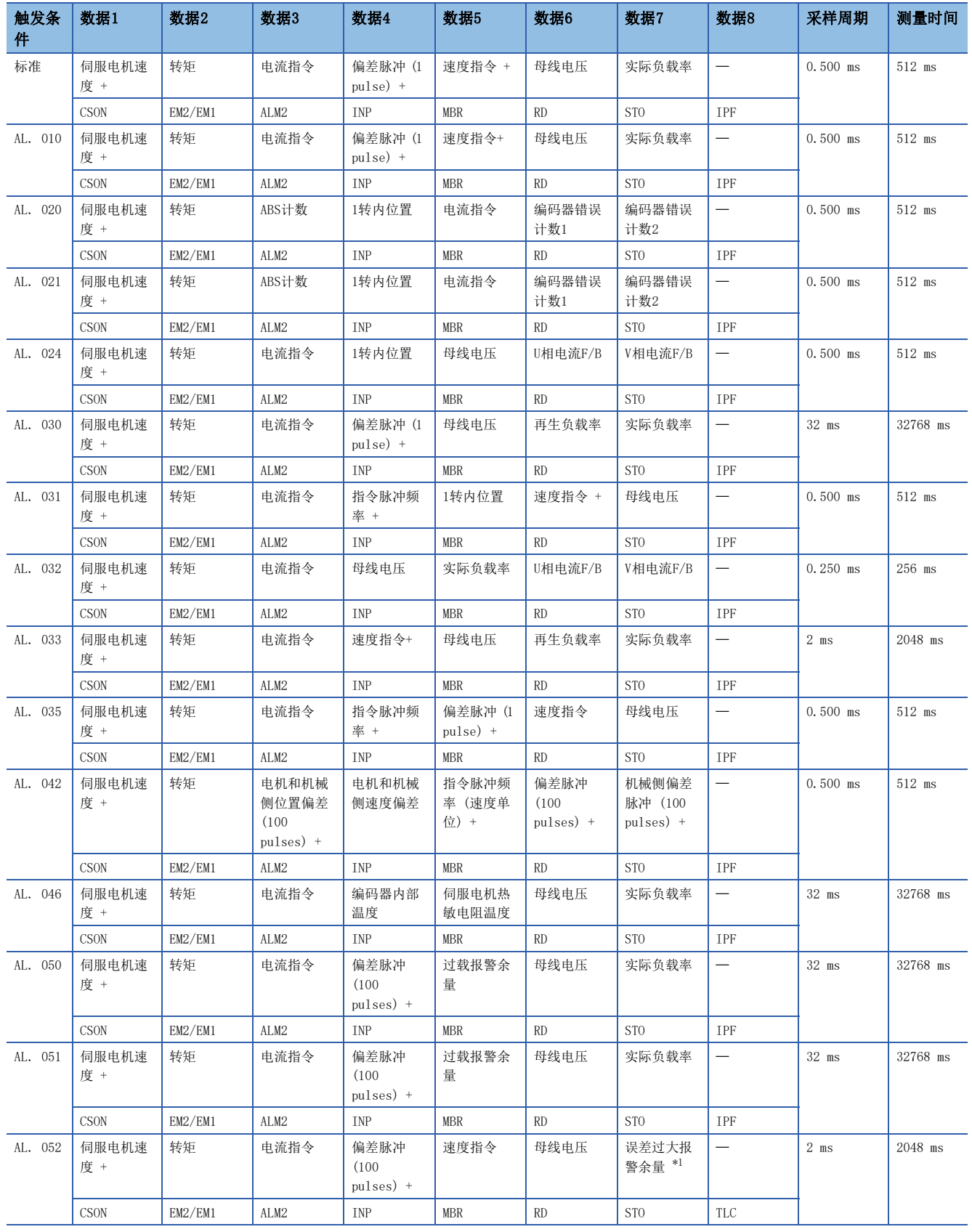

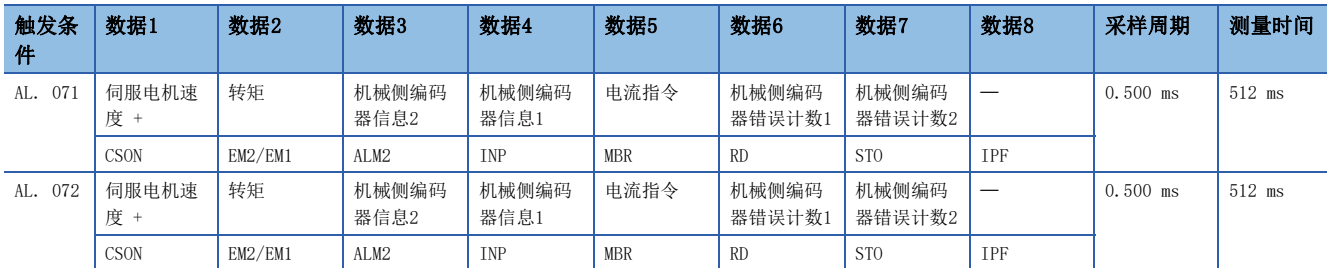

<span id="page-244-0"></span>\*1 固件版本低于B6的伺服放大器的情况下,获取数据为"过载报警余量"。

## 标准获取波形一览 [A]

[Pr. PF80.0 驱动记录 起动模式选择] = "0" (自动设定模式) 时,通过 [Pr. PA23 驱动记录器任意报警触发设定] 变更获 取数据。[Pr. PA23] 为初始值 (00000000h) 时, 将会保存下表所示的标准栏的数据。在 [Pr. PA23] 中设定下表中记载的报 警编号后,将保存各自的报警编号栏的数据。

名称中带有"+"的测量数据为扩展了测量数据范围和单位等的数据。

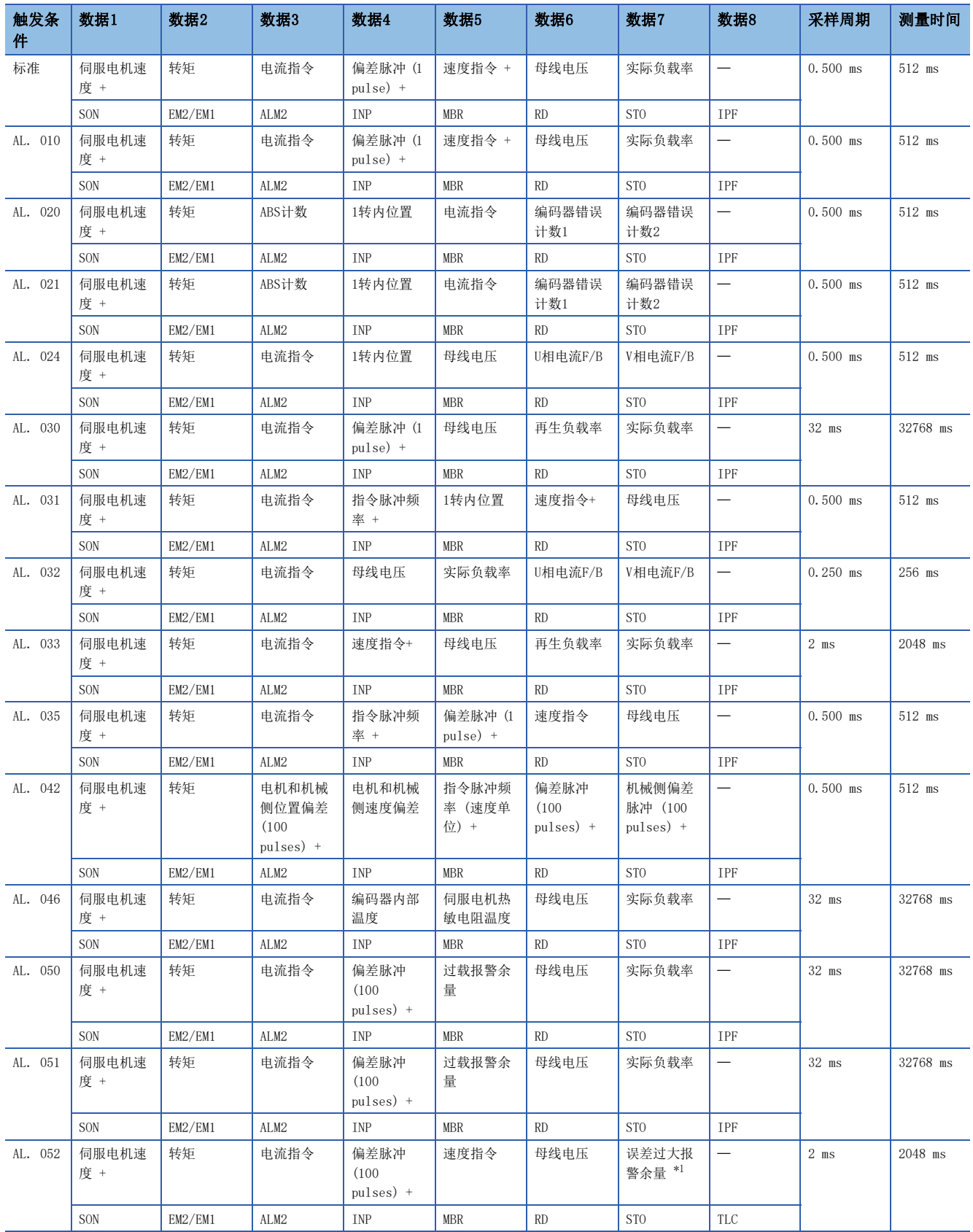

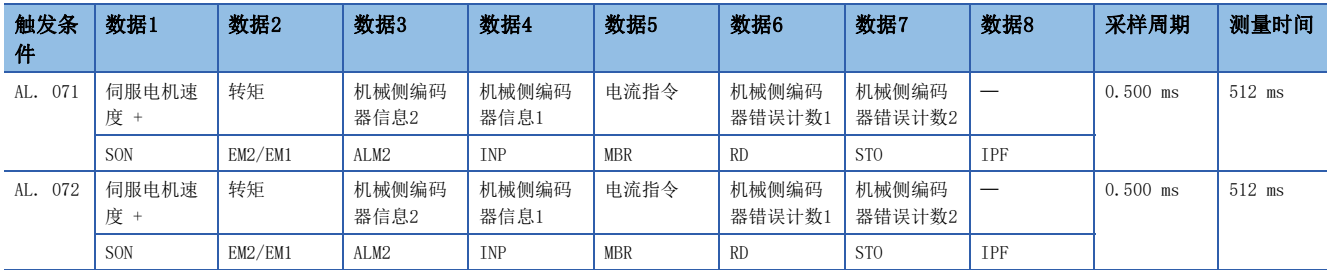

<span id="page-246-1"></span>\*1 固件版本低于B6的伺服放大器的情况下,获取数据为"过载报警余量"。

## <span id="page-246-0"></span>波形记录对象外报警一览

报警记录对象外的报警不会被记录在驱动记录中。关于详细内容,请参照以下手册。

MR-J5 用户手册 (故障排除篇)

但是,下表所示的报警将保存到报警记录中,但是在驱动记录中为记录对象外。驱动记录不起动。

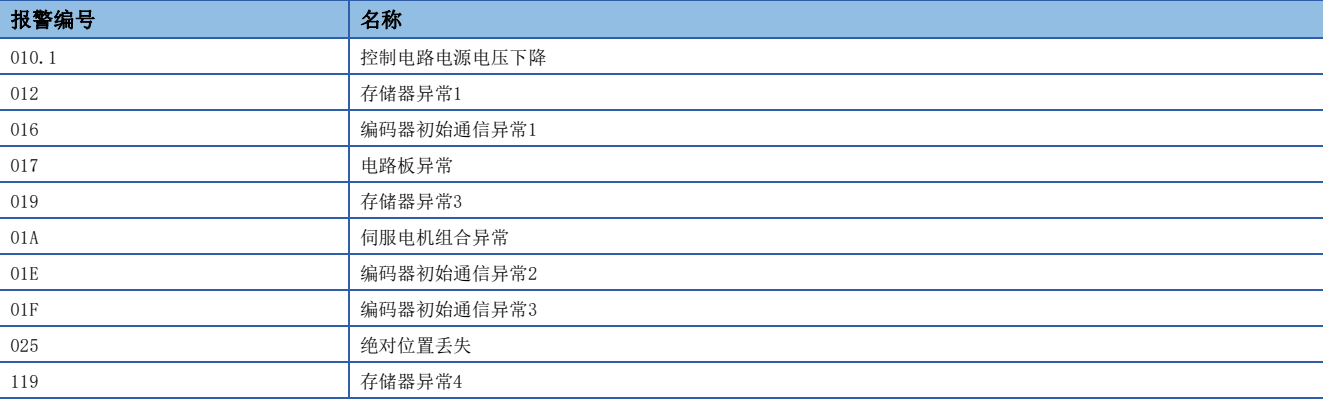

此外,根据报警的发生状况,以下报警可能无法记录发生报警时的数据。

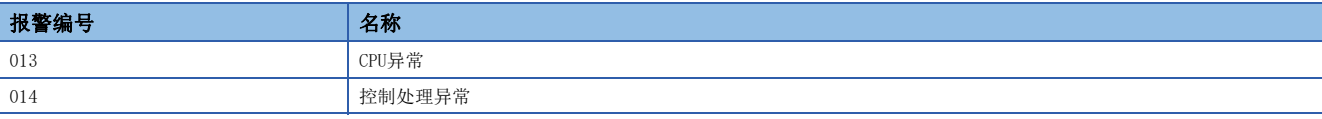

## <span id="page-247-0"></span>辅助记录数据一览

在驱动记录中保存的辅助记录数据的一览如下所示。

### 瞬时监视数据

保存触发条件成立附近的瞬时监视数据。

## 系统构成显示数据

在驱动记录中保存的系统构成显示数据如下所示。在未对应的项目中显示"----"。

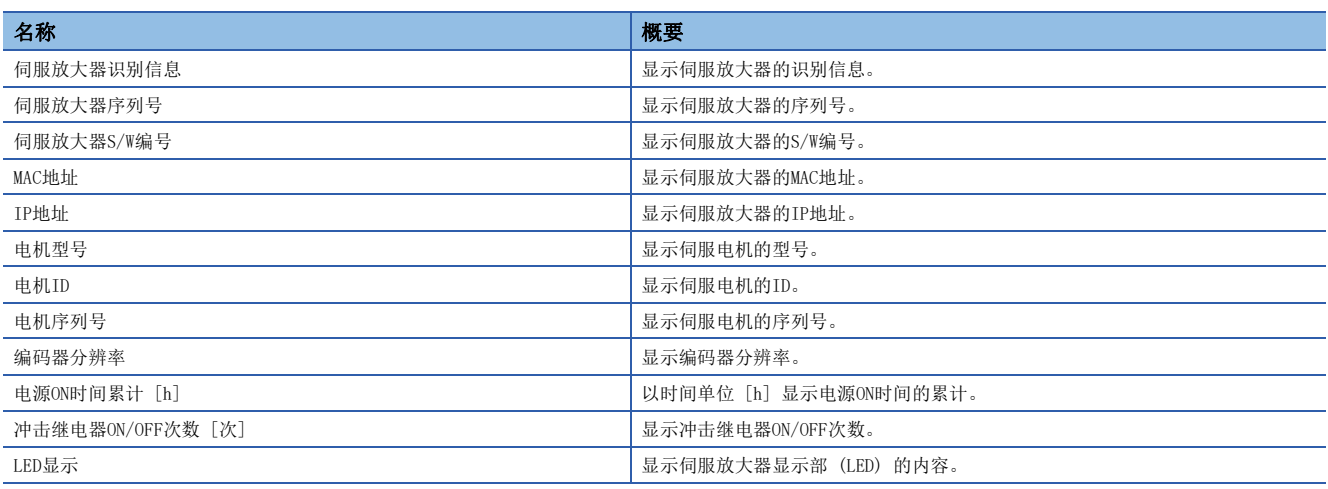

## 伺服参数

PA组、PB组、PC组等伺服参数保存在驱动记录中。

# 4.7 软件复位

软件复位是将伺服放大器的内部状态进行复位,获得与再次接通电源相同效果的功能。软件复位后无需再次接通电源即可反映 伺服参数等的设定。

### 限制事项(1)

- 因硬件故障、热保护等原因引起的报警的情况下,即使进行软件复位也可能无法解除报警。
- 经由网络将MR Configurator2连接到伺服放大器时,变更网络设定等之后如果进行软件复位则可能无法再次 连接。

使用支持功能安全的伺服电机时,实施软件复位可能导致发生 [AL. 016 编码器初始通信异常1]。发生 [AL. 016] 时,应再次接通电源。

#### 注意事项

• 软件复位并不是以解除报警为主要目的的功能。对于解除需要再次接通电源的报警,建议重新接通电源。

## 通过MR Configurator2的软件复位

可通过MR Configurator2的软件复位按钮复位伺服放大器。

## 网路通信的软件复位 [G] [WG]

关于通过控制器进行的软件复位方法,应结合连接的网络并参照以下手册。

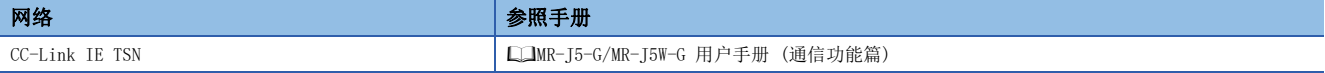

# 4.8 软件限位 [G] [WG]

应指定指令位置及当前位置的上限位置和下限位置。收到超出限位位置的指令位置时,将以限位位置固定指令位置。应以机器 原点 (位置地址 = 0) 的相对位置指定限位位置。

限位位置包含 [Home offset (Obj. 607Ch)]。指定限位位置时应考虑 [Home offset (Obj. 607Ch)] 的值。关于详细内容,请 参照 [Pr. PT08 原点复位位置数据]。

指令位置超过极限值而进行固定处理期间,会发生 [AL. 098 软件限位警告]。通过发出与达到的软件限位反方向的位置指令, 可重新运行。

循环同步位置模式 (csp) 下,软件限位检测时应停止指令。指令位置超出32位 (-2147483648 ~ 2147483647) 时,会发生 [AL. 069 指令异常]。此外,指令位置超出限位范围30位 (-536870912 ~ 536870911) 时,会发生 [AL. 069 指令异常]。 发生了 [AL. 069 指令异常] 时,会丢失原点。应重新进行原点复位。

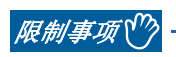

• 在循环同步位置模式及轨迹位置模式时有效。但是,原点复位时无效。

注意事项

- 出厂状态下软件限位无效。
- 单位通过 [Pr. PT01.2 位置数据的单位] 的设定, 可以变更为10<sup>-3</sup> [degree] 或 [pulse]。
- 应在伺服OFF中、原点复位模式、速度模式及转矩模式时变更该功能的设定。在伺服ON中通过位置模式变更了设定时,可能 会发生 [AL. 035 指令频率异常]、[AL. 069 指令异常]、[AL. 098 软件限位警告]。

## 设定方法

#### 伺服参数设定

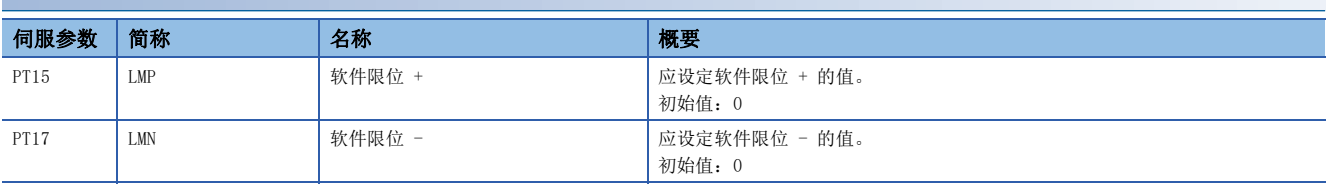

软件限位的有效/无效条件如下所示。

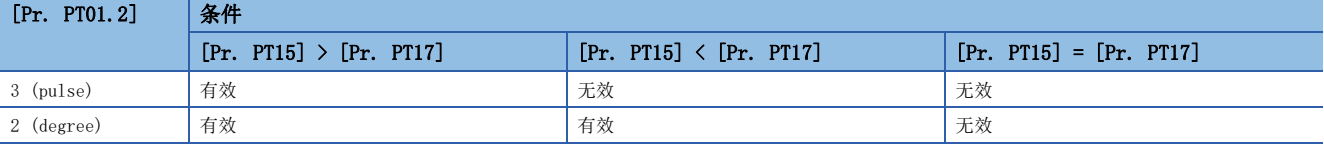

## ■[Pr. PT01.2] 为"2" (degree) 的情况

应将 [Pr. PT17] 设定为起点,将 [Pr. PT15] 设定为终点。 可动范围为在CCW方向上从-到+的区间。

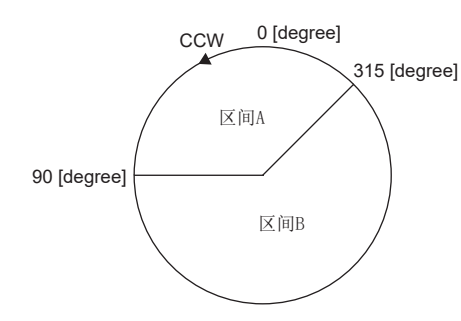

应如下设定区间A的移动范围。

- $[Pr. PT17] = 315.000 degree$
- $[Pr. PT15] = 90.000 \text{ degree}$

应如下设定区间B的移动范围。

- $[Pr. PT17] = 90.000 degree$
- $[Pr. PT15] = 315.000 degree$

设定范围为0 ~ 359.999 degree。设定了超出范围的值时,将如下转换。可动范围的值为转换后的值。

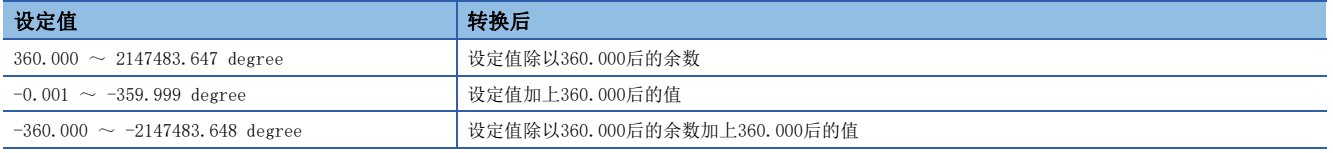

从软件限位范围外移动到软件限位范围内时,如下图所示,可移动方向根据非可动区域的位置而不同。只能向接近可动区域的 软件限位方向移动。

#### 例

[Pr. PT17] = 315.000 degree,  $[Pr.$  PT15] = 90.000 degree时

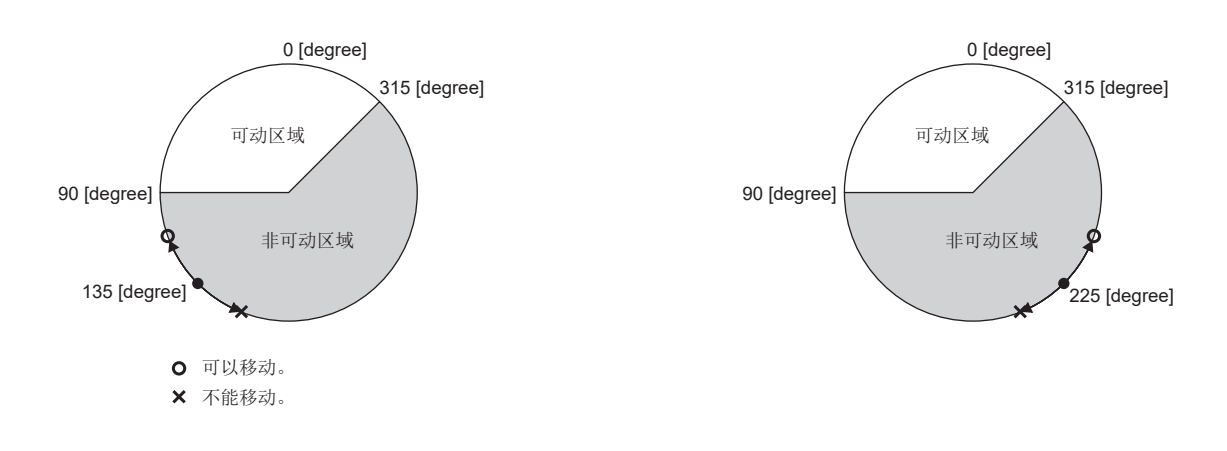

## 关联对象

#### 关联对象如下所示。

[Pr. PT15 软件限位+] 对应 [Max position limit (Obj. 607Dh: 02h)]。此外,[Pr. PT17 软件限位-] 对应 [Min position limit (Obj. 607Dh: 01h)]。

关于对象的详细内容,请参照用户手册 (对象字典篇)。

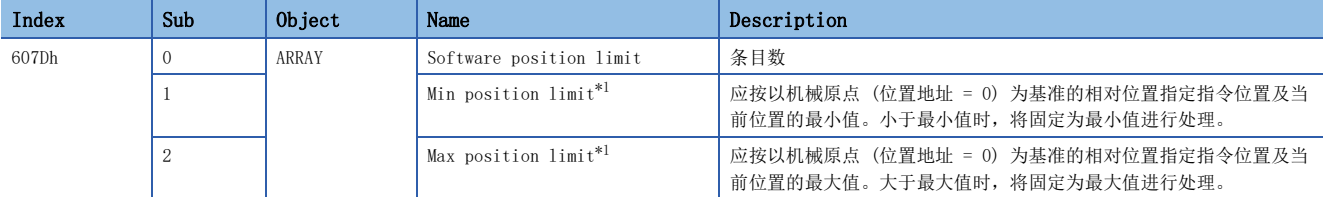

<span id="page-251-0"></span>\*1 设定为 [Min position limit (Obj. 607Dh: 01h)] > [Max position limit (Obj. 607Dh: 02h)] 的值的情况下,[Software position limit (Obj. 607Dh)] 的功能无效。
## 4.9 转矩限制 [G] [WG]

转矩限制功能为限制伺服电机发生的转矩的功能。

可以设定以下转矩限制。

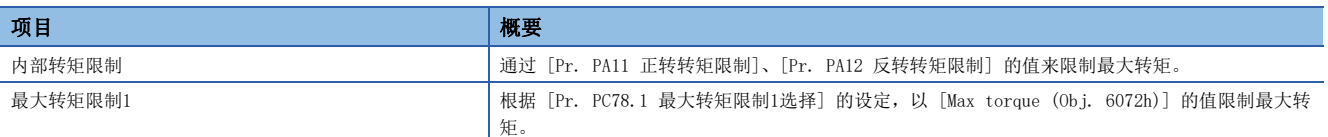

#### *限制事项*\<sup>n</sup>

• 设定为伺服电机的最大转矩以上时,将限制为伺服电机的最大转矩。

• 将伺服参数映射至对象时,即使通过工程工具写入伺服参数也会由控制器改写。

#### 注意事项

- 在伺服锁定中解除转矩限制后,根据相对于指令位置的位置偏差量,伺服电机可能会突然旋转。
- 使用转矩限制时,应确认 [Pr. PB06 负载转动惯量比/负载质量比] 是否已正确设定。否则,可能会出现过冲等预料之外的 动作。
- 设定为"0.0"后,将不发生转矩或推力。

## 设定方法

#### 伺服参数设定

设定 [Pr. PA11 正转转矩限制] 及 [Pr. PA12 反转转矩限制] 后, 运行过程中将始终限制最大转矩。 应设定为额定转矩或连续推力 = 100.0 [%]。

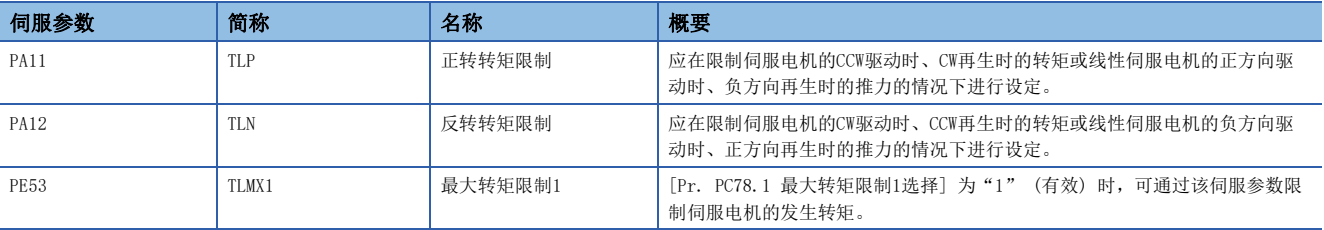

#### 伺服参数和对象的关系

[Pr. PA11]、[Pr. PA12] 对应 [Positive torque limit value (Obj. 60E0h)] 及 [Negative torque limit value (Obj. 60E1h)]。

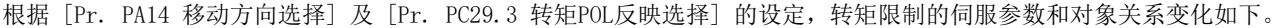

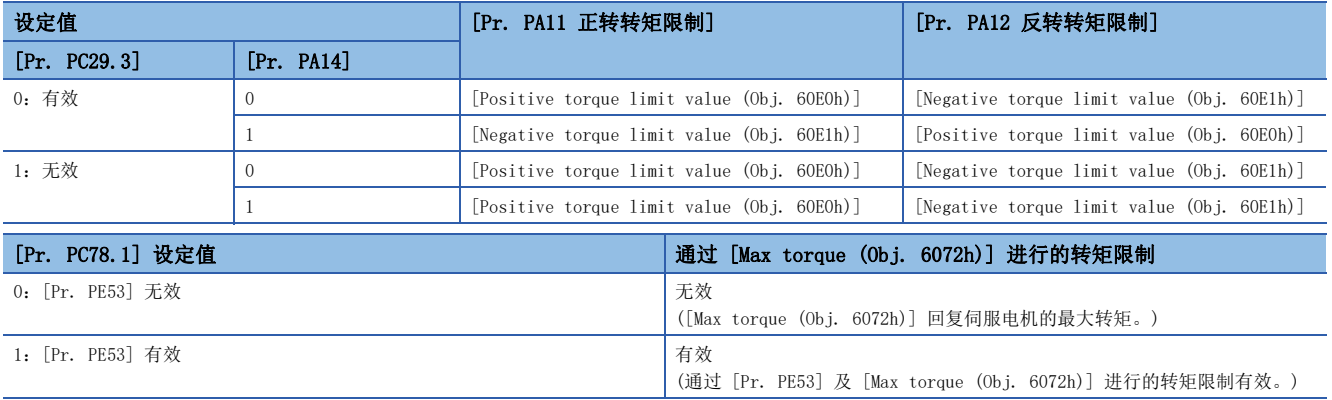

## 转矩限制中的状态确认

伺服电机的转矩达到正转转矩限制、反转转矩限制所限制的转矩时,TLC (转矩限制中) 及 [Status DO1 (Obj. 2D10h)] 的 Bit 13 (S\_TLC) 变为ON。

## 4.10 转矩限制 [A]

转矩限制功能为限制伺服电机发生的转矩的功能。

可以设定以下转矩限制。此外,可以切换各限制值来使用。

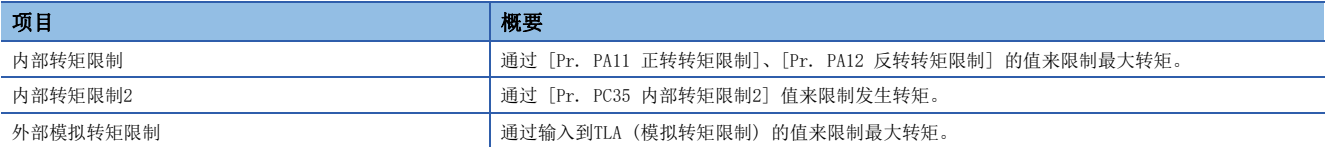

#### **限制事项℃**

- 设定为伺服电机的最大转矩以上时,将限制为伺服电机的最大转矩。
- 转矩控制模式时无法使用模拟转矩限制。

### 注意事项

- 在伺服锁定中解除转矩限制后,根据相对于指令位置的位置偏差量,伺服电机可能会突然旋转。
- 使用转矩限制时,应确认 [Pr. PB06 负载转动惯量比/负载质量比] 是否已正确设定。否则,可能会出现过冲等预料之外的 动作。
- 设定为"0.0"后,将不发生转矩或推力。

## 设定方法

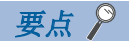

• 针对MR-J4-\_A\_伺服放大器, 将转矩限制的初始单位变更为额定转矩单位。变更为最大转矩单位时, 应在 [Pr. PC50.0 转矩限制单位变更] 中进行设定。

[98页 转矩指令单位选择功能](#page-99-0)

#### 伺服参数设定

设定 [Pr. PA11 正转转矩限制] 及 [Pr. PA12 反转转矩限制] 后,运行过程中将始终限制最大转矩。

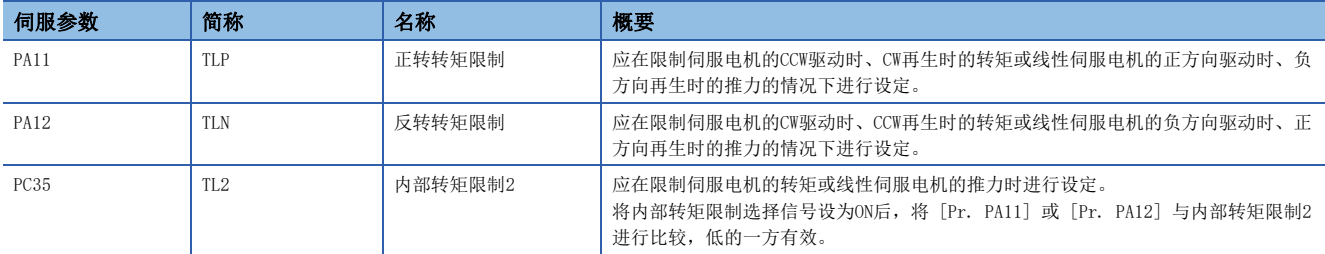

#### 模拟转矩限制

TLA (模拟转矩限制) 的施加电压和伺服电机的转矩限制值的关系如下所示。与电压相对应的转矩限制值根据产品不同会有约5 %的偏差。此外,电压在0.05 V以下时,转矩可能不会受到充分限制而发生变动,所以应在0.05 V以上的电压下使用。

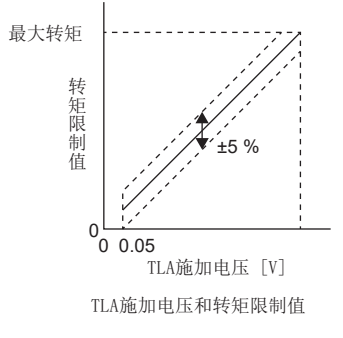

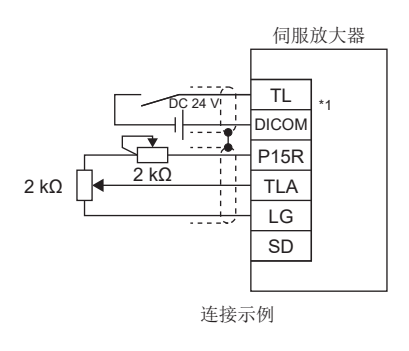

### 转矩限制的选择

可以使用TL (外部转矩限制选择) 来选择转矩限制。

此外,通过伺服参数将TL1 (内部转矩限制选择) 设为可使用的状态后,将可以选择 [Pr. PC35 内部转矩限制2]。 但是,当 [Pr. PA11] 或 [Pr. PA12] 的值小于在TL及TL1中选择的限制值时,[Pr. PA11] 或 [Pr. PA12] 的值有效。

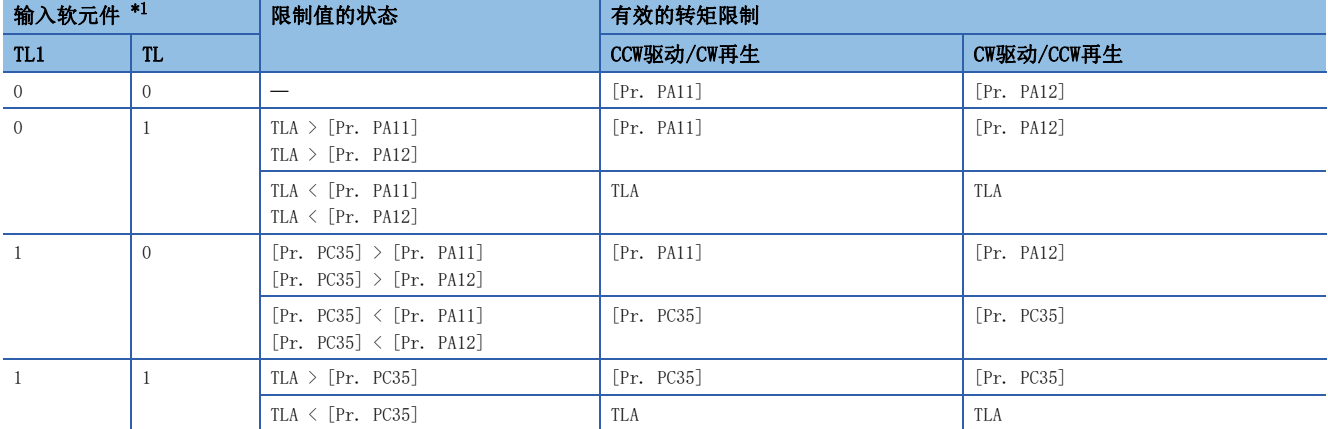

<span id="page-256-0"></span>\*1 0:OFF、1:ON

## 转矩限制中的状态确认

伺服电机的转矩达到正转转矩限制、反转转矩限制、内部转矩限制或模拟转矩限制所限制的转矩时,TLC (转矩限制中) 变为 ON。

## 4.11 速度限制 [G] [WG]

在转矩模式时限制伺服电机速度以免发生过速的功能。

#### *限制事项*Ⅳ

- 仅可在转矩模式时使用速度限制。
- 将 [Velocity limit value (Obj. 2D20h)] 映射至了循环通信时,通过工程工具等写入的值会被控制器改 写。

#### 注意事项

• 伺服电机速度达到速度限制值后,可能会出现转矩控制不稳定。

## 设定方法

应在 [Pr. PT67 速度制限] 中设定最大速度。速度限制方向和转矩指令方向相同。与转矩指令方向相反的方向上速度限速不 起作用。此外,[Pr. PT67] 对应 [Velocity limit value (Obj. 2D20h)]。

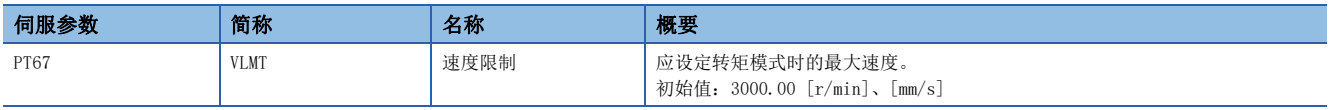

将 [Pr. PT01.1 速度/加减速度单位选择] 设定为了"1" (指令单位/s) 的情况下, 应通过 [Pr. PV21 速度限制扩展设定] 设定最大速度。

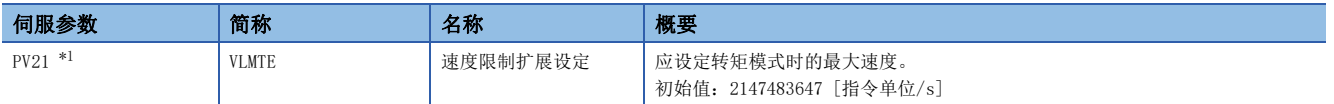

<span id="page-257-0"></span>\*1 固件版本A5以上的伺服放大器可以使用该功能。

## 速度限制中的状态确认

伺服电机速度达到 [Pr. PT67 速度制限] 中设定的速度时,VLC (速度限制中) 及 [Status DO2 (Obj. 2D12h)] 的Bit 4 (S\_VLC) 变为ON。

# 4.12 速度限制 [A]

在转矩模式时限制伺服电机速度以免发生过速的功能。

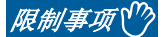

• 仅可在转矩模式时使用速度限制。

#### 注意事项

• 伺服电机速度达到速度限制值后,可能会出现转矩控制不稳定。

### 设定方法

#### 速度限制值和伺服电机速度

限制 [Pr. PC05 内部速度1] ~ [Pr. PC11 内部速度7] 中设定的伺服电机速度或通过VLA (模拟速度限制) 的施加电压设定的 速度。VLA (模拟速度限制) 的施加电压和伺服电机速度的关系如下所示。速度限制方向和转矩指令方向相同。与转矩指令方 向相反的方向上速度限速不起作用。

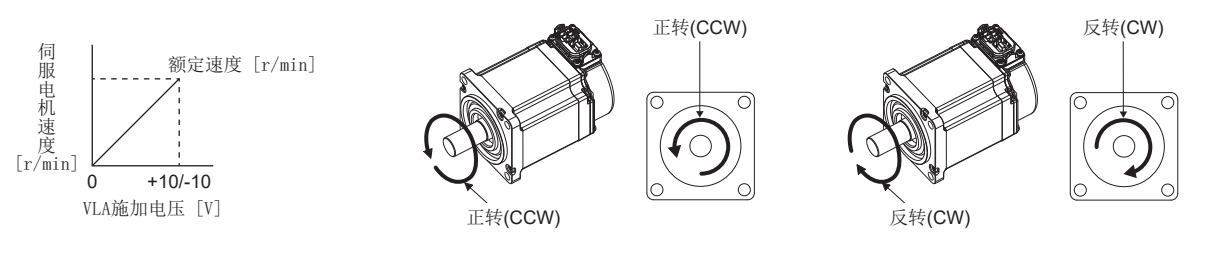

基于RS1 (正转选择) 及RS2 (反转选择) 的限制方向如下所示。

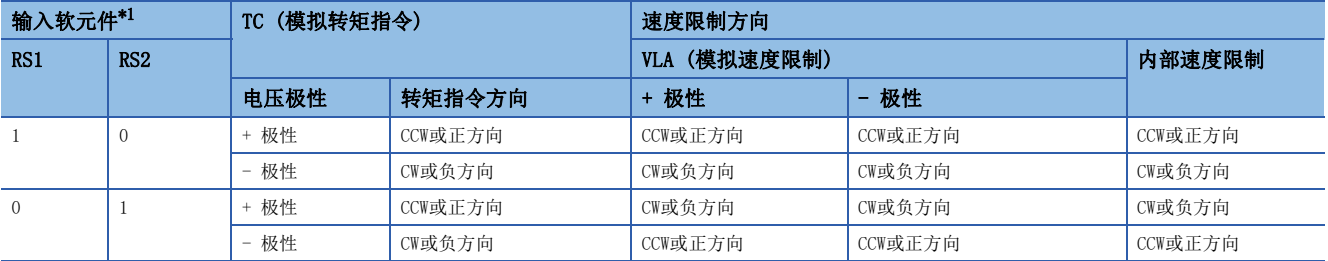

<span id="page-258-0"></span>\*1 0:OFF、1:ON

#### 速度限制值的选择

可以使用SP1 (速度选择1)、SP2 (速度选择2) 及SP3 (速度选择3) 来选择速度限制。

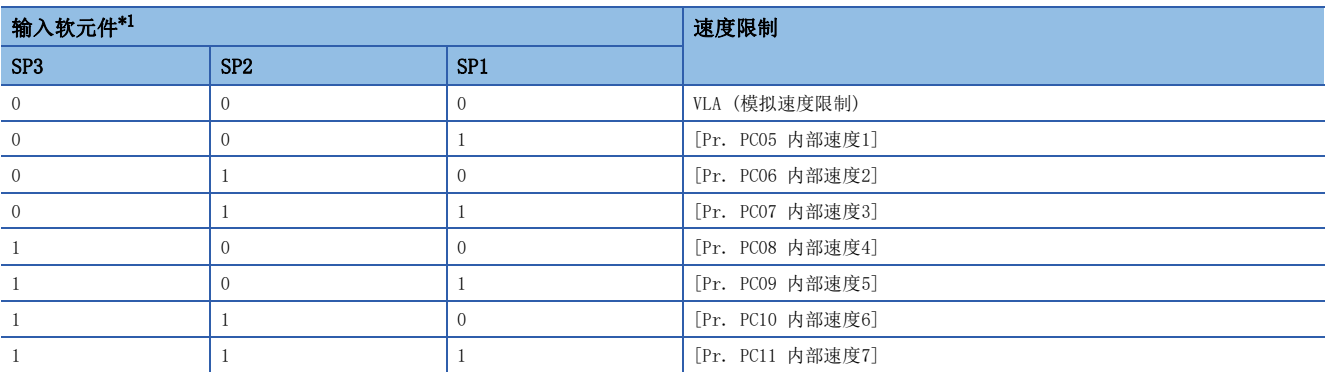

<span id="page-259-0"></span>\*1 0:OFF、1:ON

通过内部速度1 ~ 内部速度7对速度进行了限制时,不会因为环境温度变化而引起速度变动。

## 速度限制中的状态确认

伺服电机的速度达到内部速度1 ~ 内部速度7或模拟速度限制所限制的速度时,VLC变为ON。

## 4.13 ABZ相脉冲输出功能

将伺服电机或机械侧的编码器的位置信息作为ABZ相脉冲输出的功能。

#### 限制事项 [G] [WG]

- MR-J5W G 伺服放大器的情况下, 不会输出编码器Z相脉冲。
- MR-J5W3-\_G\_伺服放大器的情况下,不会输出C轴的ABZ相脉冲。
- 在线性伺服电机中无法使用 [Pr. PC03.1 编码器输出脉冲 设定选择] = "0" (输出脉冲设定)。设定为"0"时,ABZ相脉 冲输出为分频比设定。
- [Pr. PC03.1 编码器输出脉冲 设定选择] = "4" (AB相脉冲贯穿输出设定) 对应ABZ相差动输出型编码器。连接了ABZ相差 动输出型编码器以外的编码器时,会发生 [AL. 037]。
- 在多轴伺服放大器中使用AB相脉冲输出功能时, 网络不同时, 限制条件也不同。关于详细内容, 请参照用户手册 (导入篇 )。

#### 限制事项 [A]

- 在线性伺服电机中无法使用 [Pr. PC19.1 编码器输出脉冲 设定选择] = "0" (输出脉冲设定)。设定为"0"时,ABZ相脉 冲输出为分频比设定。
- [Pr. PC19.1 编码器输出脉冲 设定选择] = "4" (AB相脉冲贯穿输出设定) 对应ABZ相差动输出型编码器。连接了ABZ相差 动输出型编码器以外的编码器时,会发生 [AL. 037]。

#### 注意事项

- 编码器输出脉冲数应设定为相对A相脉冲4倍频的值。
- 编码器输出脉冲的信号为正逻辑。

## 设定方法 [G] [WG]

可通过设定以下所示的伺服参数来使用编码器输出脉冲功能。关于Z相脉冲输出的规格,请参照下述章节。 [264页 Z相脉冲输出](#page-265-0)

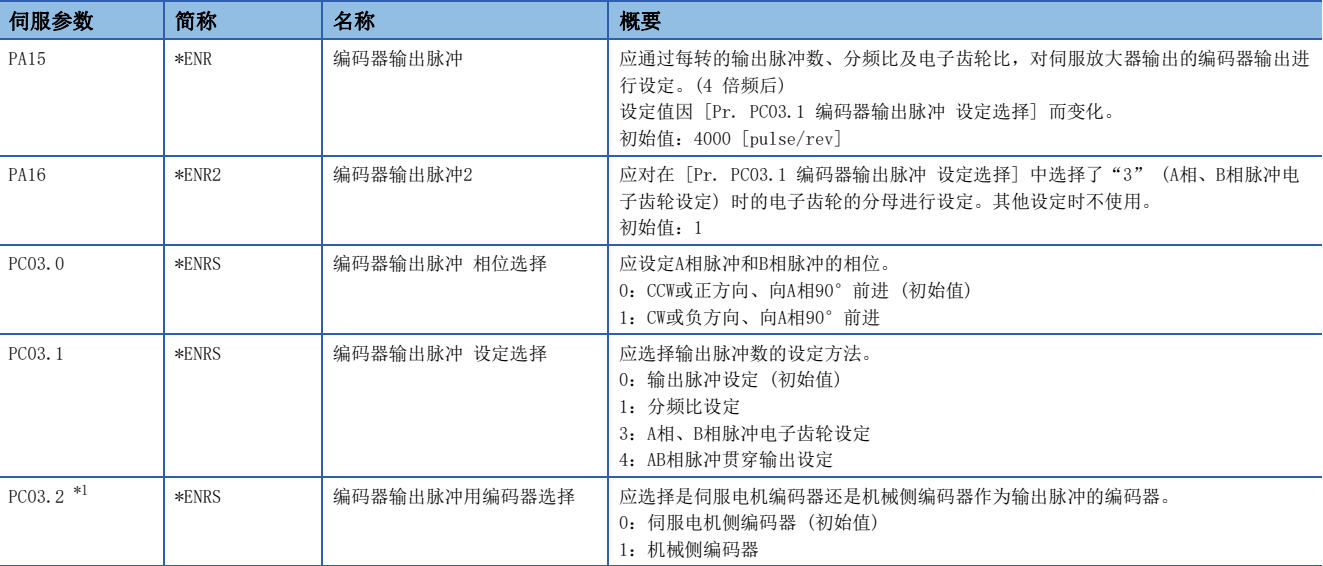

<span id="page-260-0"></span>\*1 固件版本A5以上的伺服放大器可以使用该功能。

#### 编码器输出脉冲设定

应设定 [Pr. PC03.1 编码器输出脉冲 设定选择]。此外,应根据设定值设定输出脉冲数。

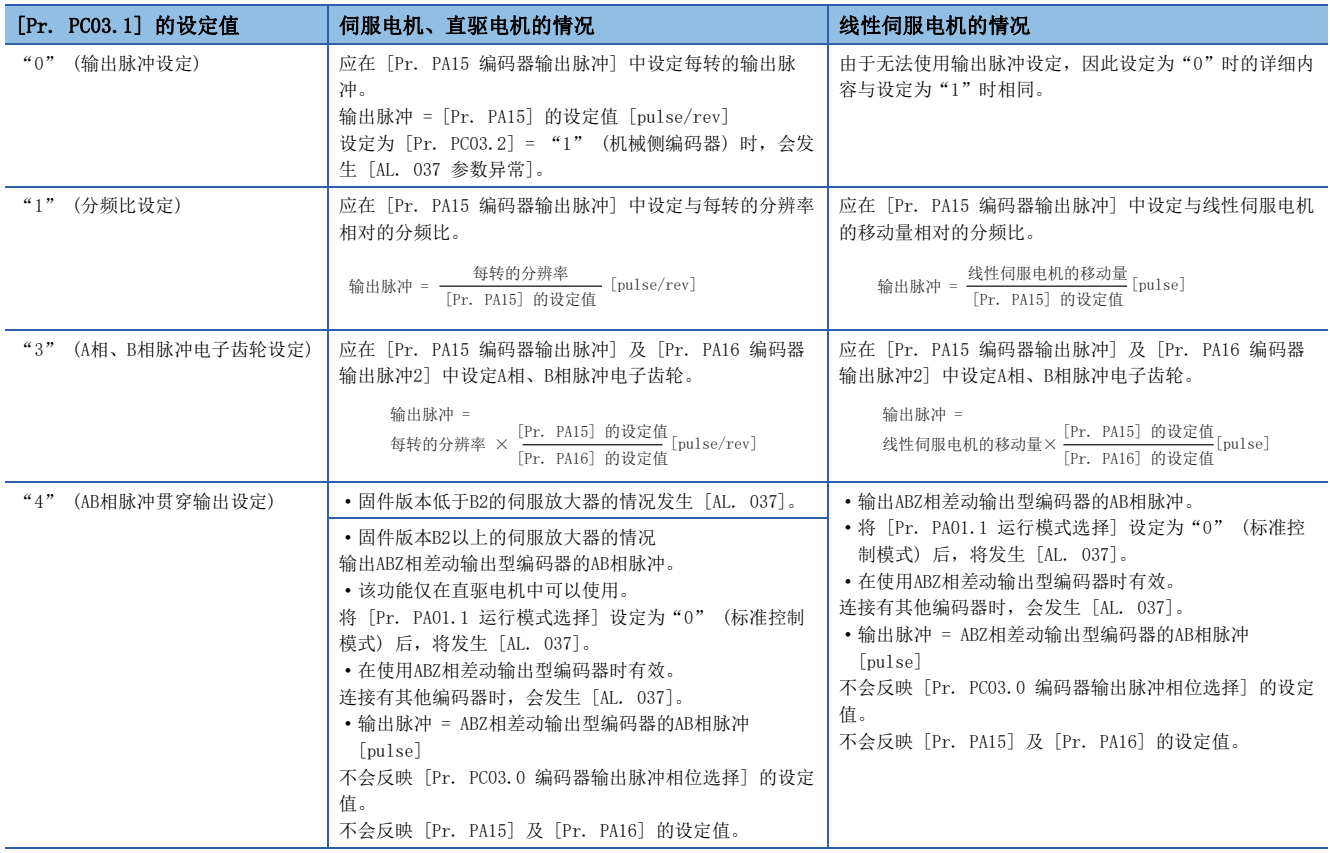

#### ■[Pr. PC03.2] = "0" (伺服电机侧编码器) 时

### ■[Pr. PC03.2] = "1" (机械侧编码器) 时

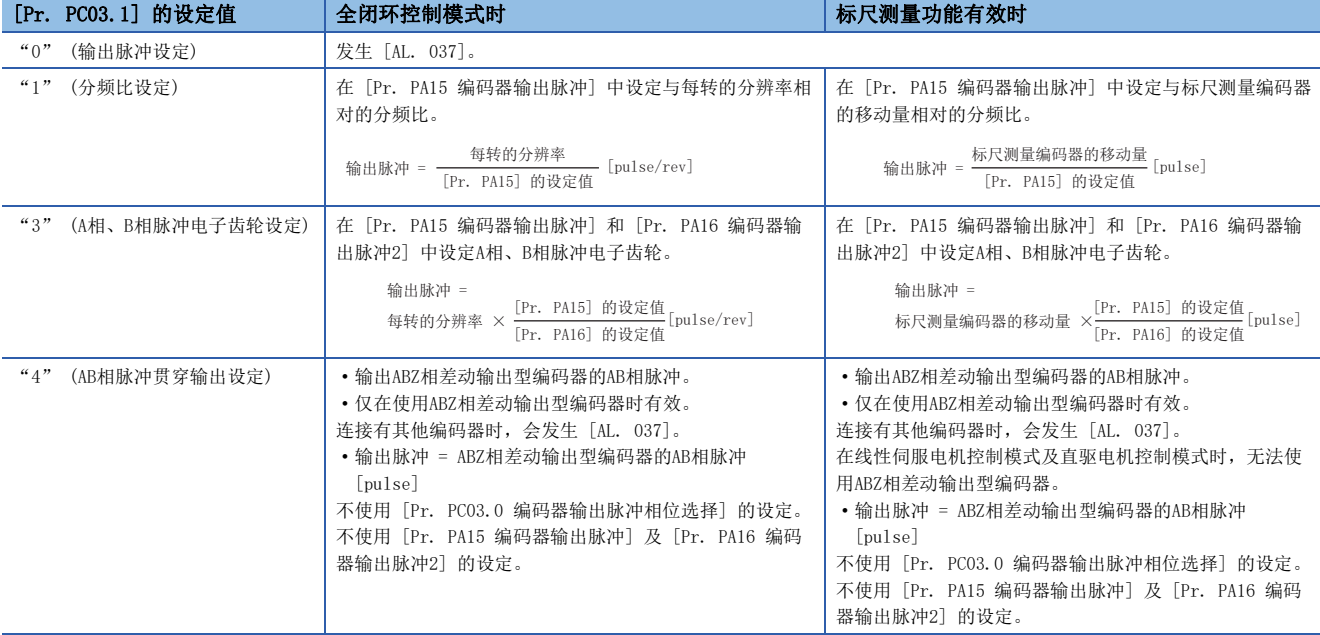

#### 编码器输出脉冲相位选择

应设定 [Pr. PC03.0 编码器输出脉冲 相位选择]。

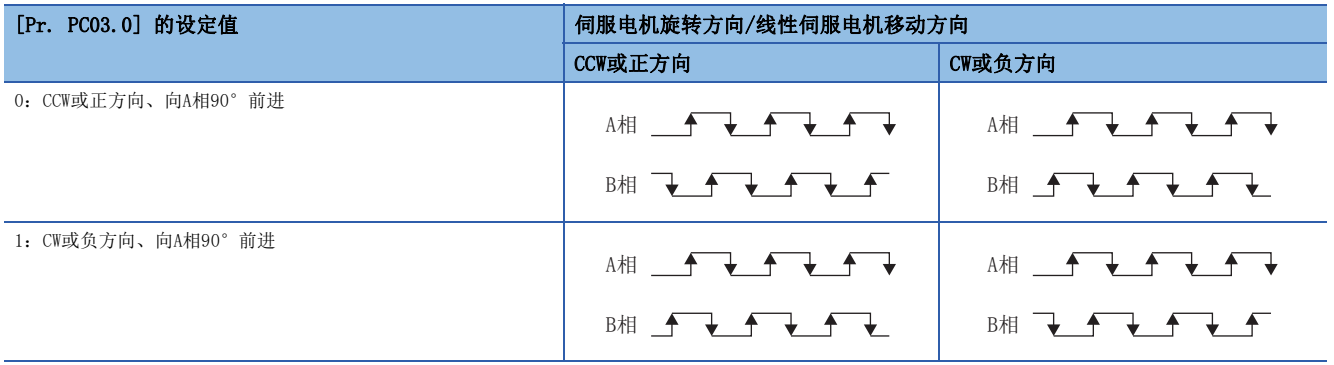

## 设定方法 [A]

可通过设定以下所示的伺服参数来使用编码器输出脉冲功能。关于Z相脉冲输出的规格,请参照下述章节。 [264页 Z相脉冲输出](#page-265-0)

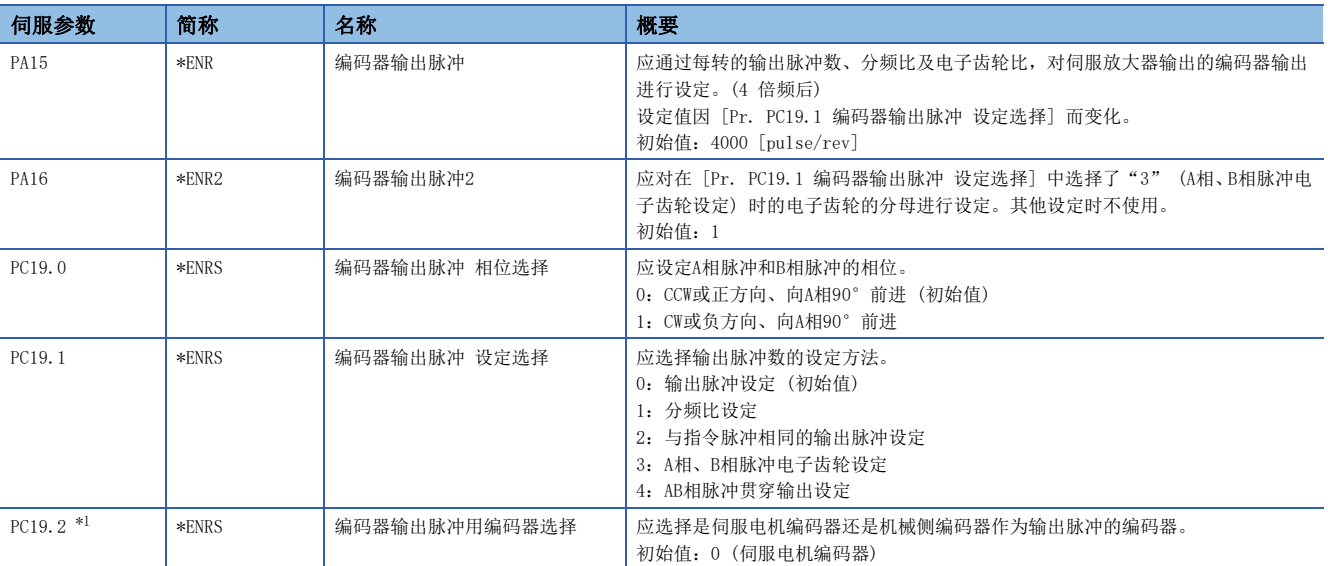

<span id="page-263-0"></span>\*1 固件版本A5以上的伺服放大器可以使用该功能。

#### 编码器输出脉冲设定

应设定 [Pr. PC19.1 编码器输出脉冲 设定选择]。此外,应根据设定值设定输出脉冲数。

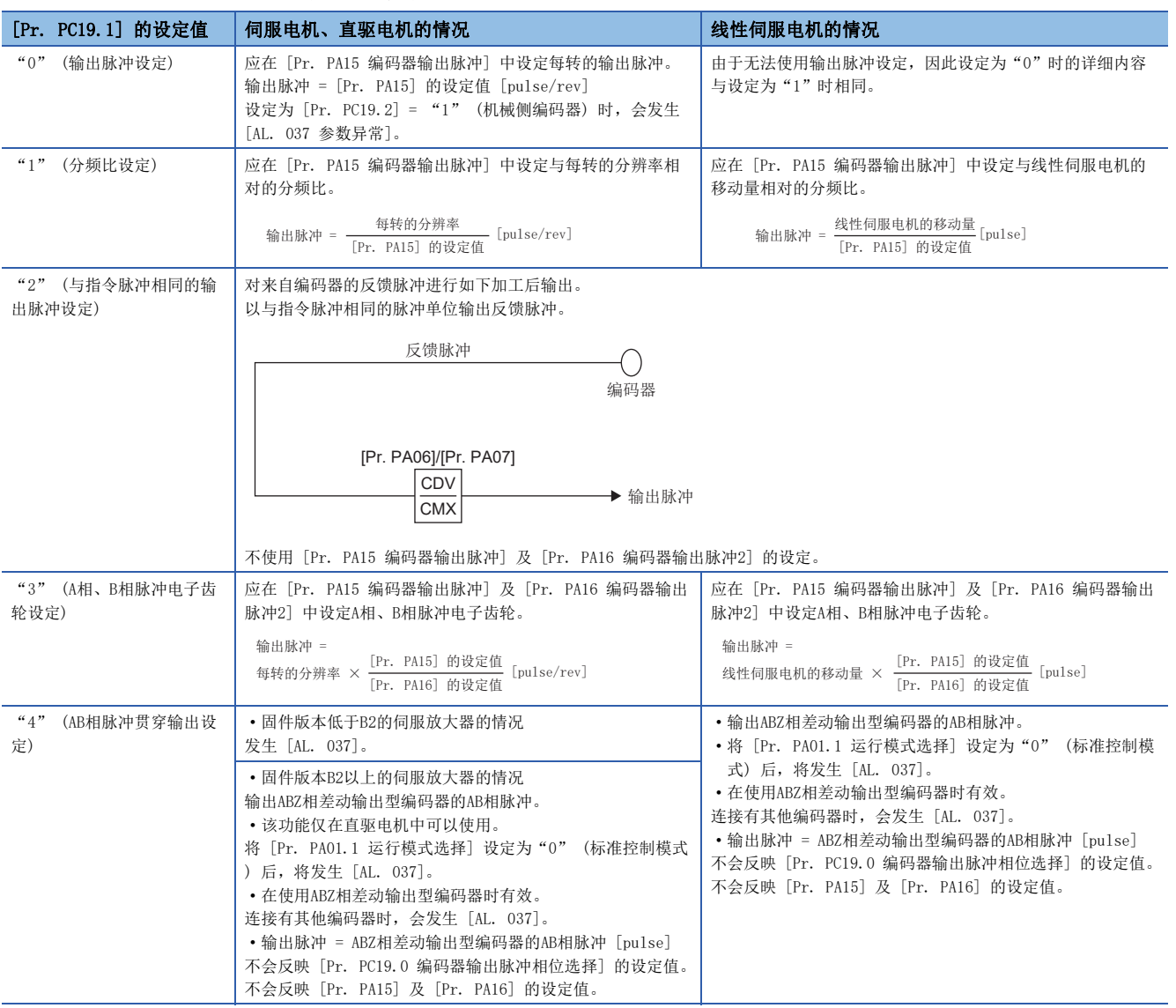

#### ■[Pr. PC19.2] = "0" (伺服电机侧编码器) 时

#### ■[Pr. PC19.2] = "1" (机械侧编码器) 时

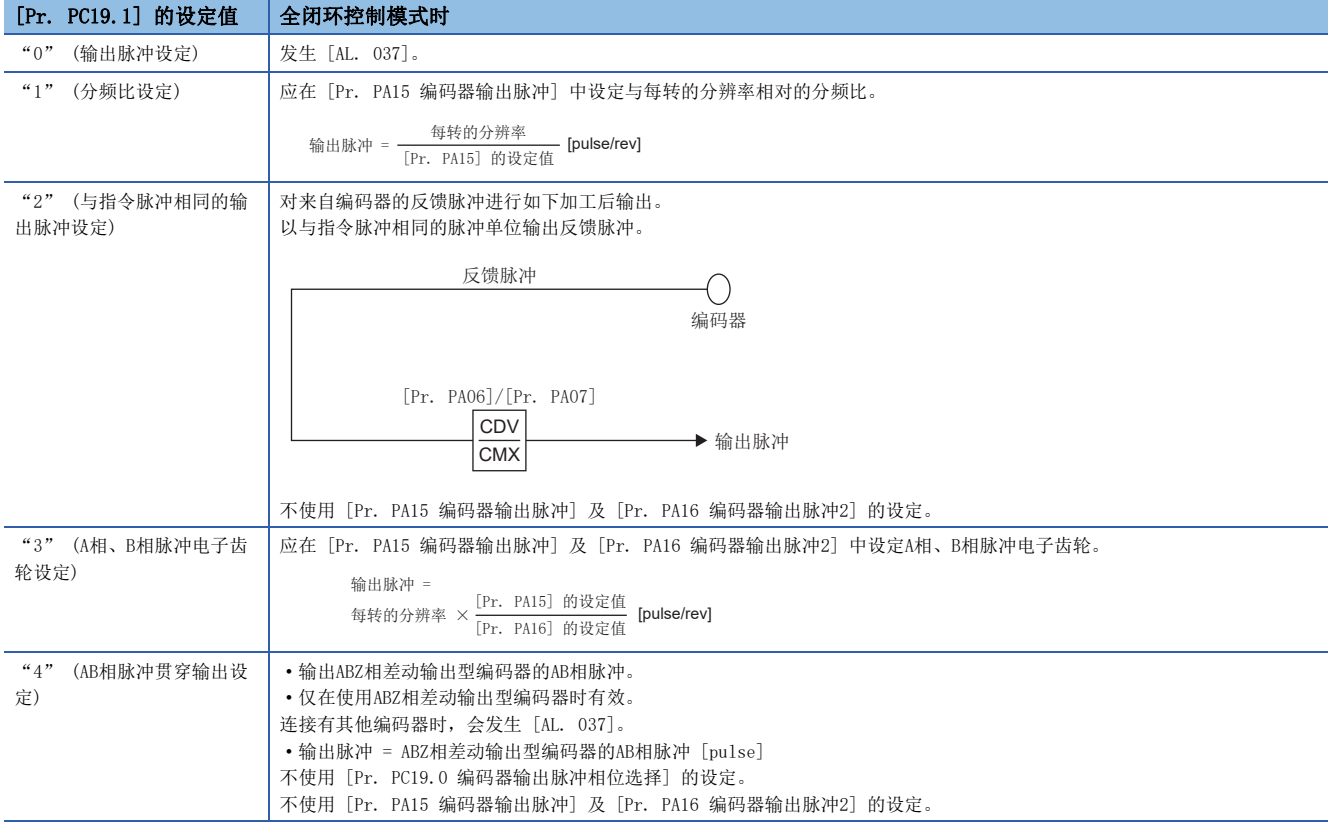

### 编码器输出脉冲相位选择

应设定 [Pr. PC19.0 编码器输出脉冲 相位选择]。

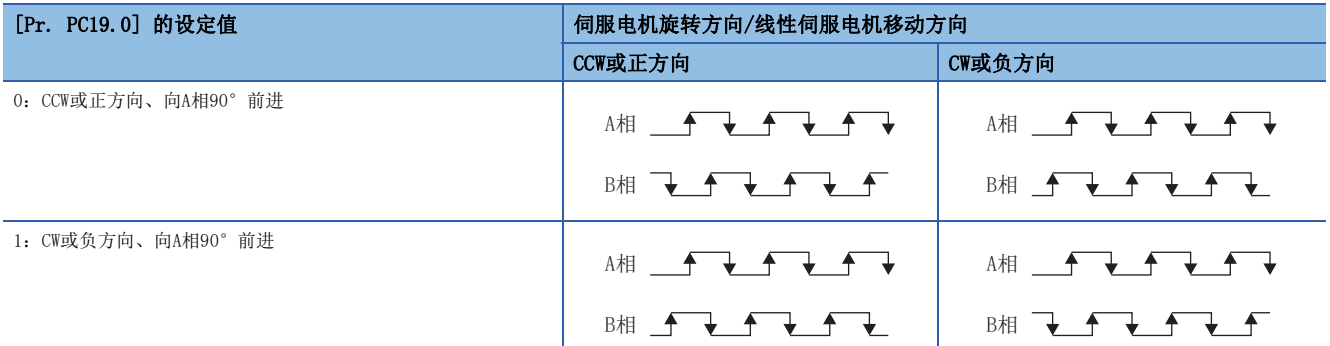

## <span id="page-265-0"></span>Z相脉冲输出

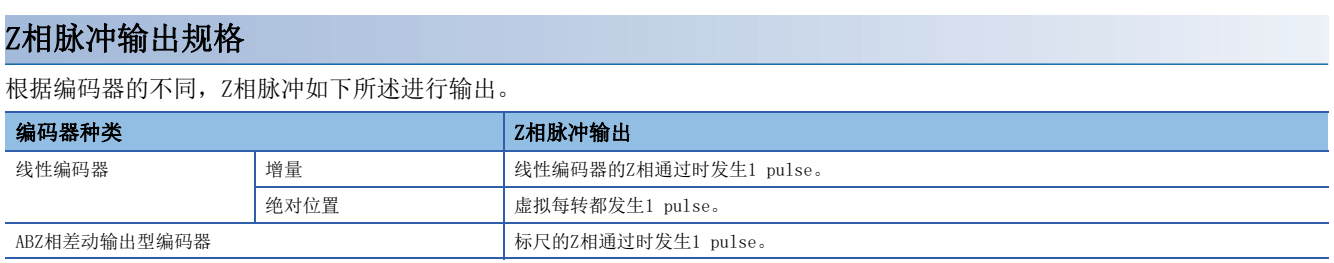

### Z相脉冲输出宽度

Z相脉冲的输出最小脉冲宽度约为400 μs。

## <span id="page-266-2"></span>4.14 degree单位 [G] [WG]

固件版本B6以上的伺服放大器可以使用该功能。

### 概要

通过使用degree功能,可以通过Modulo坐标 (旋转轴) 进行定位。

#### /限制事项(<sup>Ⅳ</sup>

- 该功能仅可用于轨迹位置模式。
- 该功能在线性伺服电机控制模式时不可使用。在线性伺服电机控制模式下将该功能设定为了有效的情况下, 会发生 [AL. 037 参数异常]。
- 在全闭环控制模式下使用该功能时,机械侧编码器应使用旋转编码器。连接其他编码器时,会发生 [AL. 037]。
- 在轨迹位置模式下将单位设定为degree的情况下,相对位置指令无效。在 [Controlword (Obj. 6040h)] 的 位6 (abs/rel) 中指定 "1" (相对位置指令) 并开始定位运行时,会发生 [AL. 0F4.8 控制指令输入异常 警告],无法开始定位运行。

注意事项

- 设定degree单位后,部分对象的设定范围会发生变化。
- [265页 设定degree单位时的位置相关数据](#page-266-0)
- 伺服电机相对于位置指令 (degree单位) 的旋转量,应通过电子齿轮功能调整。编码器单位相对于位置指令 (degree单位) 极低时,伺服电机可能不旋转。

## <span id="page-266-0"></span>设定degree单位时的位置相关数据

设定degree单位时位置相关数据的差异如下所示。

关于对象的详细内容,请参照用户手册 (对象字典篇)。

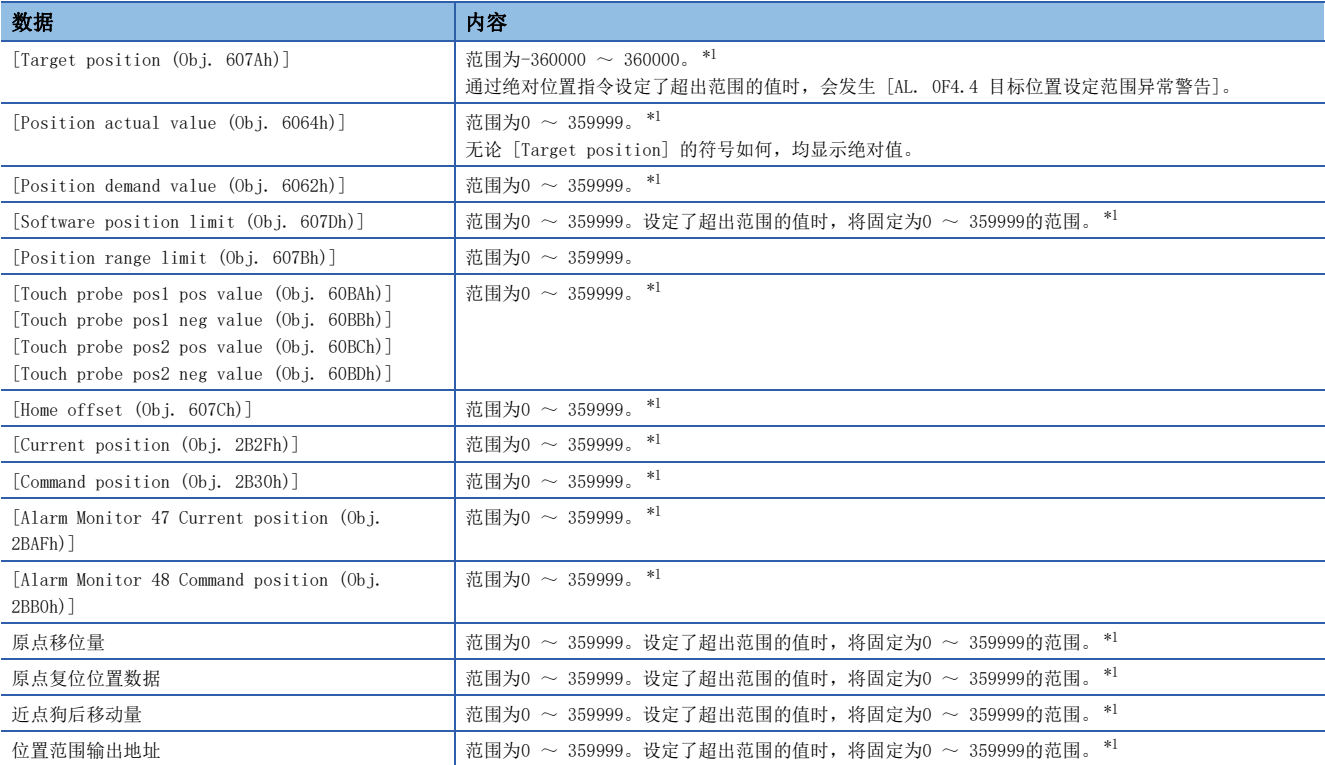

<span id="page-266-1"></span> $*1$  单位为 $10^{-3}$  [degree]。

#### 通过伺服参数进行设定

#### ■degree单位的选择

应在 [Pr. PT01.2 位置数据的单位] 中设定degree单位。 [95页 位置指令单位选择功能](#page-96-0)

#### ■degree单位旋转方向选择

应在 [Pr. PT03.2 degree单位旋转方向选择] 中设定degree单位选择时的旋转方向。

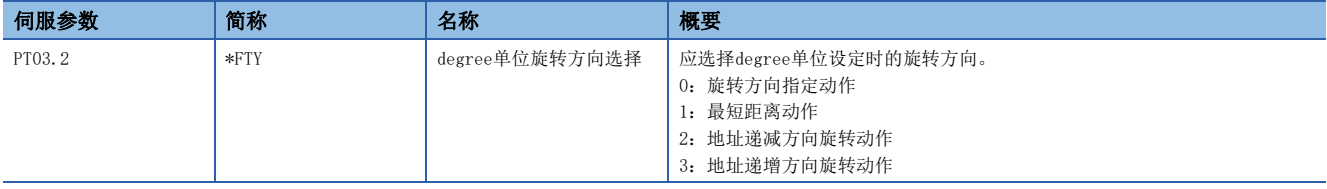

#### 通过对象字典进行设定

应在 [Positioning option code (Obj. 60F2h)] 中选择degree单位时的旋转方向。伺服电机停止中 (Target reached为ON) 时应变更设定。在伺服电机旋转中 (Target reached为OFF) 时进行了变更的情况下,将通过Target reached变为ON之后的定 位运行开始 (Controlword的位4为ON) 反映设定值。

关于对象的详细内容,请参照用户手册 (对象字典篇)。

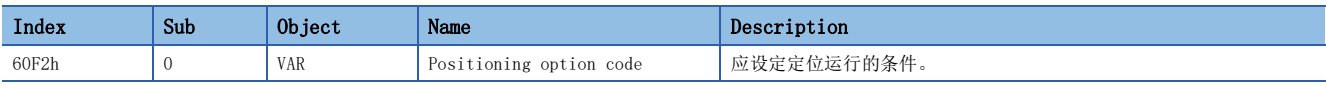

[Positioning option code] 的位及 [Pr. PT03 进给功能选择] 的设定内容如下所示。

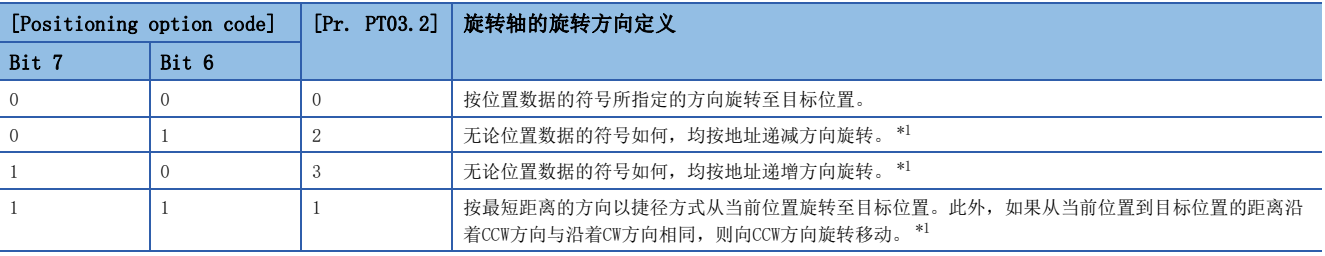

<span id="page-267-0"></span>\*1 指定绝对位置指令时有效。指定相对位置指令时,无论设定如何,均按位置数据的符号所指定的方向旋转移动至目标位置。

顺控

[Positioning option code (Obj. 60F2h)] 的各设定中的运行曲线如下所示。

#### POL无效时 ([Pr. PA14 移动方向选择] = 0)

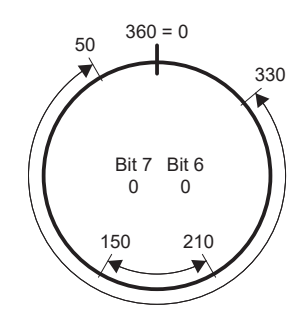

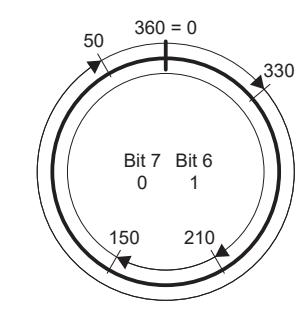

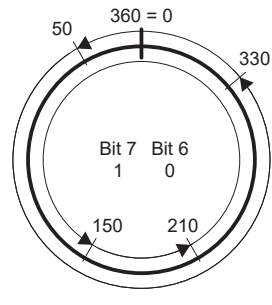

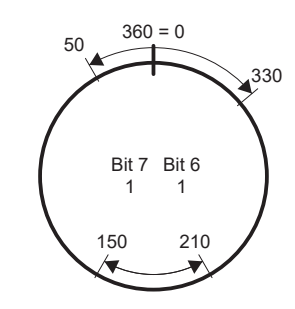

按位置数据的符号所指定的方向旋转 移动

仅向地址递减方向旋转移动 仅向地址递增方向旋转移动 按最短距离旋转移动

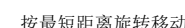

### POL有效时 ([Pr. PA14] = 1)

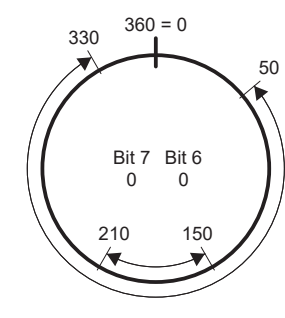

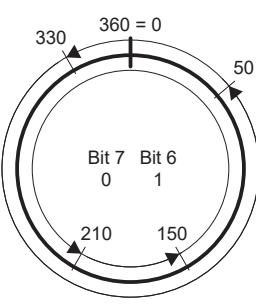

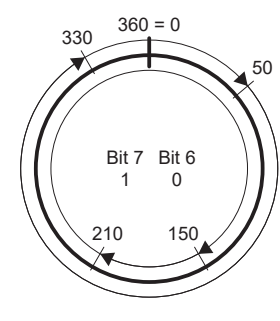

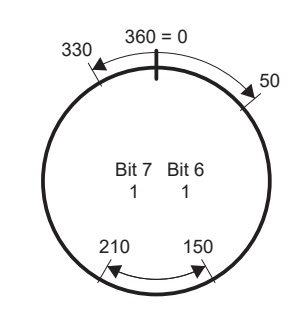

按位置数据的符号所指定的方向旋转 移动

- 仅向地址递减方向旋转移动 仅向地址递增方向旋转移动 按最短距离旋转移动
	-
- 

## 4.15 无限长度进给功能 [G] [WG]

### 概要

使用无限长度进给功能时,在绝对位置检测系统中,即使在相同方向上旋转32768 rev或以上,也不会发生 [AL. 0E3.1 多转 计数移动量超过警告],原点不会消失。因此,在重新接通电源后,将恢复当前位置。

不使用无限长度进给功能时,如果在相同方向上旋转32768 rev或以上,则会发生 [AL. 0E3.1 多转计数移动量超过警告], 原 点消失。

#### *限制事项\"\*

• 固件版本B6以上的伺服放大器可以使用该功能。

- 在伺服放大器中设定degree单位时,可以使用该功能。
- [265页 degree单位 \[G\] \[WG\]](#page-266-2)

## 设定方法

应设定degree单位。 [265页 degree单位 \[G\] \[WG\]](#page-266-2)

## 旋转32768 rev或以上时的规格

旋转32768 rev或以上时,[AL. 0E3.1]、原点消失及恢复当前位置的规格如下所示。

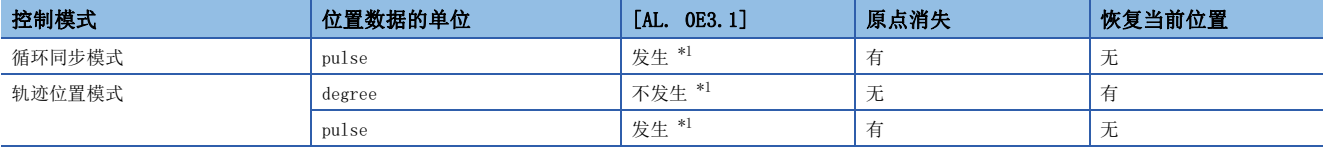

<span id="page-269-0"></span>\*1 将 [Pr. PC29.5 绝对位置计数警告 [AL. 0E3.1] 选择] 设为"0" (无效) 的情况下,将不检测 [AL. 0E3.1],原点不会消失。但是, 不是degree单位时如果设定为"0",则在重新接通电源后,当前位置将无法正常恢复。由于当前位置将变为不正确的值,所以应将 [Pr. PC29.5] 设定为"1" (有效)。

### 在控制器侧进行无限长度进给时

在循环同步模式下进行三菱电机生产的控制器的无限长度进给时,应将 [Pr. PC29.5 [AL. 0E3.1 绝对位置计数警告] 选择] 设定为无效。

关于控制器的内容,请参照以下手册的"绝对位置管理"。

MELSEC iQ-R运动模块用户手册 (应用篇)

## 4.16 放大器寿命诊断功能

放大器寿命诊断功能为诊断伺服放大器本身的寿命。可了解所使用的伺服放大器的大致寿命。放大器寿命诊断功能有以下功 能。

## 通电时间累计功能

显示从出厂时起打开伺服放大器的控制电路电源的时间累计值。

限制事项∜

• 为了获取通电时间,需要MR Configurator2或控制器。

#### 注意事项

- 记录通电时间累计值的间隔为10分钟。在该时间内频繁打开/关闭伺服放大器的电源时,通电时间累计可能会偏离实际值。
- 使用该功能时显示的寿命显示时间为标准时间。由于会因为使用方法及环境条件而发生变动,若发现异常应更换伺服放大 器。

#### 设定方法

使用通电时间累计功能无需设定。伺服放大器始终测量通电时间。

#### 寿命确认方法

#### ■使用MR Configurator2的方法

使用MR Configurator2确认通电时间累计值时,应打开MR Configurator2的寿命诊断画面。可通过MR Configurator2的寿命诊 断画面确认伺服放大器的通电时间累计值。

#### ■使用对象的方法 [G] [WG]

通过控制器确认通电时间累计值时,应获取以下对象。

关于对象的详细内容,请参照用户手册 (对象字典篇)。

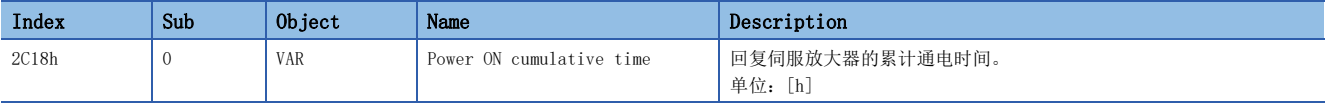

## 继电器使用次数显示功能

显示从出厂时起打开/关闭冲击继电器的次数及使用动态制动的次数。

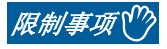

• 为了获取冲击继电器ON/OFF次数及动态制动使用次数,需要MR Configurator2或控制器。

#### 注意事项

- 记录冲击继电器ON/OFF次数和动态制动使用次数的间隔为10分钟。在该时间内频繁打开/关闭伺服放大器的电源时,动态制 动使用次数可能会偏离实际值。
- 使用该功能时显示的寿命显示时间为标准时间。由于会因为使用方法及环境条件而发生变动,若发现异常应更换伺服放大 器。

#### 设定方法

使用冲击继电器ON/OFF次数和动态制动使用次数显示无需设定。伺服放大器始终测量冲击继电器ON/OFF次数和动态制动使用次 数。

#### 寿命确认方法

#### ■使用MR Configurator2的方法

使用MR Configurator2确认冲击继电器ON/OFF次数和动态制动使用次数时,应打开MR Configurator2的寿命诊断画面。可通过 MR Configurator2的寿命诊断画面确认伺服放大器的冲击继电器ON/OFF次数和动态制动使用次数。

#### ■使用对象的方法 [G] [WG]

通过控制器确认冲击继电器ON/OFF次数时,应获取以下对象。 关于对象的详细内容,请参照用户手册 (对象字典篇)。

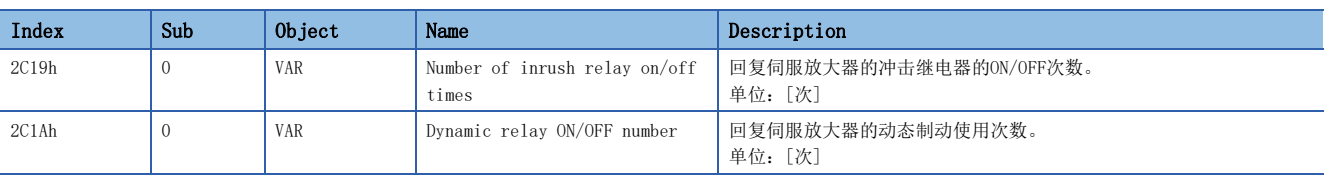

## 4.17 编码器通信诊断功能

该伺服放大器配备有诊断编码器通信电路中所使用的差动驱动器及接收器故障的功能。

通过将诊断用信号输入到编码器通信电路来检测差动驱动器及接收器的异常。

编码器通信报警的原因多为伺服放大器故障、编码器故障、编码器电缆断线、噪声导致的通信数据异常等,需要一定的时间来 查明原因。可通过使用该功能判别是否为伺服放大器故障,并可缩短查明报警原因的时间。

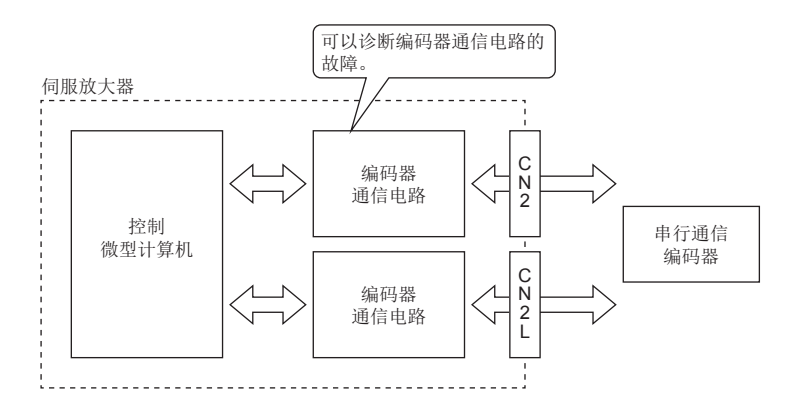

*限制事项*\<sup>m</sup>

• 使用ABZ相差动输出型编码器时,无法使用此功能。

#### 注意事项

- 使用非二线制的编码器电缆时,应在拆除编码器电缆的状态下进行诊断,否则会导致编码器及伺服放大器发生故障。
- 应在关闭伺服放大器电源的状态下拆除编码器电缆。
- 要使用该功能,需要MR Configurator2。
- 编码器通信电路诊断过程中会发生 [AL. 118.1 编码器通信电路诊断中]。
- 使用了直驱电机的绝对位置检测系统的情况下,拆除编码器电缆后,电池将不供电从而丢失绝对位置。

## 设定方法 [G] [WG]

设定为 [Pr. PC05.4 编码器通信电路诊断模式选择] = "1" (有效), 并再次接通电源后诊断模式有效。此外, 应在电源OFF 时拆除编码器电缆。诊断模式中会发生 [AL. 118.1 编码器通信电路诊断中]。应根据MR Configurator2的编码器通信电路诊 断画面的显示来进行诊断。

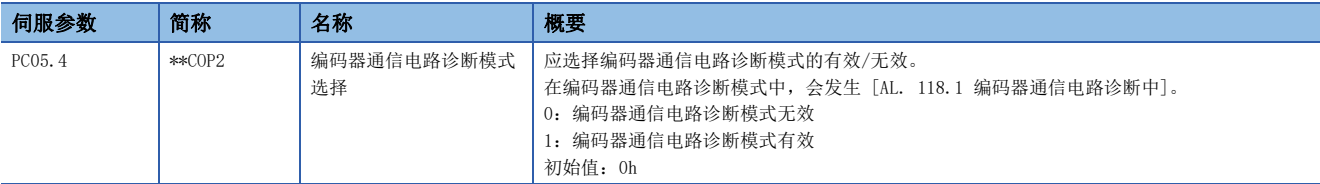

## 使用方法 [A]

设定为 [Pr. PC60.4 编码器通信电路诊断模式选择] = "1" (有效), 并再次接通电源后诊断模式有效。此外, 应在电源OFF 时拆除编码器电缆。诊断模式中会发生 [AL. 118.1 编码器通信电路诊断中]。应根据MR Configurator2的编码器通信电路诊 断画面的显示来进行诊断。

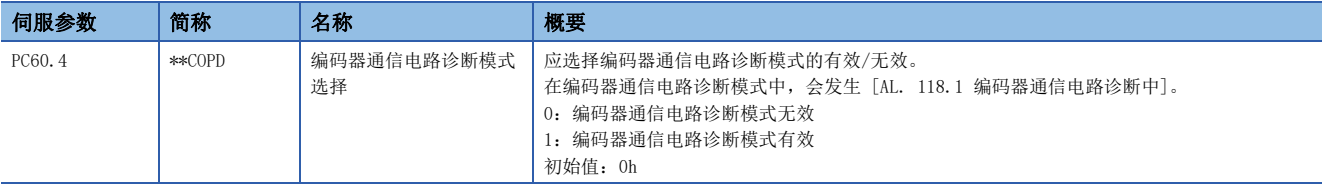

## 诊断步骤

应根据以下步骤,进行编码器通信电路诊断。

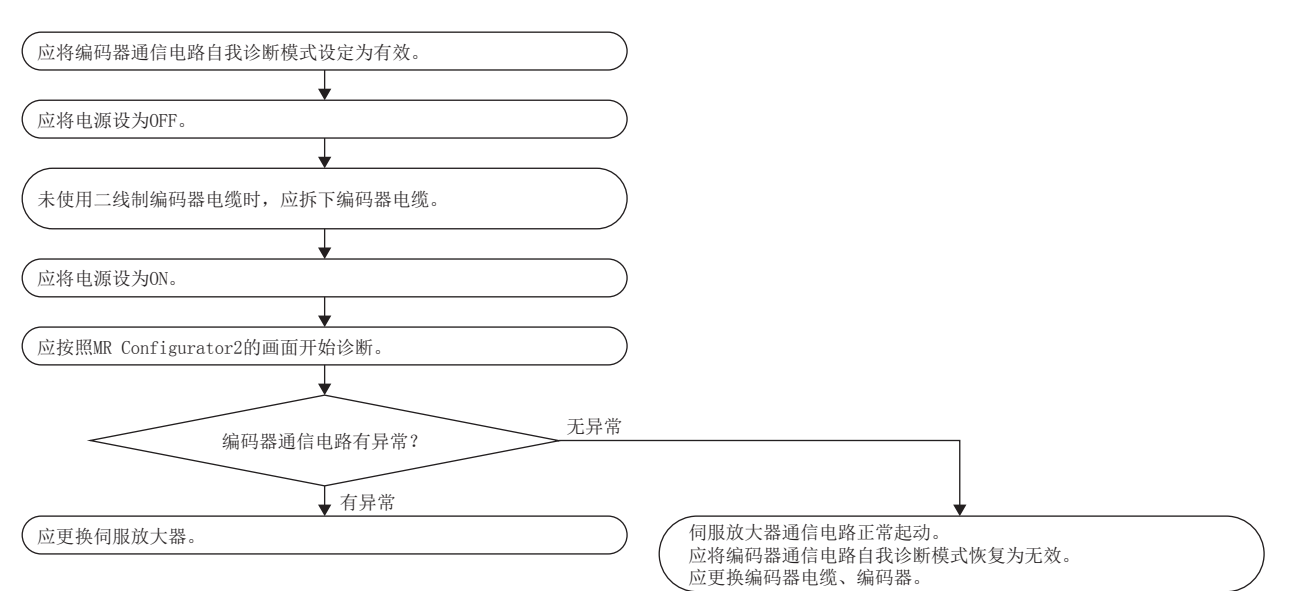

## 4.18 断线/误接线检测

伺服放大器的主电路电源 (L1/L2/L3) 缺相, 且伺服电机负载变大时可能会发生报警。此外, 伺服电机的电源 (U/V/W) 缺相 时或功率模块发生了故障时,会发生过电流报警、过载报警。这些故障,难以从伺服放大器外部判断且难以查明报警原因。 在J5系列伺服放大器中通过以下功能可迅速查明故障部位,并可缩短设备复位之前的时间。

## 输入缺相检测功能

检测伺服放大器的主电路电源 (L1/L2/L3) 的缺相,缺相检测后发生 [AL. 139 缺相异常] 或 [AL. 1E9 缺相警告] 的功能。 该功能仅检测伺服放大器的主电路电源 (L1/L2/L3) 的单相缺相。伺服放大器的主电路电源 (L1/L2/L3) 为两相及全相同时发 生了缺相时,不进行检测。

#### 限制事项 [G] [WG]

- 仅在伺服ON中进行 [AL. 1E9 缺相警告]、[AL. 139 缺相异常] 的检测。伺服OFF中即使发生伺服放大器的主电路电源 (L1/ L2/L3) 的缺相, 也不会发生 [AL. 1E9 缺相警告]、[AL. 139 缺相异常]。
- 通过单相AC输入、DC输入使用时,无法使用输入缺相检测功能。单相AC输入、DC输入时,即使在将 [Pr. PC20.4 输入缺相 检测有效选择] 设定为"2" (警告有效) 或"3" (报警有效)且处于伺服ON中的情况下发生缺相, 也不会发生 [AL. 1E9 缺相警告]、[AL. 139 缺相异常]。
- 在 [Pr. PA02.1-0 再生选件选择] 中设定了"01" FR-XC-(H) 的状态下使用输入缺相检测功能时,应将 [Pr. PC20.4] 设 定为"1" (警告有效) 或"2" (报警有效)。但是, 使用FR-XC-(H) 时无法使用输入缺相检测功能。

#### 限制事项 [A]

- 仅在伺服ON中进行 [AL. 1E9 缺相警告]、[AL. 139 缺相异常] 的检测。伺服OFF中即使发生伺服放大器的主电路电源 (L1/ L2/L3) 的缺相,也不会发生 [AL. 1E9 缺相警告]、[AL. 139 缺相异常]。
- 通过单相AC输入、DC输入使用时,无法使用输入缺相检测功能。单相AC输入、DC输入时,即使在将 [Pr. PC27.4 输入缺相 检测有效选择] 设定为"2" (警告有效) 或"3" (报警有效)且处于伺服ON中的情况下发生缺相,也不会发生 [AL. 1E9 缺相警告]、[AL. 139 缺相异常]。
- 在 [Pr. PA02.1-0 再生选件选择] 中设定了"01" FR-XC-(H) 的状态下使用输入缺相检测功能时,应将 [Pr. PC27.4] 设 定为"1" (警告有效) 或"2" (报警有效)。但是, 使用FR-XC-(H) 时无法使用输入缺相检测功能。

#### 注意事项

 • 在 [Pr. PA02.4 简易共直流母线单元选择] 中设定了"0" (无效 (不使用简易共直流母线单元)) 以外的状态下输入了主 电路电源 (L1/L2/L3) 时,输入缺相检测功能会发生报警或警告。使用简易共直流母线单元时,请勿输入主电路电源 (L1/  $L2/L3$ ).

#### 设定方法 [G] [WG]

#### ■200 V级的2.0 kW以下的1轴伺服放大器

[Pr. PC20.4 输入缺相检测有效选择] 为"0" (自动) 时,输入缺相检测功能无效。

将 [Pr. PC20.4] 设定为"1" (警告有效) 或"2" (报警有效)时, 输入缺相检测功能有效。"1" (警告有效) 的情况下, 发生输入缺相时输出 [AL. 1E9 缺相警告]。如果想要在发生缺相时进行 [AL. 139 缺相异常] 的报警,应将 [Pr. PC20.4] 设 定为"2" (报警有效)。

#### ■200 V级的超过2.0 kW的1轴伺服放大器

[Pr. PC20.4 输入缺相检测有效选择] 为"0" (自动) 时,输入缺相检测功能有效。"0" (自动) 的情况下,发生输入缺相 时输出 [AL. 1E9 缺相警告]。如果想要在发生缺相时进行 [AL. 139 缺相异常] 的报警, 应将 [Pr. PC20.4] 设定为 "2" ( 报警有效)。

#### ■200 V级的0.75 kW以下的多轴伺服放大器

[Pr. PC20.4 输入缺相检测有效选择] 为"0" (自动) 时,输入缺相检测功能无效。

将 [Pr. PC20.4] 设定为"1" (警告有效) 或"2" (报警有效)时, 输入缺相检测功能有效。"1" (警告有效) 的情况下, 发生输入缺相时输出 [AL. 1E9 缺相警告]。如果想要在发生缺相时进行 [AL. 139 缺相异常] 的报警,应将 [Pr. PC20.4] 设 定为"2" (报警有效)。

#### ■200 V级的超过0.75 kW的多轴伺服放大器

[Pr. PC20.4 输入缺相检测有效选择] 为"0" (自动) 时,输入缺相检测功能有效。"0" (自动) 的情况下,发生输入缺相 时输出 [AL. 1E9 缺相警告]。如果想要在发生缺相时进行 [AL. 139 缺相异常] 的报警, 应将 [Pr. PC20.4] 设定为"2" ( 报警有效)。

#### ■400 V级的1轴伺服放大器

[Pr. PC20.4 输入缺相 检测有效选择] 为"0" (自动) 时,输入缺相检测功能有效。"0" (自动) 的情况下,发生输入缺相 时输出 [AL. 1E9 缺相警告]。如果想要在发生缺相时进行 [AL. 139 缺相异常] 的报警,应将 [Pr. PC20.4 输入缺相检测有 效选择] 设定为"2" (报警有效)。

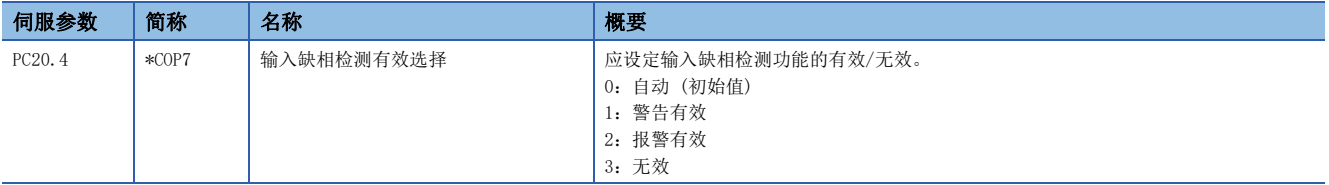

#### 设定方法 [A]

#### ■200 V级的2.0 kW以下的伺服放大器

[Pr. PC27.4 输入缺相检测有效选择] 为"0" (自动) 时,输入缺相检测功能无效。

将 [Pr. PC27.4] 设定为"1" (警告有效) 或"2" (报警有效)时, 输入缺相检测功能有效。"1" (警告有效) 的情况下, 发生输入缺相时输出 [AL. 1E9 缺相警告]。如果想要在发生缺相时进行 [AL. 139 缺相异常] 的报警,应将 [Pr. PC27.4] 设 定为"2" (报警有效)。

#### ■200 V级的超过2.0 kW的伺服放大器

[Pr. PC27.4 输入缺相检测有效选择] 为"0" (自动) 时,输入缺相检测功能有效。"0" (自动) 的情况下,发生输入缺相 时输出 [AL. 1E9 缺相警告]。如果想要在发生缺相时进行 [AL. 139 缺相异常] 的报警, 应将 [Pr. PC27.4] 设定为"2" ( 报警有效)。

#### ■400 V级的1轴伺服放大器

[Pr. PC27.4 输入缺相 检测有效选择] 为"0" (自动) 时,输入缺相检测功能有效。"0" (自动) 的情况下,发生输入缺相 时输出 [AL. 1E9 缺相警告]。如果想要在发生缺相时进行 [AL. 139 缺相异常] 的报警,应将 [Pr. PC27.4 输入缺相检测有 效选择] 设定为"2" (报警有效)。

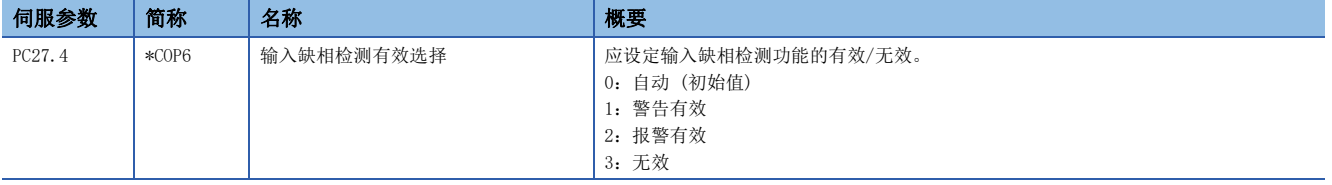

## 输出缺相检测功能

根据伺服电机电源电缆 (U/V/W) 的断线等检测缺相,检测到缺相后发生 [AL. 139 缺相异常] 的功能。

#### 限制事项 [G] [WG]

- 发生 [AL. 139 缺相异常] 以外的报警或警告时,输出缺相检测功能无效。
- 将 [Pr. PC05.0 无电机运行选择] 设定为 "1"时,即使将输出缺相检测功能设为有效也不会进行输出缺相检测。
- 将 [Pr. PC19.6 输出缺相 判定速度选择] 设定为"0" (伺服电机速度) 时,[AL. 139 缺相异常] 的检测仅在伺服ON状态 下、且伺服电机速度为50 [r/min](线性伺服电机: 50 [mm/s]、直驱电机: 25 [r/min])以上时进行。伺服OFF状态或伺服 电机速度低于50 [r/min] (线性伺服电机: 50 [mm/s]、直驱电机: 25 [r/min]) 时,即使发生伺服电机的电源 (U/V/W) 缺 相也不会进行输出缺相检测。
- 将 [Pr. PC19.6 输出缺相 判定速度选择] 设定为"1" (速度指令) 时, [AL. 139 缺相异常] 的检测仅在伺服ON状态下、 且指令速度为50 [r/min] (线性伺服电机:50 [mm/s]、直驱电机:25 [r/min]) 以上时进行。伺服OFF状态或指令速度低于 50 [r/min] (线性伺服电机:50 [mm/s]、直驱电机:25 [r/min]) 时,即使发生伺服电机的电源 (U/V/W) 缺相也不会进行 输出缺相检测。
- MBR为ON时不进行输出缺相检测。
- 将 [Pr. PC19.6 输出缺相 判定速度选择] 设定为"1" (速度指令) 时,如果因碰撞等原因导致伺服电机轴停止, 则可能 会误检测。
- [Pr. PA11 正转转矩限制] 及 [Pr. PA12 反转转矩限制] 为10.0 %以下的情况下,如果伺服电机的负载变大,则可能会误 检测。
- 使用线性伺服电机时,可能无法检测缺相。

#### 限制事项 [A]

- 发生 [AL. 139 缺相异常] 以外的报警或警告时,输出缺相检测功能无效。
- 将 [Pr. PC60.0 无电机运行选择] 设定为 "1"时, 即使将输出缺相检测功能设为有效也不会进行输出缺相检测。
- 将 [Pr. PC26.6 输出缺相 判定速度选择] 设定为"0" (伺服电机速度) 时,[AL. 139 缺相异常] 的检测仅在伺服ON状态 下、且伺服电机速度为50 [r/min] (线性伺服电机: 50 [mm/s]、直驱电机: 25 [r/min]) 以上时进行。伺服OFF状态或伺服 电机速度低于50 [r/min] (线性伺服电机: 50 [mm/s]、直驱电机: 25 [r/min]) 时, 即使发生伺服电机的电源 (U/V/W) 缺 相也不会进行输出缺相检测。
- 将 [Pr. PC26.6 输出缺相 判定速度选择] 设定为 "1" (速度指令) 时, [AL. 139 缺相异常] 的检测仅在伺服ON状态下、 且指令速度为50 [r/min] (线性伺服电机:50 [mm/s]、直驱电机:25 [r/min]) 以上时进行。伺服OFF状态或指令速度低于 50 [r/min] (线性伺服电机:50 [mm/s]、直驱电机:25 [r/min]) 时,即使发生伺服电机的电源 (U/V/W) 缺相也不会进行 输出缺相检测。
- MBR为ON时不进行输出缺相检测。
- 将[Pr. PC26.6 输出缺相 判定速度选择]设定为"1" (速度指令)时,如果因碰撞等原因导致伺服电机轴停止,则可能 会误检测。
- [Pr. PA11 正转转矩限制] 及 [Pr. PA12 反转转矩限制] 为10.0 %以下的情况下, 如果伺服电机的负载变大, 则可能会误 检测。
- 使用线性伺服电机时,可能无法检测缺相。

#### 注意事项

• 输出缺相检测功能仅可在U相、V相、W相的任意1相缺相时进行检测。

### 设定方法 [G] [WG]

将 [Pr. PC19.4 输出缺相检测选择] 设定为"1" (有效) 时, 输出缺相检测功能有效。

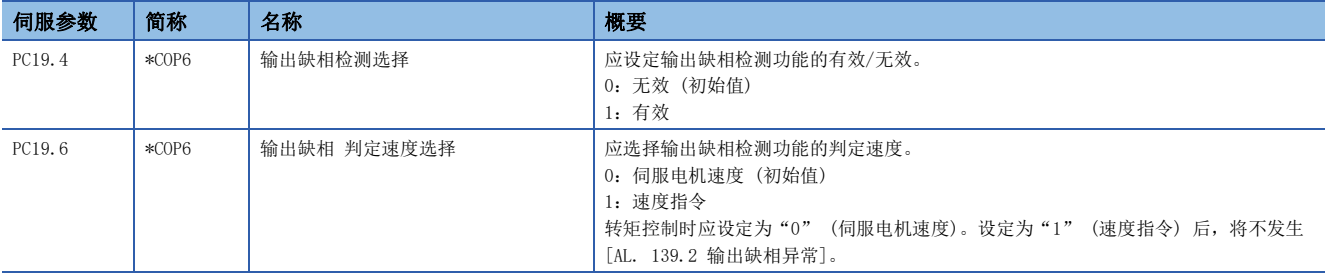

### 设定方法 [A]

将 [Pr. PC26.4 输出缺相检测选择] 设定为"1" (有效) 时, 输出缺相检测功能有效。

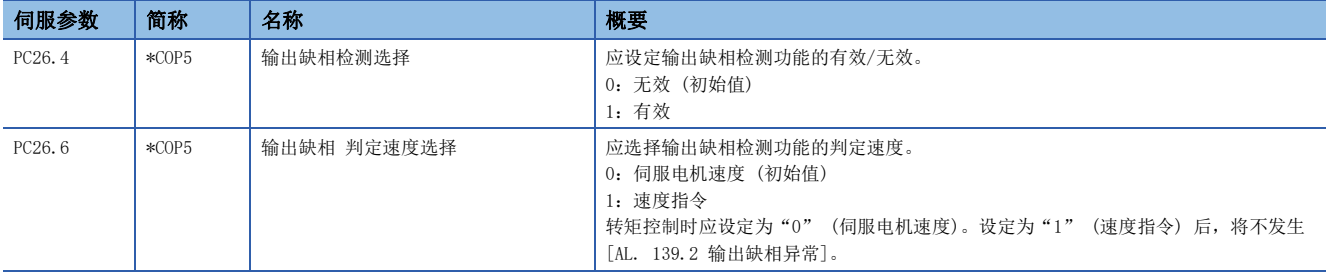

## 伺服电机误接线检测功能 [WG]

检测伺服电机电源电缆或编码器电缆的误接线的功能。误接线检测时,会发生 [AL. 139 缺相异常]。可以防止因错误连接了 不同容量的伺服电机而导致伺服电机烧损。误接线是指,连接到伺服放大器的伺服电机电源电缆和编码器电缆的连接对象的伺 服电机不同。

#### *限制事项\"\*

- 在MR-J5W G 以外的伺服放大器中将该功能设为有效后, 会发生 [AL. 037 参数异常]。
- 将 [Pr. PC05.0 无电机运行选择] 设定为"1" (有效) 时, 即使将误接线检测功能设为有效, 也不会进行 误接线检测。
- 伺服电机旋转过程中即使设为伺服ON, 伺服电机误接线检测功能也不会起动。应在伺服电机停止状态下执行 伺服电机误接线检测功能。

#### 注意事项

- 伺服电机误接线检测功能有效时,从发出伺服ON指令到变为伺服ON状态的期间,旋转型伺服电机可能最多移动1转、线性伺 服电机可能最多移动1磁极间距。
- 伺服ON时执行伺服电机误接线检测功能。此时,与伺服电机误接线检测功能无效设定时相比,从发出伺服ON指令到变为伺服 ON状态为止的时间最多延长3.0 s。
- 在各轴的伺服ON时执行该功能。
- 检测出行程限位时,伺服电机误接线检测功能即中止。
- 在容量相近的伺服电机间发生误接线时,可能会无法检测误接线。
- 使用非三菱电机生产的伺服电机时,请勿使用该功能。该功能可能会导致大电流流过。

#### 设定方法

应在 [Pr. PC16.4 伺服电机误接线检测功能选择] 中设定伺服电机误接线检测功能的有效/无效,在 [Pr. PC16.5 伺服电机 误接线检测功能执行方式选择] 中设定执行方式。应在变更伺服放大器的接线时,执行伺服电机误接线检测功能。

- *1.* 应将 [Pr. PC16.4] 设定为"1" (有效),并采取再次接通电源、进行软件复位或进行通信复位中的任意一种方法进行操 作。
- *2.* 应将伺服ON指令设为ON。
- *3.* 执行伺服电机误接线检测功能。检测到伺服电机的误接线时,会发生 [AL. 139 缺相异常]。伺服电机的接线正确时,为 伺服ON状态。此外,从发出伺服ON指令ON到变为伺服ON状态为止的时间最多延长3.0 s。
- *4.* [Pr. PC16.5] 为"0" (初始值) 时,执行伺服电机误接线检测功能后,[Pr. PC16.4] 变更为"0" (无效)。
- *5.* 从下一次伺服ON开始,将不执行伺服电机误接线检测功能。从伺服ON指令ON到变为伺服ON状态为止的时间与常规相同。 变更接线时,使用伺服电机误接线检测功能的情况下,应再次实施步骤1。

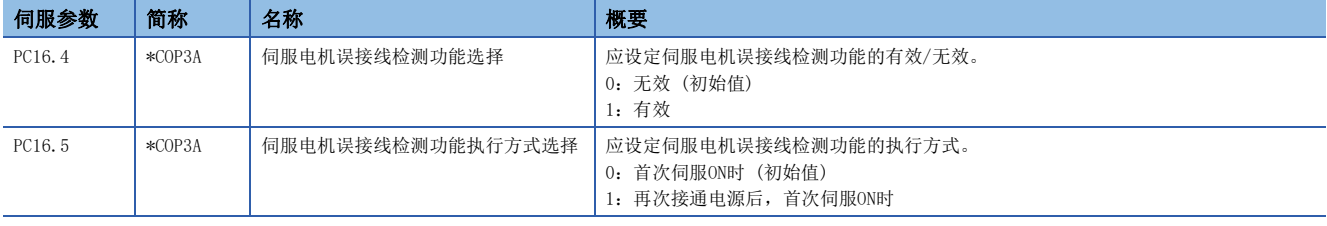

## 4.19 过载保护 (电子过电流保护) 功能

为了对伺服电机、伺服放大器及伺服电机电源线进行过载保护,伺服放大器配备有电子过电流保护。 如果超过了电子过电流保护特性曲线的保护等级进行过载运行,将发生 [AL. 050 过载1], 如果发生机械碰撞等导致数秒间持 续流过最大电流,则将发生 [AL. 051 过载2]。

### 注意事项

• 发生 [AL. 050 过载1]、[AL. 051 过载2] 后, 应预留约30分钟的冷却时间。

## 4.20 指令偏置 [G] [WG]

固件版本A5以上的伺服放大器可以使用该功能。

指令偏置是对位置/速度/转矩指令加上任意的偏置量以进行补偿的功能。可以设定位置偏置、速度偏置及转矩偏置。

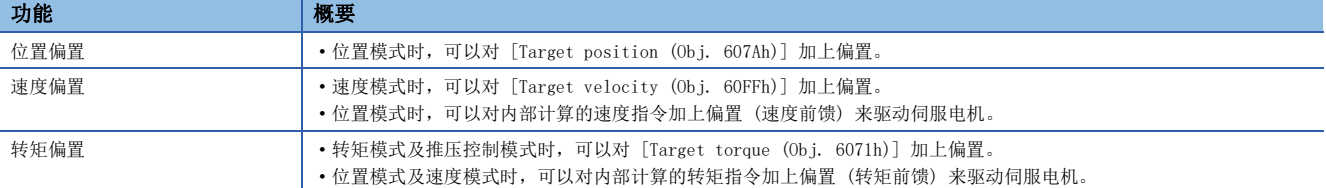

#### *限制事项*\<sup>m</sup>

 • 控制模式不同时,可以使用的指令偏置功能也不同。 [281页 对应的控制模式](#page-282-0)

#### 注意事项

- 位置/速度/转矩的偏置值较大的情况下,在切换控制模式时转矩会急剧变化,因此伺服电机有可能会旋转。应在切换时确认 指令偏置的设定值。
- 位置/速度/转矩的偏置值较大的情况下,在伺服ON时转矩会急剧变化,因此伺服电机有可能会旋转。应在切换时确认指令偏 置的设定值。
- 指令偏置的设定,应在伺服OFF中设为"0"后,在伺服ON之后再进行设定。
- [Torque offset (Obj. 60B2h)] 可以与 [Pr. PE47 不平衡转矩偏置] 同时使用。将伺服参数和对象都设定为了"0"以外 的值时,[Torque offset (Obj. 60B2h)] 和 [Pr. PE47 不平衡转矩偏置] 都会加到转矩指令中。
- 在位置模式时使用速度偏置的情况下,可能会在指令停止时发生位置偏差从而无法完成定位。
- 使用超级跟踪控制时,请勿同时使用速度偏置。应通过 [Pr. PB04 前馈增益] 调整超级跟踪控制的速度前馈。

#### 设定方法

应通过 [Position offset (Obj. 60B0h)] 设定位置偏置,通过 [Velocity offset (Obj. 60B1h)] 设定速度偏置,通过 [Torque offset (Obj. 60B2h)] 设定转矩偏置。

关于对象的详细内容,请参照用户手册 (对象字典篇)。

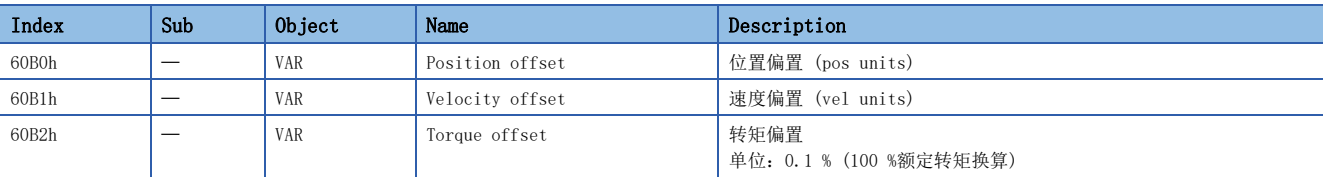

### <span id="page-282-0"></span>对应的控制模式

指令偏置有效的控制模式如下所示。无效的控制模式的情况下,指令偏置的设定值无效。 试运行模式的情况下,指令偏置无效。

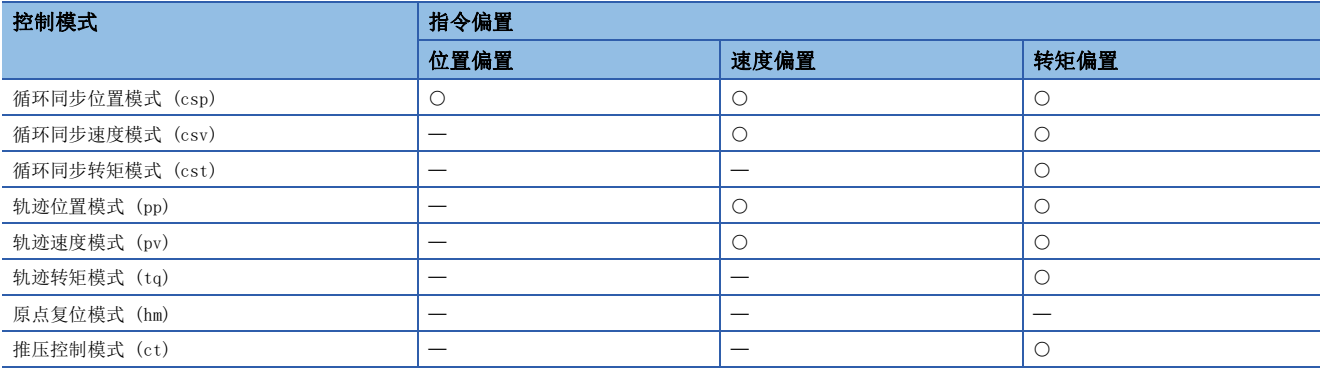

O: 有效, -: 无效

#### 功能框图

[16页 控制模式 \[G\] \[WG\]](#page-17-0)

### 概要 [G] [WG]

可通过工程工具及模拟监视确认伺服放大器的伺服电机速度、转矩、母线电压等状态。本章介绍在工程工具中使用MR Configurator2的示例。

可通过批量显示进行监视的项目也可以通过对象进行监视。关于详细内容,请参照用户手册 (对象篇) 的"Monitor Objects"。

### 概要 [A]

可通过工程工具及模拟监视确认伺服放大器的伺服电机速度、转矩、母线电压等状态。本章介绍在工程工具中使用MR Configurator2的示例。此外,关于伺服放大器的7段LED的状态显示,应参照以下手册的"状态显示"。 MR-J5-A 用户手册 (导入篇)

## 5.1 监视信号的说明

伺服放大器中使用的监视信号的名称和内容及信号框图如下所示。

## 信号的名称和内容

监视信号的种类如下所示。

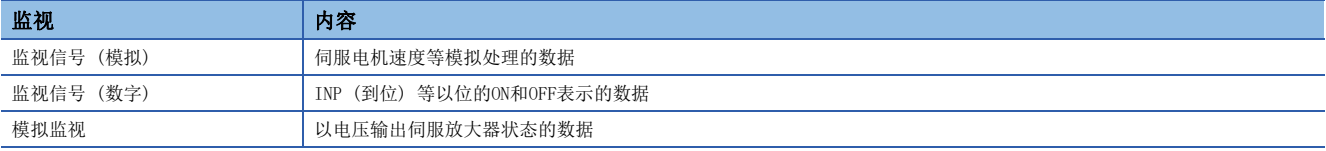

关于各信号的名称和内容,将在本项中进行说明。根据控制模式及显示方法,单位等可能会有所不同。关于批量显示及图表的 显示方法,请参照下述章节。

[294页 通过MR Configurator2进行确认](#page-295-0)

关于模拟监视,请参照下述章节。 [297页 模拟监视 \[G\] \[WG\]](#page-298-0)

[302页 模拟监视 \[A\]](#page-303-0)

### 监视信号 (模拟) 和模拟监视 [G] [WG]

可在MR Configurator2中使用批量显示及图表功能来获取监视信号 (模拟) 的状态。 可通过批量显示和图表功能获取的信号请参照本项的一览。此外,可通过模拟监视设定的信号也一并显示在一览中。

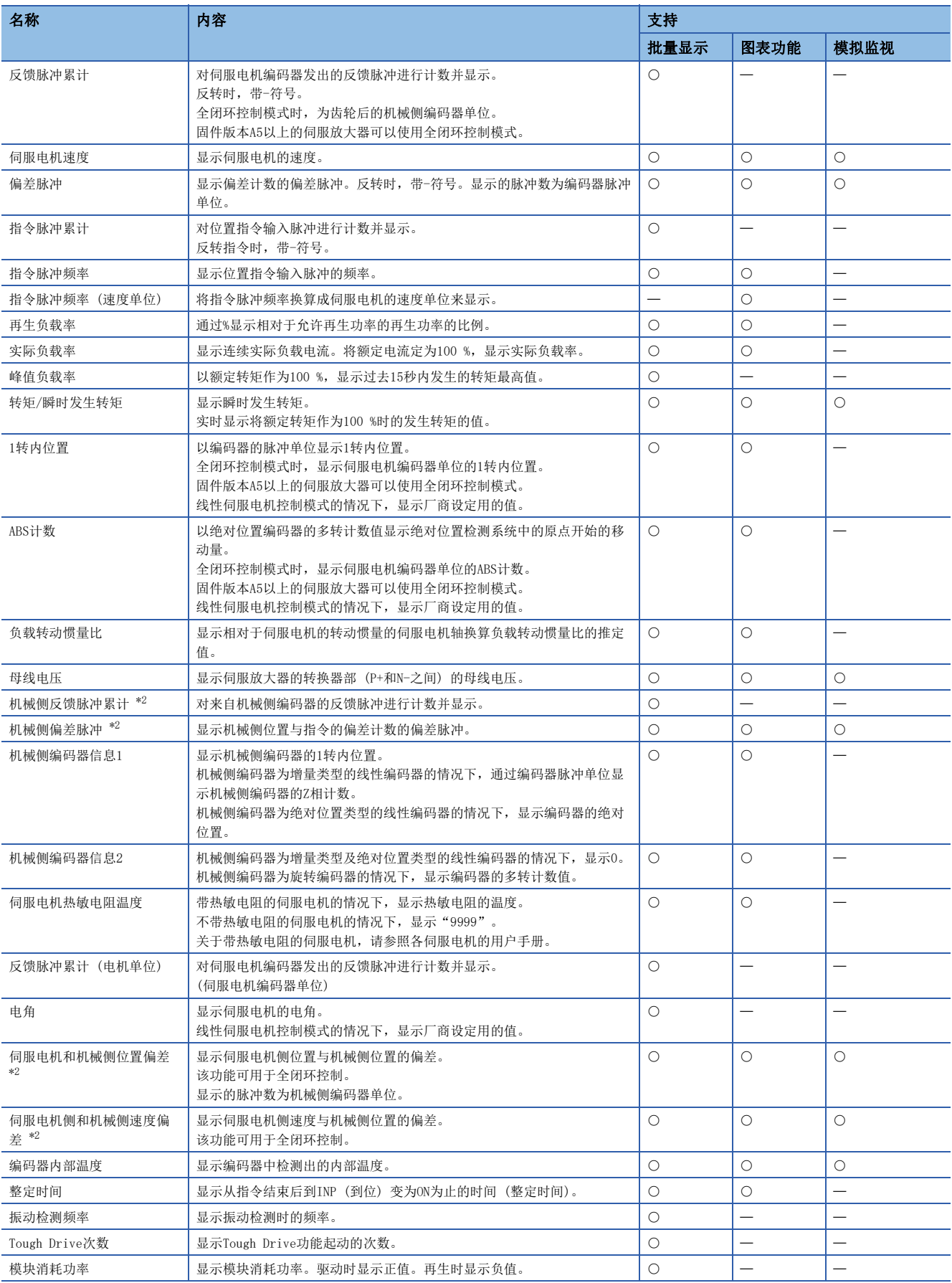

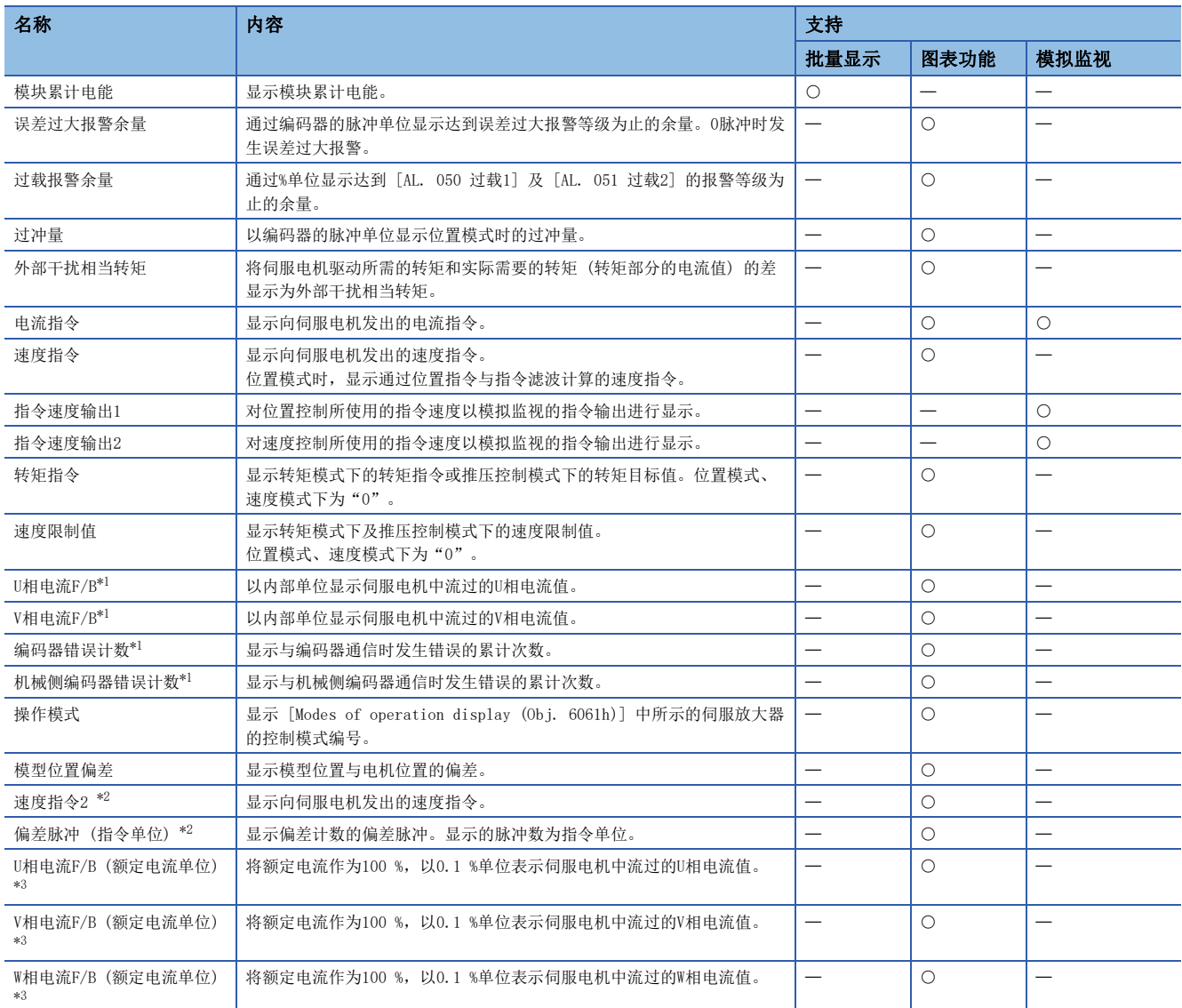

<span id="page-285-1"></span>\*1 仅可使用驱动记录时进行选择。

<span id="page-285-0"></span>\*2 固件版本A5以上的伺服放大器可以使用该功能。

<span id="page-285-2"></span>\*3 固件版本B0以上的伺服放大器可以使用该功能。

### 监视信号 (模拟) 和模拟监视 [A]

可在MR Configurator2中使用批量显示及图表功能来获取监视信号 (模拟) 的状态。 关于可通过批量显示和图表功能获取的信号,请参照本项的一览。此外,可通过模拟监视设定的信号也一并显示在一览中。

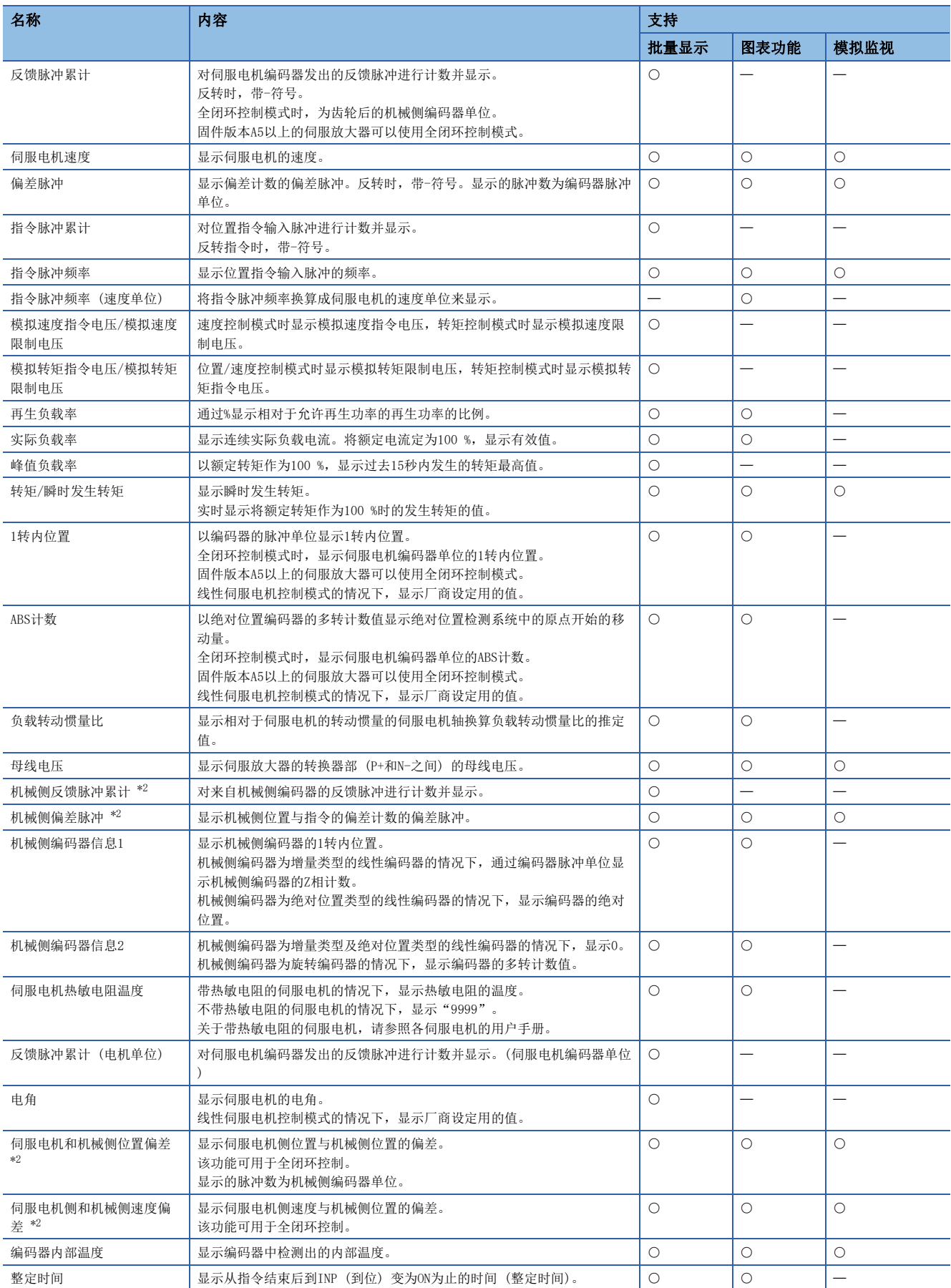

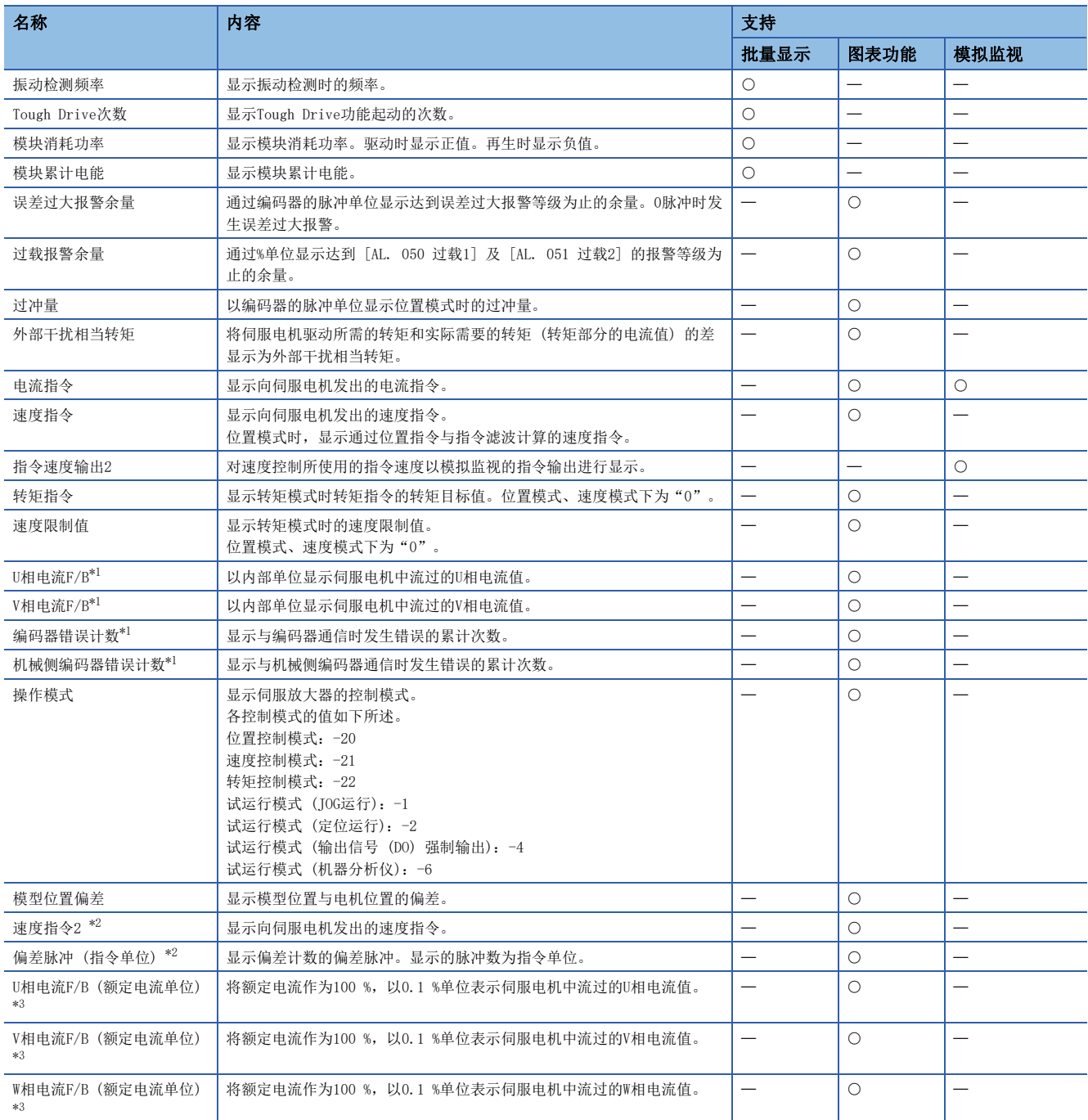

<span id="page-287-1"></span>\*1 仅可使用驱动记录时进行选择。

<span id="page-287-0"></span>\*2 固件版本A5以上的伺服放大器可以使用该功能。

<span id="page-287-2"></span>\*3 固件版本B0以上的伺服放大器可以使用该功能。
### 监视信号 (数字) [G] [WG]

可在MR Configurator2中使用输入输出监视及图表功能来获取监视信号 (数字) 的状态。 关于表中的DI/DO, DI表示输入至伺服放大器的监视信号 (数字), DO表示从伺服放大器输出的监视信号 (数字)。 此外, DI的ON/OFF状态如下所述。

• ON:外部输入信号或从控制器输入中的任意一个为ON。

• OFF:外部输入信号及从控制器输入为OFF。

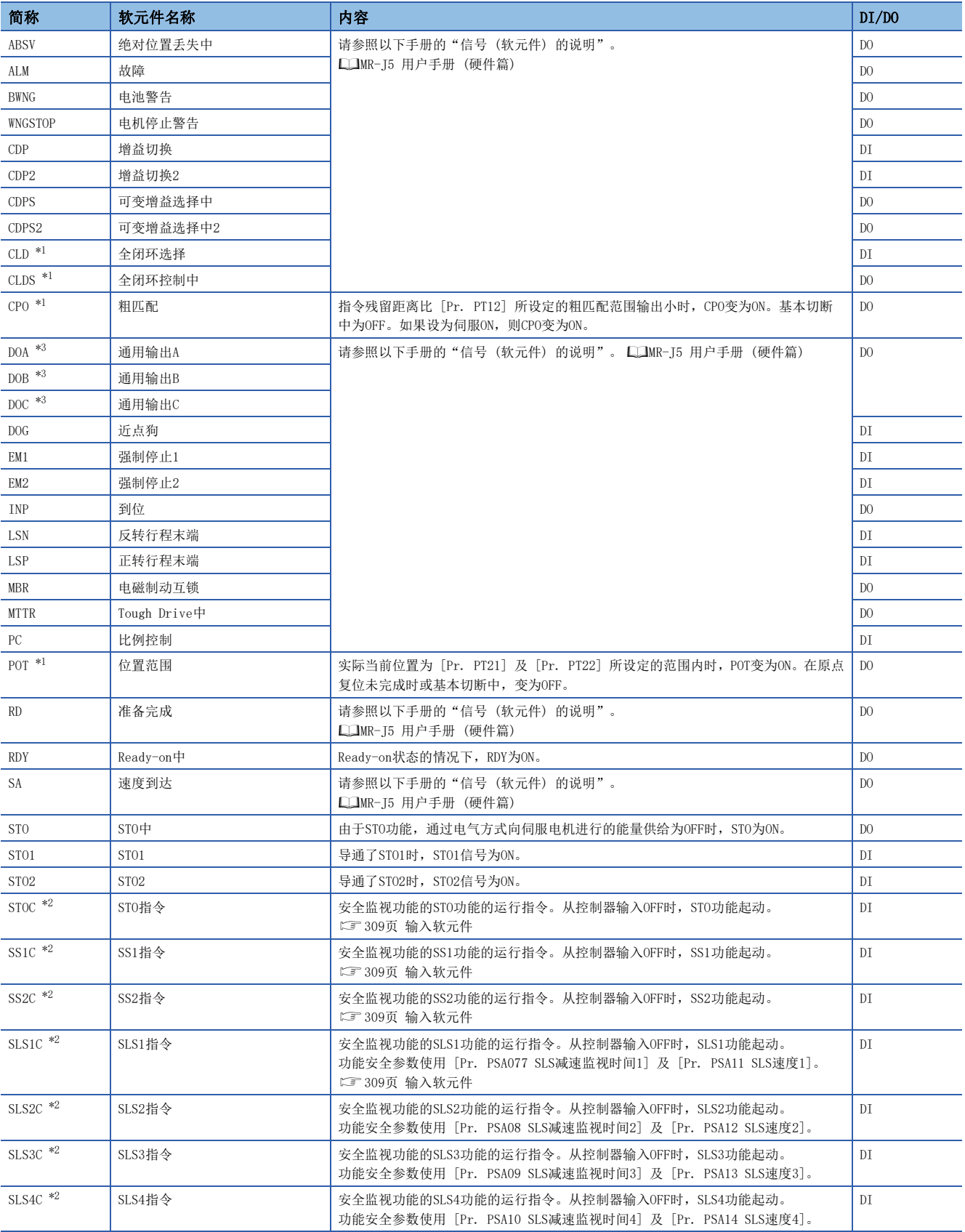

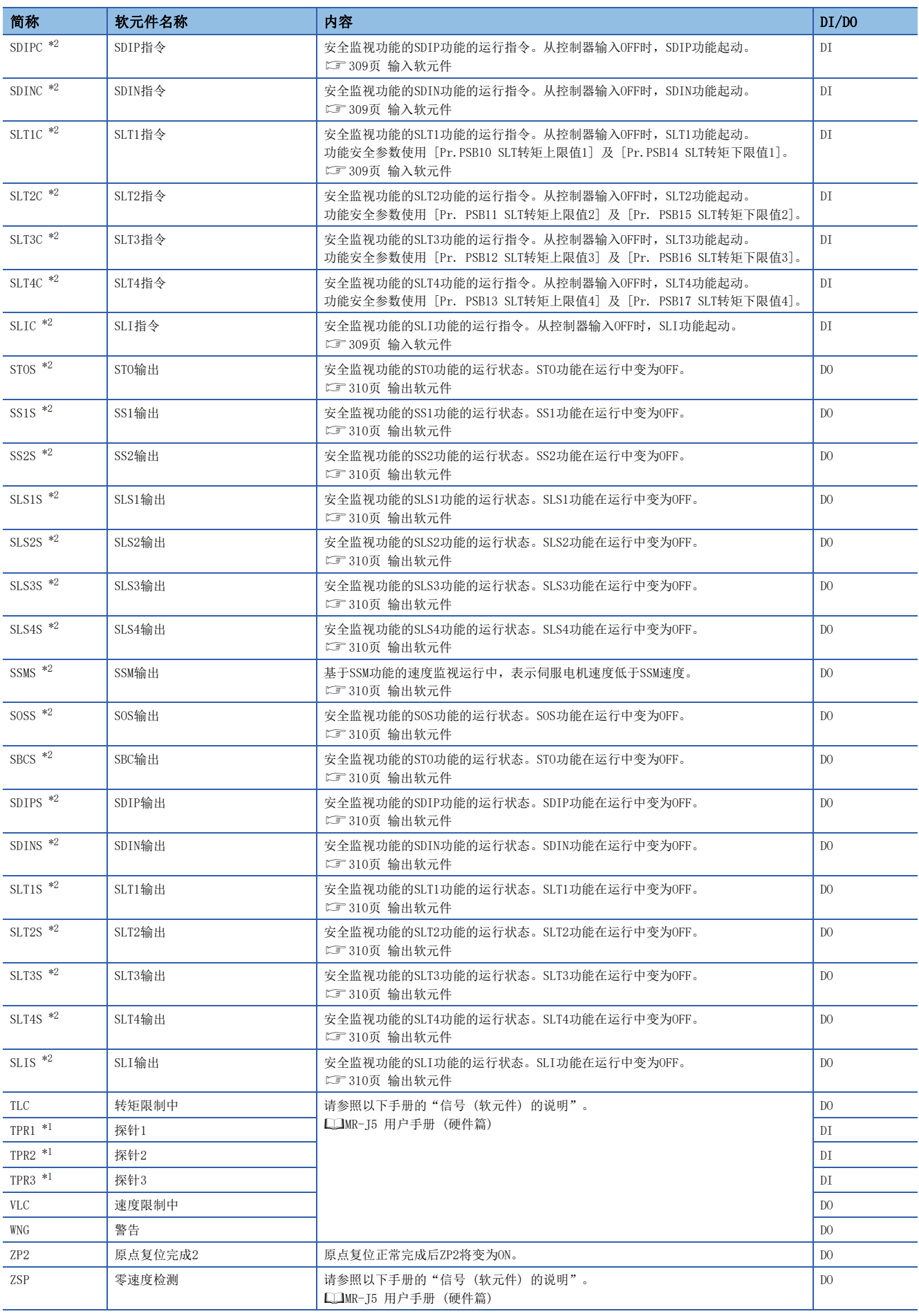

- <span id="page-290-0"></span>\*1 固件版本A5以上的伺服放大器可以使用该功能。
- <span id="page-290-2"></span>\*2 固件版本B2以上的伺服放大器可以使用该功能。
- <span id="page-290-1"></span>\*3 固件版本B6以上的伺服放大器可以使用该功能。

### 监视信号 (数字) [A]

可在MR Configurator2中使用输入输出监视及图表功能来获取监视信号 (数字) 的状态。 关于表中的DI/DO, DI表示输入至伺服放大器的监视信号 (数字), DO表示从伺服放大器输出的监视信号 (数字)。 此外, DI的ON/OFF状态如下所述。

• ON:外部输入信号或从控制器输入中的任意一个为ON。

• OFF:外部输入信号及从控制器输入为OFF。

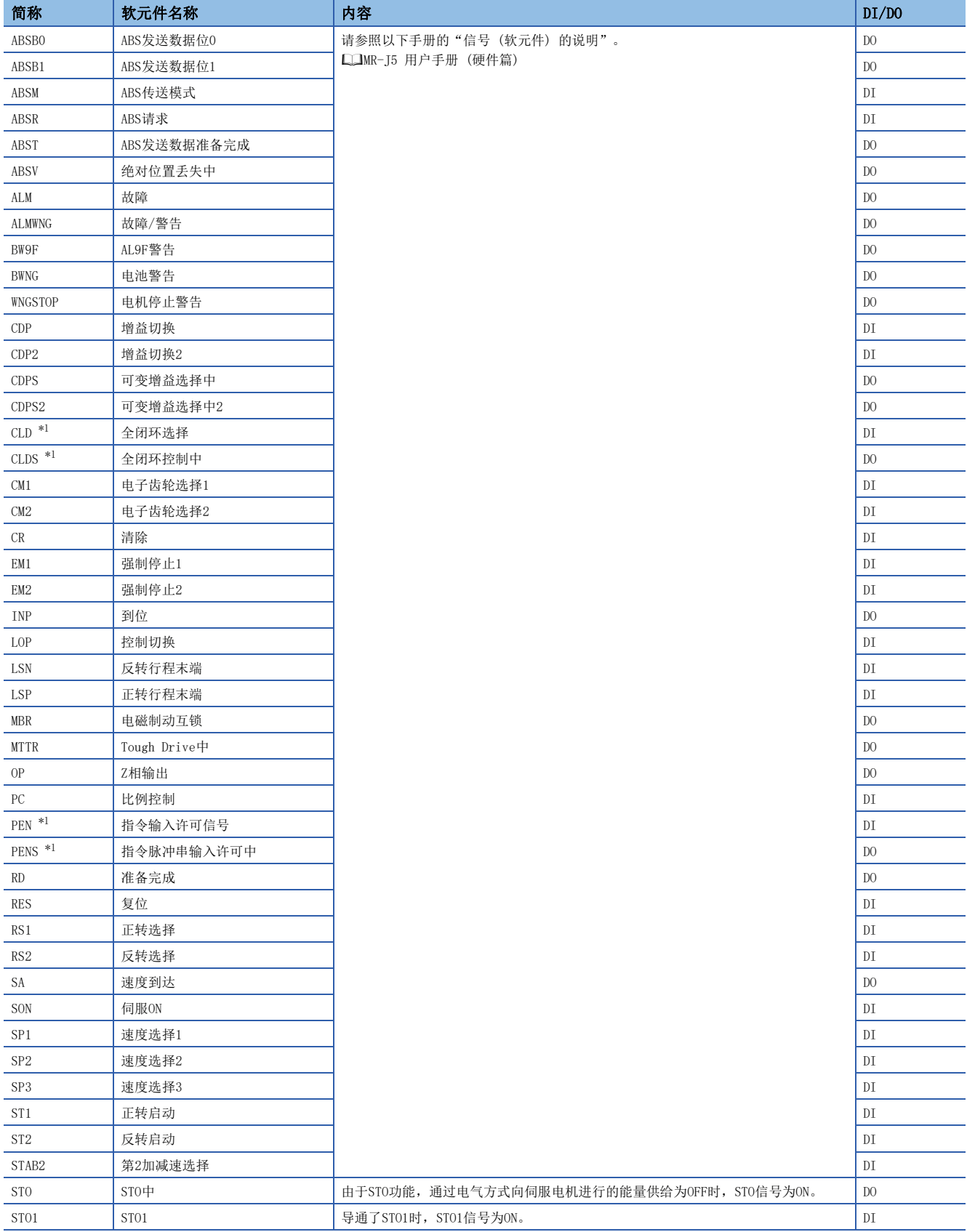

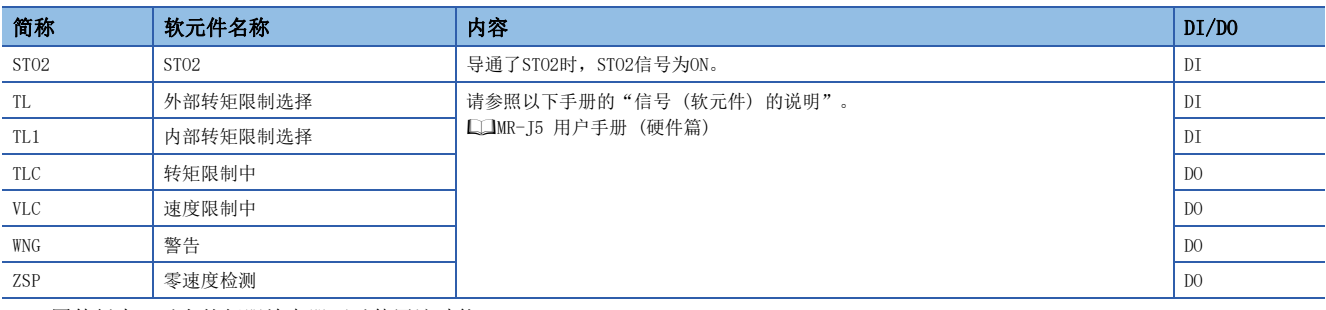

<span id="page-292-0"></span>\*1 固件版本A5以上的伺服放大器可以使用该功能。

### 信号框图

表示监视信号 (模拟) 和模拟监视的信号框图如下所示。

### 半闭环控制 [G] [WG]

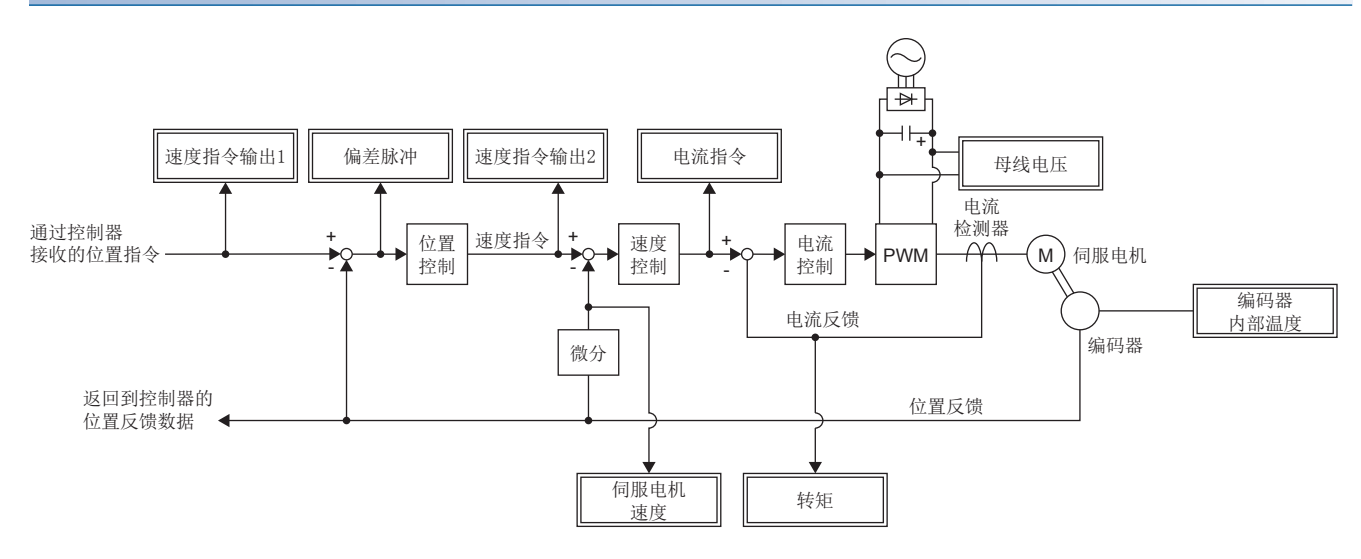

### 全闭环控制 [G] [WG]

固件版本A5以上的伺服放大器可以使用该功能。

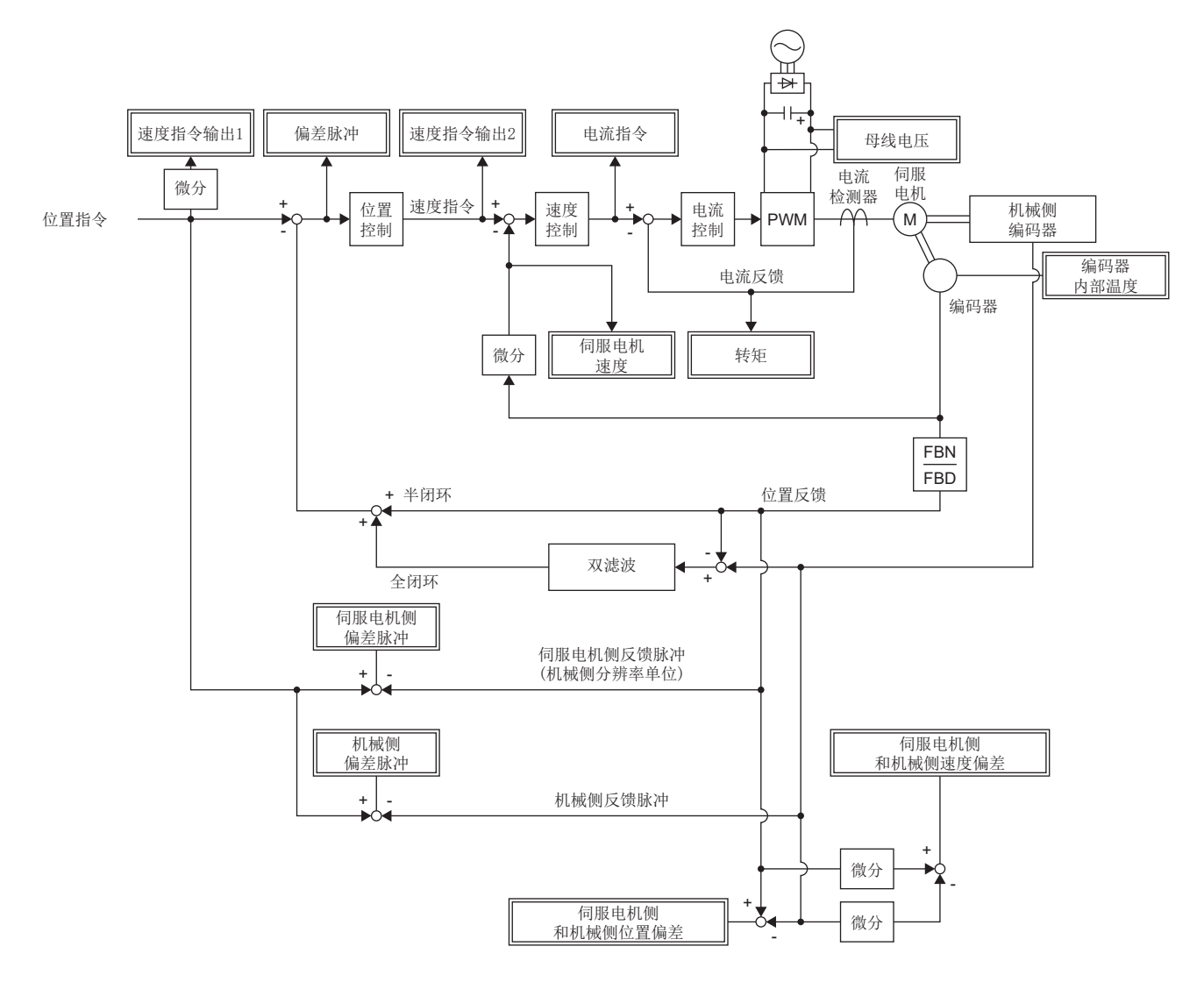

### 半闭环控制 [A]

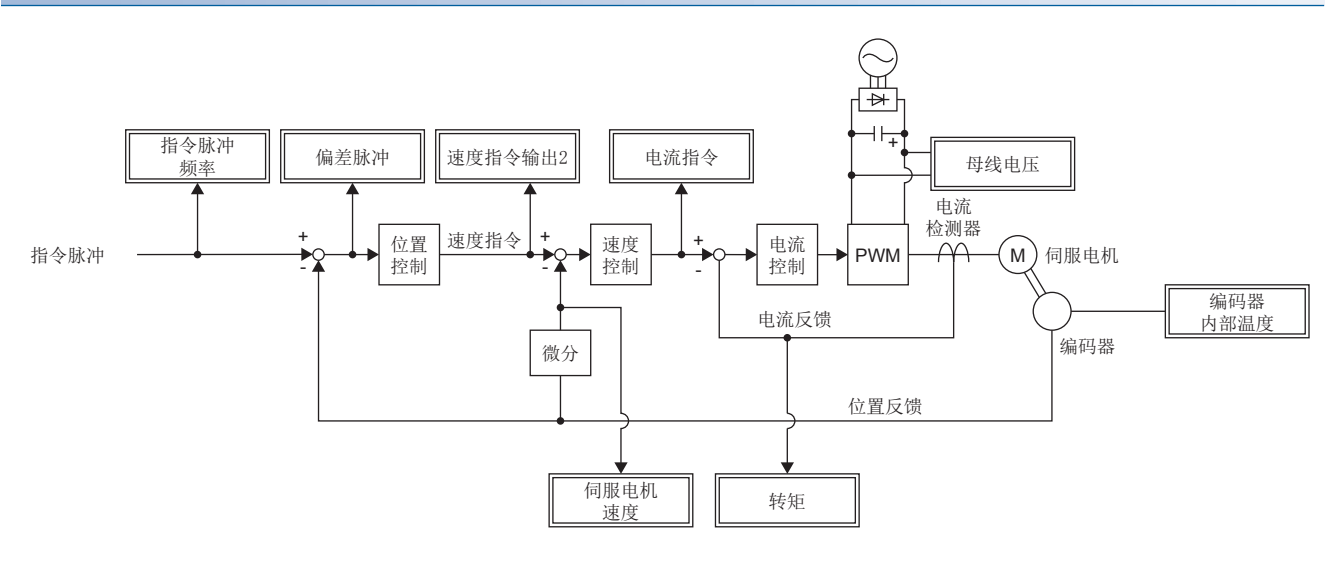

### 全闭环控制 [A]

固件版本A5以上的伺服放大器可以使用该功能。

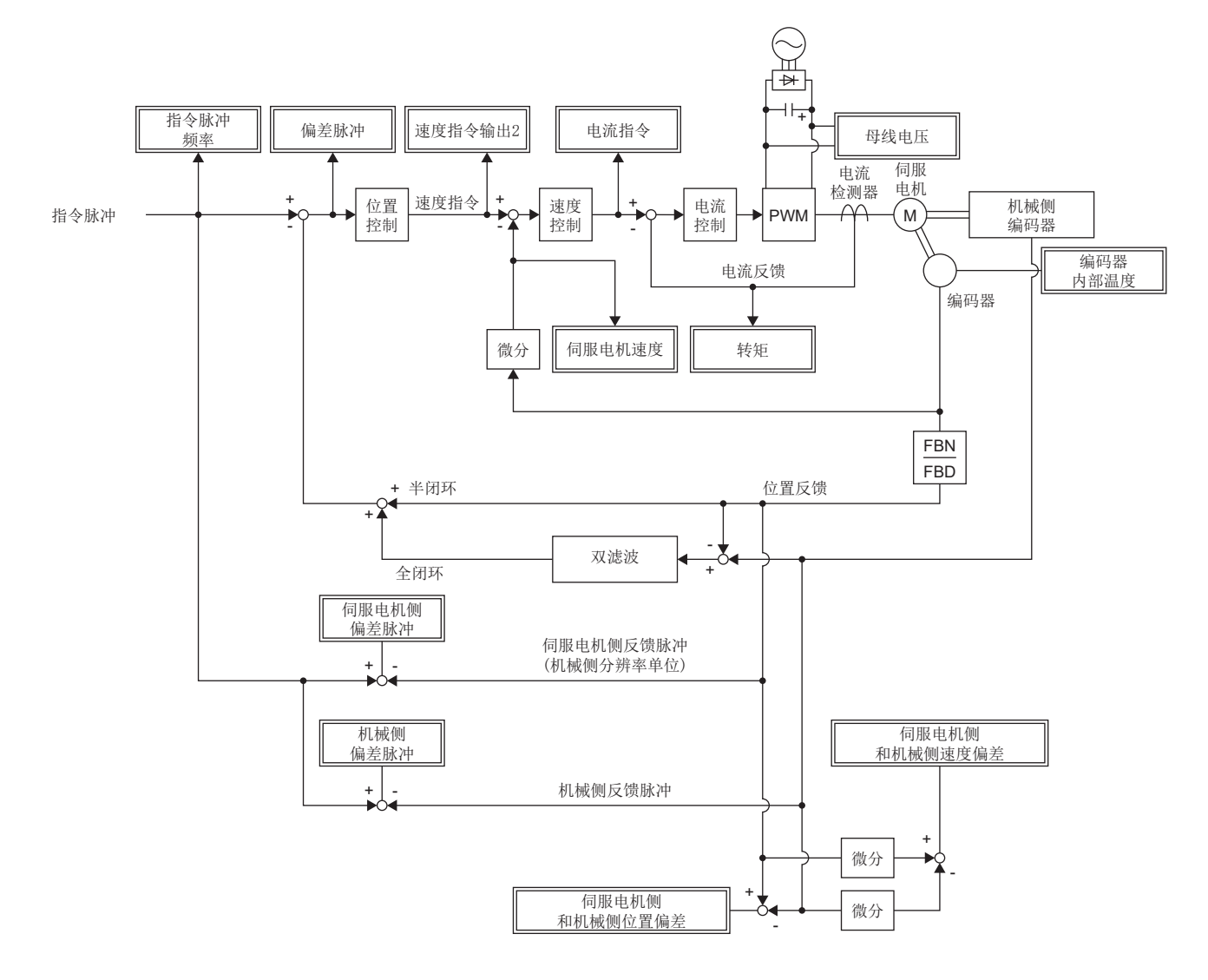

5.1 监视信号的说明 293

# 5.2 通过MR Configurator2进行确认

可使用工程工具确认伺服放大器的伺服电机速度、转矩、母线电压等状态。

通过批量显示功能,可在一览中显示伺服放大器的模拟数据信号,轻松确认模拟数据信号。图表功能可通过高速的采样周期保 存监视信号,可在调整伺服放大器的增益等时确认信号的变化。此外,输入输出监视显示将显示伺服放大器的输入输出信号的 状态,因此可确认接线及信号状态。

关于可通过批量显示功能和图表功能确认的信号,请参照下述章节。

[282页 监视信号的说明](#page-283-0)

输入输出监视显示将显示输入输出监视软元件中设定的信号。

### 批量显示功能

通过MR Configurator2的批量显示可显示伺服放大器的模拟数据信号。通过批量显示可周期性地更新并显示伺服放大器的状 态。

### 图表功能

可测量任意选择的伺服放大器的监视信号,进行图表显示。关于设定方法的详细内容,请参照MR Configurator2的帮助。

### 显示方法

*1.* 应通过MR Configurator2打开图表显示画面。

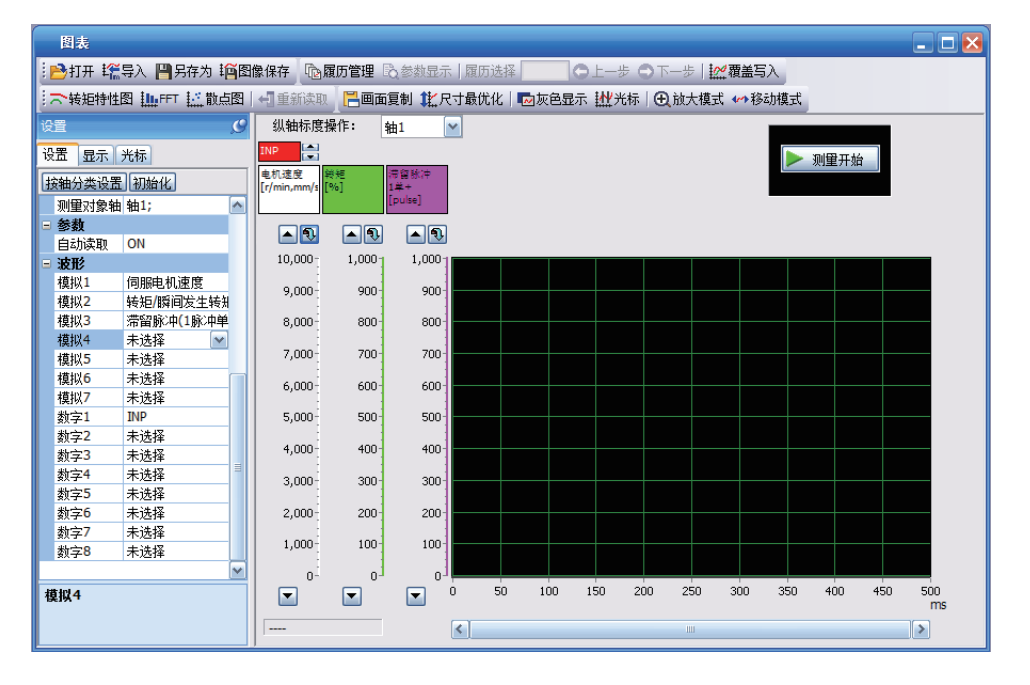

### *2.* 应根据需要设定采样时间和触发等,开始测量。

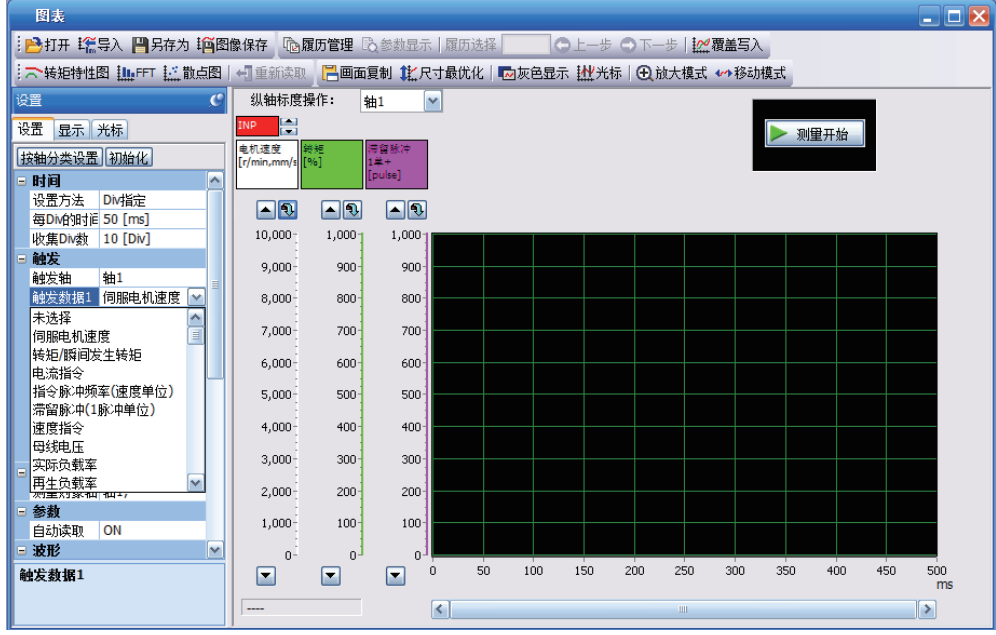

*3.* 完成测量后,将显示波形。可使用扩大/缩小和光标等确认已获取的数据。 关于通过图表功能及驱动记录功能保存GX LogViewer格式 (JSON文件),可以在MR Configurator2软件1.110Q及以上版本中使 用。默认的保存格式为".json"。

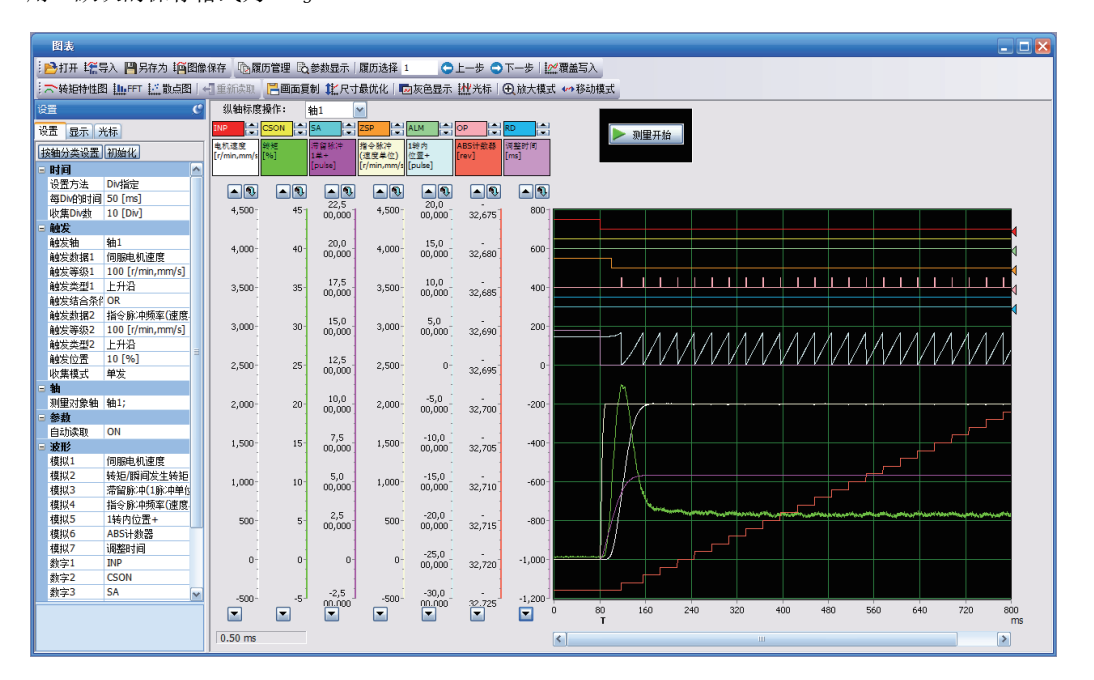

### 输入输出监视显示

伺服放大器的输入输出信号可显示输入输出软元件的ON/OFF和模拟监视的电压。可确认启动设备时等信号的输入输出状态和接 线。

### 系统构成显示

显示伺服放大器和伺服电机等的序列号、型号等的系统信息。构成画面中显示的项目因伺服放大器的不同而异。连接了MR Configurator2与伺服放大器的情况下会显示值。

### 显示项目 [G] [WG]

可通过系统构成显示画面确认以下的项目。

- 伺服放大器识别信息
- 伺服放大器序列号
- 伺服放大器S/W编号
- 选件模块识别信息
- 选件模块序列号
- 选件模块S/W编号
- MAC地址
- IP地址
- 电机型号
- 电机ID
- 电机序列号
- 编码器分辨率
- 编码器最多转数 [rev]
- 电源ON 时间累计 [h]
- 冲击继电器ON/OFF次数 [次]
- 动态制动继电器ON/OFF次数 [次]
- LED显示

### 显示项目 [A]

可通过系统构成显示画面确认以下的项目。

- 伺服放大器识别信息
- 伺服放大器序列号
- 伺服放大器S/W编号
- 选件模块识别信息
- 选件模块序列号
- 选件模块S/W编号
- 电机型号
- 电机ID
- 电机序列号
- 编码器分辨率
- 编码器最多转数 [rev]
- 电源ON 时间累计 [h]
- 冲击继电器ON/OFF次数 [次]
- 动态制动继电器ON/OFF次数 [次]

# 5.3 模拟监视 [G] [WG]

要点

接通电源时,可能出现模拟监视输出的电压不稳定的情况。

可通过电压同时向2个通道输出伺服放大器的伺服电机速度、转矩、母线电压等状态。

### 设定方法

通过MR Configurator2的扩展设定,可以选择通过模拟监视1及模拟监视2输出的信号,也可以设定模拟监视的偏置电压。偏置 电压的设定范围为-999 mV ~ 999 mV。

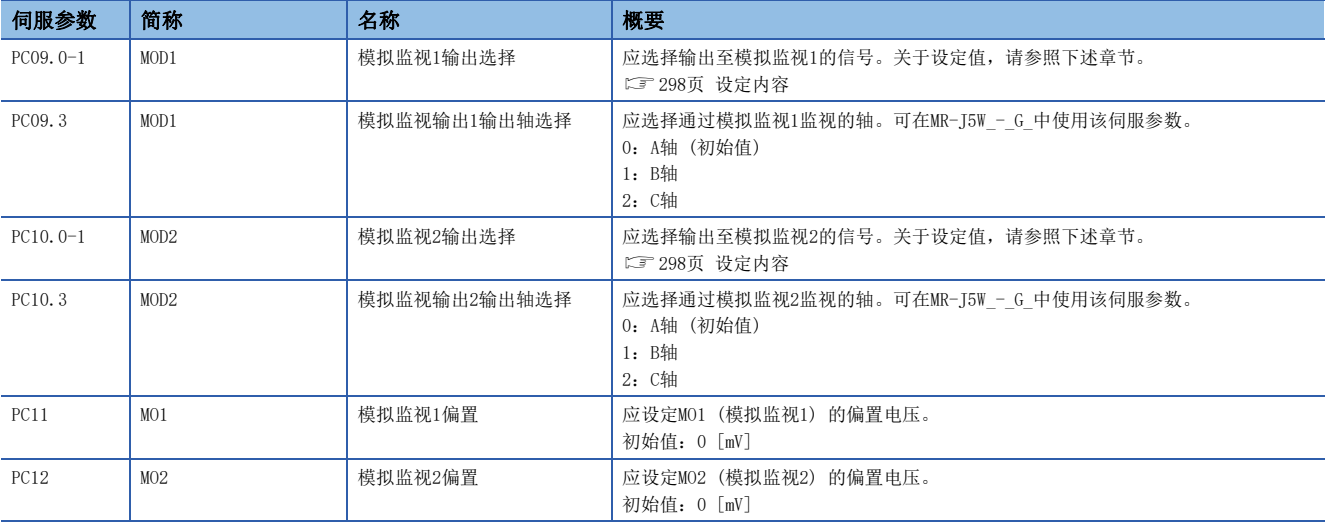

### <span id="page-299-0"></span>设定内容

### 要点》

使用线性伺服电机的情况下,应在阅读时将文章中的语句如下替换。  $CCW$ 方向  $\rightarrow$  正方向 CW方向 → 负方向 转矩 → 推力

出厂状态下输出伺服电机速度至MO1 (模拟监视1),输出转矩至MO2 (模拟监视2),但可如下表所示通过 [Pr. PC09 模拟监视1 输出] 及 [Pr. PC10 模拟监视2 输出] 的设定来变更内容。

关于各信号的内容和检测点,请参照下述章节。

[282页 监视信号的说明](#page-283-0)

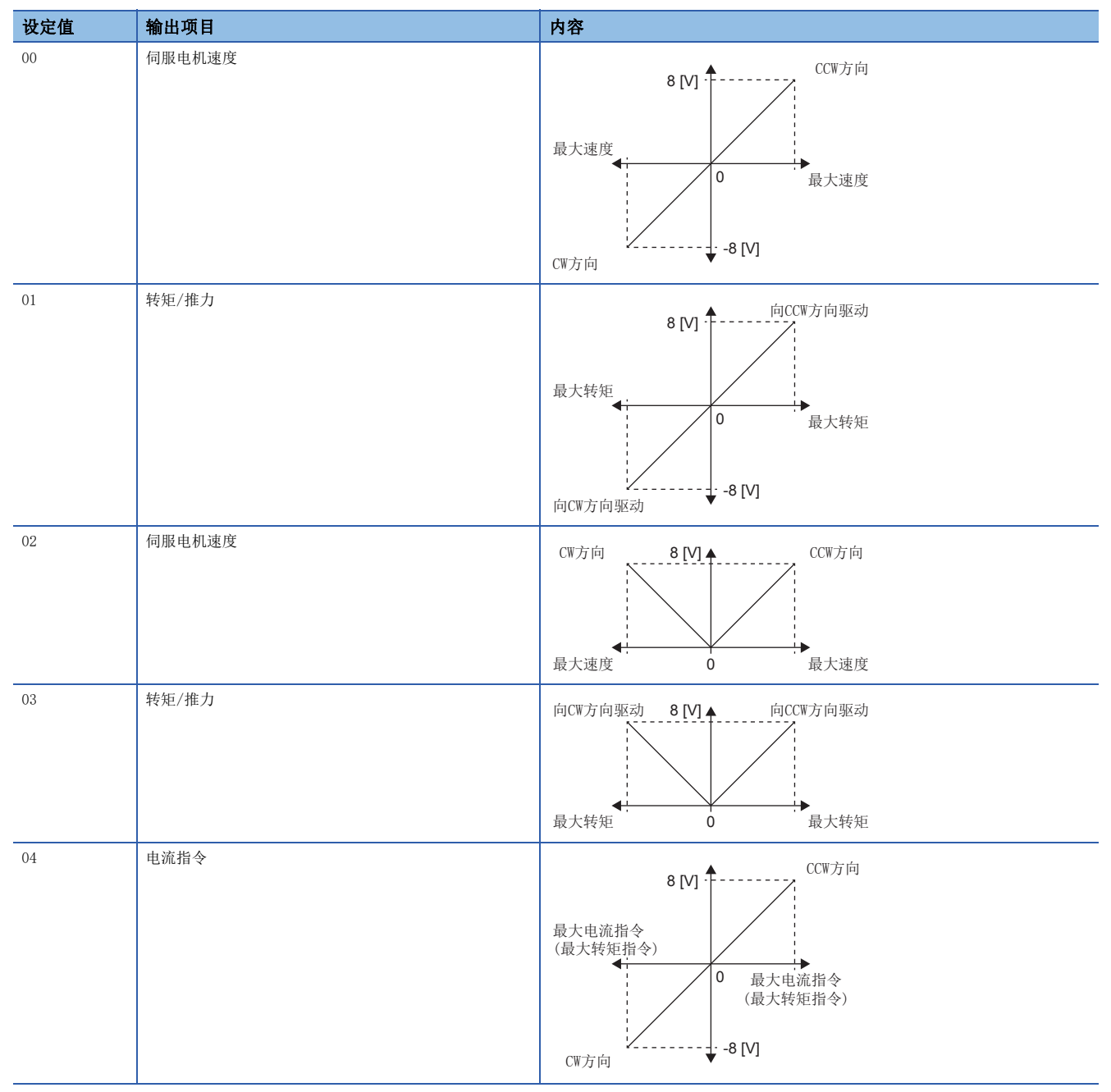

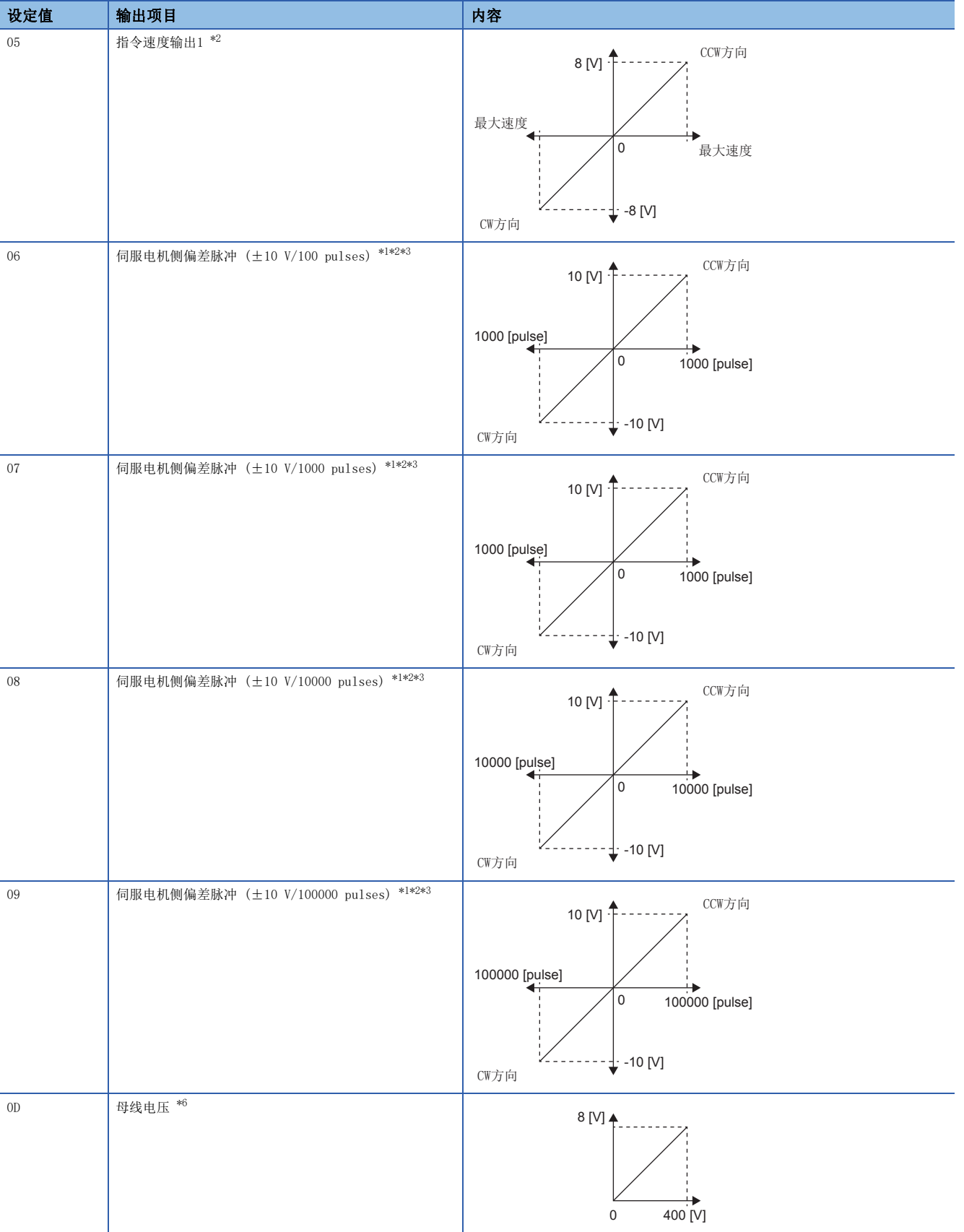

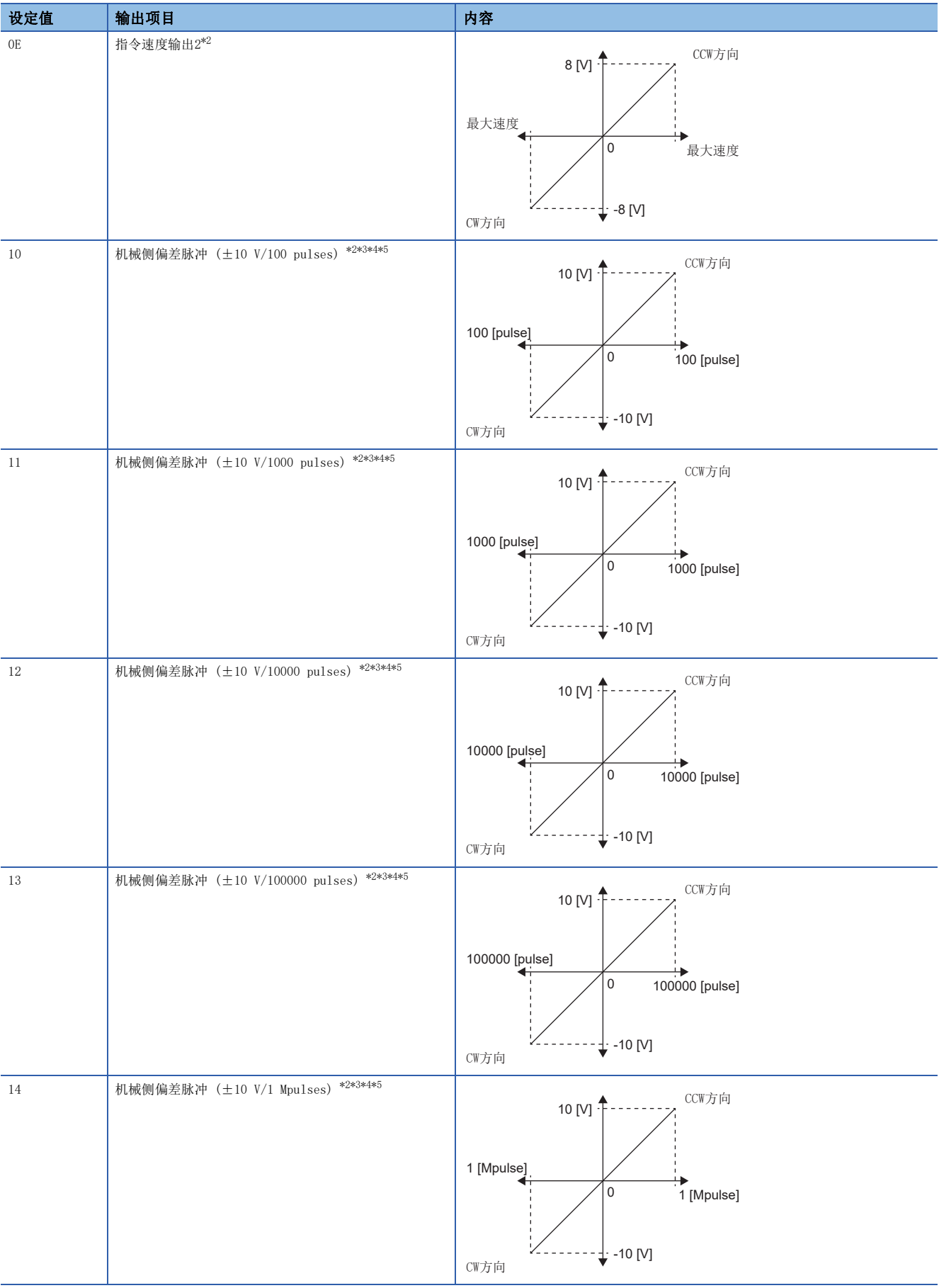

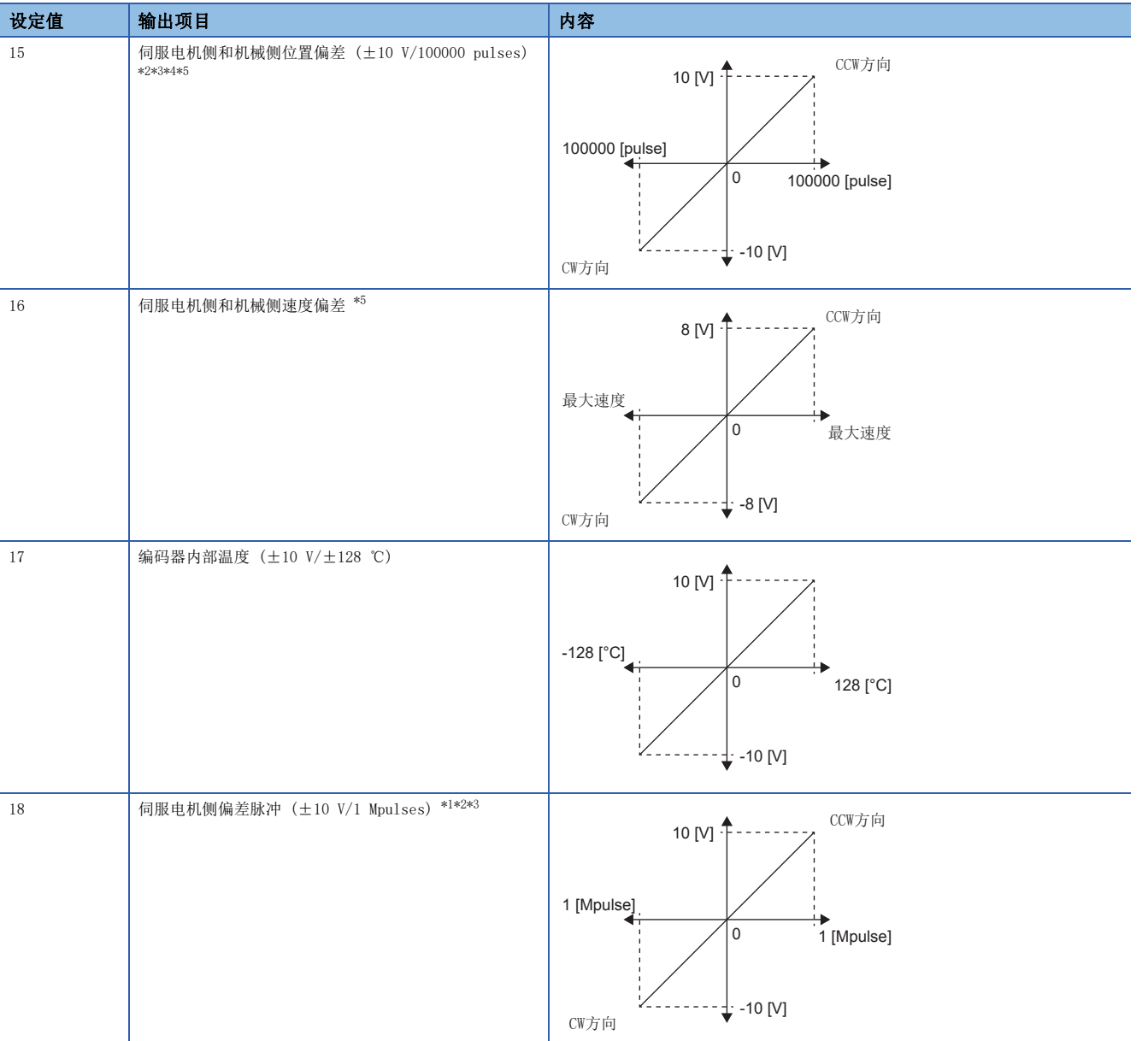

<span id="page-302-1"></span>\*1 编码器脉冲单位。

<span id="page-302-0"></span>\*2 无法在转矩模式下使用。

<span id="page-302-3"></span>\*3 无法在速度模式下使用。

<span id="page-302-4"></span>\*4 全闭环控制时,为机械侧编码器单位。半闭环控制时,为伺服电机编码器单位。

<span id="page-302-5"></span>\*5 固件版本A5以上的伺服放大器可以使用该功能。

<span id="page-302-2"></span>\*6 对于400 V级伺服放大器,母线电压为+8 V/800 V。

# 5.4 模拟监视 [A]

要点

接通电源时,可能出现模拟监视输出的电压不稳定的情况。

可通过电压同时向2个通道输出伺服放大器的伺服电机速度、转矩、母线电压等状态。

### 设定方法

通过MR Configurator2的扩展设定,可以选择通过模拟监视1及模拟监视2输出的信号,也可以设定模拟监视的偏置电压。偏置 电压的设定范围为-9999 mV ~ 9999 mV。

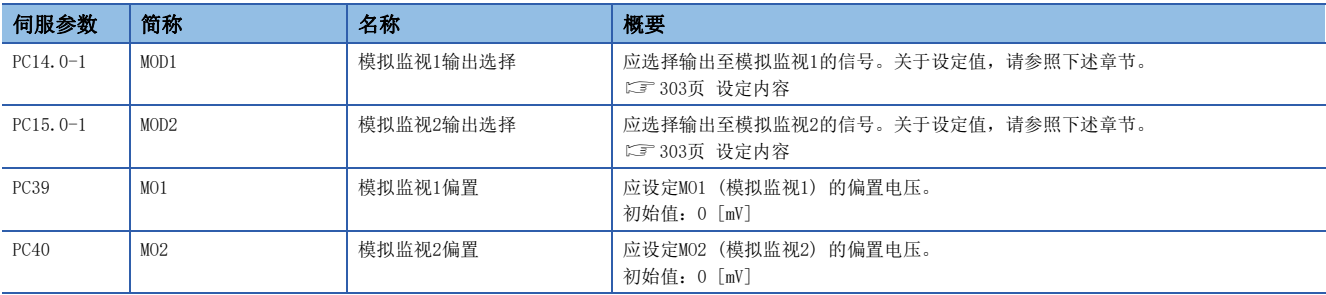

### <span id="page-304-0"></span>设定内容

### 要点》

使用线性伺服电机的情况下,应在阅读时将文章中的语句如下替换。  $CCW$ 方向  $\rightarrow$  正方向 CW方向 → 负方向 转矩 → 推力

出厂状态下输出伺服电机速度至MO1 (模拟监视1),输出转矩至MO2 (模拟监视2),但可如下表所示通过 [Pr. PC14 模拟监视1 输出] 及 [Pr. PC15 模拟监视2 输出] 的设定来变更内容。

关于各信号的内容和检测点,请参照下述章节。

[282页 监视信号的说明](#page-283-0)

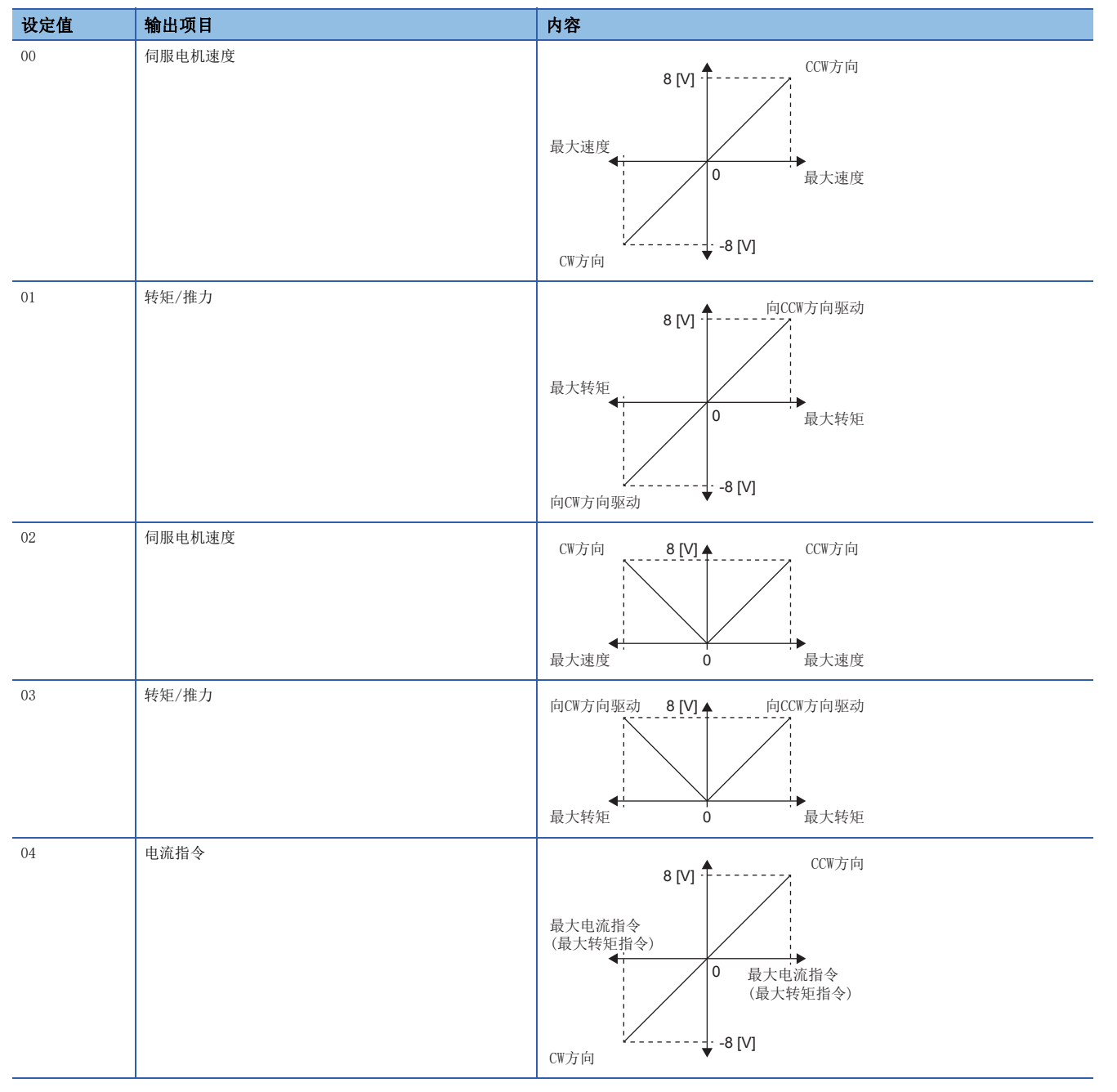

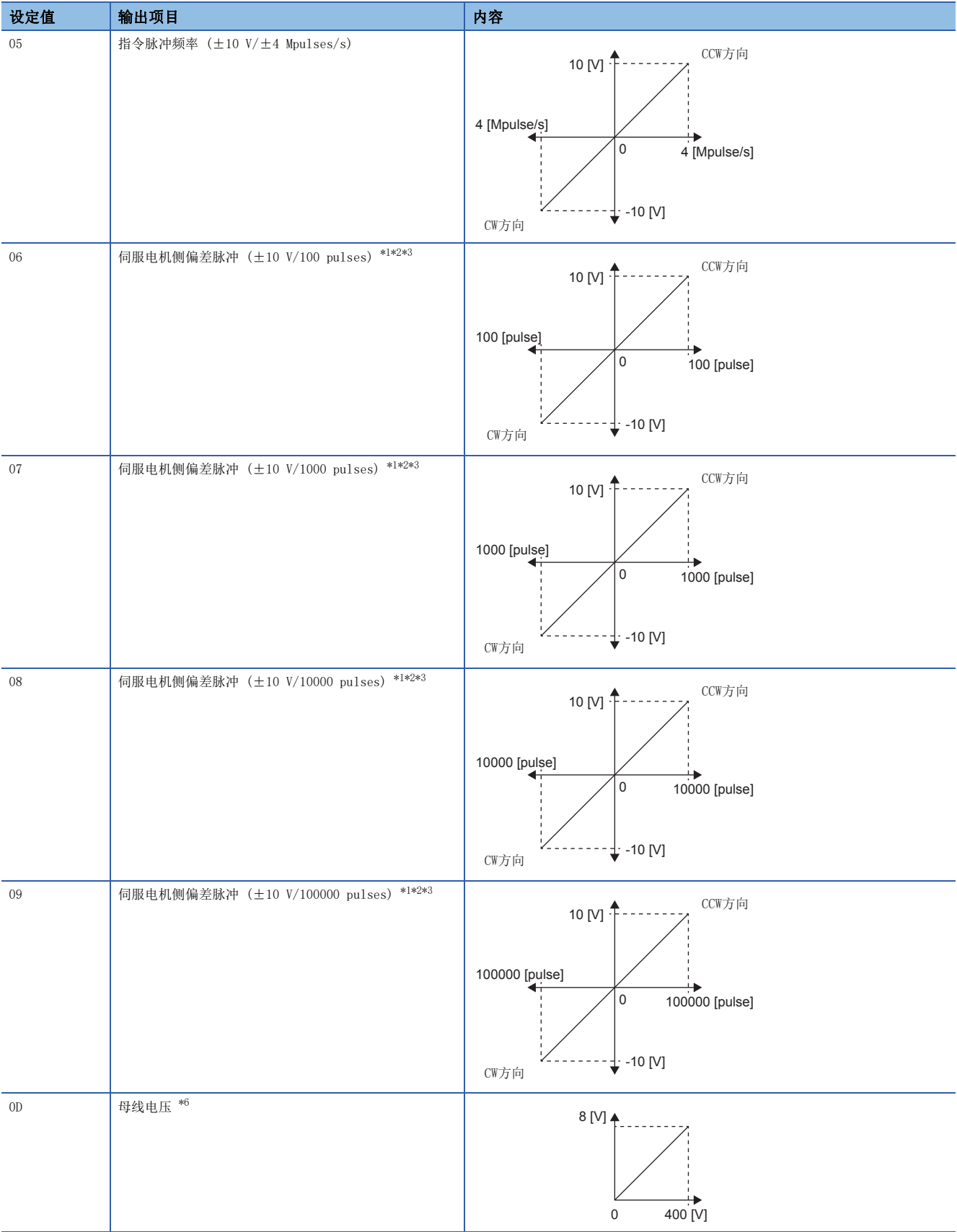

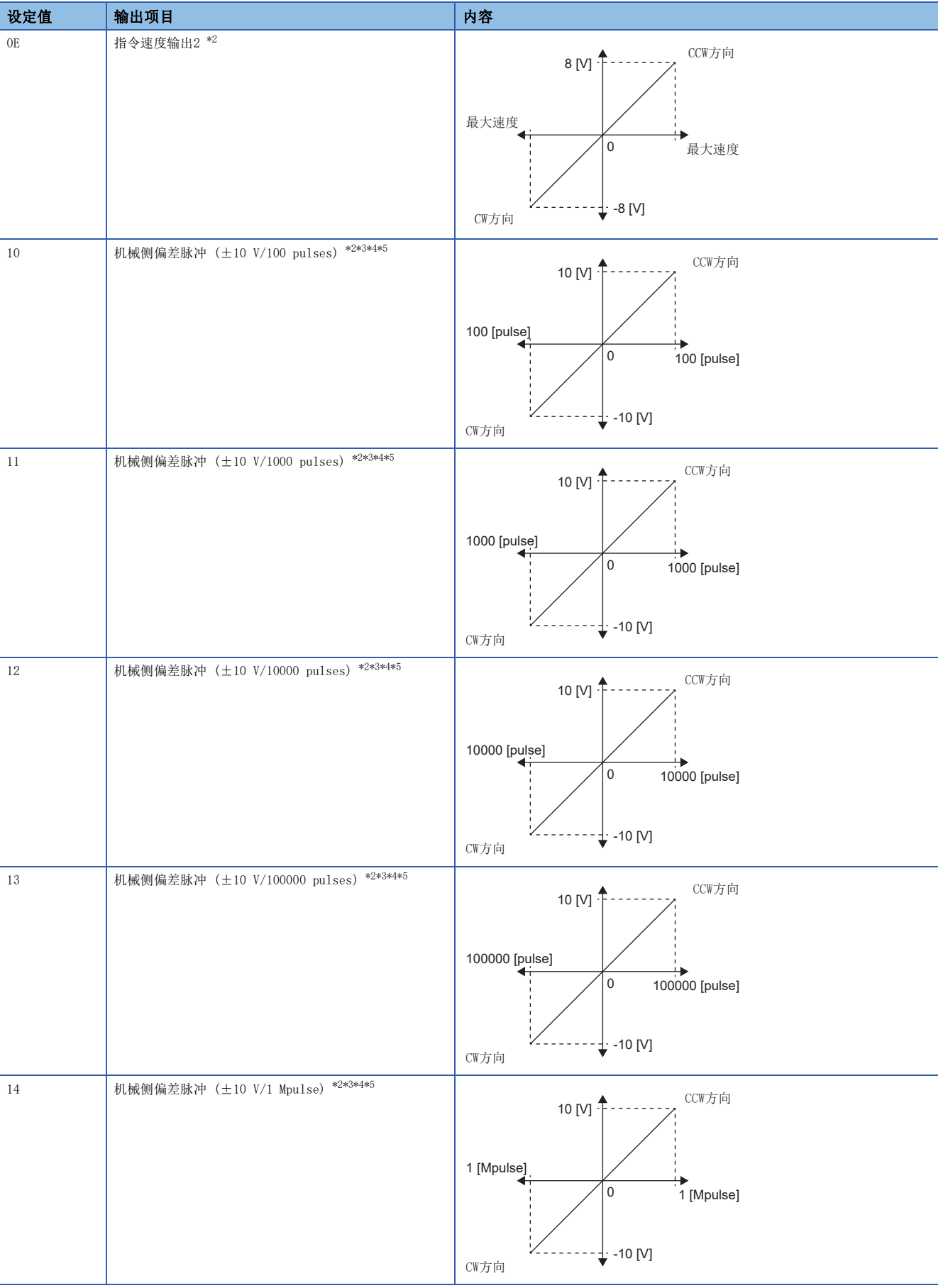

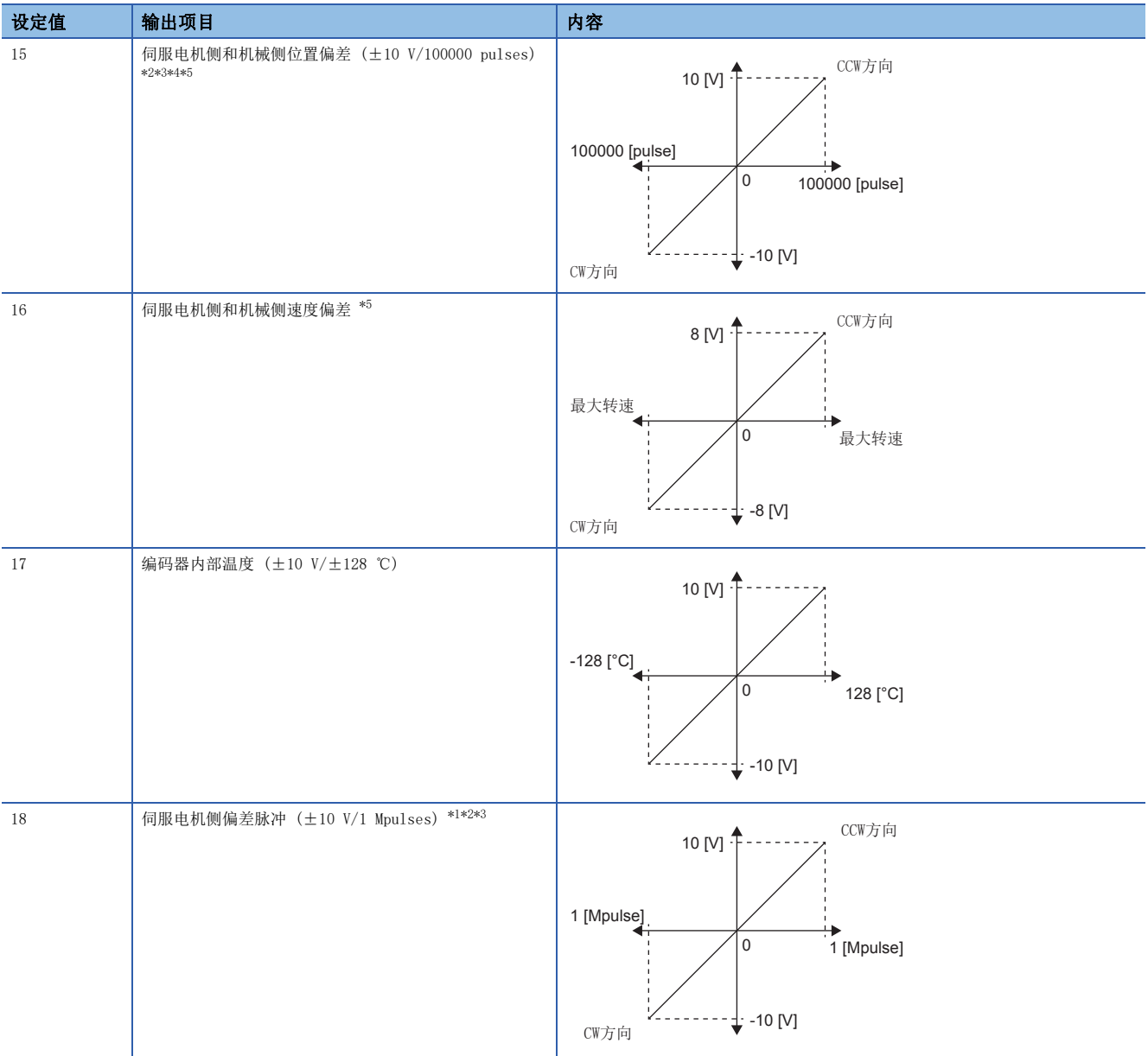

<span id="page-307-0"></span>\*1 编码器脉冲单位。

<span id="page-307-1"></span>\*2 无法在转矩控制模式下使用。

<span id="page-307-3"></span>\*3 无法在速度控制模式下使用。

<span id="page-307-4"></span>\*4 全闭环控制时,为机械侧编码器单位。半闭环控制时,为伺服电机编码器单位。

<span id="page-307-5"></span>\*5 固件版本A5以上的伺服放大器可以使用该功能。

<span id="page-307-2"></span>\*6 对于400 V级伺服放大器,母线电压为+8 V/800 V。

# 6 功能安全

# 6.1 功能和构成

### 概要

关于对应的伺服放大器及固件版本,请参照用户手册(导入篇)的"功能安全"。

### 功能特征

#### ■使用基于经由网络的安全监视功能时

MR-J5-G-RJ时,可以经由网络使用安全监视功能。如此可以实现节省接线。 可使用的安全监视功能与安全等级,请参照用户手册 (导入篇) 的"功能安全"。 对应控制器如下所示。

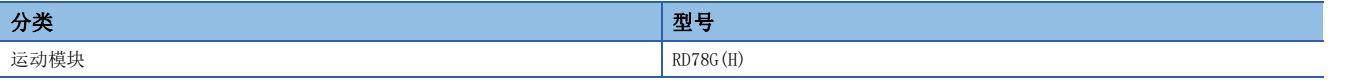

### ■通过连接至CN8连接器的接线使用安全监视功能时 (基于输入软元件的安全监视功能控制)

通过使用输入软元件,可以使用安全监视功能。

### 安全监视功能概要

功能安全中可使用的功能如下所示。

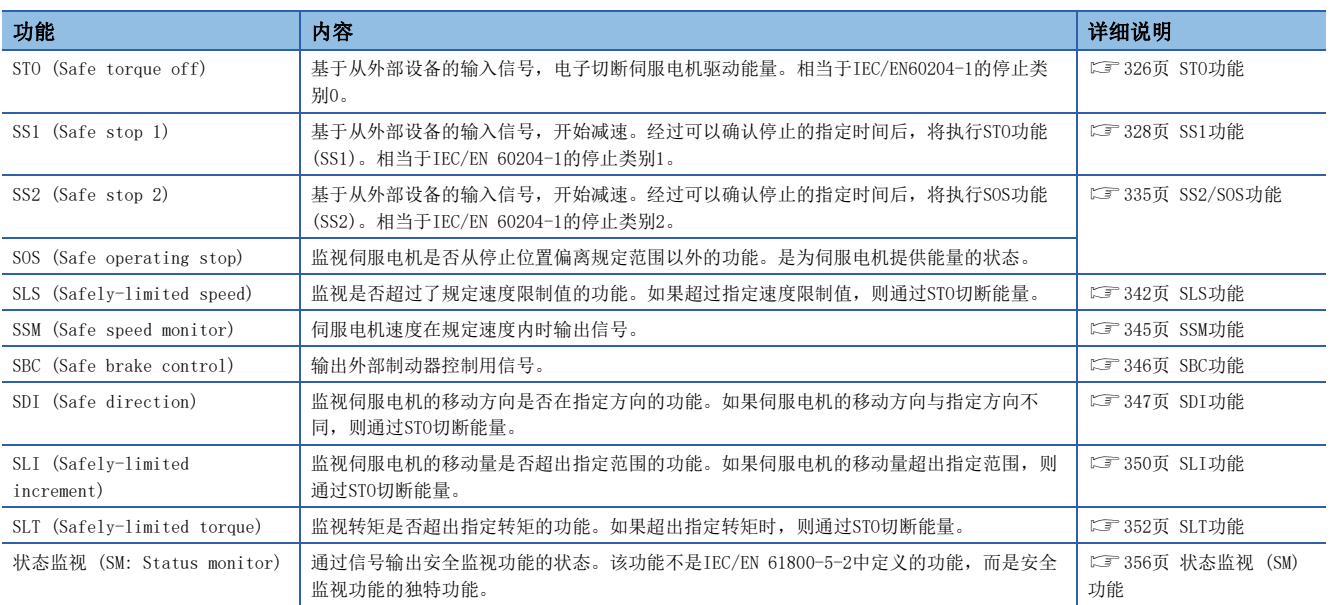

### 风险评估

在要求提供将机械装置的风险降低至可容许等级的高安全性机械装置的社会背景下,请确定机械装置中潜在的危险源,根据逻 辑步骤,实施客观地评估风险的风险评估。需要由用户确定整个机械设备的所有风险评估与残留风险。安全系统的设置和委 任,由相关公司团体或个人负全部责任。此外,对应欧洲机械指令时,整个系统需要取得安全规格的认证。 应对设备、整个系统实施所有的风险评估及安全等级证明。建议使用第三方认证机构的证明作为系统的最终安全证明。 与该产品安全监视功能相关的残留风险如下所示。

### 各功能通用的残留风险

- 出厂时,需要通过编程工具、显示屏的监视内容及显示内容确认安全关联部的设定,记录及保存安全关联部的设定数据及使 用的编程工具类。应使用检查表等实施。
- 在机械组装中等,在正确实施安装、接线及调整之前,无法确保安全。安装、接线及调整请按照各伺服放大器的使用说明 书。
- 装有机器的设备的安装、启动、修理、调整等作业权限仅授予有资质人员。设备必须由受过训练的技术人员安装及操作。( 参考: ISO 13849-1 附件F 表F.1 No. 5)
- 与安全监视功能相关的接线应与其他信号接线分开。(参考: ISO 13849-1 附件F 表F.1 No. 1)
- 电缆应用恰当的手段 (安装在控制柜内、使用电缆防护等) 进行防护。
- 根据使用的电压,在适当确保空间/爬电距离的同时,建议使用符合安全规格的开关、继电器、传感器等。如果使用不符合 安全规格的开关、继电器、传感器等,应使用经用户安全证明或是经充分考虑的部件。(参考: ISO 13849-1 附件F 表F.1  $No. 3)$
- 检测出安全监视错误的时间取决于参数的设定。

### 各功能中的残留风险

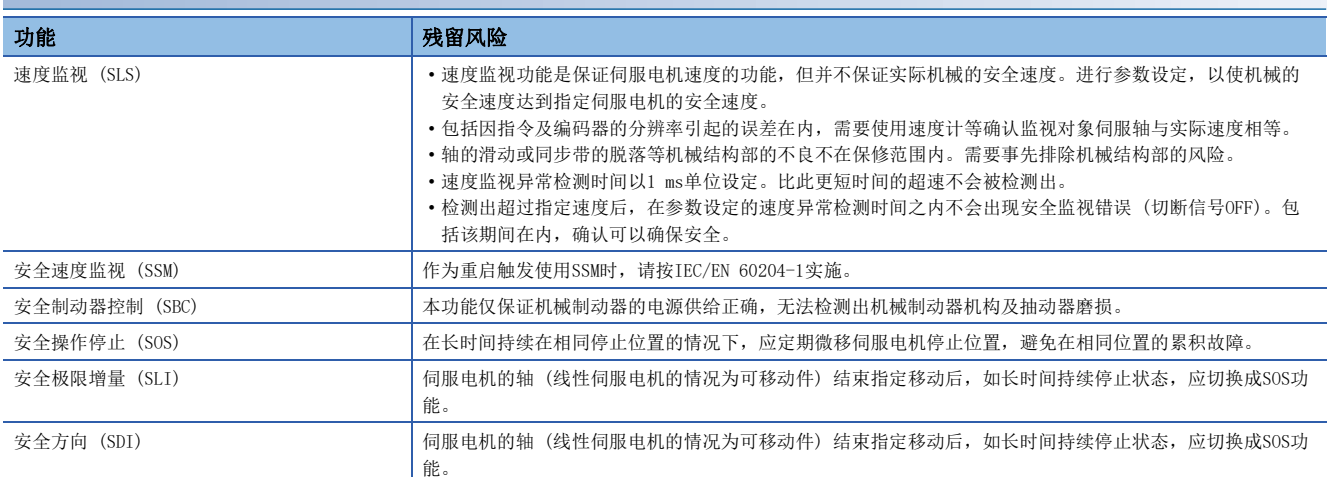

### 信号的说明

### <span id="page-310-0"></span>输入软元件

应通过 [Pr. PSD02 输入软元件选择DI1] 将软元件分配到CN8-4引脚及CN8-5引脚的输入信号。关于详细内容,请参照下述章 节。

[317页 输入软元件](#page-318-0)

基于网络的安全监视功能控制时,可经由网络输入。关于详细内容,请参照下述章节。

[322页 基于网络的安全监视功能控制](#page-323-0)

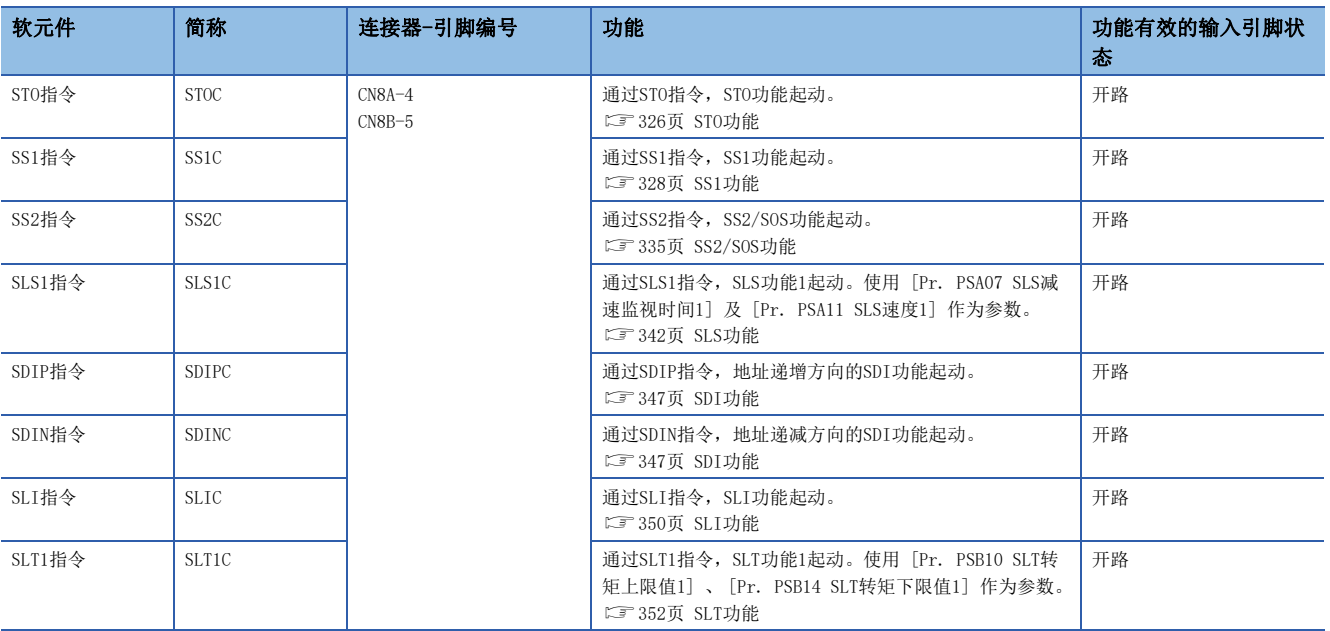

### <span id="page-311-0"></span>输出软元件

安全监视功能的状态监视 (SM) 通过CN8-6引脚及CN8-7引脚的输出信号输出。可通过 [Pr. PSD08 输出软元件选择DO1] 将输 出软元件分配到CN8-6引脚及CN8-7引脚的输出信号。关于详细内容,请参照下述章节。 [320页 输出软元件](#page-321-0)

基于网络的安全监视功能控制时, 也可以经由网络输出。此时, CN8-6引脚及CN8-7引脚的输出信号也可以同时使用。

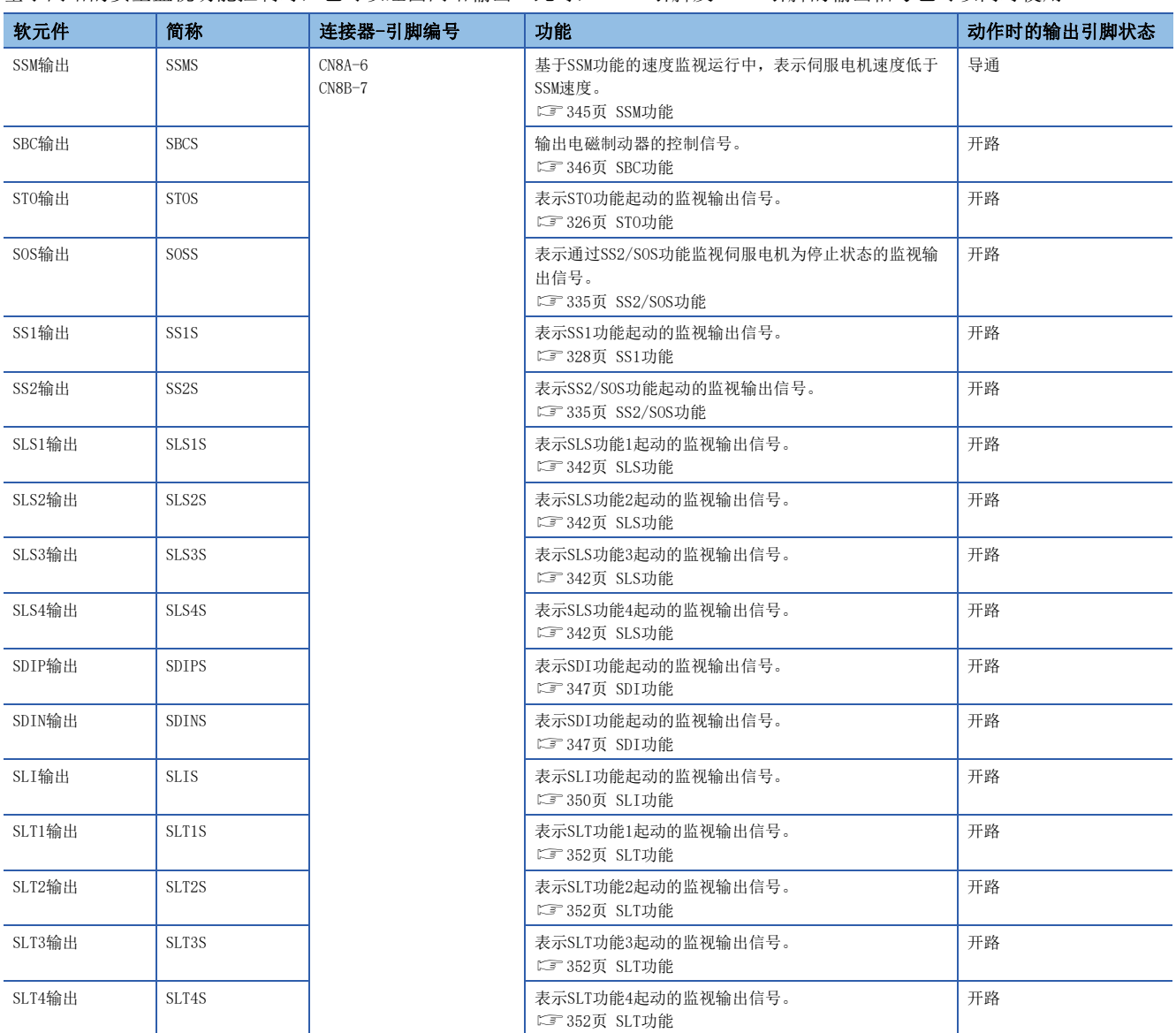

### 电源接通顺控

在使用支持功能安全的伺服电机的系统中,为实施编码器的初始诊断,除了伺服放大器的启动时间,还应确保约0.5 s ~ 2 s。关于伺服放大器的启动时间,请参照以下手册的"电源接通步骤"。 MR-J5 用户手册 (硬件篇)

### 初次接通电源的情况

利用安全监视功能时,应按照以下步骤进行启动。在用户手册(导入篇)的"初次接通电源的情况"之后实施本项步骤时,应 在将短路连接器指向伺服放大器的CN8连接器的状态下实施。

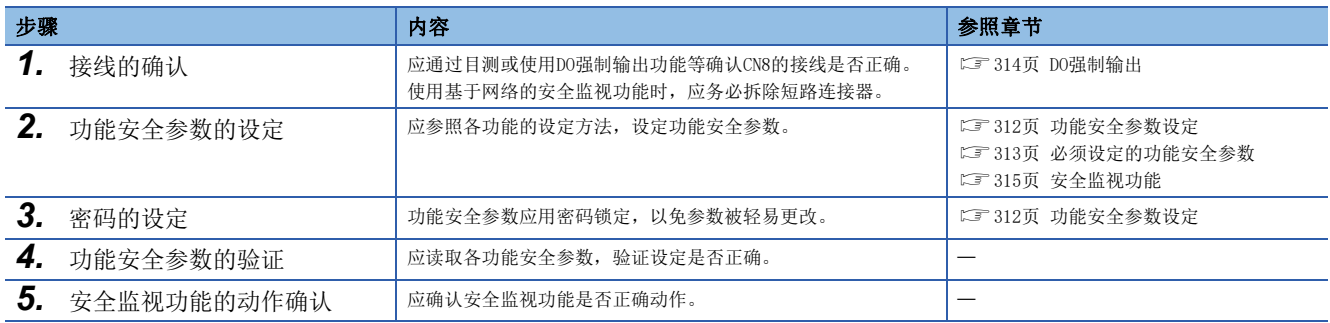

### <span id="page-313-0"></span>功能安全参数设定

可使用MR Configurator2设定功能安全参数。在这些参数组中进行与安全监视功能相关的设定。应在功能安全参数中设定密 码,以免更改参数。出厂时的密码为"000000"。

与其他参数组的差异如下所示。

- 功能安全参数应用密码保护,以免被轻易更改。
- 设定变更后,应再次接通电源。
- 设定变更后,应按步骤确认功能安全参数一致。
- 运动控制器/运动模块及安全可编程控制器中无法保存功能安全参数。
- 功能安全参数应通过MR Configurator2进行设定。

### 功能安全参数设定步骤

功能安全参数应按以下步骤设定。

- *1.* 从MR Configurator2的菜单选择 "安全参数设定"。
- 2. 显示密码认证对话框后,输入密码。出厂时的密码为"000000"。
- *3.* 在"安全参数设定"画面设定功能安全参数。
- 4. 应点击"读取",读取密码。应验证功能安全参数是否按预期设定。
- *5.* 应再次接通电源或进行软件复位。设定的功能安全参数在再次接通电源或软件复位后有效。

#### 密码的更改

应设定密码,以免可轻易地更改功能安全参数。设定密码时,若不进行密码认证,功能安全参数就无法更改。功能安全参数的 读取无需进行密码认证。密码的更改应按以下步骤实施。

- *1.* 从MR Configurator2的菜单选择 "密码的更改"。
- *2.* 请设定密码。密码应设定为1个字符以上6个字符以下的字母数字。密码区分大小写。
- *3.* 设定的密码在再次接通电源或软件复位后有效。

#### 忘记密码时

忘记设定的密码时,可以通过将伺服放大器进行初始化,重新开始进行参数设定。

- *1.* 请从MR Configurator2的菜单选择 "密码初始化"。
- *2.* 密码在再次接通电源或软件复位后被初始化。由于功能安全参数恢复出厂状态,应再次设定。

### <span id="page-314-0"></span>必须设定的功能安全参数

此处所示的功能安全参数必须设定。

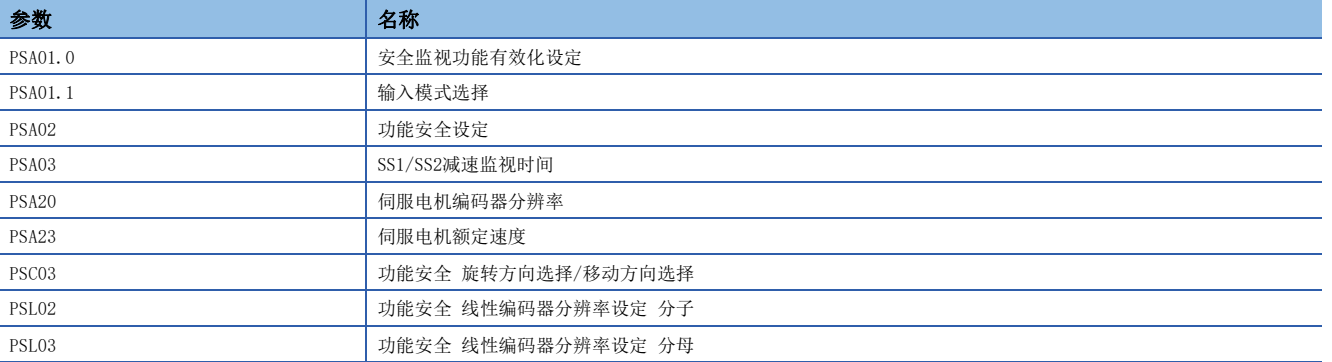

#### [Pr. PSA01.0 安全监视功能有效化设定]

[Pr. PSA01.0 功能安全有效化设定] 应在确认功能安全参数的内容后设定为"1"。

### [Pr. PSA01.1 输入模式选择]

应设定通过输入软元件进行的安全监视控制或通过网络进行的安全监视控制。

#### [Pr. PSA02 功能安全设定]

应根据系统构成进行设定。根据系统构成不同,推荐的参数设定、可达成的安全性等级会有所不同。关于详细内容,请参照下 述章节。

[315页 可达成的安全性等级](#page-316-1)

#### [Pr. PSA03 SS1/SS2减速监视时间]

SS1功能通过自诊断发现异常时,应预先设定SS1功能的功能安全参数,以便使用。请参照下述手册设定合适的值。 [328页 SS1功能](#page-329-0)

#### [Pr. PSA20 伺服电机编码器分辨率]

设定连接的伺服电机编码器分辨率。若与连接的伺服电机编码器分辨率不一致,将发生 [AL. 537 参数设定范围异常 (安全监 视功能)]。使用线性伺服电机时,不进行位置、速度监视时,无法设定。

### [Pr. PSA23 伺服电机额定速度]

进行速度监视时,应设定连接的伺服电机额定速度。 连接的伺服电机额定速度与该功能安全参数设定不同时,发生 [AL. 537 参数设定范围异常 (安全监视功能)]。

#### [Pr. PSC03功能安全 旋转方向选择/移动方向选择]

将与 [Pr. PA14 移动方向选择] 相同的值设定为 [PSC03.0 旋转方向选择/移动方向选择]。 参数设定不同时,发生 [AL. 537 参数设定范围异常 (安全监视功能)]。 以后,将 [Pr. PA14] 及 [Pr. PSC03.0] 称为"POL"。 使用该功能安全参数时,应注意以下安全监视功能。

#### ■SDI功能

SDIP指令的监视方向为地址递增方向 (CCW或正方向)。 将POL设定为"1"时的监视方向为地址递增方向 (CW或负方向)。 将POL设定为"1"时,应注意监视方向与伺服电机的旋转/移动方向不同。

### [Pr. PSL02 功能安全 线性编码器分辨率设定 分子] [Pr. PSL03 功能安全 线性编码器分辨率 设定 分母]

利用线性伺服电机进行位置、速度监视时,应设定为与 [Pr. PL02 线性编码器分辨率设定 分子], [Pr. PL03 线性编码器分 辨率设定 分母] 相同的值。参数设定不同时,发生 [AL. 537 参数设定范围异常 (安全监视功能)]。

### 试运行

#### 概要

可暂时将安全监视功能设为无效进行测试运行。应将 [Pr. PSA01.1 输入模式选择] 设定为"2"。在试运行模式中, 部分诊 断功能、安全监视功能无效。不可用于安全设备启动未完成阶段的JOG运行、定位运行、机器分析仪等。试运行模式应注意以 下几点。

- 应设为试运行模式。
- 不进行输入输出的诊断。
- 由于安全监视功能无效,在运行时应充分注意。
- 发生异常运行时,应使用EM2 (强制停止2) 进行停止。

有关试运行的详细内容,请参照用户手册 (导入篇) 的"试运行"。

结束试运行时,应根据使用的系统,将 [Pr. PSA01.1 输入模式选择] 设为"0"或"1"。

#### <span id="page-315-0"></span>DO强制输出

可以无需考虑伺服状态而强制地将CN8-6引脚及CN8-7引脚的输出信号设为ON/OFF。应用于信号输出的接线检查等。应通过MR Configurator2的DO强制输出画面进行操作。

该功能仅在将 [Pr. PSA01 输入模式选择] 设定为"2" (试运行模式) 时可以使用。

• 在DO强制输出画面点击"ON"或"OFF",可以更改DO输出。取消"同时切换冗余输出"的复选框,可以个别输出CN8-6引脚 以及CN8-7引脚。

### <span id="page-316-1"></span><span id="page-316-0"></span>可达成的安全性等级

可达成的安全性等级、可使用的安全监视功能会因连接的设备而受影响。此外需要根据连接的设备设定参数。表示为了实现功 能安全等级所需要的伺服电机及参数的设定内容。

### 切断/监视功能

### ■基于网络的安全监视功能控制

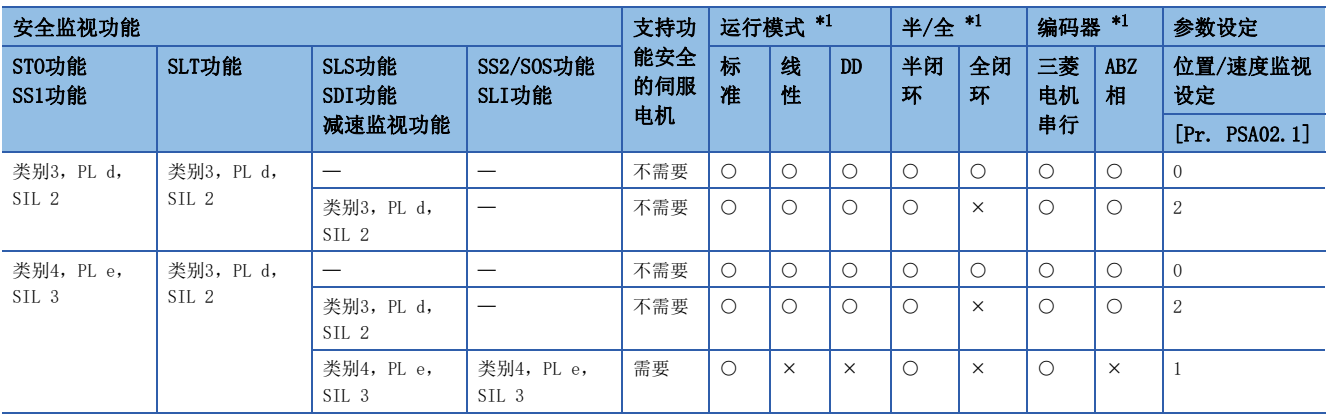

<span id="page-316-2"></span>\*1 O: 表示在该构成中可以对应。 ×: 表示在该构成中不对应。

#### ■通过连接至CN8连接器的接线使用安全监视功能时 (基于输入软元件的安全监视功能控制)

• 通过安全可编程控制器进行安全监视功能控制时

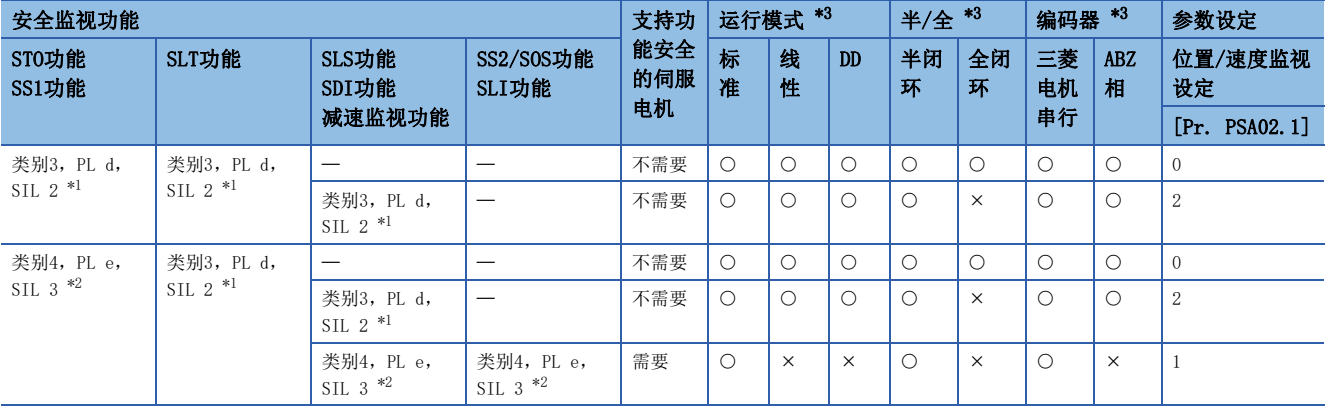

<span id="page-316-4"></span>\*1 控制器的IO诊断脉冲应设定为无效 (不使用)。

<span id="page-316-5"></span>\*2 控制器的IO诊断脉冲应设定为有效 (使用)。控制器需要支持SIL 3。

<span id="page-316-3"></span>\*3 O: 表示在该构成中可以对应。 ×: 表示在该构成中不对应。

• 通过紧急停止按钮开关、安全开关、启动开关进行安全监视控制时

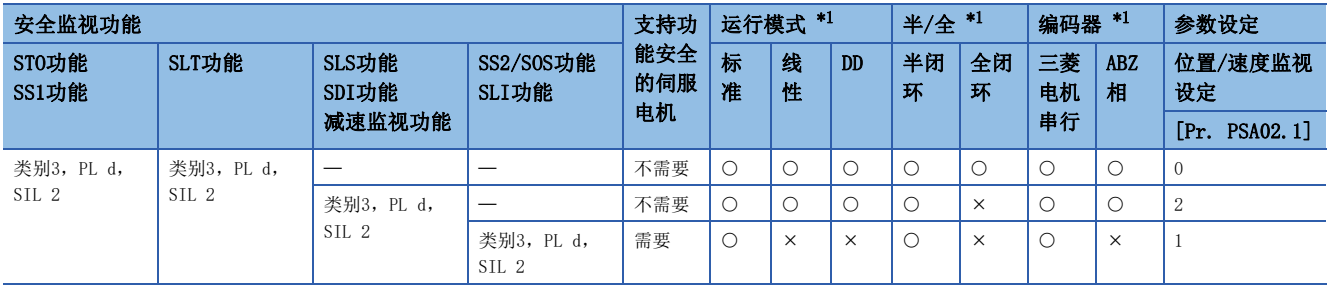

<span id="page-317-0"></span>\*1 O: 表示在该构成中可以对应。 ×: 表示在该构成中不对应。

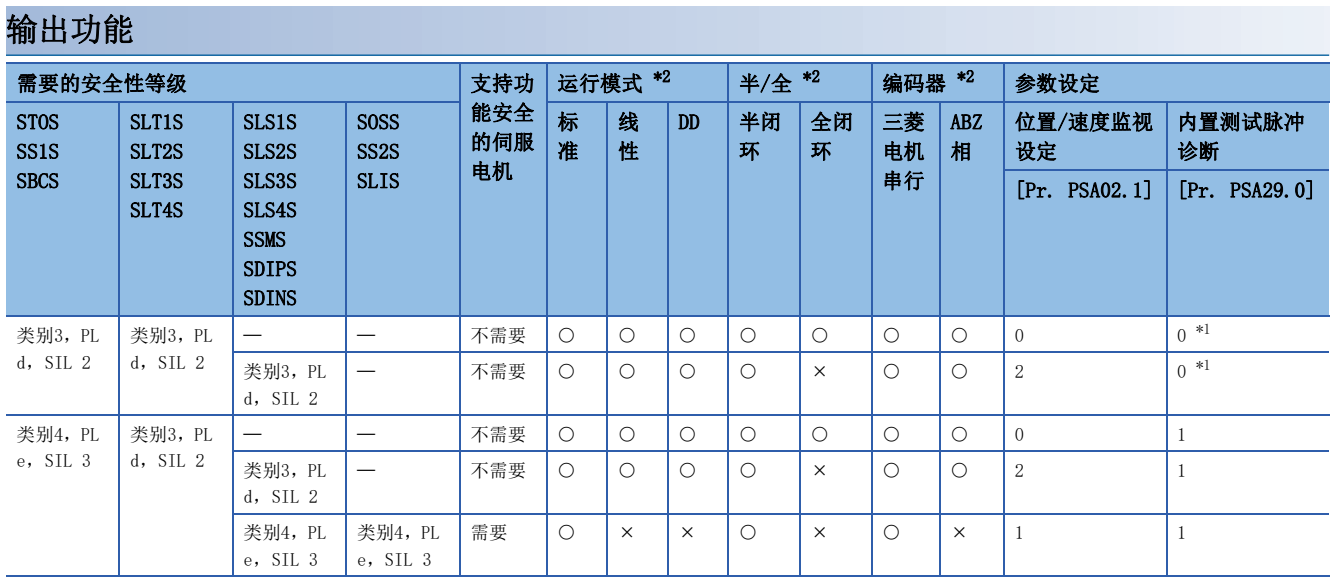

<span id="page-317-2"></span>\*1 建议至少每24小时确认1次 (诊断) 输出软元件是否正确动作。

<span id="page-317-1"></span>\*2 O: 表示在该构成中可以对应。 ×: 表示在该构成中不对应。

### 输入输出功能

### <span id="page-318-0"></span>输入软元件

#### ■概要

基于网络的安全监视功能控制时,不可使用输入软元件。功能安全的输入软元件具有以下所示的特征。

• 输入软元件选择

可通过参数将软元件自由分配到CN8-4引脚及CN8-5引脚的输入信号。

• 冗余输入接线

通过设为冗余接线并核对输入信号,可以立即检测出输入异常。

• 利用测试脉冲进行诊断

输入信号为ON时,可以流过暂时OFF的脉冲信号,进行包括外部接线的故障诊断。

• 噪声去除滤波

可针对输入信号减轻噪音的功能。

#### ■输入软元件选择

• 输入软元件选择

应选择通过 [Pr. PSD02 输入软元件选择DI1] 分配到CN8-4引脚及CN8-5引脚的输入信号的输入软元件。

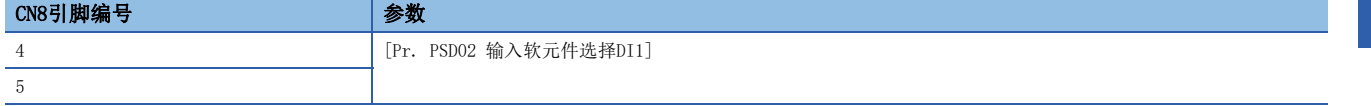

关于各输入软元件的详细内容请参照如下所示项目。多轴伺服放大器时,可以选择使用输入信号的轴。可以通过1个输入信 号,仅对A轴起动安全监视功能,或者同时对A、B、C轴起动安全监视功能。

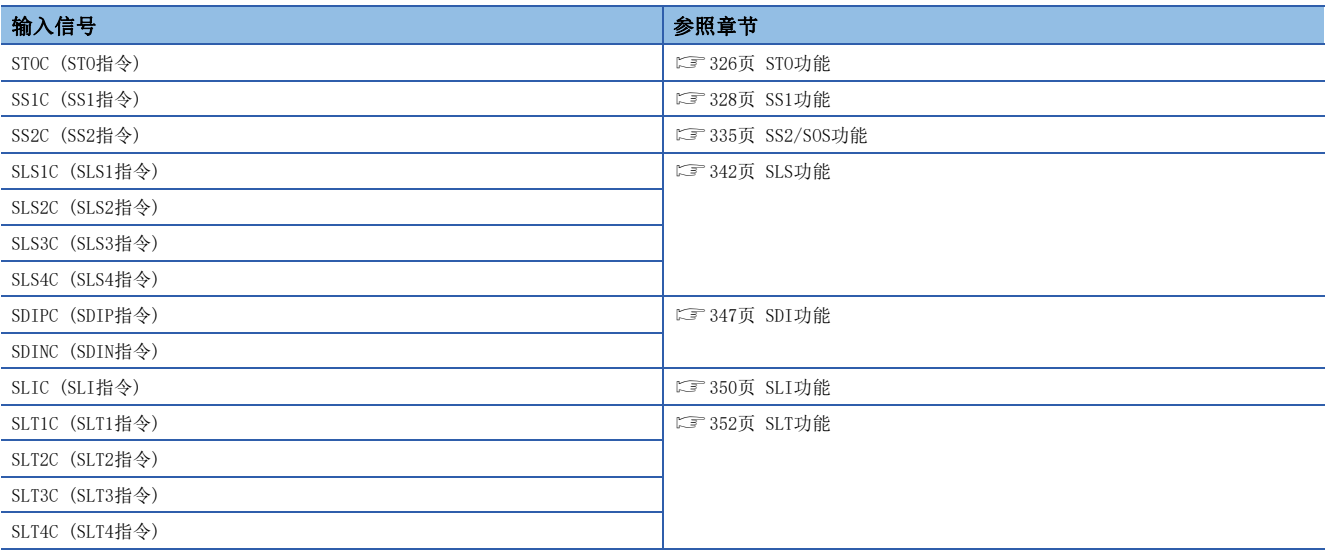

• 输入软元件自动有效化选择

在 [Pr. PSD01 输入软元件自动有效化选择] 的设定中可自动地将各功能的运行指令有效化。 自动有效化的输入软元件不论输入软元件的状况,都作为有效处理,对应的功能自动起动。 可自动有效化的输入软元件,请参照 [Pr. PSD01 输入软元件自动有效化选择]。

### ■输入接线的冗余

#### • 输入接线的冗余

CN8-4引脚及CN8-5引脚应在不一致允许时间内进行切换。

始终监视冗余输入的信号是否一致。检测出不一致时相应的输入软元件作为OFF处理。将SLS1C (SLS1指令) 分配到CN8-4引脚 及CN8-5引脚的输入信号时的动作顺控如下所示。CN8-4引脚及CN8-5引脚不一致期间, SLS1C (SLS1指令) 为OFF。CN8-4引脚及 CN8-5引脚都为ON时, SLS1C (SLS1指令) 为ON。如果不一致持续超过参数指定的不一致允许时间, 将发生 [AL. 557 输入软元 件不一致检测 (安全监视功能)], SS1功能起动。

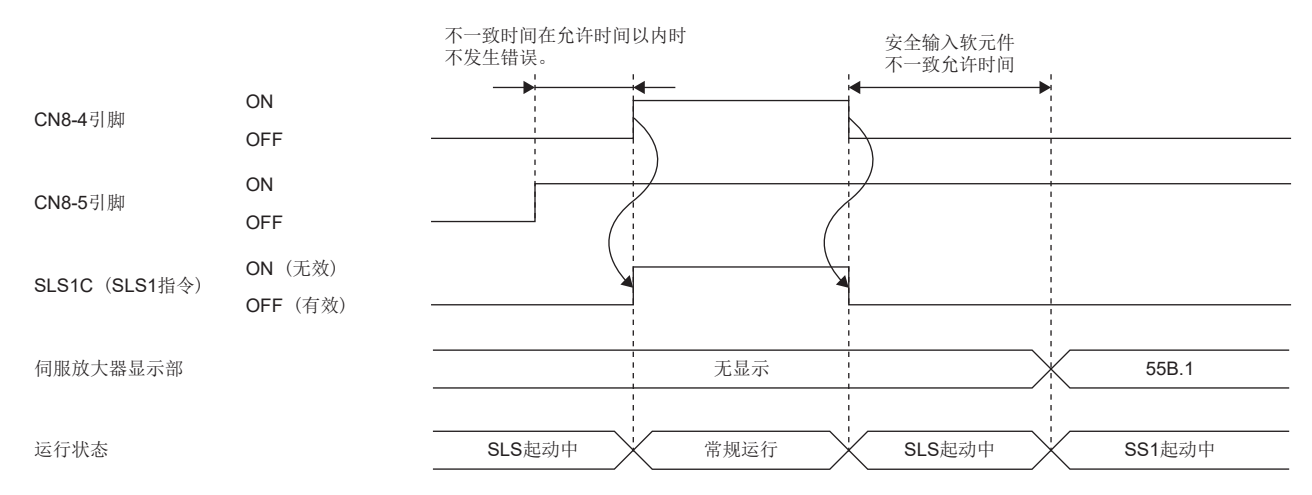

#### • 功能安全参数设定

对于通过 [Pr. PSD02 输入软元件选择DI1] 分配的输入软元件,应设定以下参数。可通过将不一致允许时间设定为0将诊断设 为无效。

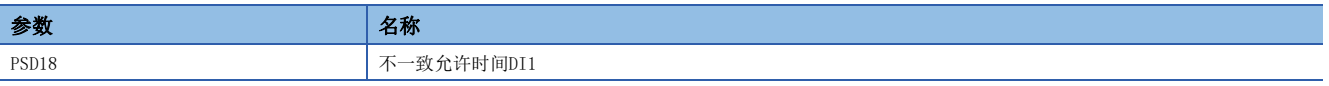

#### ■利用测试脉冲进行诊断

• 连接具有诊断功能的设备时 (安全控制器等)

外部接线的诊断应使用设备的诊断功能。

应确认是否已经变为可进行测试脉冲诊断的接线。

应定期向CN8-4引脚及CN8-5引脚输入不同时间的OFF脉冲。

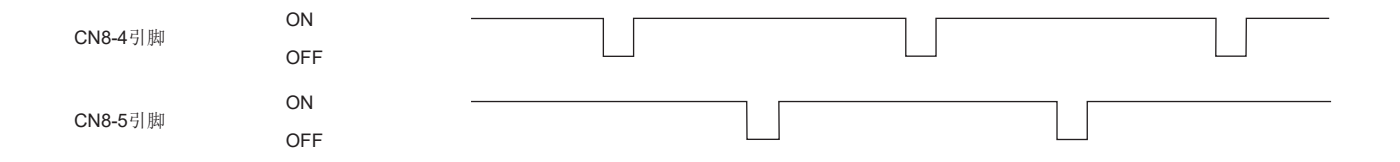

### ■噪声去除滤波

• 概要

噪声去除滤波是指设定用于减轻输入信号噪音滤波时间的功能。应通过 [Pr. PSD12 输入软元件 噪声去除滤波时间DI1] 设定 噪声去除滤波的滤波时间。

噪声去除滤波越长,虽然对触点抖动或噪音的耐性提高,但对输入信号的响应会变慢。噪声去除滤波时间越短,对输入信号的 响应就会越快,但对触点抖动或对噪音的耐性会下降。

在输入信号中测试脉冲重叠时,需要考虑测试脉冲的OFF时间来设定噪声去除滤波时间。噪声去除滤波时间的具体设定方法如 下表所示。

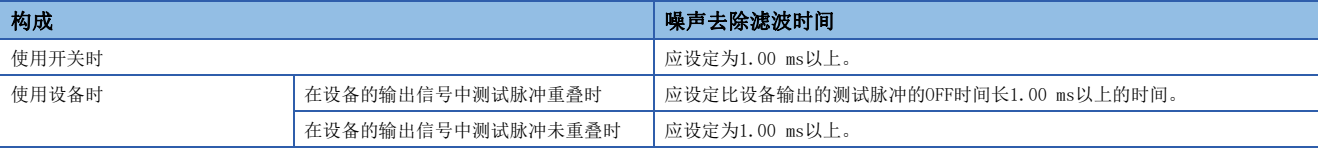

• 功能安全参数设定

对于在 [Pr. PSD02 输入软元件选择DI1] 中分配了功能的输入软元件,应在 [Pr. PSD12 输入软元件 噪声去除滤波时间DI1] 中设定噪声去除滤波时间。

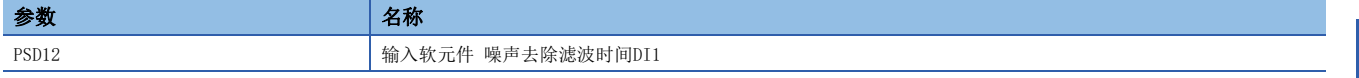

由于输入软元件的响应时间也会根据噪声去除滤波时间变化,因此也应该参照以下内容。

[319页 输入软元件的响应时间](#page-320-0)

### <span id="page-320-0"></span>■输入软元件的响应时间

输入软元件的响应时间会因在 [Pr. PSD12 输入软元件 噪声去除滤波时间DI1] 中设定的噪声去除滤波时间而变化。 将STOC (STO指令) 分配到CN8-4引脚及CN8-5引脚的输入信号时的顺控如下所示。从向输入软元件输入信号到切换对应功能有 效/无效的响应时间,仅输入软元件噪声去除滤波时间发生延迟。

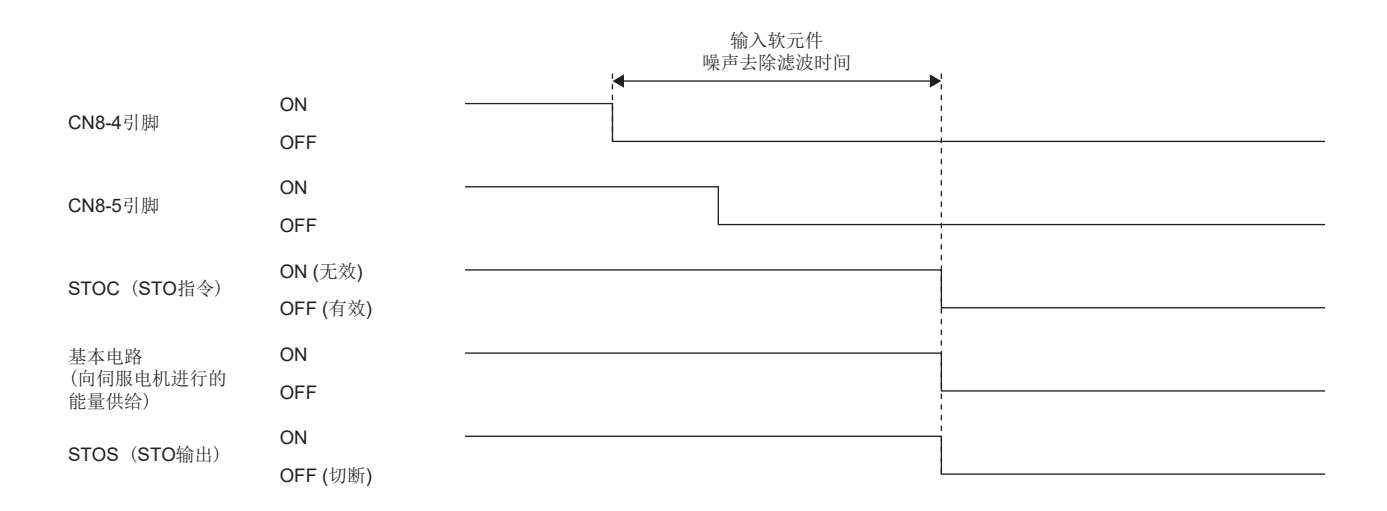

### <span id="page-321-0"></span>输出软元件

#### ■概要

状态监视功能 (SM) 的输出软元件具有以下特征。

• 输出软元件选择

可通过参数将软元件自由分配到CN8-6引脚及CN8-7引脚的输出信号。

• 冗余输出

设为冗余接线后,冗余输出相同信号。这样,即使单个输出软元件发生异常的情况下,也不会失去功能。

• 利用测试脉冲进行诊断

输出信号为ON时,通过流过暂时OFF的脉冲信号进行包括外部接线的故障诊断。

可以通过 [Pr. PSD29 输出软元件 测试脉冲诊断执行选择] 选择有效/无效。

#### ■输出软元件选择

在CN8-6引脚及CN8-7引脚的输出信号中,应选择通过 [Pr. PSD08 输出软元件选择DO1] 分配的输出软元件。

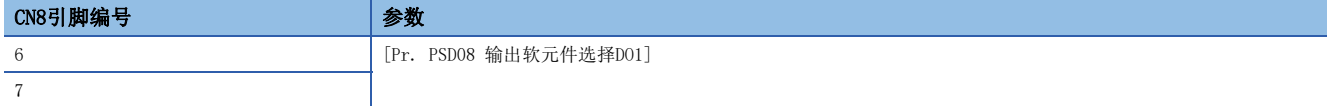

关于各输出软元件的详细内容请参照下表所示项目。多轴伺服放大器时,可以选择输出的轴。可以只输出A轴,或者是通过AND 输出A轴、B轴及C轴。

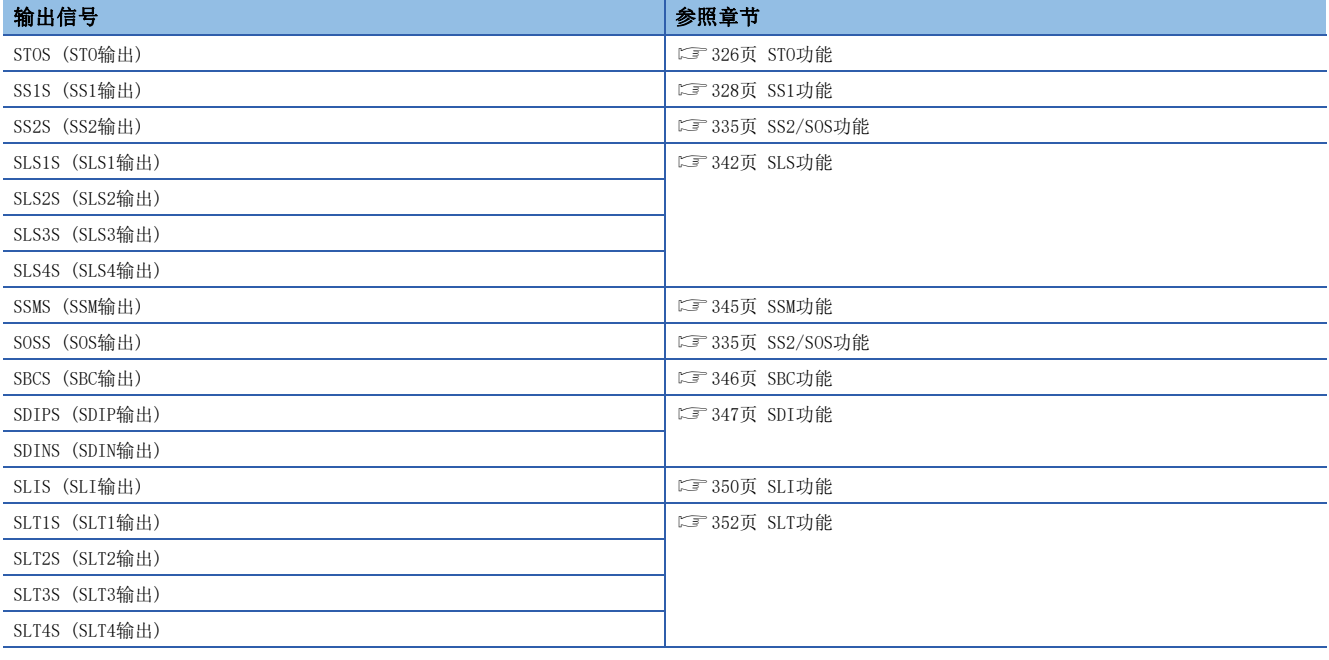

#### ■利用测试脉冲进行诊断

#### • 测试脉冲诊断功能

CN8-6引脚及CN8-7引脚的输出信号为ON时,定期输出OFF脉冲,诊断接线的异常。

将STOS (STO输出) 分配到CN8-6引脚及CN8-7引脚的输出信号时的动作顺控如下所示。STOS (STO输出) 为ON的情况下, 向CN8-6引脚及CN8-7引脚定期输出OFF脉冲。在不同的时机从CN8-6引脚及CN8-7引脚输出OFF脉冲。OFF脉冲的宽度可以通过 [Pr. PSD30 输出软元件 测试脉冲OFF时间] 进行设定。应设定为不会因输出的OFF脉冲而使外部设备受到影响。

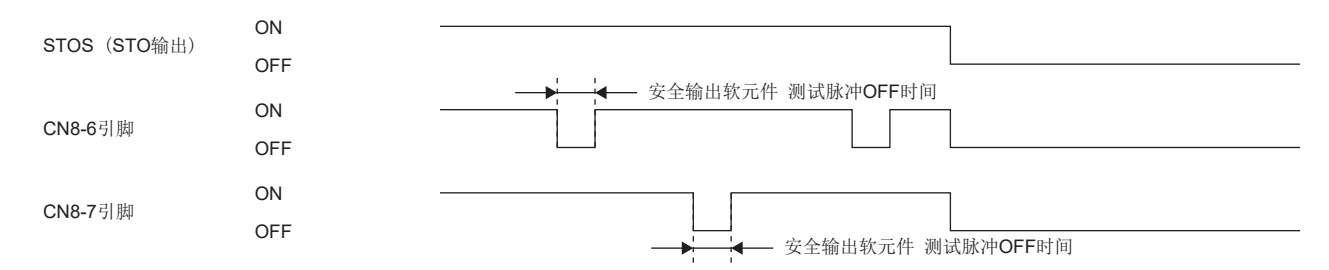

通过测试脉冲诊断检测出异常的情况下,发生 [AL. 556 输出软元件诊断异常 (安全监视功能)]。通过 [Pr. PSD29 输出软元 件 测试脉冲诊断执行选择],可以对输出软元件设定是否通过测试脉冲进行诊断。

#### • 功能安全参数设定

关于通过 [Pr. PSD08 输出软元件选择DO1] 分配的输入软元件,应设定以下参数。

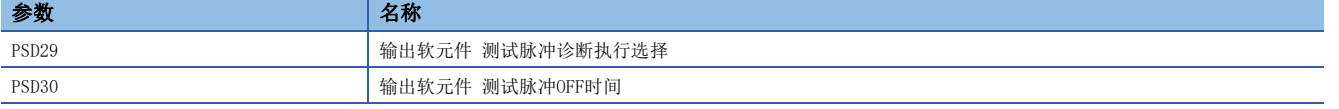

应通过 [Pr. PSD29 输出软元件 测试脉冲诊断执行选择] 设定是否执行测试脉冲诊断。应通过 [Pr. PSD30 输出软元件测试脉 冲OFF时间] 设定从输出软元件输出的测试脉冲OFF时间。

使用的设备以及该功能安全参数设定会影响可达成的安全性等级。关于详细内容,请参照下述章节。

[315页 可达成的安全性等级](#page-316-1)

#### ■启动时、异常检出时的输入输出信号的状态

• 启动时

各输出软元件在接通电源后固定输出OFF直至诊断完成。诊断完成后,输出通过 [Pr. PSD08 输出软元件选择DO1] 分配的软元 件。

对于诊断完成时机,基于输入软元件的安全监视功能控制和基于网络的安全监视功能控制不同。关于基于输入软元件的安全监 视功能控制的情况,请参照下述内容。

[317页 输入软元件](#page-318-0)

关于基于网络的安全监视功能控制的情况,请参照下述内容。

[322页 基于网络的安全监视功能控制](#page-323-0)

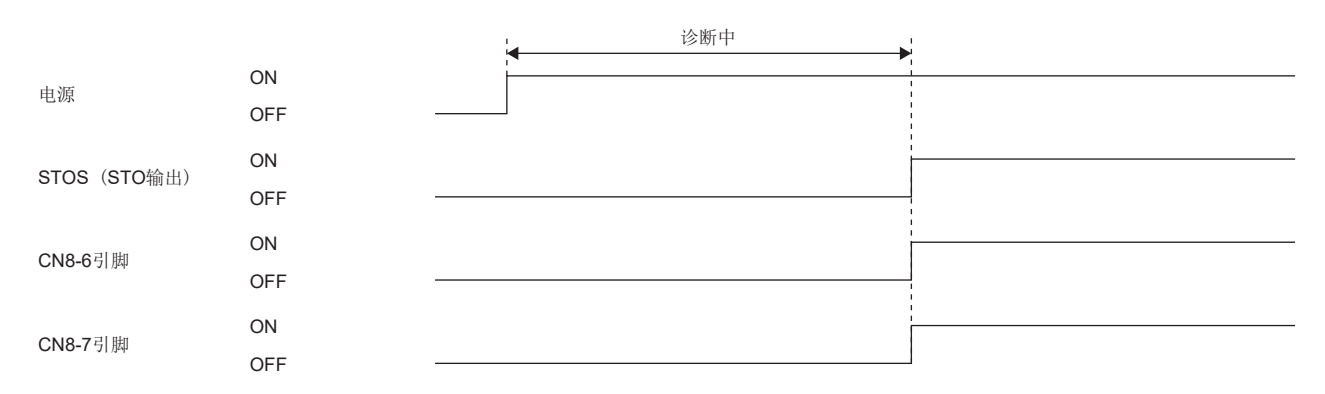

• 异常检出时

如果在伺服放大器中检测出异常,发生SSM变为无效的报警,则各输出软元件将变为OFF。 如果发生非对象的报警,则继续输出被分配的软元件。

### <span id="page-323-0"></span>基于网络的安全监视功能控制

#### ■概要

基于网络的安全监视功能控制时,不可使用输入软元件。可以通过向主站的安全软元件分配安全专用输入输出信号进行控制。 基于网络的安全监视功能控制时,具有以下特征。

• 经由网络传递各种功能指令输入

可经由网络传递以下指令。

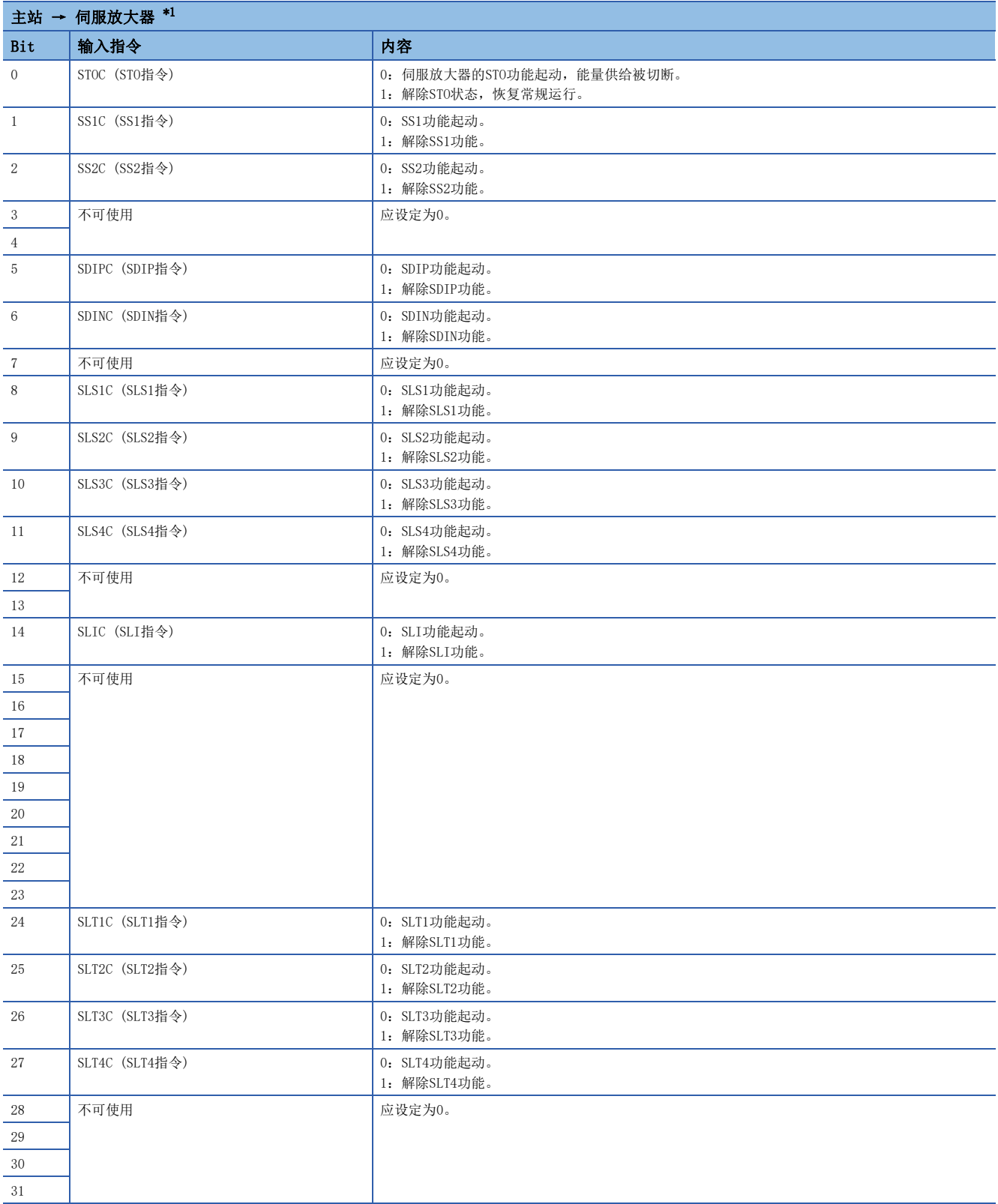
\*1 使用三菱安全可编程控制器时,应使用安全输出软元件的"SA¥Y"。关于安全软元件,请参照以下手册。 MELSEC iQ-R CPU模块用户手册 (应用篇)

• 经由网络反馈各种功能输出

可经由网络传递STOS (STO输出)、SOSS (SOS输出)、SSMS (SSM输出) 等。

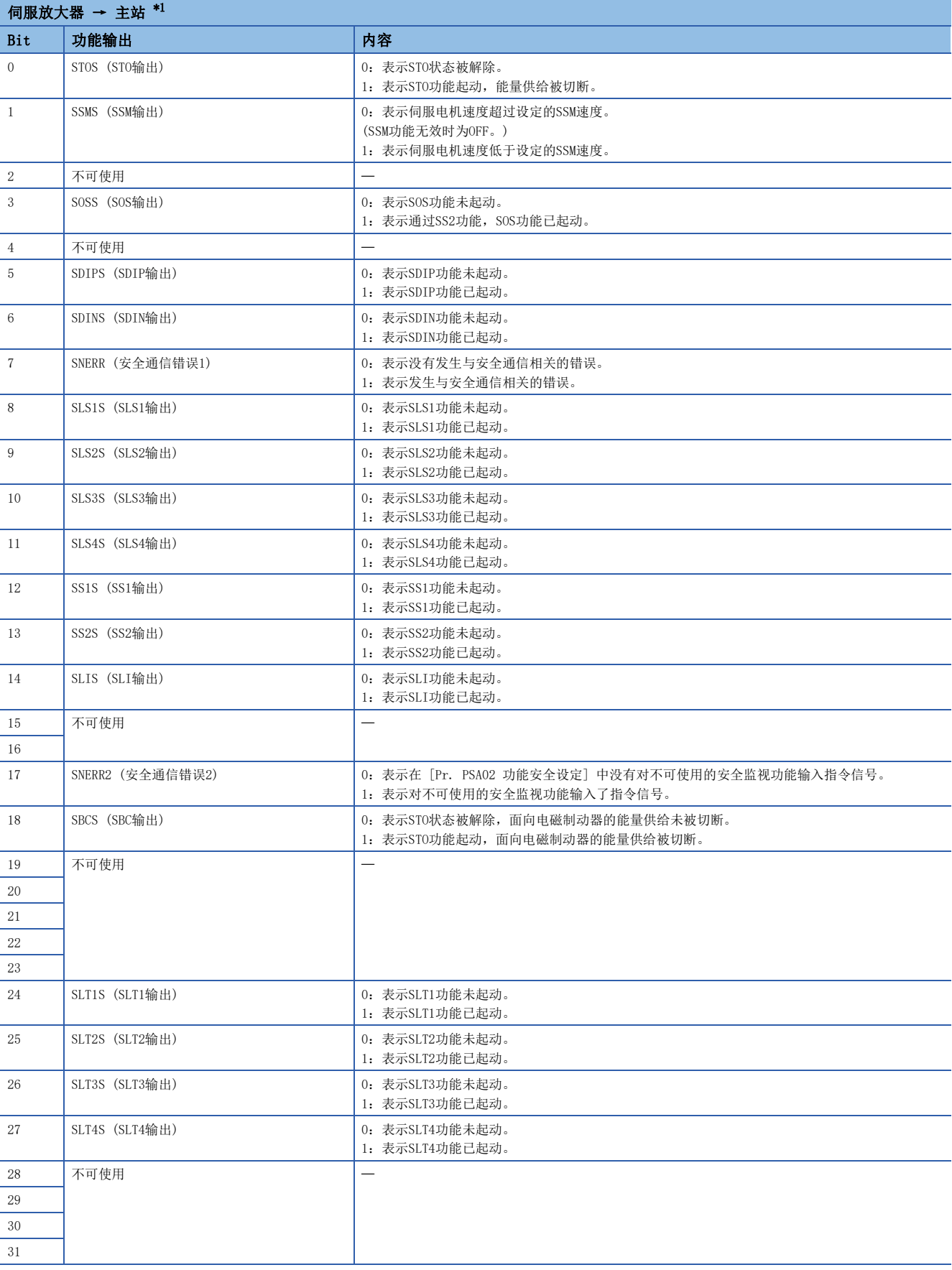

<span id="page-325-0"></span>\*1 使用三菱安全可编程控制器时,应使用安全输入软元件的"SA¥X"。关于安全软元件,请参照以下手册。 MELSEC iQ-R CPU模块用户手册 (应用篇)

#### ■GX Works3的设定

在安全通信中使用安全监视功能时,应按照以下步骤进行站固有模式的设定。

- *1.* 应通过GX Works3进行主站的网络设定。
- *2.* 应通过运动模块的模块信息选择模块参数 (网络),并打开网络构成设定。
- *3.* 对网络构成进行设定时,应通过站固有模式进行"运动模式 (安全)"的设定。

#### <span id="page-325-1"></span>■发送间隔监视时间及安全刷新监视时间的设定方法

基于网络的安全监视功能控制时,应根据安全应用程序指南计算伺服放大器与主站模块的发送间隔监视时间。 此外,安全远程站刷新响应时间 (SRref) 中应使用以下值。

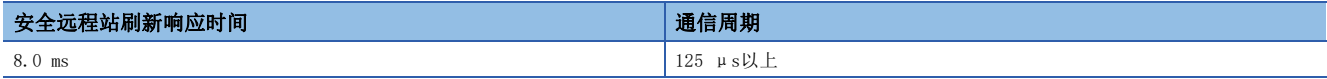

请根据发送间隔监视时间设定安全通信周期。

伺服放大器中设定的发送间隔监视时间应满足以下2个公式。 TM  $\geq$  SRref  $\times$  2 TM  $\geq$  SCmst  $\times$  2 + LS  $\times$  2 SRref:安全刷新响应处理时间 [ms] TM:发送间隔监视时间 [ms] SCmst:主站的安全循环时间 [ms] LS:通信周期间隔 [ms] 关于主站模块的"发送间隔监视时间"及"安全刷新监视时间"的设定值,请参照所使用主站模块的用户手册。 MELSEC iQ-R CPU模块用户手册 (应用篇)

MELSEC iQ-R CC-Link IE TSN用户手册 (应用篇)

### ■功能安全参数设定

进行使用安全通信的安全监视时,应设定以下的参数。

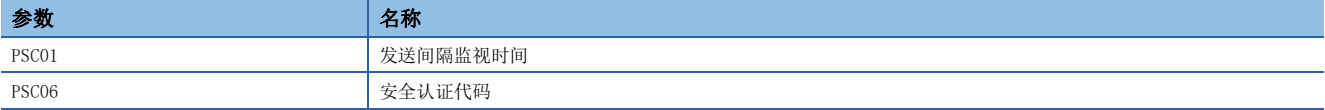

• 发送间隔监视时间

请设定发送间隔监视时间。

[324页 发送间隔监视时间及安全刷新监视时间的设定方法](#page-325-1)

• 安全认证代码

设定识别伺服放大器的值。应在主站的安全通信设定的安全认证代码中设定相同值。如果设定不同的值,将发生 [AL. 580.3 安全认证代码不一致]。

# <span id="page-326-0"></span>支持功能安全的伺服电机

使用支持功能安全的伺服电机,无需使用用于编码器双重化的外部编码器,就可以实现各种速度监视功能及位置监视功能。 如果使用支持功能安全的伺服电机,应将 [Pr. PSA02.1 位置/速度监视设定] 设为"1", 如果不使用, 则应设定为"1"以 外。关于详细内容,请参照下述章节。 [315页 可达成的安全性等级](#page-316-0)

#### 位置反馈固着诊断功能

#### ■概要

位置反馈固着诊断功能是指在来自编码器的位置数据固着时,发生 [AL. 52A 位置反馈异常 (安全监视功能)],进入STO状态 的功能。

#### ■动作概要

位置反馈固着诊断功能在安全监视功能有效,且非STO状态时有效。如果位置反馈没有变化的状态一直持续 [Pr. PSA22 位置 反馈异常检测时间] 所设定的时间, 则发生 [AL. 52A 位置反馈异常 (安全监视功能)], STO功能起动。

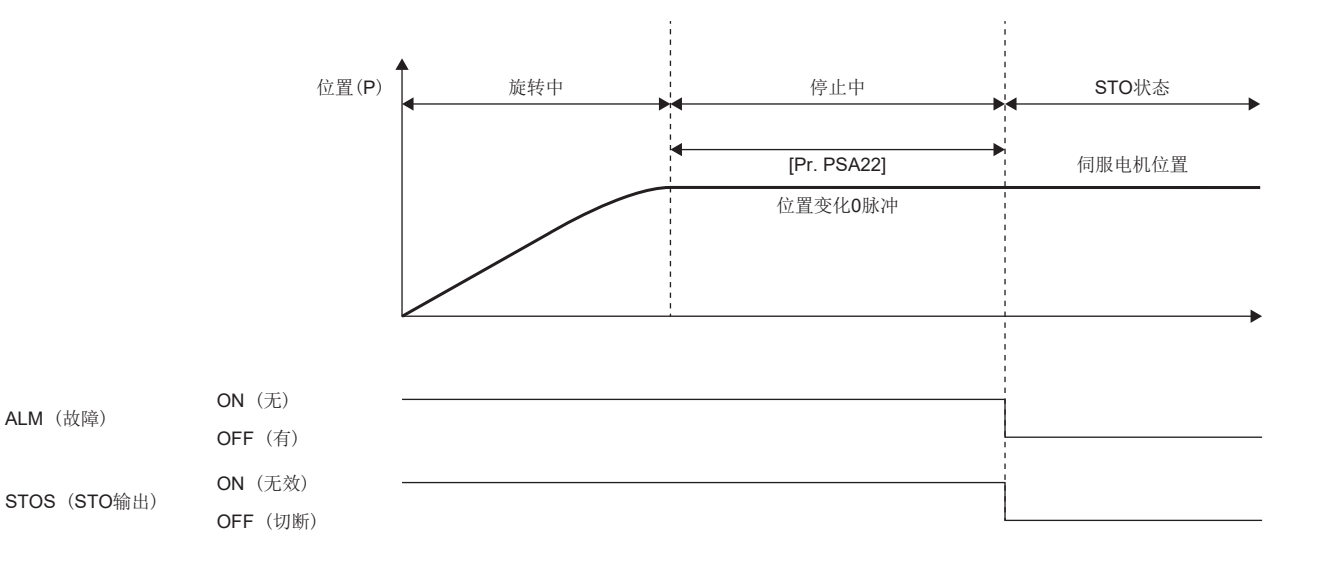

# <span id="page-327-0"></span>STO功能

# 概要

基于从外部设备的输入信号, 电子切断伺服电机驱动能量。相当于IEC/EN 60204-1的停止类别0。检出内部诊断异常时的紧急 停止也使用STO功能。STO功能应在伺服电机停止的状态下使用。

# 动作顺控

### ■STOC (STO指令)

伺服OFF后,应在伺服电机停止的状态下将STOC (STO指令) 设为OFF。通过将STOC (STO指令) 设为OFF,STO功能起动。在STO 动作中,切断向伺服电机供给能量,动态制动起动。通过将STOC (STO指令) 恢复到ON,可恢复到常规运行。

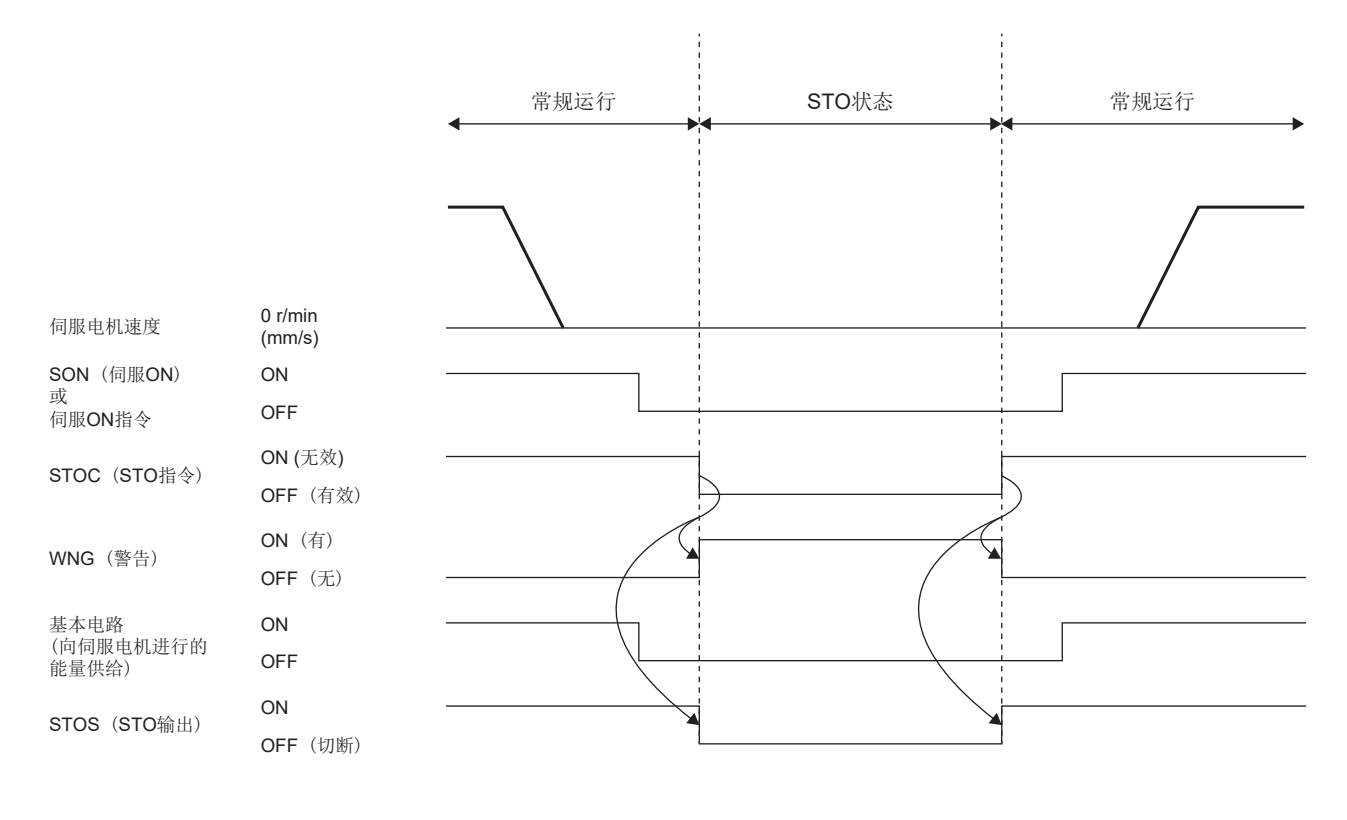

### ■发生报警

STO功能在发生报警时也会起动。在STO动作中,切断向伺服电机供给能量,动态制动起动。关于STO起动的报警,请参照以下 手册的"报警编号/警告编号一览表"。 MR-J5 用户手册 (故障排除篇) 常规运行的恢复方法请参照下述内容。 [358页 发生报警时](#page-359-0) 该时序图为STO/DB停止方式的情况。

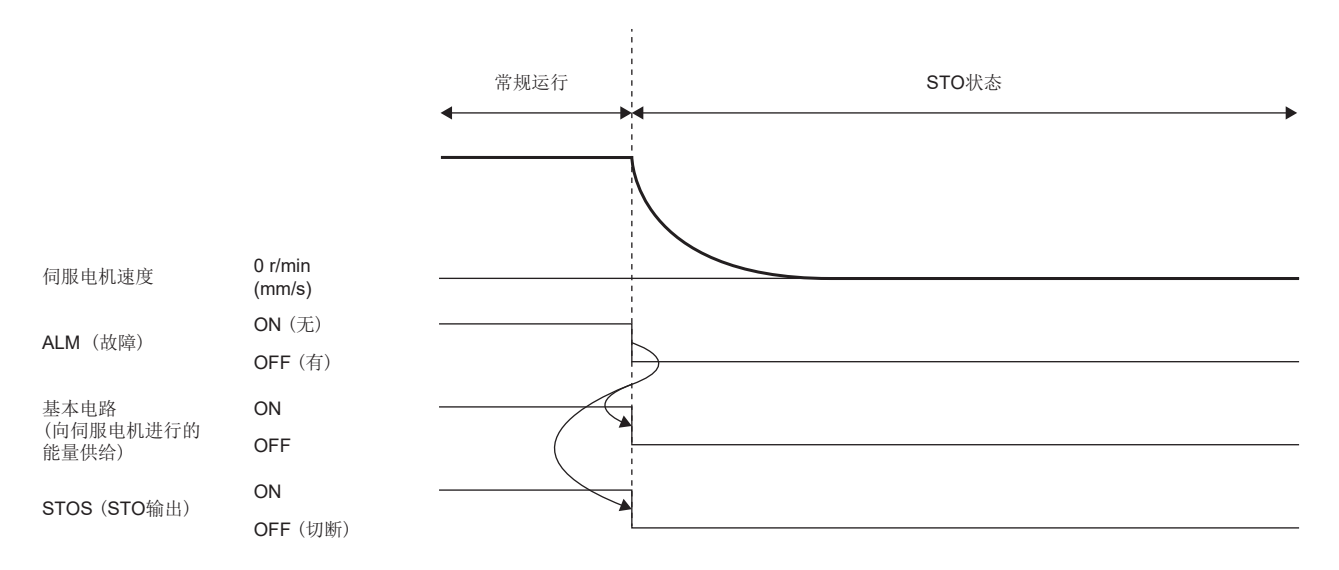

### ■伺服电机运行中的STO切断

```
要点
```
 • 如果在运行中将STOC (STO指令) 设为OFF,则会切断能量而不会发出报警。 • 在伺服电机运行中起动STO功能时,应注意动态制动继电器的寿命。

伺服OFF后,应在伺服电机停止的状态下将STOC (STO指令) 设为OFF。希望同时进行减速时,应使用SS1功能。

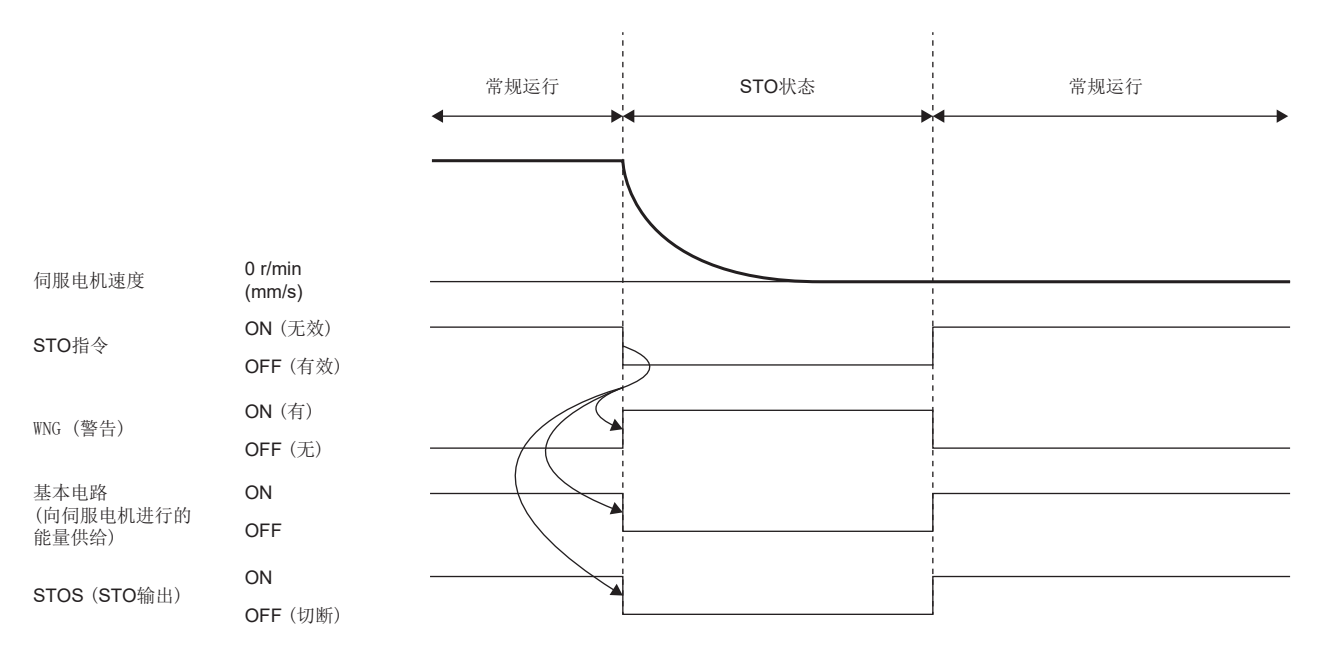

### ■功能安全参数设定

请参照下述内容设定功能安全参数。 [313页 必须设定的功能安全参数](#page-314-0) 使用基于输入软元件的安全监视功能控制时,请参照下述内容。 [317页 输入软元件](#page-318-0) 使用输出软元件时,请参照下述内容。 [320页 输出软元件](#page-321-0) 使用基于网络的安全监视功能控制时,请参照下述内容。 [322页 基于网络的安全监视功能控制](#page-323-0)

# <span id="page-329-0"></span>SS1功能

#### 概要

基于从外部设备的输入信号,开始减速。可确认停止的指定时间经过后,执行STO功能 (SS1)。相当于IEC/EN 60204-1 的停止 类别1。

检出内部诊断异常时的紧急停止也使用SS1功能,因此应参照下述章节设定功能安全参数。

[334页 功能安全参数设定](#page-335-0)

SS1功能包括时间监视和减速监视2种。在减速监视中,使用编码器信息监视减速是否正确。减速监视可以通过 [Pr. PSA02 功 能安全设定] 切换。

#### 顺控概要

#### ■SS1C (SS1指令)

SS1功能的时间监视功能动作顺控如下所示。

SS1功能通过将SS1C (SS1指令) 设为OFF起动。首先, 以动态制动、电子式动态制动、强制停止中任意一种方式进行伺服电机 的减速。同时,测量SS1功能起动后的时间,经过在 [Pr. PSA03 SS1/SS2减速监视时间] 中设定的时间时,STO功能起动。如 果将SS1C (SS1指令) 设为ON,即恢复到常规运行。

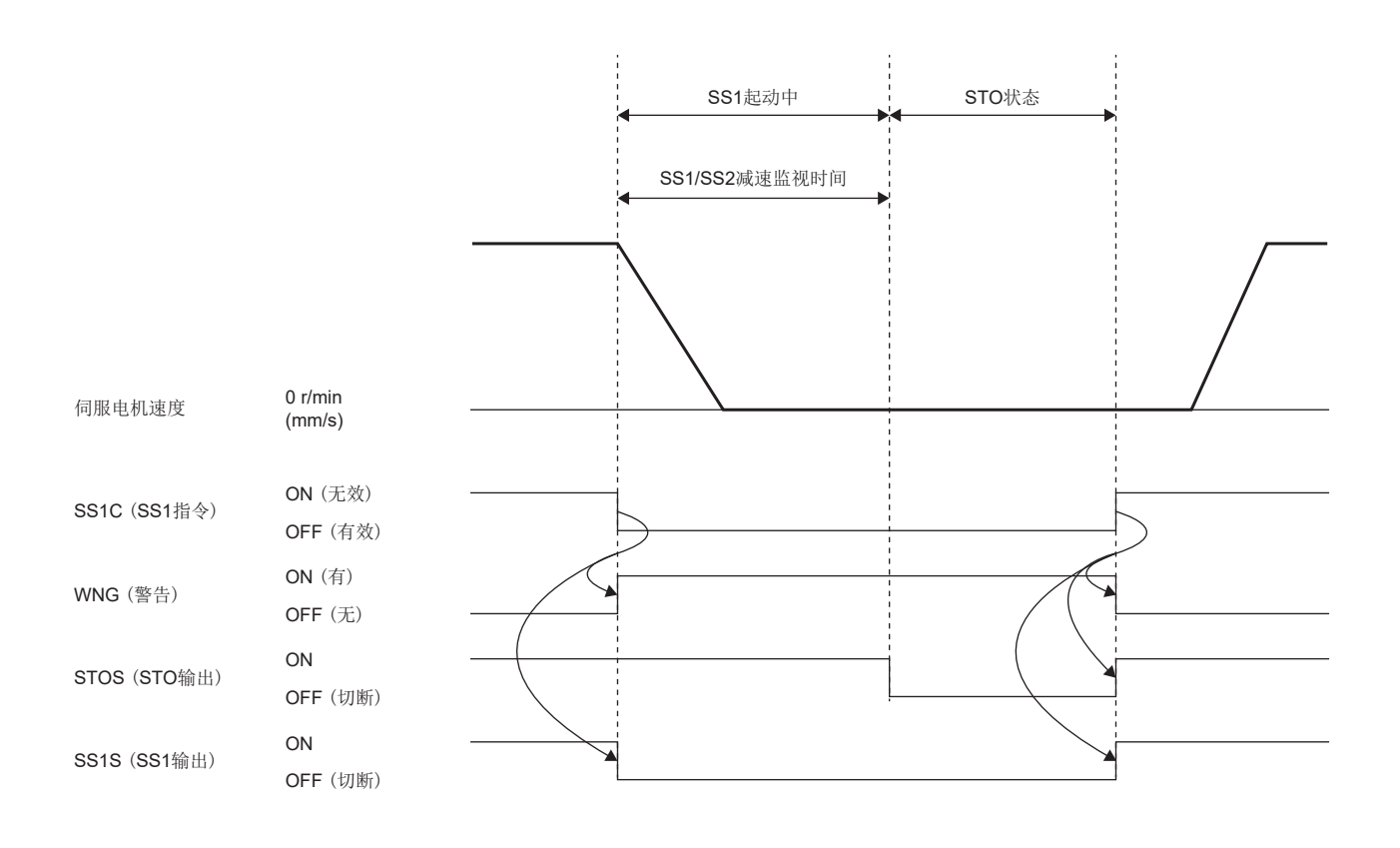

### ■发生报警

SS1功能在发生报警时也会起动。发出报警后,以动态制动、电子式动态制动、强制停止中任意一种方式进行伺服电机的减 速。同时,测量SS1功能起动后的时间,经过在 [Pr. PSA03 SS1/SS2减速监视时间] 中设定的时间时, ST0功能起动。关于SS1 功能起动的报警,请参照以下手册的"报警编号/警告编号一览表"。

MR-J5 用户手册 (故障排除篇)

常规运行的恢复方法请参照下述内容。

[358页 发生报警时](#page-359-0)

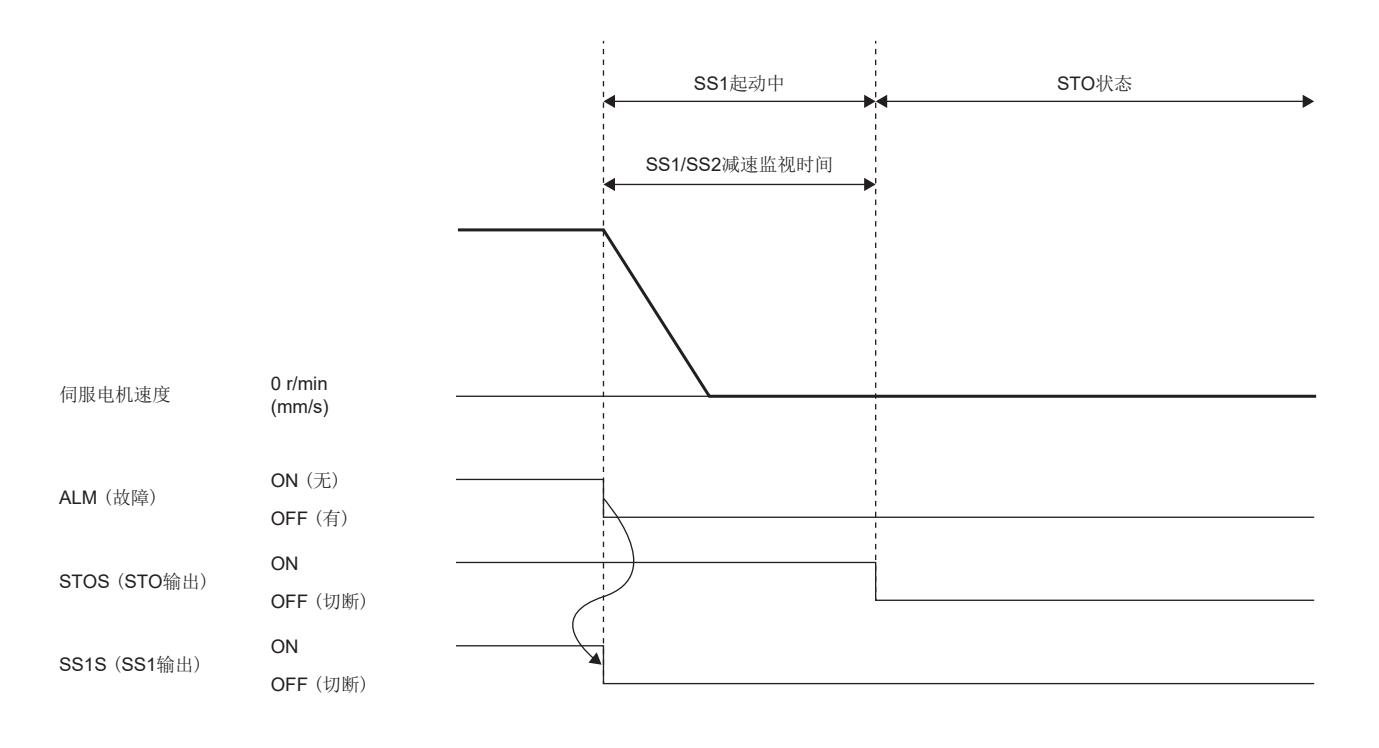

## 减速监视功能

输入SS1指令后,开始减速,并监视是否按减速时间常数进行减速。如果无法进行按功能安全参数设定的减速,则执行STO功 能。此外, 在SS1功能起动后, 经过在 [Pr. PSA03 SS1/SS2减速监视时间] 所指定的时间时, ST0功能也会起动。

#### ■减速完成监视

将SS1指令设为OFF,在经过 [Pr. PSA26 SS1/SS2减速监视延迟时间] 后开始速度监视。 在减速过程中,如果速度指令的绝对值及速度反馈的绝对值均变为 [Pr. PSA04 安全监视功能 停止速度] 以下,则视为减速 完成,经过 [Pr. PSA15 安全监视功能 速度检测延迟时间] 后执行STO。

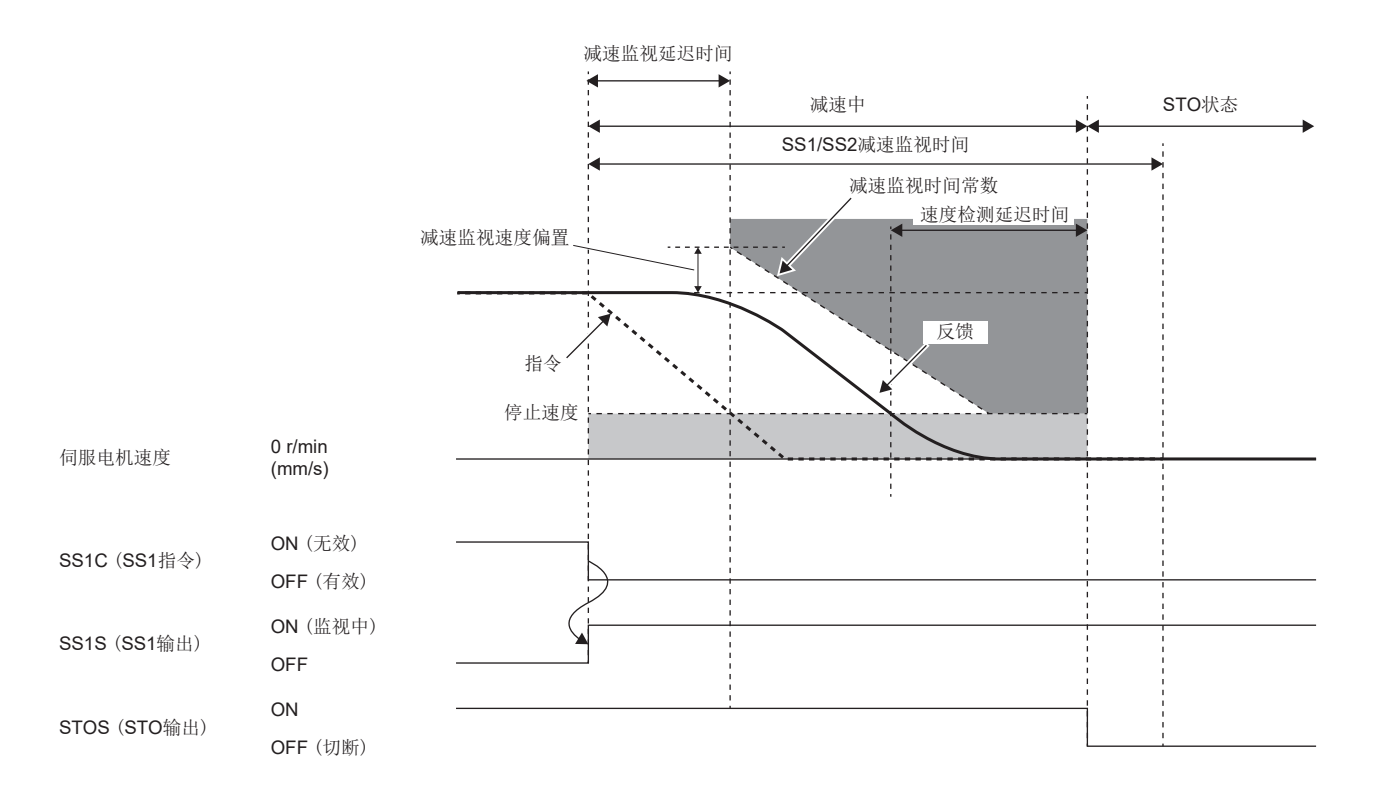

### ■减速速度超过监视

根据将SS1指令设为OFF时的速度加上 [Pr. PSA25 SS1/SS2减速监视速度偏置] 的速度监视是否超过符合 [Pr. PSA24 SS1/SS2 减速监视时间常数] 的监视速度。

如果超过监视速度,则在 经过[Pr. PSA15 安全监视功能 速度检测延迟时间] 后起动STO功能。

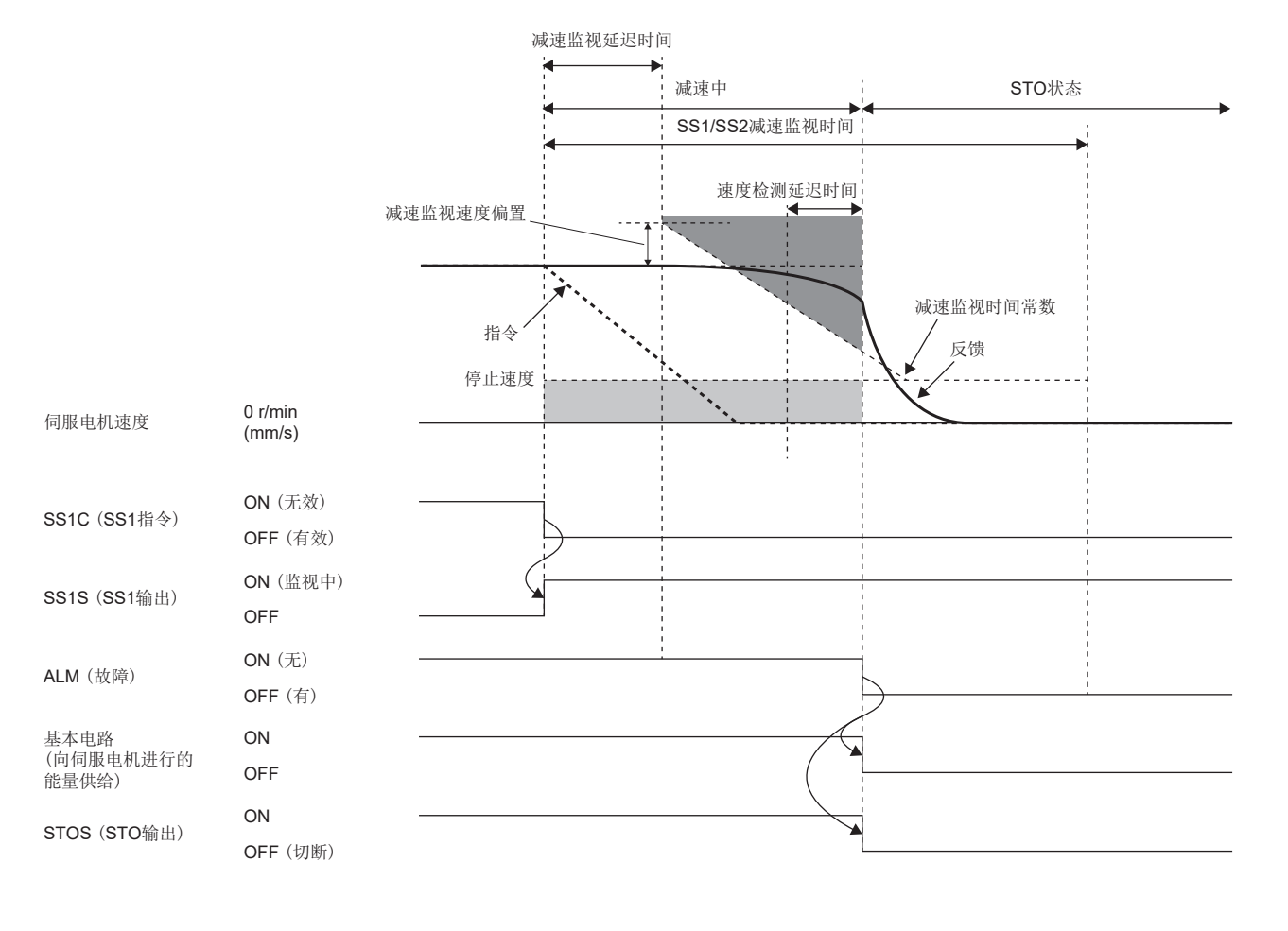

# 停止方式

## ■停止方式的分类

伺服电机的停止方式取决于参数设定的内容或使SS1功能起动的原因。SS1功能起动时的伺服电机停止方式如下表所示。

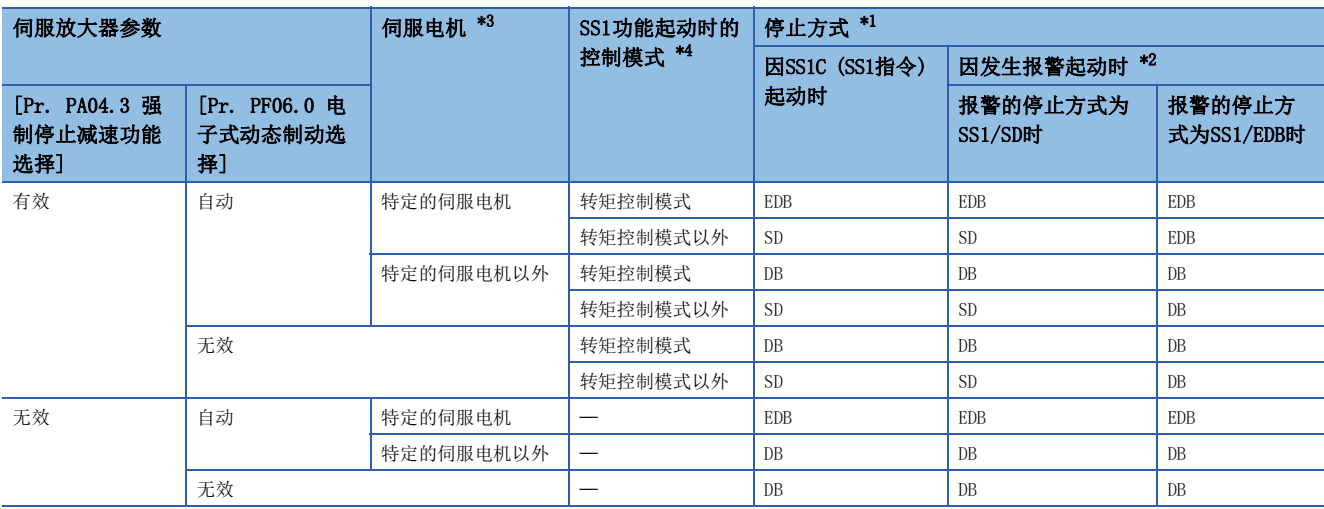

<span id="page-333-2"></span>\*1 停止方式包括DB,EDB及SD 3种。 DB:动态制动停止 (去除动态制动器的产品呈现自由运行状态) EDB:电子式动态制动停止 SD:强制停止减速

<span id="page-333-3"></span>\*2 停止方式因报警的停止方式而异。关于各报警的停止方式请参照第6章。

<span id="page-333-0"></span>\*3 关于特定的伺服电机,请参照以下手册的" [Pr. PF06.0 电子式动态制动选择] "。 MR-J5-G/MR-J5W-G 用户手册 (参数篇)

<span id="page-333-1"></span>\*4 推压控制模式时的停止方式与转矩控制模式相同。

## ■强制停止减速停止 (SD)

关于强制停止减速的动作,请参照下述内容。

[121页 强制停止减速功能](#page-122-0)

SS1功能起动后,根据 [Pr. PC24 强制停止时减速时间常数] 的值进行减速。减速指令完成,伺服电机的速度下降至 [Pr. PC07 零速度] 设定值以下后, 经过由 [Pr. PC02 电磁制动顺控输出] 指定的延迟时间后, 基本电路切断, 动态制动起动。 SS1/SS2减速监视时间比减速停止的时间短,STO功能在减速过程中起动。此外,在进行减速监视时,如果 [Pr. PSA24 SS1/ SS2减速监视时间常数] 比 [Pr. PC24] 短, 则STO功能会在超过监视速度后起动。

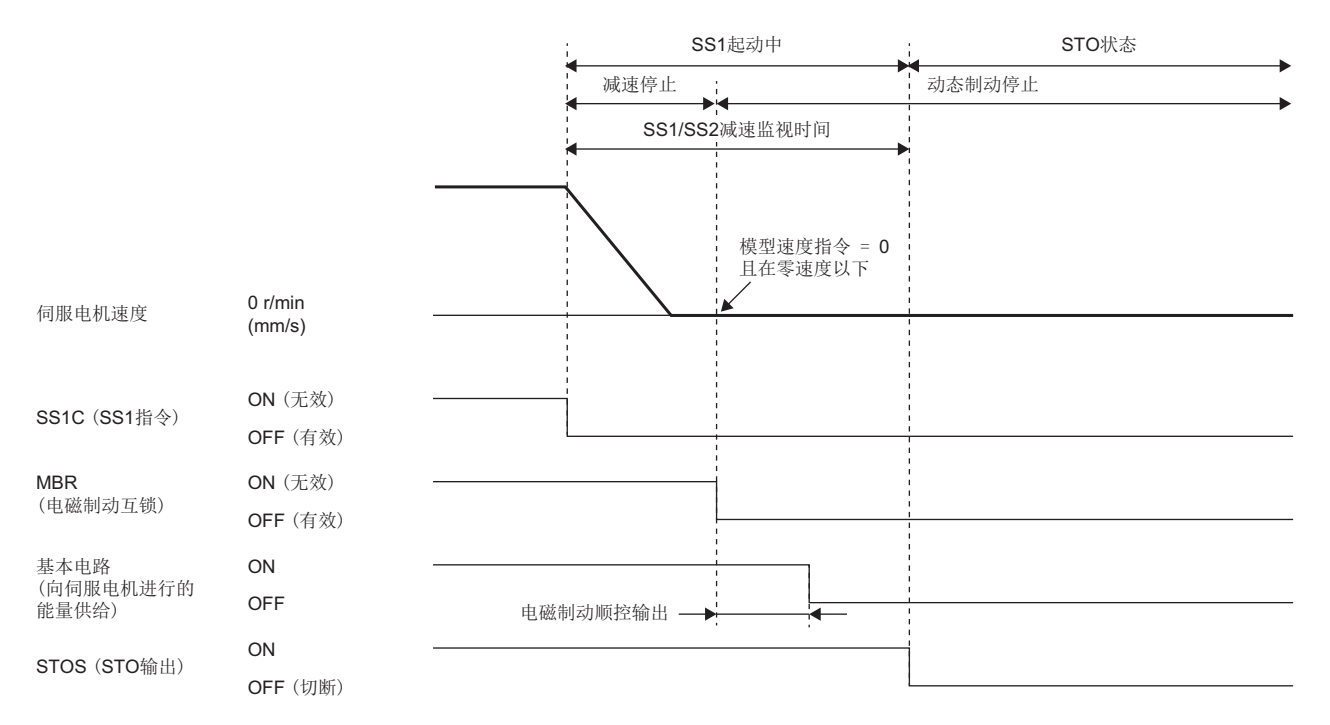

#### ■动态制动停止 (DB)

SS1功能起动后, 实施动态制动停止。关于动态制动器的动作, 请参照以下手册的"动态制动器特性"。

MR-J5 用户手册 (硬件篇)

减速监视功能有效时,如果减速时间常数比动态制动器起动时的制动时间短,则会在超过监视速度后发出报警。

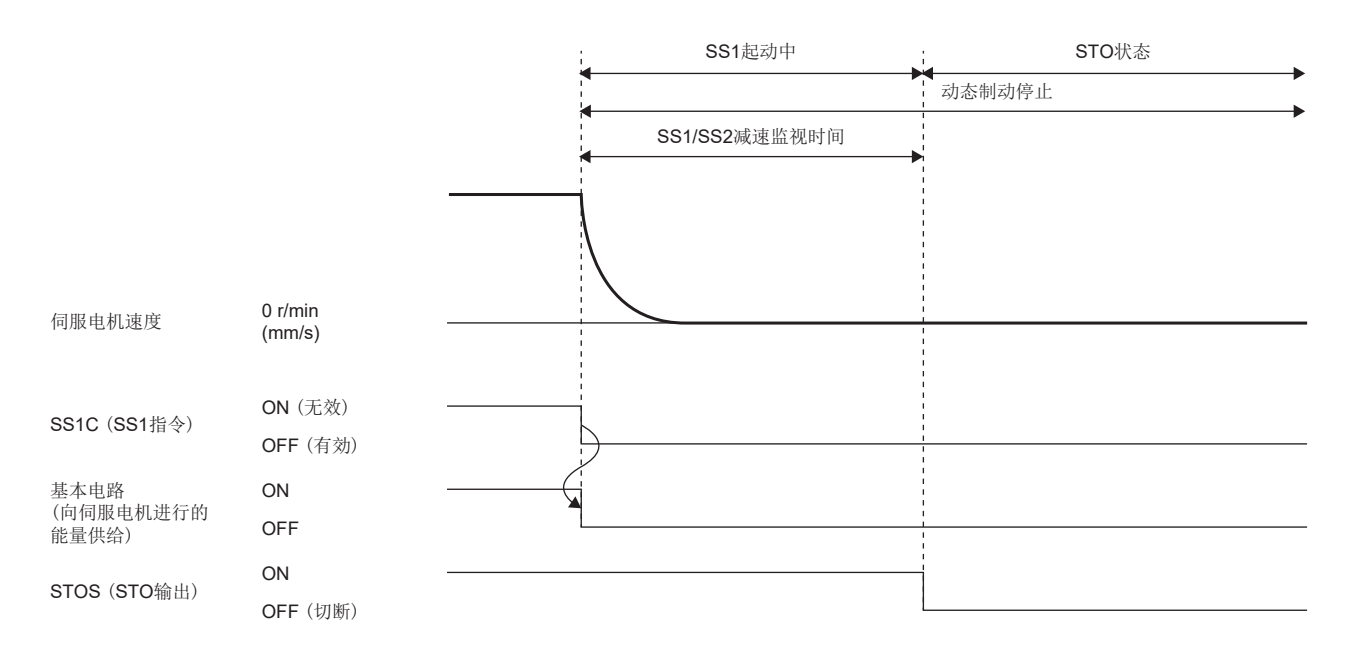

# ■电子式动态制动停止 (EDB)

SS1功能起动后, 实施电子动态制动停止。从SS1功能开始经过的时间在变为 [Pr. PF12 电子式动态制动运行时间] 时, 动态 制动器起动。如果 [Pr. PSA03 SS1/SS2减速监视时间] 比 [Pr. PF12] 短,在经过时间变为 [Pr. PSA03] 时,动态制动器起 动。

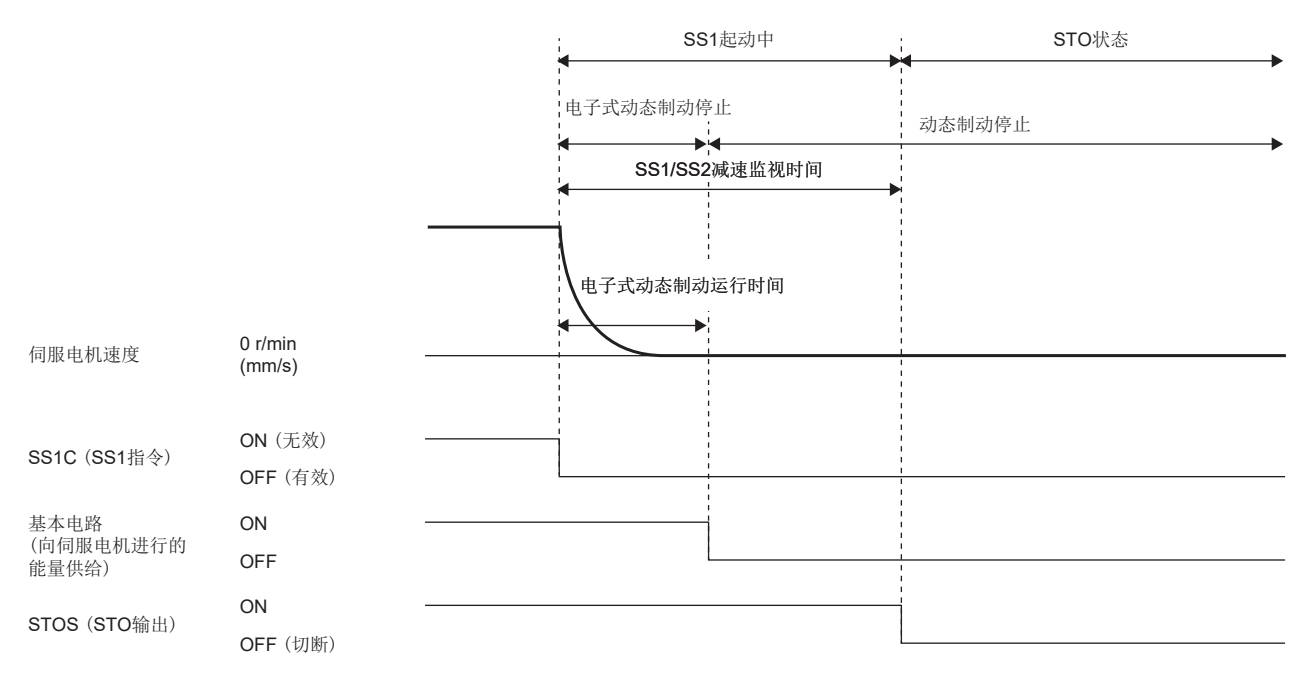

## <span id="page-335-0"></span>功能安全参数设定

请参照下述内容设定功能安全参数。 [313页 必须设定的功能安全参数](#page-314-0) 使用基于输入软元件的安全监视功能控制时,请参照下述内容。 [317页 输入软元件](#page-318-0) 使用输出软元件时,请参照下述内容。 [320页 输出软元件](#page-321-0) 使用基于网络的安全监视功能控制时,请参照下述内容。 [322页 基于网络的安全监视功能控制](#page-323-0) SS1功能用于通过诊断检测出异常时的紧急停止,因此应在 [Pr. PSA03 SS1/SS2减速监视时间] 中设定伺服电机停止所需的时 间。

# SS2/SOS功能

### 概要

SS2/SOS功能是指SS2C (SS2指令) 变为OFF后,对是否经过预先设定的延迟时间进行监视,或者待机至检测到伺服电机停止 后,进行伺服电机的停止监视 (SOS) 的功能。

#### 顺控概要

将SS2C (SS2指令) 设为OFF后, SS2/SOS功能起动。

开始SS2/SOS功能后,先进行减速停止监视。待机至速度低于一定速度,或者经过指定时间。在此期间,应从控制器执行原则 指示。关于减速中的速度监视与延迟时间监视的详细内容,请参照下述内容。

[336页 减速停止监视](#page-337-0)

减速完成后进行停止监视。在停止监视中进行速度指令的监视、速度反馈的监视、位置反馈的监视和位置指令的监视。关于这 些监视的详细内容,请参照下述内容。

[338页 停止监视](#page-339-0)

SOSS (SOS输出) 在停止监视中输出ON。

SS2/SOS功能在将SS2C (SS2指令) 设为ON后结束。

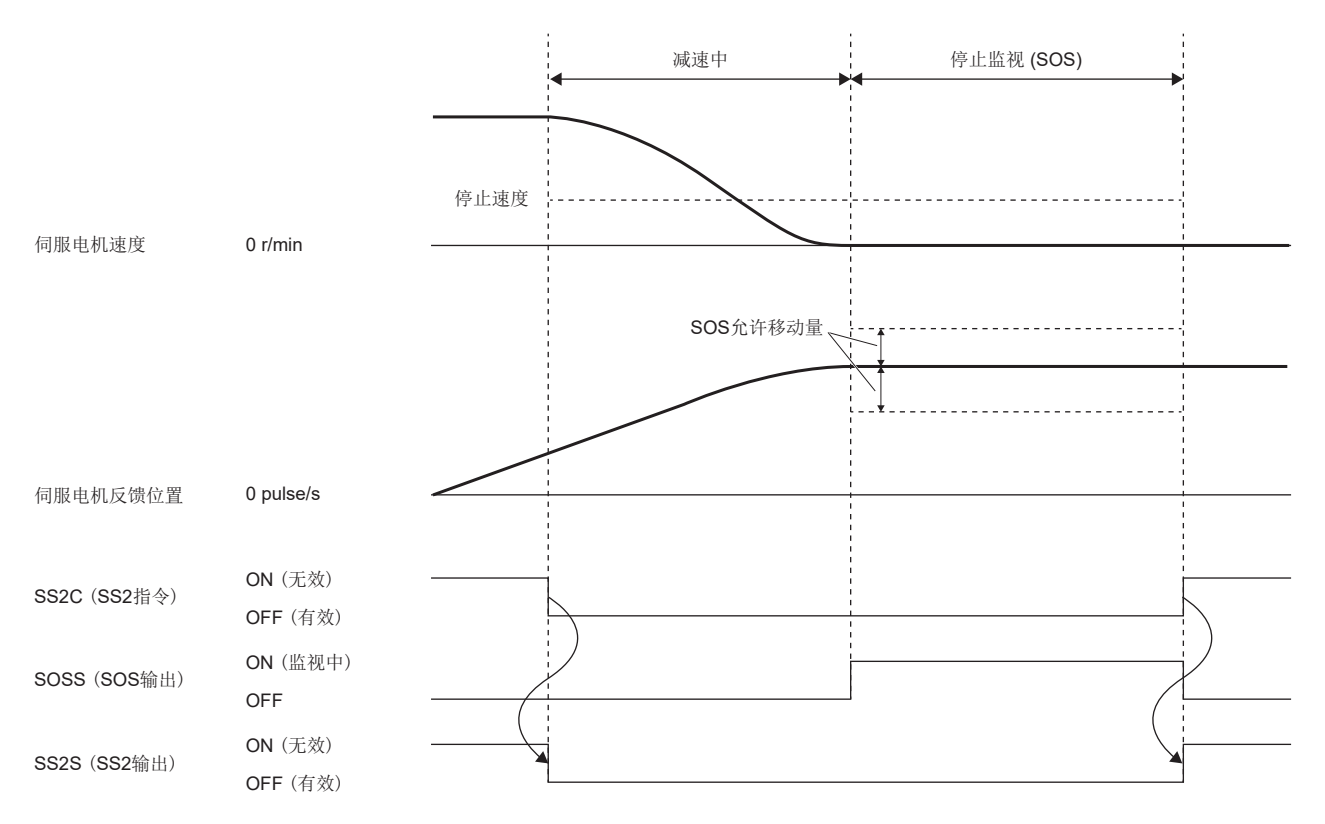

# <span id="page-337-0"></span>减速停止监视

### ■减速时速度监视

在减速过程中,如果速度指令的绝对值及速度反馈的绝对值均变为 [Pr. PSA04 安全监视功能 停止速度] 以下,则视为减速 结束,开始停止监视 (SOS)。但是,从变为低于停止速度到开始停止监视,仅延迟 [Pr. PSA15 安全监视功能 速度检测延迟 时间]。

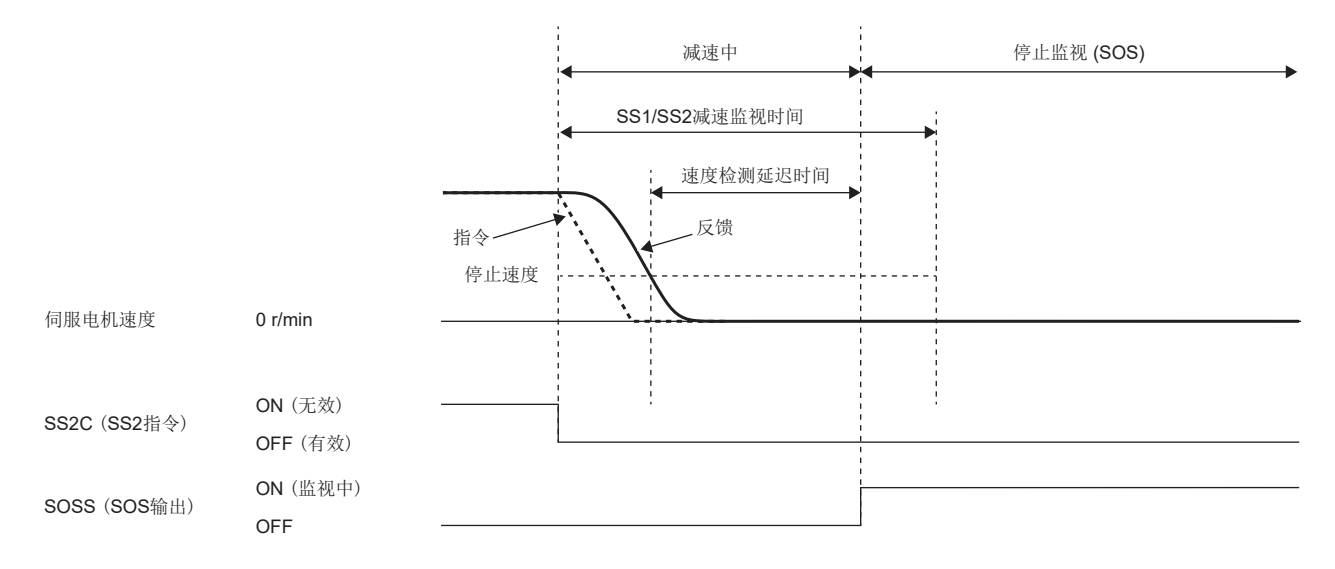

#### ■减速时延迟时间监视

如果从SS2/SOS功能起动起经过的时间超过 [Pr. PSA03 SS1/SS2减速监视时间], 则视为减速结束, 停止监视 (SOS) 起动。

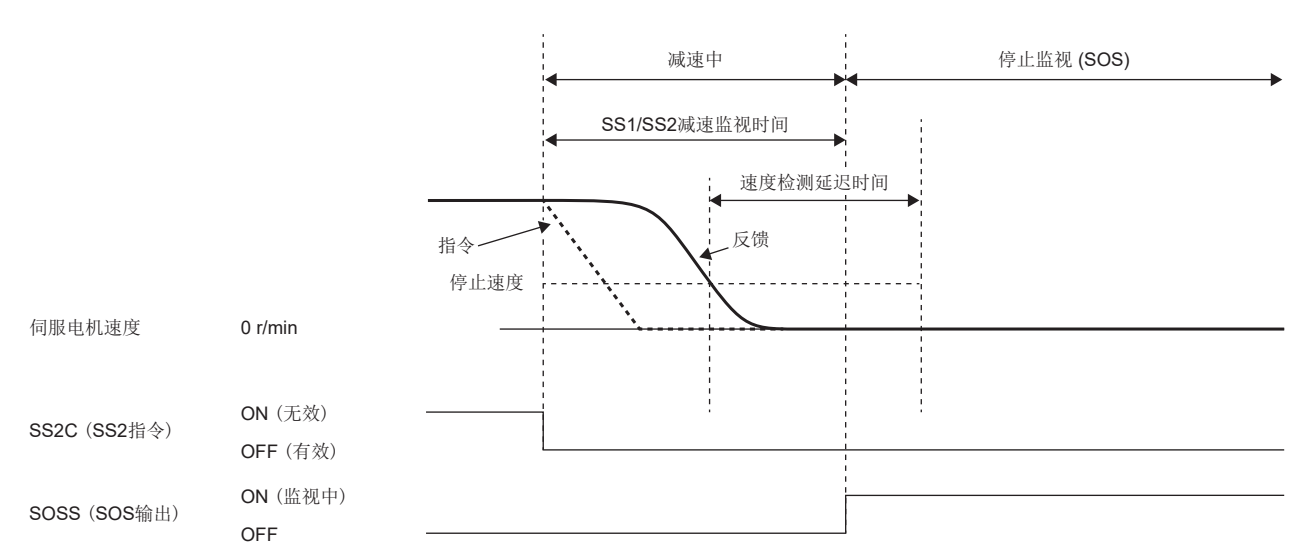

## ■减速监视

将 [Pr. PSA02.2 时间/减速监视设定] 设为"1", 可进行速度监视。

SS2指令变为OFF,在经过 [Pr. PSA26 SS1/SS2减速监视延迟时间] 后开始速度监视。根据将SS2指令设为OFF时的伺服电机速 度,监视是否超过依据 [Pr. PSA24 SS1/SS2减速监视时间常数] 的伺服电机速度。

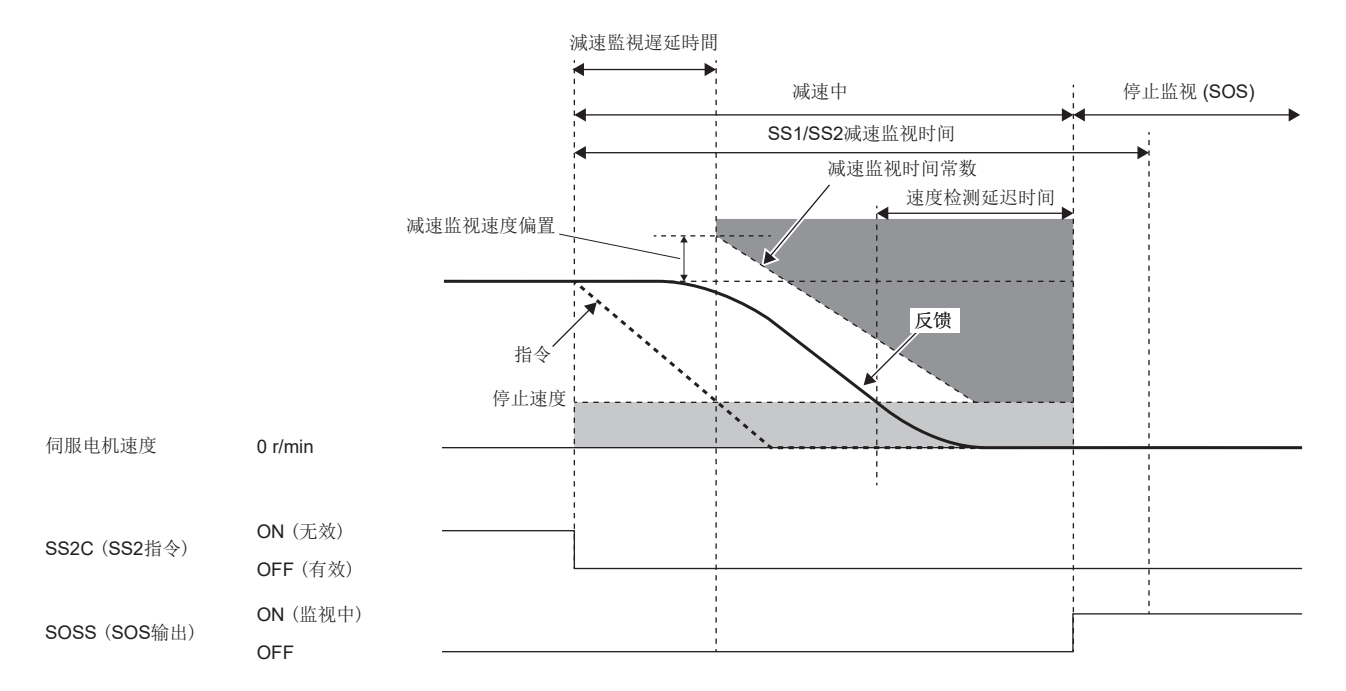

如果超过伺服电机速度,则STO功能启动。用于判定的阈值可通过 [Pr. PSA25 SS1/SS2减速监视速度偏置] 设定偏置。

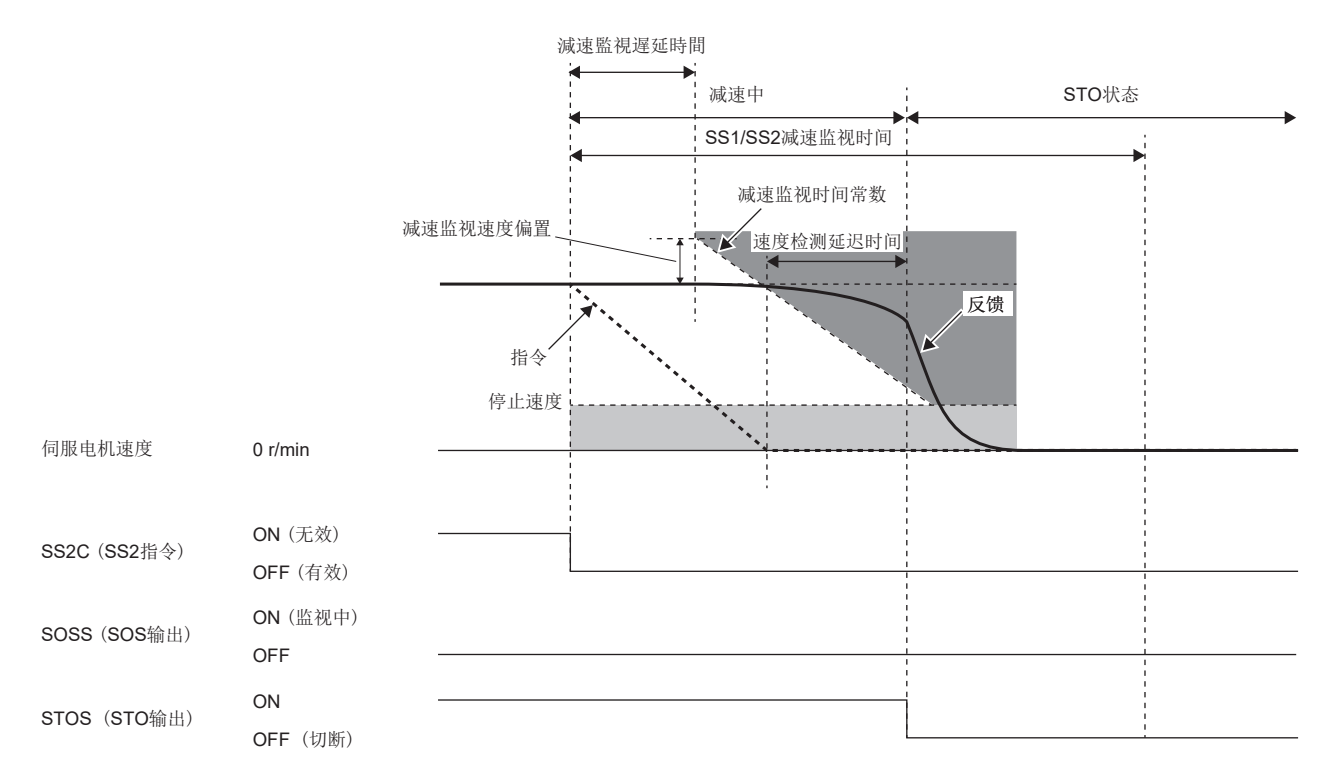

# <span id="page-339-0"></span>停止监视

在SOS功能中监视指令速度和反馈速度。

#### ■速度指令监视

停止监视中,监视指令速度的绝对值是否超过 [Pr. PSA04 安全监视功能 停止速度]。如果速度指令在 [Pr. PSA15 安全监视 功能 速度检测延迟时间] 内持续, 则STO功能起动。

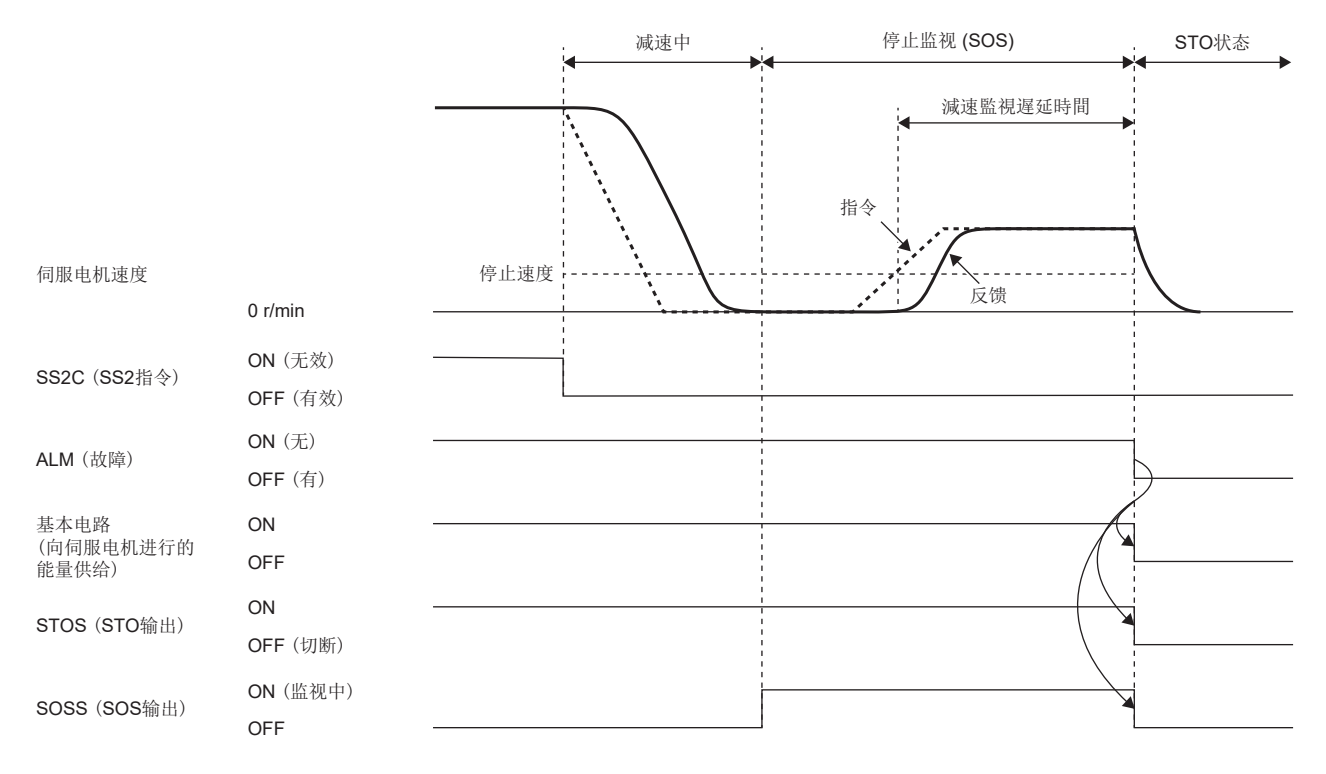

# ■速度反馈监视

停止监视中,监视速度反馈的绝对值是否超过 [Pr. PSA04 安全监视功能 停止速度]。如果速度反馈在 [Pr. PSA15 安全监视 功能 速度检测延迟时间] 内持续, 则STO功能起动。

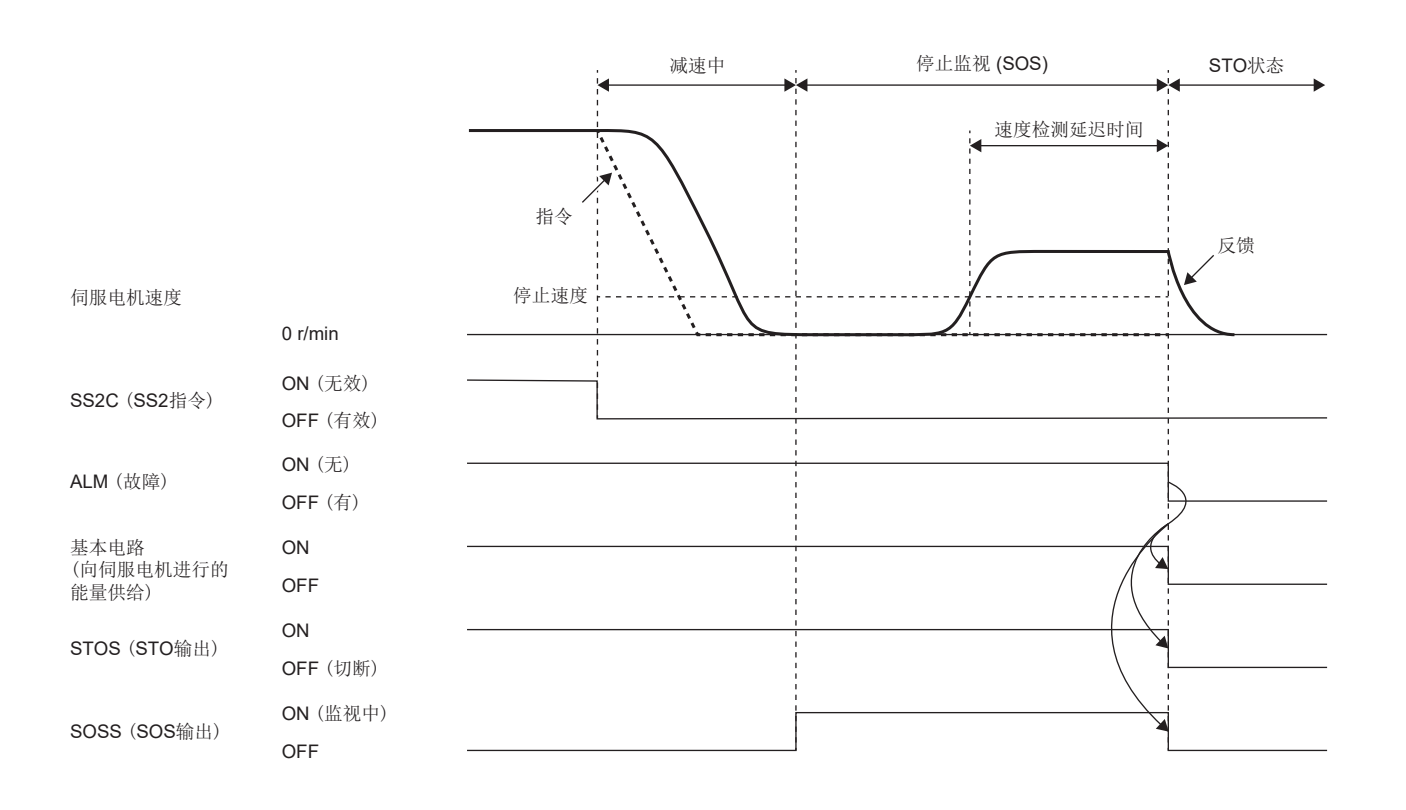

# ■停止时位置反馈监视

在停止监视中,监视从停止监视 (SOS) 开始时的位置反馈变化量的绝对值是否在 [Pr. PSA05 SOS允许移动量] 以内。如果移 动量的偏离在 [Pr. PSA17 安全监视功能 速度检测延迟时间] 内持续, 则STO功能起动。

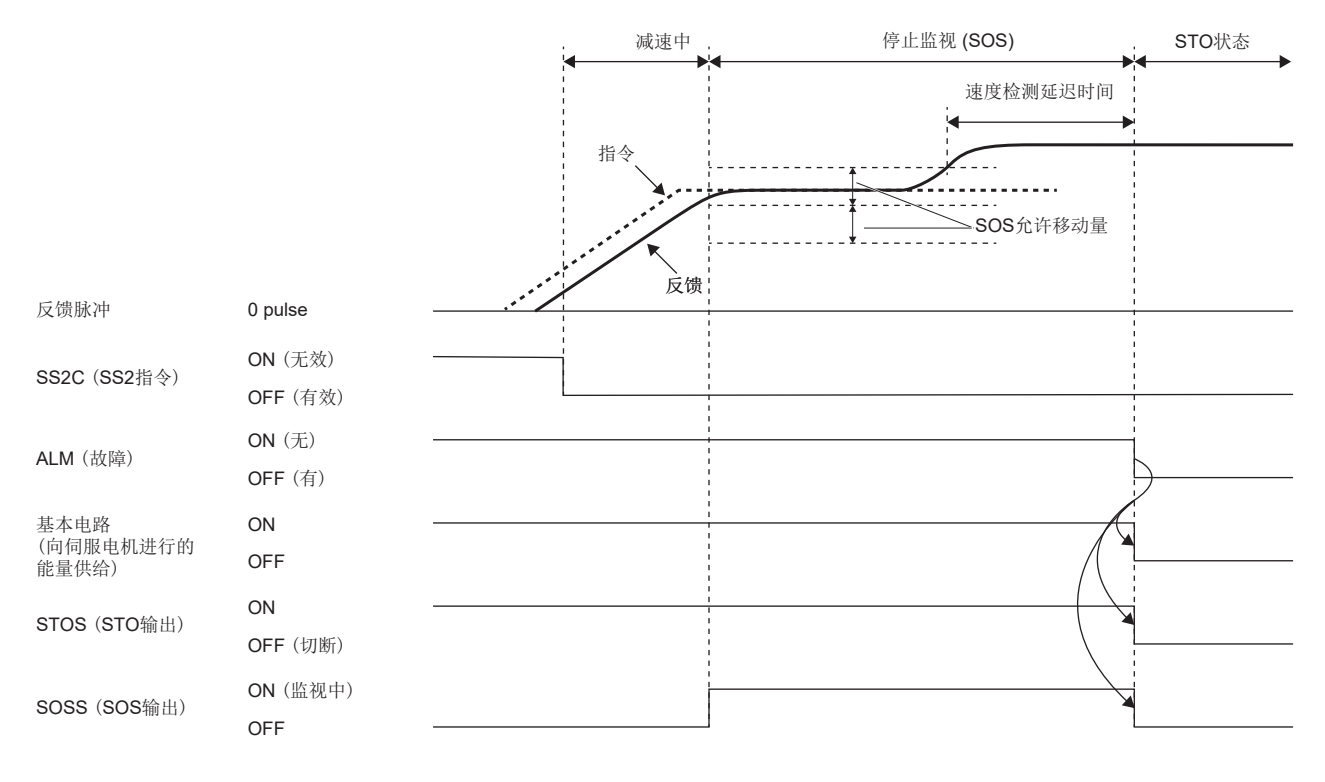

# 功能安全参数设定

请参照下述内容设定功能安全参数。 [313页 必须设定的功能安全参数](#page-314-0) 使用基于输入软元件的安全监视功能控制时,请参照下述内容。 [317页 输入软元件](#page-318-0) 使用输出软元件时,请参照下述内容。 [320页 输出软元件](#page-321-0) 使用基于网络的安全监视功能控制时,请参照下述内容。 [322页 基于网络的安全监视功能控制](#page-323-0) 使用SS2/SOS功能时,需要支持功能安全的伺服电机。关于支持功能安全的伺服电机,请参照以下章节。 [325页 支持功能安全的伺服电机](#page-326-0)

#### 使用SS2/SOS功能时,应设定以下的参数。

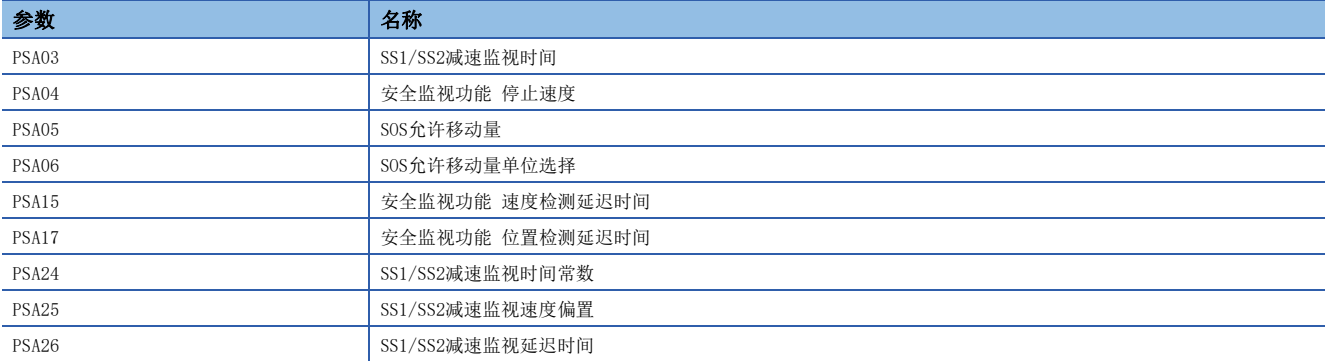

#### ■SS1/SS2减速监视时间

应参考动作顺控,设定充足的时间以使伺服电机停止。

#### ■安全监视功能 停止速度

应参考动作顺控,设定视为伺服电机停止的伺服电机速度。

#### ■SOS允许移动量、SOS允许移动量单位选择

应参考动作顺控,设定停止监视中允许的移动量。

#### ■安全监视功能 速度检测延迟时间

通过 [Pr. PSA15 安全监视功能 速度检测延迟时间],可以更改减速过程中从低于停止速度到开始停止监视的延迟时间,和在 停止监视过程中从超过停止速度到STO功能起动的延迟时间。

#### ■安全监视功能 位置检测延迟时间

通过 [Pr. PSA17 安全监视功能 位置检测延迟时间],可以更改从移动量超过阈值到STO功能起动的延迟时间。

#### ■SS1/SS2减速监视延迟时间

参考动作顺控,设定从将SS2C (SS2指令) 设为OFF到开始减速监视的时间。

#### ■SS1/SS2减速监视时间常数

参考动作顺控,设定适合控制器减速指令的时间常数。

#### ■SS1/SS2减速监视速度偏置

可以对减速监视时间常数的开始速度设定偏置。在减速开始时进行过冲等时应进行设定。

# SLS功能

## 概要

监视是否超过了规定速度限制值的功能。如超过指定速度限制值,通过STO切断能量。检出伺服电机速度超过SLS速度时, STO 功能起动。在SLS功能中监视指令速度和反馈速度。

### 顺控概要

SLS功能在将SLS\_C (SLS\_指令) 设为OFF后启动。SLS\_C (SLS\_指令) 变为OFF, 经过功能安全参数指定的延迟时间后, 开始速 度监视。在速度监视中,监视伺服电机速度低于在功能安全参数设定的SLS速度。将SLS\_C (SLS\_指令) 设为OFF后即结束速度 监视。

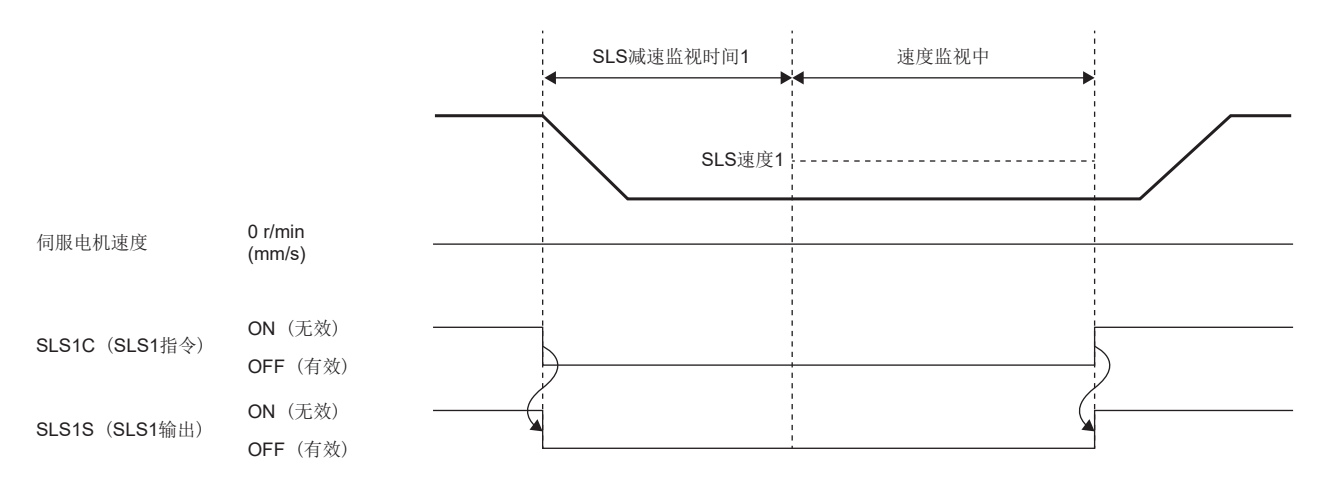

# 参数的切换

在SLS功能中,可以设定4组SLS速度及SLS减速监视时间。通过SLS1指令/SLS2指令/SLS3指令/SLS4指令变为有效的SLS减速监视 时间及SLS速度如下表所示。

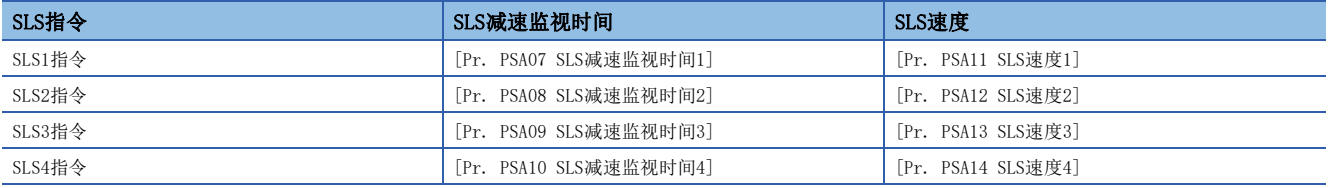

同时将SLS1指令和SLS2指令设为OFF时的顺控如下所示。同时执行多个速度监视时,最小的SLS速度阈值有效。在以下顺控中, 由于SLS速度2比SLS速度1更小,因此在SLS1指令和SLS2指令两者均有效时,SLS速度2的监视有效。

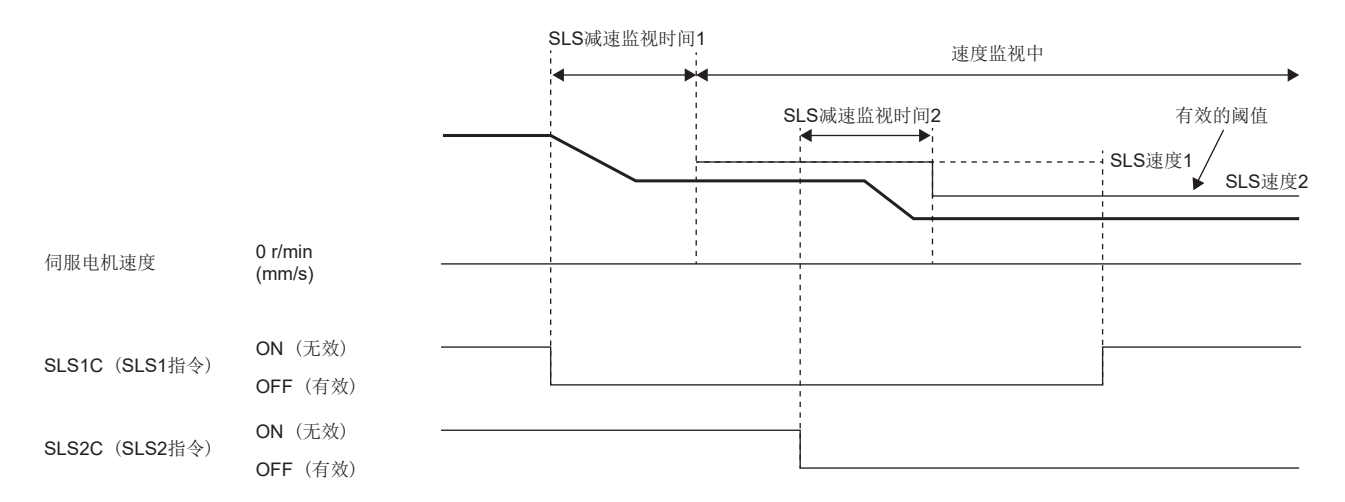

# 速度监视

### ■速度监视指令

在速度监视中,监视速度指令的绝对值是否超过SLS速度。检出速度指令超过SLS速度时, STO功能起动。但是, 从超过SLS速度 到启动STO功能,仅延迟 [Pr. PSA15 安全监视功能 速度检测延迟时间]。

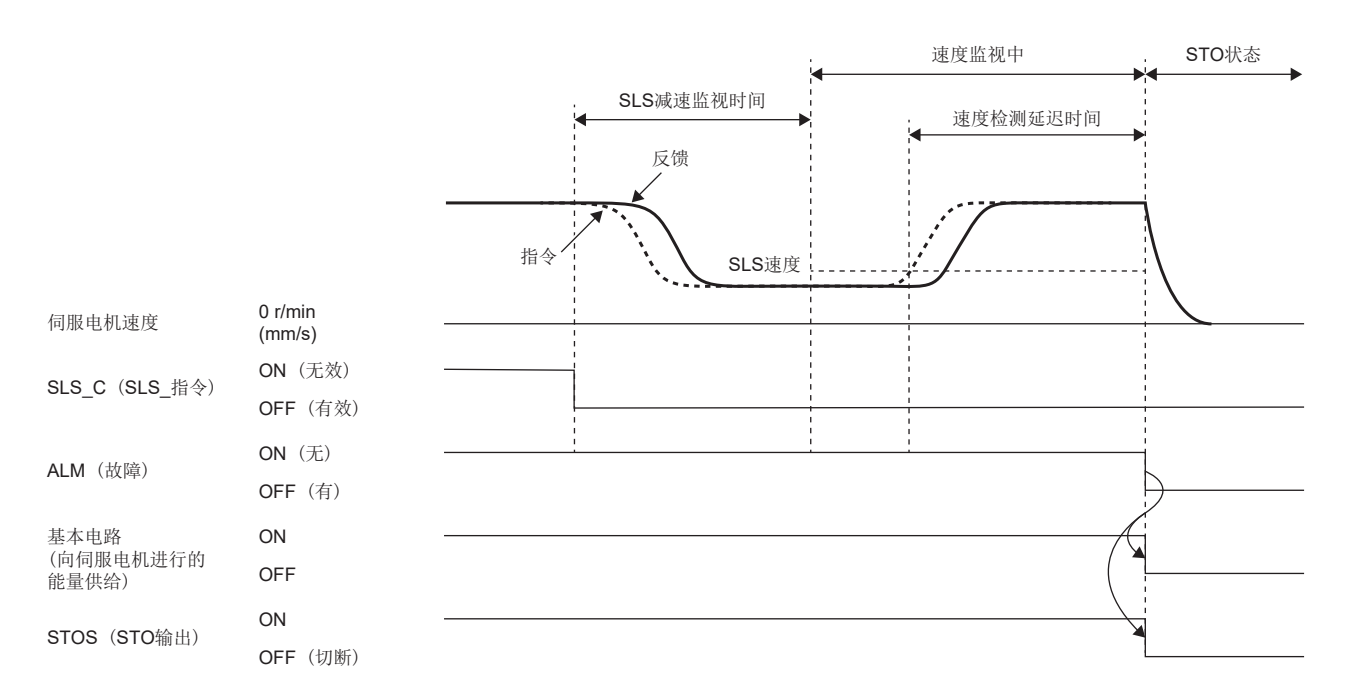

#### ■速度反馈监视

在速度监视中,监视速度反馈的绝对值是否超过SLS速度。如果速度反馈在 [Pr. PSA15 安全监视功能 速度检测延迟时间] 内 持续,则STO功能起动。

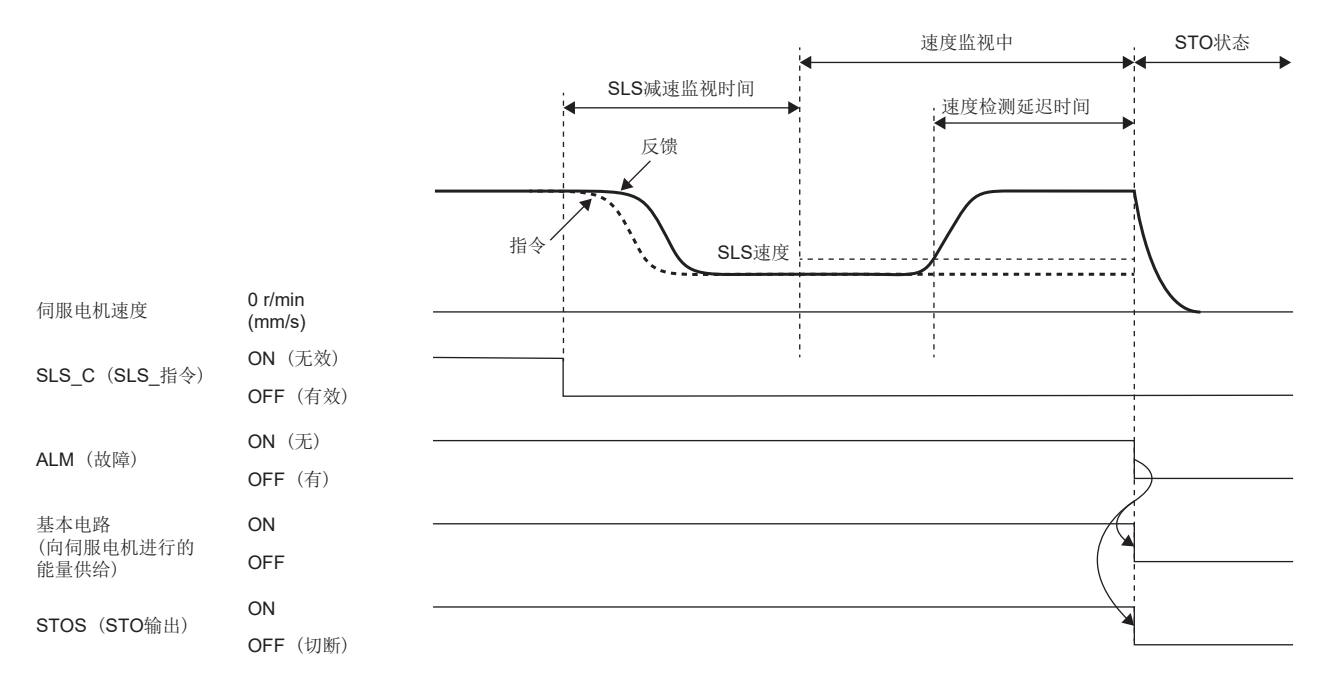

# 功能安全参数设定

请参照下述内容设定功能安全参数。 [313页 必须设定的功能安全参数](#page-314-0) 使用基于输入软元件的安全监视功能控制时,请参照下述内容。 [317页 输入软元件](#page-318-0) 使用输出软元件时,请参照下述内容。 [320页 输出软元件](#page-321-0) 使用基于网络的安全监视功能控制时,请参照下述内容。 [322页 基于网络的安全监视功能控制](#page-323-0) 使用SLS功能时,应设定以下的参数。

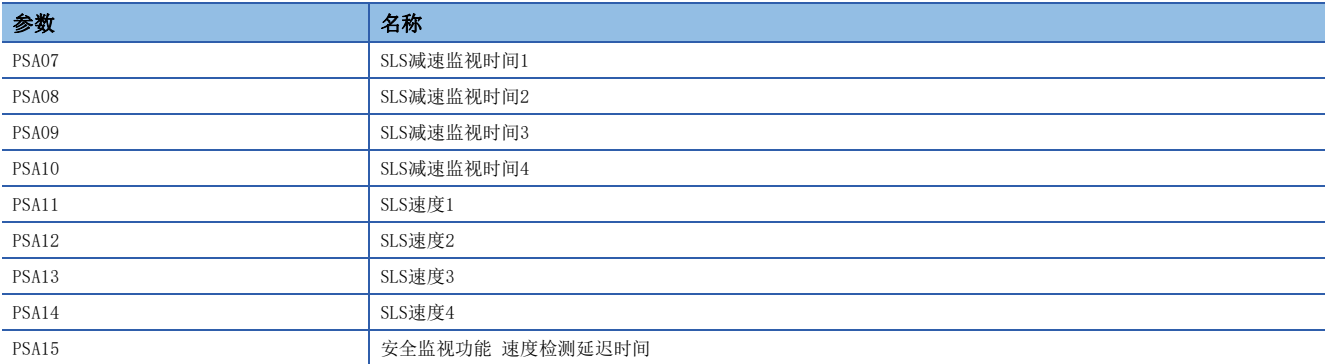

#### ■SLS减速监视时间1 ~ SLS减速监视时间4

请参考动作顺控,设定将SLS C (SLS 指令) 设为OFF后到开始速度监视的时间。应设定充足的时间以减速到SLS速度以下。有 分别对应SLS1C (SLS1指令) ~ SLS4C (SLS4指令) 的参数,但不需设定与未有效指令对应的参数。

#### ■SLS速度1  $\sim$  SLS速度4

参考动作顺控,设定速度监视的速度阈值。有分别对应SLS1C (SLS1指令) ~ SLS4C (SLS4指令) 的参数,但不需设定与未有 效指令对应的参数。

#### ■SLS速度检测延迟时间

应针对检测出的速度设定异常检测时间。根据该参数的设定值,在速度监视中,超过SLS速度到STO功能起动的延迟时间存在变 化。

## 概要

伺服电机速度在规定速度内时输出信号。

# 动作顺控

### ■SSMS (SSM输出)

在SSM功能中,速度指令和速度反馈均在 [Pr. PSA18 SSM速度] 以下时,SSMS (SSM输出) 为ON。监视速度指令的绝对值及速 度反馈的绝对值是否超过SSM速度。

如果检出任意一个超过SSM速度,则SSMS (SSM输出) 为OFF。

此外,如果速度指令的绝对值及速度反馈的绝对值两者均比SSM速度小 [Pr. PSA19 SSM磁滞宽度] 以上时, 则SSMS (SSM输出) 为ON。通过合理设定 [Pr. PSA19],可以在伺服电机速度在SSM速度附近变动时防止SSMS (SSM输出) 的触点抖动。

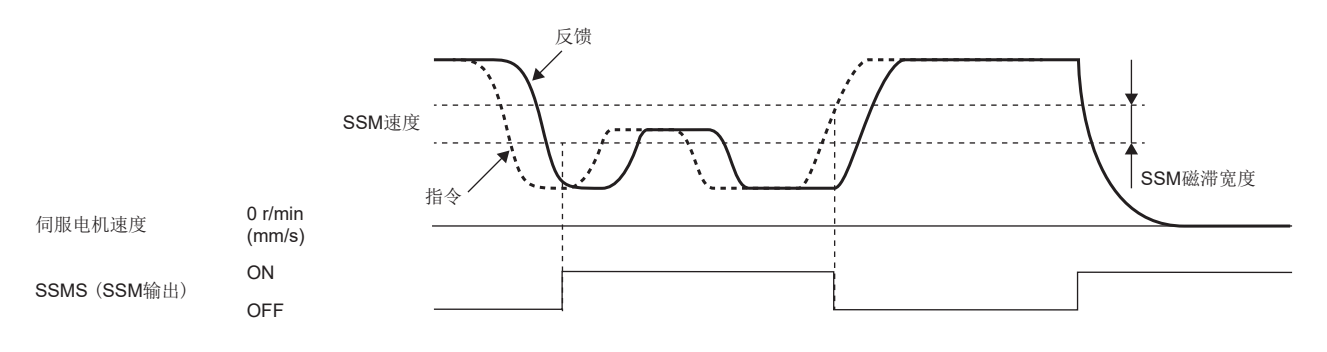

# 功能安全参数设定

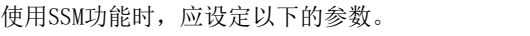

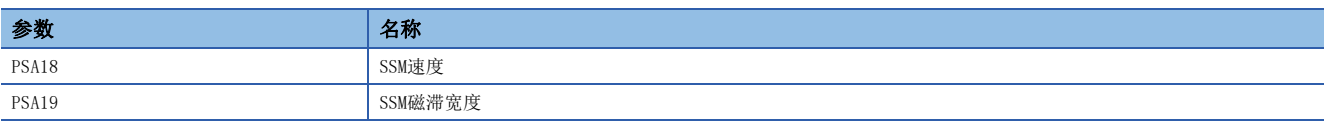

#### ■SSM速度

参考动作顺控,设定速度监视的速度阈值。

#### ■SSM磁滞宽度

应参照动作顺控,设定防止SSMS (SSM输出) 触点抖动所需的磁滞宽度。

# SBC功能

要点

• 电磁制动器动作用中应使用SBCS (SBC输出)。不需使用MBR (电磁制动互锁)。

## 概要

输出外部制动器控制用信号。

# 动作顺控

SS1动作时,且从STO状态恢复时的动作顺控如下所示。SBCS (SBC输出) OFF时电磁制动器动作的构成。通过恰当设定 [Pr. PC02 电磁制动顺控输出] 、 [Pr. PSA03 SS1/SS2减速监视时间],可以不使升降轴掉落便能起动电磁制动器。并且,还可以使 用升降轴提升功能。

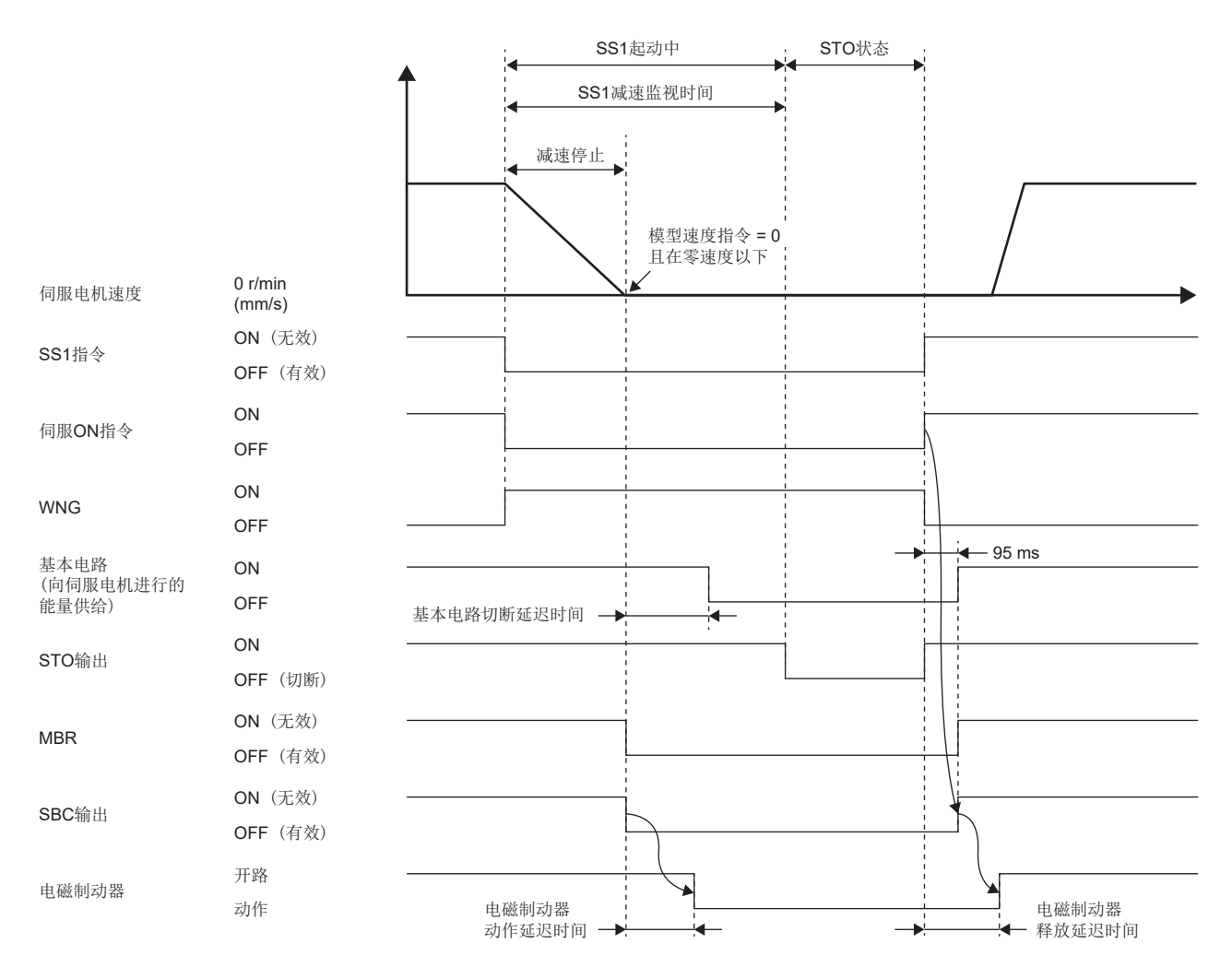

### 注意事项

通过STO功能切断动力时,从STO功能起动到电磁制动器起动之间动态制动停止。如果是升降轴,有可能会掉落。

# 功能安全参数设定

请参照下述内容设定功能安全参数。 [313页 必须设定的功能安全参数](#page-314-0) [320页 输出软元件](#page-321-0)

## 概要

SDI功能是指监视伺服电机的移动方向是否是指定方向的功能。如果伺服电机的移动方向和指定方向不同,则STO功能起动。

## 动作顺控

SDI功能在将SDIPC (SDIP指令) 或SDINC (SDIN指令) 设为OFF后启动。将SDIPC (SDIP指令) 设为OFF时, 进行地址递增方向的 监视。将SDINC (SDIN指令) 设为OFF时,进行地址递减方向的监视。从SDIPC (SDIP指令) 或SDINC (SDIN指令) 变为OFF开始, 经过[Pr. PSA27 SDI正方向监视延迟时间] 或 [Pr. PSA28 SDI负方向监视延迟时间] 后, 开始监视。在监视过程中, 监视是 否超过指定监视方向的 [Pr. PSA04 安全监视功能 停止速度]。通过将SDIPC (SDIP指令) 、SDINC (SDIN指令) 设为ON结束监 视。

在地址递增方向的情况下和在地址递减方向的情况下,SDI方向监视延迟时间可以个别指定。

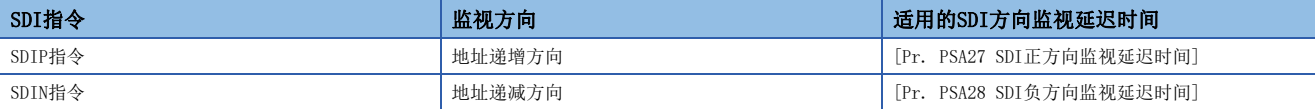

表示SDIPC (SDIP指令) 的动作顺控。进行地址递增方向的监视。

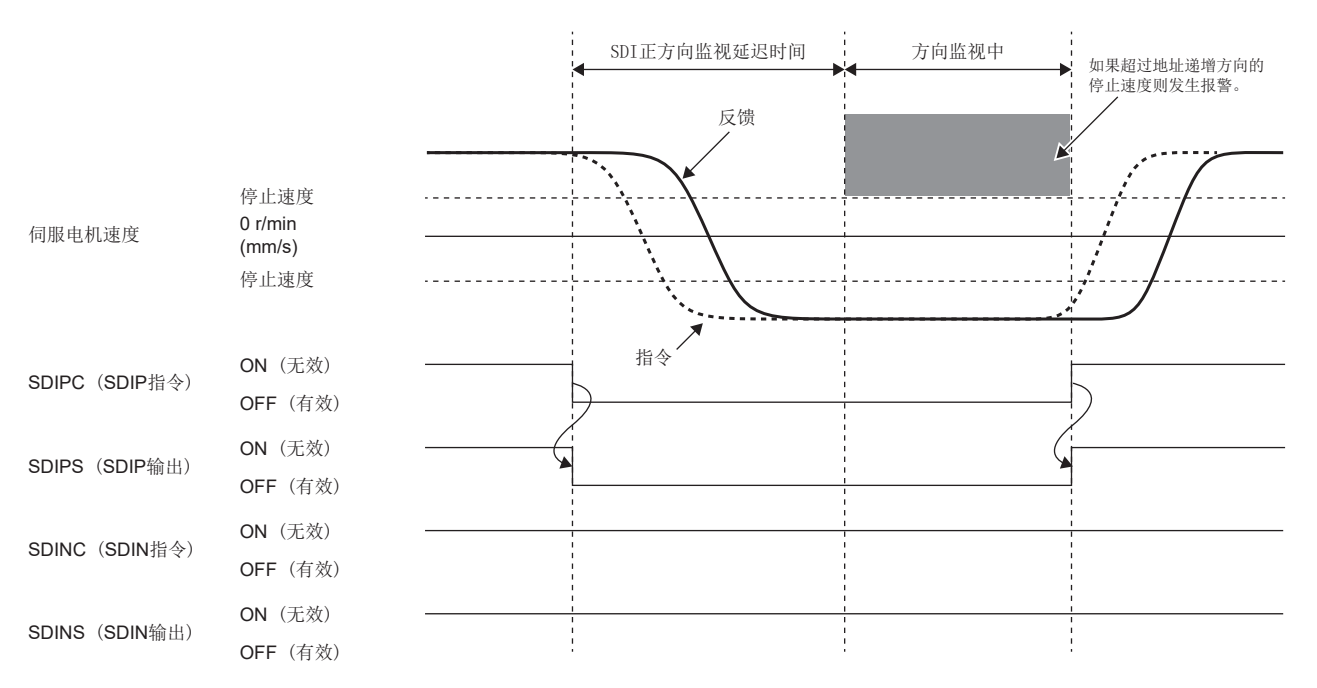

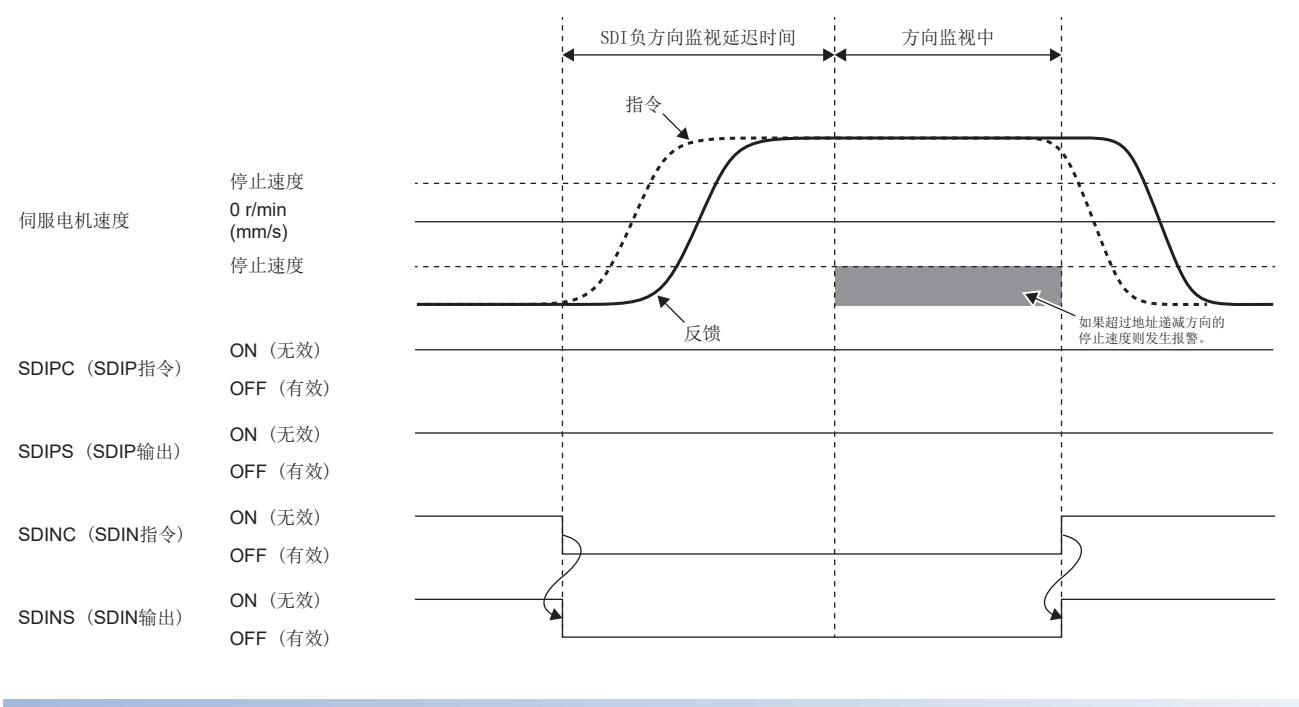

# 方向监视

### ■速度指令超过

在方向监视中,监视速度指令是否超过指定监视方向的停止速度。检出速度指令超过停止速度时,STO功能起动。但是,从超 过停止速度到启动STO功能,仅延迟 [Pr. PSA15 安全监视功能 速度检测延迟时间]。

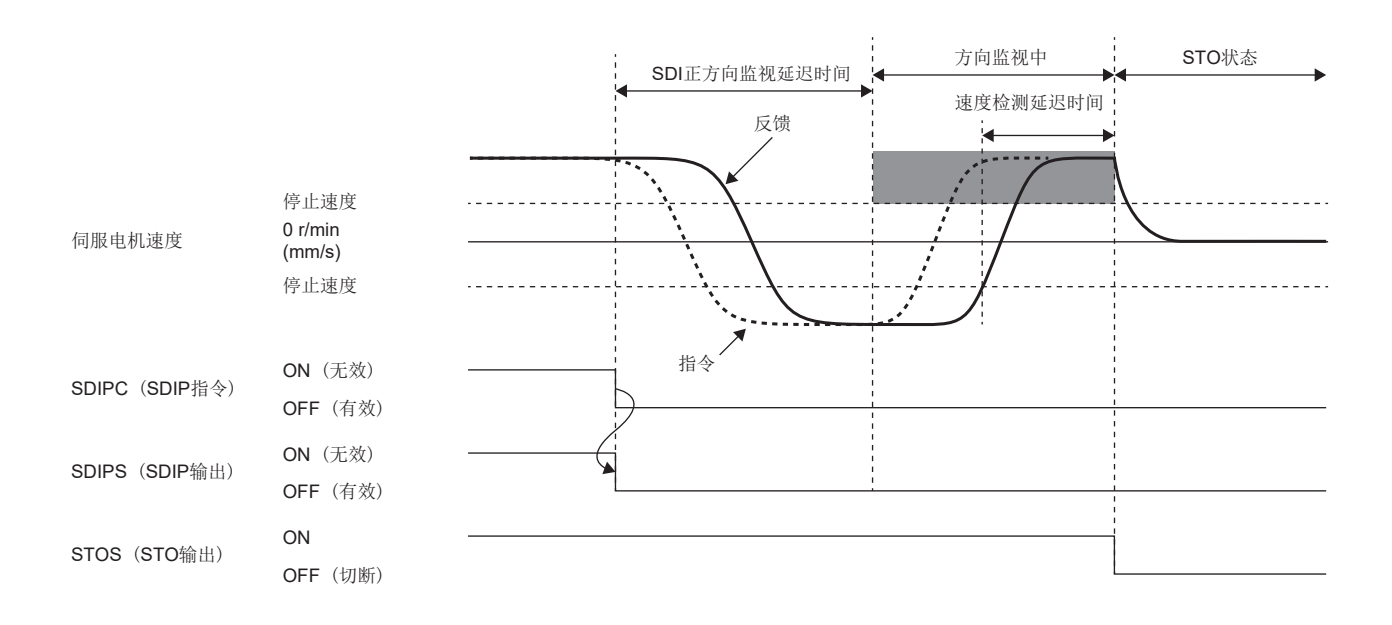

### ■速度反馈超过

在方向监视中,监视速度反馈是否超过指定监视方向的停止速度。如果速度反馈在 [Pr. PSA15 安全监视功能 速度检测延迟 时间] 内持续, 则STO功能起动。

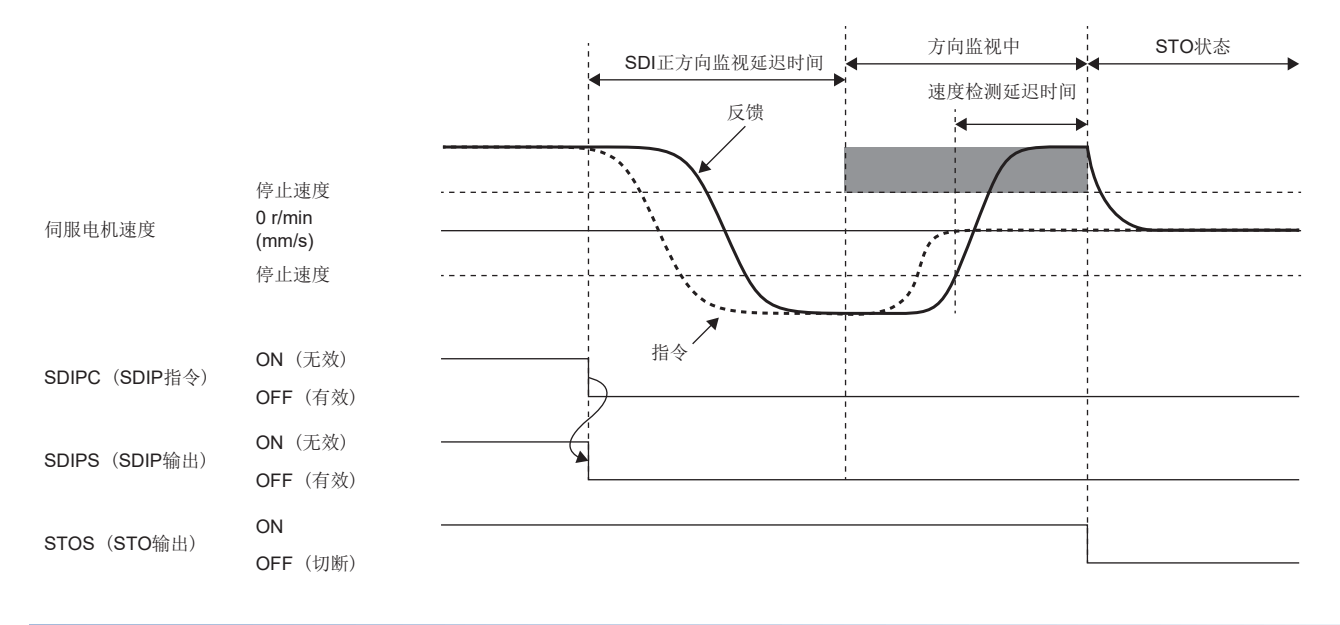

# 功能安全参数设定

请参照下述内容设定功能安全参数。 [313页 必须设定的功能安全参数](#page-314-0) 使用基于输入软元件的安全监视功能控制时,请参照下述内容。 [317页 输入软元件](#page-318-0) 使用输出软元件时,请参照下述内容。 [320页 输出软元件](#page-321-0) 使用基于网络的安全监视功能控制时,请参照下述内容。 [322页 基于网络的安全监视功能控制](#page-323-0) 使用SDI功能时,应设定以下的参数。

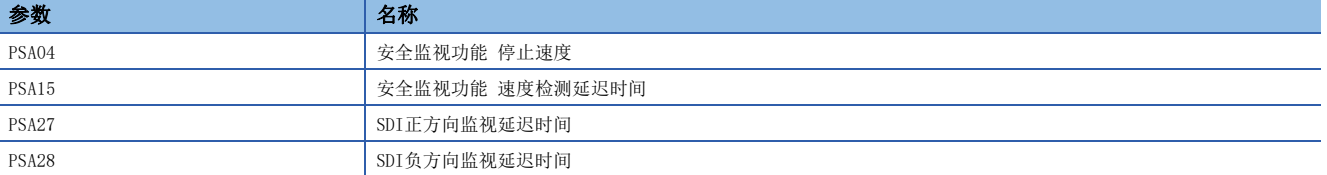

# SLI功能

### 概要

SLI功能是指监视伺服电机的移动量是否处于指定范围内的功能。如果伺服电机的移动量超过指定允许移动量,则STO功能起 动。

### 动作顺控

SLI功能在将SLIC (SLI指令) 设为OFF后启动。SLIC (SLI指令) 变为OFF后立即开始监视。监视从开始位置监视起的移动量是 否在参数指定的范围内。监视地址递减方向的移动量是否在SLI允许移动量 (负方向) 以上,且地址递增方向的移动量是否在 SLI允许移动量 (正方向) 以下。

将SLIC (SLI指令) 设为ON后即结束监视。

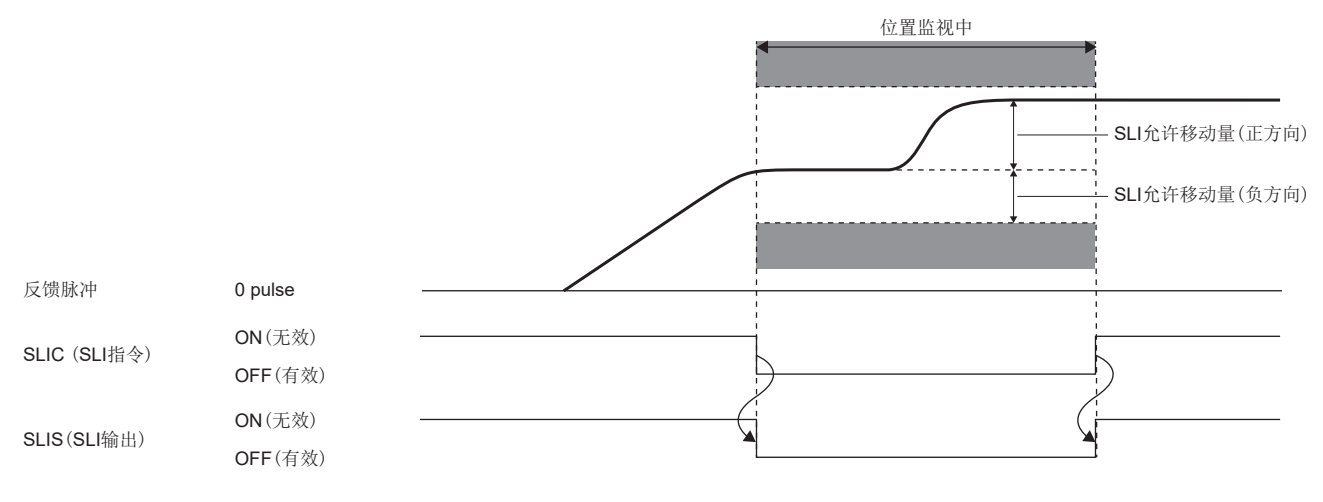

### 位置监视

#### ■位置反馈监视

在速度监视中,监视位置反馈的变化量是否超过SLI允许移动量。检出从开始位置监视起的移动量超过SLI允许移动量时, STO 功能起动。但是,从超过SLI允许移动量到启动STO功能为止,仅延迟 [Pr. PSA17 安全监视功能 位置检测延迟时间]。

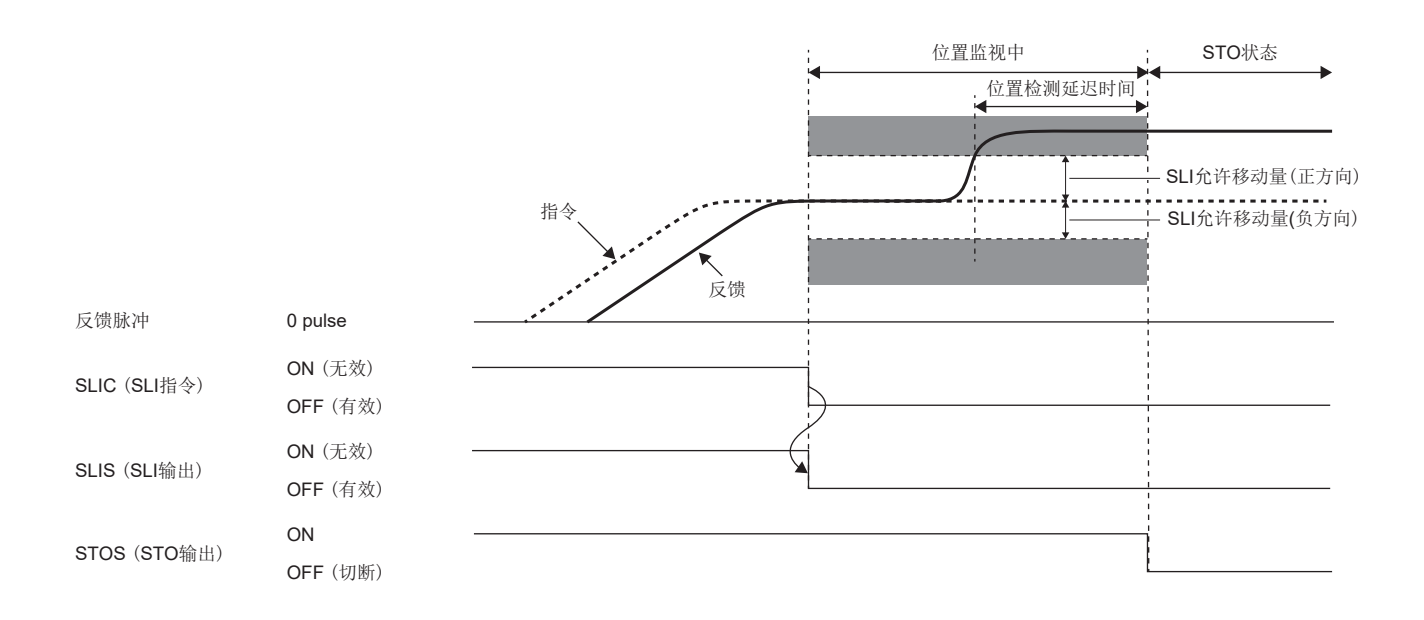

# 与停止监视组合

在SLI功能中需要在运行完成后进行停止监视时,应通过SS2指令进行SOS监视。 运行完成后停止监视的动作顺控示例如下所示。

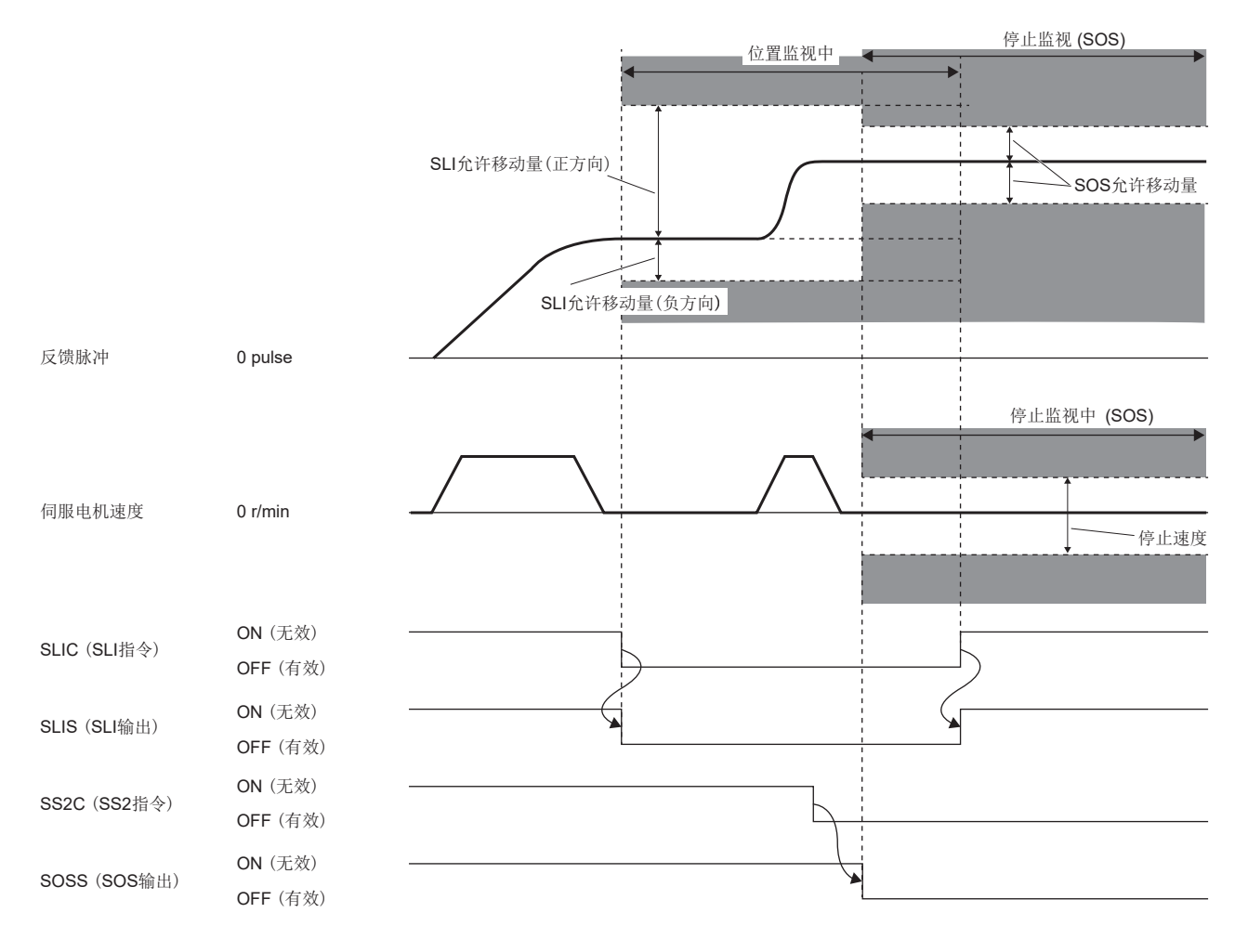

# 功能安全参数设定

请参照下述内容设定功能安全参数。 [313页 必须设定的功能安全参数](#page-314-0) 使用基于输入软元件的安全监视功能控制时,请参照下述内容。 [317页 输入软元件](#page-318-0) 使用输出软元件时,请参照下述内容。 [320页 输出软元件](#page-321-0) 使用基于网络的安全监视功能控制时,请参照下述内容。 [322页 基于网络的安全监视功能控制](#page-323-0) 使用SLI功能时,应设定以下的参数。

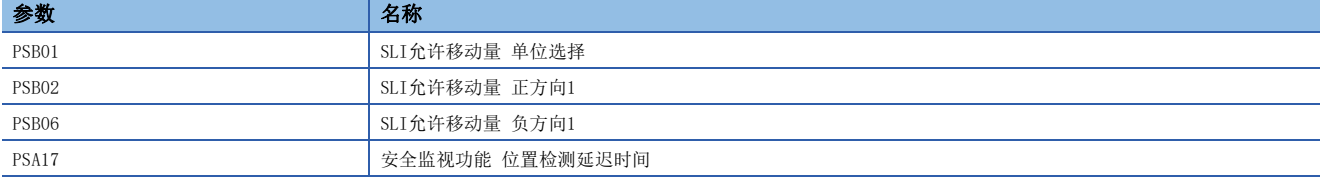

# SLT功能

# 概要

SLT功能是监视转矩是否小于指定值的功能。如果检出转矩超过SLT转矩,则STO功能起动。

# 动作顺控

SLT功能在将SLTC (SLT指令) 设为OFF后起动。在SLTC (SLT指令) 变为OFF后立即开始转矩监视。在转矩监视中监视转矩指令 及转矩反馈是否在指定的范围内。将SLTC (SLT指令) 设为ON后即结束转矩监视。

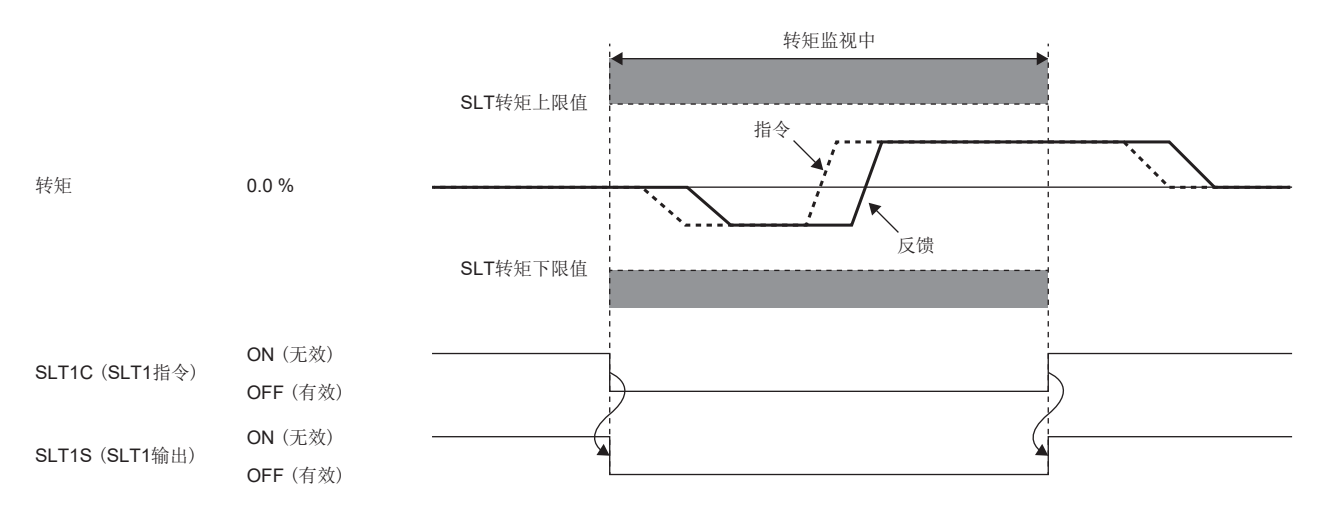

# 参数的切换

在SLT功能中,可以设定4组SLT转矩上限值及SLT转矩下限值。有对应各个阈值的SLT1指令/SLT2指令/SLT3指令/SLT4指令共4个 指令可以使用。指令及所适用的SLT转矩上限值,SLT转矩下限值的关系如下所示。

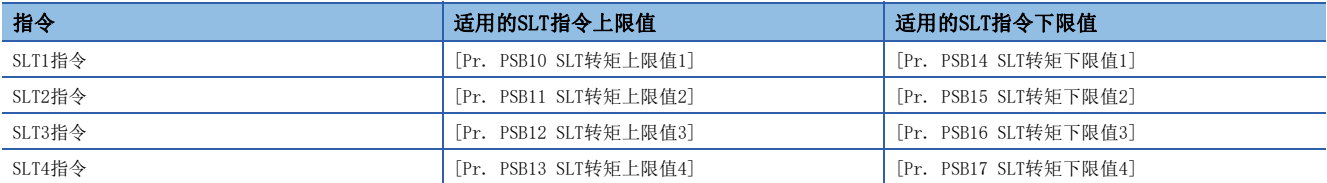

将SLT1指令和SLT2指令设为OFF时的顺控如下所示。同时执行多个转矩监视时,最小SLT转矩上限值和最大SLT转矩下限值的阈 值有效。在以下顺控中,由于SLT转矩2比SLT转矩1更有效,因此在SLT1指令和SLT2指令两者均有效时,SLT转矩2的监视有效。

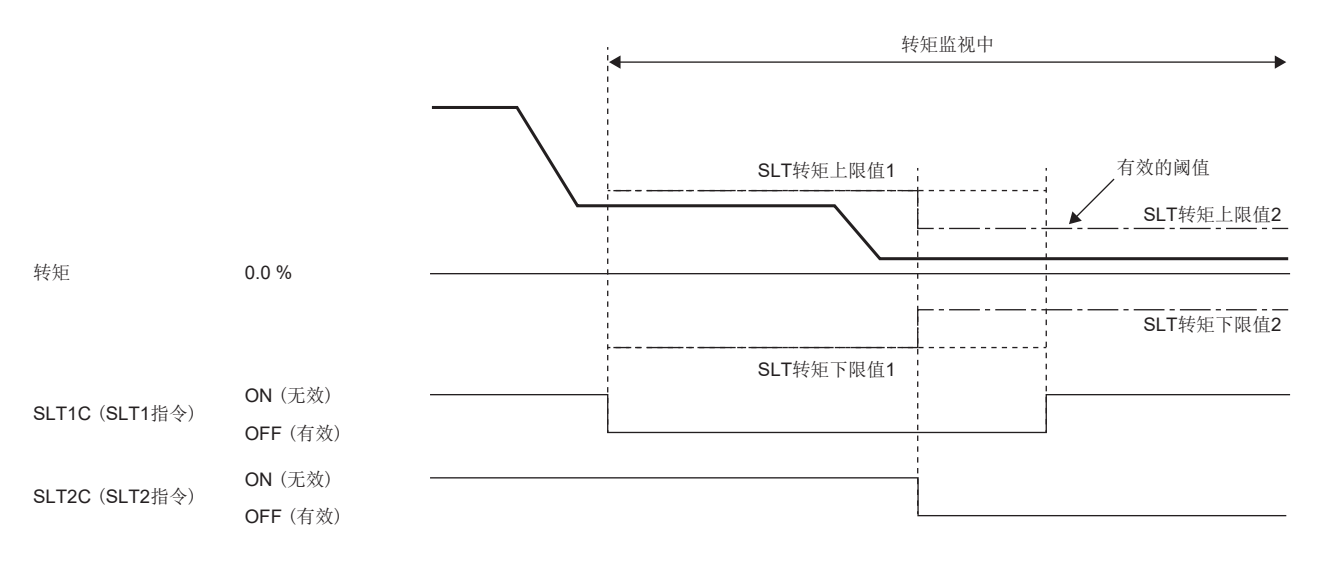

# 转矩监视

### ■转矩指令监视

在转矩监视中,监视转矩指令是否超过SLT转矩上限值,或者是否小于SLT转矩下限值。检出转矩指令超过或是低于SLT转矩 时,STO功能起动。但是,从检出到启动STO功能,仅延迟 [Pr. PSB18 SLT转矩检测延迟时间]。

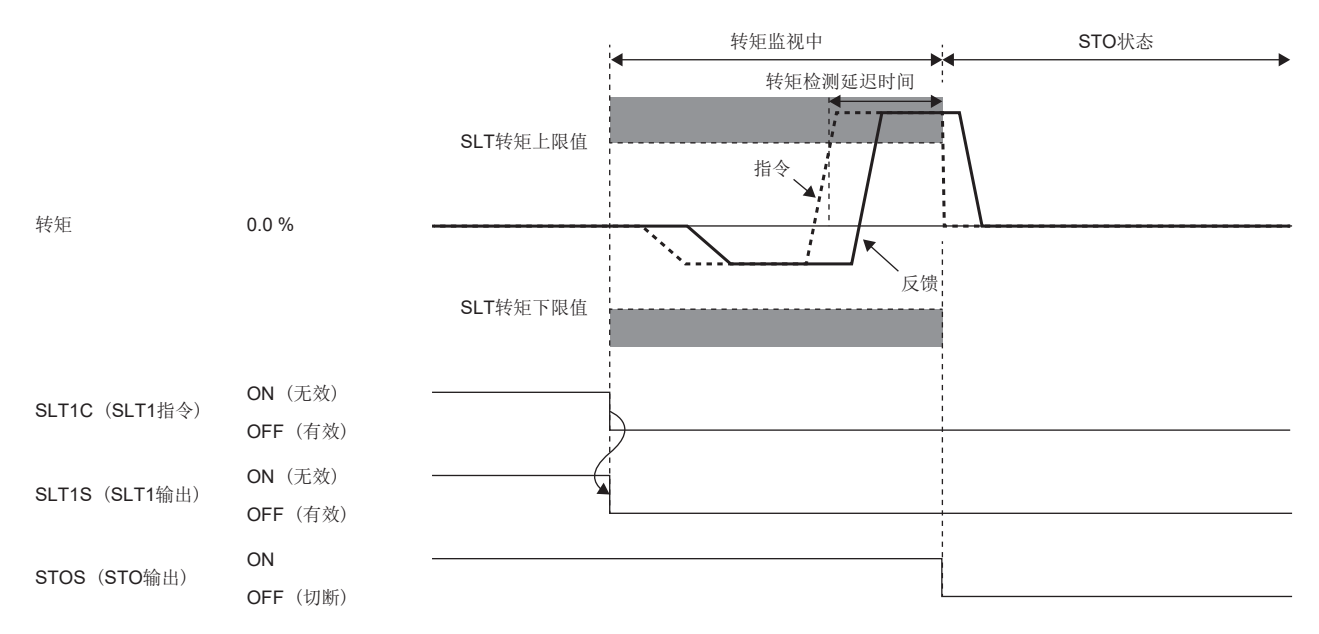

#### ■转矩反馈监视

在转矩监视中,监视转矩反馈是否超过SLT转矩。如果转矩反馈的超过在 [Pr. PSB18 SLT转矩检测延迟时间] 内持续, 则STO 功能起动。

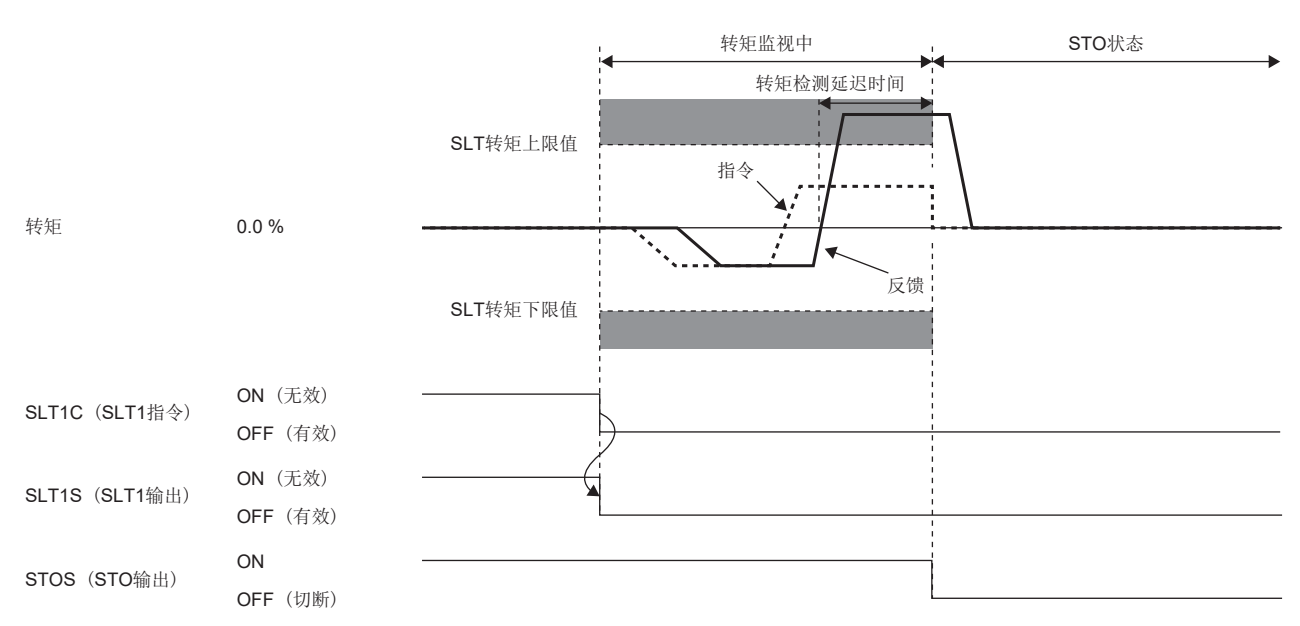

# 功能安全参数设定

请参照下述内容设定功能安全参数。 [313页 必须设定的功能安全参数](#page-314-0) 使用基于输入软元件的安全监视功能控制时,请参照下述内容。 [317页 输入软元件](#page-318-0) 使用输出软元件时,请参照下述内容。 [320页 输出软元件](#page-321-0) 使用基于网络的安全监视功能控制时,请参照下述内容。 [322页 基于网络的安全监视功能控制](#page-323-0) 使用SLT功能时,应设定以下的参数。

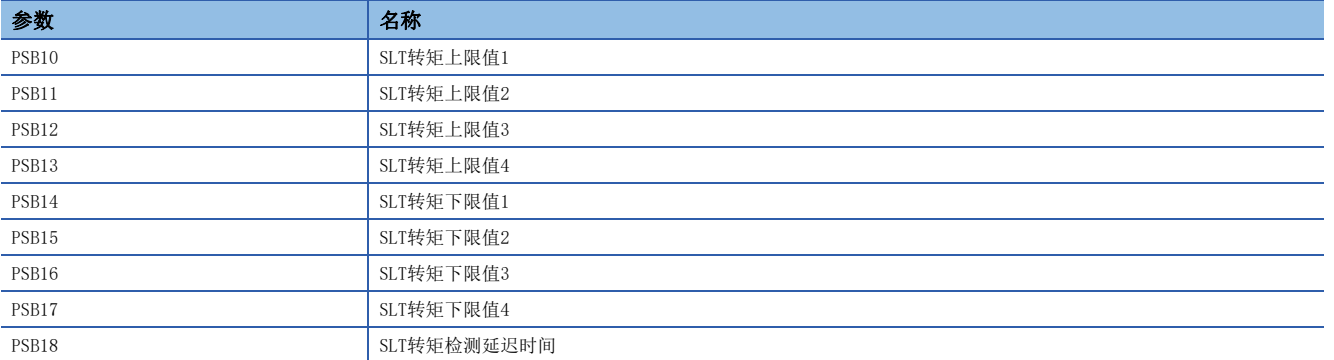

#### ■SLT转矩1  $\sim$  SLT转矩4

应参考动作顺控,设定转矩监视的阈值。有分别对应SLT1C (SLT1指令) ~ SLT4C (SLT4指令) 的参数,但不需设定与未有效 指令对应的参数。

### ■SLT转矩检测延迟时间

应针对检测出的转矩设定异常检测时间。根据该参数的设定值,在转矩监视中,超过SLT转矩到STO功能起动的延迟时间存在变 化。

# 状态监视 (SM) 功能

以信号输出SSM、SBC、SDI、SLI、SLT、STO、SOS、SS1、SS2及SLS的状态。该功能不是IEC/EN 61800-5-2中定义的功能,而是 安全监视功能的独特功能。关于软元件的详细内容,请参照下述内容。 [317页 输入输出功能](#page-318-1)

# 安全监视功能的多重运行指令

安全监视功能的运行指令有可能同时输入同一功能的运行指令。(由于SS1C (SS1指令) 的输入及报警发生而同时进行SS1的情 况等)

有多个功能动作触发时,如果任意一个有效,都会起动该功能。基于SS1C (SS1指令) 的SS1在起动过程中发生报警时的动作顺 控如下所示。

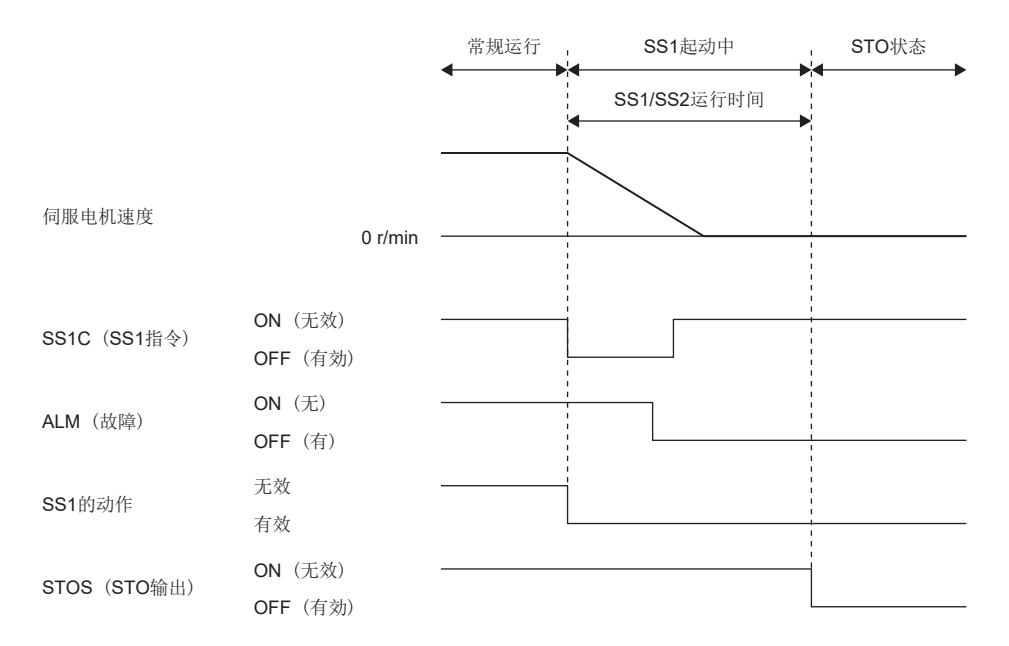

SS1功能的触发有SS1C (SS1指令) 输入及ALM (故障) 2个, 但对SS1/SS2减速监视时间进行计时的计时器仅有1个从先输入的 SS1C (SS1指令) 开始计时的计时器。SS1C (SS1指令) 在恢复ON时,基于ALM (故障) 的SS1功能会变为有效,因此SS1功能继 续动作。

# STO功能和SS1功能同时起动

如果在STO功能的起动过程中将SS1C (SS1指令) 设为OFF, 则不会利用SS1功能进行减速运行及计时, 将继续保持STO状态。 如下所示的顺控,如果在STOC (STO指令) 的STO状态中将SS1C (SS1指令) 设为OFF,则不会对SS1功能进行计时。即使将STOC (STO指令) 设为ON,也还会通过SS1C (SS1指令) 持续STO状态,因此STO状态不会被解除。

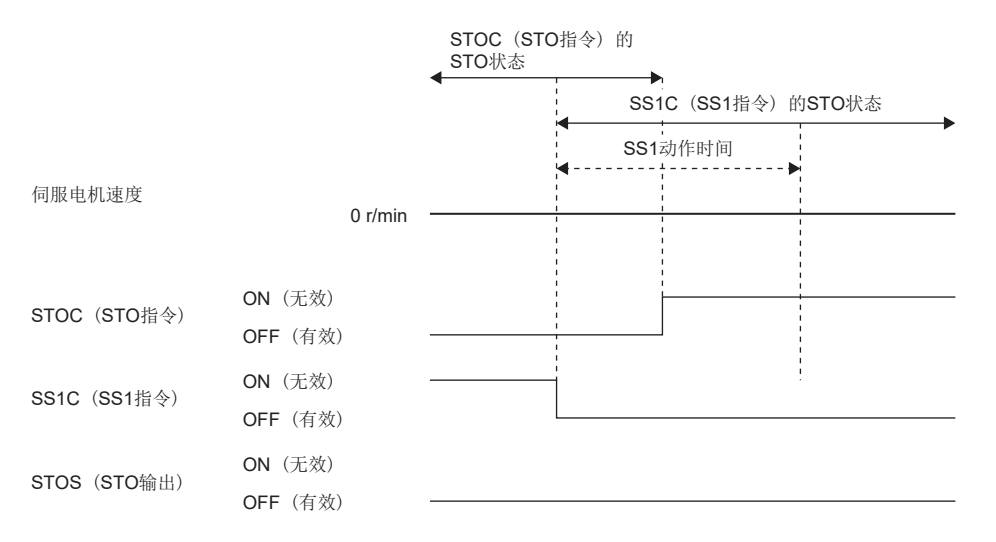

此外,如果在SS1功能的起动过程中将STOC (STO指令) 设为OFF,则SS1的减速运行会中断,计时也会中断。

# <span id="page-359-0"></span>发生报警时

运行过程中发生了异常时,会显示报警及警告。发生了报警及警告时,请参照以下手册进行适当处理。 MR-J5 用户手册 (故障排除篇)

# 概要

### ■停止方式

使用功能安全时,具有以下的停止方式。

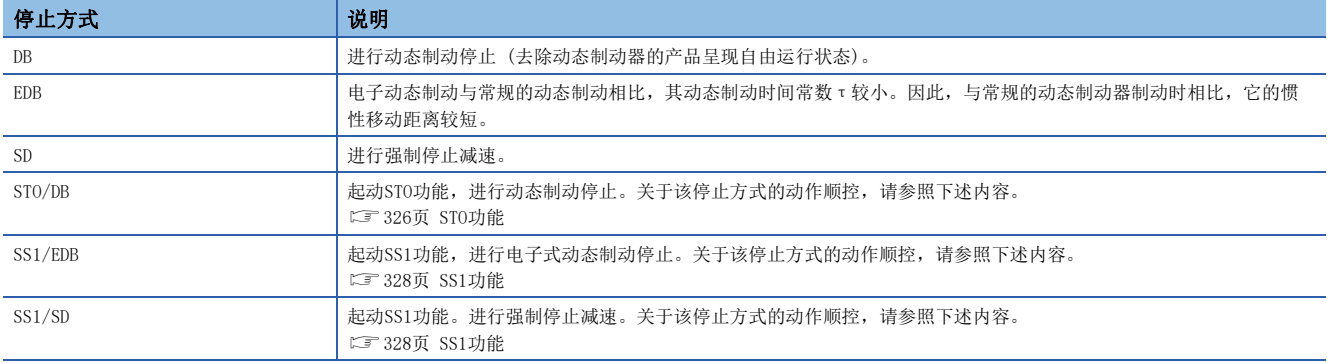

关于STO/DB、SS1/EDB、SS1/SD,会持续STO状态一直至再次接通电源或进行报警复位。

### ■安全监视功能的停止

当检测出严重异常时,停止安全监视功能。功能停止时,输出软元件将输出OFF。

## ■报警复位

在排除原因后,报警可用以下所示的任意一种方法解除。

- 报警复位
- 通信复位
- 再次接通电源
### 与安全监视功能相关的报警复位方法

### ■基于输入软元件的安全监视功能控制

排除报警发生的原因,在所有的有效输入软元件变为ON的状态下进行报警复位,解除STO,恢复常规运行。关于在 [Pr. PSD02 输入软元件选择DI1] 中未分配输入软元件的引脚 (未使用引脚),即使保持OFF不变也会解除STO。

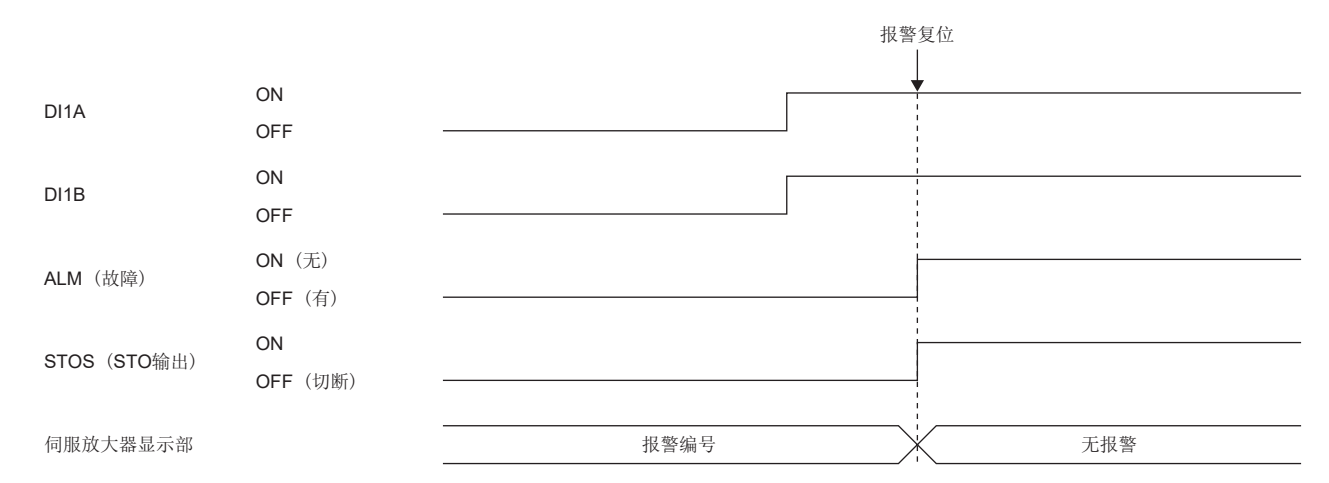

### ■基于网络的安全监视功能控制

实施以下所示的操作后,STO被解除,恢复常规运行。

- *1.* 应排除报警的原因。
- *2.* 应将STOC (STO指令) 设为ON。
- *3.* 应进行报警复位。

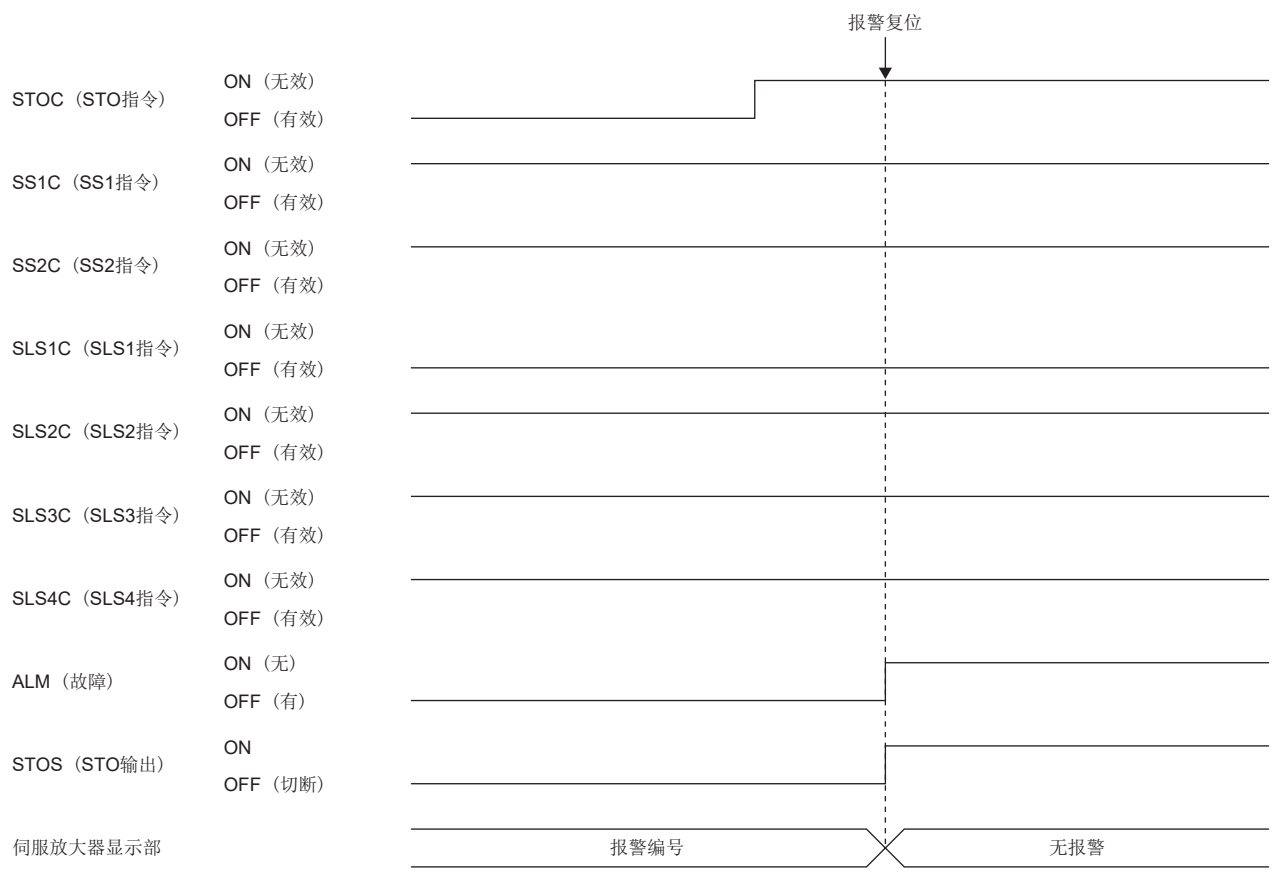

## 6.5 故障排除

## [AL. 537.2 参数组合异常A (安全监视功能)] 发生的参数组合

如本节所示的参数设定不当,则会发生 [AL. 537.2]。

### 与 [Pr. PSA01 安全监视功能模式选择], [Pr. PSA02 功能安全设定] 相关的参数

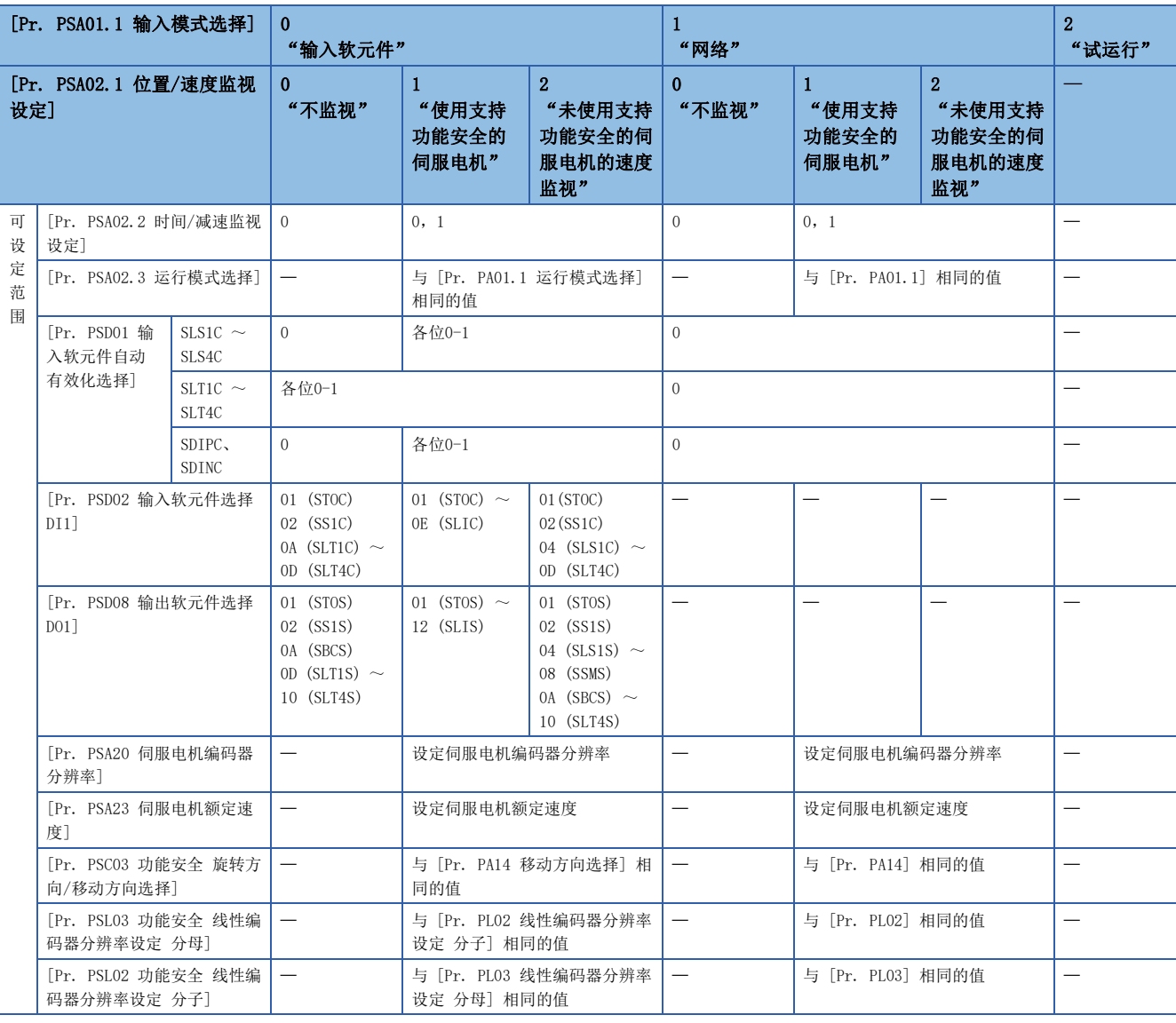

### 与 [Pr. PSA02.1 位置/速度监视设定] 和运行模式相关的参数

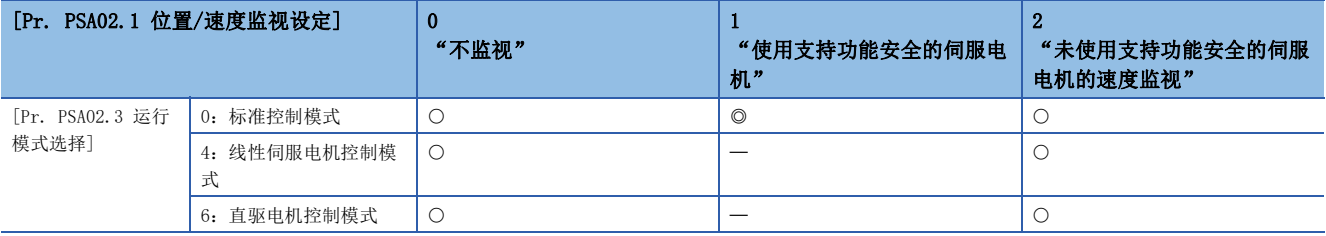

…可以使用, …可以使用 (需要支持功能安全的伺服电机)

### [Pr. PSA02.1 位置/速度监视设定] 与全闭环控制选择参数

将 [Pr. PA01.4 全闭环运行模式选择] 设为 "1 (有效)"时, [Pr. PSA02.1 位置/速度监视设定] 应设定为 "2 (不使用支持 功能安全的伺服电机,进行速度监视)"。

### 与 [Pr. PSA18 SSM速度] 相关的参数

[Pr. PSA18 SSM速度] 的设定值应大于 [Pr. PSA19 SSM磁滞宽度] 的设定值。

### 与 [Pr. PSA23 伺服电机额定速度] 相关的参数

[Pr. PSA23 伺服电机额定速度] 应设定连接的伺服电机额定速度。

### 与 [Pr. PSB10 SLT转矩上限值1] ~ [Pr. PSB13 SLT转矩上限值4] 相关的参数

SLT转矩上限值应设定为大于SLT转矩下限值的值。

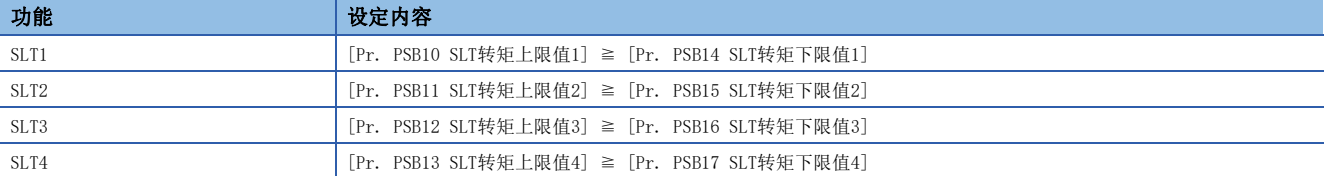

本章介绍的功能可用于以下伺服放大器。

- $MR-J5 A(-RJ)$
- $MR-J5-C(-RJ)$
- $MR-J5W G$

使用Ethernet通信远程访问伺服放大器的功能。伺服放大器的网络功能如下所示。

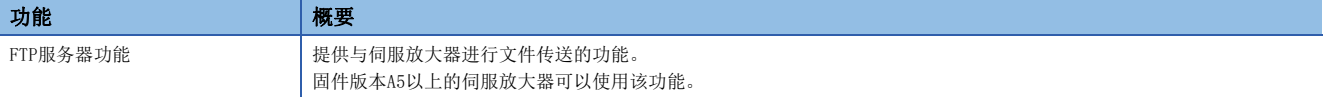

### 注意事项

- 需要确保系统的安全时,应对经由网络进行的非法访问采取防火墙等安全对策。
- 对于CC-Link IE TSN, 出厂状态下伺服放大器的通信速度为1 Gbps。通信速度的设定, 应通过 [Pr. NPA12 通信速度] 进行 变更。

## <span id="page-363-0"></span>7.1 IP地址设定

## IP地址的设定方法 [G] [WG]

请参照以下手册的"IP地址设定功能"。 MR-J5-G/MR-J5W-G 用户手册 (通信功能篇)

## IP地址的设定方法 [A]

IP地址应通过 [Pr. NPA02 IP地址] 设定。参数设定后,通过再次接通电源进行反映。初始设定为以下的值。

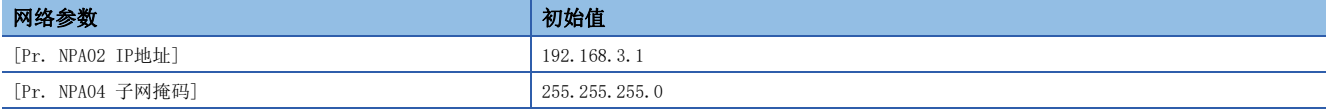

# <span id="page-363-1"></span>7.2 帐户管理

使用网络功能时,应设定帐户。可以使用以下网络参数设定帐户。最多可以设定8个帐户。

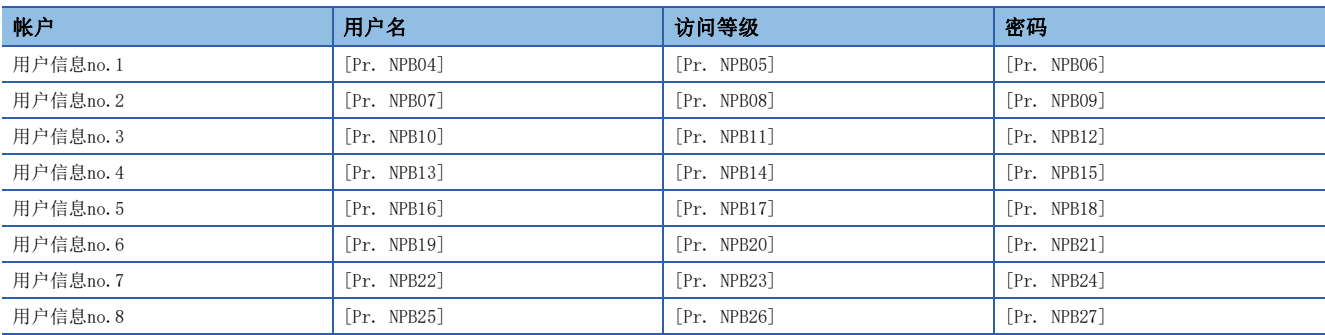

出厂时设定了以下帐户。

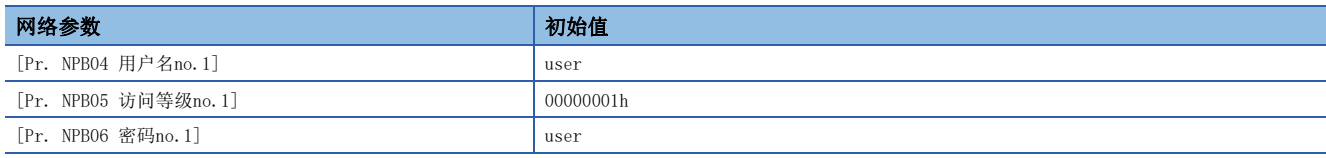

### 帐户设定方法

应通过MR Configurator2设定帐户。用户信息no.1的帐户,应通过 [Pr. NPB04 用户名 no.1]、[Pr. NPB05 访问等级 no.1] 及 [Pr. NPB06 密码 no.1] 进行设定。

### 用户名

#### 用户名应在以下设定范围内进行设定。

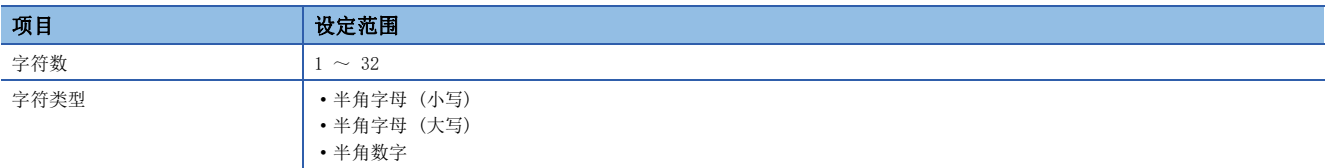

如果将用户名设定为空白 (0字符),则帐户无效且网络功能不可用。

### 访问等级

根据访问等级的设定值,允许或限制相应帐户使用网络功能。应将要使用的功能的访问等级设定为允许。为了防止不必要的访 问,建议将不使用的功能设定为禁止。关于访问等级的详细内容,请参照以下手册的"用户认证参数"。 MR-J5-G/MR-J5W-G 用户手册 (参数篇) MR-J5-A 用户手册 (参数篇)

### 密码

密码应在密码设定画面中进行设定。通过双击网络参数的输入栏打开密码设定画面。在密码栏和密码 (再次输入) 栏中输入要 设定的密码,点击OK按钮即可设定密码。

密码应在以下设定范围内进行设定。

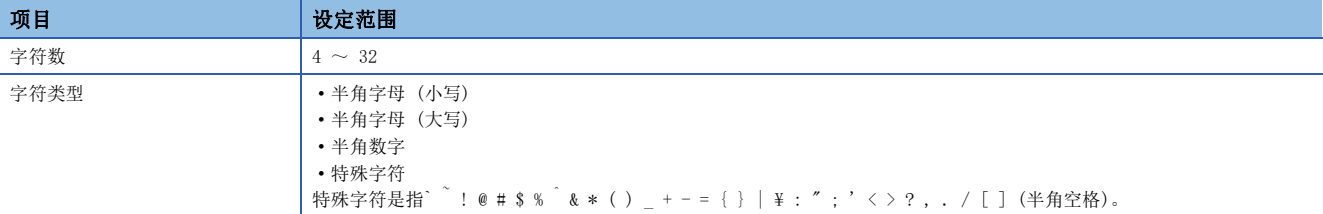

### 注意事项

为了防止非法访问,建议变更默认帐户。

帐户用户名的设定应避免重复。用户名重复的帐户可能不可用。

希望经由Ethernet将帐户设定设为无效时,应将 [Pr. NPB01 用户认证访问权限设定] 设定为"1" (仅USB)。在初始设定下, 可以经由USB及Ethernet两者进行帐户设定。关于详细内容,请参照以下手册的"用户认证参数"。

MR-J5-G/MR-J5W-G 用户手册 (参数篇)

MR-J5-A 用户手册 (参数篇)

忘记了用户名、密码时,应通过MR Configurator2重新设定。如果将 [Pr. NPB01] 设定为 "1" (仅USB), 则无法经由 Ethernet设定帐户。应连接USB进行设定。

恢复出厂状态后,帐户将被初始化。应重新设定帐户。

# 7.3 FTP服务器功能

支持FTP (File Transfer Protocol) 的服务器功能,FTP这是一种用于在通过网络连接的设备之间传输文件的协议。具有FTP 客户端功能的设备,可以通过FTP通信访问伺服放大器内的文件。FTP服务器中使用的端口号如下所示。

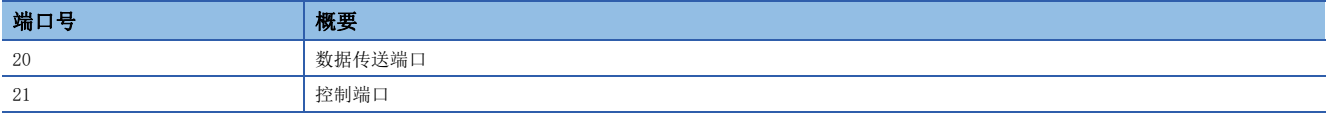

### 限制事项

应通过活动模式下的连接使用FTP服务器功能。在FTP客户端 (计算机等) 上设定了防火墙时,需要变更防火墙的设定以允许 FTP (TCP/IP) 通信。

伺服放大器访问FTP服务器的最多并发访问数为1个用户。请避免多个用户同时访问。

文件名存在以下限制。不满足限制的文件无法使用。

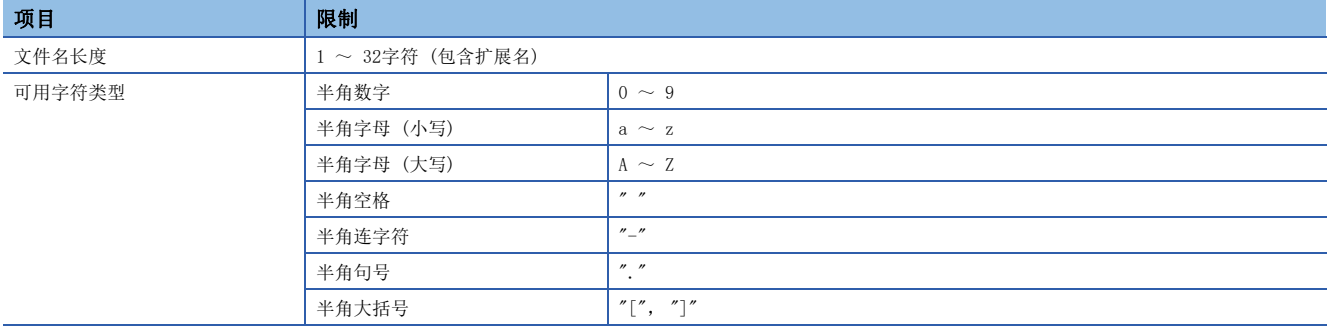

### 注意事项

每个目录均存在限制。

[365页 目录结构](#page-366-0)

将访问等级设定为"00000000h"时,相应的帐户将无法登录到FTP服务器。使用FTP服务器功能的帐户,必须将访问等级设定 为"00000000h"以外的值。

文件名和目录名仅支持ASCII字符。使用UNICODE格式等的字符时可能引起意外动作,请勿传送。

不要写入非预期用途的文件。

## <span id="page-366-0"></span>目录结构

FTP客户端可以访问的目录如下所示。

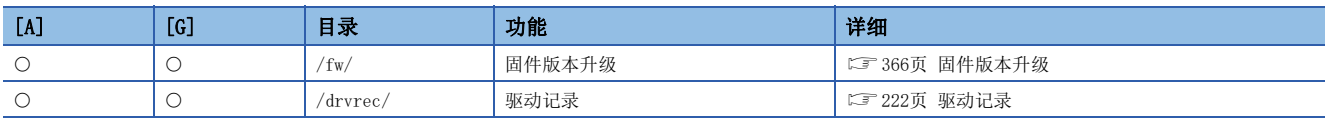

### fw目录

允许帐户访问fw目录时,应将相应访问等级的Bit0设定为"1"。 fw目录用于提供伺服放大器的固件更新。 [366页 固件版本升级](#page-367-0) fw目录只能写入文件。由于不可读取,所以fw目录中的文件将被隐藏。

### drvrec目录

允许帐户访问drvrec目录时,应将相应访问等级的Bit2设定为"1"。 drvrec目录用于提供基于FTP服务器功能的驱动记录的记录数据。 [222页 驱动记录](#page-223-0) 无法在drvrec目录中创建文件或子目录。此外,无法删除或变更目录中的文件。 无论实际大小如何,drvrec目录内的文件大小均显示为0字节。

### 访问FTP服务器的步骤

*1.* IP地址设定 设定将伺服放大器连接至网络所需的IP地址。 [362页 IP地址设定](#page-363-0)

### *2.* 帐户设置

通过MR Configurator2设定登录伺服放大器的FTP服务器所需的帐户。 [362页 帐户管理](#page-363-1)

*3.* 连接

启动FTP客户端,指定伺服放大器的IP地址进行连接。可以使用设定帐户的用户名和密码登录。

### *4.* 文件传送

在FTP客户端上将文件移动至对象目录,进行文件的传送。

*5.* 断开

断开FTP客户端与FTP服务器的连接。

# <span id="page-367-0"></span>7.4 固件版本升级

MR-J5系列的伺服放大器提供了固件更新功能。该功能允许客户将伺服放大器的固件更新为任意版本。固件更新需要专用的固 件更新工具。固件更新工具和固件更新文件可从三菱电机FA网站获取。 本公司FA网站 (https://www.mitsubishielectric.co.jp/fa)

 $366$   $7$  网络功能<br>366 7.4 固件版本升级

# 8 通信功能 (三菱电机AC伺服协议) [A]

固件版本B6以上的伺服放大器可以使用该功能。

MR-J5-A\_可以使用RS-422的串行通信功能 (三菱电机AC伺服协议) 进行伺服运行、伺服参数的变更及监视功能等操作。

## 8.1 构成

## 构成图

### 概略图

可以在同一总线上运行及操作0站 ~ 31站最多32轴的伺服放大器。

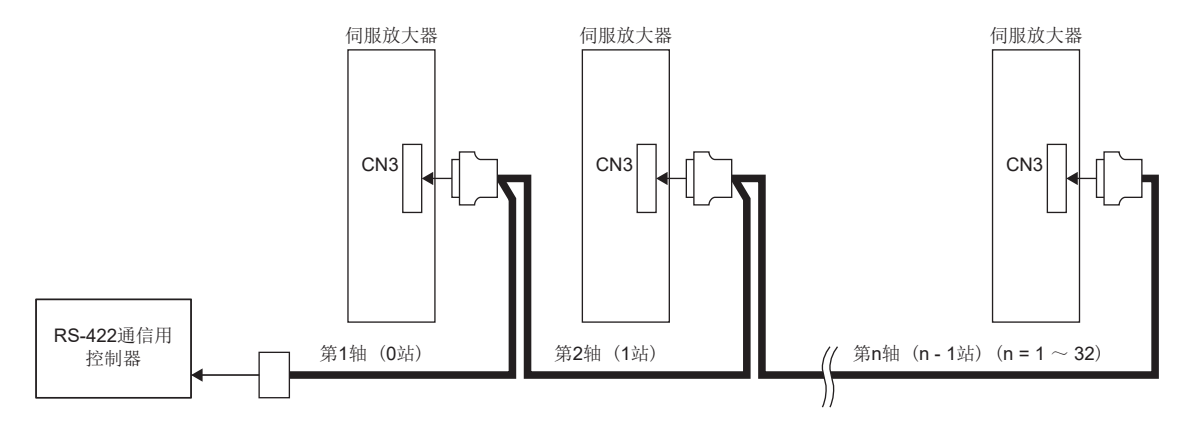

### 电缆连接图

### ■半双工接线

• 半双工接线的情况

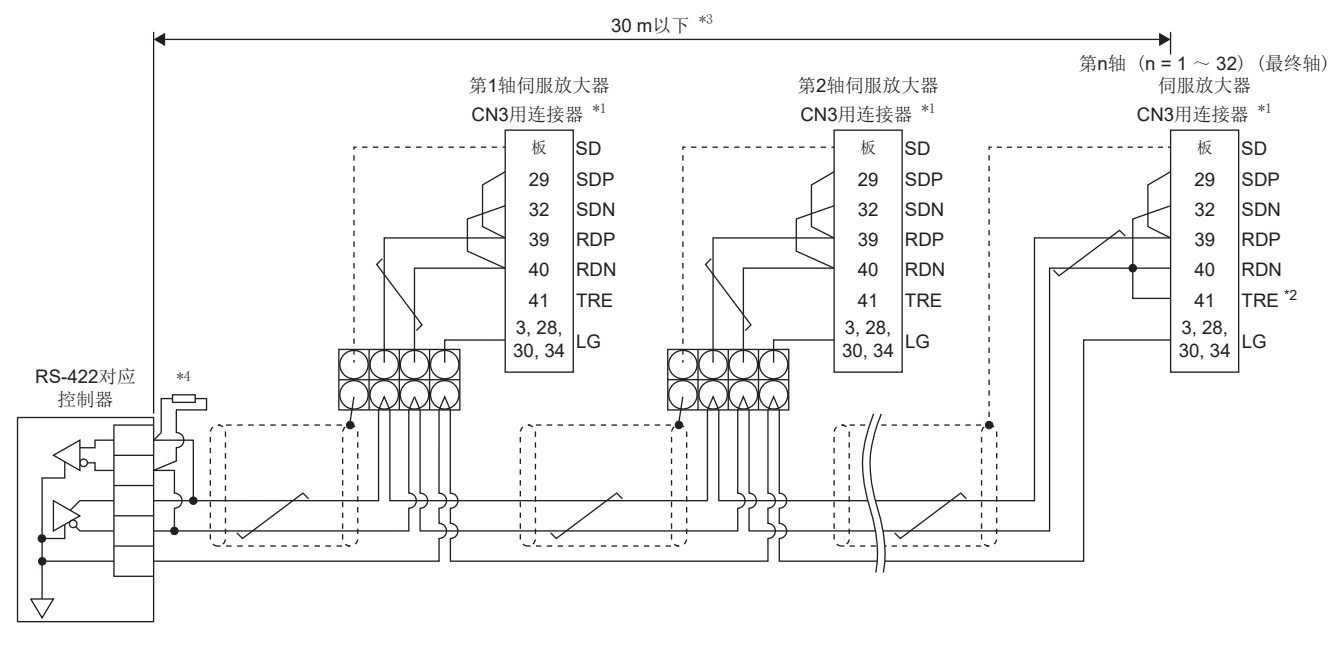

- \*1 连接器组件MR-J3CN1 (3M或同等品) 连接器:10150-3000PE
	- 外壳套件:10350-52F0-008
- \*2 对于最终轴,应连接TRE和RDN。
- \*3 在噪声较少的环境下,总长度为30 m以下。
- \*4 RS-422对应控制器没有内置端接电阻时,应使用150 Ω的电阻进行端接处理。

### ■全双工接线

• 全双工接线的情况

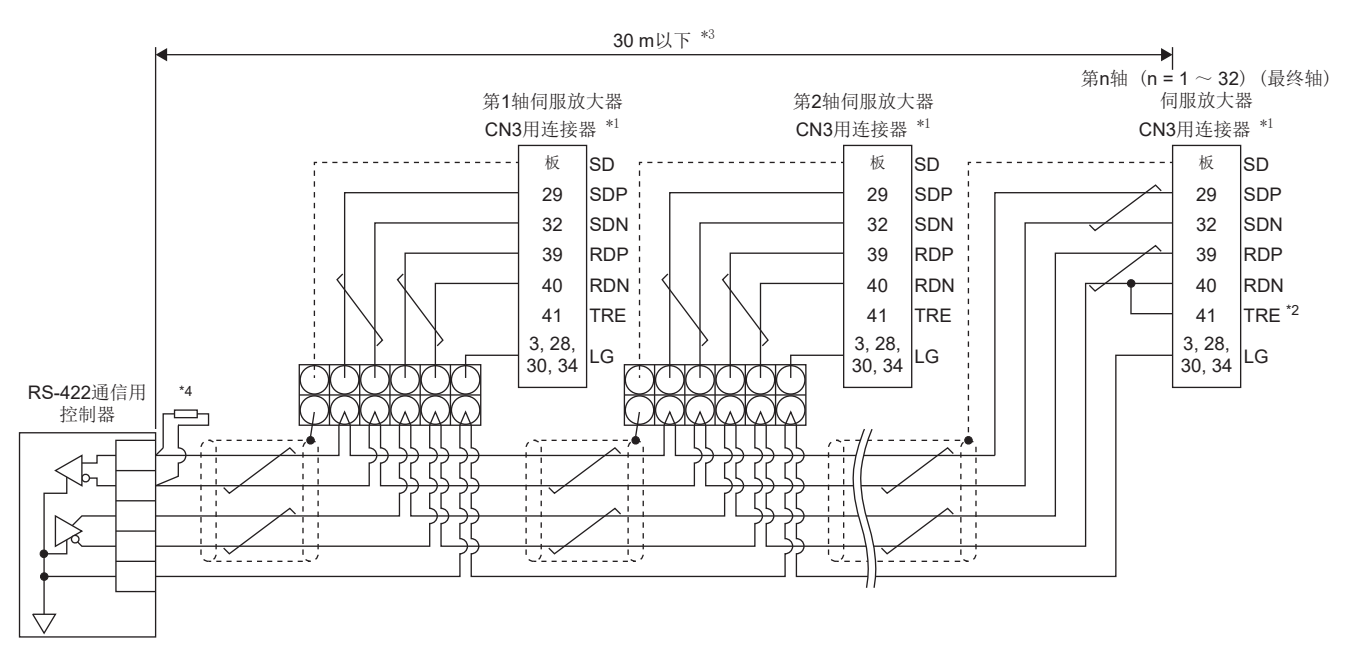

\*1 连接器组件MR-J3CN1 (3M或同等品) 连接器:10150-3000PE 外壳套件:10350-52F0-008

- \*2 对于最终轴,应连接TRE和RDN。
- \*3 在噪声较少的环境下,总长度为30 m以下。
- \*4 RS-422对应控制器没有内置端接电阻时,应使用150 Ω的电阻进行端接处理。

### 使用RS-422/USB通信功能时的注意事项

为防止触电及伺服放大器发生故障,应遵守以下内容。

### 关于计算机的电源连接

应按照以下步骤连接计算机的电源。

#### ■通过AC电源使用计算机时

- 使用电源插头为三芯或电源插头有接地线的计算机时,应使用接地插座或将接地线接地。
- 使用电源插头为二芯及无接地线的计算机时,应按照以下步骤连接伺服放大器与计算机。
- *1.* 应将计算机的电源插头从AC插座上拔下。
- *2.* 应在确认计算机的电源插头已从AC插座上拔下后,再连接伺服放大器与设备。
- *3.* 应将计算机的电源插头插入AC插座。

#### ■通过电池驱动使用计算机时

可直接使用。

### 关于与其他使用了伺服放大器通信功能的设备的连接

与计算机连接会使伺服放大器带电,当连接带电的伺服放大器与其它设备时,伺服放大器或所连接的设备可能会损坏。应按照 以下步骤连接伺服放大器与其他设备。

- *1.* 应切断与伺服放大器连接的设备的电源。
- *2.* 应切断与计算机连接的伺服放大器的电源,确认充电指示灯已熄灭。
- *3.* 应连接伺服放大器与设备。
- *4.* 应接通伺服放大器及所连设备的电源。

## 8.2 通信规格

## 通信规格的概要

该伺服放大器已被设定为在接收到指令时将进行回复。发出该指令一侧的设备(计算机等) 称为主站, 根据指令进行回复一侧 的设备 (伺服放大器) 称为从站。连续取出数据时,请指示主站重复请求数据。

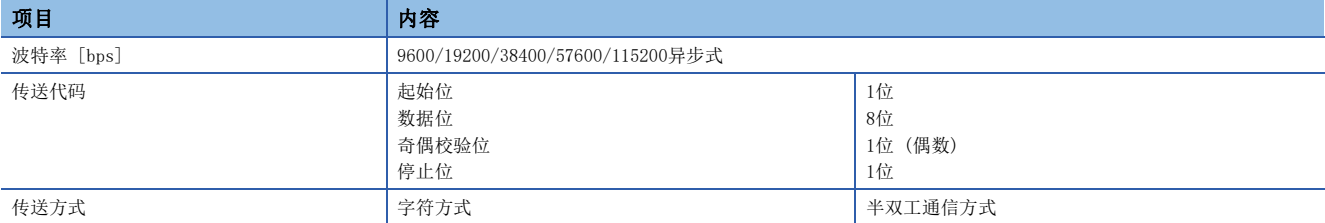

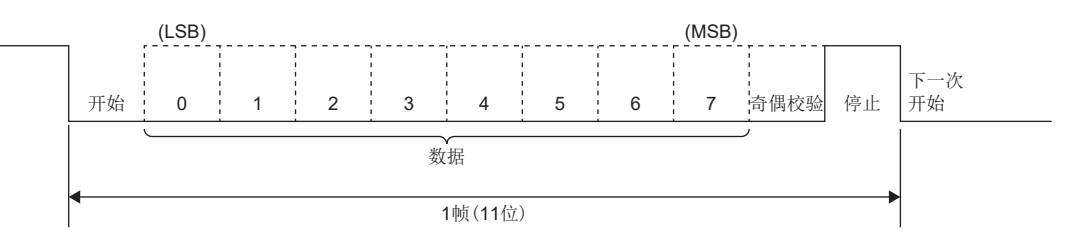

## 伺服参数的设定

使用RS-422通信功能操作及运行伺服时,应通过伺服参数设定伺服放大器的通信规格。 该伺服参数在设定后再次接通伺服放大器的电源时生效。

### 串行通信波特率

应通过 [Pr. PC21.1 RS-422通信 波特率选择] 选择通信速度。应与发送侧 (主站) 的通信速度一致。

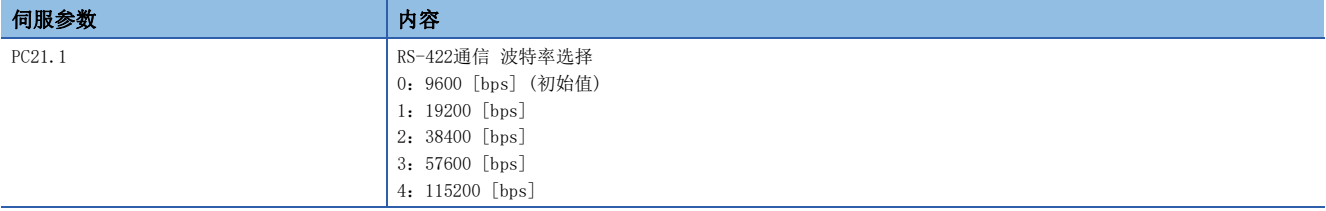

### RS-422通信响应延迟时间

应设定伺服放大器 (从站) 接收通信数据后到回复数据为止的时间。如果将 [Pr. PC21.2 RS-422通信 响应延迟时间选择] 设 定为"1" (有效),则在800 μs或以上后回复数据。

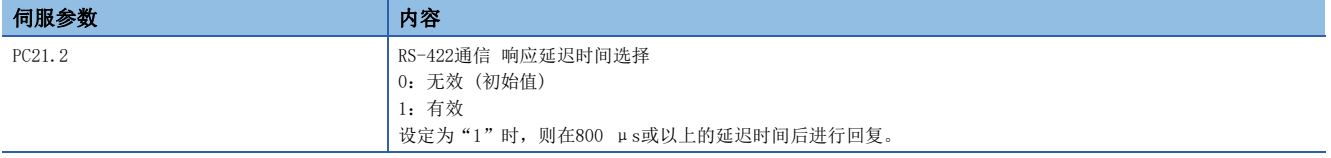

### 站号设定

应在 [Pr. PC20 站号设定] 中设定伺服放大器的站号。设定范围为0 ~ 31站。

# 8.3 协议

## 发送数据的构成

总线连接可达最多32轴。因此,为了判定是针对哪个伺服放大器发送和接收数据,对指令、数据号码等附加了站号。应针对各 伺服放大器通过伺服参数设定站号。发送数据对于指定站号的伺服放大器有效。

将附加到发送数据的站号设定为"\*"时,发送数据对于连接的所有伺服放大器有效。但是,对于发送数据需要来自伺服放大 器的回复数据时,应将进行回复的伺服放大器的站号设定为"0"。

### 从控制器侧向伺服侧发送数据时

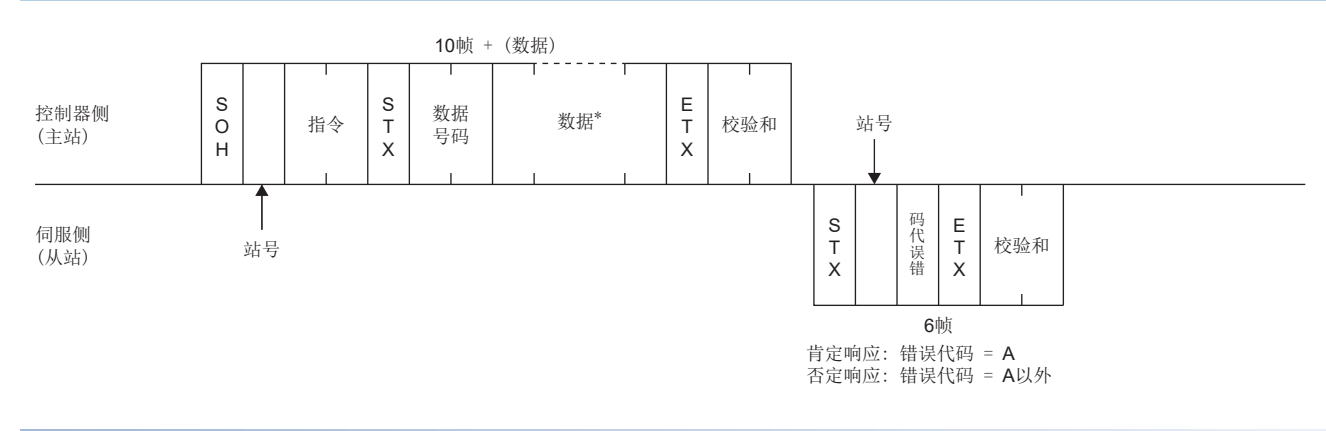

### 从控制器侧向伺服侧发送数据请求时

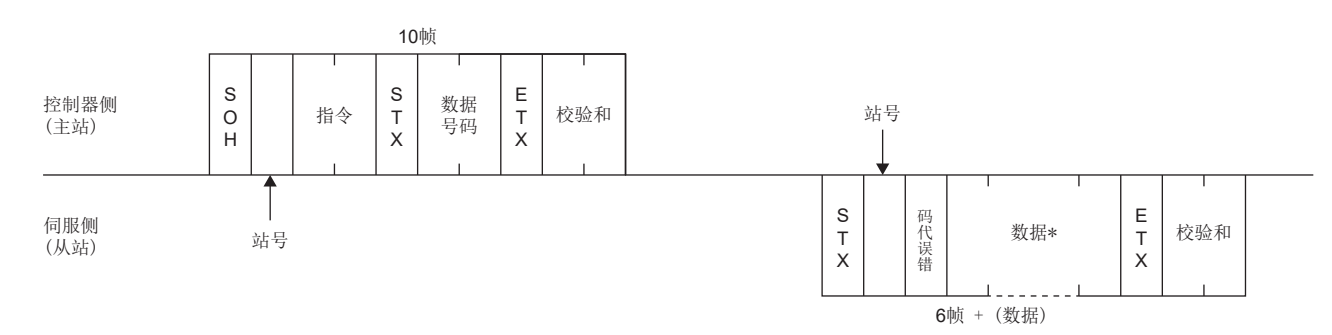

### 由于超时恢复发送接收状态

E O T

控制器侧 (主站)

通过EOT伺服侧将恢复接收中立状态

伺服侧 (从站)

### 关于数据的帧

数据长度取决于指令。

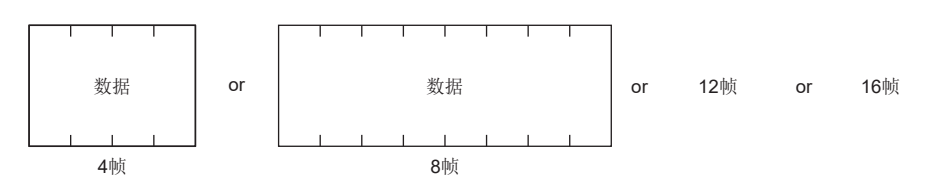

## 字符代码

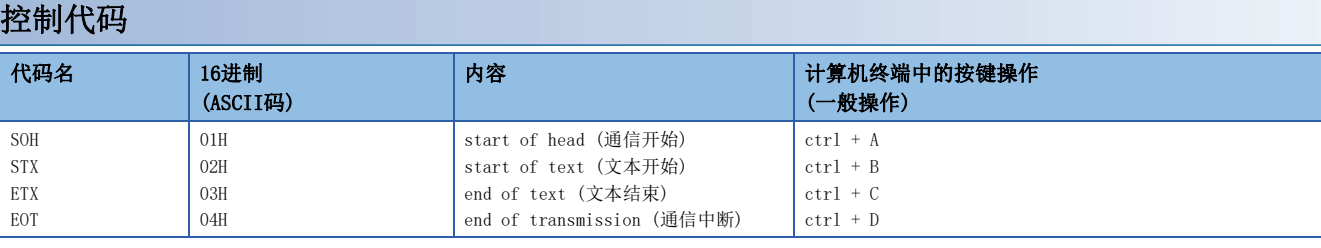

### 数据用代码

应使用ASCII码。

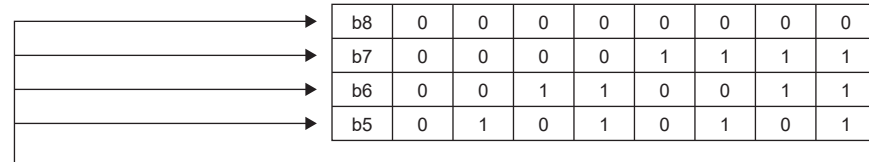

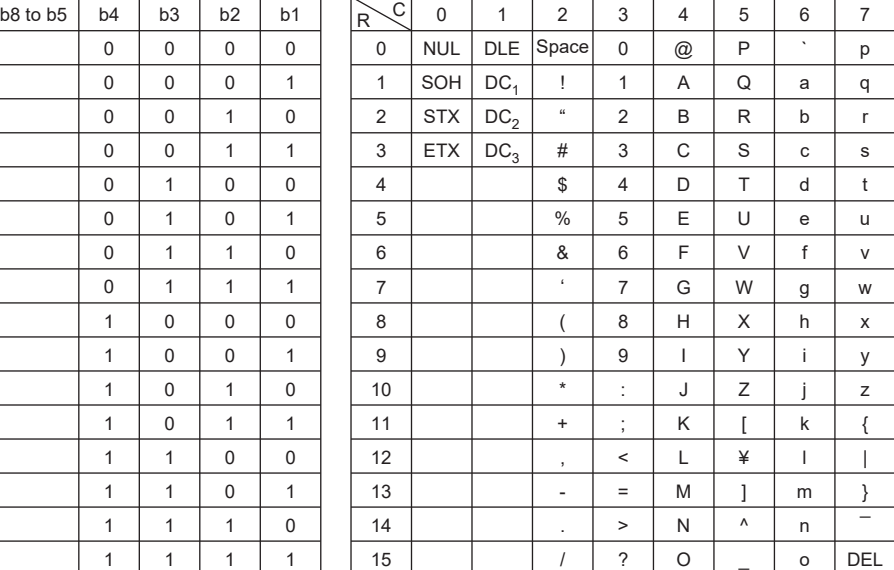

### 站号

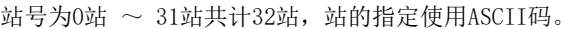

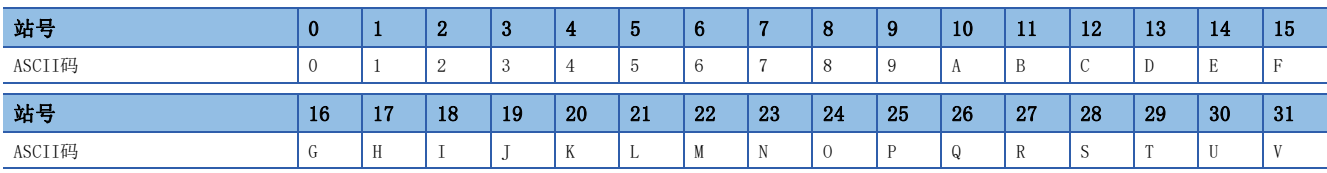

例如, 对于站号"0" (第1轴), 应使用16进制发送"30H"。

## 错误代码

错误代码用于如下情况,发送1个代码长度。

从站从主站接收到数据时,将对于该数据向主站发送错误代码。伺服正常时以大写字母发送,报警时以小写字母发送。

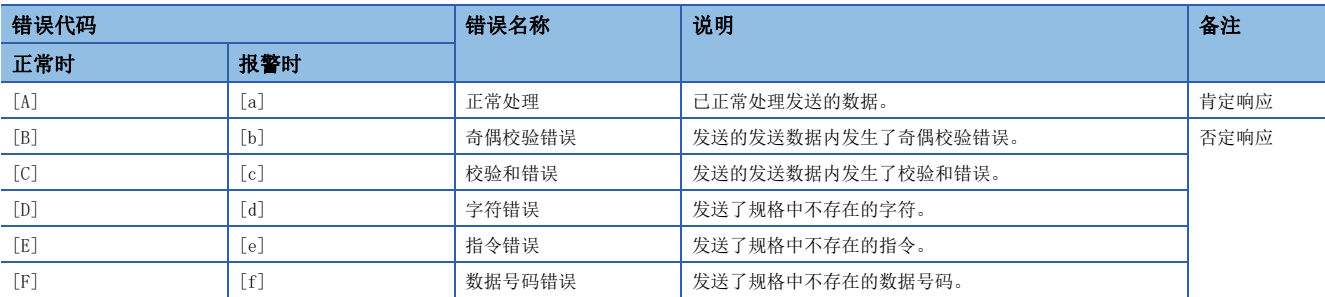

## 校验和

校验和为求出将到ETX为止的数据 (开头的控制代码 (STX或SOH) 除外) 转换为ASCII码的16进制代码后的值之和,并发送后2 位作为ASCII码的16进制代码。

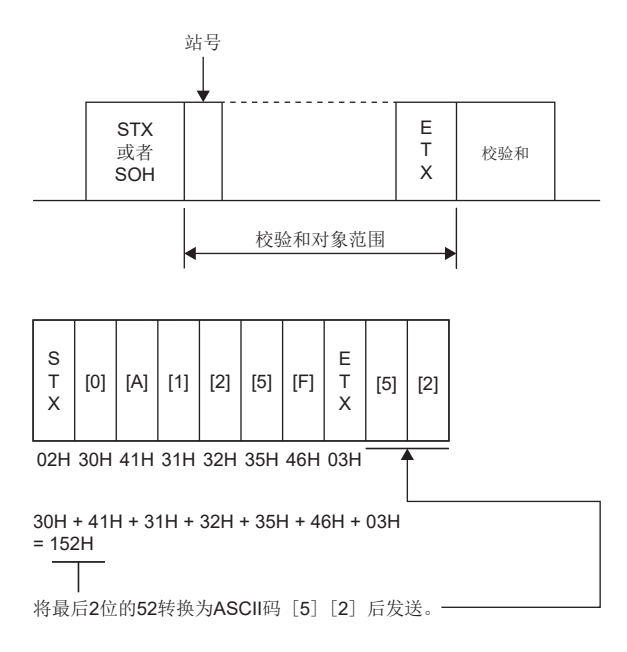

### 超时处理

主站侧的通信处理结束后,从站的回复处理未开始(未接收到STX时),则在等待300 ms后从主站侧发送EOT。然后,等待100 ms后,再次发送报文。上述处理执行了3次后,从站侧仍没有响应时,则视为超时。(通信异常)

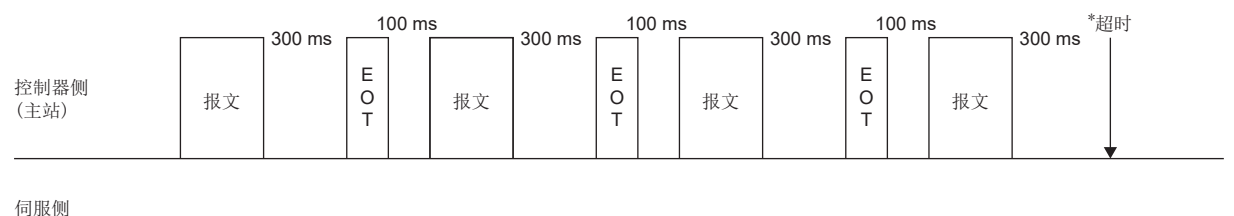

(从站)

### 重试处理

主站和从站之间的通信发生故障时,来自从站的响应数据的错误代码为否定响应的代码 ([B]~[F], [b]~[f])。此时, 作为 重试处理将从主站再次发送发生故障时的报文 (重试处理)。重复上述处理,连续3次或以上发生了故障错误代码时,则发生通 信异常。

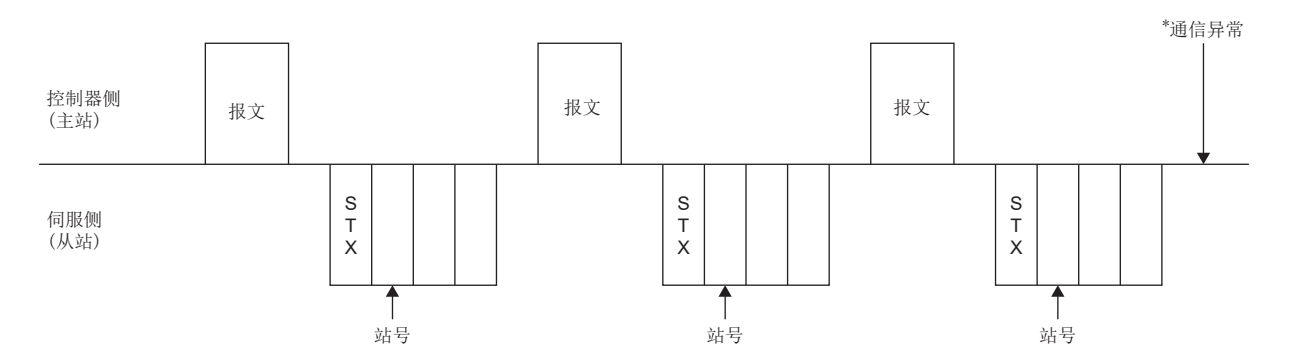

主站检出来自从站的响应数据的故障(校验和、奇偶校验等) 时,同样再次发送发生故障时的报文,进行3次重试处理后则为 发生通信异常。

### 初始化

从站在接通电源后,在内部的初始化处理完成之前,无法对通信进行回复。因此,接通电源时,应在执行以下处理后开始通常 的通信。

- 接通从站电源后,应等待3.5 s或以上的时间。
- 应读取没有安全问题的伺服参数等,确认可以正常通信。

## 通信方式示例

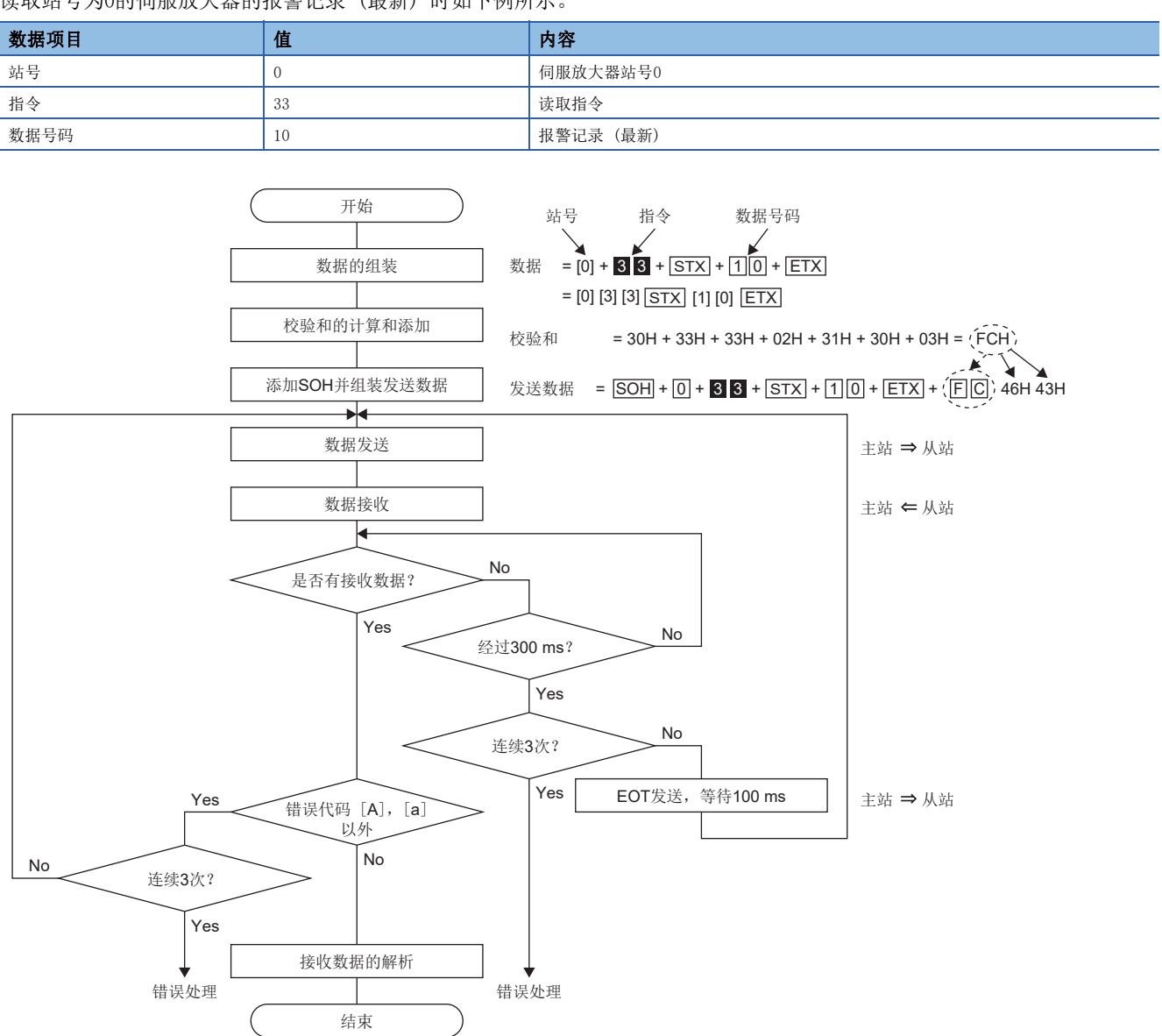

读取站号为0的伺服放大器的报警记录 (最新) 时如下例所示。

## 8.4 指令•数据号码一览

指令一览如下所示。根据机型不同,即使指令或数据号码相同,内容也可能不同。

### 读取指令

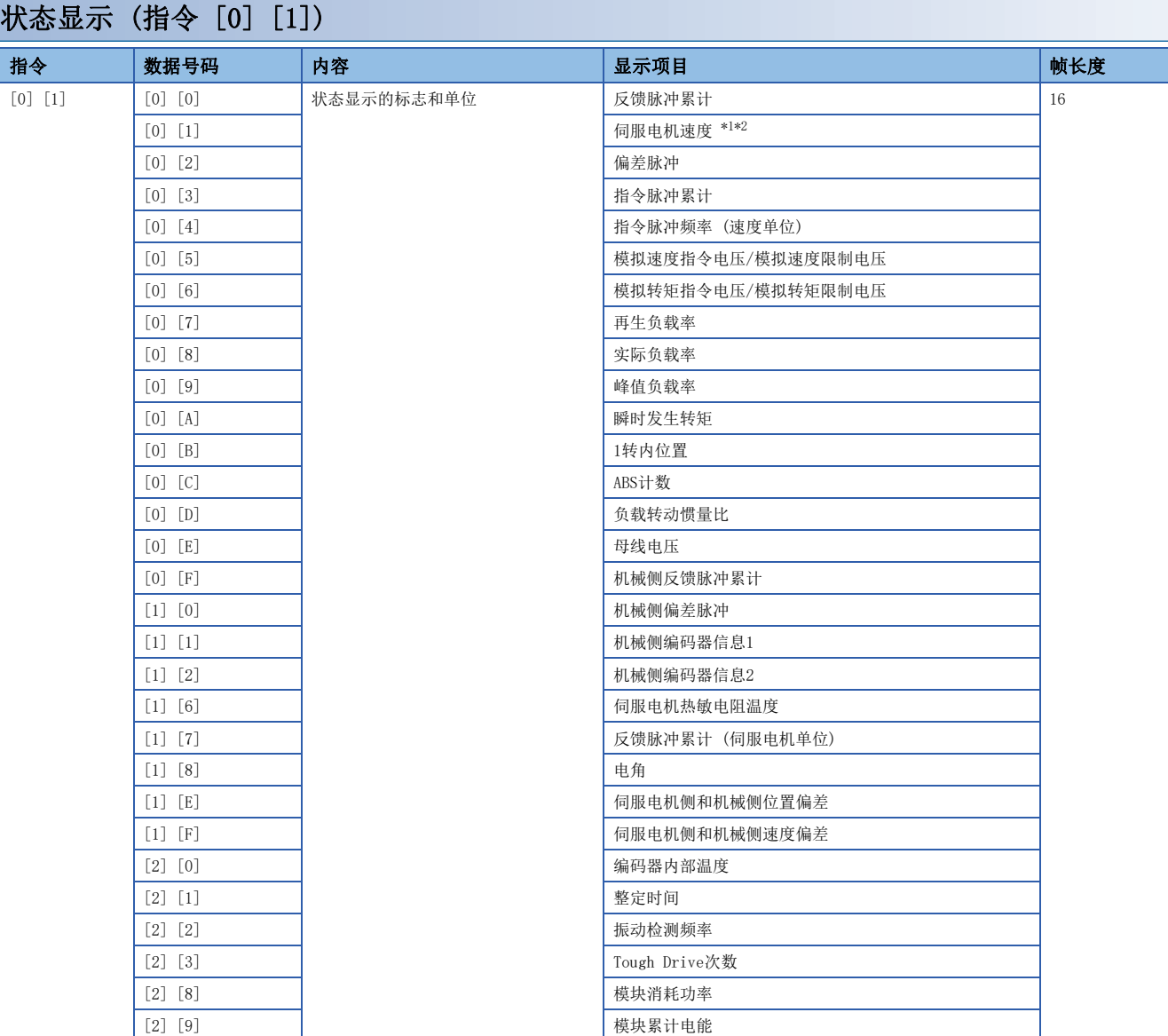

<span id="page-378-0"></span>\*1 如果将 [PC29.4 速度监视单位选择] 设定为"0",则读取数据内的小数点位置为"0"。

<span id="page-378-1"></span>\*2 如果将 [PC29.4 速度监视单位选择] 设定为 "1", 则读取数据内的小数点位置为 "2"。

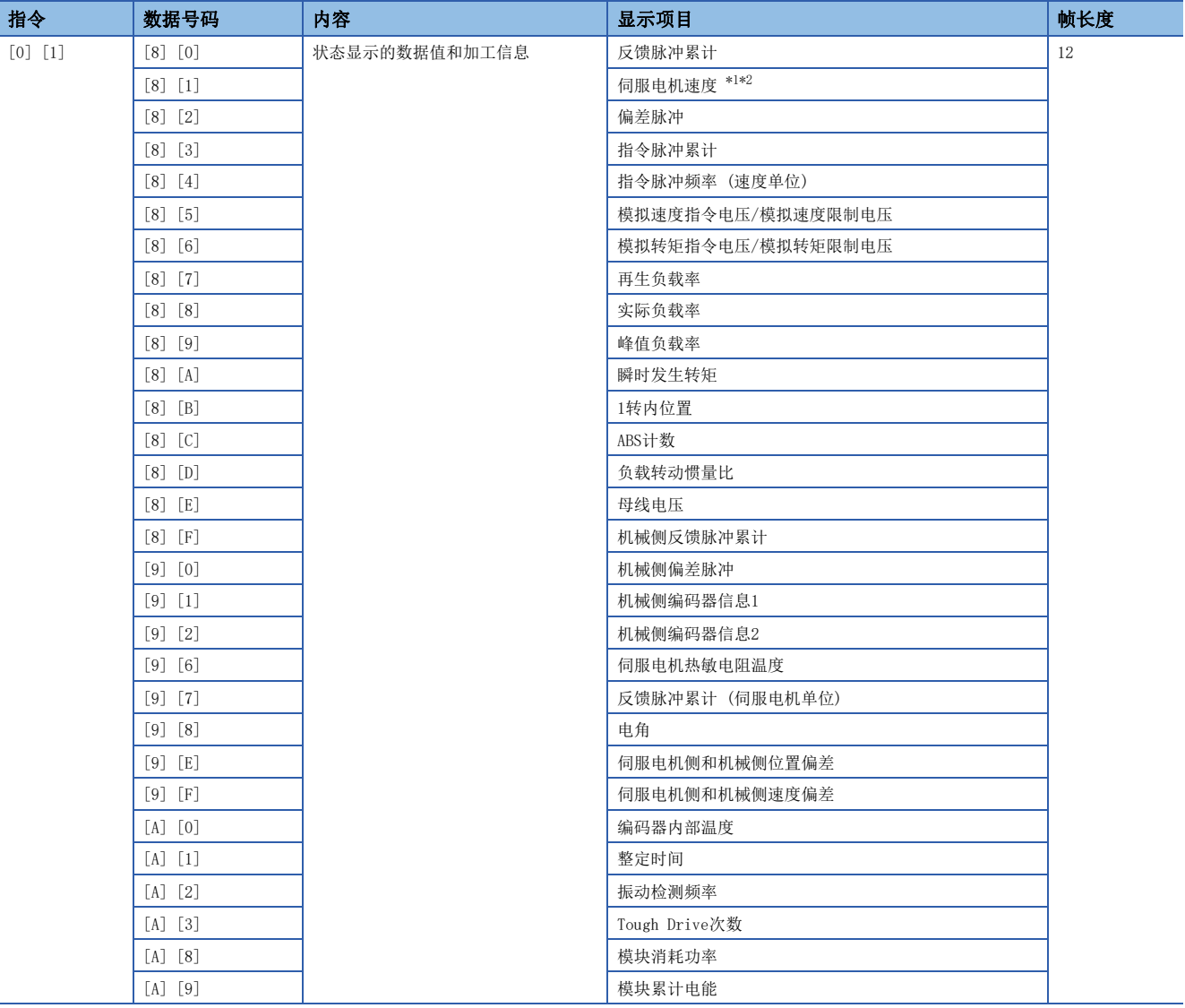

<span id="page-379-0"></span>\*1 如果将 [PC29.4 速度监视单位选择] 设定为"0",则读取数据内的小数点位置为"0"。

<span id="page-379-1"></span>\*2 如果将 [PC29.4 速度监视单位选择] 设定为"1",则读取数据内的小数点位置为"2"。

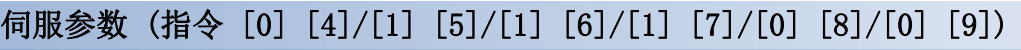

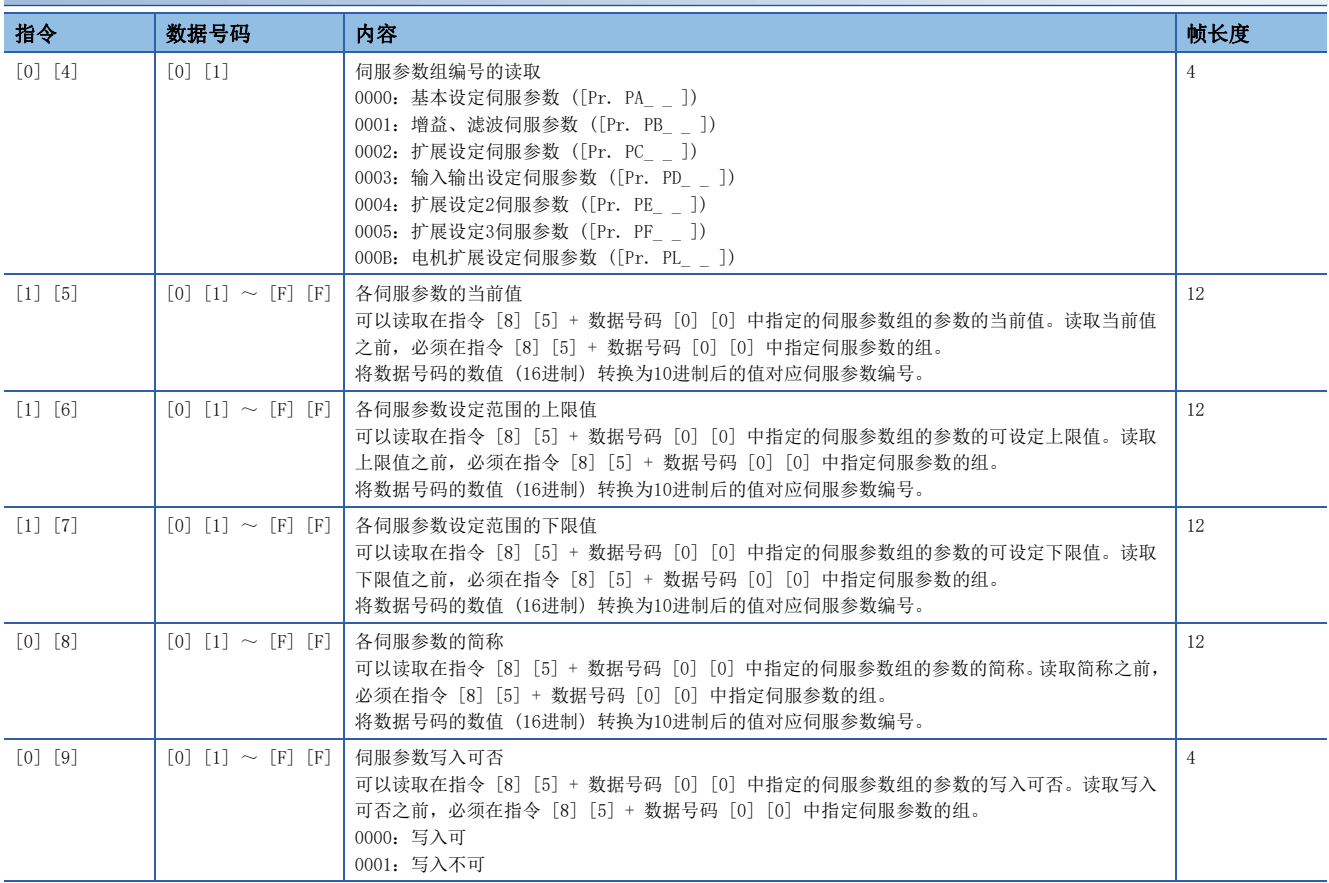

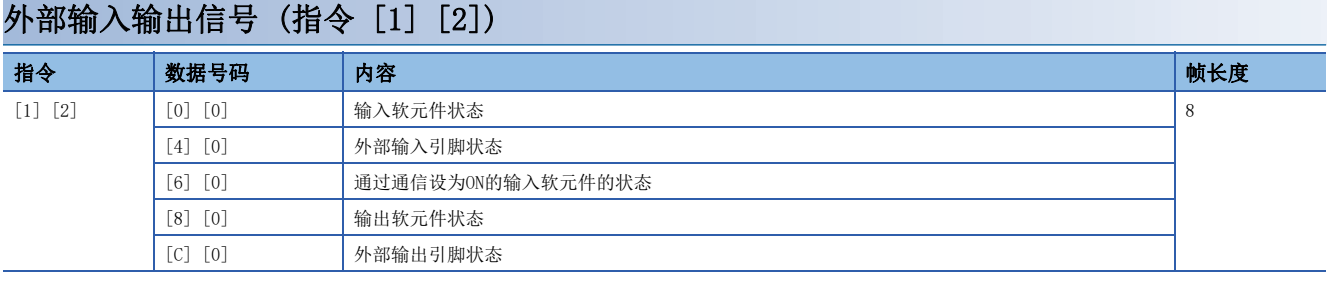

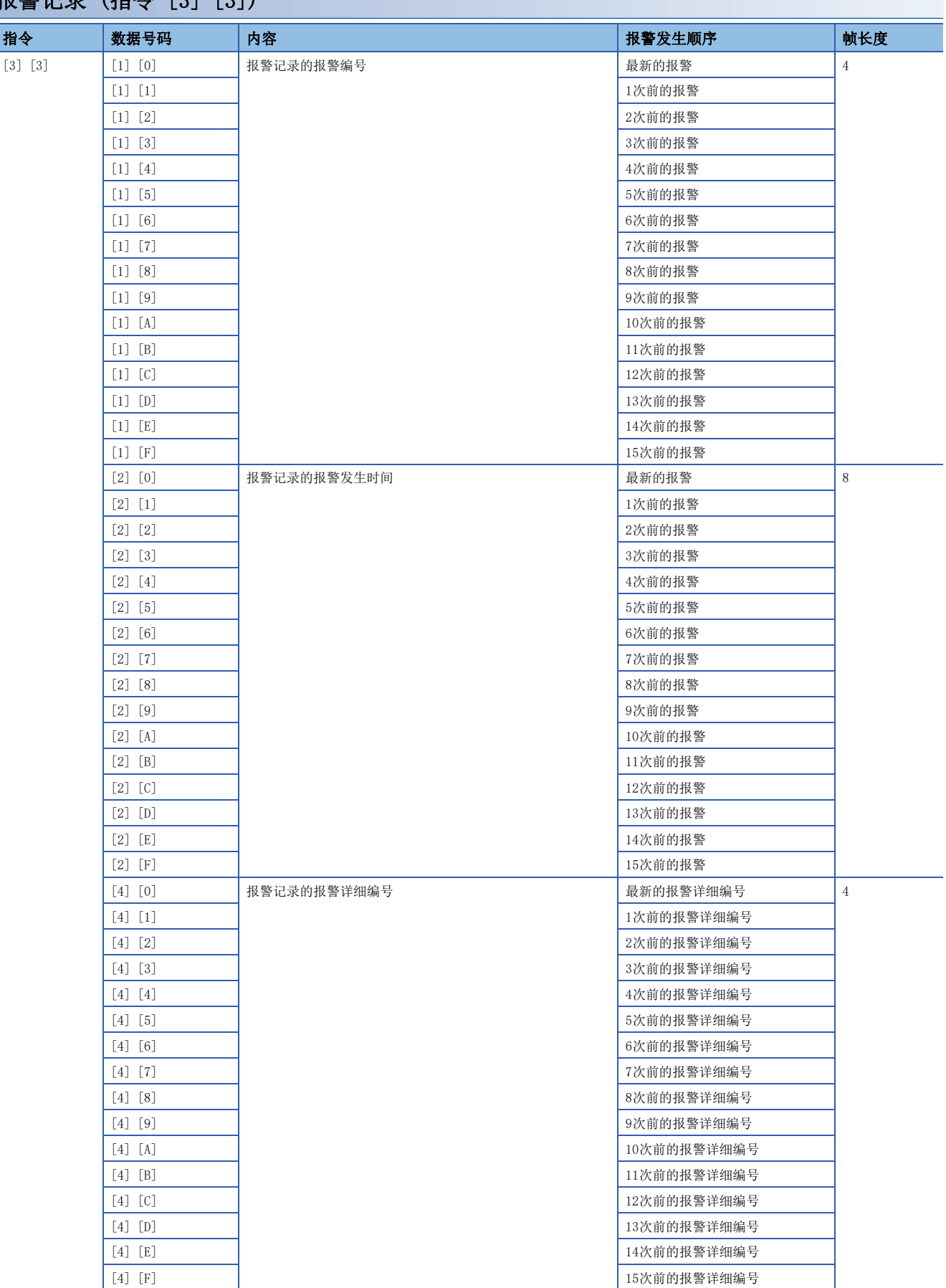

## 报警记录 (指令 [3] [3])

### 当前报警 (指令 [0] [2])

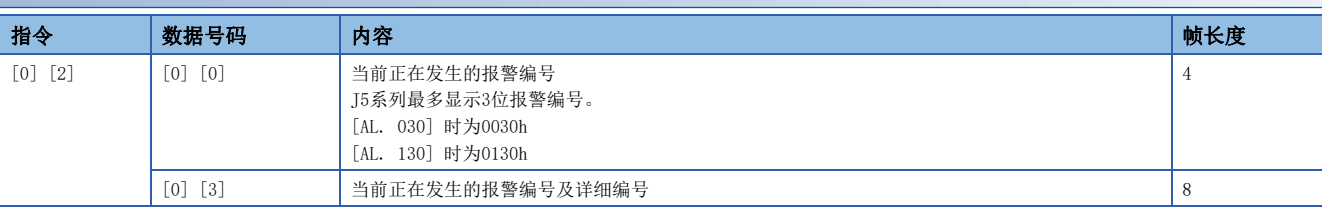

### 报警发生时的状态显示 (指令 [3] [5])

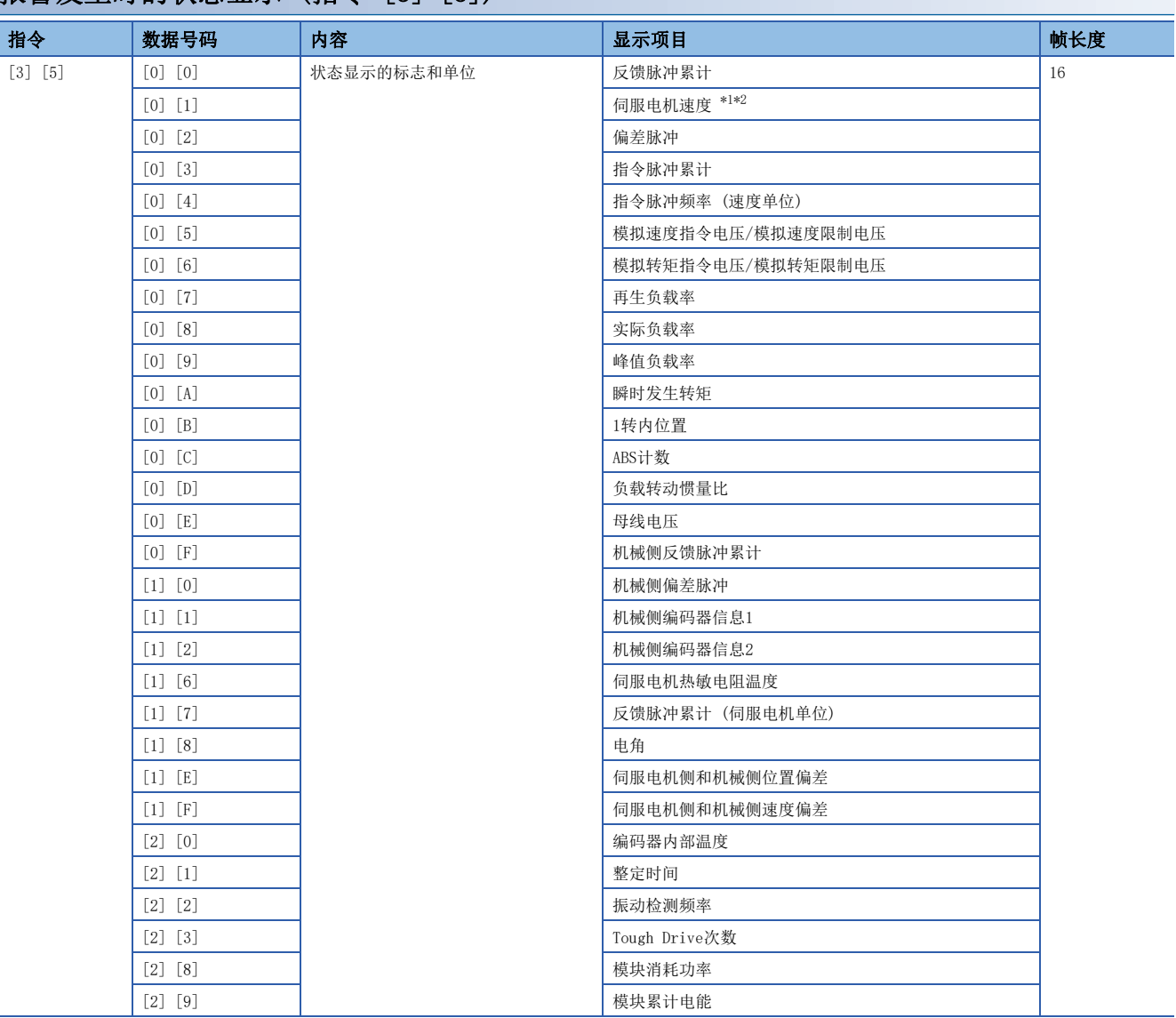

<span id="page-382-0"></span>\*1 如果将 [PC29.4 速度监视单位选择] 设定为"0",则读取数据内的小数点位置为"0"。

<span id="page-382-1"></span>\*2 如果将 [PC29.4 速度监视单位选择] 设定为"1",则读取数据内的小数点位置为"2"。

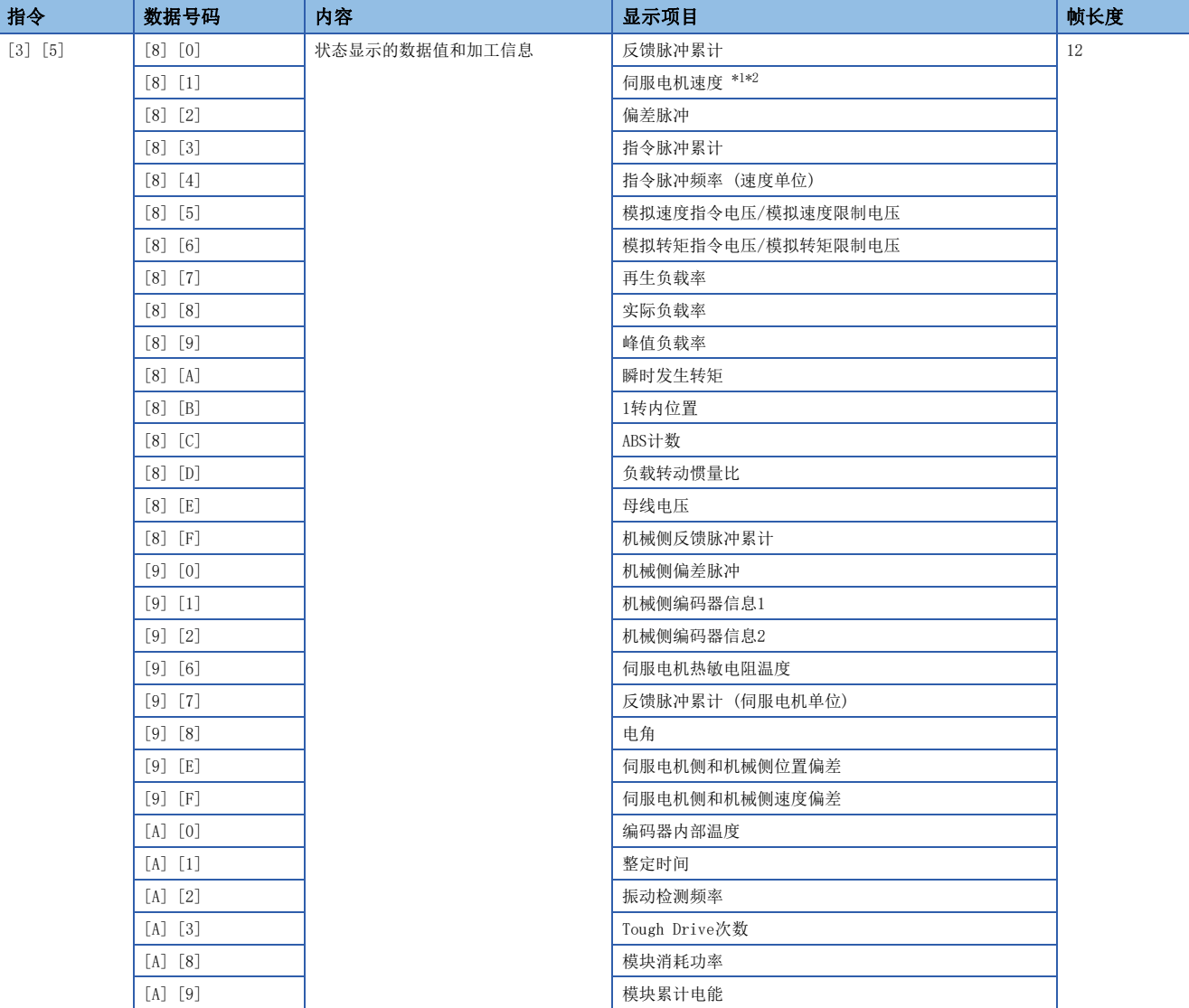

<span id="page-383-0"></span>\*1 如果将 [PC29.4 速度监视单位选择] 设定为"0",则读取数据内的小数点位置为"0"。

<span id="page-383-1"></span>\*2 如果将 [PC29.4 速度监视单位选择] 设定为"1",则读取数据内的小数点位置为"2"。

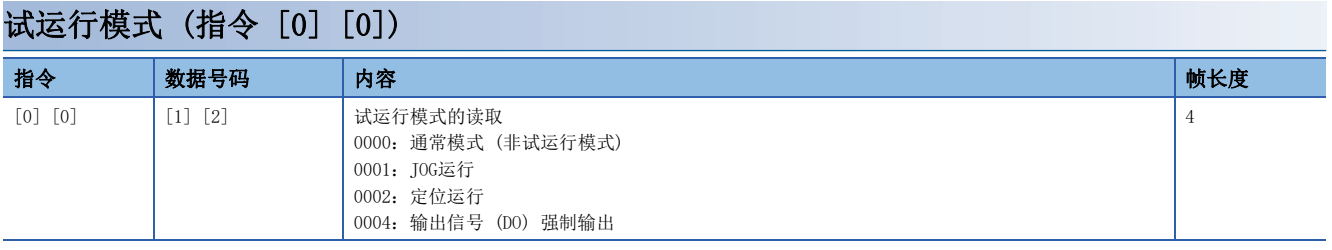

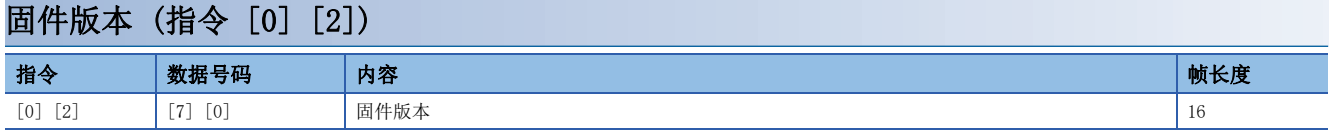

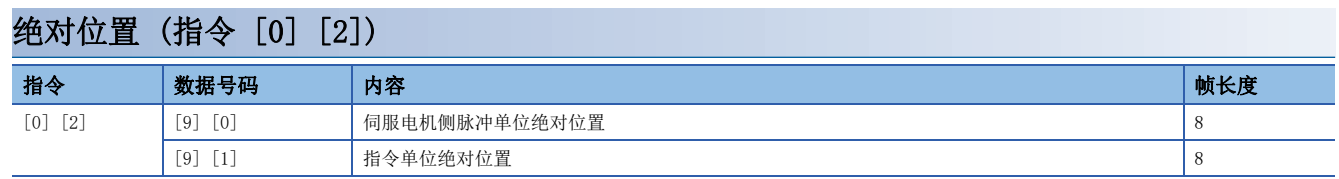

## 写入指令

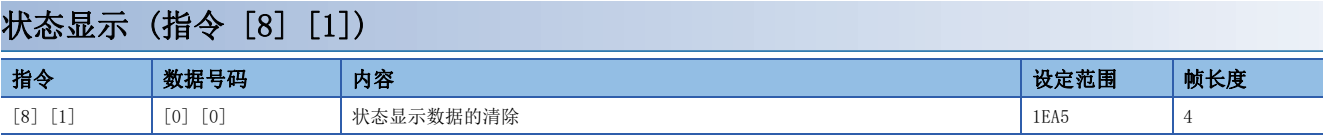

### 伺服参数 (指令 [9] [4]/[8] [5])

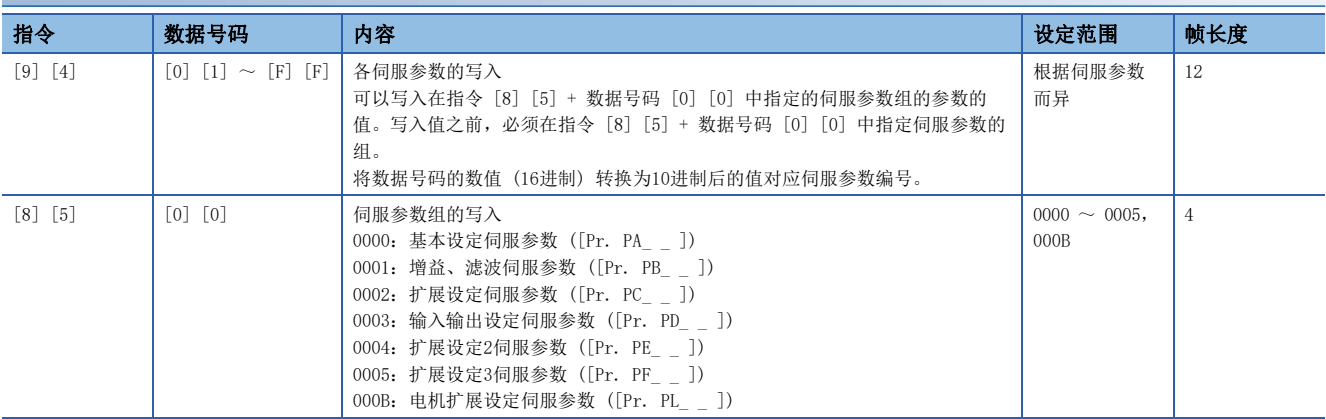

### 外部输入输出信号 (指令 [9] [2])

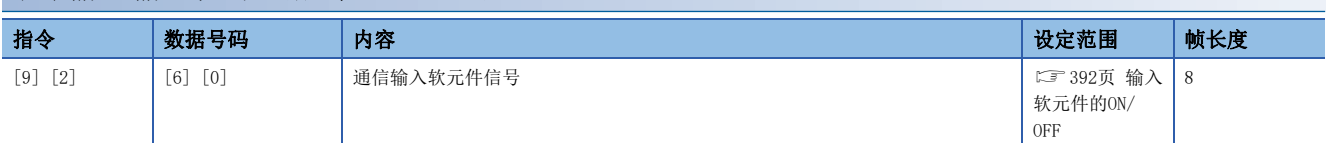

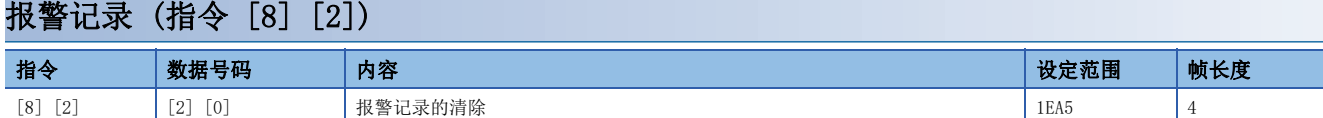

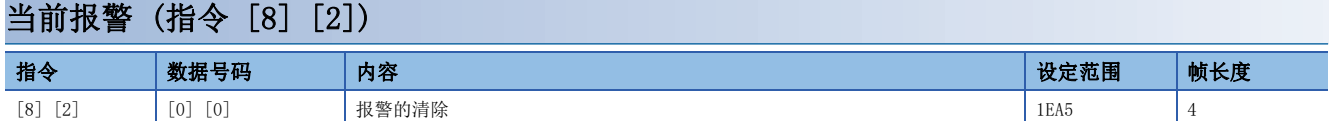

### 输入输出软元件禁止 (指令 [9] [0])

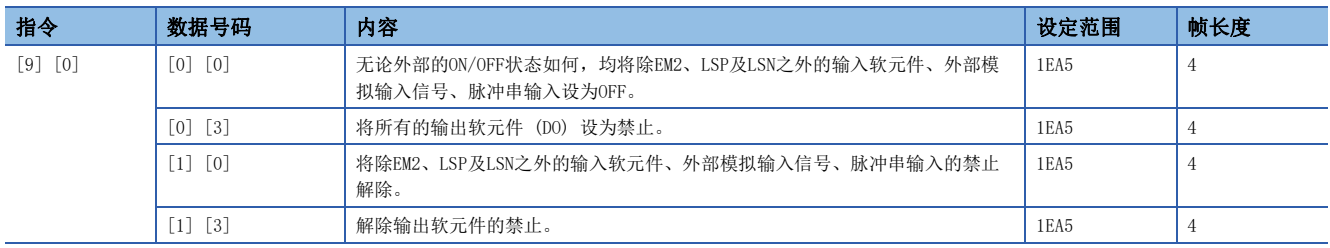

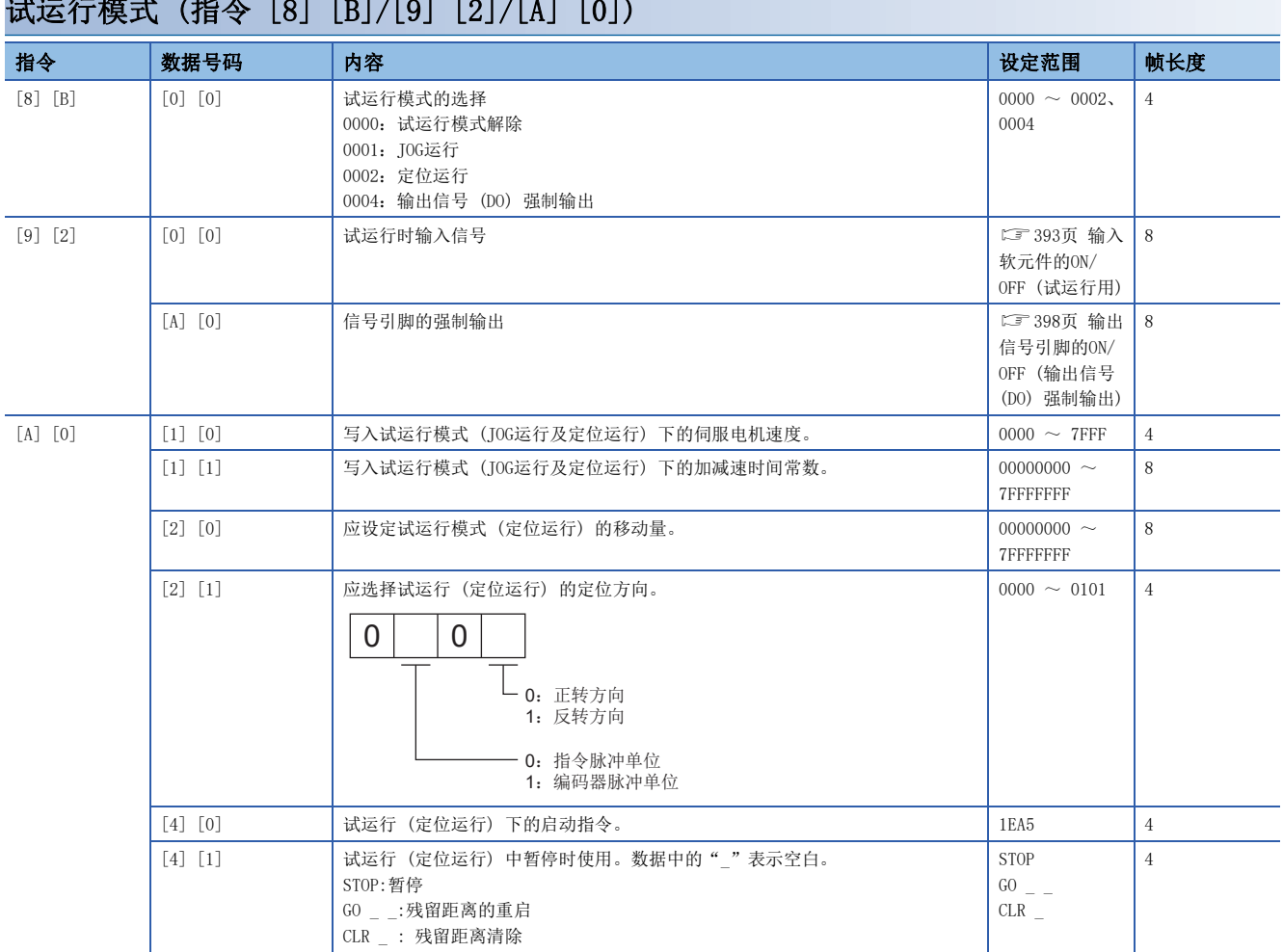

## $(8.8)$  ( $(1)$ )  $(1)$   $(1)$   $(1)$   $(1)$   $(1)$   $(1)$   $(1)$   $(1)$   $(1)$   $(1)$   $(1)$   $(1)$

## 8.5 指令的详细说明

## 数据的加工

从主站向从站发送指令 + 数据号码函数据号码 + 数据时, 伺服放大器将根据目的回复响应或数据。 使用这些发送数据或接收数据表示数值时,有10进制、16进制等种类。 因此,需要根据用途加工数据。 数据加工的必要性和加工方法因监视和伺服参数等而异,应遵守各自的详细说明。

读取和写入数据时的发送和接收数据的加工方法如下所示。

### 加工读取的数据

显示类型为0时,将8字符的数据从16进制转换为10进制,并根据小数点位置信息添加小数点。 显示类型为1时,应直接使用8字符的数据。

下面以显示状态所需的接收数据"003000000929"为例,对加工方法进行说明。 接收数据的内容如下所示。

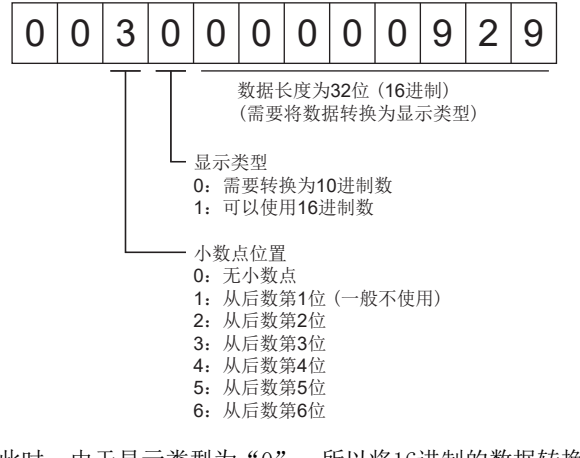

此时,由于显示类型为"0",所以将16进制的数据转换为10进制。 00000929h  $\rightarrow$  2345 因为小数点位置为"3",所以在低位第3位添加小数点。

因此,显示"23.45"。

### 写入加工后的数据

要写入的数据作为10进制处理时,需要指定小数点位置。如果未指定,则无法写入。作为16进制处理时,小数点位置应指定为  $"^\circ$   $\left\lceil$ 

要发送的数据如下所示。

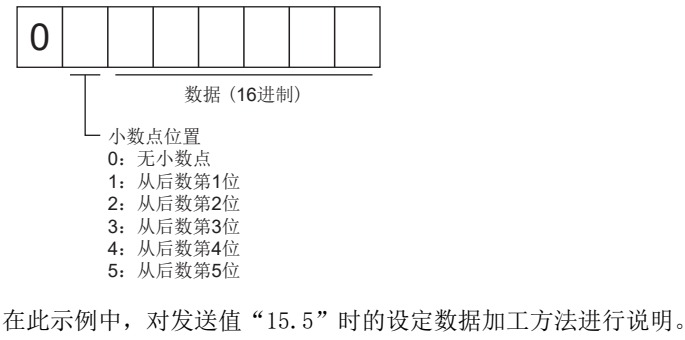

小数点位置为低位第2位,因此小数点位置数据为"2"。 因为要发送的数据为16进制,所以应将10进制的数据转换为16进制。  $155 \rightarrow 9B$ 因此,应发送"0200009B"。

### 状态显示的名称和单位的读取

可以读取状态显示的名称和单位。

#### ■发送

应发送与指令 [0] [1] 和希望读取的状态显示项目对应的数据号码 [0] [0] ~ [0] [E]、[2] [0] ~ [2] [9]。

#### ■回复

从站回复请求的状态显示的名称和单位。

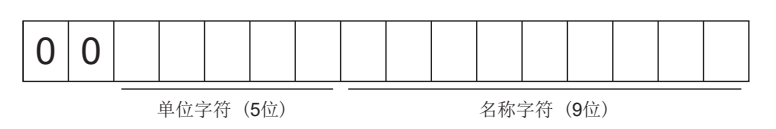

### 状态显示数据的读取

可以读取状态显示的数据和加工信息。

#### ■发送

应发送与指令 [0] [1] 和希望读取的状态显示项目对应的数据号码 [8] [0] ~ [8] [E]、[A] [0] ~ [A] [9]。

#### ■回复

从站回复请求的状态显示的数据。

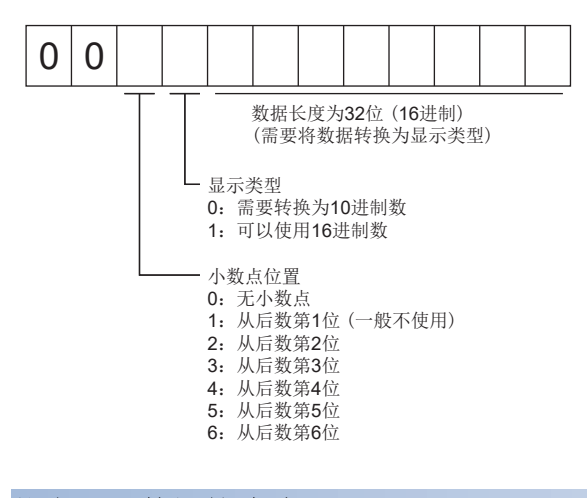

### 状态显示数据的清除

清除状态显示的反馈脉冲累计的数据。应在读取各状态显示项目后立即发送此指令。从站清除发送的状态显示项目的数据,并 将其设为"0"。

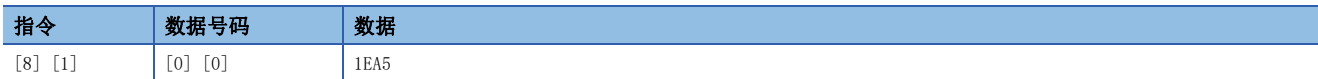

例如,发送指令 [0] [1] 数据号码 [8] [0],接收到状态显示数据后,如果发送指令 [8] [1] 数据号码 [0] [0] 数据 [1EA5],则反馈脉冲累计的值变为"0"。

### 指定伺服参数组

读取或写入伺服参数的设定值等,需要事先指定要操作的伺服参数的组。应如下写入伺服放大器,并指定要操作的伺服参数 组。

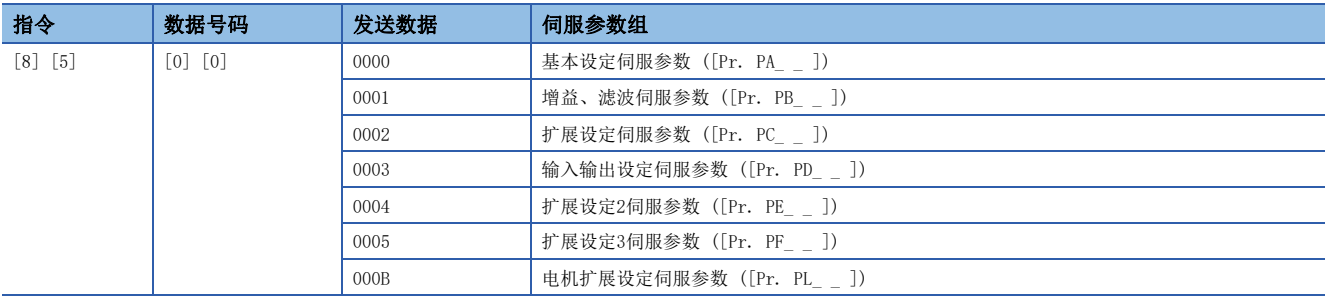

### 伺服参数组的读取

可以读取从从站设定的伺服参数组。

#### ■发送

应发送指令 [0] [4] + 数据号码 [0] [1]。

#### ■回复

从站回复设定的伺服参数组。

$$
\boxed{0\,|\,0\,|\quad}
$$

伺服参数组 00: 基本设定伺服参数 ([Pr. PA\_ \_ ]) 01: 增益、滤波伺服参数 ([Pr. PB\_ \_ ]) 02: 扩展设定伺服参数 ([Pr. PC\_ \_ ]) 03: 输入输出设定伺服参数 ([Pr. PD\_ \_ ]) 04: 扩展设定2伺服参数 ([Pr. PE\_ \_ ]) 05:扩展设定3伺服参数 ([Pr. PF\_ \_ ]) 05: 扩展设定3伺服参数 ([Pr. PF\_\_])<br>0B: 电机扩展设定伺服参数 ([Pr. PL\_\_])

### 简称的读取

可以读取伺服参数的简称。应事先指定伺服参数组。

#### ■发送

应发送与指令 [0] [8] 和伺服参数编号对应的数据号码 [0] [1] ~ [F] [F]。 数据号码以16进制描述。将数据号码的数值转换为10进制后的值对应伺服参数编号。

#### ■回复

从站回复请求的伺服参数的简称。

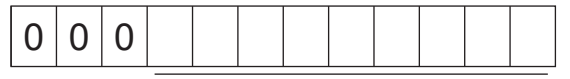

简称字符 (9位)

### 设定值的读取

可以读取伺服参数的设定值。应事先指定伺服参数组。

#### ■发送

应发送与指令 [1] [5] 和伺服参数编号 [0] [1] ~ [F] [F] 对应的数据号码。数据号码以16进制描述。将数据号码的数值转 换为10进制后的值对应伺服参数编号。

#### ■回复

从站回复请求的伺服参数编号的数据和加工信息。

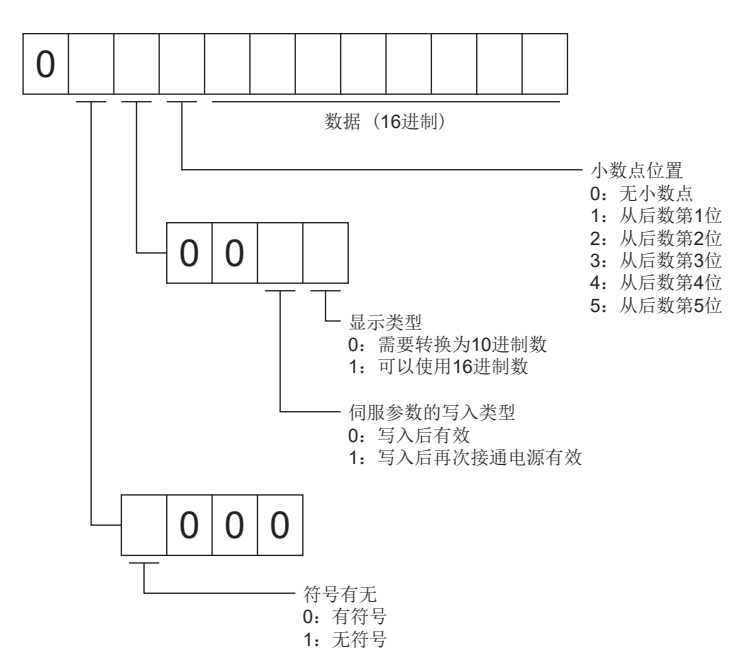

例如,数据"00120000270F"表示999.9 (10进制显示格式),数据"000000003ABC"表示3ABC (16进制显示格式)。 此外,显示类型为"0" (16进制), 小数点位置为"0"以外时, 则显示类型变为特殊16进制显示格式, 数据值中的"F"被作 为空白处理。数据"0001FFFFF053"表示053 (特殊16进制显示格式)。

设定 [Pr. PA19] 参数写入禁止后,读取不可写入及参照的伺服参数时,将发送"0000000000000"。

### <span id="page-389-0"></span>设定范围的读取

可以读取伺服参数的设定范围。应事先指定伺服参数组。

#### ■发送

读取上限值时,应发送与指令 [1] [6] 和伺服参数编号对应的数据号码 [0] [1] ~ [F] [F]。读取下限值时, 应发送与指令  $[1]$   $[7]$  和伺服参数编号对应的数据号码  $[0]$   $[1]$   $\sim$   $[F]$   $[F]$ . 数据号码以16进制描述。将数据号码的数值转换为10进制后的值对应伺服参数编号。

#### ■回复

从站回复请求的伺服参数编号的数据和加工信息。

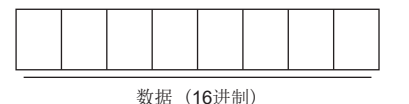

例如,数据"FFFFFFEC"为-20。

### 设定值的写入

### *限制事项*℃

• 以1小时1次或以上的高频度变更设定值时,应写入RAM,而不是非易失性存储器。

 • 通过伺服参数写入指令写入非易失性存储器后,应等待3 s或以上后再关闭伺服放大器的电源。如果在3 s内 关闭电源, 则可能恢复先前的伺服参数。

#### ■伺服参数的写入

将伺服参数的设定值写入伺服放大器的RAM。应事先指定伺服参数组。

应写入可设定范围的值。可设定范围应参照以下手册或在设定范围的读取中确认。

[388页 设定范围的读取](#page-389-0)

MR-J5-A 用户手册 (参数篇)

应发送指令 [9] [4] + 数据号码 + 设定数据。

数据号码以16进制描述。将数据号码的数值转换为10进制后的值对应伺服参数编号。要写入的数据为10进制时,需要指定小数 点位置。如果未指定,则无法写入。作为16进制处理时,小数点位置应指定为"0"。

应确认写入数据在上限值及下限值范围内后再写入。

应在写入完成后读取相同的伺服参数数据,验证是否已正确写入。

写入RAM时将写入模式指定为3,写入非易失性存储器时将写入模式指定为0后进行写入。

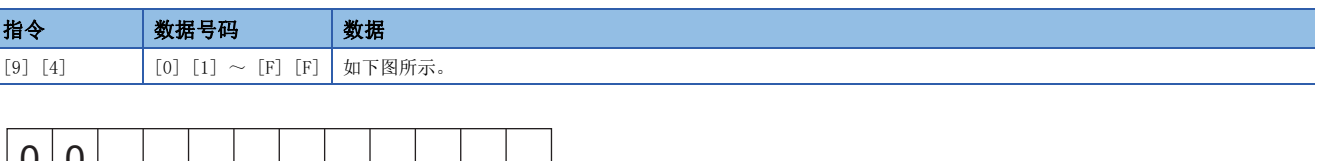

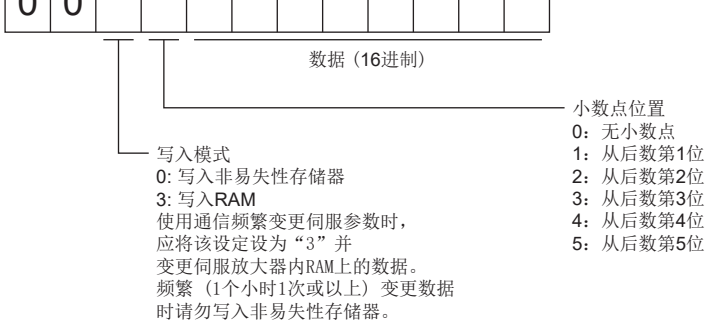

### 输入软元件的状态的读取

可以读取输入软元件的状态。

#### ■发送

应发送指令 [1] [2] + 数据号码 [0] [0]。

#### ■回复

从站回复输入软元件的状态。

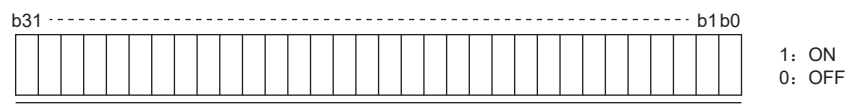

各位的指令以16进制数据发送至主站。

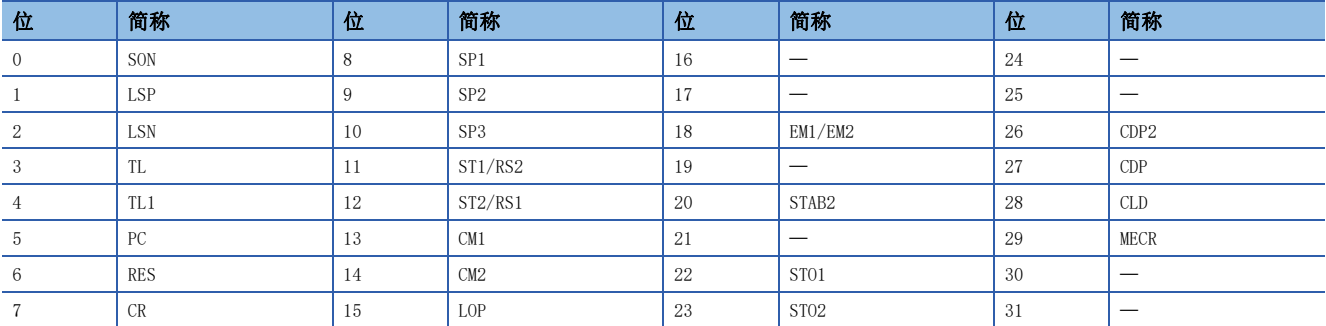

### 外部输入引脚状态的读取

可以读取外部输入引脚的ON/OFF状态。

#### ■发送

应发送指令 [1] [2] + 数据号码 [4] [0]。

#### ■回复

回复输入引脚的ON/OFF状态。

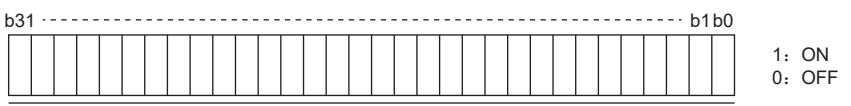

各位的指令以16进制数据发送至主站。

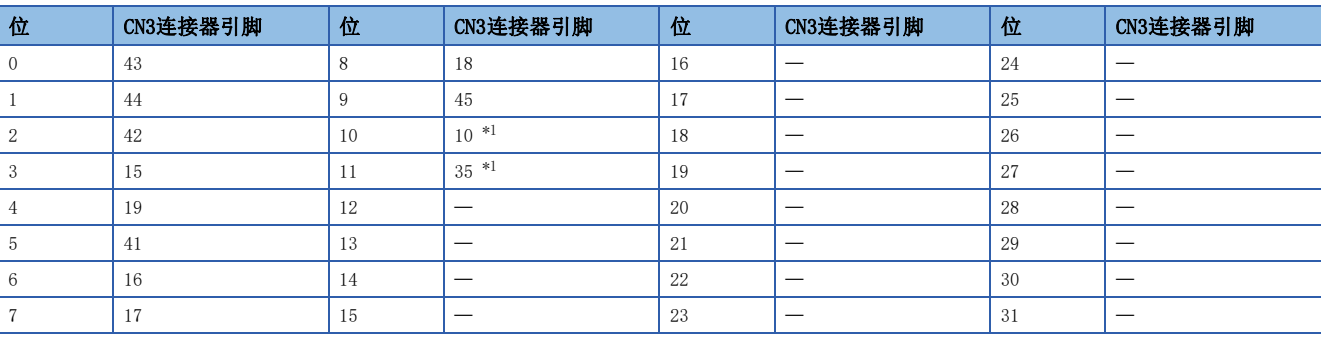

<span id="page-391-0"></span>\*1 在 [Pr. PD44 输入软元件选择11H] 或 [Pr. PD46 输入软元件选择12H] 中选择脉冲串输入时,该位始终为0 (OFF)。

### 通过通信设为ON的输入软元件的状态的读取

可以读取通过通信设为ON的输入软元件的ON/OFF状态。

#### ■发送

应发送指令 [1] [2] + 数据号码 [6] [0]。

#### ■回复

从站回复输入软元件的状态。

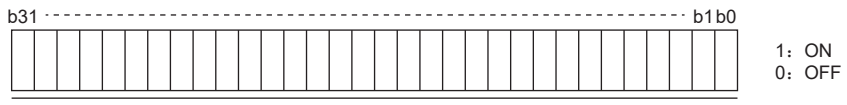

各位的指令以16进制数据发送至主站。

位与 [1] [2] + [0] [0] 相同。

### 外部输出引脚状态的读取

可以读取外部输出引脚的ON/OFF状态。

#### ■发送

应发送指令 [1] [2] + 数据号码 [C] [0]。

### ■回复

从站回复输出引脚的状态。

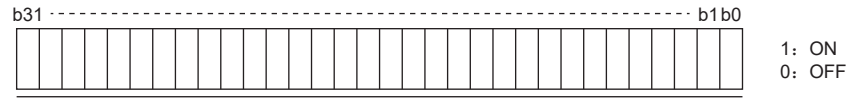

各位的指令以16进制数据发送至主站。

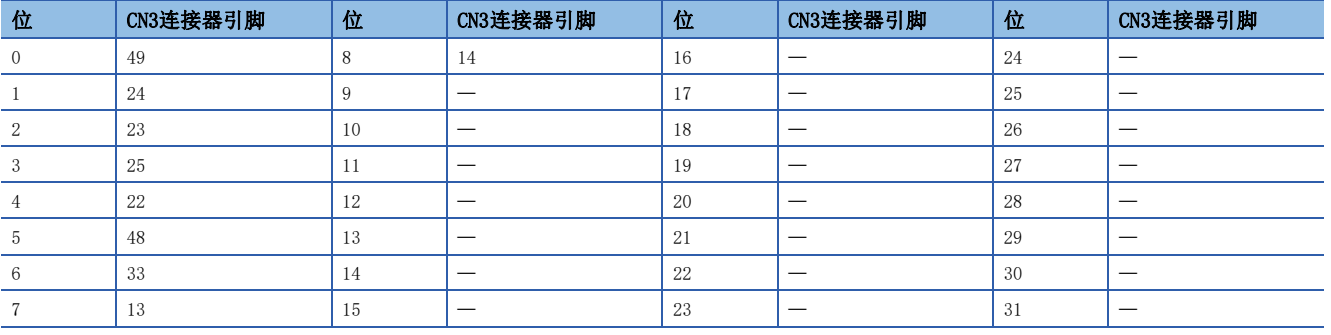

### 输出软元件的状态的读取

可以读取输出软元件的ON/OFF状态。

#### ■发送

应发送指令 [1] [2] + 数据号码 [8] [0]。

#### ■回复

从站回复输入输出软元件的状态。

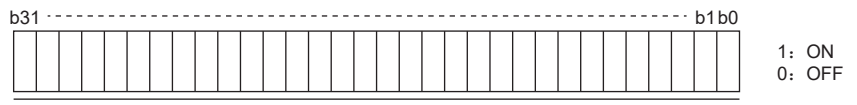

各位的指令以16进制数据发送至主站。

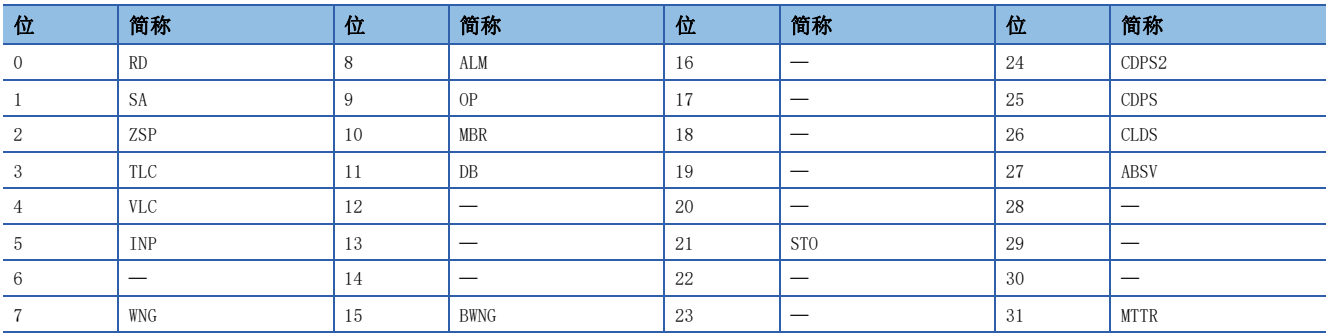

## <span id="page-393-0"></span>输入软元件的ON/OFF

可以通过通信将各输入软元件设为ON/OFF。但是,外部输入信号中存在要设为OFF的软元件时,则也应将该输入信号设为OFF。 伺服放大器的所有软元件的ON/OFF状态,变为最后接收的数据的状态。因此,如果有需要始终设为ON的软元件,则应持续发送 使该软元件变为ON的数据。

应发送指令 [9] [2] + 数据号码 [6] [0] + 数据。

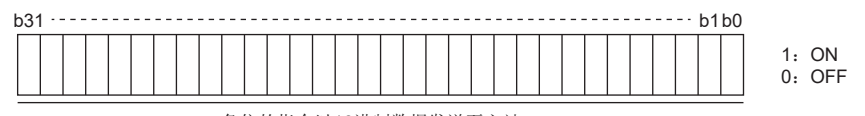

各位的指令以16进制数据发送至主站。

位与 [1] [2] + [0] [0] 相同。

## 输入输出软元件 (DIO) 的禁止•解除

无论输入输出软元件的变化如何,均可禁止输入。禁止输入后,各输入信号(软元件)如下识别。但是,无法禁止EM2(强制 停止2)、LSP (正转行程末端) 及LSN (反转行程末端)。

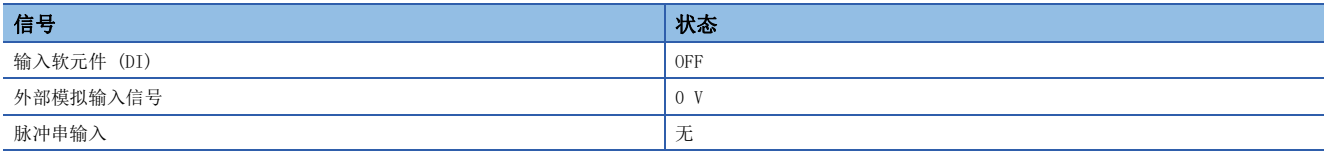

### 输入软元件

可以禁止或解除输入软元件 (EM2、LSP及LSN除外)、外部模拟输入信号及脉冲串输入。

• 禁止

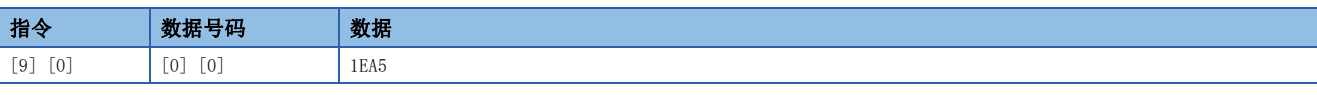

• 禁止的解除

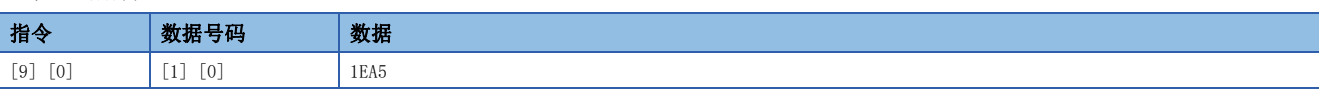

### 输出软元件

可以禁止及解除输出软元件。

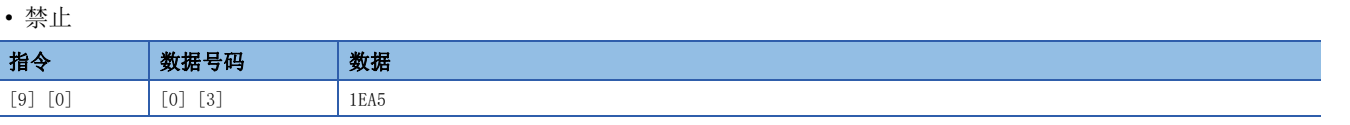

#### • 禁止的解除

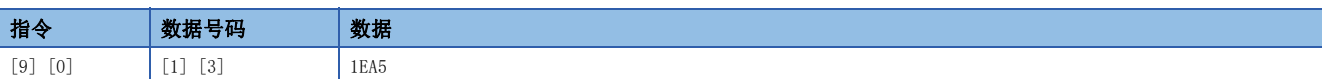

## <span id="page-394-0"></span>输入软元件的ON/OFF (试运行用)

作为试运行用,可以通过通信将各输入软元件设为ON/OFF。但是,外部输入信号中存在要设为OFF的软元件时,则也应将该输 入信号设为OFF。

应发送指令 [9] [2] + 数据号码 [0] [0] + 数据。

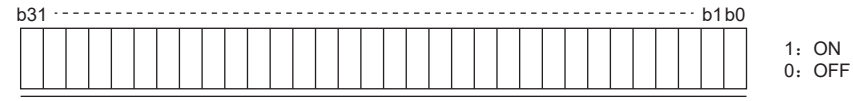

各位的指令以16进制数据发送至主站。

位与 [1] [2] + [0] [0] 相同。

### 试运行模式

即使在运行中,也可以切换到试运行模式。此时,切换到试运行模式的同时,基本电路切断并进入自由运行状态。

#### 注意事项

- 试运行模式用于确认运行状况。请勿用于正式运转。
- 试运行中中断通信0.5 s或以上时, 伺服电机将减速停止并进行伺服锁定。为了防止发生这种情况, 应持续通信, 如监视状 态显示等。

### 试运行模式的准备和解除方法

### ■试运行模式的准备

应按以下步骤设定试运行模式的种类。

*1.* 试运行模式的选择

应发送指令 [8] [B] + 数据号码 [0] [0] + 数据,并选择试运行模式。

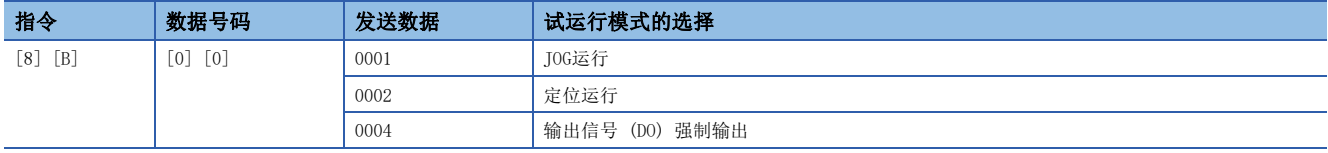

### *2.* 试运行模式的确认

读取从从站设定的试运行模式,确认是否已正确设定。

• 发送

应发送指令 [0] [0] + 数据号码 [1] [2]。

• 回复

从站回复设定的试运行模式。

$$
\boxed{0 \mid 0 \mid 0}
$$

试运行模式的读取

0:通常模式 (非试运行模式) 1:JOG运行 2: 定位运行 4:输出信号 (DO) 强制输出

### ■试运行模式的解除

结束试运行模式时,应发送指令 [8] [B] + 数据号码 [0] [0] + 数据。

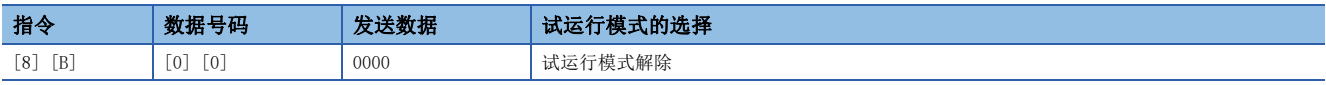
# JOG运行

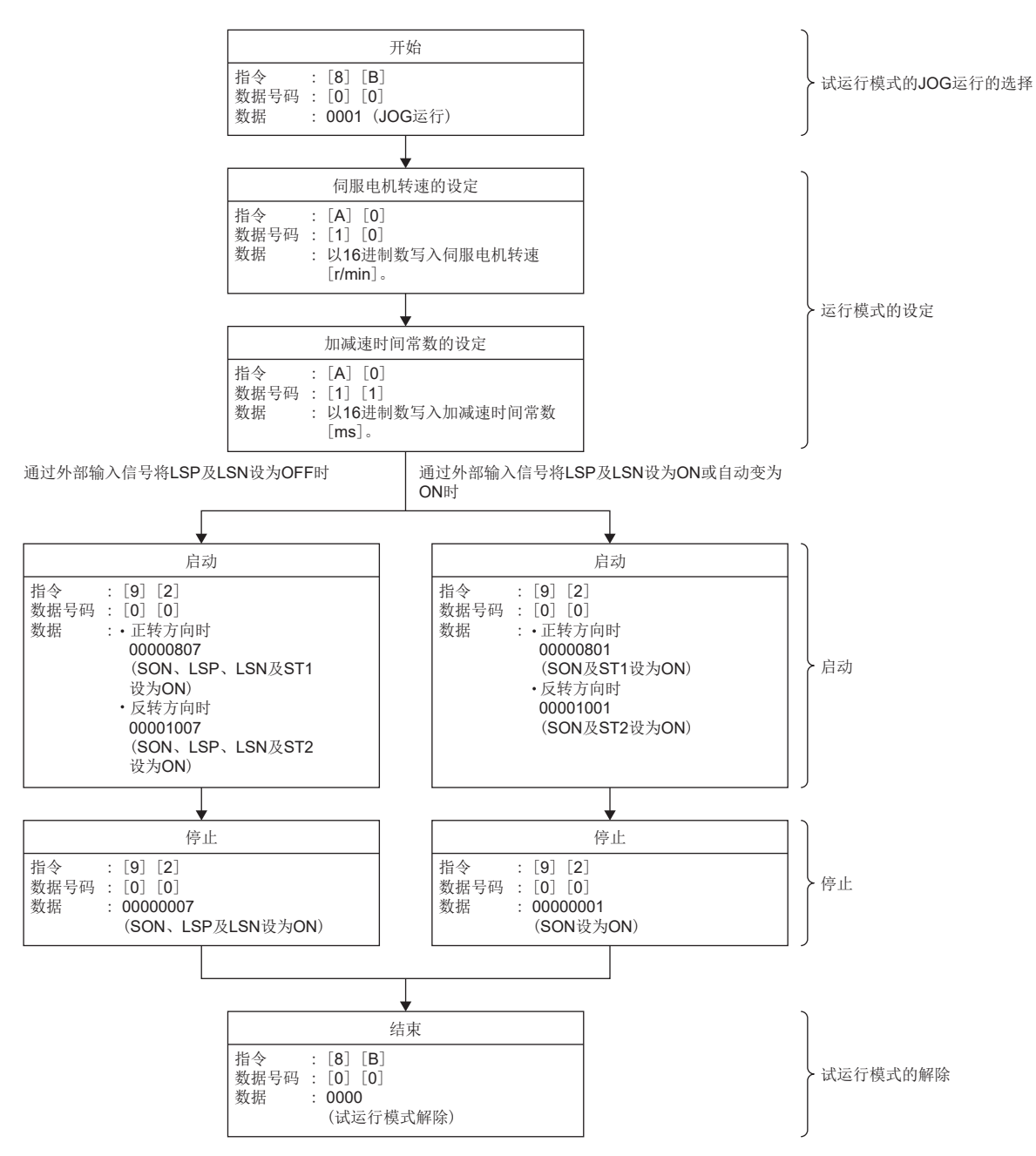

如下所示,应发送指令、数据号码及数据,并执行JOG运行。

8

# 定位运行

## ■运行步骤

如下所示,应发送指令、数据号码及数据,并执行定位运行。

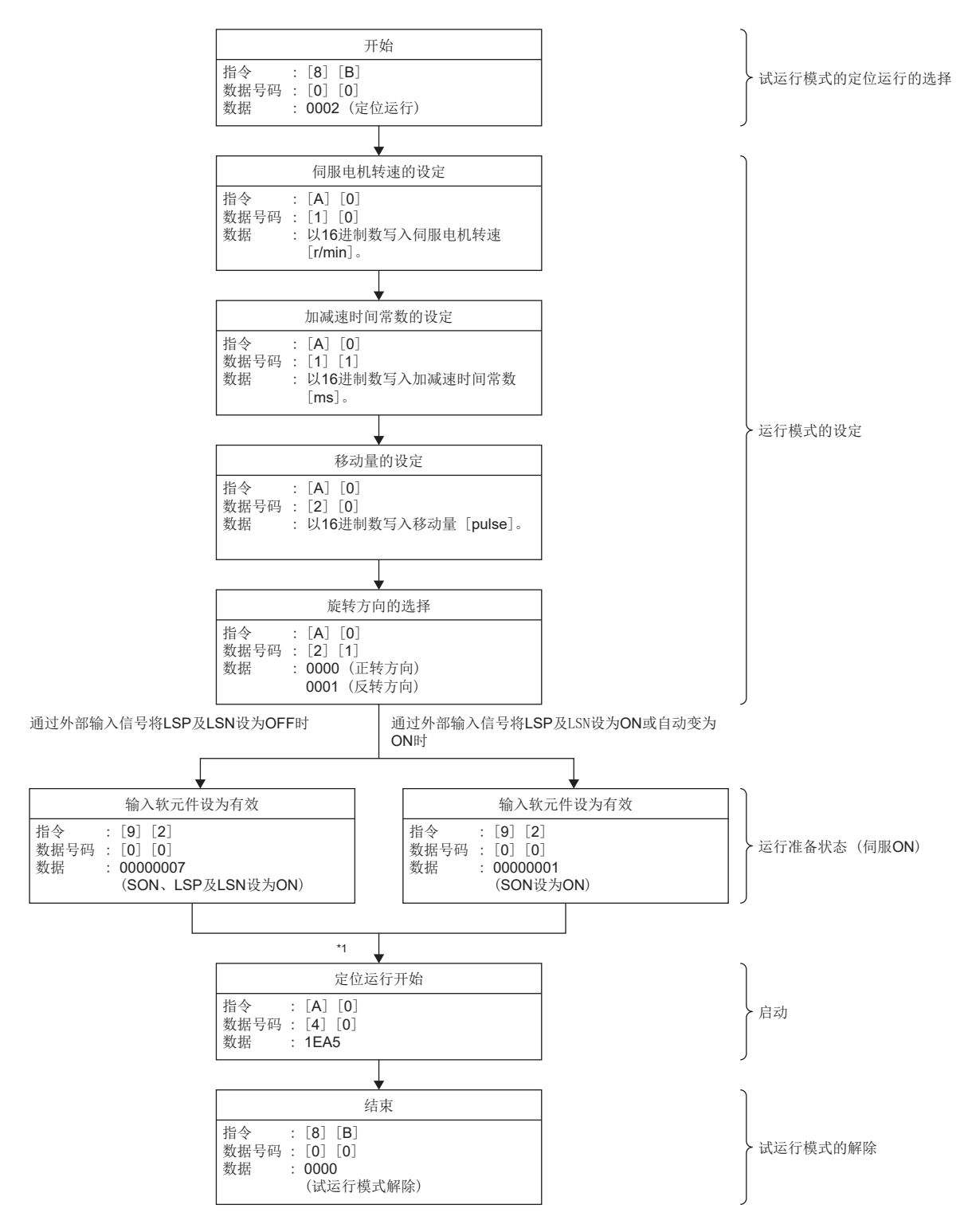

\*1 存在100 ms的延迟时间。

# ■暂停/重启/残留距离清除

定位运行中发送以下指令、数据号码及数据时,则减速停止。

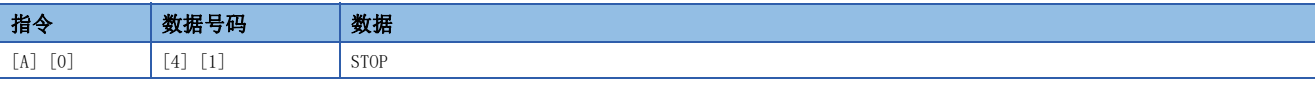

暂停中发送以下指令、数据号码及数据时,则重启。

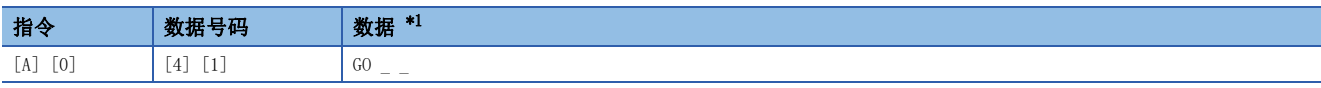

<span id="page-398-0"></span>\*1 "\_"表示空白。

暂停中发送以下指令、数据号码及数据时,则停止定位运行,清除残留的移动量。

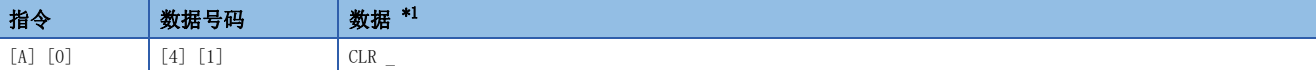

<span id="page-398-1"></span>\*1 "\_"表示空白。

# 输出信号引脚的ON/OFF (输出信号 (DO) 强制输出)

无论伺服的状态如何,使用试运行模式均可将输出用信号引脚设为ON/OFF。应事先通过指令 [9] [0] 禁止外部输入信号。

## 设为试运行模式的输出信号 (DO) 强制输出

应发送指令 [8] [B] + 数据号码 [0] [0] + 数据"0004",并设为输出信号 (DO) 强制输出。

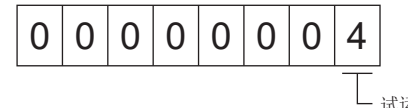

试运行模式的选择 4:输出信号 (DO) 强制输出

# 外部输出信号的ON/OFF

# 应发送以下通信指令。 指令 教据号码 收定数据 [9] [2] [A] [0] 如下图所示。

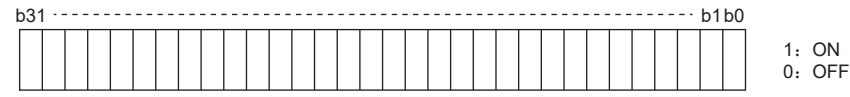

各位的指令以16进制数据发送至主站。

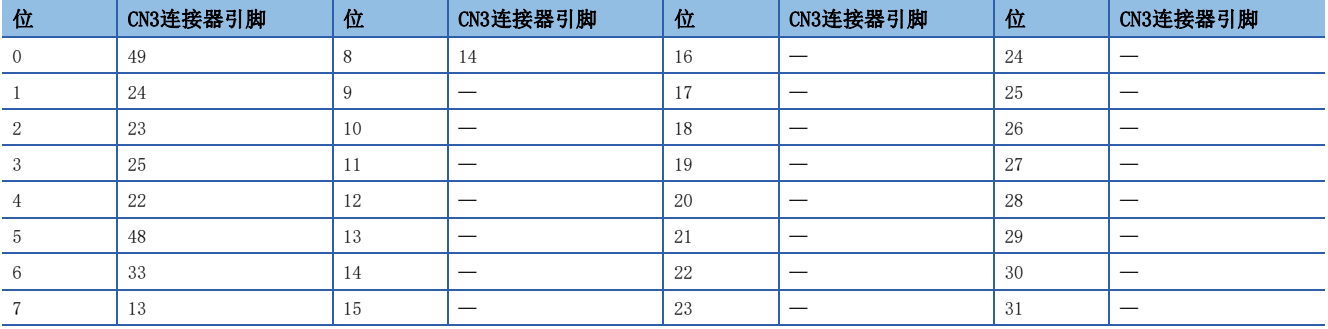

# 输出信号 (DO) 强制输出

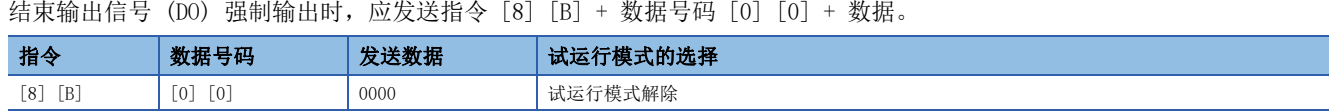

# 报警记录

#### 注意事项

 • 获取报警记录中发生报警时,则报警编号、报警详细编号及报警发生时间的关系可能发生偏差。 例如,通过指令 [3] [3] [1] [1] 读取上次的报警编号后新发生报警时,则更新报警记录。因此,在发生新的报警后通过 [3] [3] [2] [1] 读取上次的报警发生时间时,则获取与之前读取的上次报警编号不同的警报发生时间。 此时,读取报警记录时,建议在伺服OFF中等不会发生报警的条件下读取。

# 报警编号的读取

可以读取过去发生的报警编号。可以读取第0个 (最后发生的报警) 到第15个 (过去第16次发生的报警) 的报警编号。

#### ■发送

应发送指令 [3] [3] + 数据号码 [1] [0] ~ [1] [F]。

#### ■回复

可以获取与数据号码对应的报警编号。

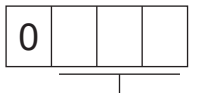

报警编号 (16进制)

例如, "0032"表示 [AL. 032], "00FF"表示 [AL. \_ \_ \_ ] (无报警)。

## 报警详细编号的读取

与报警编号相同,可以读取详细编号。

#### ■发送

应发送指令 [3] [3] + 数据号码 [4] [0] ~ [4] [F]。

#### ■回复

可以获取与数据号码对应的报警详细编号。

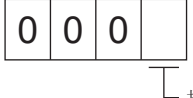

报警详细编号 (16进制)

8

# 报警发生时间的读取

可以读取过去发生的报警的发生时间。

可以通过从运行开始起的舍去分钟单位的总时间来获取与数据号码对应的报警发生时间。

# ■发送

应发送指令  $[3]$   $[3]$  + 数据号码  $[2]$   $[0]$   $\sim$   $[2]$   $[F]$ .

#### ■回复

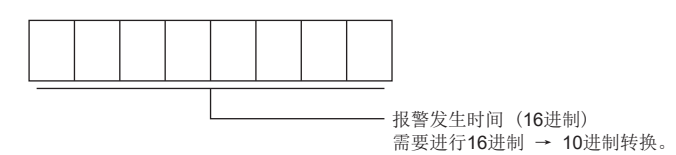

例如,数据"01F5"表示在开始运行501小时后发生。

# 报警记录的清除

#### 清除报警记录。

应发送指令 [8] [2] + 数据号码 [2] [0]。

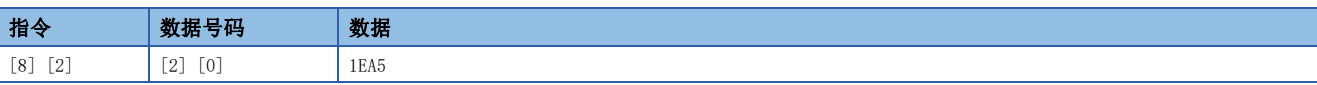

# 当前报警

# 当前报警的读取

可以读取当前正在发生的报警编号。

#### ■发送

应发送指令 [0] [2] + 数据号码 [0] [0]。

#### ■回复

从站回复当前正在发生的报警。

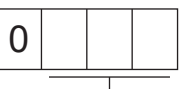

报警编号 (16进制)

例如, "0032"表示 [AL. 032], "00FF"表示 [AL. \_ \_ \_ ] (无报警)。

## 当前报警及详细的读取

## ■发送

应发送指令 [0] [2] + 数据号码 [0] [3]。

#### ■回复

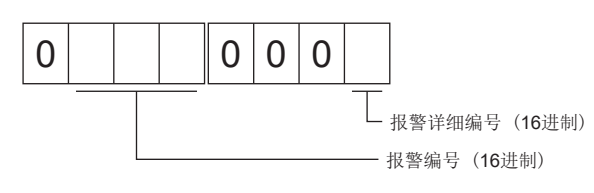

例如, "00320001"表示 [AL. 032.1], "00FF0000"表示 [AL. \_ \_ \_ ] (无报警)。

# 报警发生时的状态显示的读取

可以读取报警发生时的状态显示数据。发送与状态显示项目对应的数据号码时,则回复数据值和数据加工信息。

## ■发送

应发送与指令 [3] [5] + 读取状态显示项目对应的数据号码 [8] [0] ~ [8] [E]、[A] [0] ~ [A] [9]。

## ■回复

从站回复请求的报警发生时的状态显示数据。

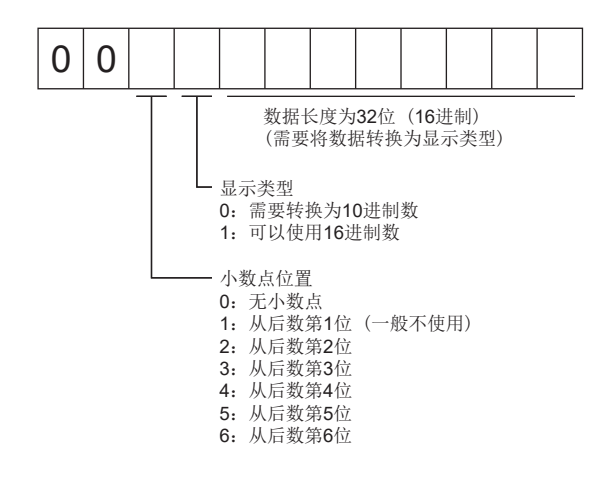

# 当前报警的复位

与RES (复位) 的ON相同,复位伺服放大器的报警,使其进入可运行状态。应在消除报警原因后,在未输入指令的状态下进 行。

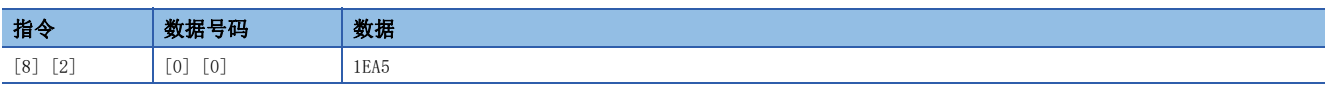

# 版本

# 固件版本

可以读取伺服放大器的固件版本。

# ■发送

应发送指令 [0] [2] + 数据号码 [7] [0]。

# ■回复

从站回复请求的固件版本。

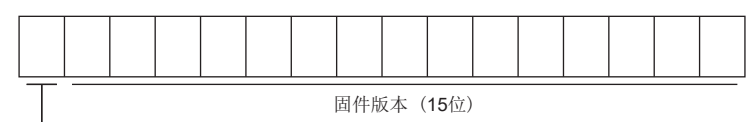

┗ 空格

例如,数据"BCD-B58W100 B6"为固件版本B6。

# 绝对位置监视

# 伺服电机侧脉冲单位绝对位置

可以按伺服电机侧的脉冲单位读取绝对位置。但是,在距离原点32转或以上的位置,会发生溢出。

## ■发送

应发送指令 [0] [2] + 数据号码 [9] [0]。

## ■回复

从站回复请求的伺服电机侧脉冲。

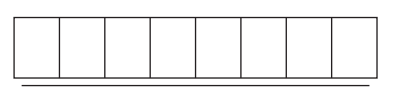

可以按伺服电机侧的脉冲单位以16进制数回复绝对位置。 (需要转换为10进制数)

例如,数据"000186A0"按电机侧的脉冲单位为100000 pulses。

# 指令单位绝对位置

可以按指令单位读取绝对位置。

## ■发送

应发送指令 [0] [2] + 数据号码 [9] [1]。

## ■回复

从站回复请求的指令脉冲。

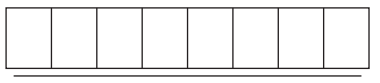

可以按指令单位以16进制数回复绝对位置。 (需要转换为10进制数)

例如,数据"000186A0"按指令单位为100000 pulses。

# 修订记录

\*本手册编号在封底的左下角。

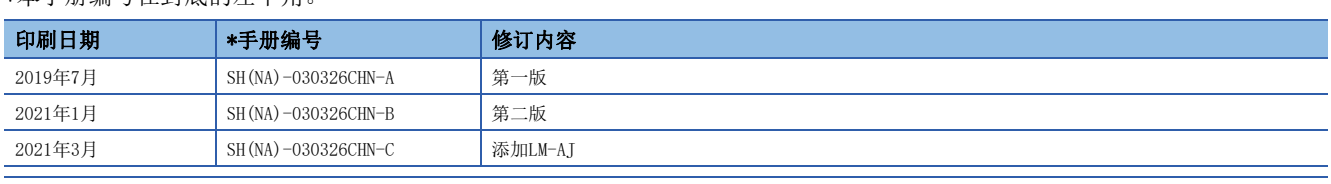

<span id="page-405-0"></span>本手册不授予工业产权或任何其它类型的权利,也不授予任何专利许可。三菱电机对由于使用了本手册中的内容而引起的涉及工业产权的任何问题不承担责 任。

2019 MITSUBISHI ELECTRIC CORPORATION

质保

#### 1. 免费质保期限和免费质保范围

如果产品在免费质保期限内发生了因本公司责任而导致的故障或瑕疵(以下统称"故障")时,本公司将通过销售商或 本公司的售后服务公司免费对产品进行修理。但如果需要在国内或海外出差维修时, 则要收取派遣技术人员的实际费用。 此外,因故障部件的更换而发生的现场再调试、试运行不属于本公司责任范围。

#### [免费质保期限]

关于产品的免费质保期限,请咨询当地的FA中心。

[免费质保范围]

- (1) 首次故障诊断原则上由贵公司负责实施。但应贵公司要求,本公司或者本公司维修网点可有偿提供该项业务。此时, 如果故障是由于本公司原因而导致的, 则该项业务免费。
- (2) 仅限于使用状态·使用方法及使用环境等均遵照使用说明书、用户手册、产品本体注意标签等规定的条件·注意事项 等,并在正常状态下使用的情况。
- (3) 即使在免费质保期限内, 以下情况也要收取维修费用。
	- ① 因客户保管或使用不当、疏忽、过失等引起的故障,以及因客户的硬件或软件设计内容引起的故障。
	- ② 因客户未经本公司允许对产品进行改造等而引起的故障。
	- 3 将本公司产品组合安装到用户的机器中时,如果用户的机器上安装了法规规定的安全装置或业界标准要求配备的功 能和结构后即可避免的故障。
	- 4 如果正常维护、更换使用说明书中指定的消耗品即可避免的故障。
	- 6 耗材(电池、风扇、平滑电容等)的更换。
	- 6 由于火灾、异常电压等不可抗力引起的外部因素以及因地震、雷电、风灾水灾等自然灾害引起的故障。
	- ⑦ 根据从本公司出货时的科技标准还无法预知的原因而导致的故障。
	- ⑧ 其他任何非本公司责任或客户认为非本公司责任的故障。

#### 2. 产品停产后的有偿维修期限

- (1) 本公司在本产品停产后的7年内受理该产品的有偿维修。关于停产的消息将通过本公司销售和售后服务人员进行通 告。
- (2) 产品停产后, 将不再提供产品 (包括维修零件)。

#### 3. 海外服务

在海外, 由本公司在当地的海外FA中心受理维修业务。但是, 请注意各个FA中心的维修条件等可能会有所不同。

#### 4. 机会损失和间接损失等不在质保责任范围内

无论是否在免费质保期内, 凡以下事由三菱电机将不承担责任。

- (1) 非本公司责任的原因而导致的损失。
- (2) 因本公司产品故障而引起的用户机会损失、利润损失。
- (3) 无论本公司能否预测的特殊事件引起的损失和间接损失、事故赔偿、对本公司产品以外的损伤。
- (4) 用户更换设备、现场机械设备的再调试、运行测试及其他作业的赔偿。

#### 5. 产品规格的更改

样本、手册或技术资料等所记载的规格如有变更, 恕不另行通知。

#### 6. 关于产品的适用范围

- (1) 在使用本公司AC伺服设备时, 应该符合以下条件: 即使在AC伺服设备出现问题或故障时也不会导致重大事故, 并且应 在设备外部系统地配备能应付任何问题或故障的备用设备及失效安全功能。
- (2) 本公司AC伺服设备是以一般工业用途等为对象设计和制造的通用产品。 因此, AC伺服设备不适用于面向各电力公司的核电站以及其他发电厂等对公众有较大影响的用途、及面向各铁路公司 或行政机关等要求构建特殊质量保证体系的用途。此外, AC伺服设备也不适用于航空航天、医疗、铁路、焚烧·燃料 装置、载人运输装置、娱乐设备、安全设备等预计对人身财产有较大影响的用途。 但是, 对于上述用途, 在用户同意限定用途且无特殊质量要求的条件下, 可对其适用性进行研究讨论, 请与本公司服 务窗口联系。

# 商标

MELSERVO是三菱电机株式会社在日本及其他国家地区的商标或注册商标。 其他的产品名称、公司名称是各公司的商标或注册商标。

[SH\(NA\)-030326CHN-C\(](#page-405-0)2103) MEACH MODEL:

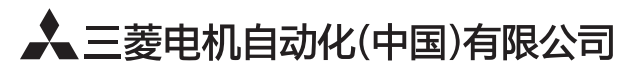

地址: 上海市虹桥路1386号三菱电机自动化中心 邮编: 200336 电话: 021-23223030 传真: 021-23223000 网址: http://cn.MitsubishiElectric.com/fa/zh/ 技术支持热线 400-821-3030

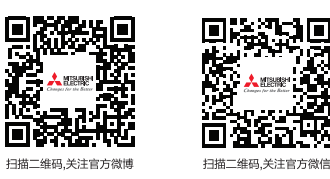

内容如有更改 恕不另行通知